$\overline{aws}$ 

開發人員指南

Amazon Kinesis Video Streams

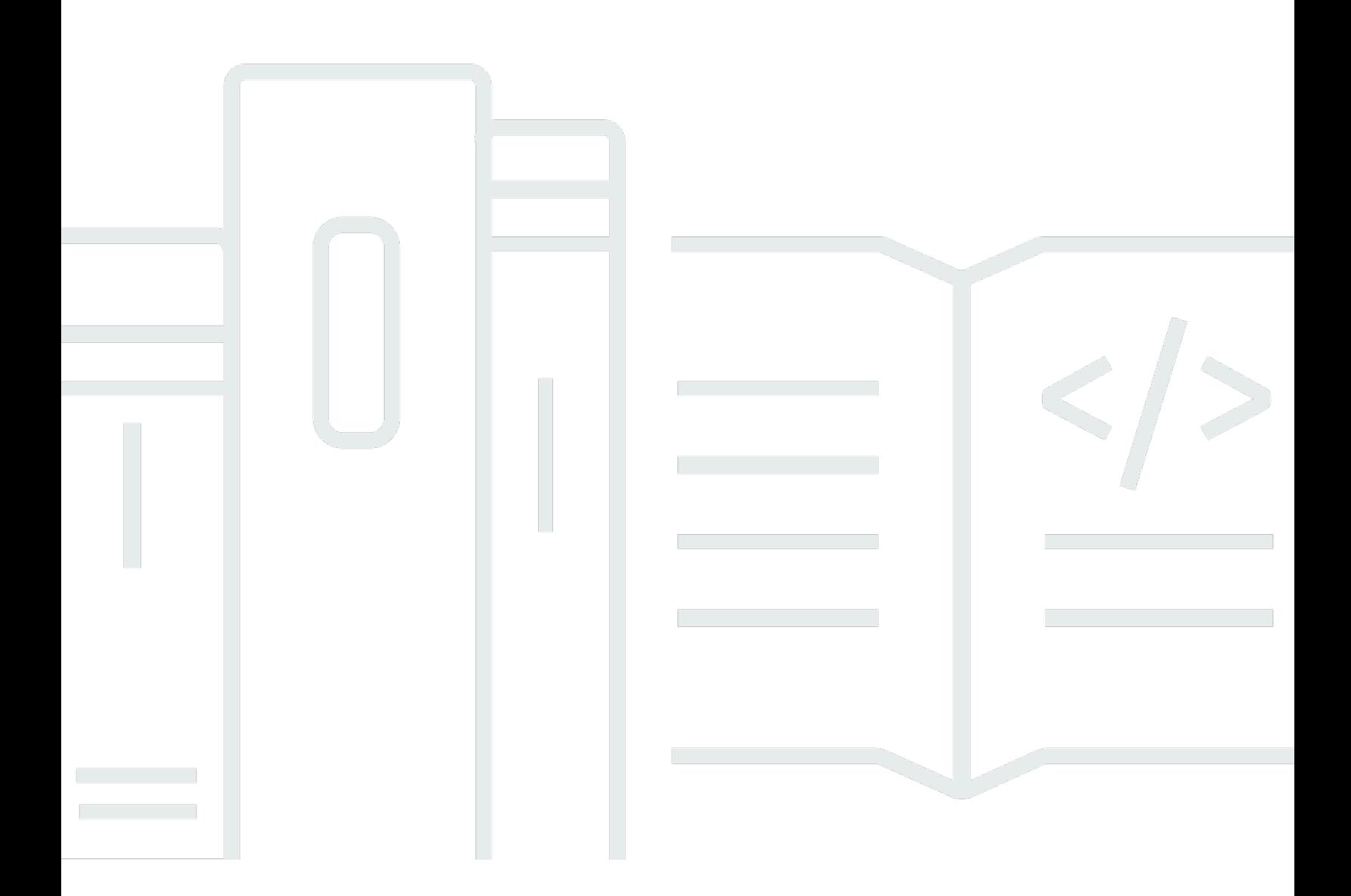

Copyright © 2024 Amazon Web Services, Inc. and/or its affiliates. All rights reserved.

## Amazon Kinesis Video Streams: 開發人員指南

Copyright © 2024 Amazon Web Services, Inc. and/or its affiliates. All rights reserved.

Amazon 的商標和商業外觀不得用於任何非 Amazon 的產品或服務,也不能以任何可能造成客戶混 淆、任何貶低或使 Amazon 名譽受損的方式使用 Amazon 的商標和商業外觀。所有其他非 Amazon 擁 有的商標均為其各自擁有者的財產,這些擁有者可能附屬於 Amazon,或與 Amazon 有合作關係,亦 或受到 Amazon 贊助。

# **Table of Contents**

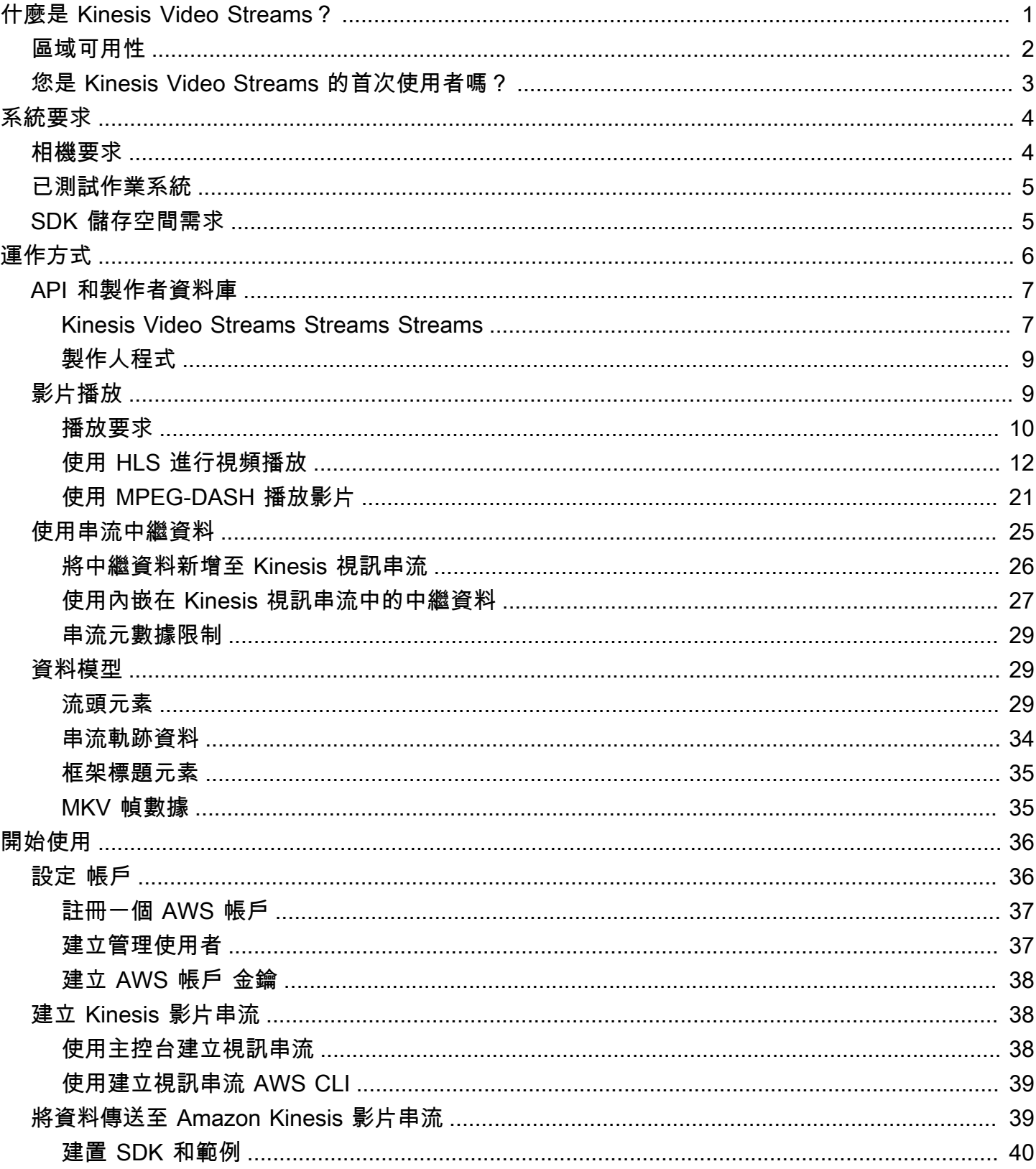

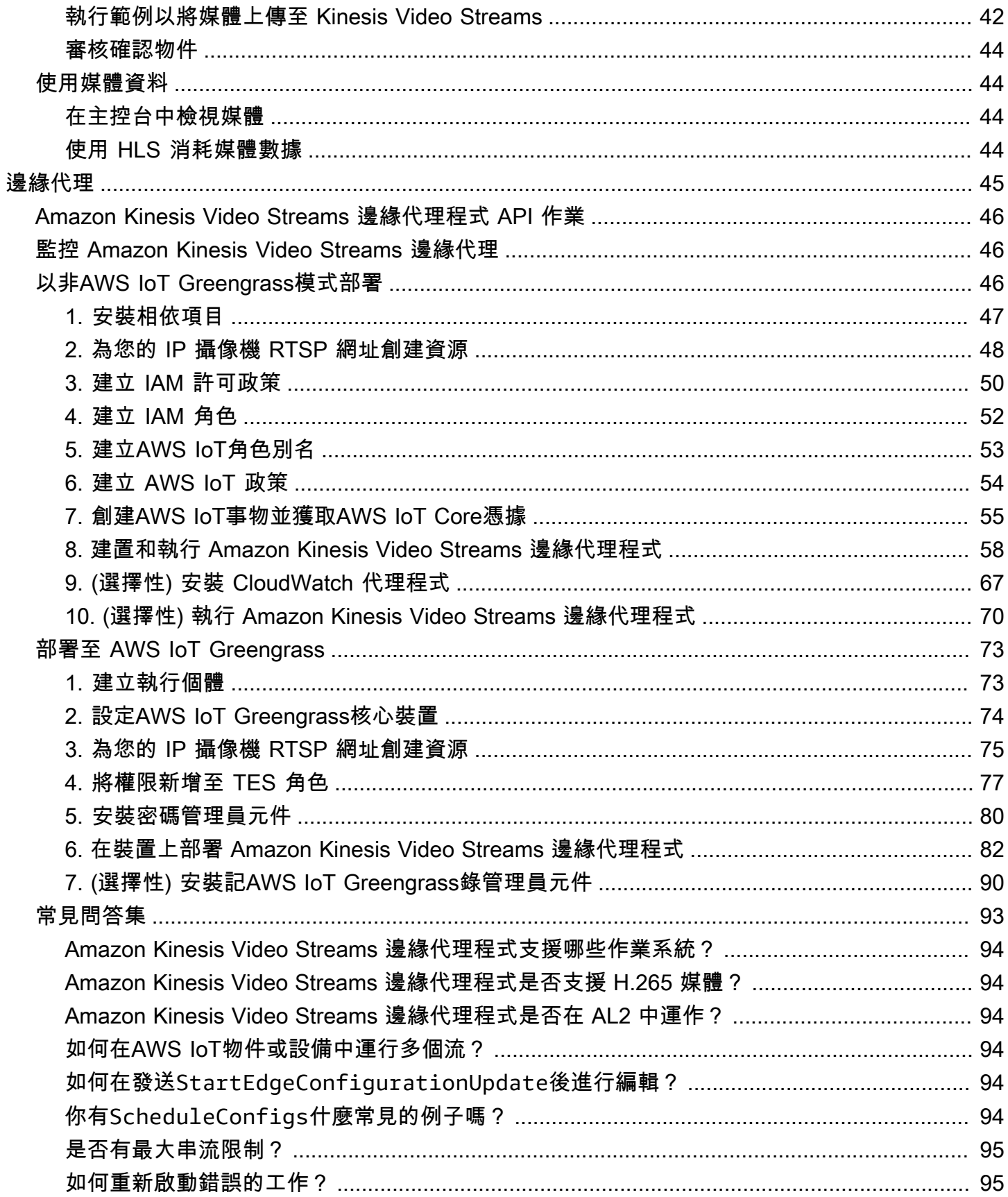

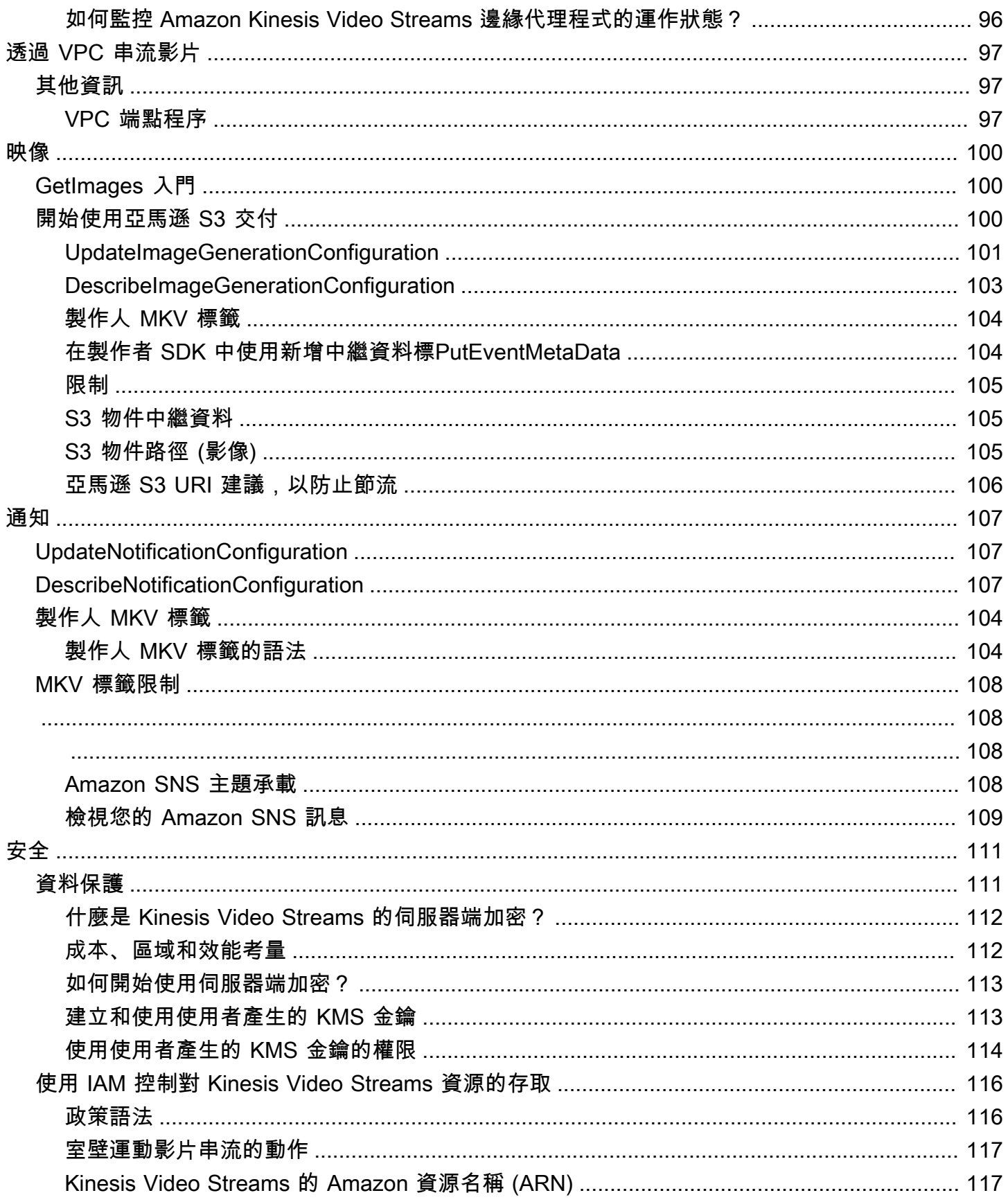

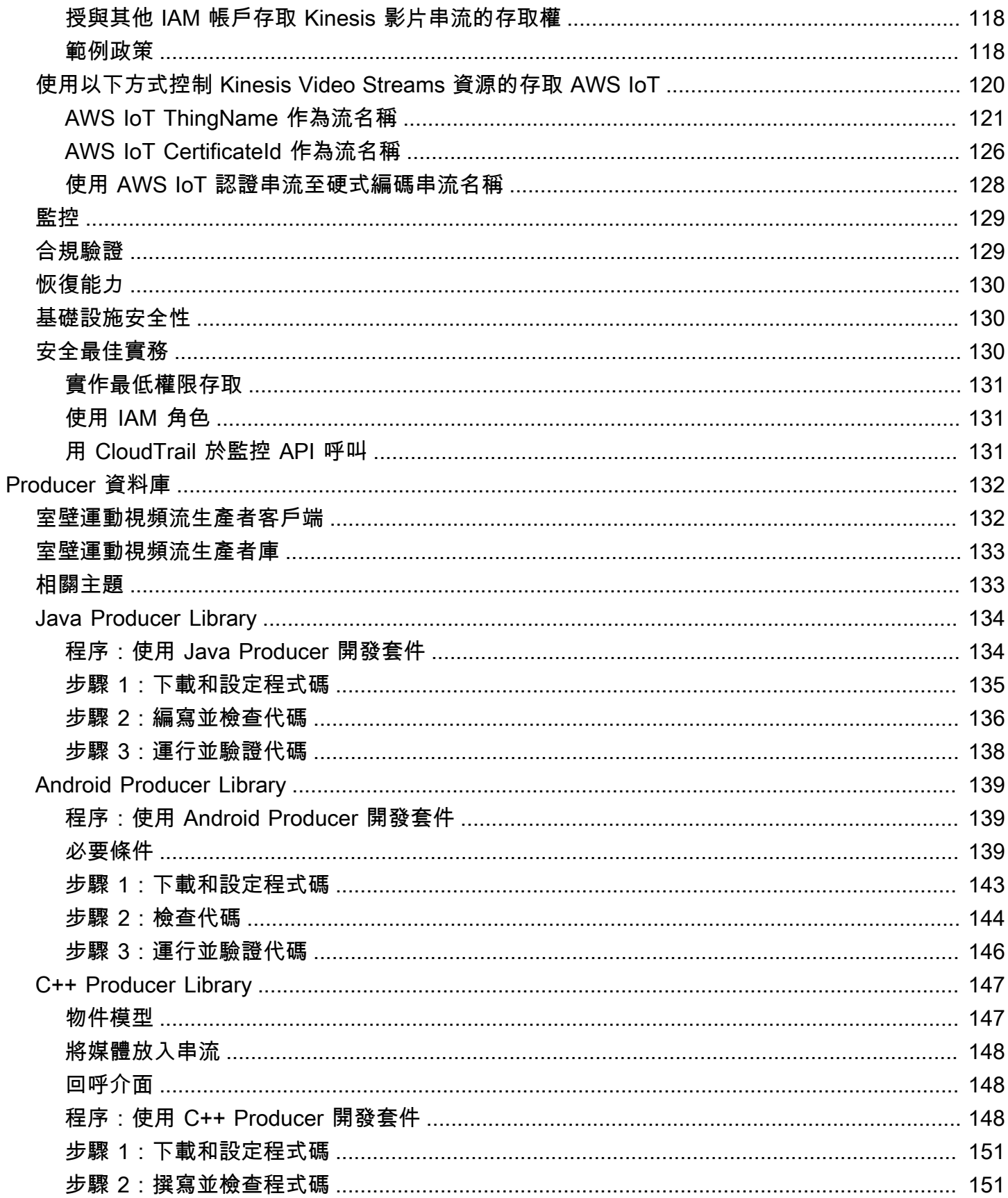

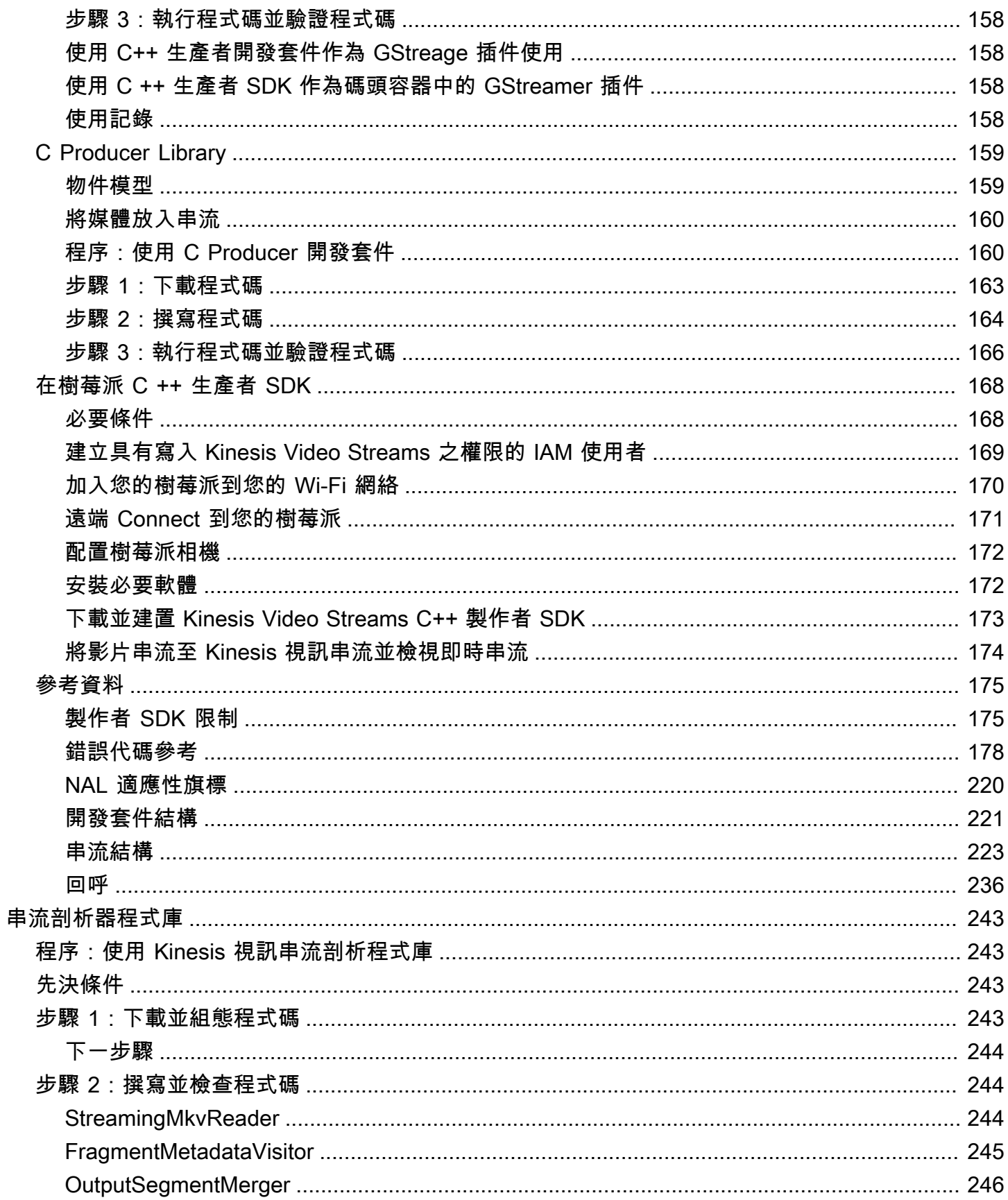

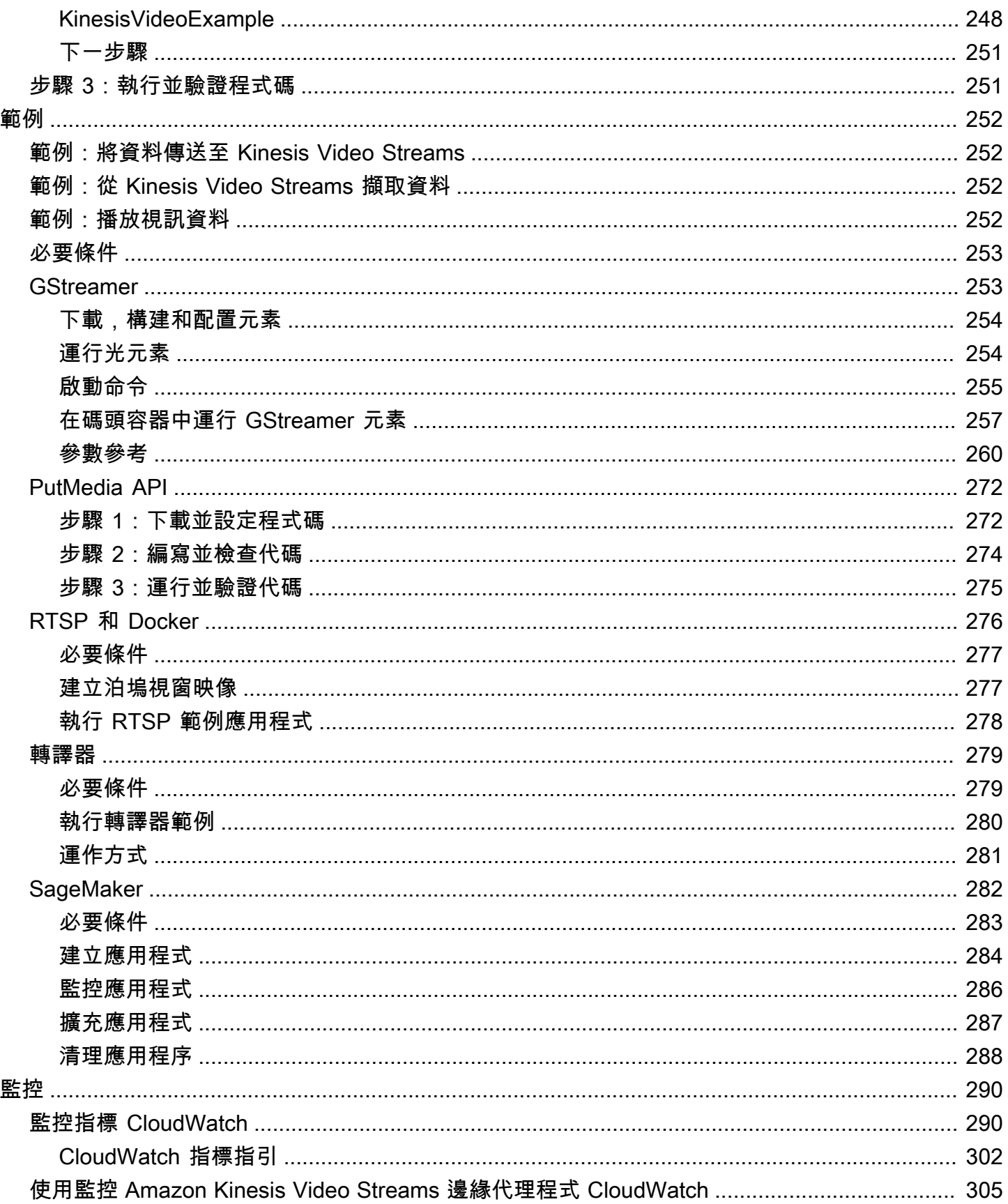

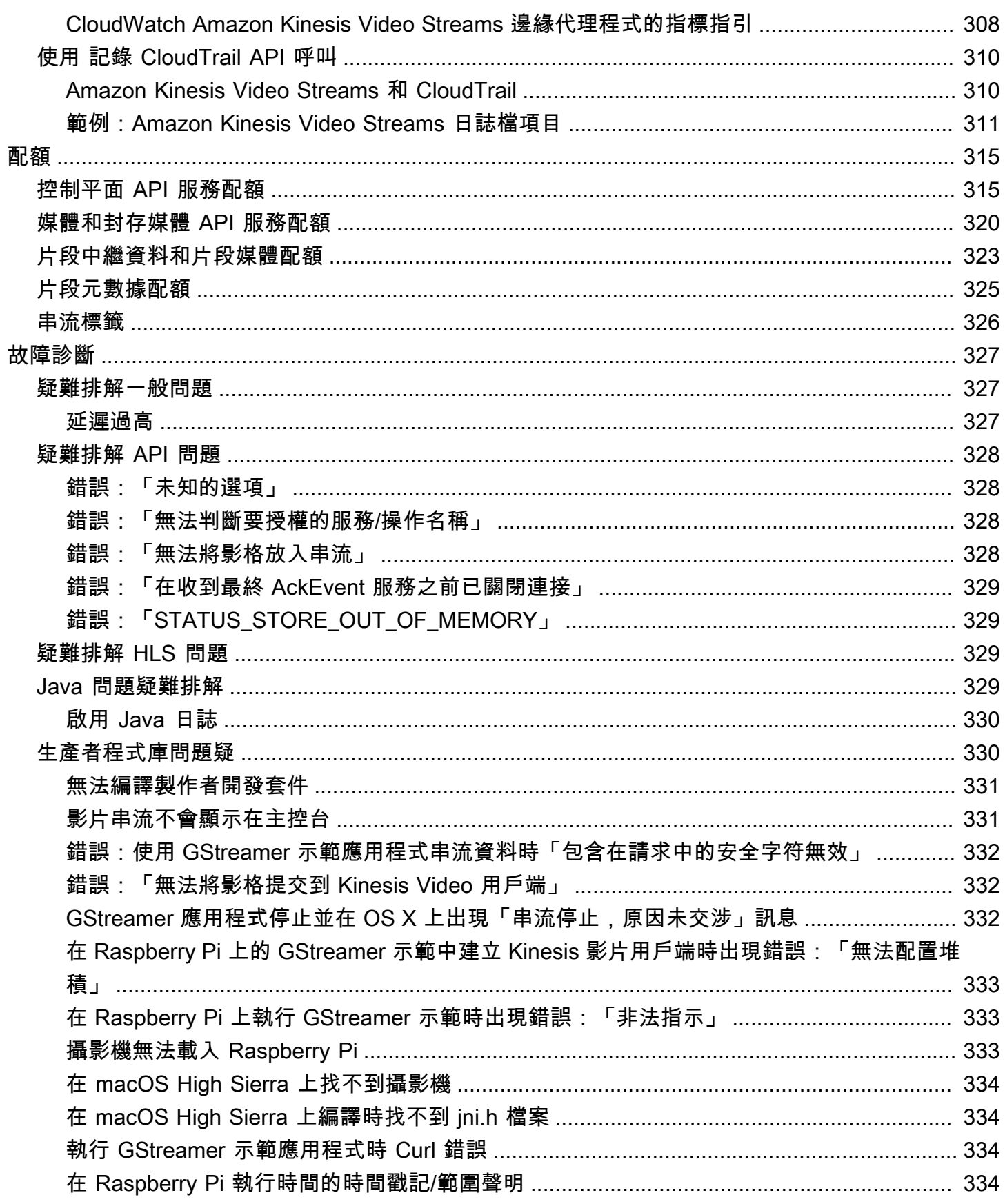

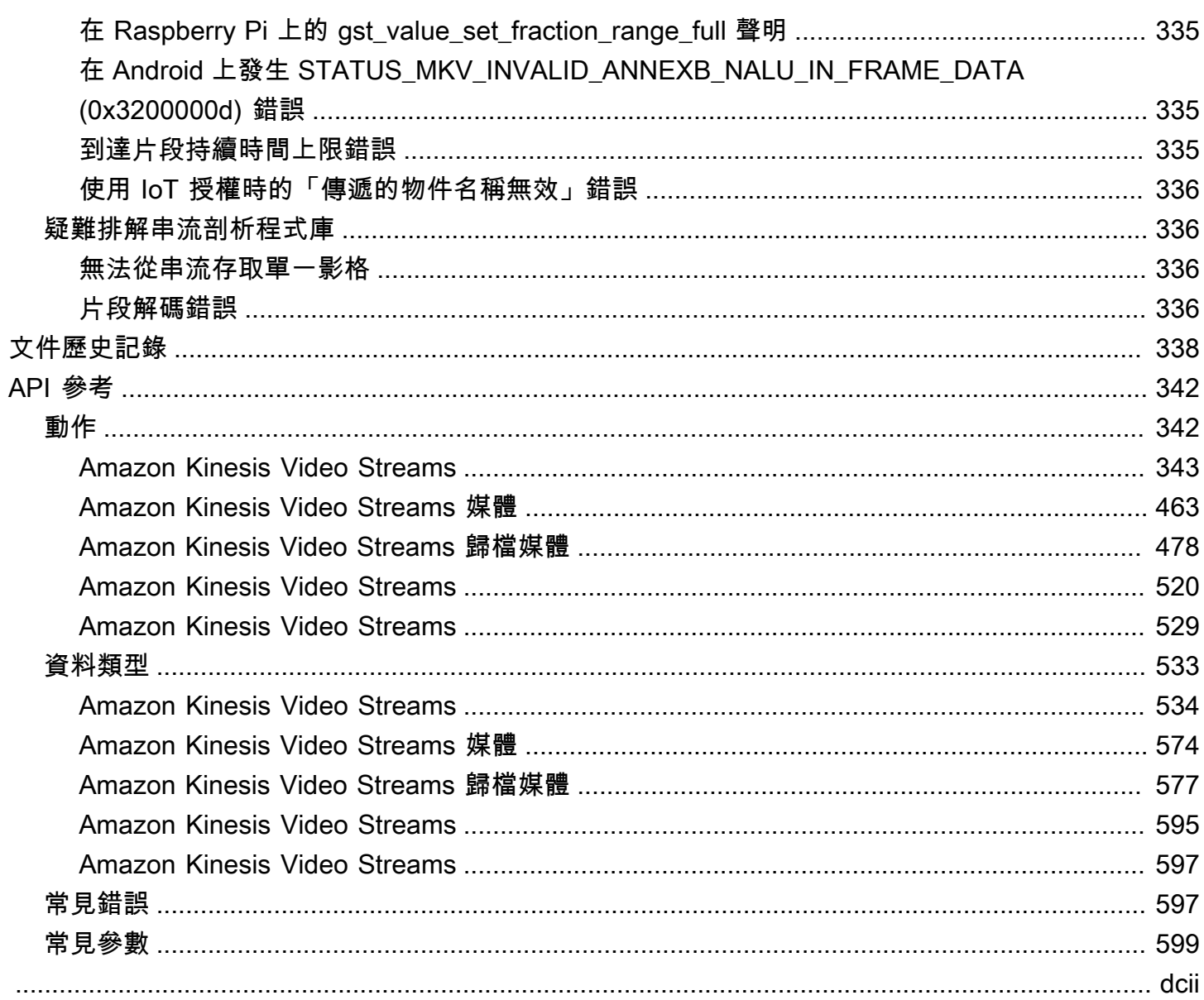

# <span id="page-10-0"></span>什麼是 Kinesis Video Streams?

您可以使用 Amazon Kinesis Video Streams (全受管AWS 服務) 將即時影片從裝置串流到裝置AWS 雲 端,或建置應用程式以進行即時影片處理或批次導向視訊分析。

Kinesis Video Streams 不僅是影片資料的儲存空間。您可以使用它來即時觀賞雲端接收到的影片串 流。您可以在中監控即時串流AWS Management Console,也可以開發自己的監控應用程式,使用 Kinesis Video Streams API 程式庫來顯示即時影片。

您可以使用 Kinesis Video Streams 從數百萬個來源擷取大量即時視訊資料,包括智慧型手機、安全攝 影機、網路攝影機、內嵌在汽車中的攝影機、無人機和其他來源。您也可以傳送非視訊、時間序列化 資料,例如音訊資料、熱影像、深度資料和 RADAR 資料。將這些來源的即時視訊串流到 Kinesis 視 訊串流時,您可以建置應用程式以即時存取資料 frame-by-frame,以進行低延遲處理。Kinesis Video Streams 與來源無關。您可以使用媒體[GStreamer櫃](#page-262-1)從電腦的網路攝影機串流視訊,或使用即時串流通 訊協定 (RTSP) 從網路上的攝影機串流視訊。

您也可以將 Kinesis 視訊串流設定為在指定的保留期間內持久儲存媒體資料。Kinesis Video Streams 會自動儲存此資料,並在靜態時加密資料。此外,Kinesis Video Streams 時間索引會根據生產者時間 戳記和擷取時間戳記來儲存資料。您可以建置定期批次處理視訊資料的應用程式,也可以建立需要針對 不同使用案例一次性存取歷史資料的應用程式。

即時或批次導向的自訂應用程式都可以在 Amazon EC2 執行個體上執行。這些應用程式可能會使用開 放原始碼、深度學習演算法處理資料,或使用與 Kinesis Video Streams 整合的第三方應用程式。

使用 Kinesis Video Streams 的好處包括:

- 從數百萬個裝置進行連線和串流 您可以使用 Kinesis Video Streams 來 Connect 和串流數百萬 種裝置 (包括消費性智慧型手機、無人機和儀表板攝影機) 的視訊、音訊和其他資料。您可以使用 Kinesis Video Streams 製作者程式庫來設定您的裝置,並可靠地即時串流,或作為 after-the-fact 媒 體上傳作業。
- 持久存放、加密和索引資料 您可以將 Kinesis 視訊串流設定為在自訂保留期間持久儲存媒體資 料。Kinesis Video Streams 也會根據生產者產生或服務端時間戳記,針對儲存的資料產生索引。您 的應用程式可以使用時間索引擷取串流中的指定資料。
- 專注於管理應用程式而非基礎架構 Kinesis Video Streams 是無伺服器的,因此無需設定或管理基 礎架構。您不必擔心基礎架構的部署、設定或彈性擴展,因為您的資料串流和使用應用程式數量不斷 增加和縮減。Kinesis Video Streams 會自動執行管理串流所需的所有管理和維護工作,因此您可以 專注於應用程式,而不是基礎結構。
- 在資料串流上建置即時和批次應用程式 您可以使用 Kinesis Video Streams 建置可在即時資料 串流上運作的自訂即時應用程式,並建立批次或一次性應用程式,以持久保存的資料執行,而不需 要嚴格的延遲需求。您可以使用來處理和分析串流來建置、部署和管理自訂應用程式:開放原始碼 (Apache MXNet、OpenCV)、本土開發或協力廠商解決方案。AWS Marketplace您可以使用 Kinesis Video Streams Get API 建置多個並行應用程式,以即時或批次導向的方式處理資料。
- 更安全地串流資料 Kinesis Video Streams 會在資料流經服務時以及保留資料時加密所有資 料。Kinesis Video Streams 對來自裝置的資料串流強制執行以傳輸層安全性 (TLS) 為基礎的加密, 並使用 AWS Key Management Service () 加密所有靜態資料。AWS KMS此外,您還可以使用 AWS Identity and Access Management (IAM) 管理對資料的存取。
- 隨用隨付-如需詳細資訊,請參閱[AWS Pricing Calculator。](https://aws.amazon.com/pricing/)

## <span id="page-11-0"></span>區域可用性

Amazon Kinesis Video Streams 可在下列區域使用:

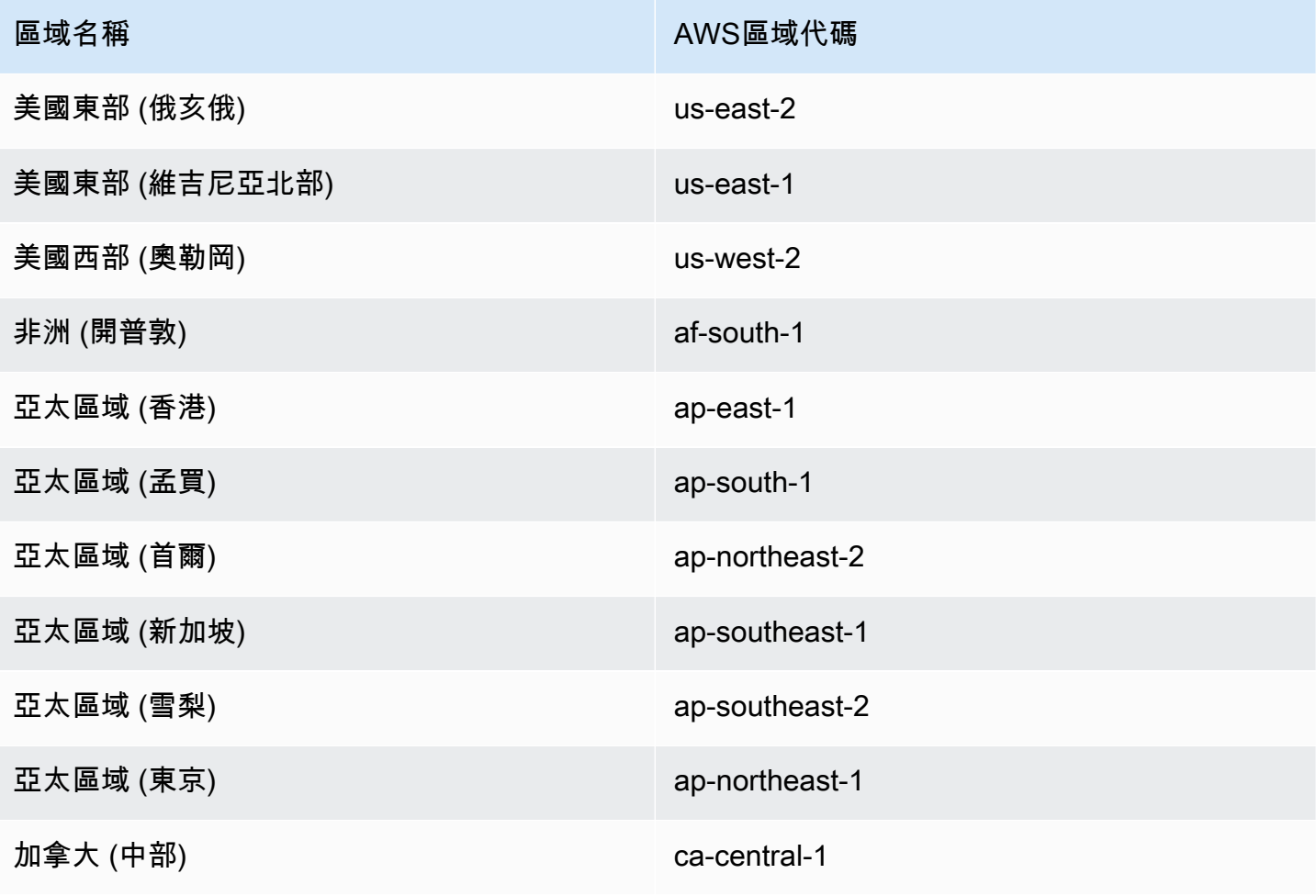

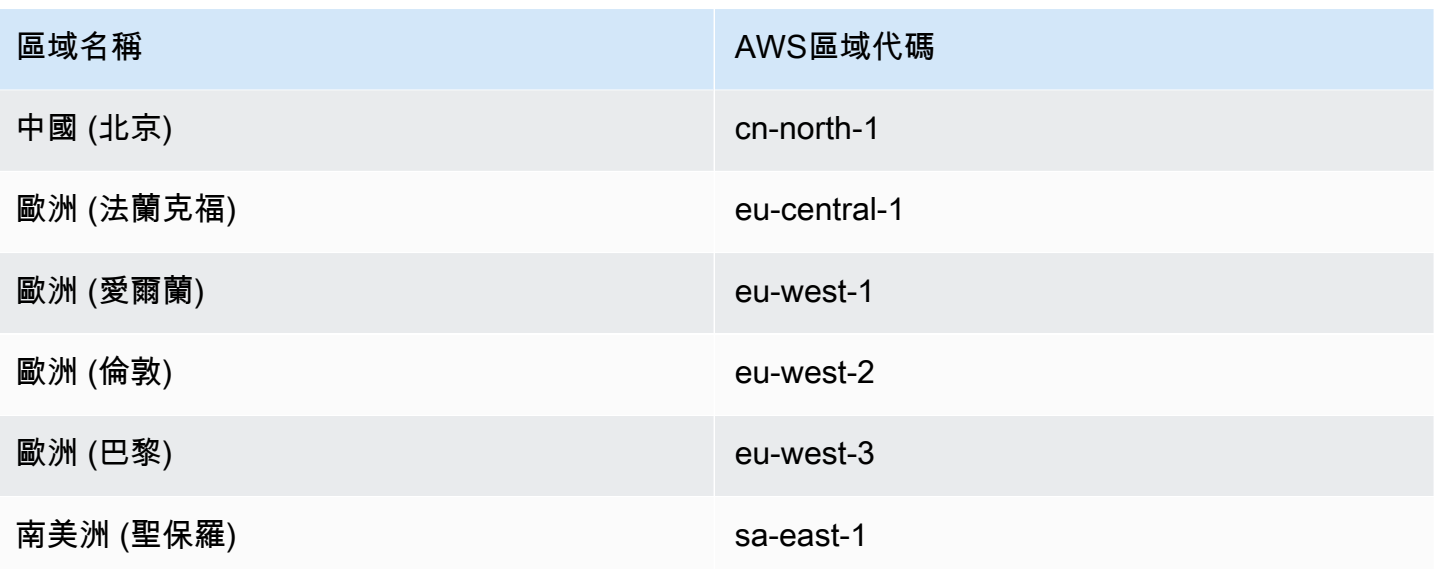

# <span id="page-12-0"></span>您是 Kinesis Video Streams 的首次使用者嗎?

如果您是 Kinesis Video Streams 的首次使用者,我們建議您依序閱讀下列各節:

- 1. [Kinesis Video Streams:它是如何工作的](#page-15-0) 瞭解 Kinesis Video Streams 概念。
- 2. [開始使用 Amazon Kinesis Video Streams](#page-45-0) 要設置您的帳戶並測試 Kinesis Video Streams。
- 3. [室壁運動視頻流生產者庫](#page-141-0) 瞭解如何建立 Kinesis Video Streams 製作者應用程式。
- 4. [Kinesis 視頻流解析器庫](#page-252-0) 瞭解如何在 Kinesis 影片串流消費者應用程式中處理傳入資料框架。
- 5. [Amazon Kinesis Video Streams 範例](#page-261-0) 查看更多有關您可以使用 Kinesis Video Streams 做什麼的 示例。

# <span id="page-13-0"></span>Kinesis Video Streams 系統需求

以下各節包含 Amazon Kinesis Video Streams 的硬體、軟體和儲存需求。

### 主題

- [相機要求](#page-13-1)
- [已測試作業系統](#page-14-0)
- [SDK 儲存空間需求](#page-14-1)

## <span id="page-13-1"></span>相機要求

用於執行 Kinesis 視訊串流製作者 SDK 和範例的攝影機具有下列記憶體需求:

- 軟體開發套件內容檢視需要 16 MB 的記憶體。
- 範例應用程式預設組態為 128 MiB 的記憶體。這個值對於有良好網路連線的生產者而言是適合的, 而且不需額外的緩衝。如果網路連線不良而且需要更多的緩衝,您可以將每秒影格率乘上影格記憶體 大小,以計算每秒緩衝的記憶體需求。如需配置記憶體的詳細資訊,請參閱 [StorageInfo](#page-231-0)。

我們建議使用 USB 或 RTSP (即時串流協定) 並以 H.264 編碼資料的攝影機,因為這可以免除 CPU 的 編碼工作負載。

目前,示範應用程式不支援 RTSP 串流的使用者資料包通訊協定 (UDP)。未來將新增此功能。

製作者開發套件支援以下類型的攝影機:

- 網路攝影機。
- USB 攝影機。
- 以 H.264 編碼的攝影機 (較佳)。
- 無 H.264 編碼的攝影機。
- Raspberry Pi 攝影機模組。這是偏好的 Raspberry Pi 裝置,因為它連接到 GPU 以傳輸影片資料, 因此沒有 CPU 處理成本。
- RTSP (網路) 攝影機。這些攝影機是較佳的選擇,因為視訊串流已經以 H.264 進行編碼。

# <span id="page-14-0"></span>已測試作業系統

我們已使用下列裝置和作業系統測試 web 攝影機和 RTSP 攝影機:

- Mac mini
	- High Sierra
- MacBook 專業筆記本
	- Sierra (10.12)
	- El Capitan (10.11)
- 執行 Ubuntu 16.04 的 HP 筆記型電腦
- Ubuntu 17.10 (Docker 容器)
- Raspberry Pi 3

# <span id="page-14-1"></span>SDK 儲存空間需求

安裝 [室壁運動視頻流生產者庫](#page-141-0) 有 170 MB 的最低儲存要求,以及 512 MB 的建議儲存要求。

# <span id="page-15-0"></span>Kinesis Video Streams:它是如何工作的

#### 主題

- [Kinesis Video Streams Streams API 與生產者程式庫支援](#page-16-0)
- [Kinesis Video Streams 播放](#page-18-1)
- [搭配 Kinesis 視訊串流使用串流中繼資料](#page-34-0)
- [Kinesis Video Streams 資料模型](#page-38-1)

您可以使用完全受管的 Amazon Kinesis Video StreamsAWS 服務,將即時影片從裝置串流到AWS 雲 端並持久存放。然後,您可以建置自己的應用程式以供即時影片處理使用,或執行批次導向影片分析。

下圖提供 Kinesis Video Streams Video Streams 的概觀 Kinesis Video Streams 的概觀

下圖示範以下元件間的互動 ·

• 製作人 — 將資料放入 Kinesis 視訊串流的任何來源。生產者可以是任何產生影片的裝置 (例如保全攝 影機、穿戴式攝影機、智慧型手機攝影機或儀表板攝影機)。生產者也可以傳送非影片資料,例如音 訊摘要、影像或 RADAR 資料等。

單一生產者可以產生一或多個影片串流。例如,攝影機可以將視訊資料推送到一個 Kinesis 視訊串 流,而將音訊資料推送到另一個。

- Kinesis Video Streams 製作者程式庫 您可以在裝置上安裝和設定的一組軟體和程式庫。您可 以使用這些庫以不同的方式安全地連接和可靠地流式傳輸視頻,包括實時,緩衝幾秒鐘後或作為 after-the-fact媒體上傳。
- Kinesis 視訊串流 一種資源,可用來傳輸即時影片資料、選擇性地儲存,以及即時、批次或一次 性使用資料供使用。在典型組態中,Kinesis 視訊串流只有一個製作者將資料發佈到其中。

串流可以攜帶音訊、影片和類似的時間編碼資料串流 (例如深度感應摘要、RADAR 摘要等等)。您可 以使用AWS Management Console或以程式設計方式使用 AWS SDK 建立 Kinesis 視訊串流。

多個獨立的應用程式可以 parallel 使用 Kinesis 視訊串流。

• 消費者 — 從 Kinesis 視訊串流取得片段和畫面等資料,以便檢視、處理或分析。一般而言,這些消 費者稱為 Kinesis Video Streams 應用程式。您可以在 Kinesis Video Streams 中即時撰寫使用和處

理資料的應用程式,或者在不需要低延遲處理的情況下,在資料儲存並建立時間編製索引之後。您可 以建立這些消費者應用程式,以在 Amazon EC2 執行個體上執行。

• [Kinesis 視頻流解析器庫—](#page-252-0) 讓 Kinesis Video Streams 應用程式能夠以低延遲的方式可靠地從 Kinesis 視訊串流取得媒體。此外,它會剖析媒體中的影格邊界,讓應用程式可以專注於處理和分 析影格本身。

## <span id="page-16-0"></span>Kinesis Video Streams Streams API 與生產者程式庫支援

Kinesis Video Streams 提供 API,讓您建立和管理串流,以及從串流讀取或寫入媒體資料。Kinesis Video Streams 主控台除了管理功能外,也支援即時和video-on-demand播放。Kinesis Video Streams 也提供一組製作者程式庫,您可以在應用程式程式碼中使用這些程式庫,從媒體來源擷取資料並上傳到 Kinesis 影片串流。

#### 主題

- [Kinesis Video Streams Streams Streams](#page-16-1)
- [製作人程式](#page-18-0)

## <span id="page-16-1"></span>Kinesis Video Streams Streams Streams

Kinesis Video Streams 提供用於建立和管理 Kinesis Video Streams 的 API。它還提供 API,可讓您將 媒體資料讀取和寫入到串流,如下所示:

• 製作者 API — Kinesis Video Streams 提供 PutMedia API,可將媒體資料寫入 Kinesis 視訊串流。 在 PutMedia 要求中,生產者會傳送媒體片段的串流。片段是可獨自運作的一系列影格。屬於一片 段的影格應與其他片段中的任何影格不存在相依性。如需詳細資訊,請參閱[PutMedia。](#page-479-0)

片段到達時,Kinesis Video Streams 會依遞增順序指派唯一的片段編號。它也會將每個片段的製作 者端和伺服器端時間戳記儲存為 Kinesis Video Stream 特定的中繼資料。

- 消費者 API 消費者可以使用下列 API 從串流取得資料:
	- GetMedia- 當您使用此 API 時,消費者必須識別開始片段。API 會以片段新增至串流的順序將片 段傳回 (依片段號碼,以遞增的順序)。會將片段中的媒體資料打包為結構化格式 (例如 [Matroska](https://www.matroska.org/technical/specs/index.html) [\(MKV\)\)](https://www.matroska.org/technical/specs/index.html)。如需詳細資訊,請參閱[GetMedia。](#page-473-0)

**a** Note

GetMedia 知道片段所在 (封存在資料存放區或可即時提供)。例如,如果 GetMedia 判 定開始片段已封存,它會開始從資料存放區傳回片段。當它必須傳回尚未封存的較新片段 時,請GetMedia切換至從記憶體內串流緩衝區讀取片段。

這是一種持續的消費者範例,此會以串流導入片段的順序來處理片段。

GetMedia 可讓影片處理應用程式失敗或落後,然後追上進度,而無需執行其他操作。使用 GetMedia,應用程式可以處理已封存在資料存放區的資料,並在應用程式追趕時,GetMedia 會 持續在應用程式抵達時即時饋送媒體資料。

• GetMediaFromFragmentList(和 ListFragments) - 批次處理應用程式可視為離線消費者。 結合 ListFragments 和 GetMediaFromFragmentList API,離線消費者可選擇明確擷取特定 媒體片段或範圍的視訊。ListFragments 及 GetMediaFromFragmentList 可讓應用程式識 別特定時間範圍內或片段範圍內的影片片段,然後依序或以平行處理方式擷取這些片段。這種方法 是適用於 MapReduce 應用程式套件,也就是在必須快速地平行處理大量資料時。

例如,假設一個消費者想要處理一天量的影片片段。消費者可執行以下操作:

1. 呼叫 ListFragments API 並指定時間範圍來取得片段的清單,以選取所需的片段集合。

API 會傳回在特定時間範圍內的所有片段的中繼資料。中繼資料提供片段編號、生產者端和伺 服器端時間戳記等資訊。

2. 使用片段中繼資料清單並以任何順序擷取片段。例如,若要處理當天的所有片段,消費者可能 會選擇將清單拆分為子清單,並讓 Worker (例如,多個 Amazon EC2 執行個體) 使用. parallel 擷取片段GetMediaFromFragmentList,並 parallel 處理。

下圖顯示在這些 API 呼叫期間片段和區塊的資料流。

當生產者傳送 PutMedia 要求時,就會在承載中傳送媒體中繼資料,然後傳送一系列的媒體資料片 段。接收到資料後,Kinesis Video Streams 會將傳入的媒體資料儲存為 Kinesis Video Streams 區塊。 每個區塊都包含下列項目:

- 媒體中繼資料的複本
- 片段

• Kinesis 影片串流特定的中繼資料;例如片段編號以及伺服器端和生產者端時間戳記

當消費者要求媒體中繼資料時,Kinesis Video Streams 會傳回區塊串流,從您在要求中指定的片段編 號開始。

如果您啟用串流的資料持續性,則在接收到串流上的片段後,Kinesis Video Streams 也會將片段的副 本儲存至資料存放區。

## <span id="page-18-0"></span>製作人程式

建立 Kinesis 視訊串流後,您就可以開始將資料傳送至串流。在應用程式程式碼中,您可以使用這些程 式庫從媒體來源擷取資料,並上傳到 Kinesis 影片串流。如需這些可用製作者資料庫的詳細資訊,請參 閱 [室壁運動視頻流生產者庫](#page-141-0)。

## <span id="page-18-1"></span>Kinesis Video Streams 播放

您可以使用下列方法檢視 Kinesis 視訊串流:

- GetMedia— 您可以使用 GetMedia API 建置自己的應用程式,以處理 Kinesis Video Streams。 GetMedia是具有低延遲的實時 API。要創建一個使用的播放器GetMedia,你必須自己構建它。如 需如何開發使用顯示 Kinesis 視訊串流之應用程式的相關資訊GetMedia,請參閱[串流剖析器程式](#page-252-0) [庫](#page-252-0)。
- HLS [HTTP 即時串流 \(HLS\)](https://en.wikipedia.org/wiki/HTTP_Live_Streaming) 是業界標準的 HTTP 式媒體串流通訊協定。您可以使用 HLS 檢視 Kinesis 視訊串流, 以進行即時播放或檢視封存的視訊。

您可以使用 HLS 進行即時播放。延遲通常介於 3-5 秒之間,但視使用案例、播放程式和網路條件而 定,延遲時間可能在 1—10 秒之間。您可使用第三方播放器 (例如 [Video.js](https://github.com/videojs/video.js/) 或 [Google Shaka Player\)](https://github.com/google/shaka-player) 以透過提供 HLS 串流工作階段 URL、編寫程式或手動來顯示影片串流。您也可以通過[在蘋果 Safari](https://www.apple.com/safari/) 或 [Microsoft 邊緣](https://www.microsoft.com/en-us/windows/microsoft-edge)瀏覽器的位置欄中輸入 HLS 流會話網址來播放視頻。

• MPEG-DASH — [通過 HTTP 進行動態自適應流\(DASH\),](https://en.wikipedia.org/wiki/Dynamic_Adaptive_Streaming_over_HTTP)也稱為 MPEG-DASH,是一種自適應比 特率流協議,可通過從傳統的 HTTP Web 服務器提供的互聯網上實現高質量的媒體內容流式傳輸。

您可以使用 MPEG-DASH 進行即時播放。延遲通常介於 3-5 秒之間,但視使用案例、播放程式和網 路條件而定,延遲時間可能在 1—10 秒之間。您可以使用第三方播放器(例如 [dash.js](https://github.com/Dash-Industry-Forum/dash.js/wiki) [或谷歌沙卡播](https://github.com/google/shaka-player) [放器](https://github.com/google/shaka-player))通過以編程方式或手動提供 MPEG-DASH 流會話 URL 來顯示視頻流。

• GetClip— 您可以使用 GetClip API 在指定時間範圍內從指定視訊串流下載包含已封存的隨選媒體 的剪輯片段 (在 MP4 檔案中)。如需詳細資訊,請參閱 [GetClip](https://docs.aws.amazon.com/kinesisvideostreams/latest/dg/API_reader_GetClip.html) API 參考。

### 主題

- [視訊播放曲目需求](#page-19-0)
- [使用 HLS 進行視頻播放](#page-21-0)
- [使用 MPEG-DASH 播放影片](#page-30-0)

## <span id="page-19-0"></span>視訊播放曲目需求

Amazon Kinesis Video Streams 支援以多種格式編碼的媒體。如果 Kinesis 視訊串流使用下列四個 API 之一不支援的格式,請使用[GetMedia](https://docs.aws.amazon.com/kinesisvideostreams/latest/dg/API_dataplane_GetMedia.html)或 [GetMediaForFragmentList](https://docs.aws.amazon.com/kinesisvideostreams/latest/dg/API_reader_GetMediaForFragmentList.html),因為它們沒有軌跡類型限 制。

### 主題

- [GetClip 要求](#page-19-1)
- [獲取破折號StreamingSession網址要求](#page-20-0)
- [網址要求 StreamingSession](#page-20-1)
- [GetImages 要求](#page-21-1)

## <span id="page-19-1"></span>GetClip 要求

### 如需這種 API 的詳細資訊,請參閱 [GetClip](https://docs.aws.amazon.com/kinesisvideostreams/latest/dg/API_reader_GetClip.html)。

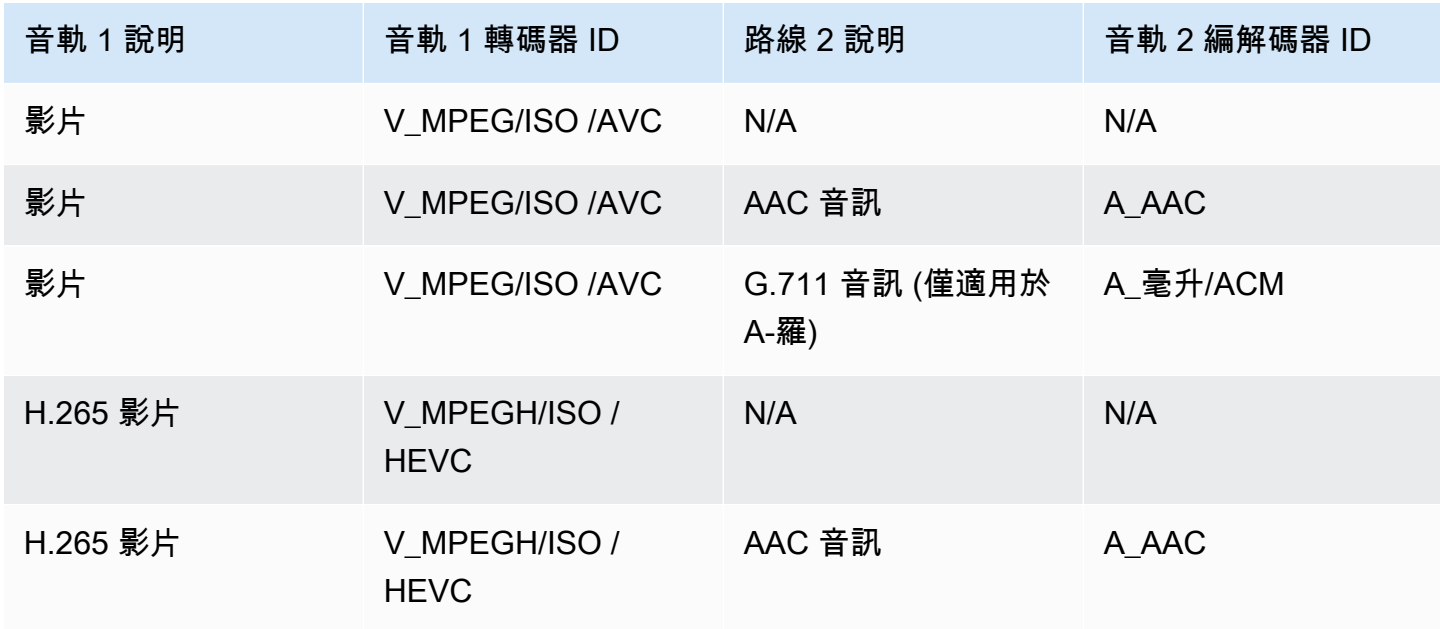

## <span id="page-20-0"></span>獲取破折號StreamingSession網址要求

### 如需這種 API 的詳細資訊,請參閱 [GetDASHStreamingSessionURL](https://docs.aws.amazon.com/kinesisvideostreams/latest/dg/API_reader_GetDASHStreamingSessionURL.html)。

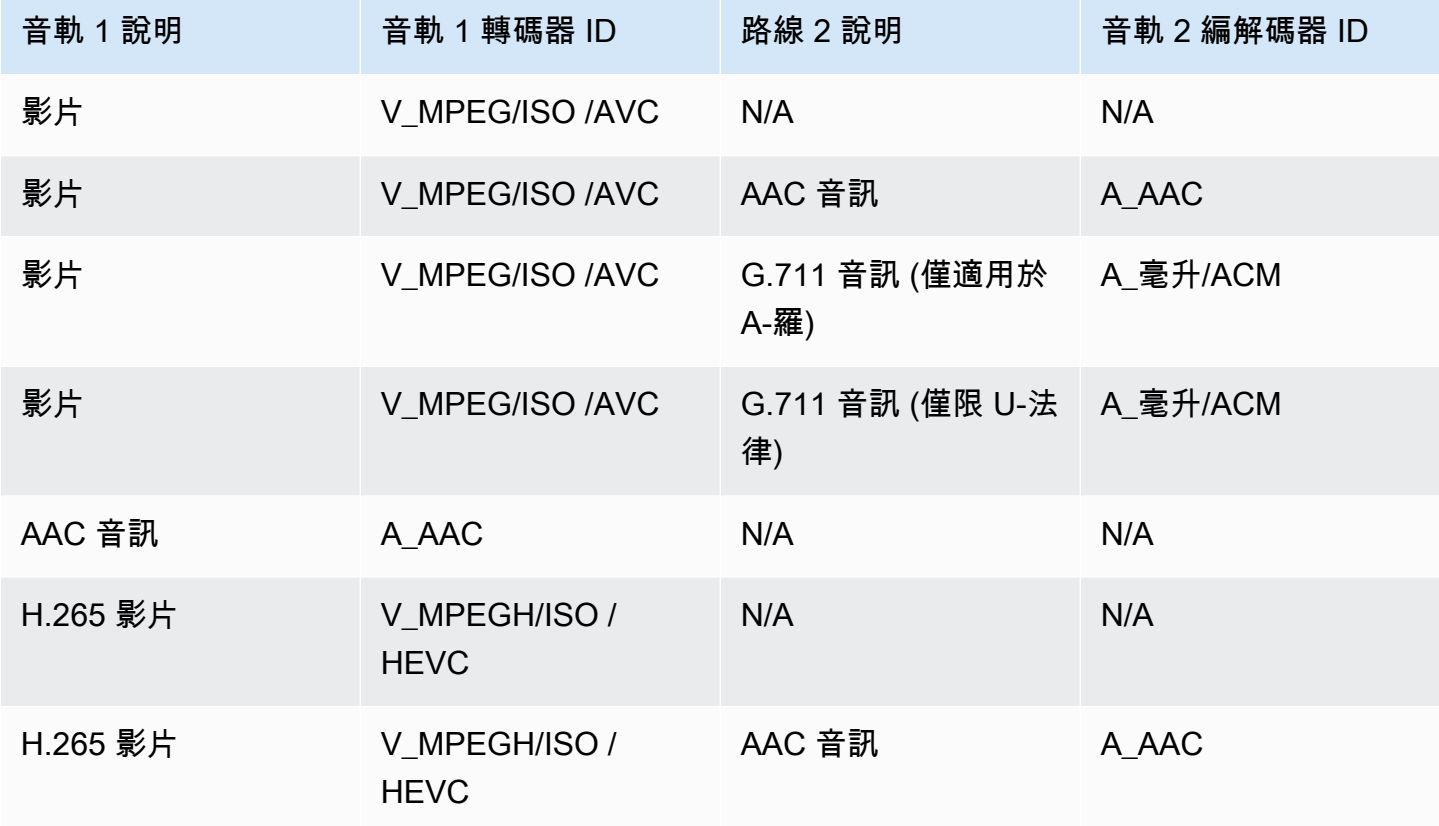

## <span id="page-20-1"></span>網址要求 StreamingSession

如需這種 API 的詳細資訊,請參閱 [GetHLSStreamingSessionURL](https://docs.aws.amazon.com/kinesisvideostreams/latest/dg/API_reader_GetHLSStreamingSessionURL.html)。

HLS MP4

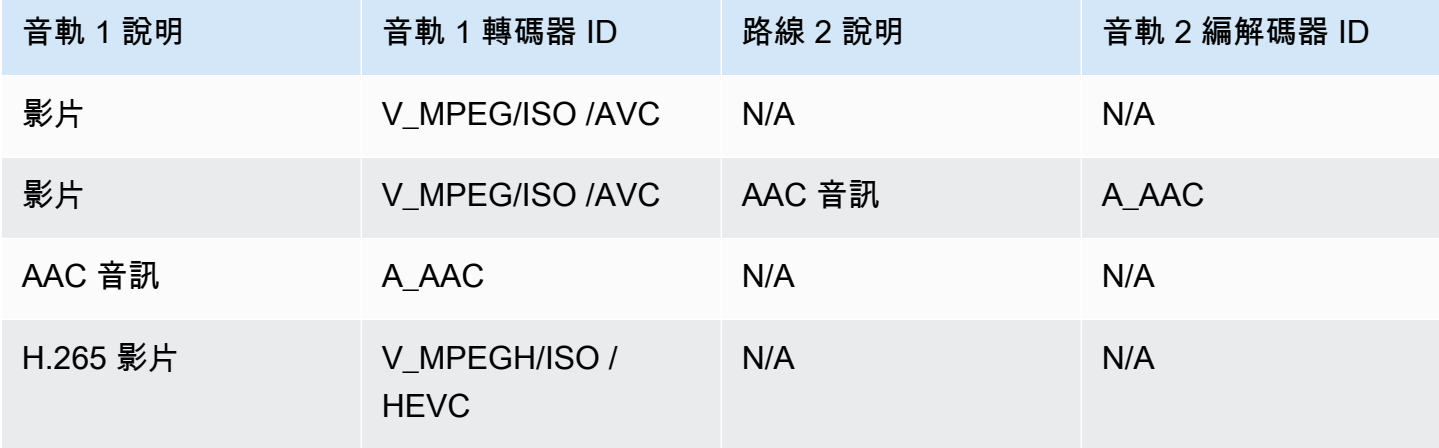

Amazon Kinesis Video Streams 開發人員指南

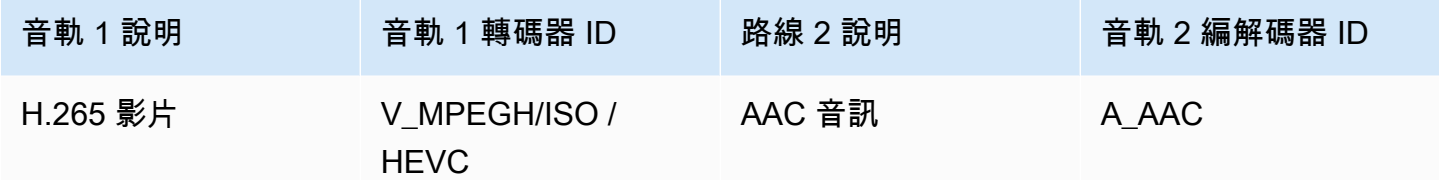

#### 海爾斯 TS

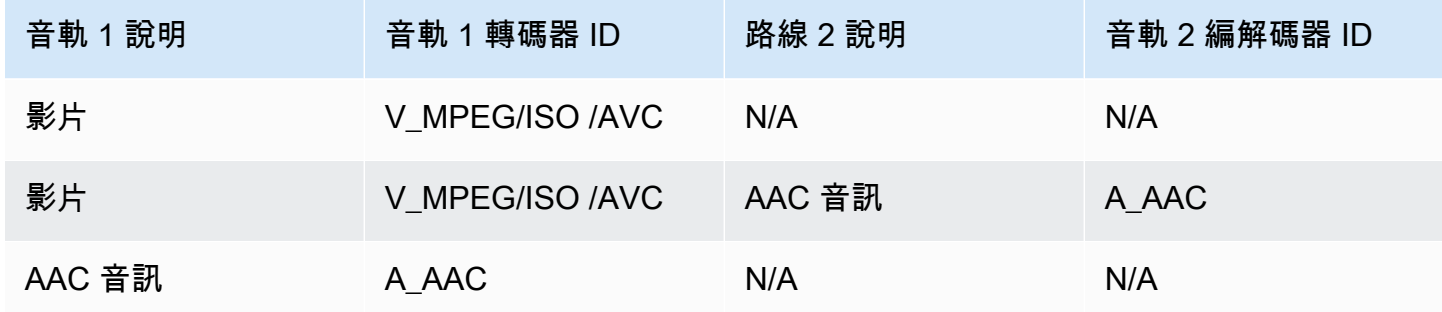

### <span id="page-21-1"></span>GetImages 要求

如需這種 API 的詳細資訊,請參閱 [GetImages](https://docs.aws.amazon.com/kinesisvideostreams/latest/dg/API_reader_GetImages.html)。

**a** Note

GetImages媒體應包含音軌 1 中的視訊軌道。

## <span id="page-21-0"></span>使用 HLS 進行視頻播放

[HTTP 即時串流 \(HLS\)](https://en.wikipedia.org/wiki/HTTP_Live_Streaming) 是業界標準的 HTTP 式媒體串流通訊協定。您可以使用 HLS 檢視 Kinesis 視訊 串流,以進行即時播放或檢視封存的視訊。

您可以使用 HLS 進行即時播放。延遲通常介於 3-5 秒之間,但視使用案例、播放程式和網路條件而 定,延遲時間可能在 1—10 秒之間。您可使用第三方播放器 (例如 [Video.js](https://github.com/videojs/video.js/) 或 [Google Shaka Player\)](https://github.com/google/shaka-player) 以透過提供 HLS 串流工作階段 URL、編寫程式或手動來顯示影片串流。您也可以通過[在蘋果 Safari](https://www.apple.com/safari/) 或 [Microsoft 邊緣瀏](https://www.microsoft.com/en-us/windows/microsoft-edge)覽器的位置欄中輸入 HLS 流會話網址來播放視頻。

若要使用 HLS 檢視 Kinesis 視訊串流,請先使用 [Get StreamingSession](https://docs.aws.amazon.com/kinesisvideostreams/latest/dg/API_reader_GetHLSStreamingSessionURL.html) Hls URL 建立串流工作階段。 這個動作會傳回一個 URL (包含工作階段字符) 以存取 HLS 工作階段。然後您可以使用媒體播放器的 URL 或獨立應用程式來顯示串流。

#### **A** Important

並非所有傳送至 Kinesis Video Streams 的媒體都能透過 HLS 播放。如需[特the section called](#page-502-0)  ["GetHLSStreamingSessionURL"定](#page-502-0)上傳需求,請參閱。

主題

- [使用擷 AWS CLI 取 HLS 串流工作階段 URL](#page-22-0)
- [範例:在 HTML 和中使用 HLS JavaScript](#page-25-0)
- [疑難排解 HLS 問題](#page-29-0)

<span id="page-22-0"></span>使用擷 AWS CLI 取 HLS 串流工作階段 URL

請遵循以下程序來為 Kinesis 視訊串流產生 HLS 串流工作階段 URL。 AWS CLI

如需安裝指示,請參閱使[AWS Command Line Interface 用者指南](https://docs.aws.amazon.com/cli/latest/userguide/getting-started-install.html#getting-started-install-instructions)。安裝後[,配置使 AWS CLI用](https://docs.aws.amazon.com/cli/latest/userguide/getting-started-quickstart.html#getting-started-quickstart-new)憑據 和區域。

或者,打開已 AWS CLI 安裝和配置的 AWS CloudShell 終端。如需詳細資訊,請參[閱AWS CloudShell](https://docs.aws.amazon.com/cloudshell/latest/userguide/welcome.html#how-to-get-started)  [使用者指南](https://docs.aws.amazon.com/cloudshell/latest/userguide/welcome.html#how-to-get-started)。

為您的 Kinesis 影片串流擷取 HLS URL 端點。

1. 在終端機中鍵入以下內容:

```
aws kinesisvideo get-data-endpoint \ 
   --api-name GET_HLS_STREAMING_SESSION_URL \ 
   --stream-name YourStreamName
```
您會收到如下所示的回應:

```
{ 
     "DataEndpoint": "https://b-1234abcd.kinesisvideo.aws-region.amazonaws.com"
}
```
2. 向該傳回的端點發出 HLS 串流工作階段 URL 要求。

#### Live

對於實時播放,HLS 媒體播放列表在可用時不斷更新為最新媒體。當您在媒體播放程式中播放 這種類型的工作階段時,使用者介面通常會顯示「即時」通知,而且沒有用於選擇播放視窗中 要顯示的位置的定位器控制項。

執行此命令時,請確定您正在將媒體上傳至此串流。

```
aws kinesis-video-archived-media get-hls-streaming-session-url \ 
   --endpoint-url https://b-1234abcd.kinesisvideo.aws-region.amazonaws.com \ 
   --stream-name YourStreamName \ 
   --playback-mode LIVE
```
Live replay

對於即時重播,播放會從指定的開始時間開始。HLS 媒體播放列表也會在可用時不斷更新最 新媒體。工作階段將繼續包含新擷取的媒體,直到工作階段過期為止,或直到指定的結束時間 (以先到者為準)。此模式對於能夠在偵測到事件時開始播放,並繼續在工作階段建立時尚未擷 取的即時串流媒體非常有用。

決定開始時間戳記。

在這個例子中,我們使用 Unix 紀元[時間](https://docs.aws.amazon.com/cli/latest/userguide/cli-usage-parameters-types.html#parameter-type-timestamp)以秒為單位的格式。如需時間戳記格式的詳細資訊, 請參閱 AWS Command Line Interface 使用指南中的「時間戳記」一節。

如需轉換工具,請參閱 [UnixTime.org。](https://unixtime.org/)

• 1708471800 等於二零二四年二月二十日下午 3:30 格林尼治標準時間

在此範例中,我們不指定結束時間戳記,這表示工作階段將繼續包含新擷取的媒體,直到工作 階段過期為止。

在LIVE\_REPLAY播放模式和指定 [HLS 片段選擇器](https://docs.aws.amazon.com/kinesisvideostreams/latest/dg/API_reader_GetHLSStreamingSessionURL.html#KinesisVideo-reader_GetHLSStreamingSessionURL-request-HLSFragmentSelector)的情況下調用 GetHLSStreamingSessionURL API。

```
aws kinesis-video-archived-media get-hls-streaming-session-url \
```

```
 --endpoint-url https://b-1234abcd.kinesisvideo.aws-region.amazonaws.com \
```

```
 --stream-name YourStreamName \
```

```
 --playback-mode LIVE_REPLAY \
```

```
 --hls-fragment-selector \
```
"FragmentSelectorType=SERVER\_TIMESTAMP,TimestampRange={StartTimestamp=*1708471800*}"

On-demand

對於隨選播放,HLS 媒體播放清單包含 HLS 片段選擇器指定的媒體。在媒體播放程式中播放 此類工作階段時,使用者介面通常會顯示定位器控制項,以便在播放視窗中選擇要顯示的位 置。

若要為串流的特定區段建立 URL,請先決定開始和結束時間戳記。

在這個例子中,我們使用 Unix 紀元時間以秒為單位的格式。如需[時間](https://docs.aws.amazon.com/cli/latest/userguide/cli-usage-parameters-types.html#parameter-type-timestamp)戳記格式的詳細資訊, 請參閱 AWS Command Line Interface 使用指南中的「時間戳記」一節。

如需轉換工具,請參閱 [UnixTime.org。](https://unixtime.org/)

- 1708471800 等於二零二四年二月二十日下午 3:30 格林尼治標準時間
- 1708471860 等於二零二四年二月二十日下午 3:31 下午格林尼治標準時間

在ON DEMAND播放模式和指定 [HLS 片段選擇器的](https://docs.aws.amazon.com/kinesisvideostreams/latest/dg/API_reader_GetHLSStreamingSessionURL.html#KinesisVideo-reader_GetHLSStreamingSessionURL-request-HLSFragmentSelector)情況下調用 GetHLSStreamingSessionURL API。

```
aws kinesis-video-archived-media get-hls-streaming-session-url \
```
- --endpoint-url https://b-*1234abcd*.kinesisvideo.*aws-region*.amazonaws.com \
- --stream-name *YourStreamName* \
- --playback-mode ON\_DEMAND \
- --hls-fragment-selector \

"FragmentSelectorType=SERVER\_TIMESTAMP,TimestampRange={StartTimestamp=*1708471800*,EndTimestamp=*1708471860*}"

**a** Note

如文檔中所述,時間戳記必須在彼此[the section called "HLSTimestampRange"之](#page-600-0)間的 24 小時內。

您會收到如下所示的回應:

$$
\overline{C}
$$

 "HLSStreamingSessionURL": "https://b-*1234abcd*.kinesisvideo.*awsregion*.amazonaws.com/hls/v1/getHLSMasterPlaylist.m3u8?SessionToken=*CiAz...DkRE6M*~" }

#### **A** Important

不要在未經授權的實體可以訪問它的地方共享或存儲此令牌。令牌提供對流內容的訪問。 使用與 AWS 憑據一起使用的相同措施來保護令牌。

您可以使用此 URL 和任何 HLS 播放器來查看 HLS 流。

例如,使用 VLC 媒體播放器。

您也可以通過在蘋果 Safari 或 Microsoft 邊緣瀏覽器的位置欄中輸入 HLS 流會話 URL 來播放 HLS 流。

### <span id="page-25-0"></span>範例:在 HTML 和中使用 HLS JavaScript

下列範例顯示如何使用適用於 JavaScript v2 的 AWS SDK 擷取 Kinesis 視訊串流的 HLS 串流工作階 段,並在網頁中播放。本範例說明如何在下列播放器播放影片:

- [Video.js](https://github.com/videojs/video.js/)
- [Google Shaka Player](https://github.com/google/shaka-player)
- [hls.js](https://github.com/video-dev/hls.js/)

在中檢視[完整的範例程式碼](https://github.com/aws-samples/amazon-kinesis-video-streams-media-viewer)和[託管網頁](https://aws-samples.github.io/amazon-kinesis-video-streams-media-viewer/) GitHub。

程式碼逐步解說主題:

- [匯入適用於瀏覽器 JavaScript 的 AWS SDK](#page-26-0)
- [設定 Kinesis Video Streams 用戶端](#page-26-1)
- [擷取 HLS 播放的端點](#page-26-2)
- [設定 Kinesis Video Streams 封存媒體用戶端](#page-26-3)
- [擷取 HLS 串流工作階段 URL](#page-27-0)
- [在網頁上顯示 HLS 流](#page-27-1)

<span id="page-26-0"></span>匯入適用於瀏覽器 JavaScript 的 AWS SDK

在網頁中,包括以下腳本標記,以將 JavaScript v2 的 AWS SDK 導入到項目中。

```
<script src="https://cdnjs.cloudflare.com/ajax/libs/aws-sdk/2.490.0/aws-sdk.min.js"></
script>
```
如需詳細資訊,請參閱 [AWS SDK 以取得](https://docs.aws.amazon.com/sdk-for-javascript/v2/developer-guide/loading-the-jssdk.html) JavaScript說明文件。

<span id="page-26-1"></span>設定 Kinesis Video Streams 用戶端

若要使用 HLS 存取串流視訊,請先建立並設定 Kinesis Video Streams 用戶端。如需其他驗證方法, 請參閱[在 Web 瀏覽器中設定認](https://docs.aws.amazon.com/sdk-for-javascript/v2/developer-guide/setting-credentials-browser.html)證。

```
const clientConfig = { 
     accessKeyId: 'YourAccessKey', 
     secretAccessKey: 'YourSecretKey', 
     region: 'us-west-2' 
  };
const kinesisVideoClient = new AWS.KinesisVideo(clientConfig);
```
該應用程式會在 HTML 頁面的輸入方塊擷取必要的值。

#### <span id="page-26-2"></span>擷取 HLS 播放的端點

使用 Kinesis Video Streams 用戶端呼叫 [the section called "GetDataEndpoint"](#page-401-0) API 以擷取端點。

```
const getDataEndpointOptions = { 
     StreamName: 'YourStreamName', 
     APIName: 'GET_HLS_STREAMING_SESSION_URL'
};
const getDataEndpointResponse = await kinesisVideoClient 
     .getDataEndpoint(getDataEndpointOptions) 
     .promise();
const hlsDataEndpoint = getDataEndpointResponse.DataEndpoint;
```
#### 此程式碼會將端點儲存在hlsDataEndpoint變數中。

#### <span id="page-26-3"></span>設定 Kinesis Video Streams 封存媒體用戶端

在 Kinesis Video Streams 封存媒體用戶端的用戶端組態中,指定您在上一個步驟中取得的端點。

```
const archivedMediaClientConfig = {
```

```
 accessKeyId: 'YourAccessKey', 
     secretAccessKey: 'YourSecretKey', 
     region: 'us-west-2', 
     endpoint: hlsDataEndpoint 
 }
const kinesisVideoArchivedMediaClient = new 
 AWS.KinesisVideoArchivedMedia(archivedMediaClientConfig);
```
#### <span id="page-27-0"></span>擷取 HLS 串流工作階段 URL

使用 Kinesis Video Streams 封存媒體用戶端呼叫 [the section called "GetHLSStreamingSessionURL"](#page-502-0) API 以擷取 HLS 播放 URL。

```
const getHLSStreamingSessionURLOptions = { 
     StreamName: 'YourStreamName', 
     PlaybackMode: 'LIVE'
};
const getHLSStreamingSessionURLResponse = await 
 kinesisVideoArchivedMediaClient.getHLSStreamingSessionURL(getHLSStreamingSessionURLOptions);
const hlsUrl = getHLSStreamingSessionURLResponse.HLSStreamingSessionURL;
```
<span id="page-27-1"></span>在網頁上顯示 HLS 流

當您擁有 HLS 串流工作階段的 URL 時,請將其提供給影片播放器。將 URL 提供給影片播放器的方 法,因影片播放器種類而異。

Video.js

請執行下列動作,將 [Video.js](https://github.com/videojs/video.js/) 及其 CSS 類別匯入我們的瀏覽器指令碼:

```
<link rel="stylesheet" href="https://vjs.zencdn.net/6.6.3/video-js.css">
<script src="https://vjs.zencdn.net/6.6.3/video.js"></script>
<script src="https://cdnjs.cloudflare.com/ajax/libs/videojs-contrib-hls/5.14.1/
videojs-contrib-hls.js"></script>
```
創建一個 video HTML 元素來顯示視頻:

```
<video id="videojs" class="player video-js vjs-default-skin" controls autoplay></
video>
```
設置 HLS 網址作為 HTML 視頻元素源:

```
const playerElement = document.getElementById('videojs');
const player = videojs(playerElement);
player.src({ 
     src: hlsUrl, 
     type: 'application/x-mpegURL'
});
player.play();
```
#### Shaka

請執行以下操作以將 [Google Saka 播放器](https://github.com/shaka-project/shaka-player)導入到我們的瀏覽器腳本中:

```
<script src="https://cdnjs.cloudflare.com/ajax/libs/shaka-player/2.4.1/shaka-
player.compiled.js"></script>
```
創建一個 video HTML 元素來顯示視頻:

<video id="shaka" class="player" controls autoplay></video>

創建一個沙卡播放器指定視頻元素,並調用 load 方法:

```
const playerElement = document.getElementById('shaka');
const player = new shaka.Player(playerElement);
player.load(hlsUrl);
```
hls.js

執行以下操作以將 [hls.js](https://github.com/video-dev/hls.js/) 導入我們的瀏覽器腳本中:

<script src="https://cdn.jsdelivr.net/npm/hls.js@latest"></script>

創建一個 video HTML 元素來顯示視頻:

<video id="hlsjs" class="player" controls autoplay></video>

創建一個 hls.js 播放器,給它 HLS 網址,並告訴它播放:

```
var playerElement = document.getElementById('hlsjs');
var player = new Hls();
player.loadSource(hlsUrl);
player.attachMedia(playerElement);
```

```
player.on(Hls.Events.MANIFEST_PARSED, function() { 
     video.play();
});
```
### <span id="page-29-0"></span>疑難排解 HLS 問題

本節說明搭配 Kinesis 視訊串流使用 HTTP 即時串流 (HLS) 時可能會遇到的問題。

問題

- [擷取 HLS 串流工作階段 URL 成功,但在影片播放器播放時失敗](#page-29-1)
- [製作者和播放器間的延遲太高](#page-30-1)

<span id="page-29-1"></span>擷取 HLS 串流工作階段 URL 成功,但在影片播放器播放時失敗

這種情況發生於當 HLS 串流工作階段 URL 可透過 GetHLSStreamingSessionURL 成功擷取,但是 影片播放器卻無法透過提供的 URL 成功播放時。

若要排除這種情況,請嘗試:

- 判斷視訊串流是否在 Kinesis Video Streams 主控台中播放。請考慮主控台顯示的任何錯誤。
- 如果片段持續時間少於一秒,請將其增加到一秒。如果片段持續時間太短,服務可能會限制播放器, 因為它太頻繁地發出視訊片段的要求。
- 請確認每個 HLS 串流工作階段 URL 僅由一個播放器使用。如果超過一個播放器正在使用單一 HLS 串流工作階段 URL,服務可能會因為收到太多請求而對這些播放器進行調節。
- 確認您的播放器支援您為 HLS 串流工作階段指定的所有選項。為以下參數嘗試不同的組合值:
	- ContainerFormat
	- PlaybackMode
	- FragmentSelectorType
	- DiscontinuityMode
	- MaxMediaPlaylistFragmentResults

有些媒體播放程式 (如 HTML5 和行動播放程式) 通常只支援具有 fMP4 容器格式的 HLS。其他媒體 播放器(例如 Flash 和自定義播放器)可能只支持具有 MPEG TS 容器格式的 HLS。我們建議您嘗 試ContainerFormat參數以開始疑難排解。

• 確認每個片段都有一致的軌道數量。確認串流中的片段在同時具有音訊和視訊軌道以及僅具有視訊軌 道之間沒有變更。還要驗證編碼器設置(分辨率和幀速率)在每個軌道中的片段之間沒有改變。

#### <span id="page-30-1"></span>製作者和播放器間的延遲太高

當視訊擷取時間與影片播放器播放的時間延遲太高時,便會發生此狀況。

系統會以每個片段的方式透過 HLS 播放影片。因此,延遲不得少於片段持續時間。延遲也包含緩衝和 傳輸資料所需的時間。如果您的解決方案需要少於一秒的延遲,請考慮使用 GetMedia API。

您可以調整以下參數來降低整體延遲,但調整這些參數也可能降低影片品質或增加重新緩衝的時間。

- 片段持續時間 片段持續時間是由視訊編碼器產生的關鍵影格頻率所控制的串流中分割之間的視訊 量。建議的值為一秒。擁有較短片段持續時間,代表在傳輸影片資料至服務之前所等待的片段完成時 間較少。較短的片段也能讓服務處理得更快速。不過,如果片段持續時間過短,播放器因內容播畢而 停止並緩衝內容的可能性也會提升。如果片段持續時間少於 500 毫秒,則製作者可能建立了太多請 求以致服務開始對其進行調節。
- 位元速率 比特率較低的視頻流讀取,寫入和傳輸所需的時間更少。不過,較低位元速率的影片串 流通常會有較差的影片品質。
- 媒體播放清單中的片段計數 對延遲敏感的播放器應該只載入媒體播放清單中的最新片段。大多數 玩家從最早的片段開始。通過減少播放列表中的片段數量,可以減少先前片段和新片段之間的時間 間隔。如果播放清單大小較小,如果播放清單新增片段有延遲,或者播放器取得更新的播放清單有延 遲,則播放期間可能會略過片段。我們建議使用 3-5 個片段,並使用設定為只載入播放清單中最新片 段的播放程式。
- 播放器緩衝區大小 大多數視頻播放器具有可配置的最小緩衝持續時間,通常默認值為 10 秒。如 需將延遲降到最低,您可以將此值設為 0 秒。但是,這樣做意味著如果有任何延遲產生片段,播放 器會重新緩衝,因為播放器將沒有緩衝區來吸收延遲。
- 播放器「catch」 如果緩衝區填滿,視頻播放器通常不會自動 catch 到視頻緩衝區前面的播放,例 如延遲片段導致積壓的片段播放。自訂播放器可以透過刪除影格或提高播放速度 (例如提高至 1.1 倍 速) 趕上緩衝之前來避免這點。此操作會造成播放不穩定,或在播放器追上進度時加快播放速度,而 若緩衝大小保持過短時,重新緩衝可能更為頻繁。

## <span id="page-30-0"></span>使用 MPEG-DASH 播放影片

[若要使用 MPEG DASH 檢視 Kinesis 視訊串流,請先使用 GetDash URL 建立串流工作階](https://docs.aws.amazon.com/kinesisvideostreams/latest/dg/API_reader_GetDASHStreamingSessionURL.html) [段。StreamingSession](https://docs.aws.amazon.com/kinesisvideostreams/latest/dg/API_reader_GetDASHStreamingSessionURL.html)這個動作會傳回一個 URL (包含工作階段字符) 以存取 MPEG-DASH 工作階 段。然後您可以使用媒體播放器的 URL 或獨立應用程式來顯示串流。

Amazon Kinesis 影片串流對透過 MPEG-DASH 提供視訊有以下要求:

• 如需串流視訊播放曲目的需求,請參閱[the section called "獲取破折號StreamingSession網址"](#page-20-0)。

- 資料保留必須大於 0。
- 每個片段的影片軌道必須針對視訊媒體的 H.264 格式的進階視訊編碼 (AVC),以及針對 H.265 格式的 HEVC 中包含轉碼器私有資料。如需詳細資訊,請參閱 [MPEG-4 specification ISO/IEC](https://www.iso.org/standard/55980.html)  [14496-15。](https://www.iso.org/standard/55980.html)如需將串流資料轉換為特定格式的相關資訊,請參閱 [NAL Adaptation Flags。](https://docs.aws.amazon.com/kinesisvideostreams/latest/dg/producer-reference-nal.html)
- 每個片段的音訊軌道 (如果有) 必須包含 AAC 格式的編碼器私有資料 [\(AAC 規格 ISO/IEC 13818-7\)](https://www.iso.org/standard/43345.html) 或 [MS Wave 格式。](http://www-mmsp.ece.mcgill.ca/Documents/AudioFormats/WAVE/WAVE.html)

### 例如:在 HTML 和中使用 MPEG-破折號 JavaScript

下列範例顯示如何擷取 Kinesis 視訊串流的 MPEG-DASH 串流工作階段,並在網頁中播放。本範例說 明如何在下列播放器播放影片:

- [Google Shaka Player](https://github.com/google/shaka-player)
- [dash.js](https://github.com/Dash-Industry-Forum/dash.js/wiki)

### 主題

- [為 MPEG DASH 播放設定 Kinesis Video Streams 用戶端](#page-31-0)
- [擷取用於 MPEG DASH 播放的 Kinesis Video Streams 封存內容端點](#page-32-0)
- [擷取 MPEG-DASH 串流工作階段 URL](#page-32-1)
- [播放 MPEG-DASH 以顯示串流影片](#page-33-0)
- [完整的範例](#page-34-1)

<span id="page-31-0"></span>為 MPEG DASH 播放設定 Kinesis Video Streams 用戶端

若要使用 MPEG-DASH 存取串流視訊,請先建立並設定 Kinesis Video Streams 用戶端 (以擷取服務端 點) 和封存的媒體用戶端 (以擷取 MPEG-DASH 串流工作階段)。該應用程式會在 HTML 頁面的輸入方 塊擷取必要的值。

```
var streamName = $('#streamName').val();
// Step 1: Configure SDK Clients
var options = { 
     accessKeyId: $('#accessKeyId').val(), 
     secretAccessKey: $('#secretAccessKey').val(), 
     sessionToken: $('#sessionToken').val() || undefined, 
     region: $('#region').val(),
```

```
 endpoint: $('#endpoint').val() || undefined 
     }
var kinesisVideo = new AWS.KinesisVideo(options);
var kinesisVideoArchivedContent = new AWS.KinesisVideoArchivedMedia(options);
```
<span id="page-32-0"></span>擷取用於 MPEG DASH 播放的 Kinesis Video Streams 封存內容端點

啟動用戶端之後,擷取 Kinesis Video Streams 封存的內容端點,以便您可以擷取 MPEG-DASH 串流 工作階段 URL,如下所示:

```
 // Step 2: Get a data endpoint for the stream
console.log('Fetching data endpoint');
kinesisVideo.getDataEndpoint({ 
     StreamName: streamName, 
     APIName: "GET_DASH_STREAMING_SESSION_URL" 
}, function(err, response) { 
     if (err) { return console.error(err); } 
     console.log('Data endpoint: ' + response.DataEndpoint); 
    kinesisVideoArchivedContent.endpoint = new AWS.Endpoint(response.DataEndpoint);
```
<span id="page-32-1"></span>擷取 MPEG-DASH 串流工作階段 URL

當您擁有封存的內容端點時,請呼叫 [GetDash StreamingSession URL](https://docs.aws.amazon.com/kinesisvideostreams/latest/dg/API_reader_GetDASHStreamingSessionURL.html) API 以擷取 MPEG DASH 串流 工作階段 URL,如下所示:

```
// Step 3: Get a Streaming Session URL
var consoleInfo = 'Fetching ' + protocol + ' Streaming Session URL';
console.log(consoleInfo);
if (protocol === 'DASH') { 
     kinesisVideoArchivedContent.getDASHStreamingSessionURL({ 
         StreamName: streamName, 
         PlaybackMode: $('#playbackMode').val(), 
         DASHFragmentSelector: { 
             FragmentSelectorType: $('#fragmentSelectorType').val(), 
             TimestampRange: $('#playbackMode').val() === "LIVE" ? undefined : { 
                  StartTimestamp: new Date($('#startTimestamp').val()), 
                  EndTimestamp: new Date($('#endTimestamp').val()) 
             } 
         }, 
         DisplayFragmentTimestamp: $('#displayFragmentTimestamp').val(),
```
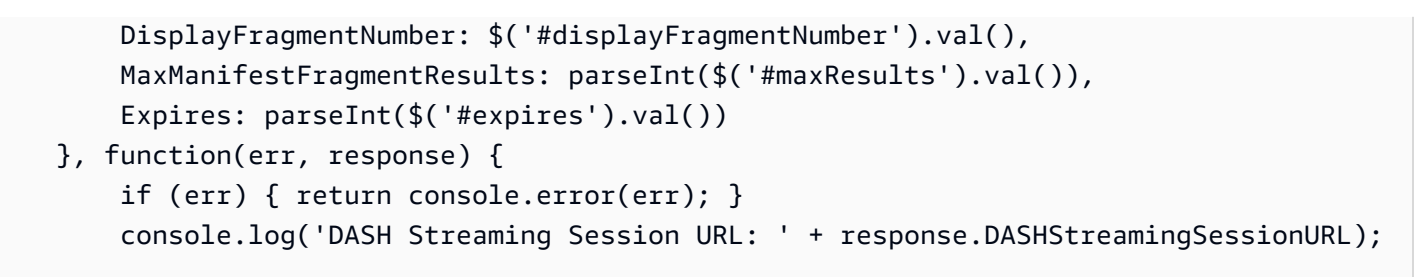

<span id="page-33-0"></span>播放 MPEG-DASH 以顯示串流影片

當您擁有 MPEG-DASH 串流工作階段的 URL 時,請將其提供給影片播放器。將 URL 提供給影片播放 器的方法,因影片播放器種類而異。

以下程式碼範例說明如何提供串流工作階段 URL 到 [Google Shaka](https://github.com/google/shaka-player) 播放器:

```
// Step 4: Give the URL to the video player.
//Shaka Player elements 
<video id="shaka" class="player" controls autoplay></video>
<script src="https://cdnjs.cloudflare.com/ajax/libs/shaka-player/2.4.1/shaka-
player.compiled.js">
</script>
...
var playerName = $('#player').val();
if (playerName === 'Shaka Player') { 
     var playerElement = $('#shaka'); 
     playerElement.show(); 
     var player = new shaka.Player(playerElement[0]); 
     console.log('Created Shaka Player'); 
     player.load(response.DASHStreamingSessionURL).then(function() { 
         console.log('Starting playback'); 
     }); 
     console.log('Set player source');
}
```
以下程式碼範例說明如何提供串流工作階段 URL 到 [dash.js](https://github.com/Dash-Industry-Forum/dash.js/wiki) 播放器:

```
<!-- dash.js Player elements -->
<video id="dashjs" class="player" controls autoplay=""></video>
<script src="https://cdn.dashjs.org/latest/dash.all.min.js"></script>
...
var playerElement = $('#dashjs');
playerElement.show();
var player = dashjs.MediaPlayer().create();
console.log('Created DASH.js Player');
player.initialize(document.querySelector('#dashjs'), response.DASHStreamingSessionURL, 
 true);
console.log('Starting playback');
console.log('Set player source');
}
```
#### <span id="page-34-1"></span>完整的範例

<span id="page-34-0"></span>您可以在上[下載或檢視已完成的範例程式碼](https://github.com/aws-samples/amazon-kinesis-video-streams-hls-viewer/blob/master/index.html) GitHub。

## 搭配 Kinesis 視訊串流使用串流中繼資料

您可以使用 Amazon Kinesis Video Streams 製作者開發套件,在 Kinesis 視訊串流中的個別片段層級 內嵌中繼資料。Kinesis Video Streams 中的中繼資料是可變的索引鍵值配對。您可以使用它來描述片 段的內容,嵌入必須與實際片段一起傳輸的相關傳感器讀數,或者滿足其他自定義需求。中繼資料提 供為 [the section called "GetMedia"](#page-473-0) 或 [the section called "GetMediaForFragmentList"](#page-520-0) API 操作的一部 分。在流保留期的整個持續時間內,它與片段一起存儲。您的使用應用程式可以讀取、處理和回應,根 據中繼資料,使用[Kinesis 視頻流解析器庫.](#page-252-0)

中繼資料可以用兩種模式內嵌於串流中的片段:

- 非持續性 您可以根據已發生的業務特定條件,在串流中的片段上單次或特定基礎上,將中繼資料 附加到串流中的片段。例如,智慧型攝影機會偵測動作並將中繼資料新增至包含動作的對應片段, 然後再將片段傳送至 Kinesis 視訊串流。您可以將中繼資料套用至下列格式的片段中:Mot ion = true。
- 持續性 您可以根據持續需求,將中繼資料附加至串流中連續的連續片段。例如,智慧型攝影機會 傳送與傳送至 Kinesis 視訊串流的所有片段相關聯的目前經緯度座標。您可以將中繼資料套用至所有 下列格式的片段中:Lat = 47.608013N , Long = -122.335167W

您可以根據應用程式的需求,同時在同一片段附加兩種模式的中繼資料。內嵌的中繼資料可能包括偵測 到的物件、追蹤活動、GPS 座標等任何您欲附加至串流片段的自訂資料。中繼資料是以鍵值字串對編 碼。

#### 主題

- [將中繼資料新增至 Kinesis 視訊串流](#page-35-0)
- [使用內嵌在 Kinesis 視訊串流中的中繼資料](#page-36-0)
- [串流元數據限制](#page-38-0)

## <span id="page-35-0"></span>將中繼資料新增至 Kinesis 視訊串流

您新增至 Kinesis 視訊串流的中繼資料會建模為 MKV 標籤,並以索引鍵值配對的方式實作。

中繼資料可以是暫時性,例如標記串流內的事件,或持久性,例如識別指定事件發生的片段。持續性中 繼資料項目會保留,並套用至每個連續片段,直到取消為止。

**a** Note

使用 [Producer 資料庫](#page-141-0) 新增的中繼資料項目不同於以 [the section called "TagStream"](#page-439-0)[、the](#page-446-0)  [section called "UntagStream"、](#page-446-0)[the section called "ListTagsForStream"](#page-426-0) 執行的串流層級標記 API。

### 串流中繼資料 API

您可以使用下列製作者開發套件中的操作來執行串流中繼資料。

PIC

```
PUBLIC_API STATUS putKinesisVideoFragmentMetadata(STREAM_HANDLE streamHandle, 
     PCHAR name, 
     PCHAR value, 
     BOOL persistent);
```
C++ 製作者開發套件

/\*\*
```
 * Appends a "tag" or metadata - a key/value string pair into the stream. 
  */
bool putFragmentMetadata(const std::string& name, const std::string& value, bool 
  persistent = true);
```
Java 製作者開發套件

您可以使用 Java 生產者 SDK,將元數據添加到MediaSource使 用MediaSourceSink.onCodecPrivateData:

```
void onFragmentMetadata(final @Nonnull String metadataName, final @Nonnull String 
 metadataValue, final boolean persistent)
throws KinesisVideoException;
```
持續性和非永久性中繼資

對於非持久性中繼資料,您可以新增數個相同名稱的中繼資料項目。在中繼資料項目附加至下一個片 段前,製作者開發套件會搜集中繼資料佇功中的所有中繼資料項目。中繼資料項目套用至串流後,中 繼資料佇列將清空。若要重複中繼資料,請再次呼叫 putKinesisVideoFragmentMetadata 或 putFragmentMetadata。

對於持久的中繼資料,製作者開發套件將比照非持久中繼資料,收集中繼資料佇列中的所有中繼資料項 目。但是,當中繼資料項目附加到下一個片段前面時,不會從佇列中移除。

呼叫 putKinesisVideoFragmentMetadata 或 putFragmentMetadata,persistent 設定為 true,有以下行為:

- 呼叫 API 將中繼資料項目放入佇列。佇列中的中繼資料項目將以 MKV 標籤新增至每個片段。
- 如先前新增的中繼資料項目覆寫另一項目,請以相同名稱不同數值呼叫 API。
- 若以空數值呼叫 API,將移除 (取消) 中繼資料佇列中的中繼資料項目。

使用內嵌在 Kinesis 視訊串流中的中繼資料

若要使用 Kinesis 視訊串流中的中繼資料,請使用下列項目的MkvTagProcessor實作:

```
public interface MkvTagProcessor { 
         default void process(MkvTag mkvTag, Optional<FragmentMetadata> 
 currentFragmentMetadata) {
```

```
 throw new NotImplementedException("Default 
  FragmentMetadataVisitor.MkvTagProcessor"); 
          } 
          default void clear() { 
              throw new NotImplementedException("Default 
  FragmentMetadataVisitor.MkvTagProcessor"); 
      } 
     }
}
```
此界面位於 [Kinesis 視頻流解析器庫](#page-252-0) 中的 [FragmentMetadataVisitor](#page-254-0) 類別。

FragmentMetadataVisitor 類別包含 MkvTagProcessor 的一個實作:

```
public static final class BasicMkvTagProcessor implements 
  FragmentMetadataVisitor.MkvTagProcessor { 
     @Getter 
     private List<MkvTag> tags = new ArrayList<>(); 
     @Override 
     public void process(MkvTag mkvTag, Optional<FragmentMetadata> 
  currentFragmentMetadata) { 
         tags.add(mkvTag); 
     } 
     @Override 
     public void clear() { 
         tags.clear(); 
 }
}
```
KinesisVideoRendererExample 類別包含如何使用 BasicMkvTagProcessor 的範例。以下範 例將新增 BasicMkvTagProcessor 至應用程式的 MediaProcessingArguments 中。

```
if (renderFragmentMetadata) { 
     getMediaProcessingArguments = 
  KinesisVideoRendererExample.GetMediaProcessingArguments.create( 
         Optional.of(new FragmentMetadataVisitor.BasicMkvTagProcessor()));
```
片段中繼資料送達時將呼叫 BasicMkvTagProcessor.process 方法。您可以用 GetTags 擷取累 積的中繼資料。若要擷取單一中繼資料項目,clear請先呼叫清除收集的中繼資料,然後再次擷取中繼 資料項目。

# 串流元數據限制

如[the section called "片段元數據配額"需](#page-334-0)將串流中繼資料新增至 Kinesis 視訊串流的限制的詳細資訊, 請參閱

# Kinesis Video Streams 資料模型

[Producer 資料庫](#page-141-0) 和 [串流剖析器程式庫](#page-252-0) 會以可支援嵌入資訊搭配影片資料的格式來傳送和接收影片資 料。此格式取決於 Matroska (MKV) 規格。

[MKV 格式](https://en.wikipedia.org/wiki/Matroska)是適用於媒體資料的開放規格。Amazon Kinesis Video Streams 開發人員指南中的所有程式 庫和程式碼範例都以 MKV 格式傳送或接收資料。

[室壁運動視頻流生產者庫](#page-141-0)使用StreamDefinition和Frame類型來生成 MKV 流標題,幀標題和幀數 據。

如需完整 MKV 規格的詳細資訊,請參閱 [Matroska 規格。](https://www.matroska.org/technical/specs/index.html)

下列各節說明 [C++ Producer Library](#page-156-0) 產生的 MKV 格式化之資料的元件。

#### 主題

- [流頭元素](#page-38-0)
- [串流軌跡資料](#page-43-0)
- [框架標題元素](#page-44-0)
- [MKV 幀數據](#page-44-1)

## <span id="page-38-0"></span>流頭元素

以下 MKV 標頭元素會由 StreamDefinition 所使用 (在 StreamDefinition.h 中加以定義)。

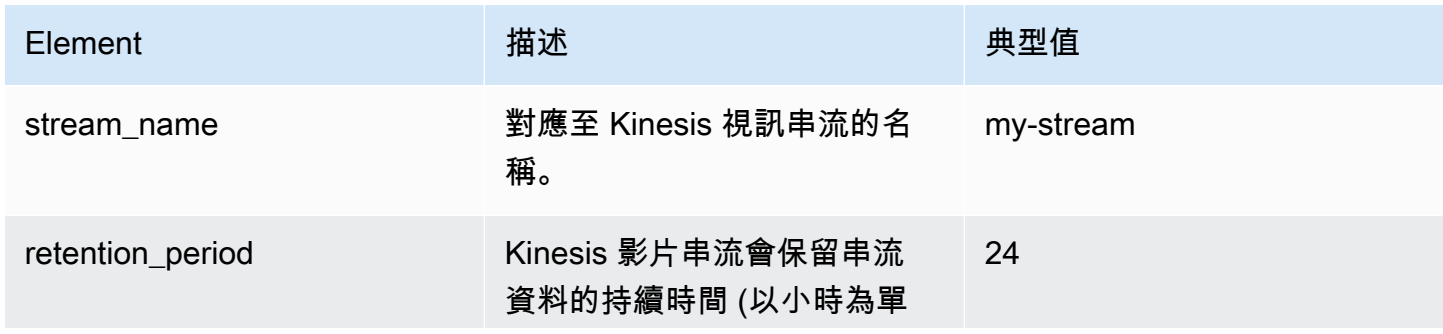

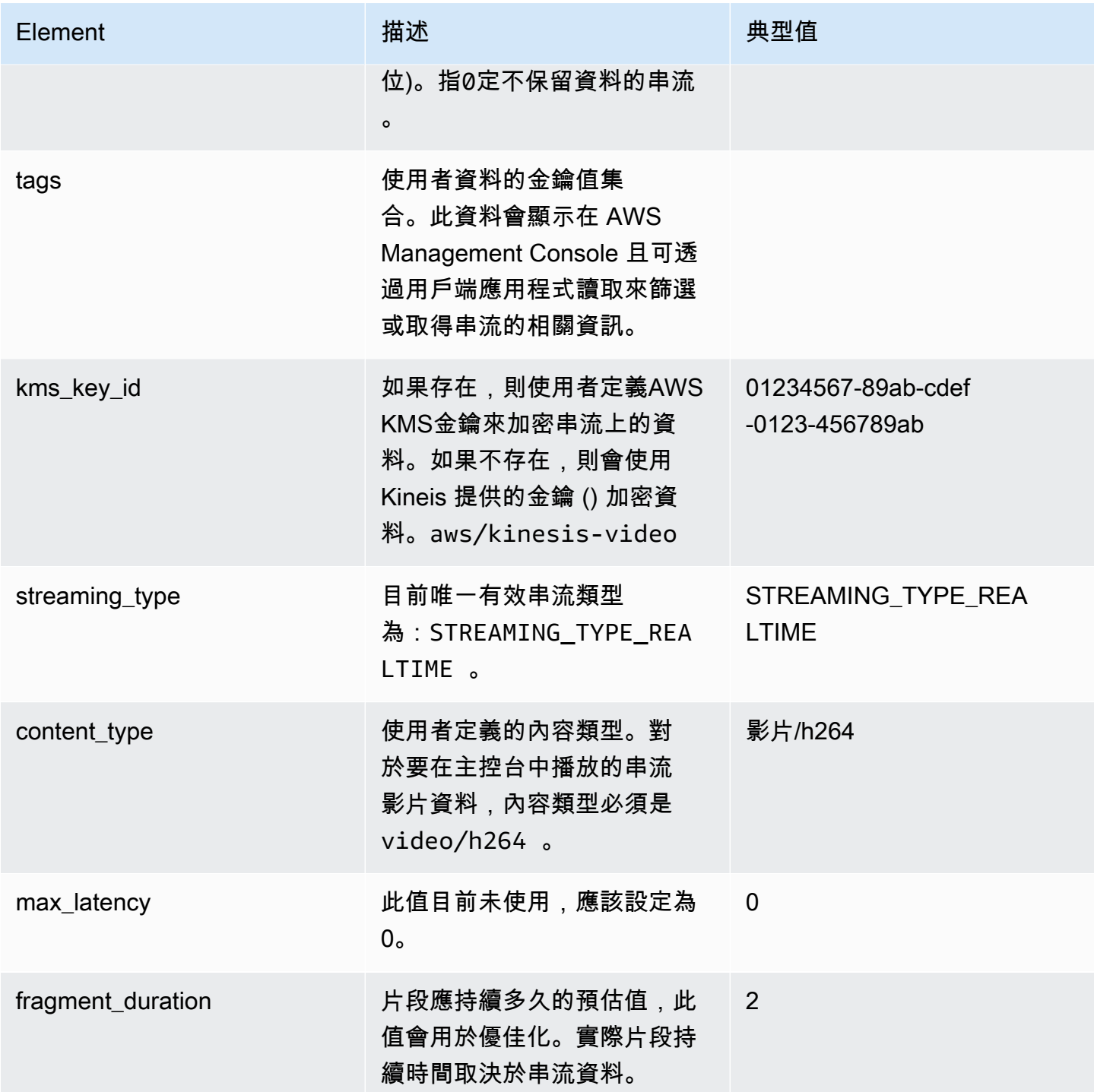

Amazon Kinesis Video Streams **Material Streams** metals are a stream and the stream of the stream of the stream of

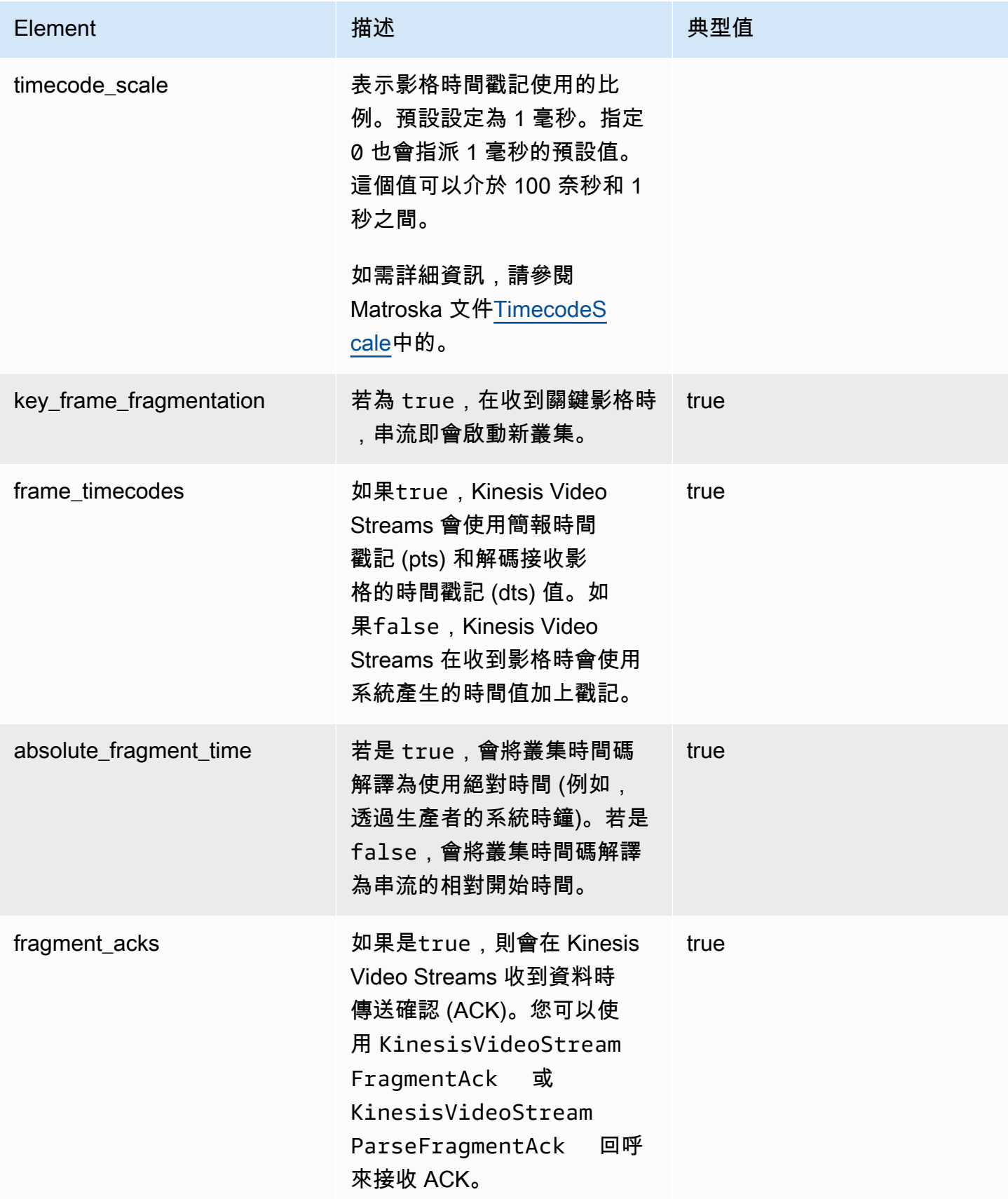

Amazon Kinesis Video Streams **Material Streams** metals are a stream and the stream of the stream of the stream of

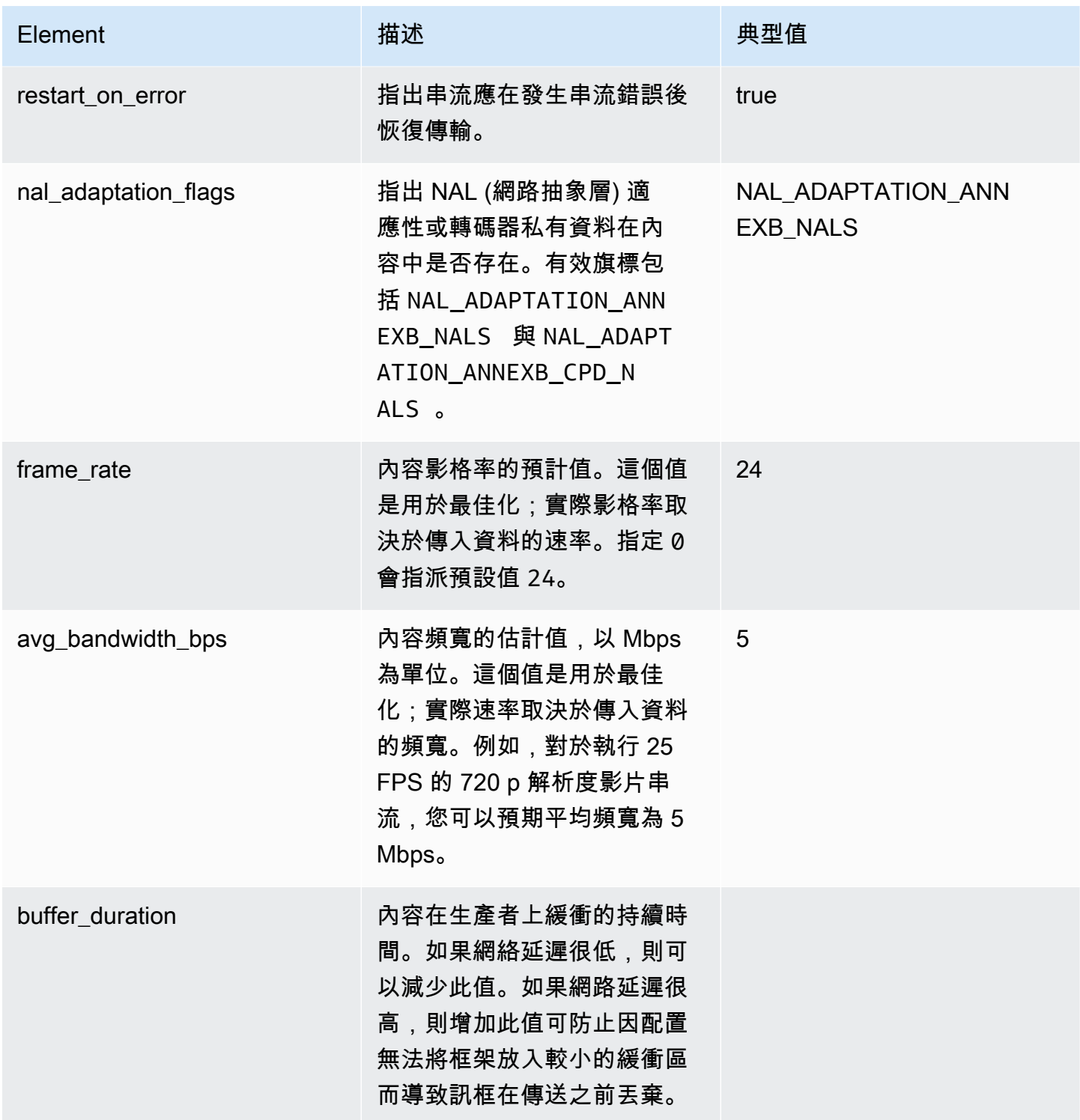

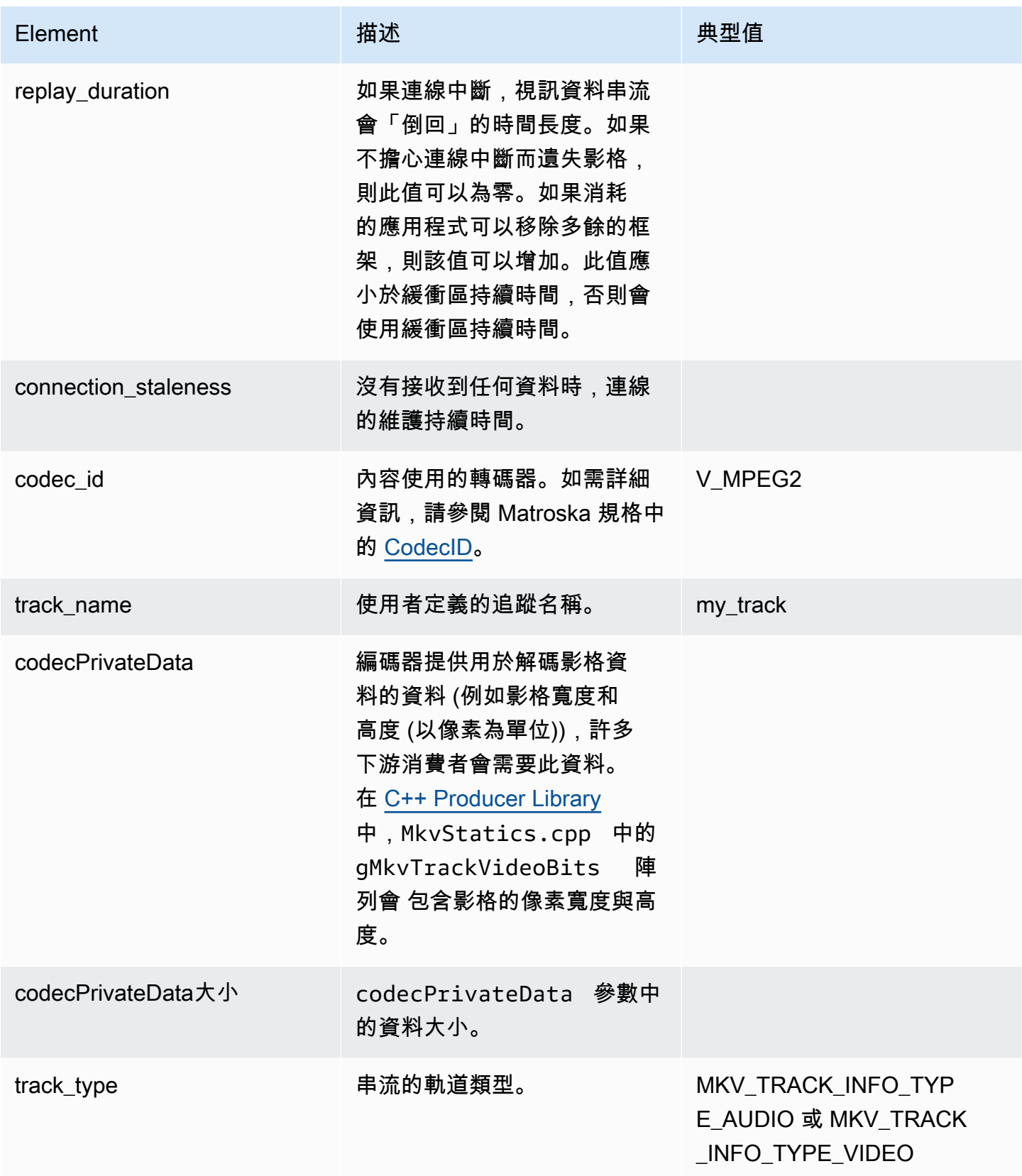

Amazon Kinesis Video Streams 開發人員指南

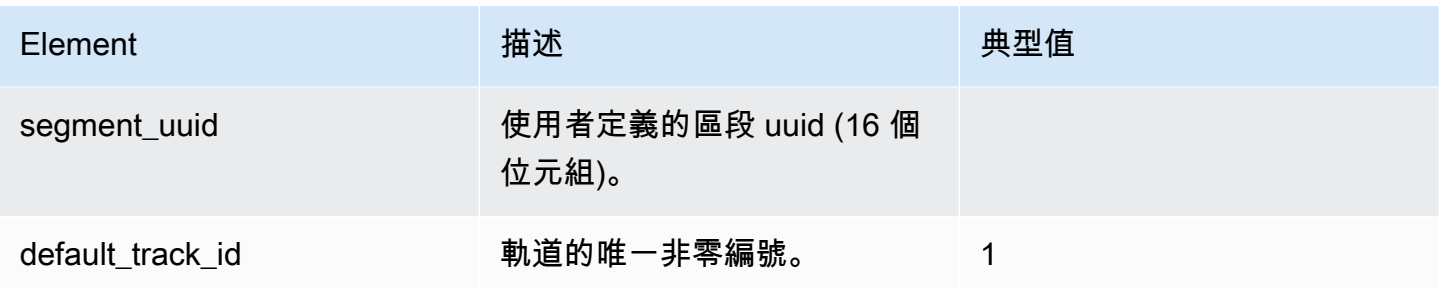

# <span id="page-43-0"></span>串流軌跡資料

以下 MKV 軌道元素會由 StreamDefinition 所使用 (在 StreamDefinition.h 中加以定義)。

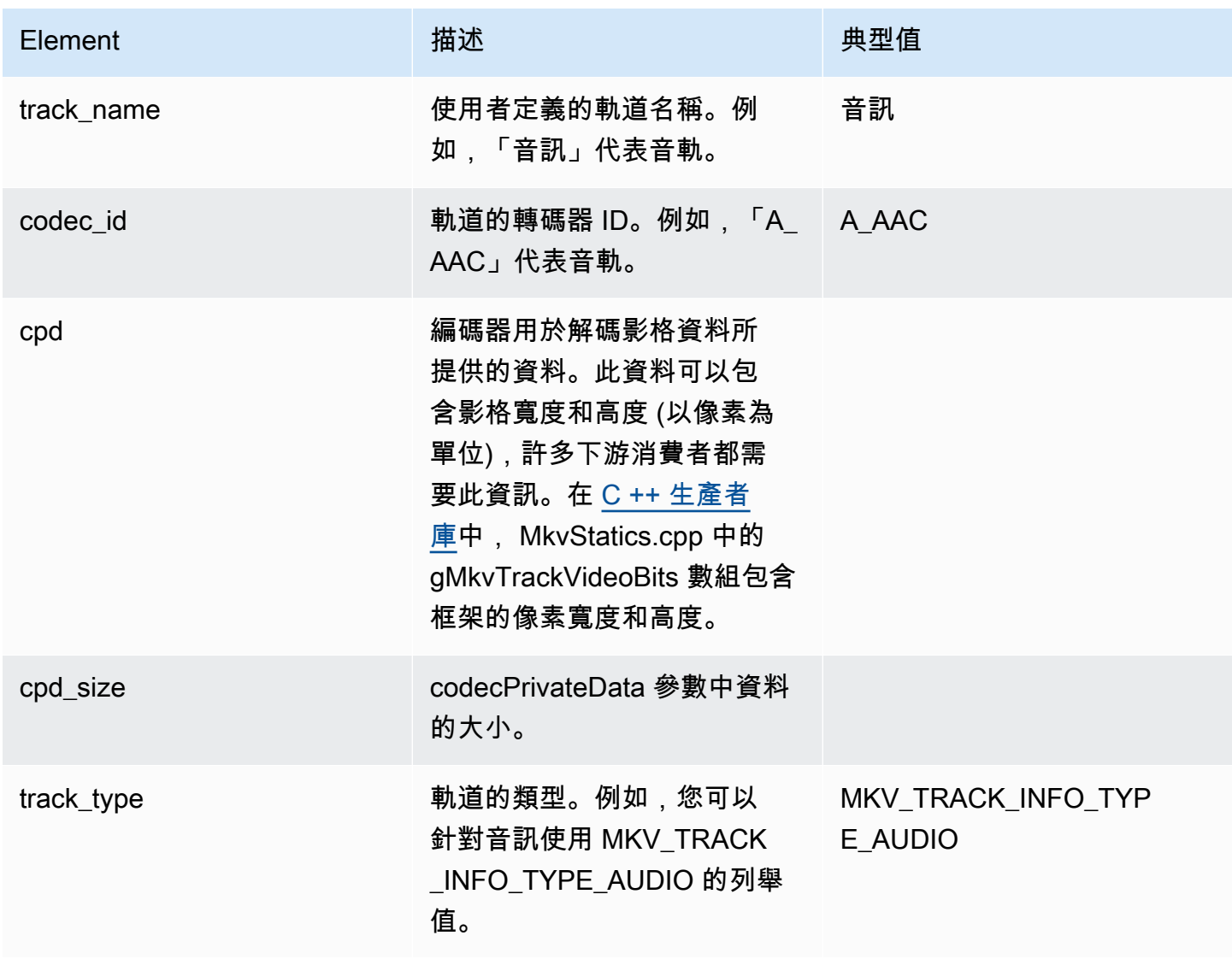

# <span id="page-44-0"></span>框架標題元素

以下 MKV 標頭元素會由 Frame 所使用 (在 mkvgen/Include.h 中的 KinesisVideoPic 套件中加 以定義)。

- 影格索引:單調增加的值。
- 旗標:影格的類型。有效值包括以下項目:
	- FRAME\_FLAGS\_NONE
	- FRAME FLAG KEY FRAME:如果 key frame fragmentation 是在串流上設定,關鍵影格會 開始新的片段。
	- FRAME\_FLAG\_DISCARDABLE\_FRAME:告知解碼器,當解碼速度太慢時,其可以放棄此影格。
	- FRAME\_FLAG\_INVISIBLE\_FRAME:此區塊的持續時間為 0。
- 解碼時間戳記:解碼此影格的時間戳記。如果先前的影格依賴此影格進行解碼,則此時間戳記可能會 比較早前影格的時間戳記。這個值相對於該片段的開始。
- 簡報時間戳記:顯示此影格的時間戳記。這個值相對於該片段的開始。
- 持續時間:影格播放的持續時間。
- 大小:影格資料大小 (以位元組為單位)

# <span id="page-44-1"></span>MKV 幀數據

frame.frameData 中的資料可能僅包含影格的媒體資料,也可能包含進一步巢狀標頭資訊 (根據所 使用之編碼的結構描述而定)。若要顯示在中AWS Management Console,資料必須以 [H.264](https://en.wikipedia.org/wiki/H.264/MPEG-4_AVC) 轉碼器編 碼,但 Kinesis Video Streams 可以接收任何格式的時間序列化資料串流。

# 開始使用 Amazon Kinesis Video Streams

本節說明如何在 Amazon Kinesis Video Streams 中執行下列任務:

- 設置您的 AWS 帳戶 並創建管理員,如果您尚未這樣做。
- 建立 Kinesis 視訊串流。
- 從攝影機將資料傳送至 Kinesis 視訊串流,並在主控台中檢視媒體。

如果您是 Amazon Kinesis Video Streams 的新手,建議您[Kinesis Video Streams:它是如何工作的](#page-15-0)先 閱讀。

#### **a** Note

遵循入門示例將不會對您產生任何費用 AWS 帳戶。如需您所在區域的資料成本,請參閱 [Amazon Kinesis Video Streams 定價](https://aws.amazon.com/kinesis/video-streams/pricing/)。

主題

- [設定 帳戶](#page-45-0)
- [建立 Kinesis 影片串流](#page-47-0)
- [將資料傳送至 Amazon Kinesis 影片串流](#page-48-0)
- [使用媒體資料](#page-53-0)

# <span id="page-45-0"></span>設定 帳戶

第一次使用 Amazon Kinesis Video Streams 之前,請先完成以下任務。

#### 主題

- [註冊一個 AWS 帳戶](#page-46-0)
- [建立管理使用者](#page-46-1)
- [建立 AWS 帳戶 金鑰](#page-47-1)

## <span id="page-46-0"></span>註冊一個 AWS 帳戶

如果您沒有 AWS 帳戶,請完成以下步驟來建立一個。

#### 若要註冊成為 AWS 帳戶

- 1. 開啟 [https://portal.aws.amazon.com/billing/signup。](https://portal.aws.amazon.com/billing/signup)
- 2. 請遵循線上指示進行。

部分註冊程序需接收來電,並在電話鍵盤輸入驗證碼。

當您註冊一個時 AWS 帳戶,將創建AWS 帳戶根使用者一個。根使用者有權存取該帳戶中的所有 AWS 服務 和資源。作為最佳安全實務,[將管理存取權指派給管理使用者,](https://docs.aws.amazon.com/singlesignon/latest/userguide/getting-started.html)並且僅使用根使用者來 執行[需要根使用者存取權的任務](https://docs.aws.amazon.com/accounts/latest/reference/root-user-tasks.html)。

AWS 註冊過程完成後,會向您發送確認電子郵件。您可以隨時登錄 <https://aws.amazon.com/>並選擇 我的帳戶,以檢視您目前的帳戶活動並管理帳戶。

### <span id="page-46-1"></span>建立管理使用者

註冊後,請確保您的安全 AWS 帳戶 AWS 帳戶根使用者 AWS IAM Identity Center、啟用和建立系統 管理使用者,這樣您就不會將 root 使用者用於日常工作。

#### 保護您的 AWS 帳戶根使用者

1. 選擇 Root 使用者並輸入您的 AWS 帳戶 電子郵件地址,以帳戶擁有者身分登入[。AWS](https://console.aws.amazon.com/)  [Management Console](https://console.aws.amazon.com/)在下一頁中,輸入您的密碼。

如需使用根使用者登入的說明,請參閱 AWS 登入 使用者指南中[的以根使用者身分登入](https://docs.aws.amazon.com/signin/latest/userguide/console-sign-in-tutorials.html#introduction-to-root-user-sign-in-tutorial)。

2. 若要在您的根使用者帳戶上啟用多重要素驗證 (MFA)。

如需指示,請參閱《IAM 使用者指南》中[的為 AWS 帳戶 根使用者啟用虛擬 MFA 裝置 \(主控台\)](https://docs.aws.amazon.com/IAM/latest/UserGuide/enable-virt-mfa-for-root.html)。

#### 建立管理使用者

1. 啟用 IAM Identity Center。

如需指示,請參閱 AWS IAM Identity Center 使用者指南中的[啟用 AWS IAM Identity Center](https://docs.aws.amazon.com/singlesignon/latest/userguide/get-set-up-for-idc.html)。

2. 在 IAM Identity Center 中,將管理權限授予管理使用者。

[若要取得有關使用 IAM Identity Center 目錄 做為身分識別來源的自學課程,請參閱《使用指南》](https://docs.aws.amazon.com/singlesignon/latest/userguide/quick-start-default-idc.html)  [IAM Identity Center 目錄中的「以預設值設定使用AWS IAM Identity Center 者存取](https://docs.aws.amazon.com/singlesignon/latest/userguide/quick-start-default-idc.html)」。

以管理員的身分簽署

• 若要使用您的 IAM Identity Center 使用者簽署,請使用建立 IAM Identity Center 使用者時傳送至 您電子郵件地址的簽署 URL。

如需使用 IAM 身分中心使用者[登入的說明,請參閱使用AWS 登入 者指南中的登入 AWS 存取入口](https://docs.aws.amazon.com/signin/latest/userguide/iam-id-center-sign-in-tutorial.html) [網站](https://docs.aws.amazon.com/signin/latest/userguide/iam-id-center-sign-in-tutorial.html)。

## <span id="page-47-1"></span>建立 AWS 帳戶 金鑰

您需要一個金 AWS 帳戶 鑰,才能以程式設計方式存取 Amazon Kinesis Video Streams。

若要建立 AWS 帳戶 金鑰,請執行下列動作:

- 1. 登入 AWS Management Console 並開啟身分與存取權管理主控台,[網址為 https://](https://console.aws.amazon.com/iam/) [console.aws.amazon.com/iam/。](https://console.aws.amazon.com/iam/)
- 2. 在導覽列中選擇 Users (使用者),然後選擇 Administrator (管理員) 使用者。
- 3. 開啟 Security credentials (安全性登入資料) 標籤,然後選擇 Create access key (建立存取金鑰)。
- 4. 記錄 Access key ID (存取金鑰 ID)。選擇秘密存取金鑰下的顯示。記錄 Secret access key (私密 存取金鑰)。

# <span id="page-47-0"></span>建立 Kinesis 影片串流

本節說明如何建立 Kinesis 視訊串流。

本節包含下列程序:

- [the section called "使用主控台建立視訊串流"](#page-47-2)
- [the section called "使用建立視訊串流 AWS CLI"](#page-48-1)

## <span id="page-47-2"></span>使用主控台建立視訊串流

1. 在開啟主控台[https://console.aws.amazon.com/kinesisvideo/home。](https://console.aws.amazon.com/kinesisvideo/home)

- 2. 在 Video streams (影片串流) 頁面上,選擇 Create video stream (建立影片串流).
- 3. 在 [建立新的視訊串流] 頁面上,輸入*YourStreamName*串流名稱。保持選取 [預設組態] 按鈕。
- 4. 選擇 Create video stream (建立影片串流。
- 5. Amazon Kinesis 影片串流建立串流後,請檢閱YourStreamName頁面上的詳細資訊。

## <span id="page-48-1"></span>使用建立視訊串流 AWS CLI

- 1. 確認您已 AWS CLI 安裝並設定。如需詳細資訊,請參閱[AWS Command Line Interface文](https://docs.aws.amazon.com/cli/latest/userguide/)件。
- 2. 在 AWS CLI中執行以下 Create-Stream 命令:

```
aws kinesisvideo create-stream --stream-name "YourStreamName" --data-retention-in-
hours 24
```
回應將會如下所示:

```
{ 
     "StreamARN": "arn:aws:kinesisvideo:us-
west-2:123456789012:stream/YourStreamName/123456789012"
}
```
# <span id="page-48-0"></span>將資料傳送至 Amazon Kinesis 影片串流

本節說明如何將媒體資料從攝影機傳送到您在上一節中建立的 Kinesis 視訊串流。本區段使用 [C++](#page-156-0) [Producer Library](#page-156-0) 做為 [GStreamer](#page-262-0) 外掛程式。

為了從各種作業系統上的各種裝置傳送媒體,本教學課程使用 Kinesis Video Streams C++ 製作者程式 庫和 [GStreamer,](https://gstreamer.freedesktop.org/)這是一種將攝影機和其他媒體來源存取標準化的開放原始碼媒體架構。

主題

- [建置 SDK 和範例](#page-49-0)
- [執行範例以將媒體上傳至 Kinesis Video Streams](#page-51-0)
- [審核確認物件](#page-53-1)

# <span id="page-49-0"></span>建置 SDK 和範例

您可以在計算機上或中構建 SDK 和示例 AWS Cloud9。請遵循以下適當的程序。

Build on your computer

使用 Re [adme 檔案](https://github.com/awslabs/amazon-kinesis-video-streams-producer-sdk-cpp)中的指示來建置製作者程式庫和範例應用程式。

其中包含:

- 安裝相依項目
- 複製存放庫
- 使用 CMake 生成生成文件
- 使用 make 構建二進製文件

Build in AWS Cloud9

請依照下列程序上傳至中 AWS Cloud9的 Kinesis Video Streams。您無需將任何內容下載到計算機 上。

1. 在中 AWS Management Console,開[啟AWS Cloud9。](https://us-west-2.console.aws.amazon.com/cloud9control/home)

選取 [建立環境]。

- 2. 在「建立環境」畫面上,完成下列操作:
	- 名稱-輸入新環境的名稱。
	- 平台-選擇 Ubuntu 服務器 22.04 LTS。

您可以將其他欄位保留為預設選項。

3. 建立環境後,請在 Cloud9 IDE 資料行中選取「開啟」。

在螢幕的中間下方區域,您會看到Admin:~/environment \$。這是 AWS Cloud9 (Amazon EC2)終端。

#### **a** Note

如果不小心關閉終端機,請選取「視窗」,「新增終端機」。

在終端機中執行下列命令,將磁碟區變更為 20 GiB。

a. 下載 指令碼。

wget https://awsj-iot-handson.s3-ap-northeast-1.amazonaws.com/kvs-workshop/ resize\_volume.sh

b. 授予指令碼執行權限。

chmod +x resize\_volume.sh

c. 執行指令碼。

./resize\_volume.sh

4. 獲取有關您可以通過高級打包工具(APT)安裝或更新的所有軟件的最新信息。

這個命令不會更新軟體本身,但請確定您的系統知道最新的可用版本。

sudo apt-get update

5. 安裝 C ++ 生產者 SDK 依賴關係。

```
sudo apt-get install -y cmake m4 git build-essential pkg-config libssl-dev 
 libcurl4-openssl-dev \
liblog4cplus-dev libgstreamer1.0-dev libgstreamer-plugins-base1.0-dev \
gstreamer1.0-plugins-base-apps gstreamer1.0-plugins-bad gstreamer1.0-plugins-
good \
gstreamer1.0-plugins-ugly gstreamer1.0-tools
```
6. 使用 git 克隆 C ++ 生產者 SDK。

git clone https://github.com/awslabs/amazon-kinesis-video-streams-producer-sdkcpp.git

7. 準備一個構建目錄。

```
cd amazon-kinesis-video-streams-producer-sdk-cpp
mkdir build
cd build
```
#### 8. 使用 CMake 生成生成文件。

cmake .. -DBUILD\_GSTREAMER\_PLUGIN=TRUE -DBUILD\_DEPENDENCIES=OFF

預期的輸出結束如下所示:

-- Build files have been written to: /home/ubuntu/environment/amazon-kinesisvideo-streams-producer-sdk-cpp/build

9. 使用 make 編譯 SDK 和示例應用程序,以及構建最終的可執行文件。

make

預期的輸出結束如下所示:

[100%] Linking CXX executable kvs\_gstreamer\_file\_uploader\_sample [100%] Built target kvs\_gstreamer\_file\_uploader\_sample

10. 確認範例檔案是否已建立。列出當前目錄中的文件:

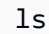

確認存在下列檔案:

- 克斯特雷姆 \_ 樣本
- 李格斯特克斯坦

## <span id="page-51-0"></span>執行範例以將媒體上傳至 Kinesis Video Streams

範例應用程式不支援 IMDS 認證。在終端機中,為您的 IAM 使用者或角色以及串流所在區域匯出 AWS 登入資料。

```
export AWS_ACCESS_KEY_ID=YourAccessKey
export AWS_SECRET_KEY=YourSecretKey
export AWS_DEFAULT_REGION=us-west-2
```
如果您使用的是臨時 AWS 憑據,請同時導出會話令牌:

export AWS\_SESSION\_TOKEN=*YourSessionToken*

.mp4 files

下載範例 .mp4 影片以上傳至 Kinesis Video Streams。

wget https://awsj-iot-handson.s3-ap-northeast-1.amazonaws.com/kvs-workshop/ sample.mp4

使用您之前創建的流的名稱運行以下命令。如果您尚未建立串流,請參閱[the section called "建立](#page-47-0)  [Kinesis 影片串流"。](#page-47-0)

./kvs\_gstreamer\_sample *YourStreamName* ./sample.mp4

Sample video from GStreamer

使用以下命令可以使用 GStreamer 生成視頻。

告訴在哪裡可以找到 kvssink GStreamer 插件。在您的構建目錄中,指定包含該文件 的libgstkvssink.so文件夾的路徑。

從您的構建目錄中,運行以下命令:

```
export GST_PLUGIN_PATH=`pwd`
```
此 GStreamer 管道會產生具有標準測試模式的即時測試視訊串流,該模式以每秒 10 個畫面的速 度執行,解析度為 640x480 像素。會新增顯示目前系統時間和日期的覆蓋圖。然後將視訊編碼為 H.264 格式,最多每 10 個影格產生一次關鍵影格,因此片段持續時間 (也稱為一組圖片 (GoP) 大 小) 為 1 秒。 kvssink採用 H.264 編碼的視訊串流,將其封裝成 Matroska (MKV) 容器格式,並將 其上傳到您的 Kinesis 視訊串流。

執行以下命令:

```
gst-launch-1.0 -v videotestsrc is-live=true \ 
   ! video/x-raw,framerate=10/1,width=640,height=480 \ 
   ! clockoverlay time-format="%a %B %d, %Y %I:%M:%S %p" \ 
   ! x264enc bframes=0 key-int-max=10 \ 
   ! h264parse \ 
   ! kvssink stream-name="YourStreamName"
```
若要停止 GStreamer 管線,請選取終端機視窗,然後按下 CTRL+C 鍵。

#### **a** Note

如需有關使用 GStreamer 外掛程式從攝影機或 USB 攝影機串流 RTSP 串流視訊的詳細資訊, 請參閱。[範例:Kinesis Video Streams 產生器 SDK 外掛程式](#page-262-0)

## <span id="page-53-1"></span>審核確認物件

在上傳期間,Kinesis Video Streams 會將確認物件傳送回執行上傳作業的用戶端。您應該在命令輸出 中看到這些內容。範例如下所示:

{"EventType":"PERSISTED","FragmentTimecode":*1711124585823*,"FragmentNumber":"*12345678901234567890123456789012345678901234567*"}

如果確認EventType是PERSISTED,則表示 Kinesis Video Streams 已經持久地儲存和加密這個媒體 區塊,以便擷取、分析和長期儲存。

<span id="page-53-0"></span>如需有關確認的詳細資訊,請參閱。[the section called "PutMedia"](#page-479-0)

# 使用媒體資料

您可以在主控台中檢視媒體資料,或建立使用「超文字即時串流」(HLS) 從串流讀取媒體資料的應用程 式來取用媒體資料。

### 在主控台中檢視媒體

在其他瀏覽器索引標籤中,開啟 AWS Management Console. 在 Kinesis Video Streams 儀表板中,選 取[視訊串流](https://us-west-2.console.aws.amazon.com/kinesisvideo/home?region=us-west-2#/streams)。

在串流清單中選取串流名稱。如有必要,請使用搜尋列。

展開「媒體播放」區段。如果視頻仍在上傳,則將顯示該視頻。如果上傳完成,請選取雙向左箭頭。

## 使用 HLS 消耗媒體數據

您可以建立使用 HLS 從 Kinesis 視訊串流取用資料的用戶端應用程式。如需關於使用 HLS 建立使用媒 體資料的應用程式詳細資訊,請參閱[the section called "影片播放"。](#page-18-0)

# Amazon Kinesis Video Streams 邊緣代理

Amazon Kinesis Video Streams 提供高效率且符合成本效益的方式,可連接到客戶現場部署的 IP 攝影 機。使用 Amazon Kinesis Video Streams Edge 代理程式,您可以在本機錄製並存放攝影機的視訊, 並按照客戶定義的排程將影片串流到雲端,以進行長期儲存、播放和分析處理。

#### **a** Note

若要存取 Amazon Kinesis Video Streams 邊緣代理程式,請填寫此[簡短表單。](https://pages.awscloud.com/GLOBAL-launch-DL-KVS-Edge-2023-learn.html)

您可以下載 Amazon Kinesis Video Streams 邊緣代理程式,並將其部署到現場部署邊緣運算裝置。 您也可以輕鬆地將它們部署到在 Amazon EC2 執行個體上執行的 Docker 容器中。部署後,您可以使 用 Amazon Kinesis Video Streams API 來更新視訊錄製和雲端上傳設定。該功能適用於任何可以通過 RTSP 協議流式傳輸的 IP 攝像機。它不需要任何額外的固件部署到相機。

我們為 Amazon Kinesis Video Streams 邊緣代理程式提供下列安裝:

- 做為AWS IoT Greengrass V2元件:您可以在任何AWS IoT Greengrass認證的裝置上安裝 Amazon Kinesis Video Streams 邊緣代理程式做為AWS IoT Greengrass元件。若要進一步了解 AWS IoT Greengrass,請參閱[《AWS IoT Greengrass Version 2 開發人員指南》。](https://docs.aws.amazon.com/greengrass/v2/developerguide/)
- 開啟AWS Snowball Edge:您可以在 Snowball 邊緣裝置上執行 Amazon Kinesis Video Streams 邊 緣代理程式。若要深入了解,請參閱 [AWS SnowballEdge 開發人員指南。](https://docs.aws.amazon.com/snowball/latest/developer-guide/)
- 在原生AWS IoT部署上:您可以在任何運算執行個體上以原生方式安裝 Amazon Kinesis Video Streams 邊緣代理程式。邊緣 SDK [用AWS IoT Core於](https://docs.aws.amazon.com/iot/latest/developerguide/iot-gs.html)管理邊緣透過[the section called "Amazon](#page-352-0)  [Kinesis Video Streams".](#page-352-0)

若要開始使用 Amazon Kinesis Video Streams 邊緣代理程式,請繼續執行以下適當的程序。

#### 主題

- [Amazon Kinesis Video Streams 邊緣代理程式 API 作業](#page-55-0)
- [監控 Amazon Kinesis Video Streams 邊緣代理](#page-55-1)
- [在非模式下AWS IoT Greengrass執行 Amazon Kinesis Video Streams 邊緣代理程式](#page-55-2)
- [將 Amazon Kinesis Video Streams 邊緣代理程式部署到 AWS IoT Greengrass](#page-82-0)
- [Amazon Kinesis Video Streams 邊緣代理常見問題](#page-102-0)

# <span id="page-55-0"></span>Amazon Kinesis Video Streams 邊緣代理程式 API 作業

使用下列 API 操作來設定 Amazon Kinesis Video Streams 邊緣代理程式:

- [the section called "StartEdgeConfigurationUpdate"](#page-430-0)
- [the section called "DescribeEdgeConfiguration"](#page-375-0)
- [the section called "DeleteEdgeConfiguration"](#page-365-0)
- [the section called "ListEdgeAgentConfigurations"](#page-409-0)

# <span id="page-55-1"></span>監控 Amazon Kinesis Video Streams 邊緣代理

若要監控您的 Amazon Kinesis Video Streams 邊緣代理程式,請參閱[the section called "使用監控](#page-314-0)  [Amazon Kinesis Video Streams 邊緣代理程式 CloudWatch"。](#page-314-0)

# <span id="page-55-2"></span>在非模式下AWS IoT Greengrass執行 Amazon Kinesis Video Streams 邊緣代理程式

請依照下列步驟執行 Amazon Kinesis Video Streams 邊緣代理程式,並將 AWS IoT MQTT 做為獨立 部署執行。

#### 主題

- [步驟 1:在設備上安裝必要的依賴關係](#page-56-0)
- [步驟 2:為您的 IP 攝影機 RTSP 網址建立亞馬遜室運動影片串流和AWS Secrets Manager資源](#page-57-0)
- [步驟 3:建立 IAM 許可政策](#page-59-0)
- [步驟 4:建立 IAM 角色](#page-61-0)
- [步驟 5:建立AWS IoT角色別名](#page-62-0)
- [步驟 6:建立原AWS IoT則](#page-63-0)
- [步驟 7:創建一個AWS IoT東西並獲得憑據 AWS IoT Core](#page-64-0)
- · [步驟 8:建置並執行 Amazon Kinesis Video Streams 邊緣代理程式](#page-67-0)
- [步驟 9:\(選擇性\) 在裝置上安裝 CloudWatch 代理程式](#page-76-0)
- [步驟 10:\(選用\) 以原生程序執行 Amazon Kinesis Video Streams 邊緣代理程式](#page-79-0)

# <span id="page-56-0"></span>步驟 1:在設備上安裝必要的依賴關係

#### **a** Note

如需支援的作業系統清單,請參閱[the section called "Amazon Kinesis Video Streams 邊緣代](#page-103-0) [理程式支援哪些作業系統?"。](#page-103-0)

#### 在設備上安裝依賴關係

1. 若要執行 Amazon Kinesis Video Streams 邊緣代理程式,請在您的裝置上安裝下列適當的程式 庫:

Ubuntu

類型:

```
wget -O- https://apt.corretto.aws/corretto.key | sudo apt-key add - 
sudo add-apt-repository 'deb https://apt.corretto.aws stable main' 
sudo apt-get update 
sudo apt-get install -y gcc libssl-dev libcurl4-openssl-dev liblog4cplus-dev \setminuslibgstreamer1.0-dev libgstreamer-plugins-base1.0-dev \
gstreamer1.0-plugins-base-apps gstreamer1.0-plugins-bad \
gstreamer1.0-plugins-good gstreamer1.0-tools \
unzip java-11-amazon-corretto-jdk maven
```
Amazon Linux 2

#### 類型:

```
sudo yum update -y && sudo yum upgrade -y && sudo yum clean all -y 
sudo yum install -y gcc-c++ openssl-devel libcurl-devel gstreamer1* wget \
java-11-amazon-corretto tar
```
log4cplus-2.1.0從來源安裝。

```
wget https://github.com/log4cplus/log4cplus/releases/download/REL_2_1_0/
log4cplus-2.1.0.tar.gz
tar -xzvf log4cplus-2.1.0.tar.gz
cd log4cplus-2.1.0 && \
```

```
mkdir build && \
cd build && \
cmake .. && \
sudo make && \
sudo make install
```
apache-maven-3.9.2從來源安裝。

```
wget https://dlcdn.apache.org/maven/maven-3/3.9.2/binaries/apache-maven-3.9.2-
bin.tar.gz
RUN tar -xzvf apache-maven-3.9.2-bin.tar.gz -C /opt
```
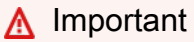

如果您看到一個畫面,告訴您某些服務需要重新啟動,請按 Enter 鍵以選取 [確定]。

如需詳細資訊,請參閱 [Amazon 網路 11 使用者指南。](https://docs.aws.amazon.com/corretto/latest/corretto-11-ug/generic-linux-install.html)

2. 安裝AWS Command Line Interface。請參閱《使用指南》[中的〈安裝或更新最新版本的AWS](https://docs.aws.amazon.com/cli/latest/userguide/getting-started-install.html) [CLI程](https://docs.aws.amazon.com/cli/latest/userguide/getting-started-install.html)序AWS Command Line Interface〉。

<span id="page-57-0"></span>步驟 2:為您的 IP 攝影機 RTSP 網址建立亞馬遜室運動影片串流和AWS Secrets Manager資源

請遵循下列程序來建立中所需的串流和密碼AWS Secrets Manager。請先執行此步驟,因為您需要策 略中已建立資源的 ARN。

創建 Amazon Kinesis Video Streams

使用AWS Management Console、AWS CLI或 API 建立 Amazon Kinesis Video Streams。

在中AWS Management Console,開啟 [Amazon Kinesis Video Streams 主控台。](https://console.aws.amazon.com/kinesisvideo/home/)選擇視頻流在左側導 航中。

如需詳細資訊,請參閱 [the section called "建立 Kinesis 影片串流"。](#page-47-0)

在 AWS Secrets Manager 中建立秘密

在中AWS Management Console,開啟主[AWS Secrets Manager控台。](https://console.aws.amazon.com/secretsmanager/landing)選擇左側導覽列中的 [秘密]。

確認已選取適當的「區域」。

- 1. 選擇存放新的機密。
	- a. 步驟 1:選擇秘密類型
		- 選取其他機密類型。
		- 在「鍵/值對」部分中,添加鍵值對。

索引鍵:MediaURI

#### **a** Note

金鑰必須是MediaURI。這是區分大小寫的。如果輸入錯誤,應用程序將無法正常工 作。

#### 值:*Your MediaURI*。

Example

例如:rtsp://<YourCameraIPAddress>:<YourCameraRTSPPort>/ YourCameraMediaURI.

- b. 步驟 2:設定密碼。給這個秘密起個名字。將其命名為任何你想要的。
- c. 步驟 3:配置旋轉-可選。選擇下一步。
- d. 步驟 4:檢閱。選擇儲存。
- 2. 如果您的密碼未立即顯示,請選取重新整理按鈕。

選擇您的秘密名稱。記下秘密 ARN。

3. 對要從中流式傳輸的每個媒體 URI 重複此過程。

#### **a** Note

AWS網路封鎖一些公用 RTSP 來源。您無法從 Amazon EC2 執行個體中存取這些執行個體, 或者如果您在連線到 VPN 時未受管執行。

#### **A** Important

您的攝影機 RTSP 網址應該以 h.264 格式串流影片。片段持續時間不得超過中提到的 限制[the section called "製作者 SDK 限制"](#page-184-0)。

Amazon Kinesis Video Streams 邊緣代理程式僅支援視訊。

運行gst-discoverer-1.0 *Your RtspUrl*以確保您的相機可以從設備訪問。

為您建立的所有串流和密碼儲存 ARN。您需要這些來進行下一步。

## <span id="page-59-0"></span>步驟 3:建立 IAM 許可政策

請依照下列程序建立 IAM 政策。此權限原則允許AWS資源的選擇性存取控制 (支援作業的子集)。在這 種情況下,AWS資源就是您希望 Amazon Kinesis 影片串流邊緣代理程式串流至的視訊串流。這些資源 還包括 Amazon Kinesis Video Streams 邊緣代理程式可擷取的AWS Secrets Manager密碼。如需詳細 資訊,請參閱 [IAM 政策。](https://docs.aws.amazon.com/IAM/latest/UserGuide/access_policies.html)

使用 JSON 政策編輯器建立政策

- 1. 登入 AWS Management Console,並開啟位於 <https://console.aws.amazon.com/iam/>的 IAM 主 控台。
- 2. 在左側導覽窗格中選擇 Policies (政策)。

如果這是您第一次選擇 Policies (政策),將會顯示 Welcome to Managed Policies (歡迎使用受管政 策) 頁面。選擇 Get Started (開始使用)。

- 3. 在頁面頂端,選擇 Create policy (建立政策)。
- 4. 在政策編輯器中,選擇 JSON 選項。
- 5. 輸入下列 JSON 政策文件:

```
{ 
     "Version": "2012-10-17", 
     "Statement": [ 
          { 
               "Effect": "Allow", 
               "Action": [ 
                   "cloudwatch:PutMetricData",
```

```
 "kinesisvideo:ListStreams", 
                  "iot:Connect", 
                  "iot:Publish", 
                  "iot:Subscribe", 
                  "iot:Receive" 
              ], 
              "Resource": [ 
\mathbf{u} \star \mathbf{u} ] 
         }, 
         { 
              "Effect": "Allow", 
              "Action": [ 
                  "kinesisvideo:DescribeStream", 
                  "kinesisvideo:PutMedia", 
                  "kinesisvideo:TagStream", 
                  "kinesisvideo:GetDataEndpoint" 
              ], 
               "Resource": [ 
                  "arn:aws:kinesisvideo:*:*:stream/streamName1/*", 
                  "arn:aws:kinesisvideo:*:*:stream/streamName2/*" 
             ] 
         }, 
         { 
              "Effect": "Allow", 
              "Action": "secretsmanager:GetSecretValue", 
              "Resource": [ 
                   "arn:aws:secretsmanager:*:*:secret:*", 
                   "arn:aws:secretsmanager:*:*:secret:*" 
 ] 
         } 
     ]
```
#### **a** Note

}

arn:aws:kinesisvideo:\*:\*:stream/streamName2/\*用視訊串流的 ARN 取 代arn:aws:secretsmanager:\*:\*:secret:\*和,並以包含您在中建立之 MediaURI 密碼的 ARN 取代。arn:aws:kinesisvideo:\*:\*:stream/streamName1/\* [the](#page-57-0)  [section called "2. 為您的 IP 攝像機 RTSP 網址創建資源"針](#page-57-0)對您希望 Amazon Kinesis Video Streams 邊緣代理程式存取的密碼,請使用 ARN。

#### 6. 選擇下一步。

#### **a** Note

您可以隨時切換視覺化與 JSON 編輯器選項。不過,如果您進行變更或在視覺化編輯器中 選擇下一步,IAM 就可能會調整您的政策結構,以便針對視覺化編輯器進行最佳化。如需 詳細資訊,請參閱 IAM 使用者指南中的[政策重組。](https://docs.aws.amazon.com/IAM/latest/UserGuide/troubleshoot_policies.html#troubleshoot_viseditor-restructure)

- 7. 在 [檢閱並建立] 頁面上,輸入您要建立之原則的原則名稱和選擇性說明。檢視此政策中定義的許 可,來查看您的政策所授予的許可。
- 8. 選擇 Create policy (建立政策) 儲存您的新政策。

## <span id="page-61-0"></span>步驟 4:建立 IAM 角色

您在此步驟中建立的角色可假設AWS IoT為從 AWS Security Token Service (AWS STS) 取得暫時認 證。這是在從 Amazon Kinesis Video Streams 邊緣代理程式執行登入資料授權要求時完成的。

為 Amazon Kinesis Video Streams (IAM 主控台) 建立服務角色

- 1. 登入 AWS Management Console,並開啟位於 <https://console.aws.amazon.com/iam/>的 IAM 主 控台。
- 2. 在 IAM 主控台的導覽窗格中,選擇 Roles (角色),然後選擇 Create role (建立角色)。
- 3. 選擇 [自訂信任原則] 角色類型並貼上下列原則:

```
{ 
     "Version": "2012-10-17", 
     "Statement": { 
          "Effect": "Allow", 
          "Principal": { 
              "Service": "credentials.iot.amazonaws.com" 
          }, 
          "Action": "sts:AssumeRole" 
     }
}
```
- 4. 選取您在中建立的 IAM 政策旁邊的核取方塊[the section called "3. 建立 IAM 許可政策"](#page-59-0)。
- 5. 選擇下一步。
- 6. 輸入角色名稱或角色名稱尾碼,以協助您識別此角色的用途。

Example

範例:KvsEdgeAgentRole

- 7. (選用) 在 Description (說明) 中,輸入新角色的說明。
- 8. (選擇性) 將標籤附加為索引鍵/值配對,將中繼資料新增至角色。

如需在 IAM 中使用標籤的詳細資訊,請參閱 [IAM 使用者指南中的標記 IAM 資源。](https://docs.aws.amazon.com/IAM/latest/UserGuide/id_tags.html)

9. 檢閱角色,然後選擇 Create role (建立角色)。

## <span id="page-62-0"></span>步驟 5:建立AWS IoT角色別名

請遵循下列程序,為AWS IoT您在中建立的 IAM 角色建立角色別名[the section called "4. 建立 IAM 角](#page-61-0) [色"。](#page-61-0)角色別名是指向 IAM 角色的替代資料模型。AWS IoT登入資料提供者請求必須包含角色別名,以 指出要承擔的 IAM 角色,以便從 AWS Security Token Service (AWS STS) 取得臨時登入資料。如需 詳細資訊,請參閱[如何使用憑證取得安全性權杖](https://docs.aws.amazon.com/iot/latest/developerguide/authorizing-direct-aws.html#authorizing-direct-aws.walkthrough)。

建立AWS IoT角色別名

- 1. 請登入AWS Management Console並開啟AWS IoT Core主控台[,網址為 https://](https://console.aws.amazon.com/iot/) [console.aws.amazon.com/iot/](https://console.aws.amazon.com/iot/)。
- 2. 確認已選取適當的「區域」。
- 3. 在左側導覽中,選取 [安全性],然後選擇 [角色別名]。
- 4. 選擇 [建立角色別名]。
- 5. 輸入角色別名的名稱。

Example

範例:KvsEdgeAgentRoleAlias

- 6. 在「角色」下拉式清單中,選取您在中建立的 IAM 角色[the section called "4. 建立 IAM 角色"](#page-61-0)。
- 7. 選擇建立。在下一頁上,您會看到已成功建立角色別名的附註。
- 8. 搜尋並選取新建立的角色別名。記下角色別名 ARN。您在下一個步驟中對AWS IoT策略需要此功 能。

## <span id="page-63-0"></span>步驟 6:建立原AWS IoT則

請遵循下列程序來建立將附加至裝置憑證的AWS IoT原則。這會授予權AWS IoT能的權限,並允許使用 憑證假設角色別名。

使用AWS IoT Core原則,您可以控制對資AWS IoT Core料平面的存取。資AWS IoT Core料平面包含 可用來執行下列作業的作業:

- Connect 至AWS IoT Core訊息代理程式
- 傳送和接收 MQTT 訊息
- 取得或更新物件的裝置陰影

如需詳細資訊,請參閱 [AWS IoT Core 政策。](https://docs.aws.amazon.com/iot/latest/developerguide/iot-policies.html)

#### 使用AWS IoT策略編輯器建立AWS IoT策略

- 1. 請登入AWS Management Console並開啟AWS IoT Core主控台[,網址為 https://](https://console.aws.amazon.com/iot/) [console.aws.amazon.com/iot/](https://console.aws.amazon.com/iot/)。
- 2. 在左側導覽列中,選取 [安全性],然後選擇 [原則]。
- 3. 選擇建立政策。
- 4. 輸入政策的名稱。

Example

策略名稱的一個例子是KvsEdgeAccessIo策略。

5. (選用) 藉由連接標籤作為鍵值組,將中繼資料新增至政策。

如需在 IAM 中使用標籤的詳細資訊,請參閱AWS IoT Core開發人員指南[中的標記AWS IoT資源](https://docs.aws.amazon.com/iot/latest/developerguide/tagging-iot.html)。

- 6. 選擇 JSON 標籤。
- 7. 貼上下列 JSON 政策文件:

```
{ 
     "Version": "2012-10-17", 
     "Statement": [ 
          { 
               "Effect": "Allow", 
               "Action": [ 
                    "iot:Connect",
```

```
 "iot:Publish", 
                      "iot:Subscribe", 
                      "iot:Receive" 
                 ], 
                 "Resource": [ 
\mathbf{u} \star \mathbf{u}\mathbf{I} }, 
\overline{\mathcal{L}} "Effect": "Allow", 
                 "Action": [ 
                      "iot:AssumeRoleWithCertificate" 
                 ], 
                 "Resource": "your-role-alias-arn" 
           } 
     \mathbf{I}}
```
#### **a** Note

以您在中[the section called "5. 建立AWS IoT角色別名"](#page-62-0)建立之角色別名的 ARN 取yourrole-alias-arn代。

8. 選擇「建立」以儲存作業。

## <span id="page-64-0"></span>步驟 7:創建一個AWS IoT東西並獲得憑據 AWS IoT Core

在這一點上,你已經創建了:

- IAM 許可政策。請參閱 [the section called "3. 建立 IAM 許可政策"](#page-59-0)。
- IAM 角色,並附加了許可政策。請參閱 [the section called "4. 建立 IAM 角色"](#page-61-0)。
- IAM AWS IoT 角色的角色別名。請參閱 [the section called "5. 建立AWS IoT角色別名"](#page-62-0)。
- 目前未附加至任何AWS資源的AWS IoT策略。請參閱 [the section called "6. 建立 AWS IoT 政策"](#page-63-0)。

若要建立和註冊物AWS IoT件並AWS IoT Core取得存取認證

1. 將裝置註冊為物AWS IoT件,並產生裝置的 X.509 憑證。

- a. 請登入AWS Management Console並開啟AWS IoT Core主控台[,網址為 https://](https://console.aws.amazon.com/iot/) [console.aws.amazon.com/iot/](https://console.aws.amazon.com/iot/)。
- b. 選取適當的「區域」。
- c. 在左側導覽列中,選取 [所有裝置],然後選擇 [物件]。
- d. 選擇 [建立物件]。
- e. 選取建立單一物件,然後選擇下一步。
	- 1. 步驟 1. 指定物件內容

輸入物件的名稱,然後選擇「下一步」。

2. 步驟 2. 設定裝置憑證

選取「自動產生新憑證 (建議選項)」,然後選擇「下一步」。

3. 步驟 3. 將原則附加至憑證

搜尋您在中建立的權限原[則the section called "6. 建立 AWS IoT 政策"](#page-63-0)。

選取原則旁邊的核取方塊,然後選擇 [建立物件]。

- f. 在出現的視窗中,下載下列檔案:
	- 裝置憑證。這是 X.509 憑證。
	- 公開金鑰檔案
	- 私密金鑰檔案
	- Amazon 信任服務端點(RSA 2048 位密鑰:Amazon 根 CA 1)

請記下每個檔案的位置,以便稍後使用。

- g. 選擇完成。在下一頁上,您會看到已成功建立物件的附註。
- h. 將上面下載的文件傳輸到您的AWS IoT東西上,如果尚未存在。
- 2. 取得您AWS帳戶的認證提供者端點。

AWS CLI

執行以下命令:

aws iot describe-endpoint --endpoint-type iot:CredentialProvider

7. 創建AWS IoT事物並獲取AWS IoT Core憑據 56

AWS Management Console

在中 [AWS CloudShell,](https://docs.aws.amazon.com/cloudshell/latest/userguide/getting-started.html)執行下列命令:

aws iot describe-endpoint --endpoint-type iot:CredentialProvider

請記下此資訊,以便稍後進行步驟。

3. 取得您AWS帳戶的裝置資料端點。

AWS CLI

執行以下命令:

aws iot describe-endpoint --endpoint-type iot:Data-ATS

AWS Management Console

請執行下列操作:

- 1. 請登入AWS Management Console並開啟AWS IoT Core主控台,[網址為 https://](https://console.aws.amazon.com/iot/) [console.aws.amazon.com/iot/。](https://console.aws.amazon.com/iot/)
- 2. 在左側導覽列中,選取 [設定]。
- 3. 找到裝置資料端點。

請記下此資訊,以便稍後進行步驟。

4. (選擇性) 確認您的憑證是否已正確產生。

執行下列命令以驗證您的項目是否已正確產生。

```
curl --header "x-amzn-iot-thingname:your-thing-name" \ 
   --cert /path/to/certificateID-certificate.pem.crt \ 
   --key /path/to/certificateID-private.pem.key \ 
   --cacert /path/to/AmazonRootCA1.pem \ 
  https://your-credential-provider-endpoint/role-aliases/your-role-alias-name/
credentials
```
如需詳細資訊,請參閱[如何使用憑證取得安全性權杖](https://docs.aws.amazon.com/iot/latest/developerguide/authorizing-direct-aws.html#authorizing-direct-aws.walkthrough)。

# <span id="page-67-0"></span>步驟 8:建置並執行 Amazon Kinesis Video Streams 邊緣代理程式

建置和執行 Amazon Kinesis Video Streams 邊緣代理程式

1. 使用tar提供給您的鏈接下載文件。

如果您已填妥 Amazon Kinesis Video Streams 邊緣代理程式興趣表單,請查看您的電子郵件以取 得下載連結。如果您尚未填寫表格,請[在此](https://pages.awscloud.com/GLOBAL-launch-DL-KVS-Edge-2023-learn.html)填寫。

- 2. 驗證總和檢查碼。
- 3. 提取設備中的二進製文件和 jar。

類型:tar -xvf kvs-edge-agent.tar.gz.

解壓縮後,您的資料夾結構將如下所示:

kvs-edge-agent/LICENSE kvs-edge-agent/THIRD-PARTY-LICENSES kvs-edge-agent/pom.xml kvs-edge-agent/KvsEdgeComponent kvs-edge-agent/KvsEdgeComponent/recipes kvs-edge-agent/KvsEdgeComponent/recipes/recipe.yaml kvs-edge-agent/KvsEdgeComponent/artifacts kvs-edge-agent/KvsEdgeComponent/artifacts/aws.kinesisvideo.KvsEdgeComponent kvs-edge-agent/KvsEdgeComponent/artifacts/ aws.kinesisvideo.KvsEdgeComponent/*EdgeAgentVersion* kvs-edge-agent/KvsEdgeComponent/artifacts/ aws.kinesisvideo.KvsEdgeComponent/*EdgeAgentVersion*/edge\_log\_config kvs-edge-agent/KvsEdgeComponent/artifacts/ aws.kinesisvideo.KvsEdgeComponent/*EdgeAgentVersion*/kvs-edge-agent.jar kvs-edge-agent/KvsEdgeComponent/artifacts/ aws.kinesisvideo.KvsEdgeComponent/*EdgeAgentVersion*/libgstkvssink.so kvs-edge-agent/KvsEdgeComponent/artifacts/ aws.kinesisvideo.KvsEdgeComponent/*EdgeAgentVersion*/libIngestorPipelineJNI.so kvs-edge-agent/KvsEdgeComponent/artifacts/ aws.kinesisvideo.KvsEdgeComponent/*EdgeAgentVersion*/lib kvs-edge-agent/KvsEdgeComponent/artifacts/ aws.kinesisvideo.KvsEdgeComponent/*EdgeAgentVersion*/lib/libcproducer.so kvs-edge-agent/KvsEdgeComponent/artifacts/ aws.kinesisvideo.KvsEdgeComponent/*EdgeAgentVersion*/lib/libKinesisVideoProducer.so

#### **a** Note

發行版本資料夾名稱應該以反映最新二進位版本號碼的方式來設定。例如,1.0.0 版本的資 料夾名稱設定為 1.0.0。

4. 構建依賴關係 jar。

#### **a** Note

隨附的 jar kvs-edge-agent.tar.gz 沒有相依性。請使用下列步驟來建置這些程式 庫。

導覽至包含的資kvs-edge-agent料夾pom.xml。

輸入 mvn clean package。

這會產生一個 jar 檔案,其中包含 Amazon Kinesis Video Streams 邊緣代理程式所需的相依 性。kvs-edge-agent/target/libs.jar

5. libs.jar將放置在包含元件加工品的資料夾中。

輸入 mv ./target/libs.jar ./KvsEdgeComponent/artifacts/ aws.kinesisvideo.KvsEdgeComponent/*EdgeAgentVersion*/。

6. 使用先前步驟中的值設定環境變數。下表提供變數的說明。

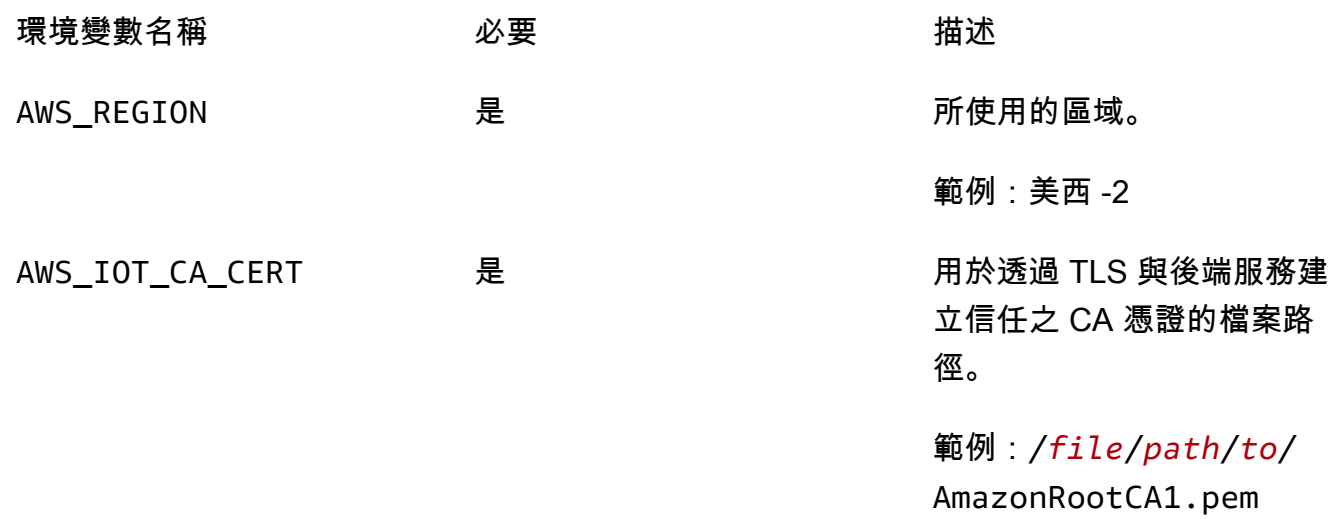

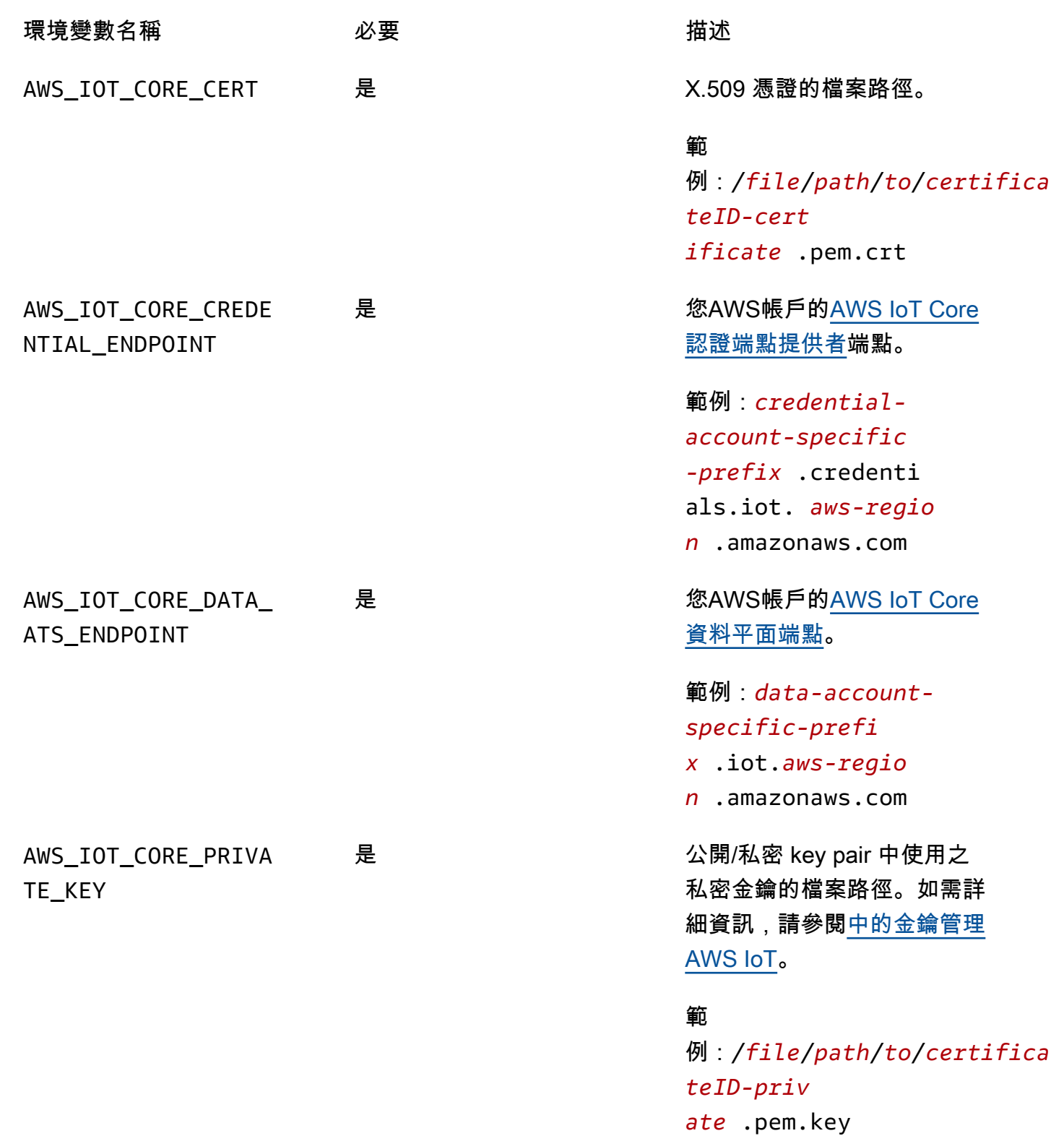

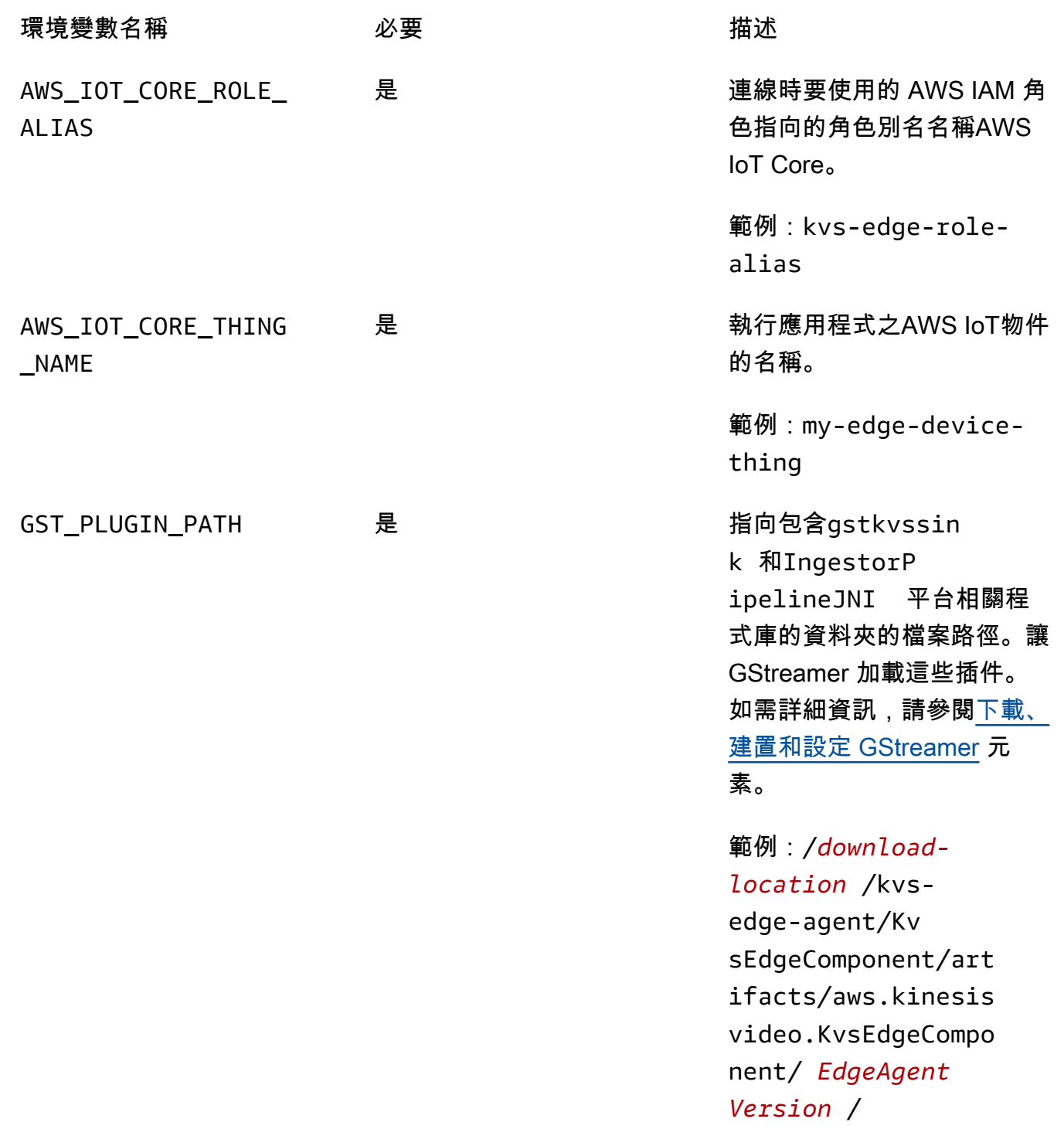

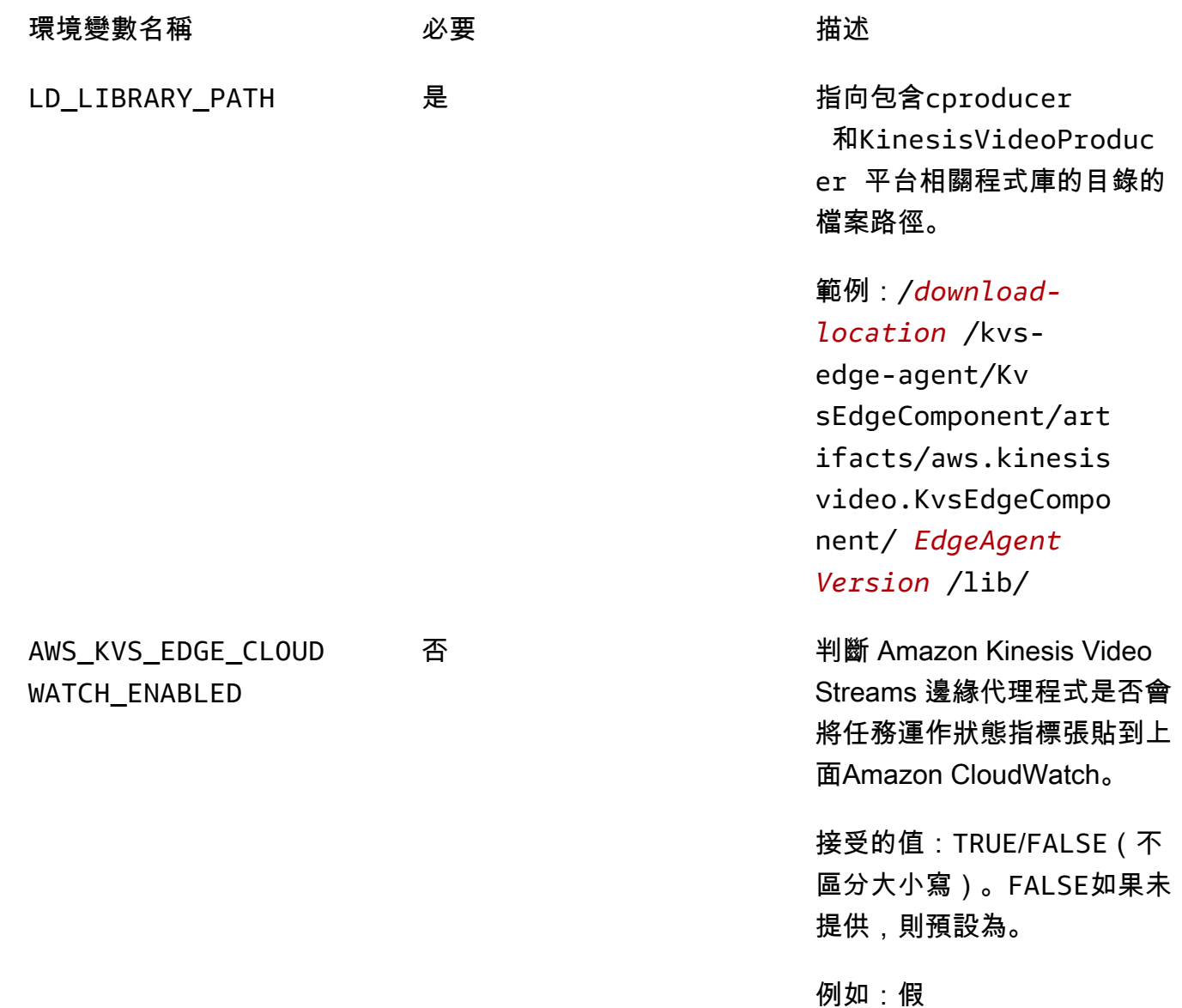
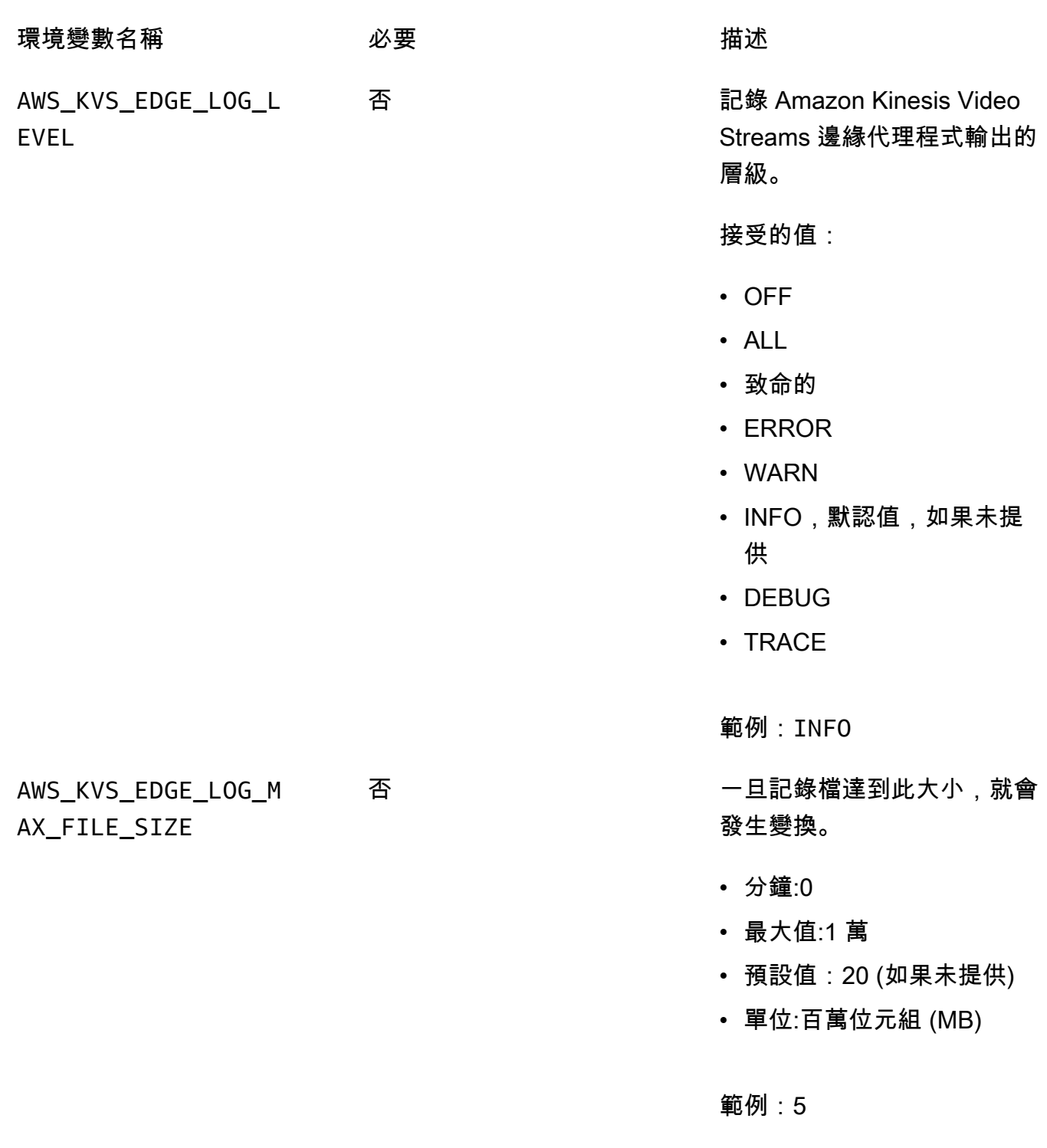

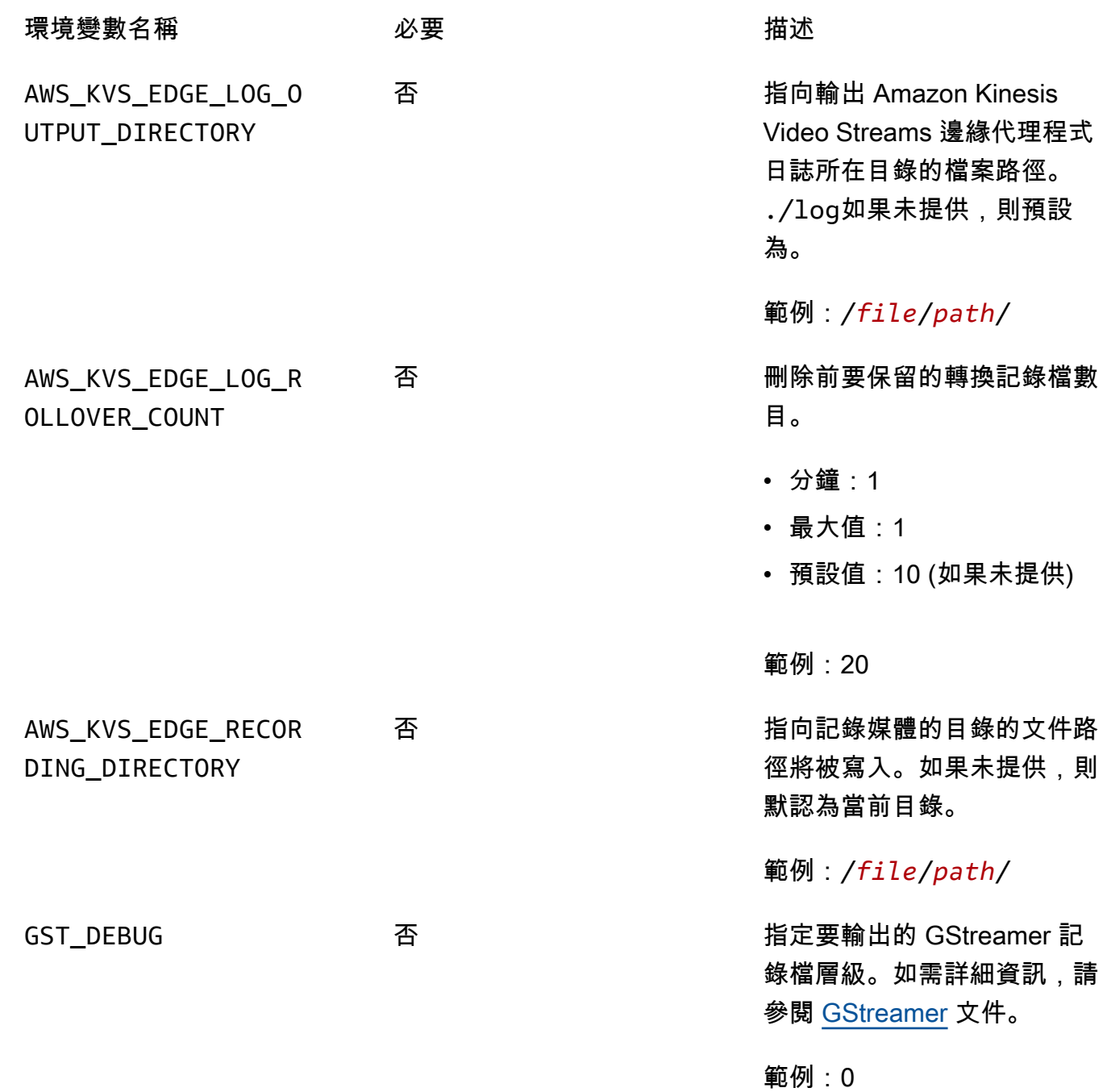

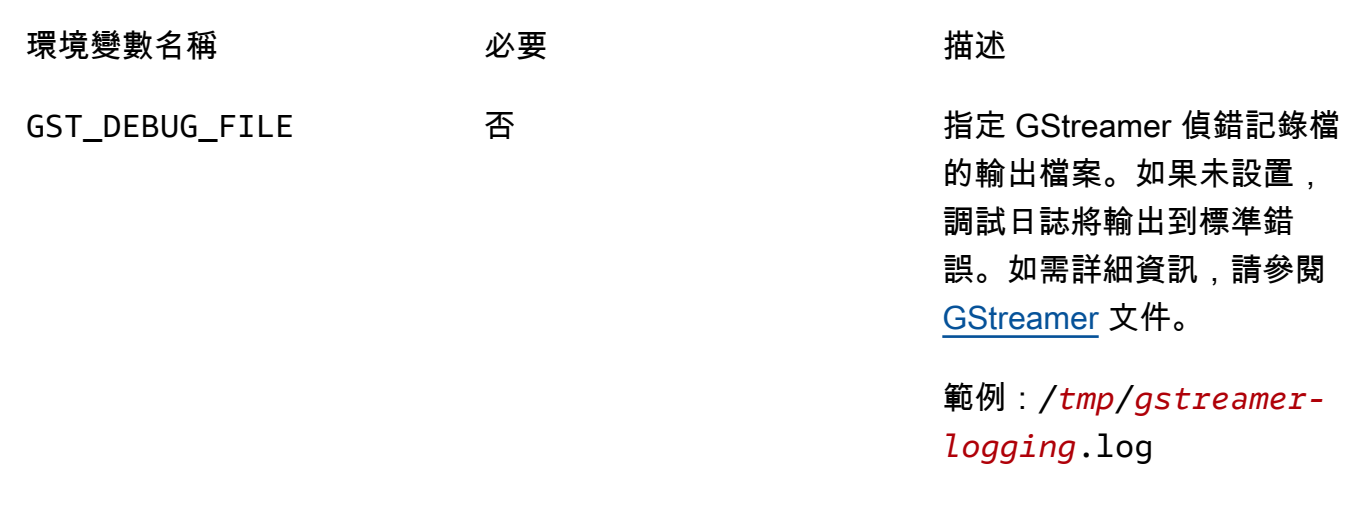

### 7. 清除緩存。類型:

rm ~/.cache/gstreamer-1.0/registry.*your-os-architecture*.bin

如需詳細資訊,請參閱 [GStreamer 登錄](https://gstreamer.freedesktop.org/documentation/gstreamer/gstregistry.html?gi-language=c)文件。

8. 準備並執行 java 指令。Amazon Kinesis Video Streams 邊緣代理程式接受下列引數:

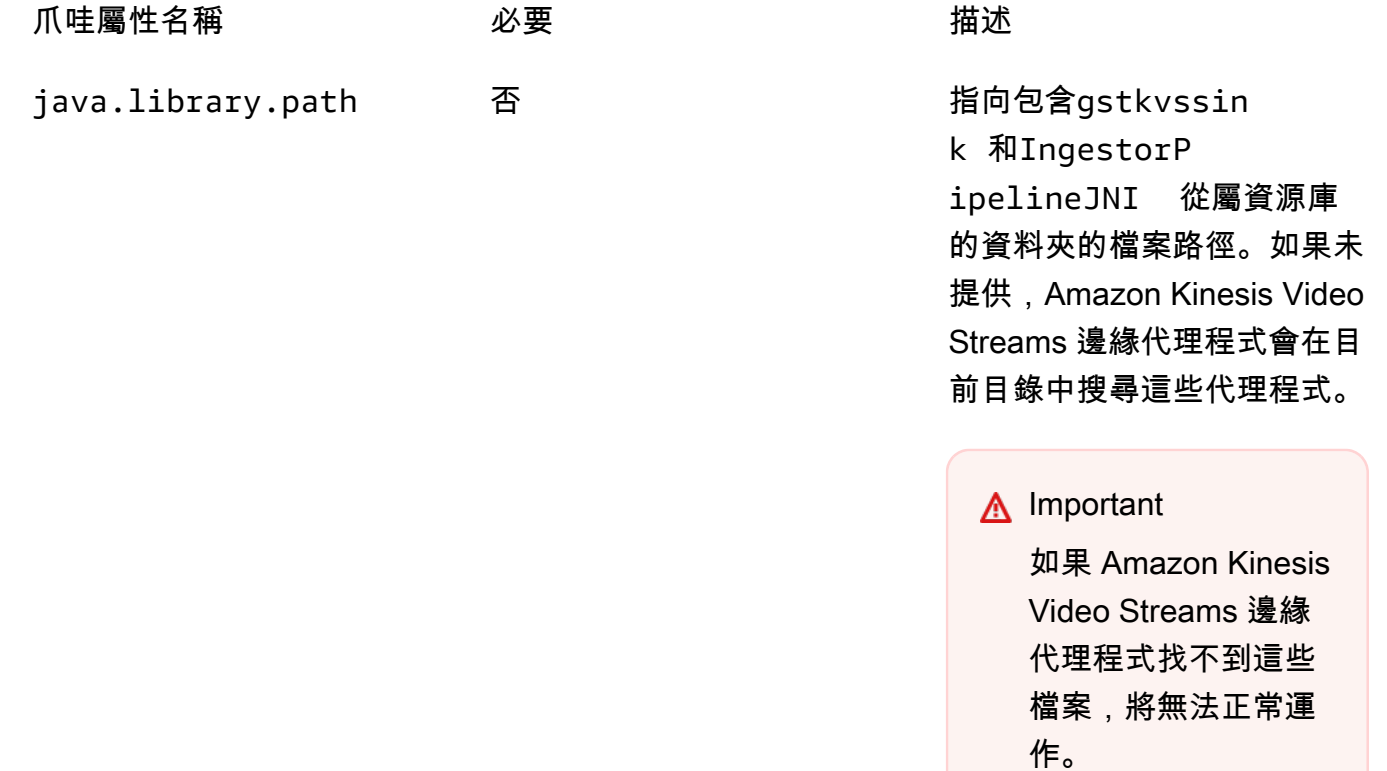

爪哇屬性名稱 必要 描述

範例:/*file*/*path*/

要設置這些,添加-D*java-property-name*=*value*到用於運行 jar 的 java 命令。

例如:

java -Djava.library.path=/*download-location*/kvs-edge-agent/KvsEdgeComponent/ artifacts/aws.kinesisvideo.KvsEdgeComponent/*EdgeAgentVersion* \ --add-opens java.base/jdk.internal.misc=ALL-UNNAMED \ -Dio.netty.tryReflectionSetAccessible=true \ -cp kvs-edge-agent.jar:libs.jar \ com.amazonaws.kinesisvideo.edge.controller.ControllerApp

**A** Important

從相同的目錄中運行上面的 java 命令/*download-location*/ kvs-edge-agent/KvsEdgeComponent/artifacts/ aws.kinesisvideo.KvsEdgeComponent/*EdgeAgentVersion*。

- 9. 使用將組態傳送至應用程式AWS CLI。
	- a. 建立新檔案、*example-edge-configuration*.json。

將以下程式碼貼到檔案。這是一個範例設定,每天從上午 9:00:00 到 4:59:59 PM 進行記錄 (根據裝置上的系統時間)。AWS IoT它還每天從晚上 7 點 00 分到晚上 9 點 59 分鐘上傳錄製 的媒體。

如需詳細資訊,請參閱 [the section called "StartEdgeConfigurationUpdate"。](#page-430-0)

```
{ 
     "StreamARN": "arn:aws:kinesisvideo:your-region:your-account-id:stream/your-
stream/0123456789012", 
     "EdgeConfig": { 
         "HubDeviceArn": "arn:aws:iot:your-region:your-account-id:thing/kvs-
edge-agent-demo", 
         "RecorderConfig": {
```

```
 "MediaSourceConfig": { 
                  "MediaUriSecretArn": "arn:aws:secretsmanager:your-region:your-
account-id:secret:your-secret-dRbHJQ", 
                  "MediaUriType": "RTSP_URI" 
             }, 
             "ScheduleConfig": { 
                  "ScheduleExpression": "0 0 9,10,11,12,13,14,15,16 ? * * *", 
                  "DurationInSeconds": 3599 
 } 
         }, 
         "UploaderConfig": { 
             "ScheduleConfig": { 
                  "ScheduleExpression": "0 0 19,20,21 ? * * *", 
                  "DurationInSeconds": 3599 
 } 
         }, 
         "DeletionConfig": { 
             "EdgeRetentionInHours": 15, 
             "LocalSizeConfig": { 
                "MaxLocalMediaSizeInMB": 2800, 
                "StrategyOnFullSize": "DELETE_OLDEST_MEDIA" 
             }, 
             "DeleteAfterUpload": true 
         } 
     }
}
```
b. 若要將檔案傳送至 Amazon Kinesis Video Streams 邊緣代理程式,請在中輸入下列內容: AWS CLI

```
aws kinesisvideo start-edge-configuration-update --cli-input-json 
  "file://example-edge-configuration.json"
```
10. 針對 Amazon Kinesis 影片串流邊緣代理程式的每個串流重複上述步驟。

## 步驟 9:(選擇性) 在裝置上安裝 CloudWatch 代理程式

#### **a** Note

請注意[CloudWatch配額](https://docs.aws.amazon.com/AmazonCloudWatch/latest/logs/cloudwatch_limits_cwl.html)。

依照下列程序安裝並設定 CloudWatch 代理程式,以自動將 Amazon Kinesis Video Streams 邊緣代理 程式產生的日誌上傳到 CloudWatch。

如需在裝置上安裝 CloudWatch 代理程式的[程序,](https://docs.aws.amazon.com/AmazonCloudWatch/latest/monitoring/Install-CloudWatch-Agent.html)請參閱 Amazon CloudWatch 使用者指南。

當系統提示您輸入組態時,請選擇下列其中一個模型組態。

```
A Important
```
下列組態file\_path中的假設使用預設記錄輸出位置。 使用的檔案路徑假設您正在從以下位置執行 Amazon Kinesis Video Streams 邊緣代理程 式:*download-location*/kvs-edge-agent/KvsEdgeComponent/artifacts/ aws.kinesisvideo.KvsEdgeComponent/*version*。

• 若要將 CloudWatch 代理程式設定為上傳記錄檔並張貼裝置 RAM 和 CPU 度量,請將以下內容貼到 組態檔中。

```
{ 
   "agent": { 
     "run_as_user": "ubuntu", 
     "metrics_collection_interval": 60
   }, 
   "metrics": { 
     "metrics_collected": { 
        "mem": { 
          "measurement": [ 
            "mem_used_percent" 
          ], 
          "append_dimensions": { 
            "IotThing": "YourIotThingName" 
          } 
        }, 
        "cpu": { 
          "resources": [ 
           " * " ], 
          "measurement": [ 
            "usage_active" 
          ], 
          "totalcpu": true, 
          "append_dimensions": {
```

```
 "IotThing": "YourIotThingName" 
         } 
       } 
     } 
   }, 
   "logs": { 
     "logs_collected": { 
       "files": { 
         "collect_list": [ 
\overline{a} "file_path": "download-location/kvs-edge-agent/KvsEdgeComponent/
artifacts/aws.kinesisvideo.KvsEdgeComponent/version/log/java_kvs.log", 
             "log_group_name": "/aws/kinesisvideo/EdgeRuntimeAgent", 
             "log_stream_name": "YourIotThingName-java_kvs.log" 
           }, 
\overline{a} "file_path": "download-location/kvs-edge-agent/KvsEdgeComponent/
artifacts/aws.kinesisvideo.KvsEdgeComponent/version/log/cpp_kvs_edge.log*", 
             "log_group_name": "/aws/kinesisvideo/EdgeRuntimeAgent", 
             "log_stream_name": "YourIotThingName-cpp_kvs_edge.log" 
           }, 
\overline{a} "file_path": "download-location/kvs-edge-agent/KvsEdgeComponent/
artifacts/aws.kinesisvideo.KvsEdgeComponent/version/log/cpp_kvs_streams.log*", 
             "log_group_name": "/aws/kinesisvideo/EdgeRuntimeAgent", 
             "log_stream_name": "YourIotThingName-cpp_kvs_streams.log" 
           }, 
\overline{a} "file_path": "download-location/kvs-edge-agent/KvsEdgeComponent/
artifacts/aws.kinesisvideo.KvsEdgeComponent/version/log/cpp_kvssink.log*", 
             "log_group_name": "/aws/kinesisvideo/EdgeRuntimeAgent", 
             "log_stream_name": "YourIotThingName-cpp_kvssink.log" 
 } 
         ] 
       } 
     } 
   }
}
```
• 要僅上傳日誌而不收集設備的 RAM 和 CPU,請使用以下配置:

```
{ 
   "logs": { 
     "logs_collected": {
```

```
 "files": { 
         "collect_list": [ 
\overline{a} "file_path": "download-location/kvs-edge-agent/KvsEdgeComponent/
artifacts/aws.kinesisvideo.KvsEdgeComponent/version/log/java_kvs.log", 
             "log_group_name": "/aws/kinesisvideo/EdgeRuntimeAgent", 
             "log_stream_name": "YourIotThingName-java_kvs.log" 
           }, 
\overline{a} "file_path": "download-location/kvs-edge-agent/KvsEdgeComponent/
artifacts/aws.kinesisvideo.KvsEdgeComponent/version/log/cpp_kvs_edge.log*", 
             "log_group_name": "/aws/kinesisvideo/EdgeRuntimeAgent", 
             "log_stream_name": "YourIotThingName-cpp_kvs_edge.log" 
           }, 
\overline{a} "file_path": "download-location/kvs-edge-agent/KvsEdgeComponent/
artifacts/aws.kinesisvideo.KvsEdgeComponent/version/log/cpp_kvs_streams.log*", 
             "log_group_name": "/aws/kinesisvideo/EdgeRuntimeAgent", 
             "log_stream_name": "YourIotThingName-cpp_kvs_streams.log" 
           }, 
\overline{a} "file_path": "download-location/kvs-edge-agent/KvsEdgeComponent/
artifacts/aws.kinesisvideo.KvsEdgeComponent/version/log/cpp_kvssink.log*", 
             "log_group_name": "/aws/kinesisvideo/EdgeRuntimeAgent", 
             "log_stream_name": "YourIotThingName-cpp_kvssink.log" 
 } 
        \mathbf{I} } 
     } 
   }
}
```
步驟 10:(選用) 以原生程序執行 Amazon Kinesis Video Streams 邊緣代理 程式

將 Amazon Kinesis Video Streams 邊緣代理程式設定為系統服務。

systemd是 Linux 設備上的系統和服務管理器。 systemd這是管理程序的建議方式,因為如果應用程 式發生錯誤或執行應用程式的裝置中斷電力,它會重新啟動 Amazon Kinesis Video Streams Edge 代 理程式。

請執行下列操作:

#### 以原生程序的形式執行 Amazon Kinesis Video Streams 邊緣代理程式

1. 在中建立新檔案/etc/systemd/system並命名*aws.kinesisvideo.edge-runtimeagent*.service。

粘貼以下內容:

```
[Unit]
Description=AWS Kinesis Video Streams edge agent
After=network.target
StartLimitBurst=3
StartLimitInterval=30
[Service]
Type=simple
Restart=on-failure
RestartSec=10
WorkingDirectory=/download-location/kvs-edge-agent/KvsEdgeComponent/artifacts/
aws.kinesisvideo.KvsEdgeComponent/EdgeAgentVersion
Environment="GST_PLUGIN_PATH=/download-location/kvs-edge-agent/KvsEdgeComponent/
artifacts/aws.kinesisvideo.KvsEdgeComponent/EdgeAgentVersion"
Environment="LD_LIBRARY_PATH=/download-location/kvs-edge-agent/KvsEdgeComponent/
artifacts/aws.kinesisvideo.KvsEdgeComponent/EdgeAgentVersion/lib"
...
Environment="AWS_IOT_CORE_DATA_ATS_ENDPOINT=data-account-specific-prefix.iot.aws-
region.amazonaws.com"
ExecStart=/usr/lib/jvm/java-11-amazon-corretto/bin/java --add-opens java.base/
jdk.internal.misc=ALL-UNNAMED -Dio.netty.tryReflectionSetAccessible=true -cp kvs-
edge-agent.jar:libs.jar com.amazonaws.kinesisvideo.edge.controller.ControllerApp
[Install]
```
WantedBy=multi-user.target

如需systemd服務組態檔接受之參數的詳細資訊,請參[閱文件](https://www.freedesktop.org/software/systemd/man/systemd.unit.html#%5BUnit%5D%20Section%20Options)。

#### **a** Note

在...位置新增必要的環境變數,如中所指定[the section called "8. 建置和執行 Amazon](#page-67-0) [Kinesis Video Streams 邊緣代理程式"。](#page-67-0)

2. 重新載入服務檔案以包含新服務。

輸入 sudo systemctl daemon-reload。

3. 啟動 服務。

輸入 sudo systemctl start *aws.kinesisvideo.edge-runtime-agent*.service。

4. 檢查 Amazon Kinesis Video Streams 邊緣代理程式服務的狀態,以確認服務正在執行。

輸入 sudo systemctl status *aws.kinesisvideo.edge-runtime-agent*.service。

以下是您將看到的輸出範例。

```
aws.kinesisvideo.edge-runtime-agent.service - AWS Kinesis Video Streams edge agent 
      Loaded: loaded (/etc/systemd/system/aws.kinesisvideo.edge-runtime-
agent.service; disabled; vendor preset: enabled) 
      Active: active (running) since Thu 2023-06-08 19:15:02 UTC; 6s ago 
   Main PID: 506483 (java) 
      Tasks: 23 (limit: 9518) 
     Memory: 77.5M 
         CPU: 4.214s 
      CGroup: /system.slice/aws.kinesisvideo.edge-runtime-agent.service 
              ##506483 /usr/lib/jvm/java-11-amazon-corretto/bin/java -cp kvs-edge-
agent.jar:libs.jar com.amazonaws.kinesisvideo.edge.controller.ControllerApp
```
5. 檢查日誌是否有任何錯誤。

輸入 journalctl -e -u aws.kinesisvideo.edge-runtime-agent.service。

6. 輸入要使systemctl --help用的管理流程的完整選項清單systemctl。

以下是管理 Amazon Kinesis Video Streams 邊緣代理程式的一些常用命令:

- 若要重新啟動,請鍵入sudo systemctl restart *aws.kinesisvideo.edge-runtimeagent*.service。
- 若要停止,請鍵入sudo systemctl stop *aws.kinesisvideo.edge-runtimeagent*.service。
- 要在每次設備重新啟動時自動啟動,請鍵入sudo systemctl enable *aws.kinesisvideo.edge-runtime-agent*.service。

# 將 Amazon Kinesis Video Streams 邊緣代理程式部署到 AWS IoT

## **Greengrass**

請依照下列步驟部署 Amazon Kinesis Video Streams 邊緣代理程式,以AWS IoT Greengrass便從 IP 攝影機錄製和上傳媒體。

#### 主題

- [第 1 步:創建一個 Ubuntu 的 Amazon EC2 實例](#page-82-0)
- [步驟 2:在設備上設置AWS IoT Greengrass V2核心設備](#page-83-0)
- [步驟 3:為您的 IP 攝影機 RTSP 網址建立亞馬遜室運動影片串流和AWS Secrets Manager資源](#page-84-0)
- [步驟 4:將權限新增至權杖交換服務 \(TES\) 角色](#page-86-0)
- [步驟 5:在設備上安裝AWS IoT Greengrass密碼管理器組件](#page-89-0)
- [步驟 6:在裝置上部署 Amazon Kinesis Video Streams 邊緣代理程式AWS IoT Greengrass元件](#page-91-0)
- [步驟 7:\(可選\)在設備上安裝AWS IoT Greengrass日誌管理器組件](#page-99-0)

### <span id="page-82-0"></span>第 1 步:創建一個 Ubuntu 的 Amazon EC2 實例

請執行以下操作以創建 Ubuntu Amazon EC2 實例。

創建一個 Ubuntu 的 Amazon EC2 實例

1. 請登入 AWS Management Console,並在 <https://console.aws.amazon.com/ec2/>開啟 Amazon EC2 主控台。

確認已選取適當的「區域」。

2. 選擇 Launch Instance (啟動執行個體)。

完成下列欄位:

- 名稱 輸入實例的名稱。
- 應用程序和操作系統映像(Amazon 機器映像)-選擇 Ubuntu。
- 執行個體類型 選取 t2.large。
- key pair 登入 建立您自己的金鑰組。
- 網路設定 保留預設值。
- 配置儲存區 將磁碟區增加至 256 GiB。
- 進階設定 保留預設值。
- 3. 啟動執行個體並進入 SSH。

請執行下列操作:

- 1. 在左側導覽中選取「執行個體」,然後選取執行個體 ID。
- 2. 選擇右上角的「Connect」。
- 3. 選擇 SSH 客戶端,然後按照屏幕上的說明進行操作。
- 4. 打開終端並導航到下載的.pem文件(可能在中~/Downloads)。
- 5. 第一次執行這些程序時,您會收到「無法建立 host (...) 的真實性」訊息。鍵入是。
- 4. 安裝系統程式庫,以在執行個體上建置 Amazon Kinesis Video Streams 邊緣代理程式。

```
wget -O- https://apt.corretto.aws/corretto.key | sudo apt-key add - 
sudo add-apt-repository 'deb https://apt.corretto.aws stable main'
sudo apt-get update
sudo apt-get install -y gcc libssl-dev libcurl4-openssl-dev liblog4cplus-dev \setminuslibgstreamer1.0-dev libgstreamer-plugins-base1.0-dev \
gstreamer1.0-plugins-base-apps gstreamer1.0-plugins-bad \
gstreamer1.0-plugins-good gstreamer1.0-tools \
unzip java-11-amazon-corretto-jdk maven
```
#### **A** Important

如果您看到一個畫面,告訴您某些服務需要重新啟動,請按 Enter 鍵以選取 [確定]。

如需詳細資訊,請參閱 [Amazon 網路 11 使用者指南。](https://docs.aws.amazon.com/corretto/latest/corretto-11-ug/generic-linux-install.html)

### <span id="page-83-0"></span>步驟 2:在設備上設置AWS IoT Greengrass V2核心設備

請依照下列程序在 Amazon EC2 執行個體上安裝AWS IoT Greengrass核心核心軟體。

設定AWS IoT Greengrass核心裝置

1. 請登入以下AWS Management Console[網址:https://console.aws.amazon.com/iot/](https://console.aws.amazon.com/iot/)。

確認已選取適當的「區域」。

- 2. 在左側導覽列中,選取 Greengrass 裝置、核心裝置。
- 3. 選擇 [設定一個核心裝置]。
- 4. 完成畫面上的步驟。
	- 步驟 1:註冊一個核心設備。輸入裝置的名稱。
	- 步驟 2:新增至物件群組以套用持續部署。選取「無群組」。
	- 步驟 3:安裝 Greengrass 核心軟件。選取 Linux。
		- 步驟 3.1:在設備上安裝 Java

Java 是作為的一部分進行安裝[the section called "1. 建立執行個體"。](#page-82-0)如果您尚未安裝 Java, 請返回該步驟。

• 步驟 3.2:將AWS憑據複製到設備上

開啟選bash/zsh項,然後將匯出命令貼到 Amazon EC2 執行個體中。

- 步驟 3.3:執行安裝程式
	- 1. 在 Ubuntu Amazon EC2 實例中複製並運行下載安裝程序並運行安裝程序命令。

#### **a** Note

[執行安裝程式] 命令會根據您在上一個步驟中選擇的名稱自動更新。

2. 記下所建立的權杖交換服務 (TES) 角色。供稍後使用。

**a** Note

默認情況下,創建的角色被稱為格雷格拉斯 V2 TokenExchangeRole。

## <span id="page-84-0"></span>步驟 3:為您的 IP 攝影機 RTSP 網址建立亞馬遜室運動影片串流和AWS Secrets Manager資源

請遵循下列程序來建立中所需的串流和密碼AWS Secrets Manager。請先執行此步驟,因為您需要策 略中已建立資源的 ARN。

### 創建 Amazon Kinesis Video Streams

使用AWS Management Console、AWS CLI或 API 建立 Amazon Kinesis Video Streams。

在中AWS Management Console,開啟 [Amazon Kinesis Video Streams 主控台。](https://console.aws.amazon.com/kinesisvideo/home/)選擇視頻流在左側導 航中。

如需詳細資訊,請參閱 [the section called "建立 Kinesis 影片串流"。](#page-47-0)

在 AWS Secrets Manager 中建立秘密

在中AWS Management Console,開啟主[AWS Secrets Manager控台。](https://console.aws.amazon.com/secretsmanager/landing)選擇左側導覽列中的 [秘密]。

確認已選取適當的「區域」。

- 1. 選擇存放新的機密。
	- a. 步驟 1:選擇秘密類型
		- 選取其他機密類型。
		- 在「鍵/值對」部分中,添加鍵值對。

索引鍵:MediaURI

#### **a** Note

金鑰必須是MediaURI。這是區分大小寫的。如果輸入錯誤,應用程序將無法正常工 作。

#### 值:*Your MediaURI*。

Example

例如:rtsp://<YourCameraIPAddress>:<YourCameraRTSPPort>/ YourCameraMediaURI.

b. 步驟 2:設定密碼。給這個秘密起個名字。將其命名為任何你想要的。

c. 步驟 3:配置旋轉-可選。選擇下一步。

d. 步驟 4:檢閱。選擇儲存。

<u>2. 如果您的密碼未立即顯示,請選取重新整理按鈕。</u> 3. 為您的 IP 攝像機 RTSP 網址創建資源 76 選擇您的秘密名稱。記下秘密 ARN。

3. 對要從中流式傳輸的每個媒體 URI 重複此過程。

#### **a** Note

AWS網路封鎖一些公用 RTSP 來源。您無法從 Amazon EC2 執行個體中存取這些執行個體, 或者如果您在連線到 VPN 時未受管執行。

**A** Important

您的攝影機 RTSP 網址應該以 h.264 格式串流影片。片段持續時間不得超過中提到的 限制[the section called "製作者 SDK 限制"](#page-184-0)。

Amazon Kinesis Video Streams 邊緣代理程式僅支援視訊。

運行gst-discoverer-1.0 *Your RtspUrl*以確保您的相機可以從設備訪問。

為您建立的所有串流和密碼儲存 ARN。您需要這些來進行下一步。

#### <span id="page-86-0"></span>步驟 4:將權限新增至權杖交換服務 (TES) 角色

將權杖交換服務 (TES) 角色授與裝置,該裝置具有查看密碼的權限。這對於AWS Secrets ManagerAWS IoT Greengrass組件正常工作是必要的。

將權限新增至 TES 角色

- 1. 登入 AWS Management Console,並開啟位於 <https://console.aws.amazon.com/iam/>的 IAM 主 控台。
- 2. 在左側導覽中選擇「角色」,然後搜尋您先前在流\ 'b5\ '7b 中建立的 TES 角色。
- 3. 在 [新增權限] 下拉清單中,選取 [附加原則]
- 4. 選擇建立政策。
- 5. 向下捲動並選取 [編輯]。
- 6. 在政策編輯器中,選擇 JSON 並編輯策略。

以下列項目取代原則:

#### **a** Note

將您在上一個步驟中建立的串流的 ARN 取代arn:aws:kinesisvideo:\*:\*:stream/ streamName1/\*和arn:aws:kinesisvideo:\*:\*:stream/streamName2/\*。

```
{ 
     "Version": "2012-10-17", 
     "Statement": [ 
         { 
              "Effect": "Allow", 
              "Action": [ 
                  "kinesisvideo:ListStreams" 
              ], 
              "Resource": "*" 
         }, 
         { 
              "Effect": "Allow", 
              "Action": [ 
                  "kinesisvideo:DescribeStream", 
                  "kinesisvideo:PutMedia", 
                  "kinesisvideo:TagStream", 
                  "kinesisvideo:GetDataEndpoint" 
              ], 
              "Resource": [ 
                  "arn:aws:kinesisvideo:*:*:stream/streamName1/*", 
                  "arn:aws:kinesisvideo:*:*:stream/streamName2/*" 
 ] 
         } 
     ]
}
```
7. 在 Add tags (新增標籤) 頁面上,選擇 Next: Review (下一步:檢閱)。

8. 為原則命名,然後選擇 [建立原則]。

策略名稱的範例為KvsEdgeAccessPolicy。

9. 關閉索引標籤,並返回您將原則附加至 TES 角色的索引標籤。

選擇重新整理按鈕,然後搜尋新建立的原則。

選取核取方塊,然後選擇 [附加原則]。

在下一個畫面上,您會看到說明原則已成功附加至角色的附註。

10. 創建並附加另一個策略,這次是為了您的秘密。

以下列項目取代原則:

#### **a** Note

以包含您在中建立之 MediaURI 密碼的 ARN 取arn:aws:secretsmanager:\*:\*:secret:\*代。[the section called "3. 為您的 IP 攝](#page-84-0) [像機 RTSP 網址創建資源"](#page-84-0)

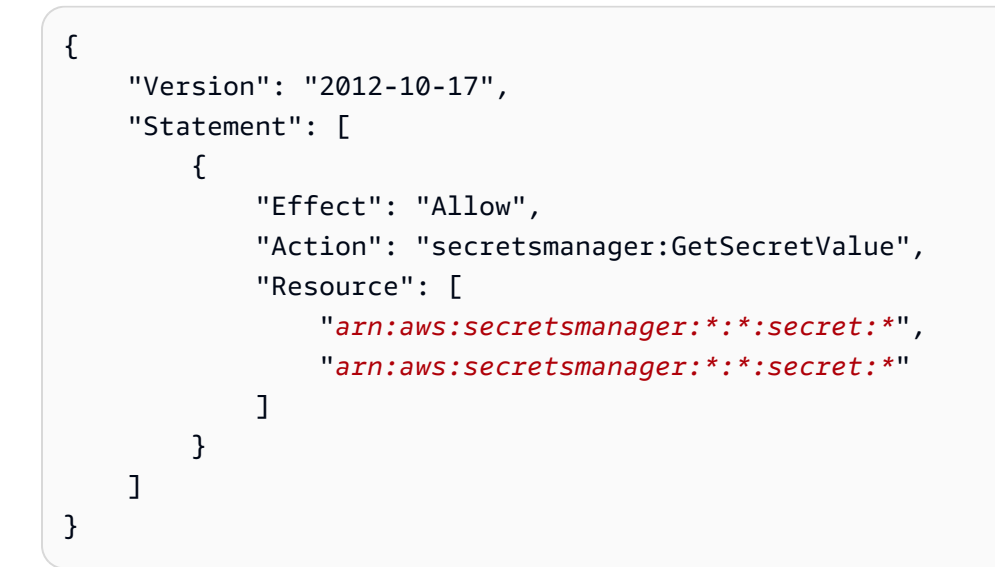

11. 建立並附加另一個原則,這次是用於Amazon CloudWatch指標。以下列項目取代原則:

```
{ 
     "Version": "2012-10-17", 
     "Statement": [ 
          { 
               "Effect": "Allow", 
               "Action": [ 
                    "cloudwatch:PutMetricData" 
               ], 
               "Resource": [ 
\mathbf{u} \star \mathbf{u}
```
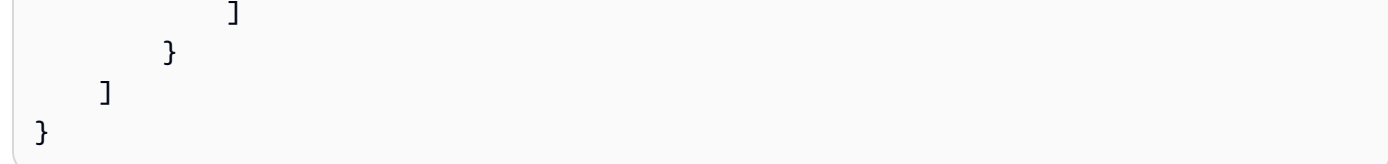

### <span id="page-89-0"></span>步驟 5:在設備上安裝AWS IoT Greengrass密碼管理器組件

Amazon Kinesis Video Streams 邊緣代理程式需要先在裝置上安裝AWS IoT Greengrass秘密管理員元 件。

#### 安裝密碼管理員元件

- 1. 請登入AWS Management Console並開啟AWS IoT Core主控台[,網址為 https://](https://console.aws.amazon.com/iot/) [console.aws.amazon.com/iot/](https://console.aws.amazon.com/iot/)。確認已選取適當的「區域」。
- 2. 在左側導覽中,選擇 Greengrass 裝置、部署。

選擇與我們在中建立的物件具有相同目標的部署[the section called "2. 設定AWS IoT Greengrass核](#page-83-0) [心裝置"。](#page-83-0)

3. 在右上角的「動作」 下拉式清單中,選擇「修改」。

在出現的快顯視窗中,選擇 [修訂部署]。

- 4. 完成以下各節:
	- 步驟 1:指定目標。選擇下一步。
	- 步驟 2:選擇組件。
		- 確認已選取 AWS.GLEX 元件。請勿解除安裝此元件。
		- 切換僅顯示選取的元件切換並搜尋 aws.greengrass。 SecretManager。
		- 選中旁邊的複選框。 SecretManager,然後選擇「下一步」。
	- 步驟 3:設定元件。將AWS IoT Greengrass密碼管理員元件設定為從AWS IoT Greengrass環境 中下載密碼。

選擇角色。 SecretManager元件,然後選擇設定元件。

在出現的畫面中,更新「要合併的組態」方塊中的 AWS Secrets Manager ARN。

#### **a** Note

以您在中[the section called "3. 為您的 IP 攝像機 RTSP 網址創建資源"建](#page-84-0)立之密碼的 ARN 取arn:aws:secretsmanager:\*:\*:secret:\*代。

```
{ 
  "cloudSecrets": [ 
        { 
          "arn": "arn:aws:secretsmanager:*:*:secret:*" 
        }, 
        { 
          "arn": "arn:aws:secretsmanager:*:*:secret:*" 
        } 
     ]
}
```
#### **a** Note

cloudSecrets是帶有密鑰的對象列表arn。如需詳細資訊,請參閱開AWS IoT Greengrass Version 2發人員指南中的[秘密管理員設定一](https://docs.aws.amazon.com/greengrass/v2/developerguide/secret-manager-component.html#secret-manager-component-configuration)節。

#### 完成後,請選取 [確認],然後選擇 [下一步]。

- 步驟 4:設定進階設定。選取下一步。
- 步驟 5:檢閱。選取 Deploy (部署)。
- 5. 確認AWS Secrets Manager元件和權限已正確安裝。

在 Ubuntu 亞馬遜 EC2 執行個體上,輸入sudo /greengrass/v2/bin/greengrass-cli component details --name aws.greengrass.SecretManager以確認元件是否已收到更 新的組態。

6. 檢查AWS IoT Greengrass核心日誌。

輸入 sudo less /greengrass/v2/logs/greengrass.log。

檢閱部署錯誤。

如果發生錯誤,請修訂部署以移除aws.greengrass.SecretManager元件。

鍵入sudo service greengrass restart以重新啟動AWS IoT Greengrass核心服務。

如果部署錯誤與遺失權限有關,請檢閱[the section called "4. 將權限新增至 TES 角色"](#page-86-0)本節以確定 TES 角色具有適當的權限。然後,重複此部分。

更新密AWS IoT Greengrass碼管理員元件上的密碼

**A** Important

Sec AWS IoT Greengrass ret Manager 元件只會在部署更新時擷取和快取密碼。

若要更新 Sec AWS IoT Greengrass ret Manager 元件上的密碼,請遵循前面的步驟 1—6,並進 行下列變更。

步驟 3:設定元件。將AWS IoT Greengrass密碼管理員元件設定為從AWS IoT Greengrass環境中 下載密碼。

選擇角色。 SecretManager元件,然後選擇設定元件。

在出現的畫面[""]中,貼上「重設路徑」方塊,然後在「要合併的組態」方塊中更新 AWS Secrets Manager ARN。

如需詳細資訊,請參閱[重設更新](https://docs.aws.amazon.com/greengrass/v2/developerguide/update-component-configurations.html#reset-configuration-update)。

<span id="page-91-0"></span>步驟 6:在裝置上部署 Amazon Kinesis Video Streams 邊緣代理程式AWS IoT Greengrass元件

在裝置上部署 Amazon Kinesis Video Streams 邊緣代理程式AWS IoT Greengrass元件

1. 使用提供的鏈接下載tar文件。

如果您已填妥 Amazon Kinesis Video Streams 邊緣代理程式興趣表單,請查看您的電子郵件以取 得下載連結。如果您尚未填寫表格,請[在此](https://pages.awscloud.com/GLOBAL-launch-DL-KVS-Edge-2023-learn.html)填寫。

#### 2. 驗證總和檢查碼。

3. 提取設備中的二進製文件和 jar。

類型:tar -xvf kvs-edge-agent.tar.gz.

解壓縮後,您的資料夾結構將如下所示:

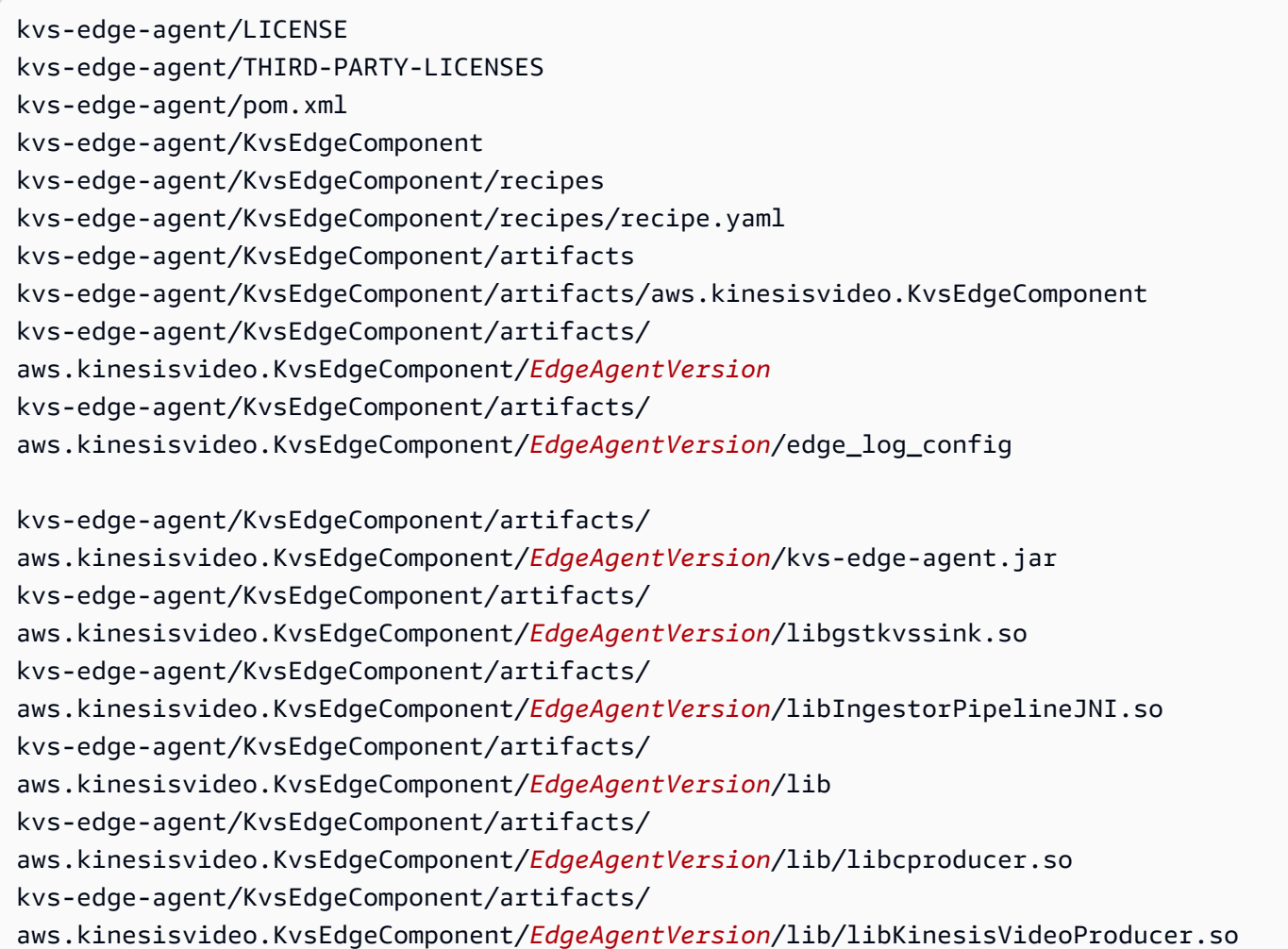

### **a** Note

發行版本資料夾名稱應該以反映最新二進位版本號碼的方式來設定。例如,1.0.0 版本的資 料夾名稱設定為 1.0.0。

4. 構建依賴關係 jar。

**a** Note

包含在 kvs-edge-agent .tar.gz 中的 jar 沒有依賴關係。請使用下列步驟來建置這些程式 庫。

導覽至包含的資kvs-edge-agent料夾pom.xml。

輸入 mvn clean package。

這將產生一個 jar 檔案,其中包含 Amazon Kinesis Video Streams 邊緣代理程式所需的相依 性。kvs-edge-agent/target/libs.jar

5. 將 libs.jar 放入包含元件加工品的資料夾中。

輸入 mv ./target/libs.jar ./KvsEdgeComponent/artifacts/ aws.kinesisvideo.KvsEdgeComponent/*EdgeAgentVersion*/。

6. 「選用」。配置屬性。Amazon Kinesis Video Streams 邊緣代理程AWS IoT Greengrass式在模式 下接受下列環境變數:

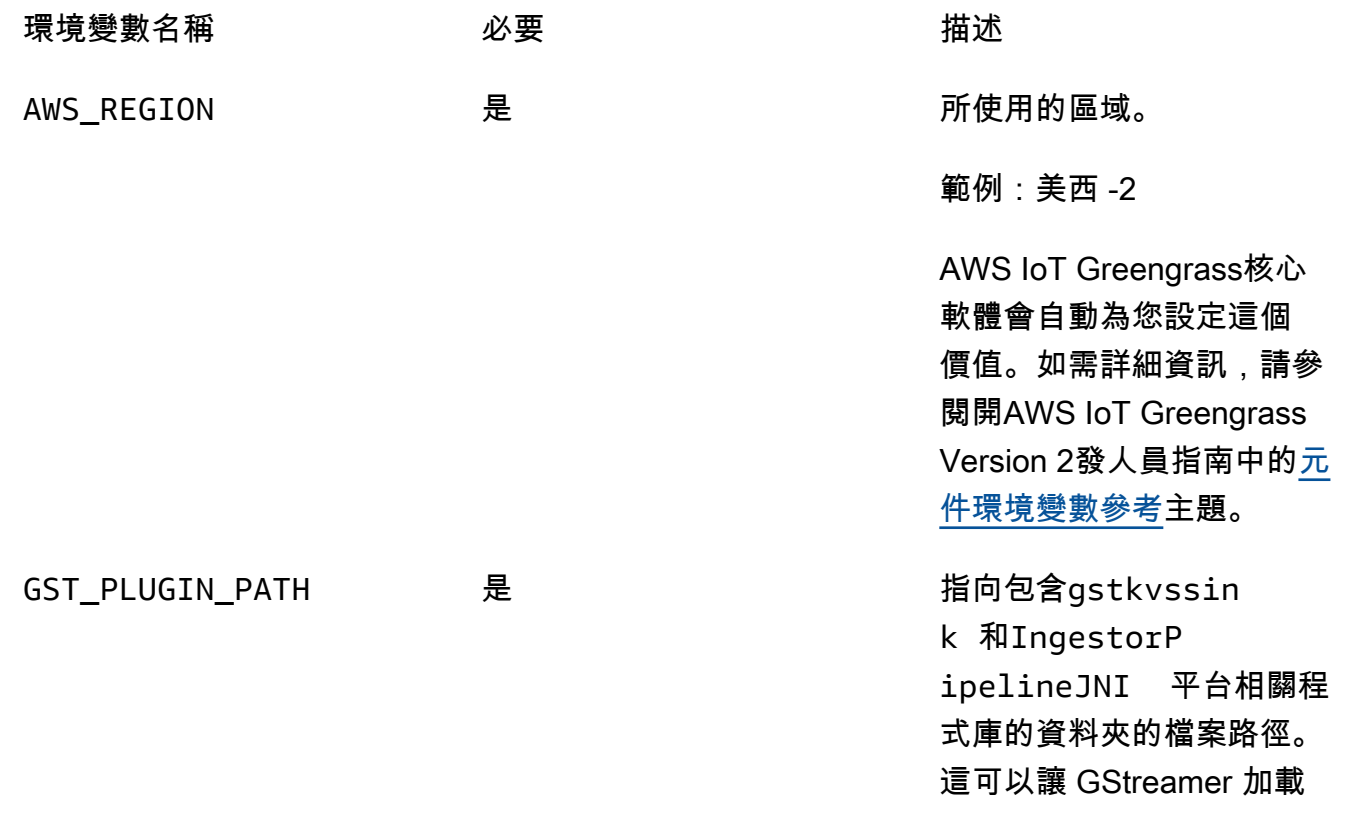

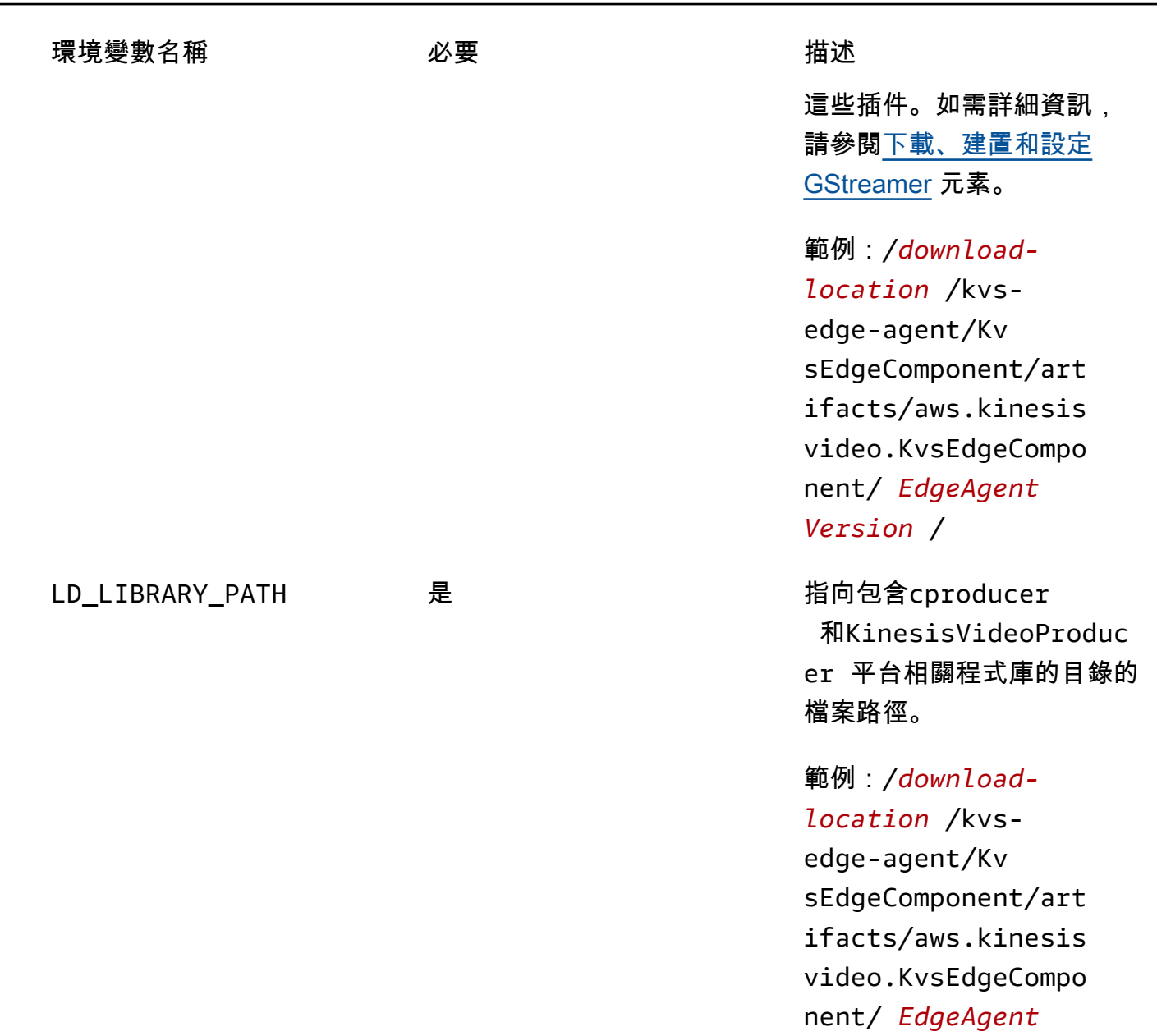

*Version* /lib/

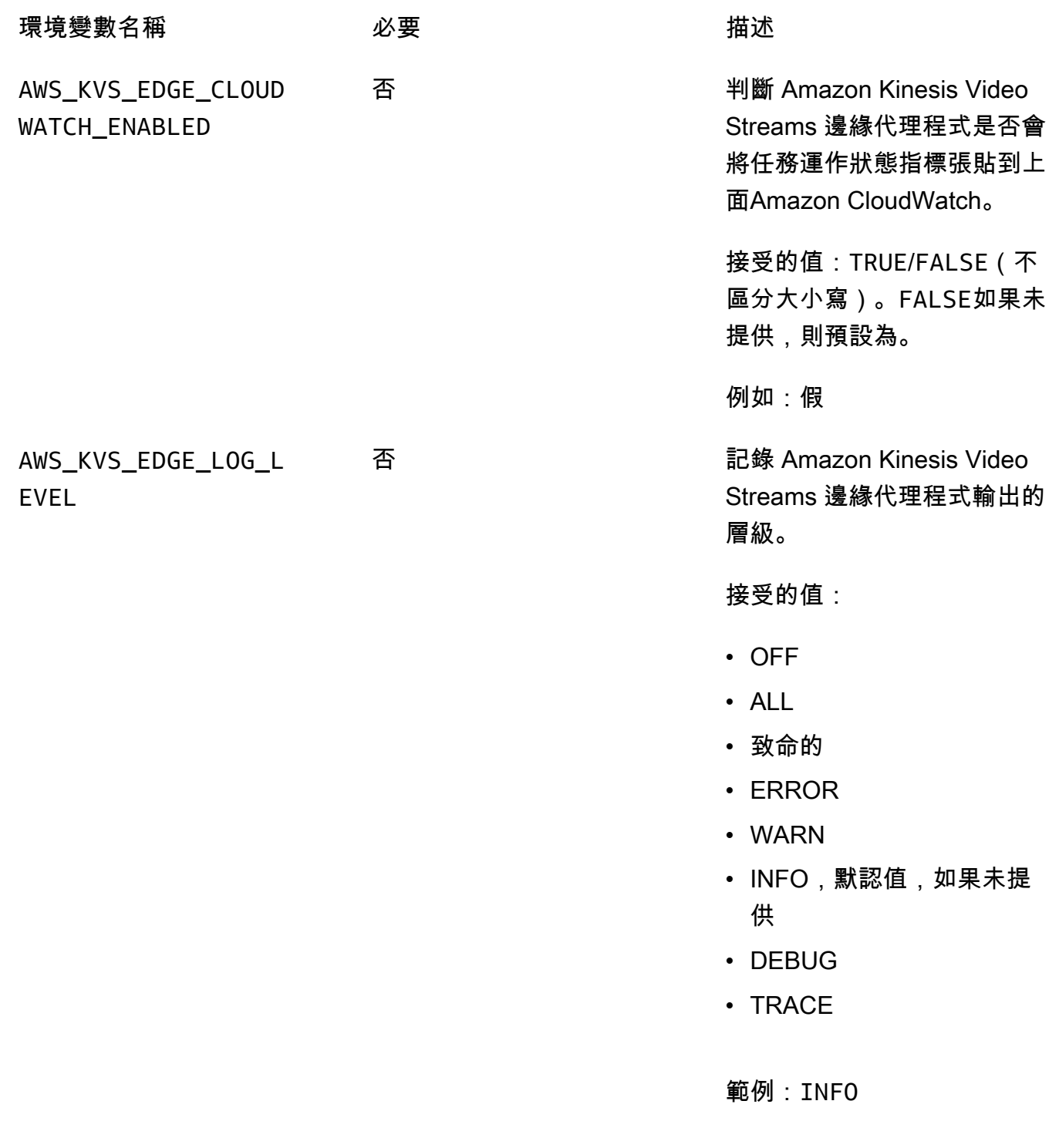

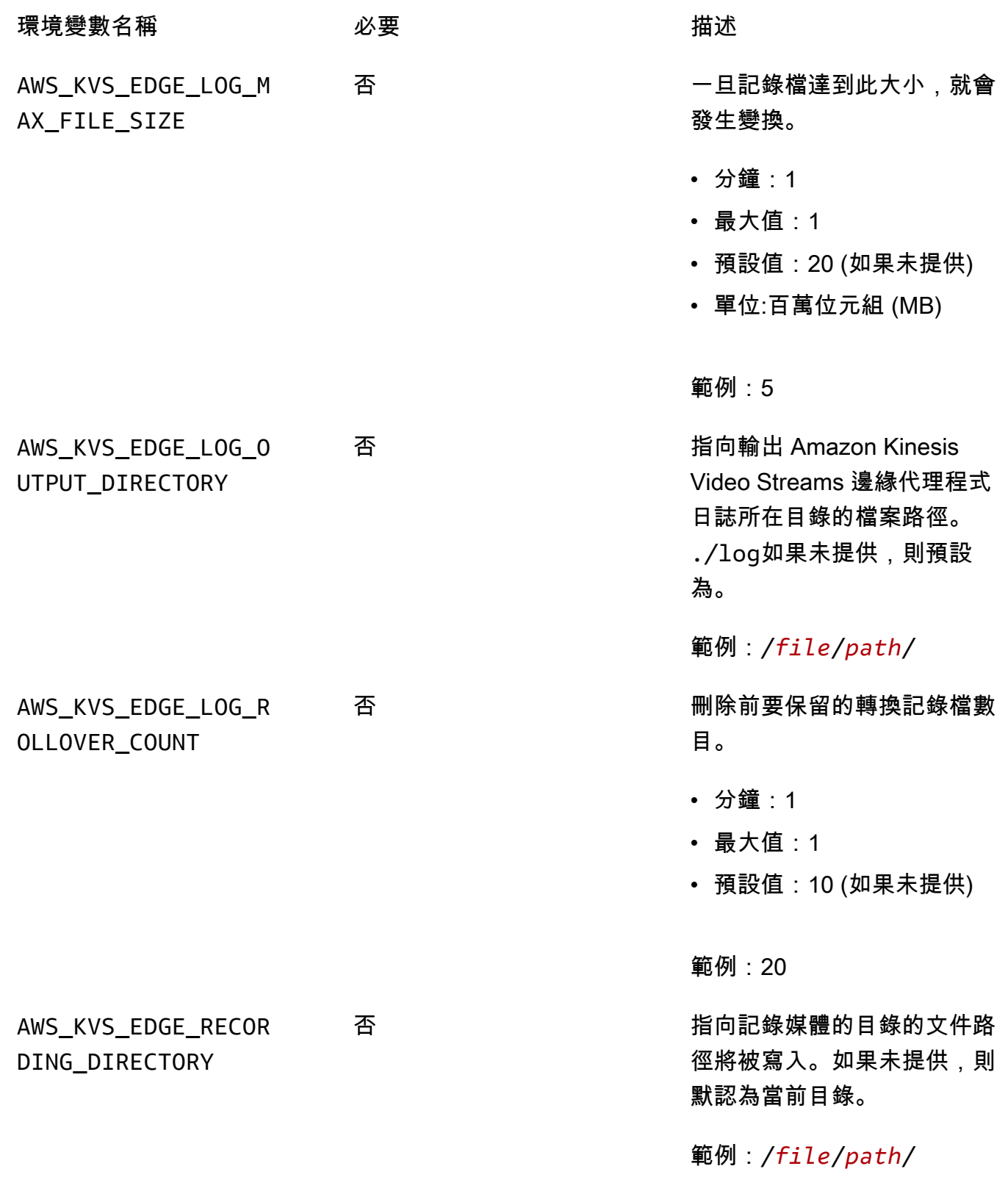

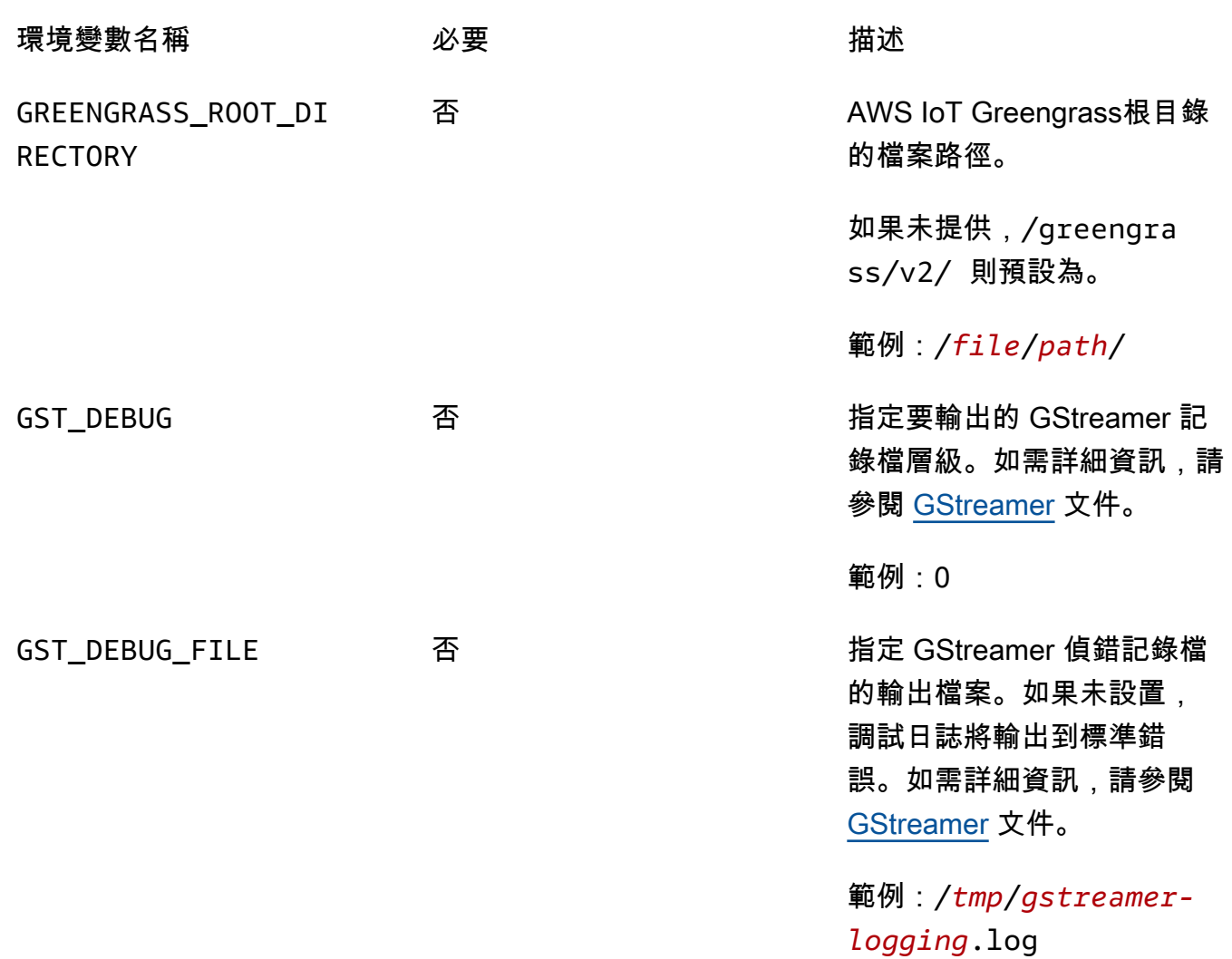

開啟kvs-edge-agent/KvsEdgeComponent/recipes/recipe.yaml並修改執行指令碼,以 新增任何先前的環境變數。

**A** Important

確保修改後的運行腳本不包含任何製表符。AWS IoT Greengrass核心軟件將無法讀取配 方。

7. 部署 Amazon Kinesis Video Streams 邊緣代理程式AWS IoT Greengrass元件。

類型:

sudo /greengrass/v2/bin/greengrass-cli deployment create \ --recipeDir <download location>/kvs-edge-agent/KvsEdgeComponent/recipes/ \ --artifactDir <download location>/kvs-edge-agent/KvsEdgeComponent/artifacts/ \ --merge "aws.kinesisvideo.KvsEdgeComponent=*EdgeAgentVersion*"

如需其他資訊,請參閱開AWS IoT Greengrass Version 2發人員指南中的下列章節:

- [AWS IoT GreengrassCLI 命令](https://docs.aws.amazon.com/greengrass/v2/developerguide/gg-cli-reference.html)
- [將AWS IoT Greengrass元件部署到裝置](https://docs.aws.amazon.com/greengrass/v2/developerguide/manage-deployments.html)
- 8. 使用將組態傳送至應用程式AWS CLI。
	- a. 建立新檔案、*example-edge-configuration*.json。

將以下程式碼貼到檔案。這是一個範例設定,每天從上午 9:00:00 到 4:59:59 PM 進行記錄 (根據裝置上的系統時間)。AWS IoT它還每天從晚上 7 點 00 分到晚上 9 點 59 分鐘上傳錄製 的媒體。

如需詳細資訊,請參閱 [the section called "StartEdgeConfigurationUpdate"。](#page-430-0)

```
{ 
     "StreamARN": "arn:aws:kinesisvideo:your-region:your-account-id:stream/your-
stream/0123456789012", 
     "EdgeConfig": { 
         "HubDeviceArn": "arn:aws:iot:your-region:your-account-id:thing/kvs-
edge-agent-demo", 
         "RecorderConfig": { 
             "MediaSourceConfig": { 
                 "MediaUriSecretArn": "arn:aws:secretsmanager:your-region:your-
account-id:secret:your-secret-dRbHJQ", 
                 "MediaUriType": "RTSP_URI" 
             }, 
             "ScheduleConfig": { 
                 "ScheduleExpression": "0 0 9,10,11,12,13,14,15,16 ? * * *", 
                 "DurationInSeconds": 3599 
 } 
         }, 
         "UploaderConfig": { 
             "ScheduleConfig": { 
                 "ScheduleExpression": "0 0 19,20,21 ? * * *", 
                 "DurationInSeconds": 3599 
 } 
         }, 
         "DeletionConfig": { 
             "EdgeRetentionInHours": 15,
```
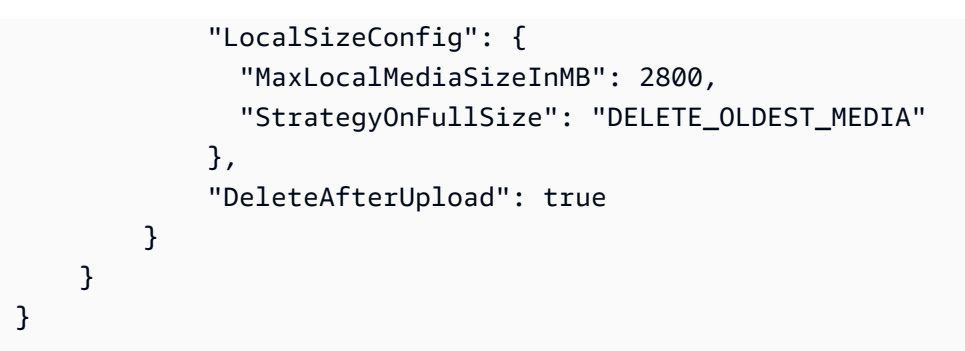

b. 在中輸入以下內容,將檔案傳送AWS CLI至 Amazon Kinesis Video Streams 邊緣代理程式:

```
aws kinesisvideo start-edge-configuration-update --cli-input-json 
  "file://example-edge-configuration.json"
```
9. 針對 Amazon Kinesis 影片串流邊緣代理程式的每個串流重複上述步驟。

### <span id="page-99-0"></span>步驟 7:(可選)在設備上安裝AWS IoT Greengrass日誌管理器組件

**a** Note

請注意[CloudWatch配額](https://docs.aws.amazon.com/AmazonCloudWatch/latest/logs/cloudwatch_limits_cwl.html)。

請遵循下列程序,將 Amazon Kinesis Video Streams 邊緣代理程式日誌設定為 CloudWatch 使用日 AWS IoT Greengrass誌管理員元件自動上傳到。

安裝AWS IoT Greengrass日誌管理器組件

- 1. 確認AWS IoT Greengrass裝置角色具有[適當的權限。](https://docs.aws.amazon.com/greengrass/v2/developerguide/log-manager-component.html#log-manager-component-requirements)
	- a. 登入 AWS Management Console, 並開啟位於 <https://console.aws.amazon.com/iam/>的 IAM 主控台。
	- b. 按一下左側導覽列中的「角色」。
	- c. 選擇在中建立的 TES 角色名稱[the section called "2. 設定AWS IoT Greengrass核心裝置"](#page-83-0)。如 有必要,請使用搜尋列。
	- d. 選取GreengrassV2TokenExchangeRoleAccess策略。
	- e. 選取 JSON 索引標籤,並確認原則如下所示:

{

```
 "Version": "2012-10-17", 
     "Statement": [ 
          { 
               "Effect": "Allow", 
               "Action": [ 
                   "logs:CreateLogGroup", 
                   "logs:CreateLogStream", 
                   "logs:PutLogEvents", 
                   "logs:DescribeLogStreams", 
                   "s3:GetBucketLocation" 
               ], 
               "Resource": "*" 
          } 
     ]
}
```
- f. 如果GreengrassV2TokenExchangeRoleAccess政策不存在,或者缺少某些必要許可,請 使用這些許可建立新的 IAM 政策,並將其附加到中建立的 TES 角色[the section called "2. 設](#page-83-0) [定AWS IoT Greengrass核心裝置"。](#page-83-0)
- 2. 請登入AWS Management Console並開啟AWS IoT Core主控台[,網址為 https://](https://console.aws.amazon.com/iot/) [console.aws.amazon.com/iot/](https://console.aws.amazon.com/iot/)。確認已選取適當的「區域」。
- 3. 在左側導覽中,選擇 Greengrass 裝置、部署。

選擇與您在中建立物件具有相同目標的部署[the section called "2. 設定AWS IoT Greengrass核心裝](#page-83-0) [置"。](#page-83-0)

4. 選取右上角的「動作」,然後選擇「修改」。

在出現的快顯視窗中,選擇 [修訂部署]。

- 5. 完成以下各節:
	- a. 步驟 1:指定目標。選擇下一步。
	- b. 步驟 2:選擇組件。
		- i. 請驗證是否為 AWS.GLEX 元件和安全性。 SecretManager元件仍處於選取狀態。

**A** Important 請勿解除安裝這些元件。

ii. 切換僅顯示選取的元件切換並搜尋 aws.greengrass。 LogManager。

iii. 選取「要點選」旁邊的方塊。 LogManager,然後選擇「下一步」。

c. 步驟 3:設定元件。設定日AWS IoT Greengrass誌管理員元件以上傳 Amazon Kinesis Video Streams 邊緣代理程式產生的日誌。

選擇角色。 LogManager元件,然後選擇設定元件。

在出現的畫面中,將下列記錄管理員組態貼到 [要合併的組態] 方塊中。

```
{ 
     "logsUploaderConfiguration": { 
         "componentLogsConfigurationMap": { 
             "aws.kinesisvideo.KvsEdgeComponent/java_kvs.log": { 
                  "diskSpaceLimit": "100", 
                  "diskSpaceLimitUnit": "MB", 
                  "logFileDirectoryPath": "/greengrass/v2/work/
aws.kinesisvideo.KvsEdgeComponent/log", 
                  "logFileRegex": "java_kvs.log\\w*" 
             }, 
             "aws.kinesisvideo.KvsEdgeComponent/cpp_kvs_edge.log": { 
                  "diskSpaceLimit": "100", 
                  "diskSpaceLimitUnit": "MB", 
                  "logFileDirectoryPath": "/greengrass/v2/work/
aws.kinesisvideo.KvsEdgeComponent/log", 
                  "logFileRegex": "cpp_kvs_edge.log\\w*" 
             }, 
             "aws.kinesisvideo.KvsEdgeComponent/cpp_kvssink.log": { 
                  "diskSpaceLimit": "100", 
                  "diskSpaceLimitUnit": "MB", 
                  "logFileDirectoryPath": "/greengrass/v2/work/
aws.kinesisvideo.KvsEdgeComponent/log", 
                  "logFileRegex": "cpp_kvssink.log\\w*" 
             }, 
             "aws.kinesisvideo.KvsEdgeComponent/cpp_kvs_streams.log": { 
                  "diskSpaceLimit": "100", 
                  "diskSpaceLimitUnit": "MB", 
                  "logFileDirectoryPath": "/greengrass/v2/work/
aws.kinesisvideo.KvsEdgeComponent/log", 
                  "logFileRegex": "cpp_kvs_streams.log\\w*" 
 } 
         } 
     }, 
     "periodicUploadIntervalSec": "1"
```
}

A Important

上述組態logFileDirectoryPath中的假設使用預設記錄輸出位置。

**a** Note

如需有關記錄檔管理員設定之每個參數的詳細資訊,請參閱AWS IoT Greengrass Version 2開發人員指南的 < [記錄檔管理](https://docs.aws.amazon.com/greengrass/v2/developerguide/log-manager-component.html#log-manager-component-configuration)員 > 一節。

完成後,請選取 [確認],然後選擇 [下一步]。

- d. 步驟 4:設定進階設定。選取下一步。
- e. 步驟 5:檢閱。選取 Deploy (部署)。
- 6. 確認AWS記錄檔管理員元件和權限已正確安裝。
- 7. 在 Ubuntu Amazon EC2 實例上,鍵入sudo /greengrass/v2/bin/greengrass-cli component details --name aws.greengrass.LogManager以驗證該組件接收到更新的配 置。
- 8. 檢查AWS IoT Greengrass核心日誌。

輸入 sudo less /greengrass/v2/logs/greengrass.log。

檢閱部署錯誤。

如果發生錯誤,請修訂部署以移除aws.greengrass.LogManager元件。

鍵入sudo service greengrass restart以重新啟動AWS IoT Greengrass核心服務。

如果部署錯誤與遺失權限有關,請檢閱[the section called "4. 將權限新增至 TES 角色"](#page-86-0)以確定 TES 角色具有適當的權限。然後,重複此部分。

## Amazon Kinesis Video Streams 邊緣代理常見問題

以下是 Amazon Kinesis Video Streams 邊緣代理程式服務的一些常見問題。

## Amazon Kinesis Video Streams 邊緣代理程式支援哪些作業系統?

Amazon Kinesis Video Streams 邊緣代理程式目前支援下列作業系統:

Ubuntu

- $\cdot$  22.x
	- AMD64
- 18.x
	- ARM

AL<sub>2</sub>

- 安茲尼 2
	- AMD64 亞馬遜亞馬遜營養劑:Snowball

Amazon Kinesis Video Streams 邊緣代理程式是否支援 H.265 媒體?

Amazon Kinesis Video Streams 邊緣代理程式僅支援 H.264 基本串流。

Amazon Kinesis Video Streams 邊緣代理程式是否在 AL2 中運作?

是。

## 如何在AWS IoT物件或設備中運行多個流?

[the section called "StartEdgeConfigurationUpdate"](#page-430-0)將另一個發送到相同HubDeviceArn但不同的亞馬 遜 Kinesis 視頻流/AWS Secrets ManagerARN。

## 如何在發送**StartEdgeConfigurationUpdate**後進行編輯?

HubDeviceArn使用相同的 Amazon Kinesis Video Streams ARN 發送更新[the section called](#page-430-0) ["StartEdgeConfigurationUpdate"](#page-430-0)到相同的。當應用程式收到來自 Amazon Kinesis Video Streams 的訊 息時,會覆寫該串流先前的組態。然後將發生更改。

## 你有**ScheduleConfigs**什麼常見的例子嗎?

Amazon Kinesis Video Streams 邊緣代理程式會使用其執行所在裝置的系統時間。

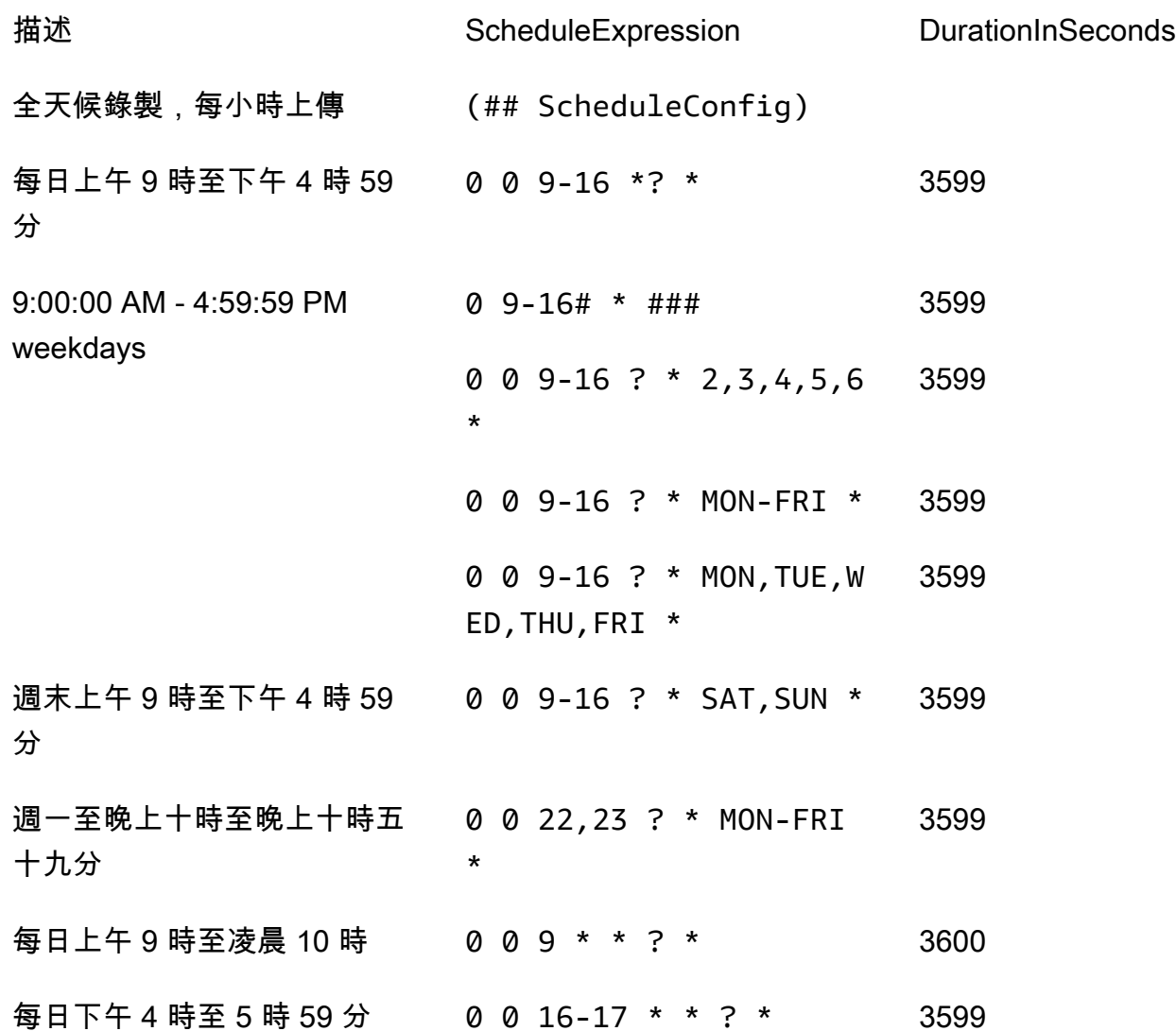

如需更多範例,請參閱 [Quartz 文件。](http://www.quartz-scheduler.org/documentation/quartz-2.3.0/tutorials/crontrigger.html)

### 是否有最大串流限制?

Amazon Kinesis Video Streams 邊緣代理程式目前每個裝置的硬性限制為 16 個串流。使用 [the](#page-365-0) [section called "DeleteEdgeConfiguration"](#page-365-0) API 從裝置刪除串流。使用更新相同串流的設定[the section](#page-430-0)  [called "StartEdgeConfigurationUpdate"並](#page-430-0)不會增加裝置的串流計數。

### 如何重新啟動錯誤的工作?

如果發生錯誤,Amazon Kinesis Video Streams 邊緣代理程式將嘗試重新啟動任務。但是,如果發生 某些錯誤 (例如組態錯誤),您必須手動重新啟動工作。

若要判斷哪些工作需要手動重新啟動,請參閱中的FatalError指[標the section called "使用監控 Amazon](#page-314-0)  [Kinesis Video Streams 邊緣代理程式 CloudWatch"。](#page-314-0)

重新傳送[the section called "StartEdgeConfigurationUpdate"](#page-430-0)以重新啟動串流的工作。

如何監控 Amazon Kinesis Video Streams 邊緣代理程式的運作狀態?

如需更多詳細資訊,請參閱 [the section called "使用監控 Amazon Kinesis Video Streams 邊緣代理程](#page-314-0) [式 CloudWatch"。](#page-314-0)

# 透過 VPC 串流影片

此測試版在歐洲(巴黎)地區(歐洲-西部 -3)提供預覽版。要訪問這些組件和我們的入門指南, 請[發送電子郵件給我們。](mailto:kvs-vpce-preview@amazon.com)

Amazon Kinesis Video Streams VPC 端點服務可讓您透過 Amazon 網路串流和取用影片,而不需要透 過公用網際網路傳輸任何資料。

要請求訪問,請[給我們發送](mailto:kvs-vpce-preview@amazon.com)以下信息:

- 帳戶 ID
- 串流 ARN
- VPC ID
	- **a** Note

我們可能需要長達一周的時間才能將您添加到服務中。

如果您過去未使用過 VPC 端點,請檢閱下列資訊以熟悉此概念:

- [AWS PrivateLink背景](https://docs.aws.amazon.com/vpc/latest/privatelink/what-is-privatelink.html)
- [VPC 入門指南](https://docs.aws.amazon.com/vpc/latest/privatelink/getting-started.html)

## 其他資訊

一旦您加入測試版,我們將透過電子郵件傳送連結給您,指向您提供有關此功能的其他資訊。

VPC 端點程序

#### 配額

主要配額差異如下:

• 降低所有頻寬 API 的配額 (2 mbps):

- PutMedia
- GetMedia
- GetMediaForFragmentList
- 每位客戶允許 10 個串流

#### 建立端點

列出允許後,您將收到 Amazon Kinesis Video Streams 的 VPC 端點服務名稱。它看起來 像com.amazonaws.*region*.kinesisvideo。

使用 Amazon 虛擬私人[雲端主控台或 \(\) 為 Amazon Kinesis Video Streams 建立介面](https://docs.aws.amazon.com/vpc/latest/privatelink/create-interface-endpoint.html) VPC 人雲端端 點。AWS Command Line Interface AWS CLI

在中AWS CLI,鍵入下列內容:

```
aws ec2 create-vpc-endpoint \
--vpc-id customer-provided-vpc-id\
--service-name com.amazonaws.eu-west-2.kinesisvideo \
--private-dns-enabled
```
**A** Important

VPC 內的流量將使用私有 DNS 透過端點進行路由。如果您未啟用此功能,則需要實作您自己 的 DNS 邏輯。如需私有 DNS 的詳細資訊,請參閱[AWS PrivateLink文件。](https://docs.aws.amazon.com/vpc/latest/privatelink/vpc-endpoints-s3.html#private-dns-s3)

如需AWS CLI選項的詳細資訊,請參[閱create-vpc-endpoint](https://docs.aws.amazon.com/cli/latest/reference/ec2/create-vpc-endpoint.html)。

#### 控制端點的存取

您可以將端點政策附加到 VPC 端點,以控制對 Amazon Kinesis Video Streams 的存取。此政策會指 定下列資訊:

- 可以執行動作的主參與者、
- 可以執行的動作,以及
- 可以執行動作的資源。

如需詳細資訊,請參閱AWS PrivateLink指南中的[使用端點策略控制使用 VPC 端點對服務的存](https://docs.aws.amazon.com/vpc/latest/privatelink/vpc-endpoints-access.html)取。
以下是適用於 Amazon Kinesis Video Streams 的端點政策範例。連接至端點時,此策略會拒絕存取所 有資源上所有主參與者所列出的PutMedia動作。

```
{
"Statement":[ 
        { 
            "Principal":"*", 
           "Effect":"Deny", 
            "Action":[ 
               "kinesisvideo:PutMedia" 
           ], 
           "Resource":"*" 
        } 
    ]
}
```
# 室壁運動影片串流中的影像

您可以使用 Amazon Kinesis 影片串流 API 和開發套件,協助您從影片串流擷取影像。您可以將這些影 像用於增強的播放應用程式,例如縮圖或增強型拖曳,或用於機器學習管線。Kinesis Video Streams 透過 API 提供隨選影像擷取,或從擷取影片中的中繼資料標籤自動擷取影像。

如需使用 Kinesis 影片串流受管理映像支援的相關資訊,請參閱:

- [按需產生影像 \(GetImages\)](https://docs.aws.amazon.com/kinesisvideostreams/latest/dg/gs-getImages.html)-此 API 可讓客戶從 Kinesis 影片串流中儲存的影片擷取單一或多個影 像。
- [自動影像產生 \(S3 交付\)](https://docs.aws.amazon.com/kinesisvideostreams/latest/dg/gs-s3Delivery.html) -將 Kinesis Video Streams 設定為根據上傳影片中的標籤即時從視訊資料擷 取影像,並將映像傳送至客戶指定的 S3 儲存貯體。

主題

- [GetImages 入門](#page-109-0)
- [開始使用亞馬遜 S3 交付](#page-109-1)

# <span id="page-109-0"></span>GetImages 入門

對映像的受管理支援提供完全受控的方式,可從 Kinesis Video Streams 中串流和儲存的視訊資料取得 影像。您可以使用影像執行機器學習 (ML) 工作負載,例如人員、寵物或車輛偵測。影像也可用來新增 互動元素以進行播放,例如動作事件的影像預覽和拖曳視訊片段。

有關的更多信息GetImages功能,請參閱[GetImages](https://docs.aws.amazon.com/kinesisvideostreams/latest/dg/API_reader_GetImages.html)在亞馬遜室壁運動影片串流封存媒體API 參考指 南。

# <span id="page-109-1"></span>開始使用亞馬遜 S3 交付

目前,客戶會執行並管理自己的影像轉碼管道,以建立用於各種用途的映像,例如清洗、影像預覽、在 映像上執行 ML 模型等。Kinesis 視訊串流提供轉碼和交付影像的功能。Kinesis Video Streams 會根據 標籤即時從影片資料中自動擷取影像,並將映像傳送至客戶指定的 S3 儲存貯體。

# UpdateImageGenerationConfiguration

若要設定 Kinesis 影片串流,以便向 Amazon S3 產生影像:

- 1. 創建一個儲存貯體根據使用新 API 在 SDK 中添加的標籤生成圖像。請注意S3 類型更新串流的映 像產生組態時,下一個步驟是必要的。
- 2. 建立名為的 JSON 檔案update-image-generation-input.json以下內容作為輸入。

```
{ 
  "StreamName": "TestStream", 
  "ImageGenerationConfiguration": 
 \{ "Status": "ENABLED", 
   "DestinationConfig": 
  \left\{ \right. "DestinationRegion": "us-east-1", 
    "Uri": "s3://bucket-name" 
   }, 
   "SamplingInterval": 200, 
   "ImageSelectorType": "PRODUCER_TIMESTAMP", 
   "Format": "JPEG", 
   "FormatConfig": { 
                   "JPEGQuality": "80" 
         }, 
   "WidthPixels": 320, 
   "HeightPixels": 240 
  }
}
```
您可以使用AWS CLI以呼叫[UpdateImageGenerationConfiguration](https://docs.aws.amazon.com/kinesisvideostreams/latest/dg/API_UpdateImageGenerationConfiguration.html)用於新增先前建立的 Amazon S3 ARN 的 API 操作,並將狀態變更為ENABLED。

```
aws kinesisvideo update-image-generation-configuration \
--cli-input-json file://./update-image-generation-input.json \
```
#### 請求:

UpdateImageGenerationConfiguration HTTP/1.1

Method: 'POST'

```
 Path: '/updateImageGenerationConfiguration' 
 Body: { 
   StreamName: 'String', // Optional. Either stream name or arn should be passed 
   StreamArn: 'String', // Optional. Either stream name or arn should be passed 
   ImageGenerationConfiguration : { 
       // required 
       Status: 'Enum', // ENABLED | DISABLED, 
      ImageSelectorType: 'Enum', // SERVER_TIMESTAMP | PRODUCER_TIMESTAMP.. 
       DestinationConfig: { 
           DestinationRegion: 'String', 
           Uri: string, 
       }, 
       SamplingInterval: 'Number'// 
       Format: 'Enum', // JPEG | PNG 
       // Optional parameters 
       FormatConfig: { 
                'String': 'String', 
      }, 
       WidthPixels: 'Number', // 1 - 3840 (4k). 
       HeightPixels: 'Number' // 1 - 2160 (4k). 
   } 
 }
```
#### 回應:

 HTTP/1.1 200 Content-type: application/json Body: { }

#### **a** Note

更新映像產生組態後,至少需要 1 分鐘才能啟動映像產生工作流程。調用之前至少等待 1 分 鐘PutMedia在更新調用之後。

## DescribeImageGenerationConfiguration

### 若要檢視已針對串流設定的映像產生設定,客戶可以建 立DescribeImageGenerationConfiguration請求,如下。

#### 要求:

```
 DescribeImageGenerationConfiguration HTTP/1.1 
  Method: 'POST' 
  Path: '/describeImageGenerationConfiguration' 
  Body: { 
    StreamName: 'String', // Optional. Either stream name or arn should be passed 
    StreamArn: 'String', // Optional. Either stream name or arn should be passed 
  }
```
回應:

```
HTTP/1.1 200 
   Content-type: application/json 
   Body: { 
     ImageGenerationConfiguration : { 
          Status: 'Enum', 
          ImageSelectorType: 'Enum', // SERVER_TIMESTAMP | PRODUCER_TIMESTAMP 
          DestinationConfig: { 
              DestinationRegion: 'String' 
              Uri: 'string', 
          }, 
          SamplingInterval: 'Number', 
          Format: 'Enum', 
          FormatConfig: { 
                   'String': 'String', 
          }, 
         WidthPixels: 'Number', 
          HeightPixels: 'Number' 
     } 
   }
```
若要進一步瞭解DescribeImageGenerationConfiguration功能,請參 閱[DescribeImageGenerationConfiguration 在](https://docs.aws.amazon.com/kinesisvideostreams/latest/dg/API_DescribeImageGenerationConfiguration.html)亞馬遜 Kinesis 視頻流開發人員指南。

### 製作人 MKV 標籤

您可以透過在 SDK 中公開 API 作業,使用 Kinesis 視訊串流製作工具開發套件來標記感興趣的特定片 段。如需標籤範例,請參閱[這段代碼](https://github.com/awslabs/amazon-kinesis-video-streams-producer-sdk-cpp/blob/master/samples/kvs_gstreamer_sample.cpp#L404)。調用此 API 時,SDK 將添加一組預定義的 MKV 標籤以及片段 數據。Kinesis 視訊串流會辨識這些特殊的 MKV 標籤,並根據該串流的影像處理設定啟動影像產生工 作流程。

與 Amazon S3 影像產生標籤一起提供的任何片段中繼資料都會儲存為 Amazon S3 中繼資料。

#### 製作人 MKV 標籤的語法

```
|+ Tags
| + Tag
| // MANDATORY: Predefined MKV tag to trigger image generation for the fragment
| + Simple
| + Name: AWS_KINESISVIDEO_IMAGE_GENERATION
| // OPTIONAL: S3 prefix which will be set as prefix for generated image.
| + Simple
| + Name: AWS_KINESISVIDEO_IMAGE_PREFIX 
| + String: image_prefix_in_s3 // 256 bytes max m
| // OPTIONAL: Key value pairs that will be persisted as S3 Image object metadata.
| + Simple
 | + Name: CUSTOM_KEY_1 // Max 128 bytes
| + String:CUSTOM_VALUE_1 // Max 256 bytes
| + Simple
| + Name: CUSTOM_KEY_2 // Max 128 bytes
| + String: CUSTOM_VALUE_2 // Max 256 bytes
```
## 在製作者 SDK 中使用新增中繼資料標PutEventMetaData

該PutEventMetaData函數附加與事件相關聯的 MKV 文件。PutEventMetaData需 要兩個參數。第一個參數是一個事件,其值來自STREAM\_EVENT\_TYPE枚舉。第二個參 數,[pStreamEventMetadata](https://github.com/awslabs/amazon-kinesis-video-streams-producer-sdk-cpp/blob/2b343c90bd9c8785d9b2b9ba321f053ebf175b5e/src/KinesisVideoStream.h#L86),是選用的,可用來包含其他中繼資料做為鍵值配對。可以新增的中繼 資料的五個索引鍵值配對有限制。

### 限制

下表列出與中繼資料標籤相關聯的限制。如果可調整中繼資料標籤限制,您可以透過帳戶管理員要求提 高。

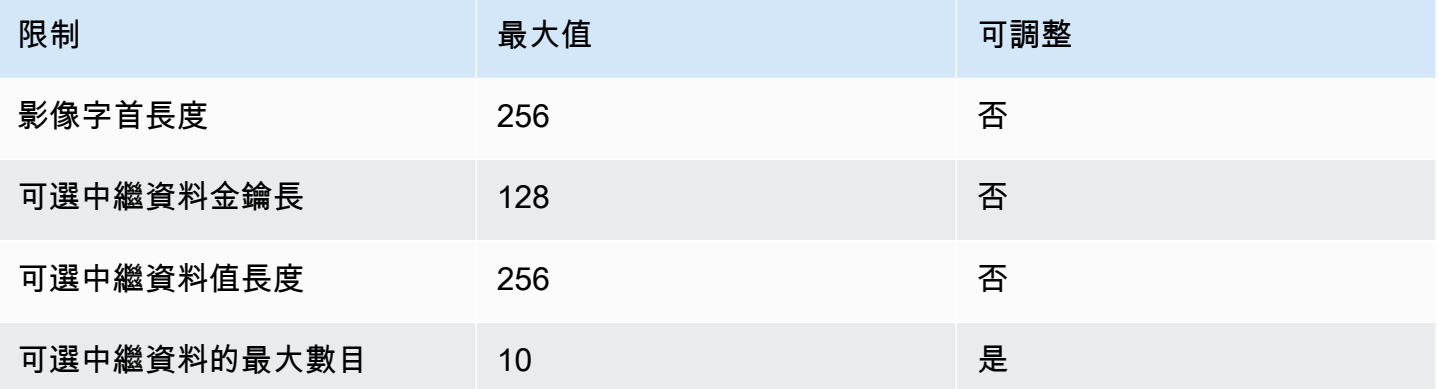

### S3 物件中繼資料

根據預設,Kinesis 影片串流會設定片段編號,製片人,以及伺服器時戳以 Amazon S3 物件中繼資料形 式產生的影像。如果 MKV 標籤中指定了任何其他片段資料,這些標籤也會新增至 Amazon S3 物件中 繼資料。下列範例顯示 Amazon S3 物件中繼資料的正確語法。

```
 { 
   // KVS S3 object metadata 
   x-amz-meta-aws_kinesisvideo_fragment_number : 'string', 
   x-amz-meta-aws_kinesisvideo_producer_timestamp: 'number', 
   x-amz-meta-aws_kinesisvideo_server_timestamp: 'number', 
   // Optional key value pair sent as part of the MKV tags 
   custom_key_1: custom_value_1, 
   custom_key_2: custom_value_2,
}
```
## S3 物件路徑 (影像)

下列清單顯示物件路徑的正確格式,並說明路徑中的每個元素。

#### 格式:

*ImagePrefix*\_*## ID*\_*StreamName*\_*ImageTimecode*\_*###*。*#####*

1.ImagePrefix -的價值AWS\_KINESISVIDEO\_IMAGE\_PREFIX。

2.AccountID -用來建立串流的帳戶 ID。

3.StreamName -產生影像的串流名稱。

4.ImageTimecode -產生影像之片段中的 Epoch 時間碼。

5.RandomID -隨機指南。

6.file-extension -根據要求的圖像格式提供 JPG 或 PNG 格式。

### 亞馬遜 S3 URI 建議,以防止節流

如果您將數千個映像寫入 Amazon S3,則存在節流的風險。如需詳細資訊,請參[閱S3 前綴放置請求限](https://aws.amazon.com/premiumsupport/knowledge-center/s3-request-limit-avoid-throttling/) [制](https://aws.amazon.com/premiumsupport/knowledge-center/s3-request-limit-avoid-throttling/)。

Amazon S3 前綴以每秒 3,500 個 PUT 請求的 PUT 限制開始,並會隨著時間逐漸增加唯一前綴。避免 使用日期和時間作為 Amazon S3 前綴。時間編碼的資料將一次影響一個前綴,並且也會定期更改,使 之前的前綴縮放無效。為了實現更快、一致的 Amazon S3 擴展,我們建議在 Amazon S3 目的地 URI 新增一個隨機前綴,例如十六進位代碼或 UUID。例如,十六進位程式碼前置字元會自然地將您的請求 隨機分割為 16 個不同的前置字元 (每個唯一十六進位字元的前置字元),在 Amazon S3 自動調整規模 後,每秒允許 56,000 個 PUT 請求。

# Kinesis Video Streams 中的通知

當媒體片段可供使用時,Kinesis Video Streams 會使用 Amazon Simple Notification Service (Amazon SNS) 通知通知客戶。下列主題說明如何開始使用通知。

# UpdateNotificationConfiguration

使用此 API 作業可更新串流的通知資訊。如需有關UpdateNotificationConfiguration此功能 的詳細資訊,請參閱 Amazon Kinesis Video Streams 開發人員指南[UpdateNotificationConfiguration中](https://docs.aws.amazon.com/kinesisvideostreams/latest/dg/API_UpdateNotificationConfiguration.html) 的。

**a** Note

更新通知組態後,至少需要一分鐘的時間來啟動通知。請至少等待一分鐘,然PutMedia後再 呼叫更新呼叫。

# **DescribeNotificationConfiguration**

使用此 API 描述連接到串流的通知設定。如需有關DescribeNotificationConfiguration此 功能的詳細資訊,請參閱 Amazon Kinesis Video Streams 開發人員指 南[DescribeNotificationConfiguration中](https://docs.aws.amazon.com/kinesisvideostreams/latest/dg/API_DescribeNotificationConfiguration.html)的。

# 製作人 MKV 標籤

您可以透過在 SDK 中公開 API 作業,使用 Kinesis Video Streams 製作工具開發套件來標記感興趣的 特定片段。在此代碼[部分中查看其工作原理的示例](https://github.com/awslabs/amazon-kinesis-video-streams-producer-sdk-cpp/blob/master/samples/kvs_gstreamer_sample.cpp#L404)。調用此 API 時,SDK 將添加一組預定義的 MKV 標籤以及片段數據。Kinesis Video Streams 會辨識這些特殊的 MKV 標籤,並針對已標記的片段啟動 通知。

隨著通知 MKV 標籤提供的任何片段中繼資料將作為 Amazon SNS 主題承載的一部分發佈。

## 製作人 MKV 標籤的語法

|+ Tags

| + Tag

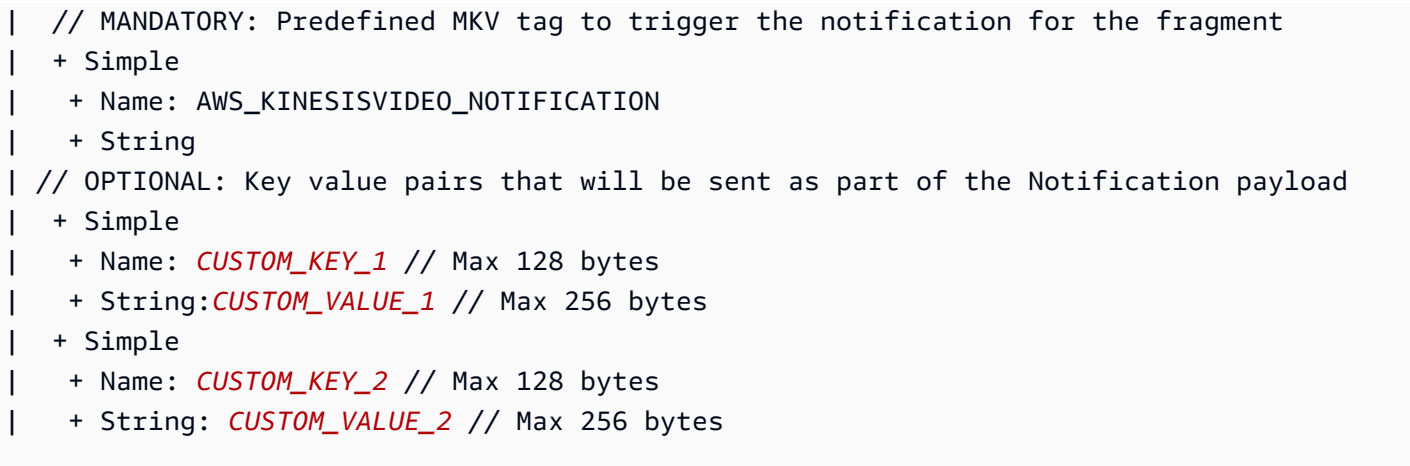

# MKV 標籤限制

下表列出與中繼資料標籤相關聯的限制。如果可調整中繼資料標籤限制,您可以透過帳戶管理員要求提 高。

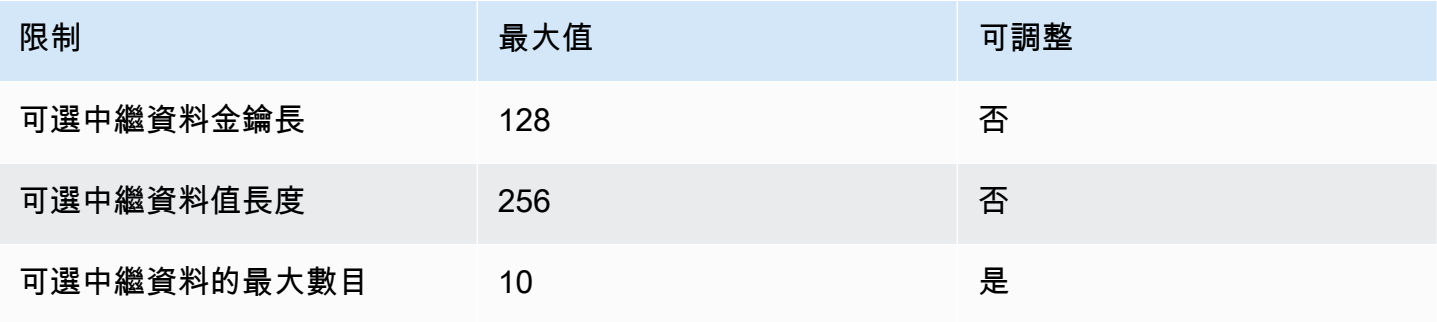

### Amazon SNS 主題承載

透過先前工作流程啟動的任何通知都會傳遞 Amazon SNS 主題承載,如下列範例所示。此範例是 Amazon SNS 訊息,在使用來自 Amazon Simple Queue Service (Amazon SQS) 佇列的通知資料後發 生。

```
{
"Type" : "Notification",
"MessageId" : Message ID,
"TopicArn" : SNS ARN,
"Subject" : "Kinesis Video Streams Notification",
"Message" : "{\"StreamArn\":\Stream Arn,\"FragmentNumber\":\Fragment Number,
\"FragmentStartProducerTimestamp\":FragmentStartProducerTimestamp,
```

```
 \"FragmentStartServerTimestamp\":FragmentStartServerTimestamp,
\"NotificationType\":\"PERSISTED\",\"NotificationPayload\":{\ CUSTOM_KEY_1:
\CUSTOM_VALUE_1, 
                 \CUSTOM_KEY_2:\CUSTOM_VALUE_2}}",
"Timestamp" : "2022-04-25T18:36:29.194Z",
"SignatureVersion" : Signature Version,
"Signature" : Signature,
"SigningCertURL" : Signing Cert URL,
"UnsubscribeURL" : Unsubscribe URL
}
```

```
Subject: "Kinesis Video Streams Notification"
Message: 
{ 
     "StreamArn":Stream Arn, 
     "FragmentNumber":Fragment Number, 
     "FragmentStartProducerTimestamp":Fragment Start Producer Timestamp, 
     "FragmentStartServerTimestamp":Fragment Start Server Timestamp, 
     "NotificationType":"PERSISTED", 
     "NotificationPayload":{ 
         CUSTOM_KEY_1:CUSTOM_VALUE_1, 
         CUSTOM_KEY_2:CUSTOM_VALUE_2
     }
}
```
## 檢視您的 Amazon SNS 訊息

您無法直接從 Amazon SNS 主題讀取訊息,因為沒有 API 可以這麼做。若要檢視訊息,請訂閱 SQS 佇列以取得 SNS 主題,或選擇任何其他 [Amazon SNS 支援的目的](https://docs.aws.amazon.com/sns/latest/dg/sns-event-destinations.html)地。不過,檢視訊息最有效的選項 是使用 Amazon SQS。

使用 Amazon SQS 查看您的 Amazon SNS 消息

- 1. 建立 [Amazon SQS 佇列](https://docs.aws.amazon.com/AWSSimpleQueueService/latest/SQSDeveloperGuide/sqs-configure-create-queue.html)。
- 2. 從中 AWS Management Console開啟設定為目的地的 Amazon SNS 主 題NotificationConfiguration。
- 3. 選擇「建立訂閱」,然後選擇在第一個步驟中建立的 Amazon SQS 佇列。
- 4. 在啟用通知配置並將通知 MKV 標籤添加到片段的情況下運行PutMedia會話。
- 5. 在 Amazon SQS 主控台中選擇 Amazon SQS 佇列,然後選取 Amazon SQS 佇列的傳送和接收訊 息。

### 6. 輪詢訊息。此命令應該顯示PutMedia會話生成的所有通知。如需輪詢的相關資訊,請參閱 [Amazon SQS 短輪詢和長輪詢。](https://docs.aws.amazon.com/AWSSimpleQueueService/latest/SQSDeveloperGuide/sqs-short-and-long-polling.html)

# Amazon Kinesis Video Streams 中的安全性

雲安全 AWS 是最高的優先級。身為 AWS 客戶,您將受益於資料中心和網路架構,專為滿足最敏感安 全性組織的需求而打造。

安全是 AWS 與您之間共同承擔的責任。[共同責任模型](https://aws.amazon.com/compliance/shared-responsibility-model/) 將此描述為雲端的安全和雲端內的安全:

- 雲端的安全性 AWS 負責保護在 AWS 雲端中執行 AWS 服務的基礎架構。 AWS 還為您提供可以 安全使用的服務。第三方稽核人員定期檢測及驗證安全的效率也是我們 [AWS 合規計劃的](https://aws.amazon.com/compliance/programs/)一部分。如 要了解適用於 Kinesis Video Streams 的合規計劃,請參閱 [合規計劃的AWS 服務範圍](https://aws.amazon.com/compliance/services-in-scope/)。
- 雲端中的安全性 您的責任取決於您使用的 AWS 服務。您也必須對資料敏感度、組織要求,以及 適用法律和法規等其他因素負責。

本文件可協助您瞭解如何在使用 Kinesis Video Streams 時套用共同的責任模型。下列主題說明如何設 定 Kinesis Video Streams 以符合安全性和合規性目標。您也將學習如何使用其他可 AWS 協助您監控 和保護 Kinesis Video Streams 資源的服務。

#### 主題

- [Kinesis Video Streams 中的資料保護](#page-120-0)
- [使用 IAM 控制對 Kinesis Video Streams 資源的存取](#page-125-0)
- [使用以下方式控制 Kinesis Video Streams 資源的存取 AWS IoT](#page-129-0)
- [監控 Amazon Kinesis Video Streams](#page-138-0)
- [Amazon Kinesis Video Streams 的合規驗證](#page-138-1)
- [Amazon Kinesis Video Streams 的彈性](#page-139-0)
- [Kinesis Video Streams 中的基礎架構安全性](#page-139-1)
- [Kinesis Video Streams 的安全性最佳做法](#page-139-2)

# <span id="page-120-0"></span>Kinesis Video Streams 中的資料保護

您可以使用 () 金鑰使用伺服器端加密 AWS Key Management Service (SSE AWS KMS),方法是加密 Amazon Kinesis Video Streams 中的靜態資料,以符合嚴格的資料管理需求。

主題

- [什麼是 Kinesis Video Streams 的伺服器端加密?](#page-121-0)
- [成本、區域和效能考量](#page-121-1)
- [如何開始使用伺服器端加密?](#page-122-0)
- [建立和使用使用者產生的 KMS 金鑰](#page-122-1)
- [使用使用者產生的 KMS 金鑰的權限](#page-123-0)

### <span id="page-121-0"></span>什麼是 Kinesis Video Streams 的伺服器端加密?

伺服器端加密是 Kinesis Video Streams 中的一項功能,可在資料處於靜態狀態之前,使用您指定的資 料自動加密。 AWS KMS 在將資料寫入 Kinesis Video Streams 儲存層之前,會先加密資料,並在從儲 存體擷取資料後解密資料。因此,Kinesis Video Streams 服務中的靜態資料一律會加密。

透過伺服器端加密,Kinesis 視訊串流製作者和消費者不需要管理 KMS 金鑰或加密作業。如果啟用資 料保留,您的資料會在進入和離開 Kinesis Video Streams 時自動加密,因此您的靜態資料會加密。 AWS KMS 提供伺服器端加密功能使用的所有金鑰。 AWS KMS 簡化 Kinesis Video Streams 的 KMS 金鑰的使用 AWS,而該 Kinesis Video Streams 由匯入服務的使用者指定金 AWS KMS 鑰所管理。 AWS KMS

### <span id="page-121-1"></span>成本、區域和效能考量

套用伺服器端加密時,您需要支付 AWS KMS API 使用量和金鑰成本。與自訂金 AWS KMS 鑰不 同,(Default) aws/kinesis-videoKMS 金鑰是免費提供的。不過,您仍然必須支付 Kinesis Video Streams 代表您產生的 API 使用費用。

API 使用費用適用於每個 KMS 金鑰,包括自訂金鑰。 AWS KMS 成本會隨著您在資料生產者和取用者 上使用的使用者認證數量而調整,因為每個使用者憑證都需要唯一的 API 呼叫 AWS KMS。

以下依據資源說明各項成本:

#### 鍵

- 由 AWS (別名 =aws/kinesis-video) 管理的 Kinesis Video Streams 的 KMS 金鑰不收取任何費 用。
- 使用者產生的 KMS 金鑰需 AWS KMS key 支付費用。如需詳細資訊,請參閱 [AWS Key](https://aws.amazon.com/kms/pricing/#Keys) [Management Service 定價。](https://aws.amazon.com/kms/pricing/#Keys)

#### AWS KMS API 使用情況

產生新資料加密金鑰或擷取現有加密金鑰的 API 要求會隨流量增加而增加,且需要支付 AWS KMS 使 用費用。如需詳細資訊,請參閱[AWS Key Management Service 定價:用量](https://aws.amazon.com/kms/pricing/#Usage)。

即使保留設定為 0 (無保留),Kinesis Video Streams 也會產生金鑰要求。

#### 依區域提供伺服器端加密

<span id="page-122-0"></span>Kinesis 影片串流可在所有提供 Kinesis 影片串流的伺服器端加密使用。 AWS 區域

### 如何開始使用伺服器端加密?

Kinesis Video Streams 上一律啟用伺服器端加密。如果在建立串流時未指定使用者提供的金鑰,則會 使用預設金鑰 (由 Kinesis Video Streams 提供)。

建立 Kinesis 視訊串流時,必須將使用者提供的 KMS 金鑰指派給該金鑰。您之後無法使用 [UpdateStream](https://docs.aws.amazon.com/kinesisvideostreams/latest/dg/API_UpdateStream.html)API 將不同的金鑰指派給串流。

您可以透過兩種方式將使用者提供的 KMS 金鑰指派給 Kinesis 視訊串流:

- 在中建立 Kinesis 視訊串流時 AWS Management Console,請在 [建立新視訊串流] 頁面的 [加密] 索 引標籤中指定 KMS 金鑰。
- 使用 [CreateStreamA](https://docs.aws.amazon.com/kinesisvideostreams/latest/dg/API_CreateStream.html)PI 建立 Kinesis 視訊串流時,請在KmsKeyId參數中指定金鑰識別碼。

### <span id="page-122-1"></span>建立和使用使用者產生的 KMS 金鑰

本節說明如何建立和使用您自己的 KMS 金鑰,而不是使用 Amazon Kinesis Video Streams 管理的金 鑰。

建立使用者產生 KMS 金鑰

如需如何建立自己金鑰的詳細資訊,請參閱AWS Key Management Service 開發人員指南中[的建立金](https://docs.aws.amazon.com/kms/latest/developerguide/create-keys.html) [鑰](https://docs.aws.amazon.com/kms/latest/developerguide/create-keys.html)。為帳戶建立金鑰後,Kinesis Video Streams 服務會在 KMS 主金鑰清單中傳回這些金鑰。

#### 使用用戶產生的 KMS 金鑰

將正確的權限套用至您的取用者、生產者和管理員之後,您可以在自己 AWS 帳戶 或其他金鑰中使用 自訂 KMS 金鑰 AWS 帳戶。您帳戶中的所有 KMS 金鑰都會顯示在主控台的 KMS 主金鑰清單中。

若要使用位於其他帳戶的自訂 KMS 金鑰,您必須擁有使用這些金鑰的權限。您也必須使用 CreateStream API 建立串流。您無法在主控台中建立的串流中使用來自不同帳戶的 KMS 金鑰。

**a** Note

在執行PutMedia或GetMedia作業之前,不會存取 KMS 金鑰。如此會產生下列結果:

- 如果您指定的索引鍵不存在,CreateStream作業會成功,但串流上PutMedia的 作GetMedia業會失敗。
- 如果您使用提供的 key (aws/kinesis-video),則在執行第一 個PutMedia或GetMedia操作之前,密鑰不會出現在您的帳戶中。

### <span id="page-123-0"></span>使用使用者產生的 KMS 金鑰的權限

在使用者產生的 KMS 金鑰上使用伺服器端加密之前,您必須先設定 KMS 金鑰原則,以允許串流加密 以及串流記錄的加密和解密。如需有關 AWS KMS 權限的範例和詳細資訊,請參閱 [AWS KMS API 權](https://docs.aws.amazon.com/kms/latest/developerguide/kms-api-permissions-reference.html) [限:動作和資源參考](https://docs.aws.amazon.com/kms/latest/developerguide/kms-api-permissions-reference.html)。

#### **a** Note

使用預設服務金鑰進行加密不需要申請自訂 IAM 許可。

在使用使用者產生的 KMS 金鑰之前,請確認 Kinesis 視訊串流產生者和取用者 (IAM 主體) 是主金鑰 政策中的 AWS KMS 使用者。否則串流的寫入及讀取將會失敗,最終可能造成資料遺失、延遲處理或 應用程式故障。您可使用 IAM 政策管理 KMS 金鑰的許可。如需詳細資訊,請參閱[搭配使用 IAM 政策](https://docs.aws.amazon.com/kms/latest/developerguide/iam-policies.html)  [AWS KMS。](https://docs.aws.amazon.com/kms/latest/developerguide/iam-policies.html)

#### 示例生產者權限

您的 Kinesis 視訊串流製作者必須擁有下列kms:GenerateDataKey權限:

```
{ 
   "Version": "2012-10-17", 
   "Statement": [ 
    \{ "Effect": "Allow",
```

```
 "Action": [ 
              "kms:GenerateDataKey" 
          ], 
          "Resource": "arn:aws:kms:us-
west-2:123456789012:key/1234abcd-12ab-34cd-56ef-1234567890ab" 
     }, 
     { 
          "Effect": "Allow", 
          "Action": [ 
              "kinesis-video:PutMedia", 
          ], 
          "Resource": "arn:aws:kinesis-video:*:123456789012:MyStream" 
     } 
   ]
}
```
### 示例消費者權限

您的 Kinesis 視訊串流消費者必須擁有下列kms:Decrypt權限:

```
{ 
   "Version": "2012-10-17", 
   "Statement": [ 
     { 
          "Effect": "Allow", 
          "Action": [ 
              "kms:Decrypt" 
          ], 
          "Resource": "arn:aws:kms:us-
west-2:123456789012:key/1234abcd-12ab-34cd-56ef-1234567890ab" 
     }, 
     { 
          "Effect": "Allow", 
          "Action": [ 
              "kinesis-video:GetMedia", 
          ], 
          "Resource": "arn:aws:kinesis-video:*:123456789012:MyStream" 
     } 
   ]
}
```
# <span id="page-125-0"></span>使用 IAM 控制對 Kinesis Video Streams 資源的存取

您可以將 AWS Identity and Access Management (IAM) 與 Amazon Kinesis Video Streams 搭配使 用,控制組織中的使用者是否可以使用特定的 Kinesis 影片串流 API 操作執行任務,以及他們是否可以 使用特定 AWS 資源。

如需 IAM 的詳細資訊,請參閱下列各項:

- [AWS Identity and Access Management \(IAM\)](https://aws.amazon.com/iam/)
- [入門](https://docs.aws.amazon.com/IAM/latest/UserGuide/getting-started.html)
- [IAM 使用者指南](https://docs.aws.amazon.com/IAM/latest/UserGuide/)

#### 目錄

- [政策語法](#page-125-1)
- [室壁運動影片串流的動作](#page-126-0)
- [Kinesis Video Streams 的 Amazon 資源名稱 \(ARN\)](#page-126-1)
- [授與其他 IAM 帳戶存取 Kinesis 影片串流的存取權](#page-127-0)
- [Kinesis Video Streams 的範例政策](#page-127-1)

# <span id="page-125-1"></span>政策語法

IAM 政策為包含一或多個陳述式的 JSON 文件。每個陳述式的結構如下所示:

```
{ 
   "Statement":[{ 
      "Effect":"effect", 
      "Action":"action", 
      "Resource":"arn", 
      "Condition":{ 
        "condition":{ 
           "key":"value" 
           } 
        } 
      } 
   ]
}
```
陳述式由各種元素組成:

- 效果 效果可以是Allow或Deny。根據預設, 使用者沒有使用資源和 API 動作的許可,因此所有 請求均會遭到拒絕。明確允許覆寫預設值。明確拒絕覆寫任何允許。
- 動作 動作是您授與或拒絕權限的特定 API 動作。
- 資源 受動作影響的資源。若要在陳述式中指定資源,您必須使用它的 Amazon Resource Name (ARN)。
- 條件 條件是選擇性的。您可以使用它們來控制何時政策開始生效。

建立和管理 IAM 政策時,建議您使用 [IAM 政策產生器和](https://docs.aws.amazon.com/IAM/latest/UserGuide/access_policies_create.html#access_policies_create-generator) [IAM 政策模擬器。](https://docs.aws.amazon.com/IAM/latest/UserGuide/access_policies_testing-policies.html)

### <span id="page-126-0"></span>室壁運動影片串流的動作

在 IAM 政策陳述式中,您可以從任何支援 IAM 的服務指定任何 API 動作。對於 Kinesis Video Streams,請使用下列前置詞以及 API 動作的名稱: kinesisvideo:例 如:kinesisvideo:CreateStream、kinesisvideo:ListStreams 和 kinesisvideo:DescribeStream。

若要在單一陳述式中指定多個動作,請用逗號分隔,如下所示:

"Action": ["kinesisvideo:*action1*", "kinesisvideo:*action2*"]

您也可以使用萬用字元指定多個動作。例如,您可以指定名稱開頭有「Get」文字的所有動作,如下所 示:

"Action": "kinesisvideo:Get\*"

若要指定所有 Kinesis Video Streams 作業,請使用星號 (\*) 萬用字元,如下所示:

```
"Action": "kinesisvideo:*"
```
如需 Kinesis Video Streams API 動作的完整清單,請參閱 [Kinesis Video Streams API](https://docs.aws.amazon.com/kinesisvideostreams/latest/dg/API_Reference.html) 參考資料。

<span id="page-126-1"></span>Kinesis Video Streams 的 Amazon 資源名稱 (ARN)

每個 IAM 政策陳述式都會套用到您使用其 ARN 指定的資源。

針對 Kinesis Video Streams 使用下列 ARN 資源格式:

arn:aws:kinesisvideo:*region*:*account-id*:stream/*stream-name*/*code*

#### 例如:

"Resource": arn:aws:kinesisvideo:\*:111122223333:stream/my-stream/0123456789012

<span id="page-127-0"></span>您可以使[DescribeStream用](https://docs.aws.amazon.com/kinesisvideostreams/latest/dg/API_DescribeStream.html)獲取流的 ARN。

### 授與其他 IAM 帳戶存取 Kinesis 影片串流的存取權

您可能需要授與其他 IAM 帳戶的權限,才能在 Kinesis 影片串流上執行操作。以下概述說明將視訊串 流存取權跨帳戶授與的一般步驟:

- 1. 取得授予執行串流操作許可的 12 位數帳戶 ID (例如,111111111111)。
- 2. 在擁有串流的帳戶上建立受管政策,讓您可以授予想要的存取層級。如需 Kinesis Video Streams 資源的範例原則,請參閱[範例政策](#page-127-1)下一節。
- 3. 建立角色,並指定您要授與權限的帳戶。然後附加您在上一個步驟中建立的策略。
- 4. 建立受管理的原則,允許AssumeRole對您在上一個步驟中建立的角色執行動作。例如,此角色看 起來類似如下:

```
\{ "Version": "2012-10-17", 
   "Statement": { 
     "Effect": "Allow", 
     "Action": "sts:AssumeRole", 
     "Resource": "arn:aws:iam::123456789012:role/CustomRole" 
  }
}
```
<span id="page-127-1"></span>有關授予跨帳戶存取權的 step-by-step 指示,請參閱[跨 AWS 帳戶 使用 IAM 角色委派存取權](https://docs.aws.amazon.com/IAM/latest/UserGuide/tutorial_cross-account-with-roles.html)。

Kinesis Video Streams 的範例政策

下列範例政策示範如何控制使用者對 Kinesis Video Streams 的存取權

Example 1: 允許使用者從任何 Kinesis 視訊串流取得資料

```
此原則可讓使用者或群組對任何 Kinesis 視訊串流執行GetMediaListStreams、、
和ListTagsForStream作業。DescribeStream GetDataEndpoint此政策適用於可以取得任何視
訊串流資料的使用者。
```

```
{ 
      "Version": "2012-10-17", 
      "Statement": [ 
          { 
               "Effect": "Allow", 
               "Action": [ 
                    "kinesisvideo:Describe*", 
                    "kinesisvideo:Get*", 
                    "kinesisvideo:List*" 
               ], 
               "Resource": "*" 
          } 
     ]
}
```
Example 2: 允許使用者建立 Kinesis 視訊串流並將資料寫入其中

此政策可讓使用者或群組執行 CreateStream 和 PutMedia 操作。此政策適用於可以建立視訊串流 並傳入資料的安全攝影機。

```
{ 
      "Statement": [ 
           { 
                "Effect": "Allow", 
                "Action": [ 
                     "kinesisvideo:CreateStream", 
                     "kinesisvideo:PutMedia" 
                ], 
                "Resource": "*" 
           } 
     \mathbf{I}}
```
Example 3: 允許使用者完整存取所有 Kinesis Video Streams 資源

此原則可讓使用者或群組在任何資源上執行任何 Kinesis Video Streams 作業。此政策適用於管理員。

```
{ 
      "Version": "2012-10-17", 
      "Statement": [ 
          { 
               "Effect": "Allow",
```

```
 "Action": "kinesisvideo:*", 
                "Resource": "*" 
          } 
     ]
}
```
Example 4:允許使用者將資料寫入特定 Kinesis 視訊串流

此政策可讓使用者或群組將資料寫入特定的視訊串流。此政策適用於可將資料傳送到單一串流的裝置。

```
{ 
     "Version": "2012-10-17", 
     "Statement": [ 
          { 
               "Effect": "Allow", 
               "Action": "kinesisvideo:PutMedia", 
               "Resource": "arn:aws:kinesisvideo:us-west-2:123456789012:stream/
your_stream/0123456789012" 
          } 
    \mathbf{I}}
```
# <span id="page-129-0"></span>使用以下方式控制 Kinesis Video Streams 資源的存取 AWS IoT

本節說明如何讓裝置 (例如攝影機) 僅傳送音訊和視訊資料至一個特定的 Kinesis 視訊串流。您可以使用 AWS IoT 登入資料提供者和 AWS Identity and Access Management (IAM) 角色來執行此操作。

裝置可以使用 X.509 憑證來連線到 AWS IoT 使用 TLS 相互驗證通訊協定。其他 AWS 服務 (例如 Kinesis Video Streams) 不支援 AWS 憑證型驗證,但可以使用「 AWS 簽名版本 4」格式的認證來呼 叫。簽名版本 4 演算法通常要求呼叫者具有存取金鑰 ID 和秘密存取金鑰。 AWS IoT 擁有認證提供 者,可讓您使用內建的 X.509 憑證作為唯一裝置身分識別來驗證 AWS 要求 (例如,對 Kinesis Video Streams 的要求)。這樣就不需要在設備上存儲訪問密鑰 ID 和秘密訪問密鑰。

認證提供者會使用 X.509 憑證來驗證用戶端 (在此情況下,即在您要將資料傳送至視訊串流的攝影機上 執行的 Kinesis Video Streams SDK),並發出臨時、有限權限的安全性權杖。您可以使用權杖來簽署和 驗證任何 AWS 要求 (在本例中為 Kinesis Video Streams 的呼叫)。如需詳細資訊,請參閱[授權直接呼](https://docs.aws.amazon.com/iot/latest/developerguide/authorizing-direct-aws.html) [叫 AWS 服務。](https://docs.aws.amazon.com/iot/latest/developerguide/authorizing-direct-aws.html)

這種驗證攝影機對 Kinesis Video Streams 的請求的方式需要您建立和設定 IAM 角色,並將適當的 IAM 政策附加到該角色,以便 AWS IoT 登入資料提供者可以代表您擔任該角色。

如需有關的詳細資訊 AWS IoT,請參[閱AWS IoT Core 文件。](https://docs.aws.amazon.com/iot/?id=docs_gateway)如需 IAM 的詳細資訊,請參閱 [AWS](https://aws.amazon.com/iam/) [Identity and Access Management \(IAM\)。](https://aws.amazon.com/iam/)

#### 主題

- [AWS IoT ThingName 作為流名稱](#page-130-0)
- [AWS IoT CertificateId 作為流名稱](#page-135-0)
- [使用 AWS IoT 認證串流至硬式編碼串流名稱](#page-137-0)

<span id="page-130-0"></span>AWS IoT ThingName 作為流名稱

#### 主題

- [步驟 1:建立 AWS IoT 物件類型和物 AWS IoT 件](#page-130-1)
- [步驟 2:建立要承擔的 IAM 角色 AWS IoT](#page-131-0)
- [步驟 3:建立並設定 X.509 憑證](#page-133-0)
- [步驟 4:使用 Kinesis 視訊串流測試 AWS IoT 憑證](#page-134-0)
- [步驟 5:在攝影機的檔案系統上部署 AWS IoT 憑證和認證,並將資料串流至視訊串流](#page-135-1)

#### <span id="page-130-1"></span>步驟 1:建立 AWS IoT 物件類型和物 AWS IoT 件

在中 AWS IoT,物件是特定裝置或邏輯實體的表示。在此情況下,物 AWS IoT 件代表您要設定資源層 級存取控制的 Kinesis 視訊串流。若要建立物件,首先,您必須建立 AWS IoT 物件類型。您可以使用 AWS IoT 物類型來儲存與相同物件類型相關聯之所有物件通用的描述和組態資訊。

1. 下列範例命令會建立物件類型 kvs\_example\_camera:

```
aws --profile default iot create-thing-type --thing-type-name kvs_example_camera > 
  iot-thing-type.json
```
2. 此範例命令會建立kvs\_example\_camera\_stream物件類型的kvs\_example\_camera物件:

aws --profile default iot create-thing --thing-name kvs\_example\_camera\_stream - thing-type-name kvs\_example\_camera > iot-thing.json

### <span id="page-131-0"></span>步驟 2:建立要承擔的 IAM 角色 AWS IoT

IAM 角色與使用者類似,因為角色是具有許可政策的 AWS 身分識別,可決定身分可以執行和不能在其 中執行的作業 AWS。需要角色的任何人都可以擔任該角色。當您擔任角色時,其會為您的角色工作階 段提供臨時安全性登入資料。

您在此步驟中建立的角色可假設在從用 AWS IoT 戶端執行認證授權要求時,從安全性 Token 服務 (STS) 取得暫時認證。在這種情況下,用戶端是在您的攝影機上執行的 Kinesis 視訊串流 SDK。

請執行下列步驟,來建立並設定此 IAM 角色:

1. 建立 IAM 角色。

以下範例命令會建立名為 KVSCameraCertificateBasedIAMRole 的 IAM 角色:

```
aws --profile default iam create-role --role-name KVSCameraCertificateBasedIAMRole 
  --assume-role-policy-document 'file://iam-policy-document.json' > iam-role.json
```
您可以針對 iam-policy-document.json 使用下列信任政策 JSON:

```
{ 
     "Version": "2012-10-17", 
     "Statement": [ 
          { 
               "Effect": "Allow", 
               "Principal": { 
                    "Service": "credentials.iot.amazonaws.com" 
               }, 
               "Action": "sts:AssumeRole" 
          } 
     ]
}
```
2. 接下來,將許可政策附加到您先前建立的 IAM 角色。此權限原則允許 AWS 資源的選擇性存取控 制 (支援作業的子集)。在這種情況下, AWS 資源是您希望攝像機發送數據的視頻流。換言之,一 旦所有設定步驟完成,此相機將就只能將資料傳送至此視訊串流。

```
aws --profile default iam put-role-policy --role-name 
  KVSCameraCertificateBasedIAMRole --policy-name KVSCameraIAMPolicy --policy-
document 'file://iam-permission-document.json'
```
您可以針對 iam-permission-document .json 使用下列身分與存取權管理政策 JSON:

```
{ 
     "Version": "2012-10-17", 
     "Statement": [ 
          { 
              "Effect": "Allow", 
              "Action": [ 
                   "kinesisvideo:DescribeStream", 
                   "kinesisvideo:PutMedia", 
                   "kinesisvideo:TagStream", 
                   "kinesisvideo:GetDataEndpoint" 
              ], 
              "Resource": "arn:aws:kinesisvideo:*:*:stream/${credentials-
iot:ThingName}/*" 
          } 
     ]
}
```
請注意,此原則只會針對預留位置 (\$ {憑證s-iot:}) 所指定的視訊串流 (AWS 資源) 授權指定的動 作。ThingName當 AWS IoT 認證提供者在要求中傳送視訊串流名稱ThingName時,此預留位置 會採用 AWS IoT thing 屬性的值。

3. 接下來,為您的 IAM 角色建立角色別名。角色別名是指向 IAM 角色的替代資料模型。 AWS IoT 登入資料提供者請求必須包含一個角色別名,以指出從 STS 取得臨時登入資料時要假設哪個 IAM 角色。

以下範例命令會建立名為 KvsCameraIoTRoleAlias,的角色別名。

```
aws --profile default iot create-role-alias --role-alias KvsCameraIoTRoleAlias --
role-arn $(jq --raw-output '.Role.Arn' iam-role.json) --credential-duration-seconds 
  3600 > iot-role-alias.json
```
4. 現在,您可以使用角色別名建立原則,讓 AWS IoT 憑證承擔角色 (附加後) 的角色。

下列範例命令會建立已 AWS IoT 呼叫的原則KvsCameraIoTPolicy。

aws --profile default iot create-policy --policy-name KvsCameraIoTPolicy --policydocument 'file://iot-policy-document.json'

您可以使用以下命令來創建 iot-policy-document JSON 文檔的 .json:

```
cat > iot-policy-document.json <<EOF
{ 
     "Version": "2012-10-17", 
     "Statement": [ 
         { 
              "Effect": "Allow", 
              "Action": [ 
                   "iot:AssumeRoleWithCertificate" 
              ], 
              "Resource": "$(jq --raw-output '.roleAliasArn' iot-role-alias.json)" 
         } 
     ]
}
EOF
```
<span id="page-133-0"></span>步驟 3:建立並設定 X.509 憑證

裝置 (您的視訊串流) 之間的通訊,並 AWS IoT 透過使用 X.509 憑證受到保護。

1. 建立您必須附加先前建立之原則 AWS IoT 的憑證。

```
aws --profile default iot create-keys-and-certificate --set-as-active --
certificate-pem-outfile certificate.pem --public-key-outfile public.pem.key --
private-key-outfile private.pem.key > certificate
```
2. 將 (先前KvsCameraIoTPolicy建立 AWS IoT ) 的原則附加至此憑證。

```
aws --profile default iot attach-policy --policy-name KvsCameraIoTPolicy --target 
  $(jq --raw-output '.certificateArn' certificate)
```
3. 將您的 AWS IoT 東西(kvs\_example\_camera\_stream)附加到剛剛創建的證書上:

```
aws --profile default iot attach-thing-principal --thing-name 
 kvs_example_camera_stream --principal $(jq --raw-output '.certificateArn' 
 certificate)
```
4. 若要透過 AWS IoT 認證提供者授權要求,您需要 AWS IoT 憑證端點,這對您的 AWS 帳戶 ID 來 說是唯一的。您可以使用以下命令來獲取 AWS IoT 憑據端點。

aws --profile default iot describe-endpoint --endpoint-type iot:CredentialProvider --output text > iot-credential-provider.txt

5. 除了先前建立的 X.509 憑證之外,您還必須擁有 CA 憑證,才能透過 TLS 與後端服務建立信任。 您可以使用下列命令來取得 CA 憑證:

curl --silent 'https://www.amazontrust.com/repository/SFSRootCAG2.pem' --output cacert.pem

<span id="page-134-0"></span>步驟 4:使用 Kinesis 視訊串流測試 AWS IoT 憑證

現在,您可以測試到目前為止設定的 AWS IoT 認證。

1. 首先,建立您要用來測試此組態的 Kinesis 視訊串流。

#### **A** Important

使用與您在上一個步驟 (kvs\_example\_camera\_stream) 中建立的 AWS IoT 物件名稱 相同的名稱建立視訊串流。

aws kinesisvideo create-stream --data-retention-in-hours 24 --stream-name kvs\_example\_camera\_stream

2. 接下來,調用 AWS IoT 憑據提供程序以獲取臨時憑據:

curl --silent -H "x-amzn-iot-thingname:kvs\_example\_camera\_stream" --cert certificate.pem --key private.pem.key https://IOT\_GET\_CREDENTIAL\_ENDPOINT/rolealiases/KvsCameraIoTRoleAlias/credentials --cacert ./cacert.pem > token.json

**a** Note

您可以使用以下命令來獲取IOT GET CREDENTIAL ENDPOINT:

IOT\_GET\_CREDENTIAL\_ENDPOINT=`cat iot-credential-provider.txt`

輸出 JSON 包含 accessKey、secretKey 和工作 sessionToken,您可以使用它來存取 Kinesis Video Streams。

3. 對於測試,您可以使用這些認證來為範例視訊串流叫用 Kinesis kvs\_example\_camera\_stream 影片串流 DescribeStream API。

AWS\_ACCESS\_KEY\_ID=\$(jq --raw-output '.credentials.accessKeyId' token.json) AWS\_SECRET\_ACCESS\_KEY=\$(jq --raw-output '.credentials.secretAccessKey' token.json) AWS\_SESSION\_TOKEN=\$(jq --raw-output '.credentials.sessionToken' token.json) aws kinesisvideo describe-stream --stream-name kvs\_example\_camera\_stream

### <span id="page-135-1"></span>步驟 5:在攝影機的檔案系統上部署 AWS IoT 憑證和認證,並將資料串流至視訊串流

#### **a** Note

本節中的步驟說明從使用中的攝影機將媒體傳送至 Kinesis 視訊串流[。the section called "C++](#page-156-0)  [Producer Library"](#page-156-0)

- 1. 將先前步驟中產生的 X.509 憑證、私密金鑰和 CA 憑證複製到相機的檔案系統。指定儲存這些檔 案的路徑、角色別名名稱以及執行gst-launch-1.0命令或範例應用程式的 AWS IoT 認證端點。
- 2. 下列範例命令使用 AWS IoT 憑證授權將視訊傳送至 Kinesis Video Streams:

gst-launch-1.0 rtspsrc location=rtsp://*YourCameraRtspUrl* short-header=TRUE ! rtph264depay ! video/x-h264,format=avc,alignment=au ! h264parse ! kvssink streamname="kvs\_example\_camera\_stream" aws-region="*YourAWSRegion*" iot-certificate="iotcertificate,endpoint=*credential-account-specific-prefix*.credentials.iot.*awsregion*.amazonaws.com,cert-path=/path/to/certificate.pem,key-path=/path/to/ private.pem.key,ca-path=*/path/to/cacert.pem*,role-aliases=KvsCameraIoTRoleAlias"

### <span id="page-135-0"></span>AWS IoT CertificateId 作為流名稱

若要透過物 AWS IoT 件來代表您的裝置 (例如,您的攝影機),但要授權不同的串流名稱,您可以使 用此 AWS IoT certifiacateId屬性做為串流名稱,並使 AWS IoT用提供串流的 Kinesis Video Streams 權限。完成此操作的步驟與先前概述的步驟類似,只需進行一些更改。

• 將權限政策修改為您的 IAM 角色 (iam-permission-document.json),如下所示:

```
{ 
     "Version": "2012-10-17", 
     "Statement": [ 
         \sqrt{ } "Effect": "Allow", 
              "Action": [ 
                   "kinesisvideo:DescribeStream", 
                   "kinesisvideo:PutMedia", 
                   "kinesisvideo:TagStream", 
                   "kinesisvideo:GetDataEndpoint" 
              ], 
              "Resource": "arn:aws:kinesisvideo:*:*:stream/${credentials-
iot:AwsCertificateId}/*" 
          } 
     ]
}
```
#### **a** Note

資源 ARN 會將憑證 ID 做為串流名稱的預留位置使用。當您使用憑證 ID 做為串流名稱 時,IAM 權限將起作用。從憑證取得憑證 ID,以便您可以在下列描述串流 API 呼叫中將其用 作串流名稱。

```
export CERTIFICATE_ID=`cat certificate | jq --raw-output '.certificateId'`
```
• 使用 Kinesis Video Streams describe-stream CLI 命令驗證此變更。

```
AWS_ACCESS_KEY_ID=$(jq --raw-output '.credentials.accessKeyId' token.json) 
  AWS_SECRET_ACCESS_KEY=$(jq --raw-output '.credentials.secretAccessKey' token.json) 
  AWS_SESSION_TOKEN=$(jq --raw-output '.credentials.sessionToken' token.json) aws 
  kinesisvideo describe-stream --stream-name ${CERTIFICATE_ID}
```
• 將 certificateId 傳遞給 Kinesis Video Streams C++ SDK [中範例應用程式](https://github.com/awslabs/amazon-kinesis-video-streams-producer-sdk-cpp/blob/master/samples/kvs_gstreamer_sample.cpp)中的認證提供者: AWS IoT

```
credential_provider = 
  make_unique<IotCertCredentialProvider>(iot_get_credential_endpoint, 
         cert_path, 
         private_key_path, 
         role_alias,
```
 ca\_cert\_path, certificateId);

**a** Note

請注意,您要將物件名稱傳遞給 AWS IoT 認證提供者。您可以使用 getenv 將物件名稱傳遞 給示範應用程式,類似於傳遞其他屬性。 AWS IoT 當您在執行範例應用程式時,請在命令 列參數中將憑證 ID 做為串流名稱使用。

### <span id="page-137-0"></span>使用 AWS IoT 認證串流至硬式編碼串流名稱

若要透過物 AWS IoT 件代表您的裝置 (例如,您的攝影機),但授權串流至特定 Amazon Kinesis 影片 串流,請使用以下方式在串流上提供 Amazon Kinesis 影片串流許可。 AWS IoT該過程與前面的章節類 似,只有一些更改。

修改 IAM 角色 (iam-permission-document.json) 的許可政策,如下所示:

```
{ 
     "Version": "2012-10-17", 
     "Statement": [ 
          { 
               "Effect": "Allow", 
               "Action": [ 
                   "kinesisvideo:DescribeStream", 
                   "kinesisvideo:PutMedia", 
                   "kinesisvideo:TagStream", 
                   "kinesisvideo:GetDataEndpoint" 
               ], 
               "Resource": "arn:aws:kinesisvideo:*:*:stream/YourStreamName/*" 
          } 
    \mathbf{I}}
```
將先前步驟中產生的 X.509 憑證、私密金鑰和 CA 憑證複製到相機的檔案系統。

指定儲存這些檔案的路徑、角色別名名稱、 AWS IoT 物件名稱以及執行gst-launch-1.0命令或範例 應用程式的 AWS IoT 認證端點。

下列範例命令使用 AWS IoT 憑證授權將影片傳送到 Amazon Kinesis Video Streams:

gst-launch-1.0 rtspsrc location=rtsp://*YourCameraRtspUrl* short-header=TRUE ! rtph264depay ! video/x-h264,format=avc,alignment=au ! h264parse ! kvssink stream-name="*YourStreamName*" aws-region="*YourAWSRegion*" iot-certificate="iotcertificate,endpoint=*credential-account-specific-prefix*.credentials.iot.*awsregion*.amazonaws.com,cert-path=/path/to/certificate.pem,key-path=/path/to/ private.pem.key,ca-path=*/path/to/cacert.pem*,role-aliases=KvsCameraIoTRoleAlias,iotthing-name=*YourThingName*"

# <span id="page-138-0"></span>監控 Amazon Kinesis Video Streams

<span id="page-138-1"></span>Kinesis Video Streams 為您的交付串流提供監控功能。如需詳細資訊,請參閱 [監控](#page-299-0)。

## Amazon Kinesis Video Streams 的合規驗證

若要瞭解 AWS 服務 是否屬於特定規範遵循方案的範圍內,請參[閱AWS 服務 遵循規範計劃](https://aws.amazon.com/compliance/services-in-scope/)方案中的, 並選擇您感興趣的合規方案。如需一般資訊,請參閱[AWS 規範計劃AWS。](https://aws.amazon.com/compliance/programs/)

您可以使用下載第三方稽核報告 AWS Artifact。如需詳細資訊,請參[閱下載中的報告中](https://docs.aws.amazon.com/artifact/latest/ug/downloading-documents.html)的 AWS Artifact。

您在使用時的合規責任取決 AWS 服務 於資料的敏感性、公司的合規目標以及適用的法律和法規。 AWS 提供下列資源以協助遵循法規:

- [安全性與合規性快速入門指南](https://aws.amazon.com/quickstart/?awsf.filter-tech-category=tech-category%23security-identity-compliance) 這些部署指南討論架構考量,並提供部署以安全性和合規性 AWS 為重點的基準環境的步驟。
- [在 Amazon Web Services 上架構 HIPAA 安全性與合規性](https://docs.aws.amazon.com/whitepapers/latest/architecting-hipaa-security-and-compliance-on-aws/welcome.html) 本白皮書說明公司如何使用建立符合 HIPAA 資格的應 AWS 用程式。

**a** Note

並非所有人 AWS 服務 都符合 HIPAA 資格。如需詳細資訊,請參閱 [HIPAA 資格服務參照](https://aws.amazon.com/compliance/hipaa-eligible-services-reference/)。

- [AWS 合規資源AWS](https://aws.amazon.com/compliance/resources/)  此工作簿和指南集合可能適用於您的產業和所在地。
- [AWS 客戶合規指南](https://d1.awsstatic.com/whitepapers/compliance/AWS_Customer_Compliance_Guides.pdf)  透過合規的角度瞭解共同的責任模式。這份指南總結了在多個架構 (包括美 國國家標準技術研究所 (NIST)、支付卡產業安全標準委員會 (PCI) 和國際標準化組織 (ISO)) 中,保 AWS 服務 護指引並對應至安全控制的最佳實務。
- [使用AWS Config 開發人員指南中的規則評估資源](https://docs.aws.amazon.com/config/latest/developerguide/evaluate-config.html)  此 AWS Config 服務會評估您的資源組態符合 內部實務、產業準則和法規的程度。
- [AWS Security Hub](https://docs.aws.amazon.com/securityhub/latest/userguide/what-is-securityhub.html) 這 AWS 服務 提供了內部安全狀態的全面視圖 AWS。Security Hub 使用安全 控制,可評估您的 AWS 資源並檢查您的法規遵循是否符合安全業界標準和最佳實務。如需支援的服 務和控制清單,請參閱 [Security Hub controls reference](https://docs.aws.amazon.com/securityhub/latest/userguide/securityhub-controls-reference.html)。
- [AWS Audit Manager—](https://docs.aws.amazon.com/audit-manager/latest/userguide/what-is.html) 這 AWS 服務 有助於您持續稽核您的 AWS 使用情況,以簡化您管理風險的 方式,以及遵守法規和業界標準的方式。

# <span id="page-139-0"></span>Amazon Kinesis Video Streams 的彈性

AWS 全球基礎架構是圍繞區 AWS 域和可用區域建立的。 AWS 區域提供多個實體分離和隔離的可用 區域,這些區域透過低延遲、高輸送量和高度備援的網路連線。透過可用區域,您所設計與操作的應用 程式和資料庫,就能夠在可用區域之間自動容錯移轉,而不會發生中斷。可用區域的可用性、容錯能力 和擴充能力,均較單一或多個資料中心的傳統基礎設施還高。

<span id="page-139-1"></span>如需區域和可用區域的相關 AWS 資訊,請參閱[AWS 全域基礎結構。](https://aws.amazon.com/about-aws/global-infrastructure/)

## Kinesis Video Streams 中的基礎架構安全性

作為受管服務,Amazon Kinesis Video Streams 受到 [Amazon 網路服務:安 AWS 全程序概觀白皮書](https://d0.awsstatic.com/whitepapers/Security/AWS_Security_Whitepaper.pdf) [中所述的全球網路安全程序的](https://d0.awsstatic.com/whitepapers/Security/AWS_Security_Whitepaper.pdf)保護。

您可以使用 AWS 已發佈的 API 呼叫透過網路存取 Kinesis Video Streams。用戶端必須支援 Transport Layer Security (TLS) 1.2 或更新版本。用戶端也必須支援具備完美轉送私密 (PFS) 的密碼套件,例如 臨時 Diffie-Hellman (DHE) 或橢圓曲線臨時 Diffie-Hellman (ECDHE)。現代系統 (如 Java 7 和更新版 本) 大多會支援這些模式。

此外,請求必須使用存取金鑰 ID 和與 IAM 主體相關聯的秘密存取金鑰來簽署。或者,您可以透過 [AWS Security Token Service](https://docs.aws.amazon.com/STS/latest/APIReference/Welcome.html) (AWS STS) 來產生暫時安全憑證來簽署請求。

## <span id="page-139-2"></span>Kinesis Video Streams 的安全性最佳做法

Amazon Kinesis Video Streams 提供許多安全功能,可在您開發和實作自己的安全政策時考慮。以下 最佳實務為一般準則,並不代表完整的安全解決方案。這些最佳實務可能不適用或無法滿足您的環境需 求,因此請將其視為實用建議就好,而不要當作是指示。

如需您遠端裝置的安全最佳實務,請參閱[裝置代理程式的安全最佳實務](https://docs.aws.amazon.com/iot/latest/developerguide/device-defender-DetectMetricsMessagesBestPract.html)。

# 實作最低權限存取

授與權限時,您可以決定誰取得哪些 Kinesis Video Streams 資源的權限。您還需針對這些資源啟用允 許執行的動作,因此,您只應授與執行任務所需的許可。對降低錯誤或惡意意圖所引起的安全風險和影 響而言,實作最低權限存取是相當重要的一環。

例如,將資料傳送至 Kinesis Video Streams 的製作人只需要PutMediaGetStreamingEndpoint、 和DescribeStream。請勿授予生產者應用程式所有動作 (\*) 或其他動作 (例如 GetMedia) 的許可。

如需詳細資訊,請參閱[什麼是最低權限以及為什麼需要它?](https://www.beyondtrust.com/blog/entry/what-is-least-privilege)

### 使用 IAM 角色

生產者和用戶端應用程式必須具有有效的認證才能存取 Kinesis Video Streams。您不應該將 AWS 憑 證直接存放在用戶端應用程式或 Amazon S3 儲存貯體中。這些是長期憑證,不會自動輪換,如果遭到 破壞,可能會產生重大的業務影響。

相反地,您應該使用 IAM 角色來管理生產者和用戶端應用程式的臨時登入資料,以存取 Kinesis Video Streams。使用角色時,您不需要使用長期認證 (例如使用者名稱和密碼或存取金鑰) 來存取其他資源。

如需詳細資訊,請參閱《IAM 使用者指南》中的以下主題:

- [IAM 角色](https://docs.aws.amazon.com/IAM/latest/UserGuide/id_roles.html)
- [常見的角色方案:使用者、應用程式和服務](https://docs.aws.amazon.com/IAM/latest/UserGuide/id_roles_common-scenarios.html)

用 CloudTrail 於監控 API 呼叫

Kinesis Video Streams 可搭配使用者 AWS CloudTrail、角色或 Kinesis Video Streams AWS 服務 中 所採取的動作記錄的服務。

您可以使用收集的資訊 CloudTrail 來判斷向 Kinesis Video Streams 提出的要求、提出要求的來源 IP 位址、提出要求的人員、提出要求的時間以及其他詳細資訊。

如需詳細資訊,請參閱 [the section called "使用 記錄 CloudTrail API 呼叫"。](#page-319-0)

# 室壁運動視頻流生產者庫

Amazon Kinesis 影片串流製作者程式庫是 Kinesis 影片串流製作者開發套件中的一組程式庫。用戶端 使用程式庫和 SDK 建置裝置上的應用程式,以安全地連線到 Kinesis Video Streams,並使用串流媒體 資料以在主控台或用戶端應用程式中即時檢視。

媒體資料可以依下列方式進行串流:

- 實時
- 緩衝幾秒鐘後
- 媒體上傳後

建立 Kinesis 影片串流後,您就可以開始將資料傳送至該串流。您可以使用 SDK 建立從媒體來源擷取 視訊資料 (稱為畫面) 的應用程式程式碼,並將其上傳到 Kinesis Video Streams。這些應用程式也稱 為生產者應用程式。

製作者資料庫包含以下元件:

- [室壁運動視頻流生產者客戶端](#page-141-0)
- [室壁運動視頻流生產者庫](#page-142-0)

### <span id="page-141-0"></span>室壁運動視頻流生產者客戶端

Kinesis 視訊串流製作者用戶端包含單一KinesisVideoClient類。此類別會在資料從媒體來源流向 Kinesis Video Streams 時管理媒體來源、接收來自來源的資料,以及管理串流生命週期。它還提供了 一個MediaSource用於定義 Kinesis 影片串流與您專屬硬體和軟體之間互動的介面。

媒體來源可以是任何項目。例如,您可以使用攝影機媒體來源或麥克風媒體來源。媒體來源不僅限於音 訊和影片來源。例如,資料日誌可能是文字檔案,但它們依然可以做為資料串流來傳送。您也可以在電 話上擁有多個攝影機,以便同時串接資料。

若要從這些資源取得資料,您可以實作 MediaSource 界面。此界面可啟用我們不提供內建支援的其 他案例。例如,您可以選擇將下列內容傳送至 Kinesis 影片串流:

- 診斷資料串流 (例如,應用程式日誌和事件)
- 從紅外線攝影機、RADARs 或深度攝影機的資料

Kinesis 視訊串流不為攝影機等媒體產生的裝置提供內建實作。若要從這些裝置擷取資料,您必 須實作程式碼,藉此建立您自己的自訂媒體來源實作。然後,您可以使用明確註冊自訂媒體來 源KinesisVideoClient會將資料上傳至 Kinesis 影片串流。

室壁運動視訊串流產生器用戶端可用於 Java 和安卓應用程式。如需詳細資訊,請參閱 [使用 Java](#page-143-0)  [Producer Library](#page-143-0) 及 [使用 Android Producer Library。](#page-148-0)

### <span id="page-142-0"></span>室壁運動視頻流生產者庫

Kinesis 視訊串流製作者程式庫包含在 Kinesis 視訊串流製作者用戶端中。該庫也可以直接用於那些想 要與 Kinesis 視頻流進行更深入集成的用戶。它讓您可透過內含專屬的作業系統、網路堆疊,有限裝置 內資源的裝置進行整合。

Kinesis 視訊串流產生器程式庫實作用於串流至 Kinesis 視訊串流的狀態機器。它提供回呼勾點,此需 要您提供自己的傳輸實作和明確處理每則傳入和來自服務的訊息。

基於下列原因,您可能會選擇直接使用 Kinesis 影片串流製作者程式庫:

- 您想要執行應用程式的裝置沒有 Java 虛擬機器。
- 您想以非 Java 語言編寫應用程式程式碼。
- 由於內存和處理能力等限制,您希望減少代碼中的開銷量並將其限制為最低級別的抽象。

目前,室壁運動影片串流產生器程式庫可供安卓、C、C++ 和 Java 應用程式使用。如需詳細資訊,請 參閱下列支援的語言相關主題。

### 相關主題

[使用 Java Producer Library](#page-143-0)

[使用 Android Producer Library](#page-148-0)

[使用 C++ Producer Library](#page-156-0)

[使用 C Producer Library](#page-168-0)

[在 Raspberry Pi 使用 C++ Producer 開發套件](#page-177-0)

# <span id="page-143-0"></span>使用 Java Producer Library

您可以使用 Amazon Kinesis Video Streams 提供的 Java 製作者程式庫,以最少的組態撰寫應用程式 程式碼,將媒體資料從裝置傳送到 Kinesis 影片串流。

請執行下列步驟,將您的程式碼與 Kinesis Video Streams 整合,以便您的應用程式可以開始將資料串 流到 Kinesis 視訊串流:

- 1. 建立 KinesisVideoClient 物件的執行個體。
- 2. 透過提供媒體資源資訊建立 MediaSource 物件。例如,當建立攝影機媒體資源時,您提供如識別 攝影機和指定攝影機所使用之編碼的資訊。

當您想要開始串流,您必須建立自訂媒體資源。

3. 使用 KinesisVideoClient 註冊媒體來源。

使用 KinesisVideoClient 註冊媒體來源後,每當媒體來源有可用的資料時,它會使用資料呼叫 KinesisVideoClient。

### 程序:使用 Java Producer 開發套件

此程序示範如何在 Java 應用程式中使用 Kinesis Video Streams Java 製作者用戶端,將資料傳送至您 的 Kinesis 視訊串流。

這些步驟不會要求您擁有媒體來源 (例如相機或麥克風)。反之,為了進行測試,程式碼會產生由一系列 位元組組成的範例影格。當您透過真實的來源 (例如相機和麥克風) 來傳送媒體資料時,您可以使用相 同的編碼模式。

此程序包含以下步驟:

- [下載和設定程式碼](https://docs.aws.amazon.com/kinesisvideostreams/latest/dg/producersdk-javaapi-downloadcode.html)
- [撰寫和檢查程式碼](https://docs.aws.amazon.com/kinesisvideostreams/latest/dg/producersdk-javaapi-writecode.html)
- [執行並驗證程式碼](https://docs.aws.amazon.com/kinesisvideostreams/latest/dg/producersdk-javaapi-reviewcode.html)

必要條件

• 在範例程式碼中,您可以透過指定您在認證設定檔檔案中設定的設定檔來提供 AWS 認證。如果您 尚未這麼做,請先設定您的登入資料設定檔。如需詳細資訊,請參閱中的[設定 AWS 認證和開發區](https://docs.aws.amazon.com/sdk-for-java/v1/developer-guide/setup-credentials.html) [域AWS SDK for Java](https://docs.aws.amazon.com/sdk-for-java/v1/developer-guide/setup-credentials.html)。
#### **a** Note

Java 範例會使用SystemPropertiesCredentialsProvider物件取得認證。供應商會從 aws.accessKeyId 和 aws.secretKey Java 系統屬性擷取這些登入資料。您在 Java 開 發環境中設定這些系統屬性。如需有關如何設定 Java 系統屬性的詳細資訊,請參閱適用於 您特定整合開發環境 (IDE) 的文件。

- 您NativeLibraryPath必須包含您的KinesisVideoProducerJNI文件,可在以下位置找到 [https://github.com/awslabs/ amazon-kinesis-video-streams-producer-sdk-cpp。](https://github.com/awslabs/amazon-kinesis-video-streams-producer-sdk-cpp)此檔案的副檔名取決 於您的作業系統:
	- KinesisVideoProducer適用於 Linux 的 JN.so
	- KinesisVideoProducer適用於 macOS 的 Jni.Dylb
	- KinesisVideoProducer適用於視窗的 JNI.dll
		- **a** Note

適用於 macOS,Ubuntu,視窗和覆盆子的預構建庫可在以下src/main/resources/ lib位置找到 [https://github.com/awslabs/ amazon-kinesis-video-streams-producer-sdk-java](https://github.com/awslabs/amazon-kinesis-video-streams-producer-sdk-java) .git。若是其他環境,則編譯 [C++ Producer Library。](#page-156-0)

## 步驟 1:下載並設定 Java 製作者程式庫程式碼

在 Java Producer Library 程序的此區段,您下載 Java 範例程式碼、將專案匯入到您的 Java IDE 並設 定程式庫位置。

有關此範例的先決條件和其他詳細資訊,請參閱[使用 Java Producer Library。](https://docs.aws.amazon.com/kinesisvideostreams/latest/dg/producer-sdk-javaapi.html)

1. 建立目錄,然後從 GitHub儲存庫複製範例原始程式碼。

\$ git clone https://github.com/awslabs/amazon-kinesis-video-streams-producer-sdkjava

- 2. 開啟您使用的 Java 整合式開發環境 (IDE) (例如,[Eclipse](http://www.eclipse.org/) 或 [JetBrains IntelliJ IDEA\)](https://www.jetbrains.com/idea/),然後匯入您 下載的 Apache Maven 專案:
	- 在 IntelliJ IDEA:選擇 Import (匯入)。巡覽至已下載套件根目錄的 pom.xml 檔案。

• 在 Eclipse 中:選擇 File (檔案)、Import (匯入)、Maven (Maven)、Existing Maven Projects (現 有 Maven 專案)。接著,前往 kinesis-video-java-demo 目錄。

如需更多詳細資訊,請參閱您的 IDE 文件。

3. Java 範例程式碼會使用目前的 AWS 認證。若要使用不同的登入資料設定檔,請在 DemoAppMain.java 中尋找以下程式碼:

final KinesisVideoClient kinesisVideoClient = KinesisVideoJavaClientFactory .createKinesisVideoClient( Regions.US\_WEST\_2, AuthHelper.getSystemPropertiesCredentialsProvider());

將程式碼變更為下列內容:

```
final KinesisVideoClient kinesisVideoClient = KinesisVideoJavaClientFactory 
     .createKinesisVideoClient( 
         Regions.US_WEST_2, 
         new ProfileCredentialsProvider("credentials-profile-name"));
```
如需詳細資訊,請參閱 AWS SDK for Java 參考中的 [ProfileCredentialsProvider。](https://docs.aws.amazon.com/AWSJavaSDK/latest/javadoc/com/amazonaws/auth/profile/ProfileCredentialsProvider.html)

#### 後續步驟

<span id="page-145-0"></span>[the section called "步驟 2:編寫並檢查代碼"](#page-145-0)

#### 步驟 2:編寫並檢查代碼

在「[Java 製作者程式庫」程序的](https://docs.aws.amazon.com/kinesisvideostreams/latest/dg/producer-sdk-javaapi.html)這個區段中,您會撰寫並檢查您在上一節中下載的 Java 範例程式 碼。

Java 測試應用程式 ([DemoAppMain](https://github.com/awslabs/amazon-kinesis-video-streams-producer-sdk-java/blob/master/src/main/demo/com/amazonaws/kinesisvideo/demoapp/DemoAppMain.java)) 顯示以下編碼模式:

- 建立 KinesisVideoClient 的執行個體。
- 建立 MediaSource 的執行個體。
- 使用用戶端註冊 MediaSource。
- 開始串流。啟動MediaSource,它開始將數據發送到客戶端。

下列各節將詳細說明。

#### 建立執行個體 KinesisVideoClient

您呼叫 createKinesisVideoClient 操作建立 KinesisVideoClient 物件。

```
final KinesisVideoClient kinesisVideoClient = KinesisVideoJavaClientFactory 
     .createKinesisVideoClient( 
         Regions.US_WEST_2, 
         AuthHelper.getSystemPropertiesCredentialsProvider());
```
如果要讓 KinesisVideoClient 進行網路呼叫,需要可驗證的登入資料。您會傳遞 SystemPropertiesCredentialsProvider 執行個體,其會針對登入資料檔案中的預設設定檔讀 取 AWSCredentials:

```
[default]
aws_access_key_id = ABCDEFGHIJKLMOPQRSTU
aws_secret_access_key = AbCd1234EfGh5678IjKl9012MnOp3456QrSt7890
```
## 建立執行個體 MediaSource

若要將位元組傳送至 Kinesis 視訊串流,您必須產生資料。Amazon Kinesis Video Streams 提供代表 資料來源的MediaSource介面。

例如,Kinesis Video Streams Java 程式庫提供MediaSource介面的ImageFileMediaSource實 作。此類別只會從一系列媒體檔案讀取資料,而不是 Kinesis 視訊串流,但您可以使用它來測試程式 碼。

final MediaSource bytesMediaSource = createImageFileMediaSource();

## 向 MediaSource 用戶端註冊

註冊您使用 KinesisVideoClient 所建立的媒體來源,系統就會知道該用戶端 (並可將資料傳送到用 戶端)。

kinesisVideoClient.registerMediaSource(mediaSource);

#### 啟動媒體來源

啟動媒體來源,以便它可以開始產生資料並將其傳送至用戶端。

bytesMediaSource.start();

#### 下一步驟

<span id="page-147-0"></span>the section called "步驟 3: 運行並驗證代碼"

## 步驟 3:運行並驗證代碼

要運行 Java [生產者庫的 Java](https://docs.aws.amazon.com/kinesisvideostreams/latest/dg/producer-sdk-javaapi.html) 測試工具,請執行以下操作。

- 1. 選擇DemoAppMain。
- 2. 選擇運行,運行 'DemoAppMain'。
- 3. 將您的登入資料新增至應用程式的 JVM 引數:
	- 對於非臨時 AWS 身份證明:"-Daws.accessKeyId={YourAwsAccessKey} Daws.secretKey={YourAwsSecretKey} - Djava.library.path={NativeLibraryPath}"
	- 對於臨時 AWS 登入資料:"-Daws.accessKeyId={YourAwsAccessKey} Daws.secretKey={YourAwsSecretKey} - Daws.sessionToken={YourAwsSessionToken} - Djava.library.path={NativeLibraryPath}"
- 4. 登入 AWS Management Console 並開啟 [Kinesis Video Streams 主控台。](https://console.aws.amazon.com/kinesisvideo/home/)

在 Manage Streams (管理串流) 頁面中,選擇您的串流。

5. 範例影片會在嵌入式播放器中播放。在出現視訊之前,您可能需要稍微等待畫面聚積 (在一般性頻 寬和處理器的條件下最多 10 秒)。

建立串流的程式碼範例。當程式碼中的 MediaSource 開啟時,會開始將範例影格傳送到 KinesisVideoClient。用戶端接著會將資料傳送到 Kinesis 視訊串流。

## 使用 Android Producer Library

您可以使用 Amazon Kinesis Video Streams 提供的 Android 製作者程式庫撰寫應用程式程式碼 (最小 組態),將媒體資料從 Android 裝置傳送到 Kinesis 影片串流。

請執行下列步驟,將您的程式碼與 Kinesis Video Streams 整合,以便您的應用程式可以開始將資料串 流到 Kinesis 視訊串流:

- 1. 建立 KinesisVideoClient 物件的執行個體。
- 2. 透過提供媒體資源資訊建立 MediaSource 物件。例如,當建立攝影機媒體資源時,您提供如識別 攝影機和指定攝影機所使用之編碼的資訊。

當您想要開始串流,您必須建立自訂媒體資源。

## 程序:使用 Android Producer 開發套件

此程序示範如何在 Android 應用程式中使用 Kinesis Video Streams Android 製作者用戶端,將資料傳 送至您的 Kinesis 視訊串流。

此程序包含以下步驟:

- [the section called "必要條件"](#page-148-0)
- [the section called "步驟 1:下載和設定程式碼"](#page-152-0)
- [the section called "步驟 2:檢查代碼"](#page-153-0)
- [the section called "步驟 3:運行並驗證代碼"](#page-155-0)

## <span id="page-148-0"></span>必要條件

- 建議使用 [Android Studio](https://developer.android.com/studio/index.html) 檢查、編輯和執行應用程式的程式碼。我們建議使用最新的穩定版本。
- 在範例程式碼中,您提供 Amazon Cognito 登入資料。

請依照下列程序設定 Amazon Cognito 使用者集區和身分集區。

- [設定使用者集區](#page-149-0)
- [設定身分集區](#page-150-0)

#### <span id="page-149-0"></span>設定使用者集區

#### 設定使用者集區

- 1. 登入 [Amazon Cognito 主控台](https://console.aws.amazon.com/cognito/home)並確認區域是否正確。
- 2. 在左側導覽中選擇 [使用者集區]。
- 3. 在 [使用者集區] 區段中選擇 [建立使用者集區]。
- 4. 完成以下各節:
	- a. 步驟 1:設定登入體驗-在 Cognito 使用者集區登入選項區段中,選取適當的選項。

#### 選取下一步。

b. 步驟 2:設定安全性需求-選取適當的選項。

選取下一步。

c. 步驟 3:配置註冊體驗-選擇適當的選項。

選取下一步。

d. 步驟 4:設定郵件傳遞-選取適當的選項。

在 IAM 角色選取欄位中,選取現有角色或建立新角色。

選取下一步。

e. 步驟 5:集成您的應用程序-選擇適當的選項。

在初始應用程式用戶端欄位中,選擇機密用戶端。

選取下一步。

- f. 步驟 6:檢閱並建立-檢閱先前章節中的選取項目,然後選擇 [建立使用者集區]。
- 5. 在 [使用者集區] 頁面上,選取您剛建立的集區。

複製使用者集區 ID 並記下此項,以供稍後使用。在檔awsconfiguration.json案中,這 是CognitoUserPool.Default.PoolId。

- 6. 選取 [應用程式整合] 索引標籤,然後前往頁面底部。
- 7. 在 [應用程式用戶端清單] 區段中,選擇您剛建立的應用程式用戶端名稱。

複製用戶端 ID 並記下以供稍後使用。在檔awsconfiguration.json案中,這 <u>是CognitoUserPool.Default.AppClientId。</u><br><del>必要條件</del>

8. 顯示用戶端密碼,並記下以供稍後使用。在檔awsconfiguration.json案中,這 是CognitoUserPool.Default.AppClientSecret。

#### <span id="page-150-0"></span>設定身分集區

設定身分集區

- 1. 登入 [Amazon Cognito 主控台](https://console.aws.amazon.com/cognito/home)並確認區域是否正確。
- 2. 在左側導覽中,選擇 [識別集區]。
- 3. 選擇 建立身分池。
- 4. 設定身分識別集區。
	- a. 步驟 1:設定識別集區信任-完成下列各節:
		- 使用者存取-選取已驗證存取
		- 已驗證身分來源-選取 Amazon Cognito 使用者集區

選取下一步。

- b. 步驟 2:設定權限-在 [已驗證的角色] 區段中,完成下列欄位:
	- IAM 角色-選取 [建立新的 IAM 角色]
	- IAM 角色名稱-輸入名稱並記下它以供稍後步驟使用。

選取下一步。

- c. 步驟 3:Connect 身分識別提供者-在 [使用者集區詳細資料] 區段中,完成下列欄位:
	- 使用者集區 ID-選取您之前建立的使用者集區。
	- 應用程式用戶端 ID-選取您之前建立的應用程式用戶端 ID。

選取下一步。

d. 步驟 4:配置屬性-在 [識別集區名稱] 欄位中輸入名稱。

選取下一步。

- e. 步驟 5:檢閱並建立-檢閱您在每個區段中的選擇,然後選取 [建立身分集區]。
- 5. 在 [身分識別集區] 頁面上,選取新的身分集區。

複製身分集區 ID 並記下此項目以供稍後使用。在檔awsconfiguration.json案中,這 是CredentialsProvider.CognitoIdentity.Default.PoolId。

- 6. 更新 IAM 角色的許可。
	- a. 登入 AWS Management Console 並開啟 IAM 主控台,[網址為 https://](https://console.aws.amazon.com/iam/) [console.aws.amazon.com/iam/。](https://console.aws.amazon.com/iam/)
	- b. 在左側導覽中,選擇 [角色]。
	- c. 尋找並選取您在上面建立的角色。

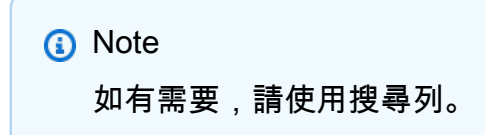

d. 選取附加的權限原則。

選擇 Edit (編輯)。

e. 選取 JSON 索引標籤,並以下列項目取代原則:

```
{ 
     "Version": "2012-10-17", 
     "Statement": [ 
          { 
              "Effect": "Allow", 
              "Action": [ 
                   "cognito-identity:*", 
                   "kinesisvideo:*" 
              ], 
              "Resource": [ 
 "*" 
             \mathbf{I} } 
     ]
}
```
選取下一步。

f. 選取 [將此新版本設定為預設值] 旁邊的方塊 (如果尚未選取)。

選取儲存變更。

## <span id="page-152-0"></span>步驟 1:下載並配置 Android 生產者庫代碼

在 Android Producer Library 程序的這個區段中,您下載 Android 範例程式碼並在 Android Studio 中開 啟專案。

有關此範例的先決條件和其他詳細資訊,請參閱[使用 Android Producer Library。](https://docs.aws.amazon.com/kinesisvideostreams/latest/dg/producer-sdk-android.html)

1. 建立目錄,然後 AWS Mobile SDK for Android 從 GitHub儲存庫複製該目錄。

\$ git clone https://github.com/awslabs/aws-sdk-android-samples

- 2. 開啟 [Android Studio。](https://developer.android.com/studio/index.html)
- 3. 在開啟畫面中,選擇 Open an existing Android Studio project (開放現有的 Android Studio 專案)。
- 4. 導覽至 aws-sdk-android-samples/AmazonKinesisVideoDemoApp 目錄,並選擇 OK (確 定)。
- 5. 開啟 AmazonKinesisVideoDemoApp/src/main/res/raw/awsconfiguration.json 檔 案。

在CredentialsProvider節點中,從 [必[要條件](https://docs.aws.amazon.com/kinesisvideostreams/latest/dg/producer-sdk-android.html#producersdk-android-prerequisites)] 段落中的 [設定識別集區] 程序提供識別集區識 別碼,並提供您的 AWS 區域 (例如,**us-west-2**)。

在CognitoUserPool節點中,從 [必要[條件\]](https://docs.aws.amazon.com/kinesisvideostreams/latest/dg/producer-sdk-android.html#producersdk-android-prerequisites) 區段中的 [要設定使用者集區程序] 提供 [應用程 式用戶端密碼]、[應用程式用戶端識別碼] 和 [集區識別碼],並提供您的 AWS 區域 (例如,**uswest-2**)。

6. 您的 awsconfiguration.json 檔案看起來如下:

```
{ 
   "Version": "1.0", 
   "CredentialsProvider": { 
     "CognitoIdentity": { 
        "Default": { 
          "PoolId": "us-west-2:01234567-89ab-cdef-0123-456789abcdef", 
          "Region": "us-west-2" 
       } 
     } 
   }, 
   "IdentityManager": { 
     "Default": {} 
   },
```

```
 "CognitoUserPool": { 
     "Default": { 
       "AppClientSecret": "abcdefghijklmnopqrstuvwxyz0123456789abcdefghijklmno", 
       "AppClientId": "0123456789abcdefghijklmnop", 
       "PoolId": "us-west-2_qRsTuVwXy", 
       "Region": "us-west-2" 
     } 
   }
}
```
7. AmazonKinesisVideoDemoApp/src/main/java/com/amazonaws/kinesisvideo/ demoapp/KinesisVideoDemoApp.java使用您的區域更新(在以下示例中,它設置為 US\_WEST\_2):

```
public class KinesisVideoDemoApp extends Application { 
     public static final String TAG = KinesisVideoDemoApp.class.getSimpleName(); 
     public static Regions KINESIS_VIDEO_REGION = Regions.US_WEST_2;
```
如需 AWS 區域 常數的相關資訊,請參[閱區域](https://aws-amplify.github.io/aws-sdk-android/docs/reference/com/amazonaws/regions/Regions.html)。

#### 下一步驟

<span id="page-153-0"></span>[the section called "步驟 2:檢查代碼"](#page-153-0)

## 步驟 2:檢查代碼

在 [Android Producer Library 程序的](https://docs.aws.amazon.com/kinesisvideostreams/latest/dg/producer-sdk-android.html)這個區段中,您檢查範例程式碼。

Android 測試應用程式 (AmazonKinesisVideoDemoApp) 顯示以下編碼模式:

- 建立 KinesisVideoClient 的執行個體。
- 建立 MediaSource 的執行個體。
- 開始串流。啟動MediaSource,然後開始將資料傳送至用戶端。

下列各節將詳細說明。

## 建立執行個體 KinesisVideoClient

您呼叫 [createKinesisVideoClient](https://github.com/aws-amplify/aws-sdk-android/blob/main/aws-android-sdk-kinesisvideo/src/main/java/com/amazonaws/mobileconnectors/kinesisvideo/client/KinesisVideoAndroidClientFactory.java) 操作建立 [KinesisVideoClient](https://github.com/aws-amplify/aws-sdk-android/blob/main/aws-android-sdk-kinesisvideo/src/main/java/com/amazonaws/kinesisvideo/client/KinesisVideoClient.java) 物件。

mKinesisVideoClient = KinesisVideoAndroidClientFactory.createKinesisVideoClient( getActivity(), KinesisVideoDemoApp.KINESIS\_VIDEO\_REGION, KinesisVideoDemoApp.getCredentialsProvider());

如果要讓 KinesisVideoClient 進行網路呼叫,需要可驗證的登入資料。您傳入的執行個 體AWSCredentialsProvider,該執行個體會從您在上一節中修改的awsconfiguration.json檔 案讀取 Amazon Cognito 登入資料。

#### 建立執行個體 MediaSource

若要將位元組傳送至 Kinesis 視訊串流,您必須產生資料。Amazon Kinesis Video Streams 提供代表 資料來源的[MediaSource](https://github.com/aws-amplify/aws-sdk-android/blob/main/aws-android-sdk-kinesisvideo/src/main/java/com/amazonaws/kinesisvideo/internal/client/mediasource/MediaSource.java)介面。

例如,Kinesis Video Streams Android 程式庫提供MediaSource介面 的[AndroidCameraMediaSource](https://github.com/aws-amplify/aws-sdk-android/blob/main/aws-android-sdk-kinesisvideo/src/main/java/com/amazonaws/mobileconnectors/kinesisvideo/mediasource/android/AndroidCameraMediaSource.java)實作。此類別讀取其中一個裝置攝影機的資料。

在以下程式碼範例 (來自 [fragment/StreamConfigurationFragment.java](https://github.com/awslabs/aws-sdk-android-samples/blob/main/AmazonKinesisVideoDemoApp/src/main/java/com/amazonaws/kinesisvideo/demoapp/fragment/StreamConfigurationFragment.java) 檔案) 中,將建立媒 體資源的組態:

```
private AndroidCameraMediaSourceConfiguration getCurrentConfiguration() {
return new AndroidCameraMediaSourceConfiguration( 
         AndroidCameraMediaSourceConfiguration.builder() 
                 .withCameraId(mCamerasDropdown.getSelectedItem().getCameraId()) 
  .withEncodingMimeType(mMimeTypeDropdown.getSelectedItem().getMimeType()) 
  .withHorizontalResolution(mResolutionDropdown.getSelectedItem().getWidth()) 
  .withVerticalResolution(mResolutionDropdown.getSelectedItem().getHeight()) 
                 .withCameraFacing(mCamerasDropdown.getSelectedItem().getCameraFacing()) 
                 .withIsEncoderHardwareAccelerated( 
 mCamerasDropdown.getSelectedItem().isEndcoderHardwareAccelerated()) 
                 .withFrameRate(FRAMERATE_20) 
                 .withRetentionPeriodInHours(RETENTION_PERIOD_48_HOURS)
```

```
 .withEncodingBitRate(BITRATE_384_KBPS)
```

```
 .withCameraOrientation(-
mCamerasDropdown.getSelectedItem().getCameraOrientation())
```
 .withNalAdaptationFlags(StreamInfo.NalAdaptationFlags.NAL\_ADAPTATION\_ANNEXB\_CPD\_AND\_FRAME\_NALS) .withIsAbsoluteTimecode(false));

在以下程式碼範例 (來自 [fragment/StreamingFragment.java](https://github.com/awslabs/aws-sdk-android-samples/blob/main/AmazonKinesisVideoDemoApp/src/main/java/com/amazonaws/kinesisvideo/demoapp/fragment/StreamingFragment.java) 檔案) 中,將建立媒體資源:

```
mCameraMediaSource = (AndroidCameraMediaSource) mKinesisVideoClient 
     .createMediaSource(mStreamName, mConfiguration);
```
#### 啟動媒體來源

}

開啟媒體來源,以開始產生資料並傳送到用戶端。以下是來自 [fragment/](https://github.com/awslabs/aws-sdk-android-samples/blob/main/AmazonKinesisVideoDemoApp/src/main/java/com/amazonaws/kinesisvideo/demoapp/fragment/StreamingFragment.java) [StreamingFragment.java](https://github.com/awslabs/aws-sdk-android-samples/blob/main/AmazonKinesisVideoDemoApp/src/main/java/com/amazonaws/kinesisvideo/demoapp/fragment/StreamingFragment.java) 檔案的程式碼範例:

```
mCameraMediaSource.start();
```
#### 下一步驟

[the section called "步驟 3:運行並驗證代碼"](#page-155-0)

## <span id="page-155-0"></span>步驟 3:運行並驗證代碼

若要執行 [Android Producer Library](https://docs.aws.amazon.com/kinesisvideostreams/latest/dg/producer-sdk-android.html) 的 Android 範例應用程式,請執行下列動作。

- 1. 連接 Android 裝置。
- 2. 選擇 Run (執行)、Run... (執行...),然後選擇 Edit configurations... (編輯組態...)。
- 3. 選擇加號圖標(+),安卓應用。在 Name (名稱) 欄位中,輸入 **AmazonKinesisVideoDemoApp**。在「模組」下拉式清單中,選 擇AmazonKinesisVideoDemoApp。選擇 確定。
- 4. 選擇 Run (執行)、Run (執行)。
- 5. 在 Select Deployment Target (選取部署目標) 畫面中,選擇您的連線裝置,然後選擇 OK (確定)。
- 6. 在裝置上的AWSKinesisVideoDemoApp應用程式中,選擇 [建立新帳戶]。
- 7. 輸入 USERNAME (使用者名稱)、Password (密碼),Given name (名字)、Email address (電子郵 件地址) 和 Phone number (電話號碼) 的值,然後選擇 Sign up (註冊)。

**a** Note

這些值有下列限制:

- 密碼:必須包含大小寫字母、數字和特殊字元。您可以在 [Amazon Cognito 主](https://console.aws.amazon.com/cognito/home)控台的使 用者集區頁面中變更這些限制。
- 電子郵件地址:必須為有效的地址,讓您可以收到確認代碼。
- 電話號碼:格式須如下:**+***<Country code><Number>*,例如,**+12065551212**。
- 8. 輸入您透過電子郵件收到的驗證碼,然後選擇「確認」。選擇確定。
- 9. 在下一頁上,保留預設值,然後選擇「串流」。
- 10. 登入 AWS Management Console 並開啟美國西部 (奧勒岡) 區域的 [Kinesis Video Streams 主控](https://console.aws.amazon.com/kinesisvideo/home/) [台](https://console.aws.amazon.com/kinesisvideo/home/)。

在 Manage Streams (管理串流) 頁面中,選擇 demo-stream (示範串流)。

11. 串流視訊在內建播放器中播放。在出現視訊之前,您可能需要稍微等待畫面聚積 (在一般性頻寬和 處理器的條件下最多 10 秒)。

**a** Note

如果裝置的畫面旋轉 (例如,從縱向到橫向),應用程式會停止串流視訊。

建立串流的程式碼範例。當程式碼中的 MediaSource 開啟時,會開始將攝影機的畫面傳送到 KinesisVideoClient。用戶端接著會將資料傳送至名為示範串流的 Kinesis 視訊串流。

## <span id="page-156-0"></span>使用 C++ Producer Library

您可以使用 Amazon Kinesis Video Streams 提供的 C++ 製作者程式庫撰寫應用程式程式碼,將媒體資 料從裝置傳送到 Kinesis 視訊串流。

## 物件模型

C++ 程式庫提供下列物件來管理將資料傳送至 Kinesis 視訊串流:

• KinesisVideoProducer:包含媒體來源和AWS認證的相關資訊,並維護回呼以報告 Kinesis Video Streams 事件。

• KinesisVideoStream:代表 Kinesis 視訊串流。包含視訊串流參數的相關資訊,例如名稱、資料保留 期和媒體內容類型。

## 將媒體放入串流

您可以使用 C ++ 庫提供的方法(例如,PutFrame)將數據放入對KinesisVideoStream象中。然 後程式庫會管理資料的內部狀態,包括以下任務:

- 執行身分驗證。
- 查看網路延遲。如果延遲太高,程式庫可能選擇減少影格數。
- 追蹤進行中串流的狀態。

## 回呼介面

此層公開一組回呼界面,使其能與應用程式層溝通。這些回呼界面包含以下項目:

- 服務回調 interface (CallbackProvider):庫在創建流時調用通過此接口獲得的事件,獲取流描述 並刪除流。
- 用戶端就緒狀態或低儲存事件界面 (ClientCallbackProvider):當用戶端就緒,或偵測到可能 耗盡可用的儲存或記憶體時,程式庫呼叫此介面的事件。
- 串流事件回呼界面 (StreamCallbackProvider):當發生如串流進入就緒狀態、畫面數減少或串 流錯誤等串流事件時,程式庫呼叫此介面的事件。

Kinesis Video Streams 提供這些介面的預設實作。您也可以提供自己的自訂實作,例如,如果您需要 自訂網路邏輯,或想要將低儲存條件公開給使用者介面。

如需有關製作者程式庫回呼的詳細資訊,請參閱[生產者 SDK 回呼](#page-245-0)。

## 程序:使用 C++ Producer 開發套件

此程序示範如何在 C++ 應用程式中使用 Kinesis Video Streams 用戶端和媒體來源,將資料傳送至 Kinesis 視訊串流。

此程序包含以下步驟:

- [步驟 1:下載和設定程式碼](https://docs.aws.amazon.com/kinesisvideostreams/latest/dg/producersdk-cpp-download.html)
- [步驟 2:撰寫和檢查程式碼](https://docs.aws.amazon.com/kinesisvideostreams/latest/dg/producersdk-cpp-write.html)

#### ▪ [步驟 3:執行並驗證程式碼](https://docs.aws.amazon.com/kinesisvideostreams/latest/dg/producersdk-cpp-test.html)

先決條件

• 認證:在範例程式碼中,您可以透過指定您在認證設定檔檔案中設定的設定檔來提供AWS認證。如 果您尚未這麼做,請先設定您的登入資料設定檔。

如需詳細資訊,請參閱[設定AWS認證和開發區域](https://docs.aws.amazon.com/sdk-for-java/v1/developer-guide/setup-credentials.html)。

• 憑證儲存區整合:Kinesis Video Streams 製作者程式庫必須與其呼叫的服務建立信任。這是透過驗 證公用憑證存放區中的憑證授權單位 (CA) 來完成的。在以 Linux 為基礎的模型中,此存放位於 / etc/ssl/ 目錄。

將下列位置的憑證下載到您的憑證存放區:

<https://www.amazontrust.com/repository/SFSRootCAG2.pem>

- 安裝下列適用於 macOS 的建構相依性:
	- [Autoconf 2.69](http://www.gnu.org/software/autoconf/autoconf.html) (授權 GPLv3+/Autoconf: GNU GPL 第 3 版或更新版本)
	- [CMake 3.7 或 3.8](https://cmake.org/)
	- [Pkg-Config](https://www.freedesktop.org/wiki/Software/pkg-config/)
	- [Flex 2.5.35 Apple \(flex-31\) 或更新版本](https://github.com/westes/flex/releases)
	- [Bison 2.4](https://www.gnu.org/software/bison/) (GNU 授權)
	- [Automake 1.15.1](https://www.gnu.org/software/automake/) (GNU 授權)
	- GNU Libtool (Apple Inc. cctools-898 版)
	- xCode (macOS)/clang/gcc (xcode-select 2347 版)
	- Java 開發套件 (JDK) (適用於 Java JNI 編譯)
	- [Lib-Pkg](https://github.com/freebsd/pkg/tree/master/libpkg)
- 安裝適用於 Ubuntu 的建構相依性 (截去版本命令的回應):
	- 安裝 Git: sudo apt-get install git

```
$ git --version
git version 2.14.1
```
• 安裝 [CMake](http://kitware.com/cmake): sudo apt-get install cmake

cmake version 3.9.1

• 安裝 Libtool: sudo apt-get install libtool

2.4.6-2

• 安裝 libtool-bin : sudo apt-get install libtool-bin

```
$ libtool --version
libtool (GNU libtool) 2.4.6
Written by Gordon Matzigkeit, 1996
```
• 安裝 GNU Automake : sudo apt-get install automake

```
$ automake --version
automake (GNU automake) 1.15
```
• 安裝 GNU Bison : sudo apt-get install bison

\$ bison -V bison (GNU Bison) 3.0.4

• 安裝 G++ : sudo apt-get install g++

```
g++ --version
g++ (Ubuntu 7.2.0-8ubuntu3) 7.2.0
```
• 安裝 curl: sudo apt-get install curl

```
$ curl --version
curl 7.55.1 (x86_64-pc-linux-gnu) libcurl/7.55.1 OpenSSL/1.0.2g zlib/1.2.11 
 libidn2/2.0.2 libpsl/0.18.0 (+libidn2/2.0.2) librtmp/2.3
```
• 安裝 pkg-config: sudo apt-get install pkg-config

```
$ pkg-config --version
0.29.1
```
• 安裝 Flex: sudo apt-get install flex

```
$ flex --version
flex 2.6.1 程序:使用 C++ Producer 開發套件 150
```
• 安裝 OpenJDK : sudo apt-get install openjdk-8-jdk

```
$ java -version
openjdk version "1.8.0_171"
```
- 設定 JAVA\_HOME 環境變數:export JAVA\_HOME=/usr/lib/jvm/java-8-openjdkamd64/
- 執行建構指令碼:./install-script

#### 下一步驟

[步驟 1:下載和設定 C++ Producer Library 程式碼](producersdk-cpp-download.html)

### 步驟 1:下載並設定 C++ 生產者程式庫程式碼

如需如何下載和設定 C++ 製作者程式庫的詳細資訊,請參閱 [Amazon Kinesis Video Streams CPP 製](https://github.com/awslabs/amazon-kinesis-video-streams-producer-sdk-cpp) [作者、GStreamer](https://github.com/awslabs/amazon-kinesis-video-streams-producer-sdk-cpp) 外掛程式和 JNI。

如需有關此範例的必要條件和詳細資訊,請參閱[使用 C++ 製作者程式庫](https://docs.aws.amazon.com/kinesisvideostreams/latest/dg/producer-sdk-cpp.html)。

#### 下一步驟

#### <span id="page-160-0"></span>[步驟 2:編寫並檢查代碼](#page-160-0)

#### 步驟 2:撰寫並檢查程式碼

在此 [C++ Producer Library 程序](https://docs.aws.amazon.com/kinesisvideostreams/latest/dg/producer-sdk-cpp.html)的區段中,您在 C++ 測試工具 (tst/ProducerTestFixture.h 和 其他檔案) 中檢查程式碼。您在上一節中下載了此程式碼。

平台獨立 C++ 範例顯示下列編碼模式:

- 建立的執行個體KinesisVideoProducer以存取 Kinesis Video Streams。
- 建立 KinesisVideoStream 的執行個體。AWS 帳戶如果不存在相同名稱的串流,這會在您的 Kinesis 視訊串流中建立。
- 當可用時,在 KinesisVideoStream 上呼叫每個資料畫面的 putFrame,將其傳送到串流。

以下區段提供有關此程式碼模式的更多資訊。

## 建立執行個體 KinesisVideoProducer

您呼叫 KinesisVideoProducer 方法建立 KinesisVideoProducer::createSync 物件。下列 範例在 KinesisVideoProducer 檔案中建立 ProducerTestFixture.h:

```
kinesis_video_producer_ = KinesisVideoProducer::createSync(move(device_provider_), 
     move(client_callback_provider_), 
     move(stream_callback_provider_), 
     move(credential_provider_), 
     defaultRegion_);
```
createSync 方法會使用下列三個參數:

• DeviceInfoProvider 物件,其會傳回包含裝置或存放區組態相關資訊的 DeviceInfo 物件。

#### **a** Note

您使用 deviceInfo.storageInfo.storageSize 參數設定內容存放區大小。您的內容 串流會共用內容存放區。若要判斷您的儲存大小需求,請將平均畫面大小乘以為所有串流最 大持續時間存放的畫面數量,再乘以 1.2 以計算磁碟重組。例如,假設您的應用程式具有以 下組態:

- 三個串流
- 最大持續時間 3 分鐘
- 每個串流為每秒 30 個影格 (FPS)

• 每個畫面大小為 10,000 KB 此應用程式的內容存放區需求為 3 (串流) \* 3 (分鐘) \* 60 (一分鐘內的秒數) \* 10000 (kb) \* 1.2 (磁碟重組容量) = 194.4 Mb ~ 200 Mb。

- ClientCallbackProvider 物件,其會傳回報告用戶端特定事件的函數指標。
- StreamCallbackProvider 物件,其會傳回串流特定事件發生後收回的函數指標。
- CredentialProvider物件,可讓您存取AWS認證環境變數。
- AWS 區域(「美國西部 -2」)。服務端點取決於區域。

## 建立執行個體 KinesisVideoStream

您呼叫使用 StreamDefinition 參數的 KinesisVideoProducer::CreateStream 方 法建立 KinesisVideoStream 物件。該範例會在 ProducerTestFixture.h 檔案中建立 KinesisVideoStream,並將軌道類型設為視訊,軌道 ID 設為 1:

```
auto stream_definition = make_unique<StreamDefinition>(stream_name, 
                                                                                            hours(2), 
tags, the contract of the contract of the contract of the contract of the contract of the contract of the contract of the contract of the contract of the contract of the contract of the contract of the contract of the cont
\mathbb{R}^n , the contract of \mathbb{R}^n STREAMING_TYPE_REALTIME, 
                                                                                             "video/h264", 
                                                                                            milliseconds::zero(), 
                                                                                           seconds(2),
                                                                                            milliseconds(1), 
true, the contract of the contract of the contract of the contract of the contract of the contract of the contract of the contract of the contract of the contract of the contract of the contract of the contract of the cont
true, the contract of the contract of the contract of the contract of the contract of the contract of the contract of the contract of the contract of the contract of the contract of the contract of the contract of the cont
 true);
return kinesis video producer ->createStream(move(stream definition));
```
StreamDefinition 物件包含以下欄位:

- 串流名稱。
- 資料保留期間。
- 標籤的串流。這些標籤可供消費者應用程式用於尋找正確的串流,或是取得更多關於串流的資訊。也 可以在 AWS Management Console 查看這些標籤。
- AWS KMS 串流的加密金鑰。如需詳細資訊,請參閱[使用 Kinesis Video Streams 使用進行伺服器端](https://docs.aws.amazon.com/kinesisvideostreams/latest/dg/how-kms.html) [加密 Kin](https://docs.aws.amazon.com/kinesisvideostreams/latest/dg/how-kms.html)
- 串流類型。目前唯一有效的值為:STREAMING\_TYPE\_REALTIME。
- 媒體內容類型。
- 媒體延遲。此值目前未使用,應該設定為 0。
- 每個片段的播放持續時間。
- 媒體時間碼擴展。
- 媒體是否使用關鍵影格片段。
- 媒體是否使用時間碼。
- 媒體是否使用絕對片段時間。

### 將音訊軌道加入 Kinesis 視訊串流

您可以使用下列項目的 addTrack 方法,將音軌詳細資料新增至視訊軌道串流定義:StreamDefinition

stream\_definition->addTrack(DEFAULT\_AUDIO\_TRACKID, DEFAULT\_AUDIO\_TRACK\_NAME, DEFAULT\_AUDIO\_CODEC\_ID, MKV\_TRACK\_INFO\_TYPE\_AUDIO);

addTrack 方法需要下列參數:

- 音軌 ID(作為音頻的一個)。這應該是唯一且非零的數值。
- 使用者定義的音軌名稱 (例如,音軌的「音訊」)。
- 此音軌的編解碼器 ID (例如,音軌「A\_AAC」)。
- 軌道類型(例如,對音頻使用 MKV\_TRACK\_ 類型 \_ 音頻的枚舉值)。

如果您有音軌的轉碼器私有資料,則可以在呼叫 addTrack 函數時傳遞。在中呼叫 start 方法時,您也 可以在建立KinesisVideoStream物件之後傳送轉碼器專用資料KinesisVideoStream。

#### 將影格放入 Kinesis 視訊串流中

您可以使用將媒體放入 Kinesis 視訊串流KinesisVideoStream::putFrame,並傳入包含標頭和媒 體資料的Frame物件。此範例呼叫 ProducerApiTest.cpp 檔案中的 putFrame:

```
frame.duration = FRAME_DURATION_IN_MICROS * HUNDREDS_OF_NANOS_IN_A_MICROSECOND; 
     frame.size = SIZEOF(frameBuffer_); 
     frame.frameData = frameBuffer_; 
     MEMSET(frame.frameData, 0x55, frame.size); 
     while (!stop_producer_) { 
         // Produce frames 
         timestamp = std::chrono::duration_cast<std::chrono::nanoseconds>( 
                 std::chrono::system_clock::now().time_since_epoch()).count() / 
 DEFAULT_TIME_UNIT_IN_NANOS; 
        frame.index = index++; frame.decodingTs = timestamp; 
         frame.presentationTs = timestamp; 
         // Key frame every 50th 
         frame.flags = (frame.index % 50 == 0) ? FRAME_FLAG_KEY_FRAME : FRAME_FLAG_NONE; 
 ...
```
EXPECT TRUE(kinesis video stream->putFrame(frame));

#### **a** Note

上述 C++ Producer 範例傳送測試資料的緩衝。在實際的應用程式中,您應該從媒體資源 (例如 攝影機) 獲得畫面資料的畫面緩衝和大小。

Frame 物件包含以下欄位:

- 畫面索引。此應為單一遞增的值。
- 與畫面關聯的旗標。例如,如果設定編碼器產生關鍵影格,將會指定 FRAME\_FLAG\_KEY\_FRAME 旗 標給此畫面。
- 解碼時間戳記。
- 演示時間戳記。
- 畫面的持續時間 (到 100 ns 單位)。
- 畫面的大小 (位元組)。
- 畫面資料。

如需框架格式的詳細資訊,請參閱 [Kinesis Video Streams 資料模型](https://docs.aws.amazon.com/kinesisvideostreams/latest/dg/how-data.html)。

把一個KinesisVideoFrame到一個特定的軌道 KinesisVideoStream

您可以使用該PutFrameHelper類將幀數據放入特定軌道中。首先,調用 getFrameData Buffer 以獲取指向其中一個預先分配緩衝區的指針以填充數KinesisVideoFrame據。然後,您可以調用 putFrameMulti Track 與布爾值一KinesisVideoFrame起發送,以指示幀數據的類型。如果是視訊資 料,使用 true,或者,如果影格包含音訊資料,則使用 false。T putFrameMulti rack 方法使用排隊 機制來確保 MKV 片段保持單調增加的幀時間戳,並且任何兩個片段不會重疊。例如,片段第一幀的 MKV 時間戳應始終大於上一個片段最後一幀的 MKV 時間戳。

其PutFrameHelper欄位如下:

- 佇列中的音訊影格數目上限。
- 佇列中的視訊影格數目上限。
- 分配給單個音頻幀的大小。

#### • 為單一視訊影格配置的大小。

#### 指標和指標記錄

C++ Producer 開發套件包含適用於指標和指標記錄的功能。

您可以使用getKinesisVideoMetrics和 getKinesisVideoStreamMetrics API 操作來擷取 Kinesis 影片串流和作用中串流的相關資訊。

以下是來自 kinesis-video-pic/src/client/include/com/amazonaws/kinesis/video/ client/Include.h 檔案的程式碼。

```
/**
* Gets information about the storage availability.
*
* @param 1 CLIENT_HANDLE - the client object handle.
* @param 2 PKinesisVideoMetrics - OUT - Kinesis Video metrics to be filled.
*
* @return Status of the function call.
*/
PUBLIC_API STATUS getKinesisVideoMetrics(CLIENT_HANDLE, PKinesisVideoMetrics);
/**
* Gets information about the stream content view.
*
* @param 1 STREAM_HANDLE - the stream object handle.
* @param 2 PStreamMetrics - Stream metrics to fill.
*
* @return Status of the function call.
*/
PUBLIC_API STATUS getKinesisVideoStreamMetrics(STREAM_HANDLE, PStreamMetrics);
```
由 getKinesisVideoMetrics 填滿的 PClientMetrics 物件包含下列資訊:

- contentStoreSize:內容存放區 (用於儲存串流資料的記憶體) 的整體大小 (以位元組為單位)。
- contentStoreAvailable大小:內容存放區中的可用記憶體,以位元組為單位。
- contentStoreAllocated大小:內容存放區中配置的記憶體。
- totalContentViews大小:內容視圖使用的總內存。內容檢視是內容存放區中的一系列資訊索引。
- totalFrameRate:所有作用中串流每秒的影格彙總數。

• totalTransferRate:在所有串流中傳送的每秒總位元數 (bps)。

由 getKinesisVideoStreamMetrics 填滿的 PStreamMetrics 物件包含下列資訊:

- currentViewDuration: 內容檢視的標頭 (當影格編碼時) 與目前位置 (當影格資料傳送至 Kinesis Video Streams 時) 之間的差異 (以 100 ns 為單位)。
- overallViewDuration: 內容檢視標頭 (當框架編碼時) 到尾端 (當畫面從記憶體中清除時,可能是因為 超出內容檢視的配置空間總計,或是因為從 Kinesis Video Streams 接收PersistedAck訊息,且已 知保留的框架會清除) 之間的差異 (以 100 ns 為單位)。
- currentViewSize:從頭部 (當畫面編碼時) 到目前位置 (當畫面傳送至 Kinesis Video Streams 時) 的 內容檢視大小 (以位元組為單位)。
- overallViewSize:內容視圖的總大小(以字節為單位)。
- currentFrameRate: 串流的最後測量速率,以每秒影格數為單位。
- currentTransferRate: 串流的最後測量速率,以每秒位元組為單位。

#### 分解

如果您想要傳送緩衝區中剩餘的位元組,並等待 ACK,則可以使用 stopSync:

kinesis\_video\_stream->stopSync();

或者,您可以呼叫 stop 來結束串流:

kinesis video stream->stop();

停止串流後,您可以透過叫用下列 API 來釋出串流:

kinesis\_video\_producer\_->freeStream(kinesis\_video\_stream);

#### 下一步驟

[the section called "步驟 3:執行程式碼並驗證程式碼"](#page-167-0)

## <span id="page-167-0"></span>步驟 3:執行程式碼並驗證程式碼

若要執行並驗證 [C++ 生產者程式庫程序](https://docs.aws.amazon.com/kinesisvideostreams/latest/dg/producer-sdk-cpp.html)的程式碼,請參閱下列作業系統特定指示:

- [Linux](https://github.com/awslabs/amazon-kinesis-video-streams-producer-sdk-cpp/blob/master/docs/linux.md)
- [macOS](https://github.com/awslabs/amazon-kinesis-video-streams-producer-sdk-cpp/blob/master/docs/macos.md)
- **[Windows](https://github.com/awslabs/amazon-kinesis-video-streams-producer-sdk-cpp/blob/master/docs/windows.md)**
- [Raspberry Pi OS](https://github.com/awslabs/amazon-kinesis-video-streams-producer-sdk-cpp/blob/master/docs/raspberry-pi.md)

您可以透過在 Amazon CloudWatch 主控台觀看與串流相關聯的指標來監控串流上的流量,例 如PutMedia.IncomingBytes。

## 使用 C++ 生產者開發套件作為 GStreage 插件使用

[GStreamer](https://gstreamer.freedesktop.org/) 是一種流行的媒體框架,由多個攝像機和視頻源通過組合模塊化插件來創建自定義媒體管 道。Kinesis Video Streams GStreamer 外掛程式可簡化您現有 GStreamer 媒體管道與 Kinesis Video Streams 的整合。

如需有關使用 C++ Producer 開發套件做為 GStreamer 外掛程式的詳細資訊,請參閱 [範例:Kinesis](#page-262-0)  [Video Streams 產生器 SDK 外掛程式](#page-262-0)。

## 使用 C ++ 生產者 SDK 作為碼頭容器中的 GStreamer 插件

[GStreamer](https://gstreamer.freedesktop.org/) 是一種流行的媒體框架,由多個攝像機和視頻源通過組合模塊化插件來創建自定義媒體管 道。Kinesis Video Streams GStreamer 外掛程式可簡化您現有 GStreamer 媒體管道與 Kinesis Video Streams 的整合。

此外,使用 Docker 建立 GStreamer 管道可將 Kinesis Video Streams 的作業環境標準化,進而簡化應 用程式的建置和執行作業。

如需有關使用 C++ Producer 開發套件做為在 Docker 容器中 GStreamer 外掛程式的詳細資訊,請參 閱[在碼頭容器中運行 GStreamer 元素](#page-266-0)。

## 使用記錄與 C++ 製作者 SDK

您可在 kvs\_log\_configuration 資料夾中的 kinesis-video-native-build 檔案為 C++ Producer 開發套件應用程式設定記錄。

以下範例顯示預設組態檔案的第一行,可用來設定應用程式將 DEBUG 層級日誌項目寫至 AWS Management Console:

log4cplus.rootLogger=DEBUG, KvsConsoleAppender

您可以將記錄層級設為 INFO,以用於較為詳細的記錄。

若要設定應用程式將記錄項目寫入記錄檔,請將檔案中的第一行更新為下列項目:

log4cplus.rootLogger=DEBUG, KvsConsoleAppender, KvsFileAppender

這會把應用程式設為將日誌項目寫入至 kvs.log 資料夾的 kinesis-video-native-build/log 中。

若要變更日誌檔位置,請以新路徑更新下列行:

log4cplus.appender.KvsFileAppender.File=*./log/kvs.log*

**a** Note

如果 DEBUG - 層級記錄為寫入至檔案,則日誌檔可能快速用掉裝置上的可用儲存空間。

## 使用 C Producer Library

您可以使用 Amazon Kinesis Video Streams 提供的 C 製作者程式庫撰寫應用程式程式碼,將媒體資料 從裝置傳送到 Kinesis 視訊串流。

## 物件模型

Kinesis Video Streams C 產生器程式庫是以稱為平台獨立程式碼庫 (PIC) 的通用元件為基礎,網址為 [https://github.com/awslabs/ amazon-kinesis-video-streams-](https://github.com/awslabs/amazon-kinesis-video-streams-pic/)pic/。GitHubPIC 包含基礎組件的獨立於平 台的業務邏輯。Kinesis Video Streams C 製作者程式庫會將 PIC 包裝成額外的 API 層,以允許案例和 平台特定的回呼和事件。Kinesis Video Streams C 製作者程式庫具有建置在 PIC 之上的下列元件:

• 裝置資訊提供者 — 公開可直接提供給 PIC API 的DeviceInfo結構。您可以設定一組提供者,包括 應用程式案例最佳化的提供者,這些提供者可根據應用程式處理的串流數量和類型,以及根據可用 RAM 數量設定的必要緩衝數量,最佳化內容存放區。

- 串流資訊提供者 公開可直接提供給 PIC API 的StreamInfo結構。有一組特定於應用程式類型和 常見的串流案例類型的提供者。其中包括視頻,音頻以及音頻和視頻多軌等提供商。這些案例中的每 一個都有預設值,您可以根據應用程式的需求自訂這些預設值。
- 回呼提供者 公開可直接提供給 PIC API 的ClientCallbacks結構。這包括一組網路回呼提 供者 (以 CURL 為基礎的 API 回呼)、授權 (AWS憑證 API),以及在錯誤回呼時重試串流。回呼 提供者 API 需要一些引數來設定,例如AWS 區域和授權資訊。這是透過使用 IoT 憑證或使用 AWSAccessKeyIdSecretKey、或來完成SessionToken。如果您的應用程式需要進一步處理特定回 呼,才能實現一些應用程式特定邏輯,您可以使用自訂回呼來增強回呼提供者。
- FrameOrderCoordinator— 幫助處理多軌場景的音頻和視頻同步。它具有默認行為,您可以自定義該 行為以處理應用程序的特定邏輯。它還簡化了 PIC 幀結構中的幀元數據打包,然後將其提交到下層 PIC API。對於非多軌案例,此元件是 PIC putFrame API 的傳遞。

C 程式庫提供以下物件,管理將資料傳送到 Kinesis 影片串流的作業:

- KinesisVideoClient— 包含有關您裝置的資訊並維護回呼,以報告 Kinesis Video Streams 事件。
- KinesisVideoStream— 代表視訊串流參數的相關資訊,例如名稱、資料保留期和媒體內容類型。

## 將媒體放入串流

您可以使用 C 庫提供的方法(例如,PutKinesisVideoFrame)將數據放 入KinesisVideoStream對象。然後程式庫會管理資料的內部狀態,包括以下任務:

- 執行身分驗證。
- 查看網路延遲。如果延遲太高,程式庫可能選擇減少影格數。
- 追蹤進行中串流的狀態。

## 程序:使用 C Producer 開發套件

此程序示範如何在 C 應用程式中使用 Kinesis Video Streams 用戶端和媒體來源,將 H.264 編碼的視 訊影格傳送到 Kinesis 視訊串流。

此程序包含以下步驟:

- [步驟 1:下載 C Productor Library Library 程式碼](#page-172-0)
- [步驟 2:撰寫程式碼](#page-173-0)
- [步驟 3:執行程式碼並驗證程式碼](#page-175-0)

#### 先決條件

• 認證 — 在範例程式碼中,您可以透過指定您在認證設定檔檔案中設定的設定檔來提供AWS認證。如 果您尚未這麼做,請先設定您的登入資料設定檔。

如需詳細資訊,請參閱[設定AWS認證和開發區域](https://docs.aws.amazon.com/sdk-for-java/v1/developer-guide/setup-credentials.html)。

• 憑證存放區整合 — Kinesis Video Streams 製作者程式庫必須與其呼叫的服務建立信任。這是透過 驗證公用憑證存放區中的憑證授權單位 (CA) 來完成的。在以 Linux 為基礎的模型中,此存放位於 / etc/ssl/ 目錄。

將下列位置的憑證下載到您的憑證存放區:

<https://www.amazontrust.com/repository/SFSRootCAG2.pem>

- 安裝下列適用於 macOS 的建構相依性:
	- [Autoconf 2.69](http://www.gnu.org/software/autoconf/autoconf.html) (授權 GPLv3+/Autoconf:GNU GPL 第 3 版或更新版本)
	- [CMake 3.7 或 3.8](https://cmake.org/)
	- [Pkg-Config](https://www.freedesktop.org/wiki/Software/pkg-config/)
	- [Flex 2.5.35 Apple \(flex-31\) 或更新版本](https://github.com/westes/flex/releases)
	- [Bison 2.4](https://www.gnu.org/software/bison/) (GNU 授權)
	- [Automake 1.15.1](https://www.gnu.org/software/automake/) (GNU 授權)
	- GNU Libtool (Apple Inc. cctools-898 版)
	- xCode (macOS)/clang/gcc (xcode-select 2347 版)
	- Java 開發套件 (JDK) (適用於 Java JNI 編譯)
	- [Lib-Pkg](https://github.com/freebsd/pkg/tree/master/libpkg)
- 安裝適用於 Ubuntu 的建構相依性 (截去版本命令的回應):
	- 安裝 Git:sudo apt-get install git

```
$ git --version
git version 2.14.1
```
• 安裝 [CMake](http://kitware.com/cmake): sudo apt-get install cmake

```
$ cmake --version
cmake version 3.9.1
```
2.4.6-2

• 安裝 libtool-bin : sudo <code>apt-get install libtool-bin</code>

\$ libtool --version libtool (GNU libtool) 2.4.6 Written by Gordon Matzigkeit, 1996

• 安裝 GNU Automake : sudo apt-get install automake

```
$ automake --version
automake (GNU automake) 1.15
```
• 安裝 GNU Bison : sudo apt-get install bison

```
$ bison -V
bison (GNU Bison) 3.0.4
```
• 安裝 G++ : sudo apt-get install g++

```
g++ --version
g++ (Ubuntu 7.2.0-8ubuntu3) 7.2.0
```
• 安裝 curl: sudo apt-get install curl

```
$ curl --version
curl 7.55.1 (x86_64-pc-linux-gnu) libcurl/7.55.1 OpenSSL/1.0.2g zlib/1.2.11 
 libidn2/2.0.2 libpsl/0.18.0 (+libidn2/2.0.2) librtmp/2.3
```
• 安裝 pkg-config: sudo apt-get install pkg-config

```
$ pkg-config --version
0.29.1
```
• 安裝 Flex: sudo apt-get install flex

\$ flex --version flex 2.6.1

• 安裝 OpenJDK: sudo apt-get install openjdk-8-jdk

\$ java -version openjdk version "1.8.0\_171"

- 設定 JAVA\_HOME 環境變數:export JAVA\_HOME=/usr/lib/jvm/java-8-openjdkamd64/
- 執行建構指令碼:./install-script

下一步驟

<span id="page-172-0"></span>[步驟 1:下載 C Productor Library Library 程式碼](#page-172-0)

步驟 1:下載 C Productor Library Library 程式碼

在本節中,您會下載低階程式庫。有關此範例的先決條件和其他詳細資訊,請參閱[使用 C Producer](https://docs.aws.amazon.com/kinesisvideostreams/latest/dg/producer-sdk-cpp.html)  [Library。](https://docs.aws.amazon.com/kinesisvideostreams/latest/dg/producer-sdk-cpp.html)

1. 建立目錄,然後從GitHub儲存庫複製範例原始程式碼。

```
git clone --recursive https://github.com/awslabs/amazon-kinesis-video-streams-
producer-c.git
```
**a** Note

如果您錯過了搭配 --recursive 執行 Git 複製,請在 amazon-kinesis-videostreams-producer-c/open-source 目錄中運行 git submodule update - init 。您還必須安裝 pkg 配置,自動製作,CMake 和構建環境。 有關更多信息,請參閱README.md中的[amazon-kinesis-video-streams生產者.](https://github.com/awslabs/amazon-kinesis-video-streams-producer-c.git) git。https://github.com/awslabs/

2. 在您選擇的整合開發環境 (IDE) 中開啟程式碼 (例如 [Eclipse\)](http://www.eclipse.org/)。

#### 下一步驟

#### [步驟 2:撰寫程式碼](#page-173-0)

## <span id="page-173-0"></span>步驟 2:撰寫程式碼

在本節中,您將檢查 [https://github.com/awslabs/ amazon-kinesis-video-streams-生產者-c](https://github.com/awslabs/amazon-kinesis-video-streams-producer-c) 存儲庫 的samples文件夾KvsVideoOnlyStreamingSample.c中示例應用程序的代碼。GitHub您在上一個 步驟中下載了此程式碼。本範例示範如何使用 C 製作者程式庫,將資料夾內的 H.264 編碼視訊影格傳 送samples/h264SampleFrames至 Kinesis 視訊串流。

此範例應用程式有三個部分:

- 初始化及設定:
	- 初始化及設定平台特定的媒體管道。
	- 初始化和配置KinesisVideoClient和管道,設置回調,集成特定KinesisVideoStream於案例的身份 驗證,提取和提交編解碼器私有數據,以及使流進入 READY 狀態。
- 主要迴圈:
	- 從包含時間戳記及旗標的媒體管道取得影格。
	- 將框架提交到KinesisVideoStream.
- 分解:
	- 停止(同步)KinesisVideoStream,釋放KinesisVideoStream,釋放KinesisVideoClient。

此範例應用程式完成下列任務:

• 呼叫 createDefaultDeviceInfo API 以建立 deviceInfo 物件,其中包含裝置或儲存組態的相 關資訊。

```
// default storage size is 128MB. Use setDeviceInfoStorageSize after create to change 
 storage size.
CHK_STATUS(createDefaultDeviceInfo(&pDeviceInfo));
// adjust members of pDeviceInfo here if needed 
     pDeviceInfo->clientInfo.loggerLogLevel = LOG_LEVEL_DEBUG;
```
• 呼叫 createRealtimeVideoStreamInfoProvider API 以建立 StreamInfo 物件。

```
CHK_STATUS(createRealtimeVideoStreamInfoProvider(streamName, 
  DEFAULT_RETENTION_PERIOD, DEFAULT_BUFFER_DURATION, &pStreamInfo));
// adjust members of pStreamInfo here if needed
```
• 呼叫 createDefaultCallbacksProviderWithAwsCredentials API,根據靜態認AWS證建 立預設回呼提供者。

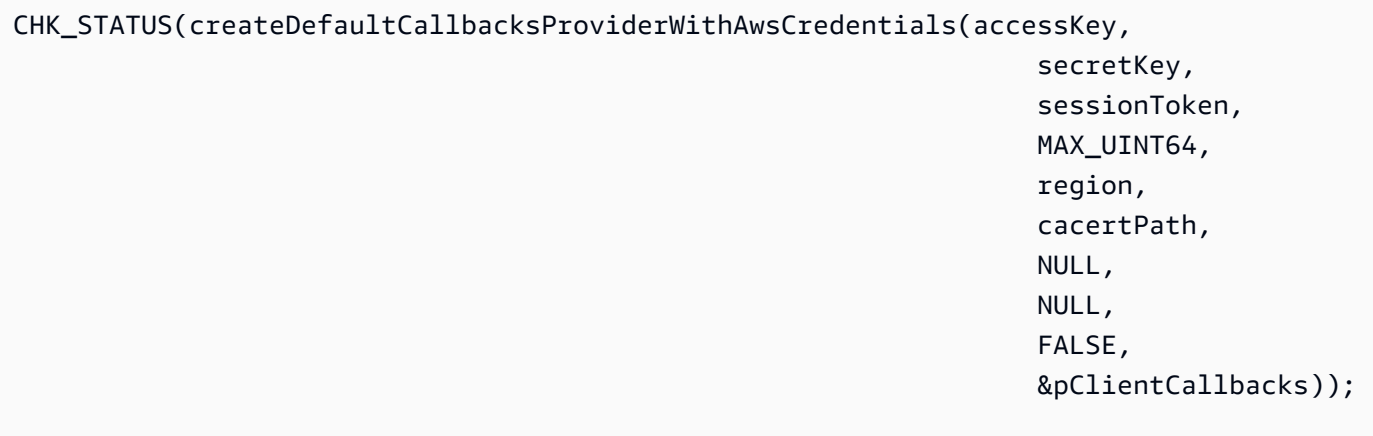

• 呼叫 createKinesisVideoClient API 以建立包含裝置儲存體相關資訊 的KinesisVideoClient物件,並維護回呼以報告 Kinesis Video Streams 事件。

CHK\_STATUS(createKinesisVideoClient(pDeviceInfo, pClientCallbacks, &clientHandle));

• 呼叫 createKinesisVideoStreamSync API 以建立 KinesisVideoStream 物件。

CHK\_STATUS(createKinesisVideoStreamSync(clientHandle, pStreamInfo, &streamHandle));

• 設定範例影格並呼叫 PutKinesisVideoFrame API,將該影格傳送至 KinesisVideoStream 物 件。

```
 // setup sample frame 
    MEMSET(frameBuffer, 0x00, frameSize); 
    frame.frameData = frameBuffer; 
    frame.version = FRAME_CURRENT_VERSION; 
   frame.trackId = DEFAULT VIDEO TRACK ID;
    frame.duration = HUNDREDS_OF_NANOS_IN_A_SECOND / DEFAULT_FPS_VALUE; 
    frame.decodingTs = defaultGetTime(); // current time
```

```
 frame.presentationTs = frame.decodingTs; 
    while(defaultGetTime() > streamStopTime) { 
        frame.index = frameIndex; 
        frame.flags = fileIndex % DEFAULT_KEY_FRAME_INTERVAL == 0 ? 
FRAME_FLAG_KEY_FRAME : FRAME_FLAG_NONE;
        frame.size = SIZEOF(frameBuffer); 
        CHK_STATUS(readFrameData(&frame, frameFilePath)); 
        CHK_STATUS(putKinesisVideoFrame(streamHandle, &frame)); 
        defaultThreadSleep(frame.duration); 
        frame.decodingTs += frame.duration; 
        frame.presentationTs = frame.decodingTs; 
        frameIndex++; 
        fileIndex++; 
        fileIndex = fileIndex % NUMBER_OF_FRAME_FILES; 
    }
```
• 分解:

```
CHK_STATUS(stopKinesisVideoStreamSync(streamHandle));
CHK_STATUS(freeKinesisVideoStream(&streamHandle));
CHK_STATUS(freeKinesisVideoClient(&clientHandle));
```
#### 下一步驟

[步驟 3:執行程式碼並驗證程式碼](#page-175-0)

## <span id="page-175-0"></span>步驟 3:執行程式碼並驗證程式碼

若要執行和驗證 [Producer Library 程序](https://docs.aws.amazon.com/kinesisvideostreams/latest/dg/producer-sdk-cpp.html)的程式碼,請執行下列動作:

1. 運行以下命令以在下[載的 C SDK](https://github.com/awslabs/amazon-kinesis-video-streams-producer-c.git) 中創建一個build目錄,然後cmake從中啟動:

mkdir -p amazon-kinesis-video-streams-producer-c/build;

```
cd amazon-kinesis-video-streams-producer-c/build; 
cmake ..
```
您可以將以下選項傳給 cmake ..

- -DBUILD\_DEPENDENCIES-是否從源代碼構建依賴庫。
- -DBUILD\_TEST=TRUE-構建單元和集成測試。可能有助於確認對您的設備的支持。
	- ./tst/webrtc\_client\_test
- -DCODE\_COVERAGE-啟用覆蓋報告。
- -DCOMPILER\_WARNINGS-啟用所有編譯器警告。
- -DADDRESS\_SANITIZER-建立與AddressSanitizer。
- -DMEMORY\_SANITIZER-建立與MemorySanitizer。
- -DTHREAD\_SANITIZER-建立與ThreadSanitizer。
- -DUNDEFINED\_BEHAVIOR\_SANITIZER-建立與UndefinedBehaviorSanitizer。
- -DALIGNED\_MEMORY\_MODEL 僅針對對齊記憶體模型的裝置建立。預設值為 OFF。
- 2. 導航到您剛剛與上一步創建的build目錄,並運行make以構建 WebRTC C SDK 及其提供的示 例。

make

3. 範例應用程式kinesis\_video\_cproducer\_video\_only\_sample會將資料夾內的 h.264 編碼 視訊影格傳送samples/h264SampleFrames至 Kinesis Video Streams。下列命令會將視訊影格 以十秒的方式傳送至 Kinesis Video Streams:

./kinesis video cproducer video only sample YourStreamName 10

如果您想要從其他資料夾傳送 H.264 編碼的影格 (例如,MyH264FramesFolder),請使用下列引 數執行範例:

./kinesis\_video\_cproducer\_video\_only\_sample YourStreamName 10 MyH264FramesFolder 步驟 3:執行程式碼並驗證程式碼 <sup>167</sup>

4. 若要啟用詳細日誌,請取消 CMakeList.txt 中適當的程式列來定義 HEAP\_DEBUG 和 LOG\_STREAMING C-defines。

在 IDE 中,您可以監控偵錯輸出測試套件的進度。您也可以透過在 Amazon CloudWatch 主控台中觀 看與串流相關聯的指標來監控串流上的流量,例如PutMedia.IncomingBytes。

**a** Note

因為測試工具只傳送空位元組的影格,所以主控台不會將資料顯示為視訊串流。

## 在 Raspberry Pi 使用 C++ Producer 開發套件

Raspberry Pi 是一款小型且便宜的電腦,可用來教授和學習基本電腦程式設計技能。本教學說明如何 在樹莓派裝置上設定和使用 Amazon Kinesis Video Streams C++ 生產者 SDK。此步驟同時包含如何 使用 GStreamer 示範應用程式驗證安裝。

主題

- [必要條件](#page-177-0)
- [建立具有寫入 Kinesis Video Streams 之權限的 IAM 使用者](#page-178-0)
- [加入您的樹莓派到您的 Wi-Fi 網絡](#page-179-0)
- [遠端 Connect 到您的樹莓派](#page-180-0)
- [配置樹莓派相機](#page-181-0)
- [安裝必要軟體](#page-181-1)
- [下載並建置 Kinesis Video Streams C++ 製作者 SDK](#page-182-0)
- [將影片串流至 Kinesis 視訊串流並檢視即時串流](#page-183-0)

## <span id="page-177-0"></span>必要條件

在 Raspberry Pi 上設定 C++ Producer 開發套件之前,請確認您符合以下先決條件:

- 使用以下組態的 Raspberry Pi 裝置:
	- 機板版本:3 Model B 或更新版本。
- 連接的攝影機模組。
- 容量至少 8 GB 的 SD 卡。
- 已安裝 Raspbian 作業系統 (4.9 核心版或更新版本)。您可以下載最新的樹莓派操作系統 (以前稱為 Raspbian) 圖像[從樹莓派網站](https://www.raspberrypi.com/software/). 遵循 Raspberry Pi 指示[將下載的映像安裝在 SD 卡上。](https://www.raspberrypi.com/documentation/computers/getting-started.html#install-an-operating-system)
- AWS 帳戶 與 Kinesis 視頻流。如需更多資訊,請參閱 [Kinesis 視訊串流入門。](https://docs.aws.amazon.com/kinesisvideostreams/latest/dg/getting-started.html)

# **a** Note C++ 生產者 SDK 預設使用美國西部 (奧勒岡us-west-2) () 區域。若要使用預設值,請在美 國西部 (奧勒岡) 區域 AWS 區域 建立 Kinesis 視訊串流。 若要為 Kinesis 影片串流使用不同的區域,請執行下列其中一個動作: • 將以下環境變數設為您的區域 (例如,*us-east-1*):

export AWS\_DEFAULT\_REGION=*us-east-1*

## <span id="page-178-0"></span>建立具有寫入 Kinesis Video Streams 之權限的 IAM 使用者

如果您尚未這麼做,請設定具有寫入 Kinesis 影片串流權限的 AWS Identity and Access Management (IAM) 使用者。

這些程序旨在協助您快速開始使用 AWS 存取 key pair。裝置可以使用 X.509 憑證來 AWS IoT連線。 如[the section called "使用以下方式控制 Kinesis Video Streams 資源的存取 AWS IoT"需](#page-129-0)如何將裝置設 定為使用憑證型驗證的詳細資訊,請參閱。

- 1. 登入 AWS Management Console 並開啟 IAM 主控台,[網址為 https://console.aws.amazon.com/](https://console.aws.amazon.com/iam/) [iam/。](https://console.aws.amazon.com/iam/)
- 2. 在左側的導覽功能表中,選擇 Users (使用者)。
- 3. 若要建立新使用者,請選擇 Add user (新增使用者)。
- 4. 提供使用者的描述性使用者名稱,例如 **kinesis-video-raspberry-pi-producer**。
- 5. 在 Access type (存取類型) 下,選擇 Programmatic access (程式設計存取)。
- 6. 選擇 Next: Permissions (下一步:許可)。
- 7. 在 [設定 kinesis-video-raspberry-pi-producer 的權限] 底下,選擇 [直接附加現有原則]。
- 8. 選擇建立政策。Create policy (建立政策) 頁面在 web 瀏覽器的新索引標籤中開啟。

9. 選擇 JSON 標籤。

10. 將下列 JSON 政策複製並貼入文字區域。此原則授予使用者建立和寫入 Kinesis 影片串流資料的權 限。

```
{ 
   "Version": "2012-10-17", 
   "Statement": [{ 
     "Effect": "Allow", 
        "Action": [ 
        "kinesisvideo:DescribeStream", 
        "kinesisvideo:CreateStream", 
        "kinesisvideo:GetDataEndpoint", 
        "kinesisvideo:PutMedia" 
     ], 
     "Resource": [ 
       " w
    \mathbf{I} }]
}
```
- 11. 選擇檢閱政策。
- 12. 為您的政策提供一個名稱,例如 **kinesis-video-stream-write-policy**。
- 13. 選擇建立政策。
- 14. 在瀏覽器中,返回 Add user (新增使用者) 索引標籤,然後選擇 Refresh (重新整理)。
- 15. 在搜尋方塊中,輸入您建立之政策的名稱。
- 16. 在清單中,選取新政策旁邊的核取方塊。
- 17. 選擇 Next:Review (下一步:檢閱)。
- 18. 選擇 Create user (建立使用者)。
- 19. 主控台會顯示新使用者的 Access key ID (存取金鑰 ID)。請選擇 Show (顯示),以顯示 Secret access key (私密存取金鑰)。記錄這些值;設定應用程式時需要它們。

### <span id="page-179-0"></span>加入您的樹莓派到您的 Wi-Fi 網絡

您可以透過無頭 (headless) 模式使用 Raspberry Pi,也就是無需連接鍵盤、螢幕或網路纜線。如果您 使用連接的螢幕和鍵盤,請前往 [配置樹莓派相機](#page-181-0)。

1. 在您的電腦上,建立名為 wpa\_supplicant.conf 的檔案。
#### 2. 複製下列文字並貼到wpa\_supplicant.conf檔案中:

```
country=US
ctrl_interface=DIR=/var/run/wpa_supplicant GROUP=netdev
update_config=1
network={
ssid="Your Wi-Fi SSID"
scan ssid=1
key_mgmt=WPA-PSK
psk="Your Wi-Fi Password"
}
```
將 ssid 和 psk 值更換為 Wi-Fi 網路的資訊。

- 3. 將 wpa\_supplicant.conf 檔案複製到 SD 卡。必須複製到 boot 磁碟區的根使用者。
- 4. 將 SD 卡插入 Raspberry Pi 並開機。它會加入您的 Wi-Fi 網路,且 SSH 已啟用。

## 遠端 Connect 到您的樹莓派

您可以透過無頭模式,遠端連接 Raspberry Pi。如果您使用連接螢幕和鍵盤的 Raspberry Pi,請前往 [配置樹莓派相機](#page-181-0)。

- 1. 在遠端連接 Raspberry Pi 裝置之前,請執行以下其中一項操作以判斷其 IP 地址:
	- 如果您可以存取網路的 Wi-Fi 路由器,請查看連接的 Wi-Fi 裝置。尋找名為 Raspberry Pi 的 裝置,以找到您裝置的 IP 地址。
	- 如果您無法存取網路的 Wi-Fi 路由器,可以使用其他軟體來尋找網路上的裝置。[Fing](https://www.fing.io/) 是一款常 見的應用程式,同時適用於 Android 和 iOS 裝置。您可以使用此應用程式的免費版本,在網路 上尋找裝置的 IP 地址。
- 2. 當您知道 Raspberry Pi 裝置的 IP 地址之後,就可以使用任何終端應用程式進行連接。
	- 在 macOS 或 Linux 上,請使用 ssh:

\$ ssh pi@*<IP address>*

• 在 Windows 上,請使用 [PuTTY,](https://www.chiark.greenend.org.uk/~sgtatham/putty/latest.html)其為適用於 Windows 的免費 SSH 用戶端。

新安裝的 Raspbian 中,使用者名稱為 **pi**,密碼為 **raspberry**。建議[您變更預設密碼](https://www.raspberrypi.com/documentation/computers/configuration.html#change-user-password-nonint)。

## <span id="page-181-0"></span>配置樹莓派相機

請依照下列步驟設定 Raspberry Pi 攝影機,將視訊從裝置傳送至 Kinesis 視訊串流。

1. 使用下列命令開啟編輯器來更新 modules 檔案:

\$ sudo nano /etc/modules

2. 如果檔案結尾沒有下列內容,請將它加入:

bcm2835-v4l2

- 3. 儲存檔案,然後結束編輯器 (Ctrl-X)。
- 4. 重新啟動 Raspberry Pi:

\$ sudo reboot

- 5. 裝置重新啟動時,如果您是遠端連接,請透過終端應用程式再次連接。
- 6. Open raspi-config:

\$ sudo raspi-config

7. 選擇「介面選項」>「舊式相機」。在較舊版本的 Raspbian 操作系統中,此菜單選項可能位於接 口選項,攝像頭下。

如果沒有啟用攝影機則將其啟用,並在出現提示訊息時重新啟動。

8. 輸入下列命令,驗證攝影機是否正常運作:

\$ raspistill -v -o test.jpg

如果您的相機配置正確,此指令會從相機擷取影像,將其儲存到名為的檔案中test.jpg,並顯示 資訊訊息。

## 安裝必要軟體

C++ Producer 開發套件需要您在 Raspberry Pi 安裝以下軟體先決條件。

1. 更新套件清單並安裝建置 SDK 所需的程式庫。鍵入以下命令:

```
$ sudo apt update
$ sudo apt install -y \
   automake \ 
   build-essential \ 
   cmake \ 
  qit \ N gstreamer1.0-plugins-base-apps \ 
   gstreamer1.0-plugins-bad \ 
   gstreamer1.0-plugins-good \ 
   gstreamer1.0-plugins-ugly \ 
   gstreamer1.0-tools \ 
   gstreamer1.0-omx-generic \ 
   libcurl4-openssl-dev \ 
   libgstreamer1.0-dev \ 
   libgstreamer-plugins-base1.0-dev \ 
   liblog4cplus-dev \ 
   libssl-dev \ 
   pkg-config
```
2. 將以下 PEM 檔案複製到 /etc/ssl/cert.pem:

```
$ sudo curl https://www.amazontrust.com/repository/AmazonRootCA1.pem -o /etc/ssl/
AmazonRootCA1.pem
$ sudo chmod 644 /etc/ssl/AmazonRootCA1.pem
```
## 下載並建置 Kinesis Video Streams C++ 製作者 SDK

您可以使用下列程序下載並建置 Kinesis Video Streams C++ 製作者 SDK。這種方法所花費的建置時 間較長,視網路連線能力和處理器速度而定。

1. 下載軟體開發套件。類型:

```
$ git clone https://github.com/awslabs/amazon-kinesis-video-streams-producer-sdk-
cpp.git
```
2. 準備一個構建目錄。類型:

\$ mkdir -p amazon-kinesis-video-streams-producer-sdk-cpp/build

\$ cd amazon-kinesis-video-streams-producer-sdk-cpp/build

3. 建置 SDK 和範例應用程式。根據您要構建的 Raspberry Pi 模型,首次運行可能需要幾個小時:

```
$ cmake .. -DBUILD_GSTREAMER_PLUGIN=ON -DBUILD_DEPENDENCIES=FALSE
$ make
```
將影片串流至 Kinesis 視訊串流並檢視即時串流

- 1. 若要執行範本應用程式,您需要以下資訊:
	- 在 [必要條件](#page-177-0) 區段中建立之串流的名稱。
	- 在[建立具有寫入 Kinesis Video Streams 之權限的 IAM 使用者](#page-178-0)中建立的帳戶登入資料 (存取金鑰 ID 和私密存取金鑰)。
- 2. 使用下列命令執行範例應用程式。將預留位置取代為您環境的值。

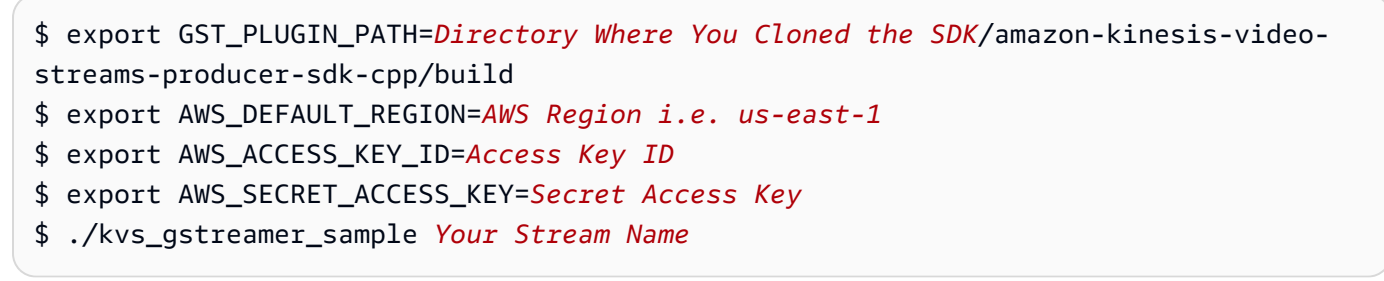

3. 如果範例應用程式因library not found錯誤而結束,請輸入下列命令,以確認專案已正確連 結至其開放原始碼相依性:

\$ gst-inspect-1.0 kvssink

- 4. 開啟 [Kinesis Video Streams 主控台](https://console.aws.amazon.com/kinesisvideo/home/)。
- 5. 選擇您建立之串流的 Stream name (串流名稱)。

從 Raspberry Pi 傳送的視訊串流,會出現在主控台。

播放串流時,您可以嘗試 Kinesis Video Streams 主控台的下列功能:

- 在 Video preview (視訊預覽) 區段中,請使用導覽控制,以倒轉或向前快轉串流。
- 在 Stream info (串流資訊) 區段中,請注意串流的轉碼器、解析度和位元傳輸率。此教學課程特意 在 Raspberry Pi 上調低解析度和位元傳輸率的值,將頻寬使用量降到最低。若要檢視為串流建立的 Amazon CloudWatch 指標,請選擇在中檢視串流指標 CloudWatch。

• 在 Data retention period (資料保留期間) 下,請注意視訊串流的保留期間為 1 天。您可以編輯此值, 將其設定為 No data retention (無資料保留),或將值設定為從一天到數年。

在伺服器端加密下,請注意您的資料正在使用 AWS Key Management Service (AWS KMS) 維護的 金鑰進行靜態加密。

# 製作者開發套件參考

本節包含 [室壁運動視頻流生產者庫](#page-141-0) 的限制、錯誤碼和其他參考資訊。

#### 主題

- [製作者 SDK 限制](#page-184-0)
- [錯誤代碼參考](#page-187-0)
- [網路抽象層 \(NAL\) 適應性旗標參考](#page-229-0)
- [製作者 SDK 結構](#page-230-0)
- [Kinesis 視頻流結構](#page-232-0)
- [生產者 SDK 回呼](#page-245-0)

# <span id="page-184-0"></span>製作者 SDK 限制

下表包含 [Producer 資料庫](#page-141-0) 中目前對於各項數值的限制。

**a** Note

設定這些值之前,必須驗證您的輸入。開發套件不驗證這些限制,如果超過限制則執行時間會 發生錯誤。

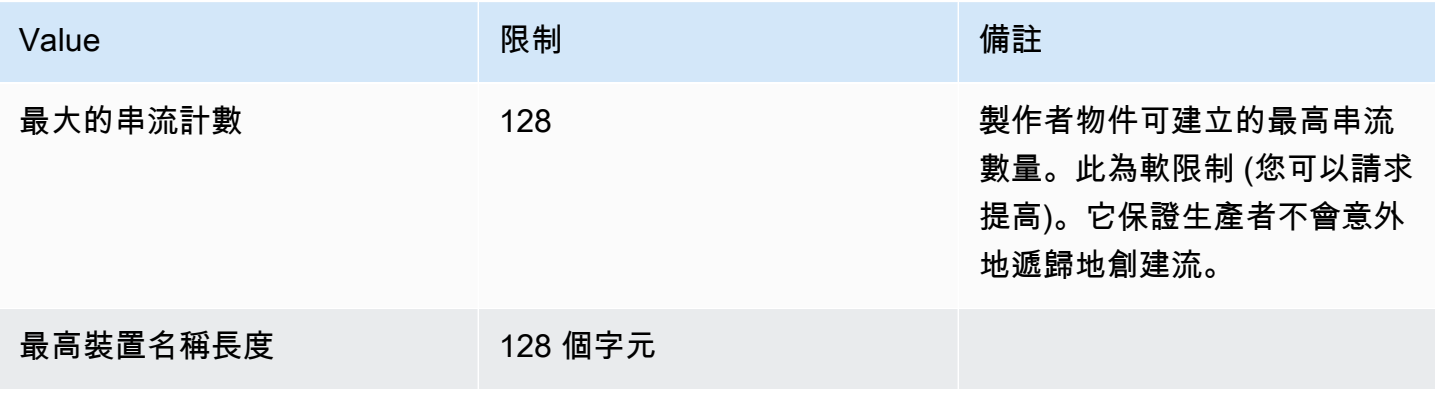

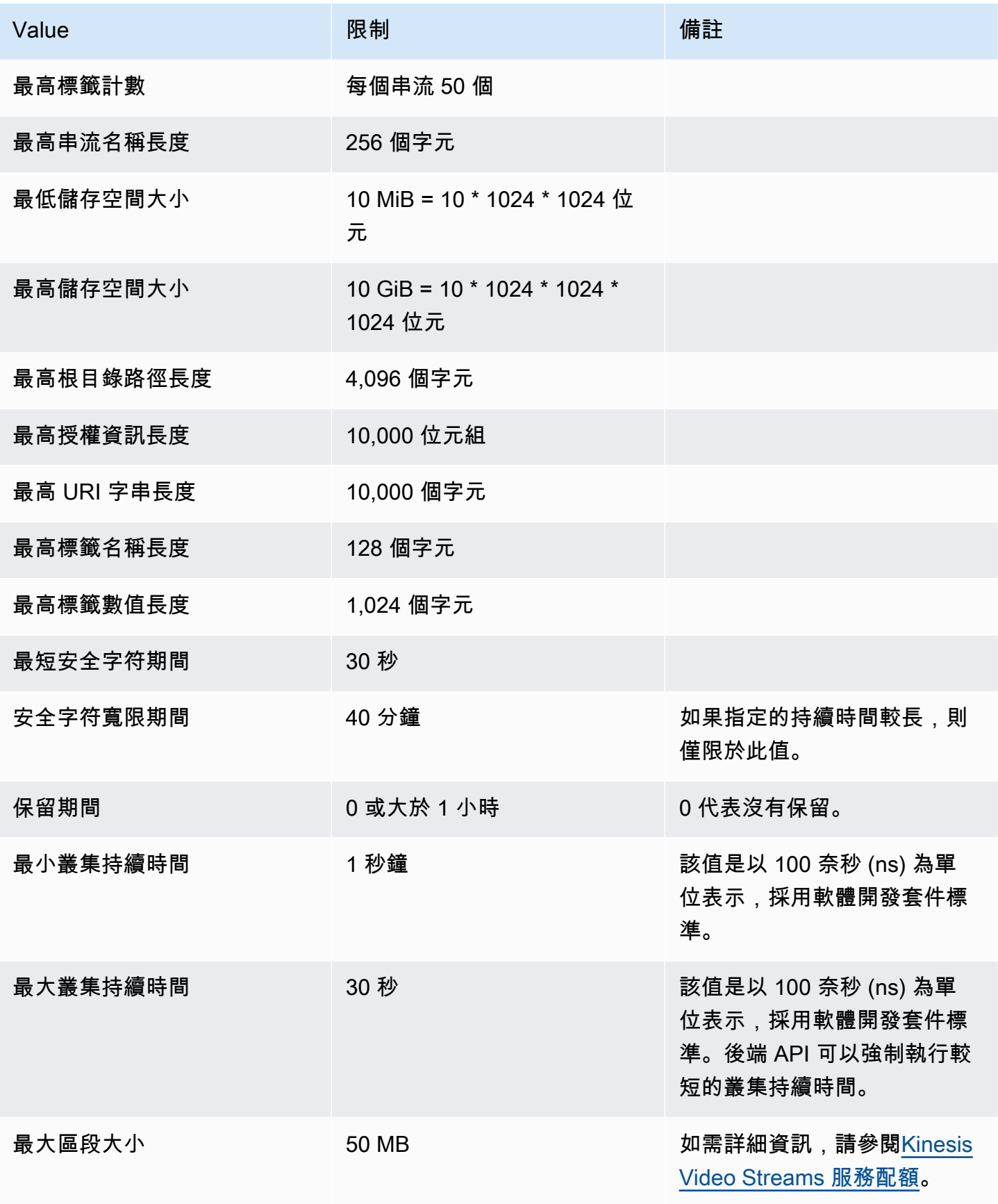

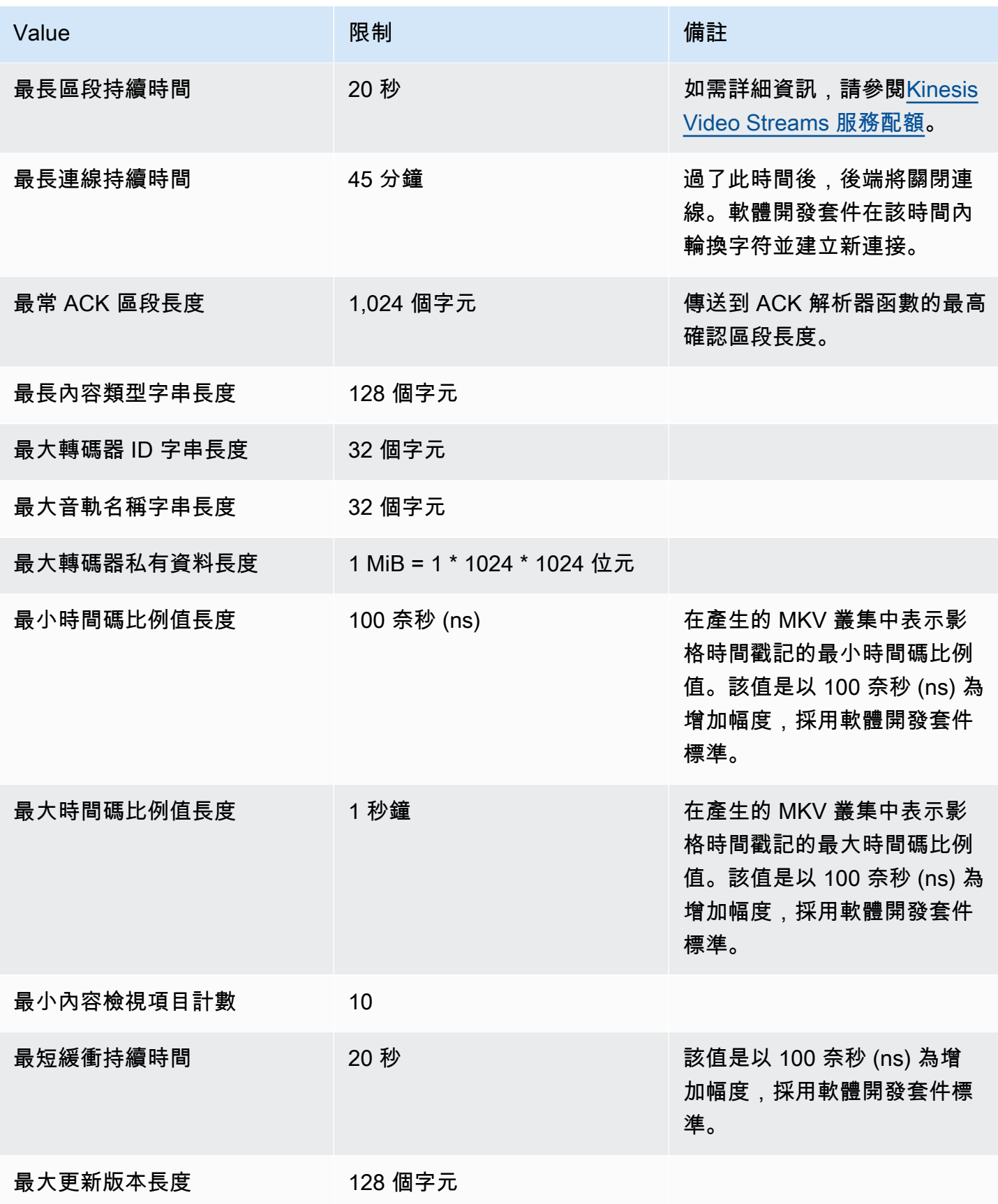

Amazon Kinesis Video Streams 開發人員指南

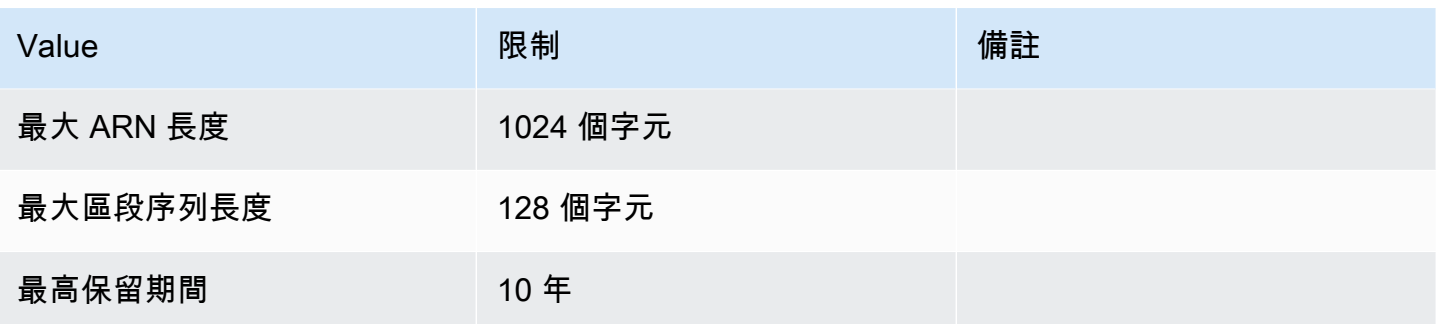

## <span id="page-187-0"></span>錯誤代碼參考

本節包含 [Producer 資料庫](#page-141-0) 的錯誤碼與狀態碼資訊。

有關常見問題的解決方法,請參閱 [Kinesis Video Streams 疑難排解](#page-336-0)。

#### 主題

- [回 PutFrame 呼傳回的錯誤和狀態碼-平台獨立程式碼 \(PIC\)](#page-187-1)
- [回 PutFrame 調返回的錯誤和狀態碼-C 生產者庫](#page-223-0)

<span id="page-187-1"></span>回 PutFrame 呼傳回的錯誤和狀態碼-平台獨立程式碼 (PIC)

下列各節包含「平台獨立程式碼」(PIC) 內PutFrame作業的回呼所傳回的錯誤與狀態資訊。

#### 主題

- [用戶端程式庫傳回的錯誤和狀態碼](#page-187-2)
- [持續時間庫返回的錯誤和狀態碼](#page-208-0)
- [通用庫返回的錯誤和狀態碼](#page-209-0)
- [堆積程式庫傳回的錯誤和狀態碼](#page-212-0)
- [MKVGen 程式庫傳回的錯誤和狀態碼](#page-213-0)
- [追蹤程式庫傳回的錯誤和狀態碼](#page-219-0)
- [Utils 程式庫傳回的錯誤和狀態碼](#page-220-0)
- [視圖庫返回的錯誤和狀態碼](#page-222-0)

<span id="page-187-2"></span>用戶端程式庫傳回的錯誤和狀態碼

下表包含 Kinesis 視訊串流Client程庫中方法所傳回的錯誤和狀態資訊。

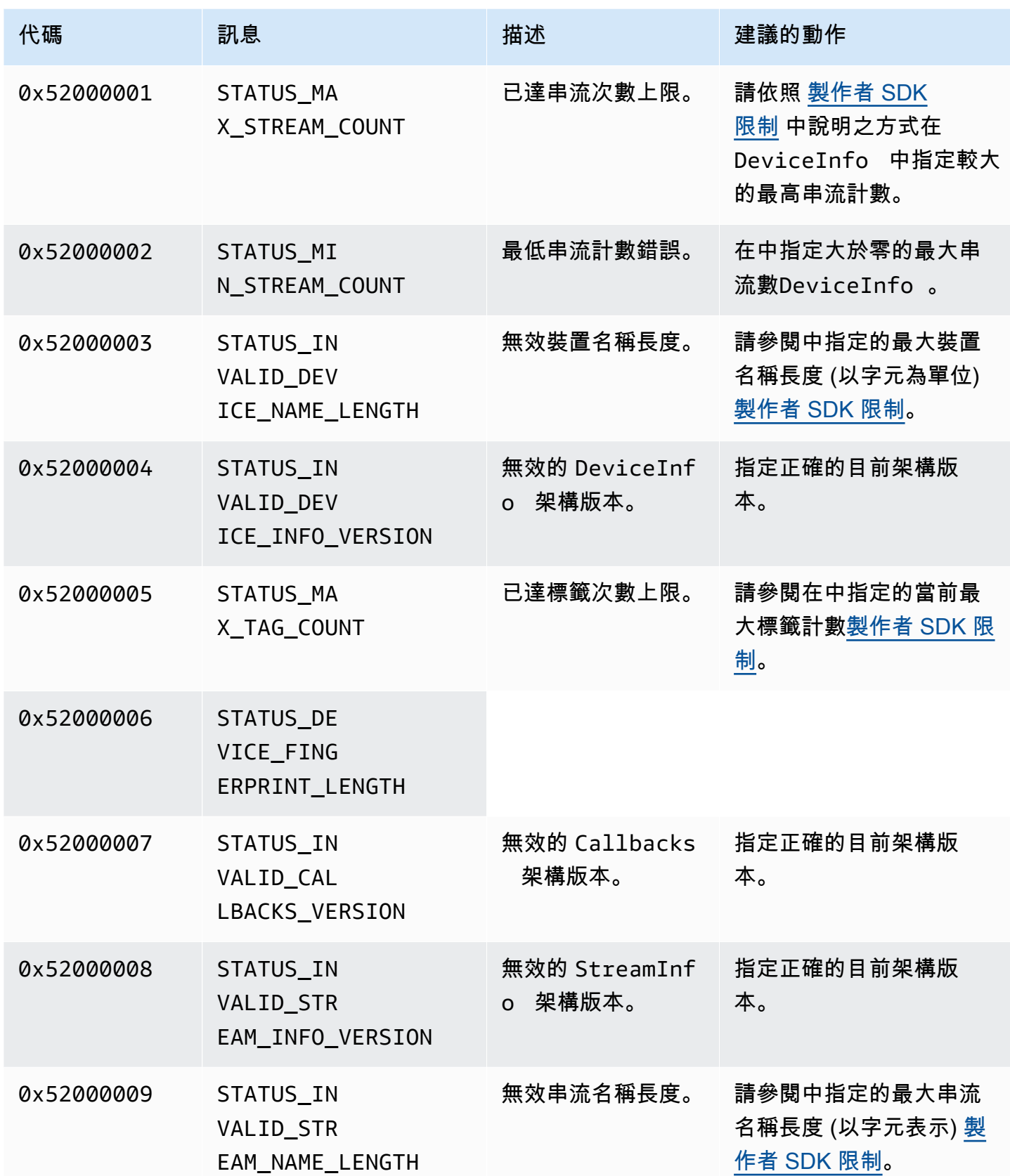

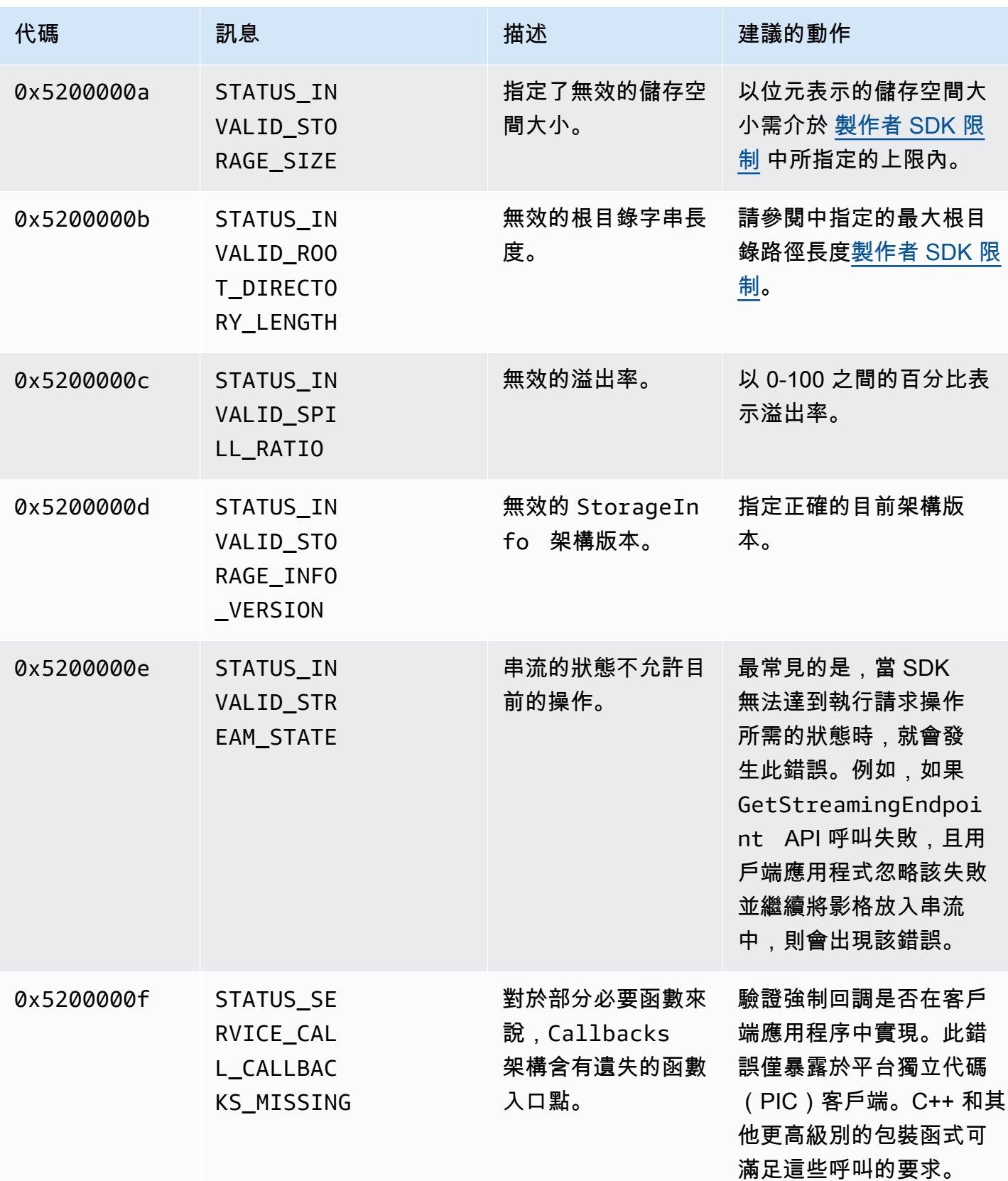

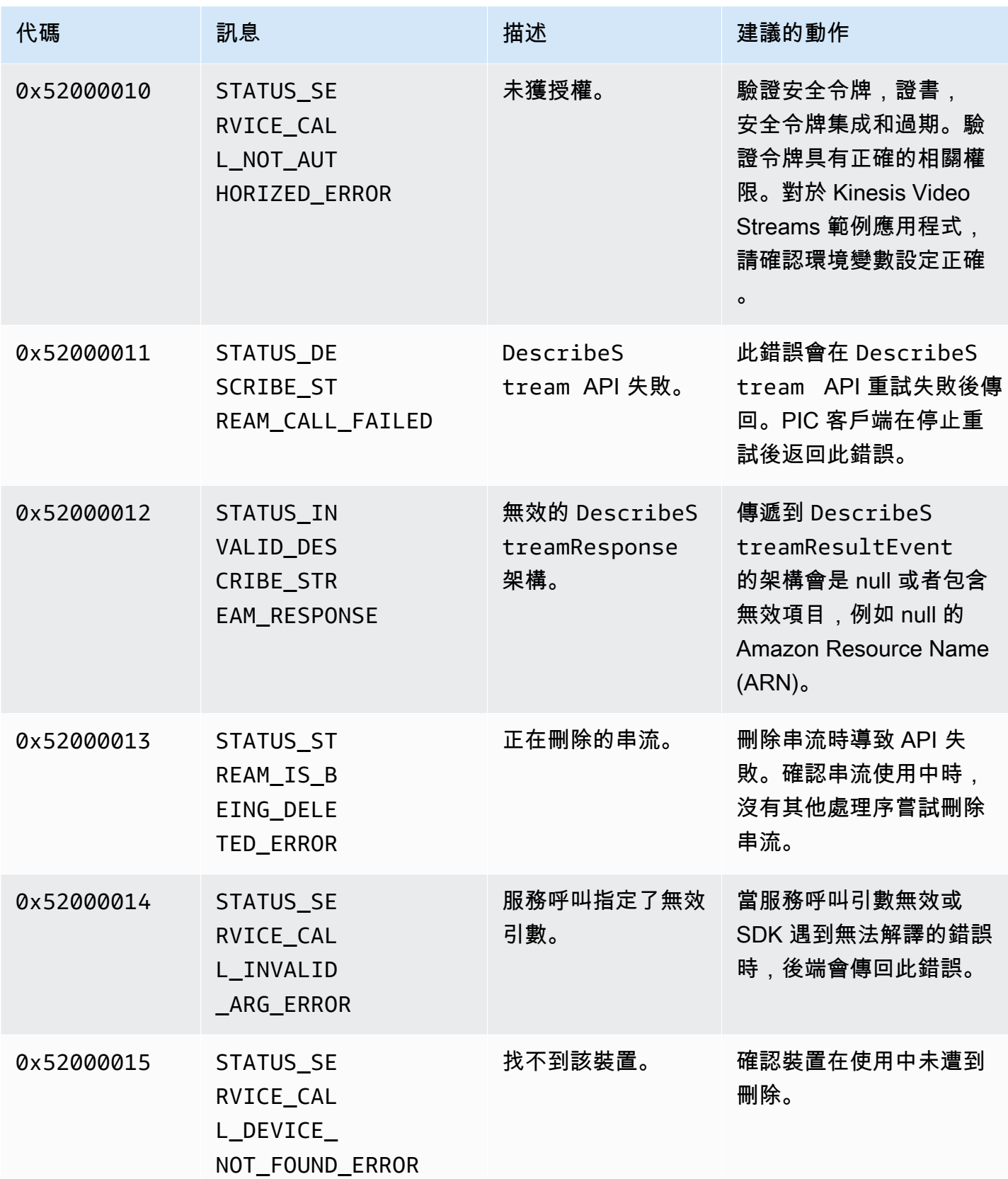

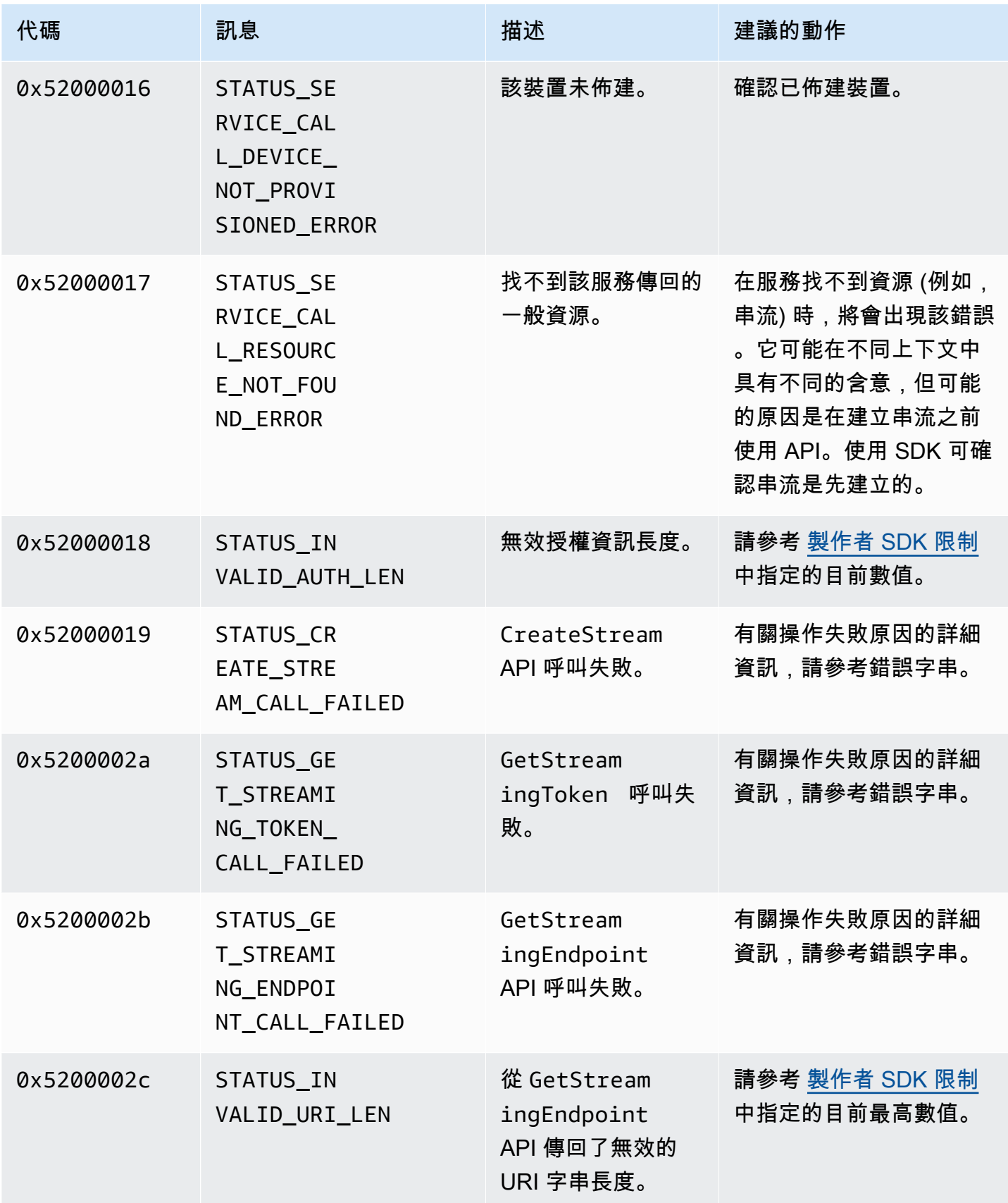

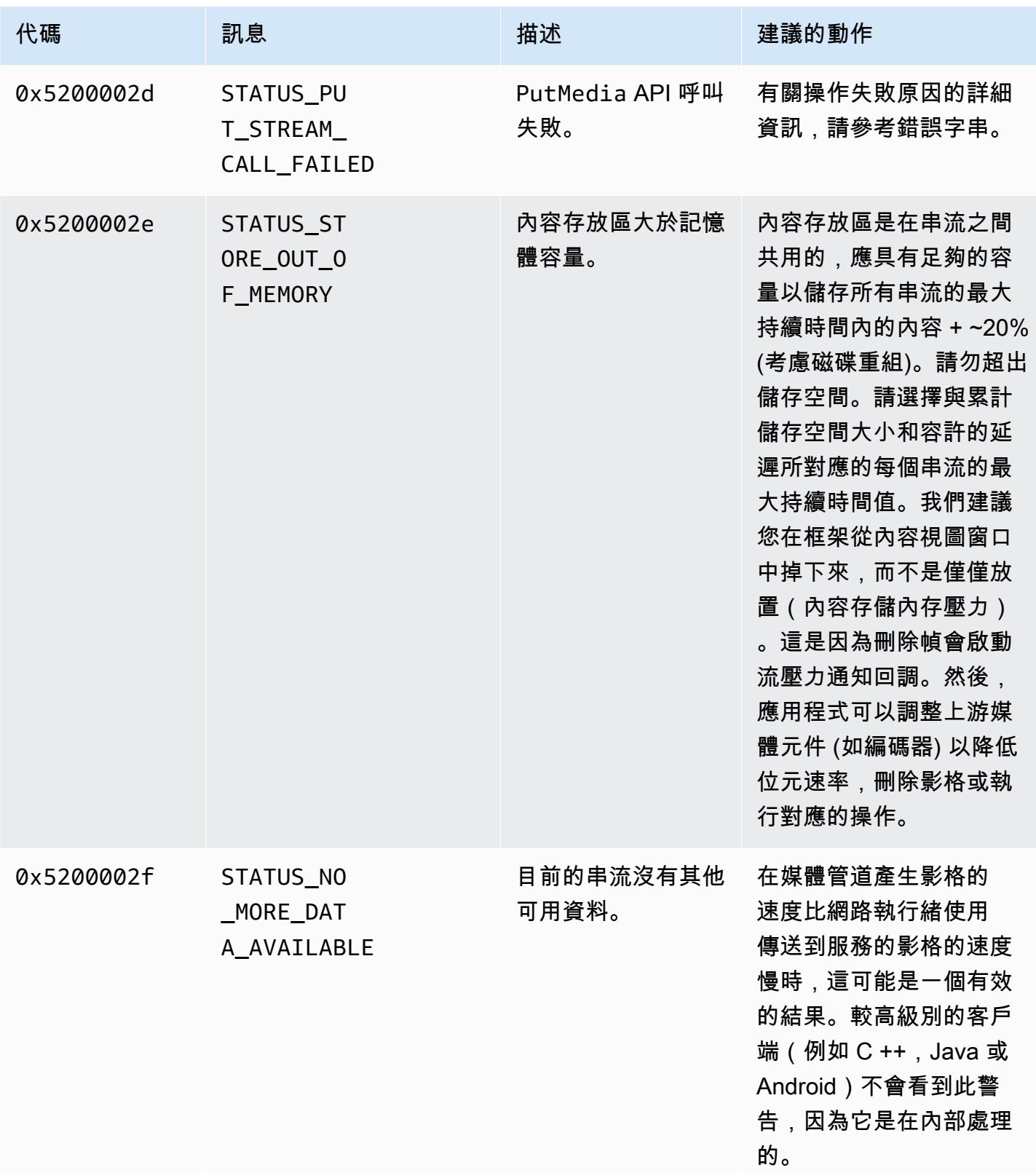

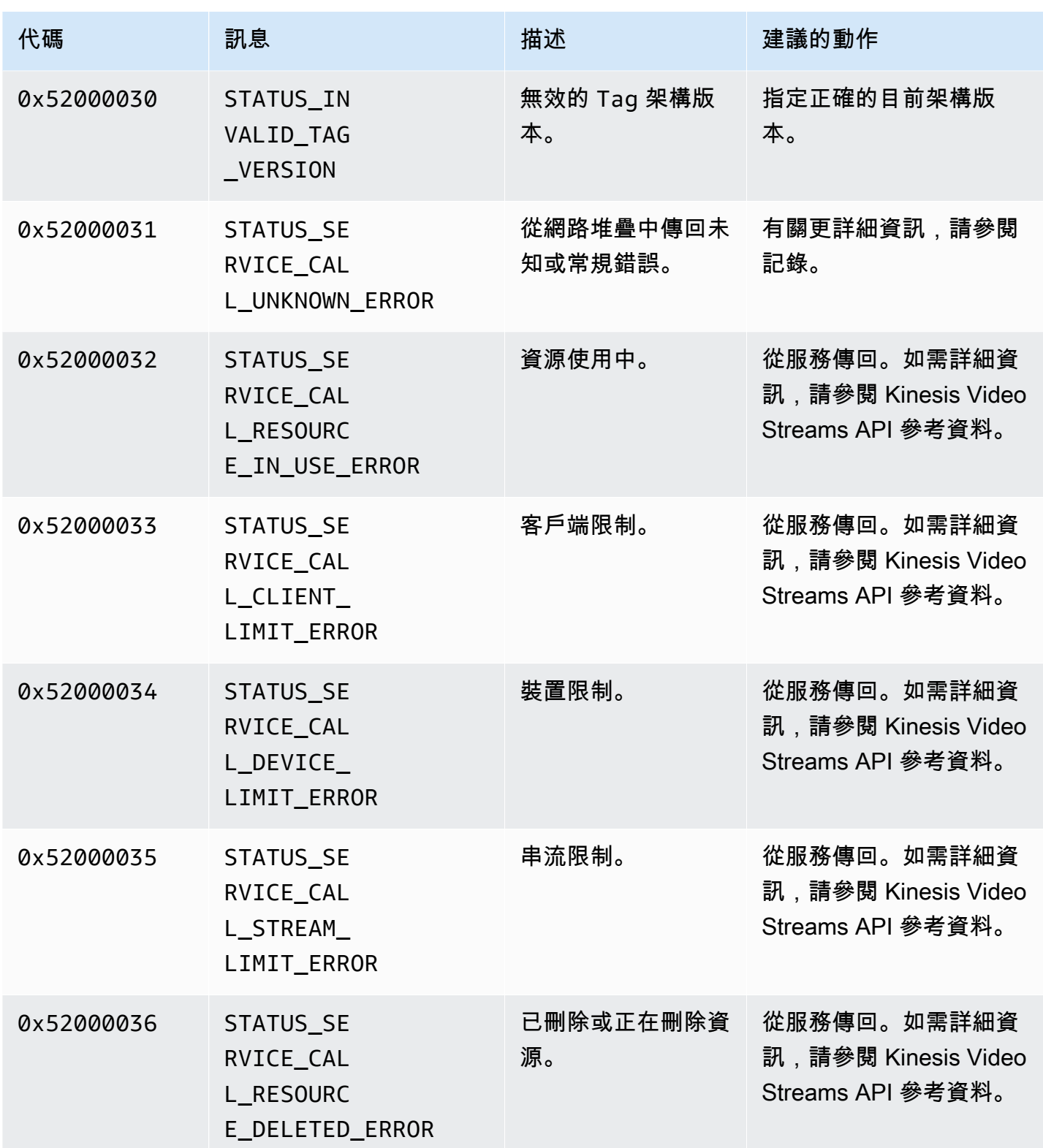

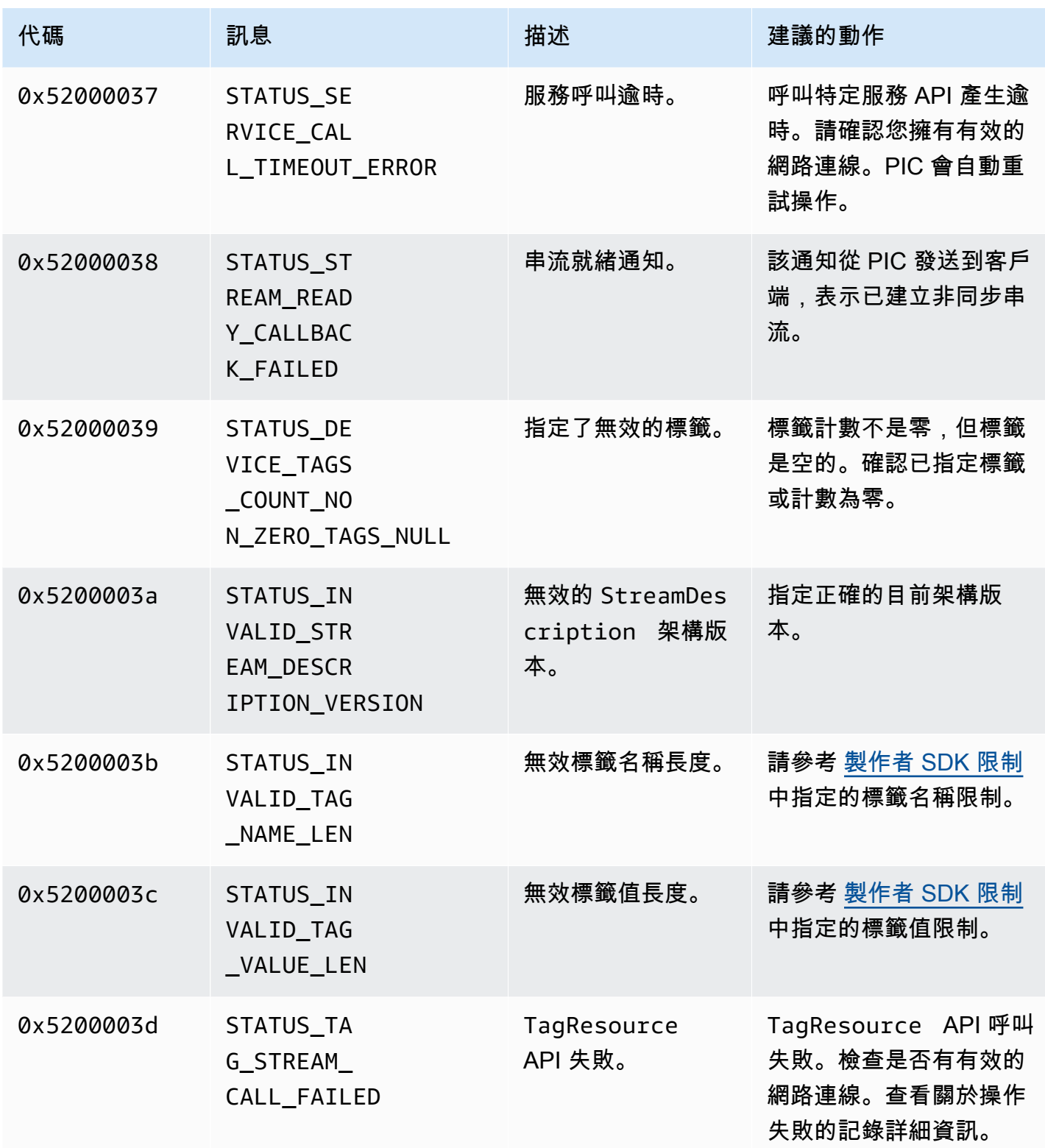

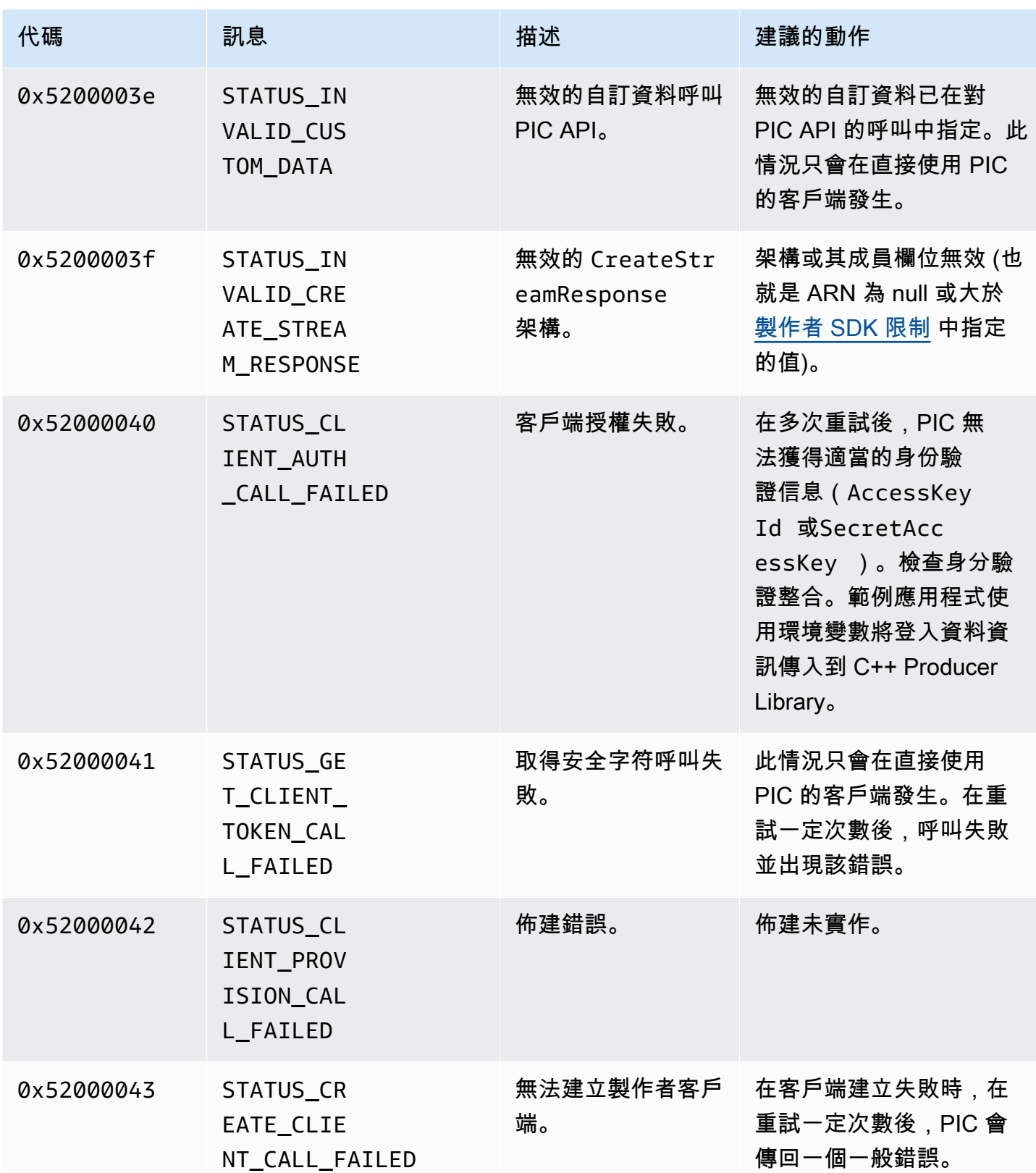

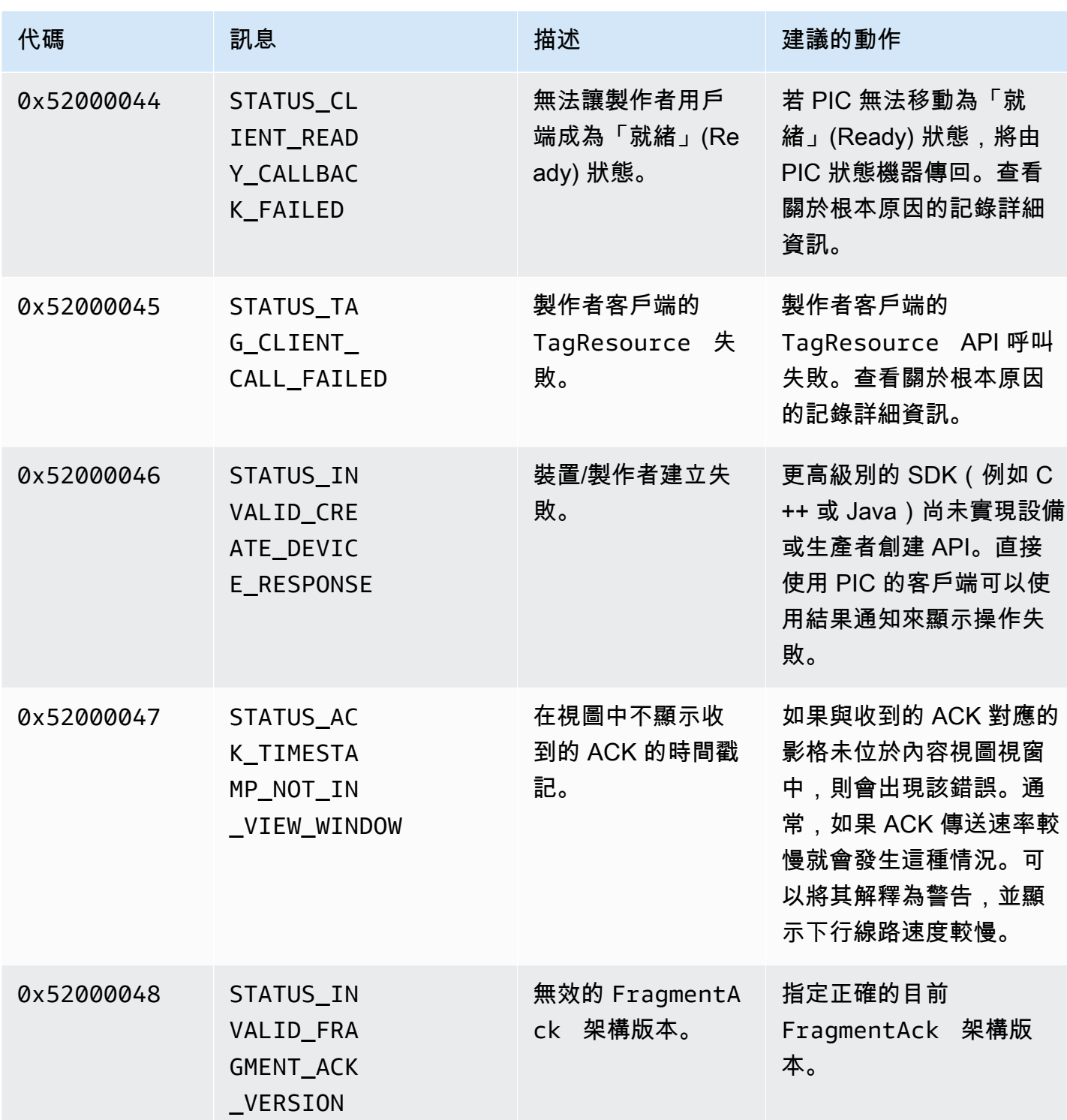

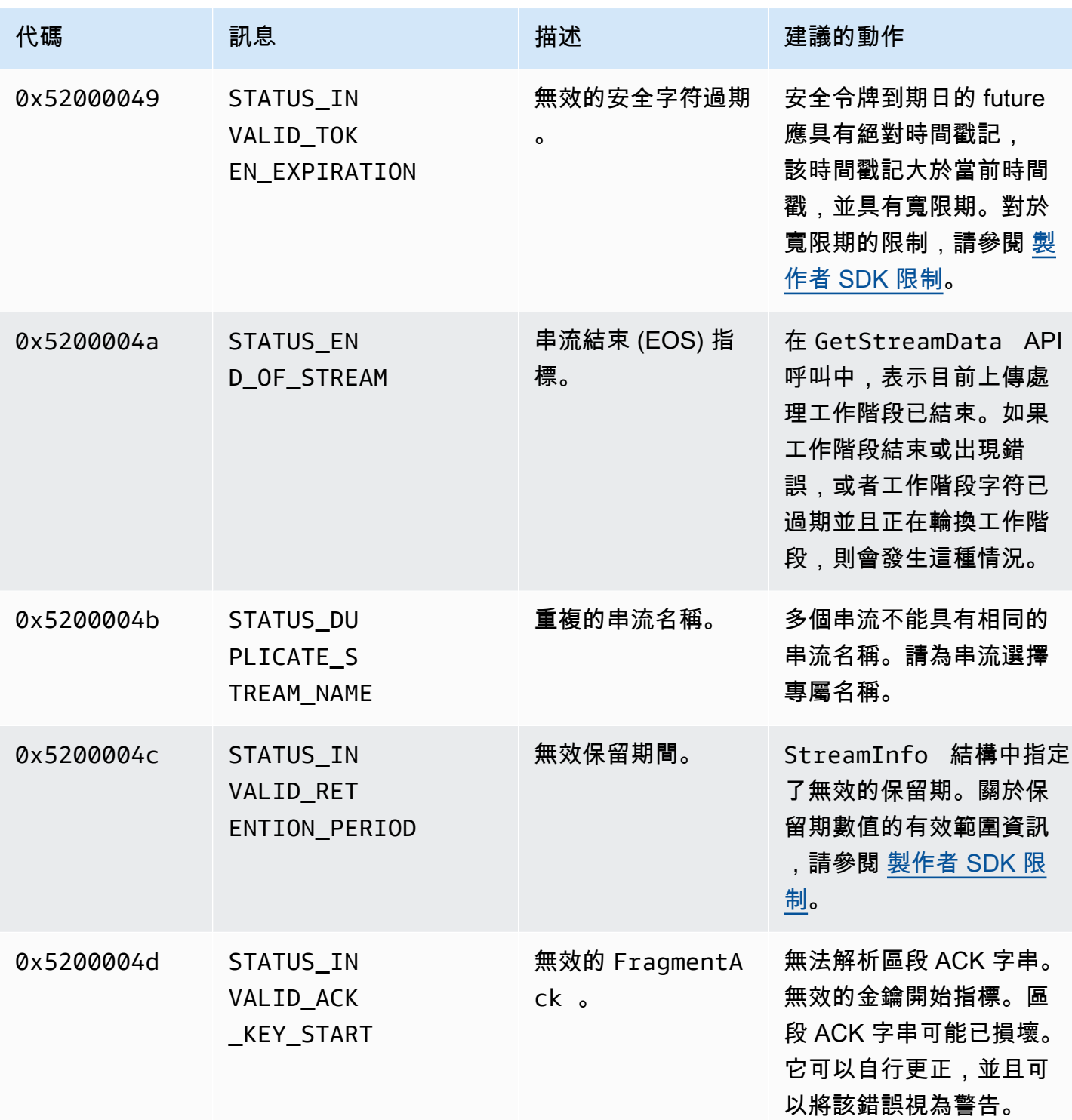

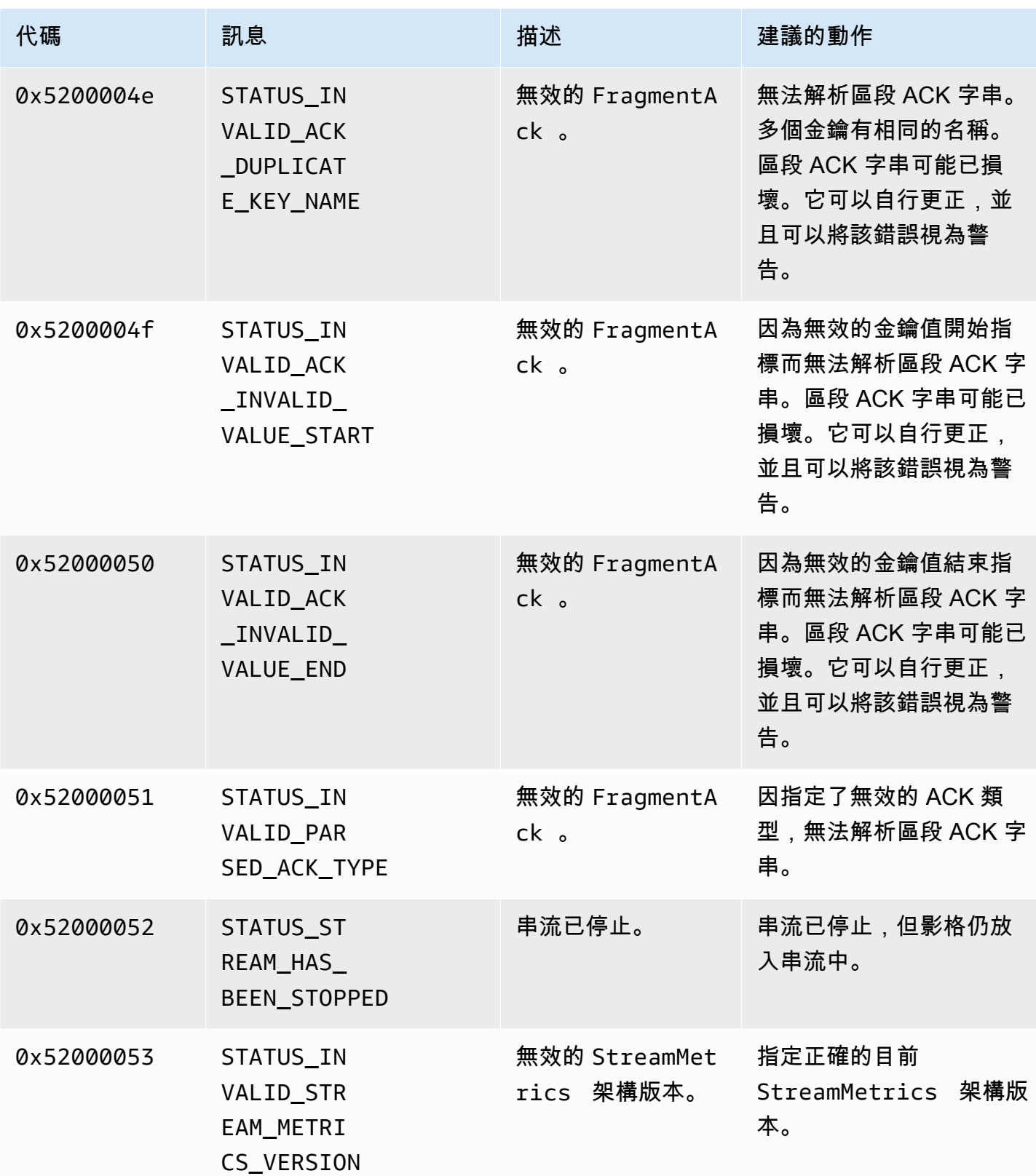

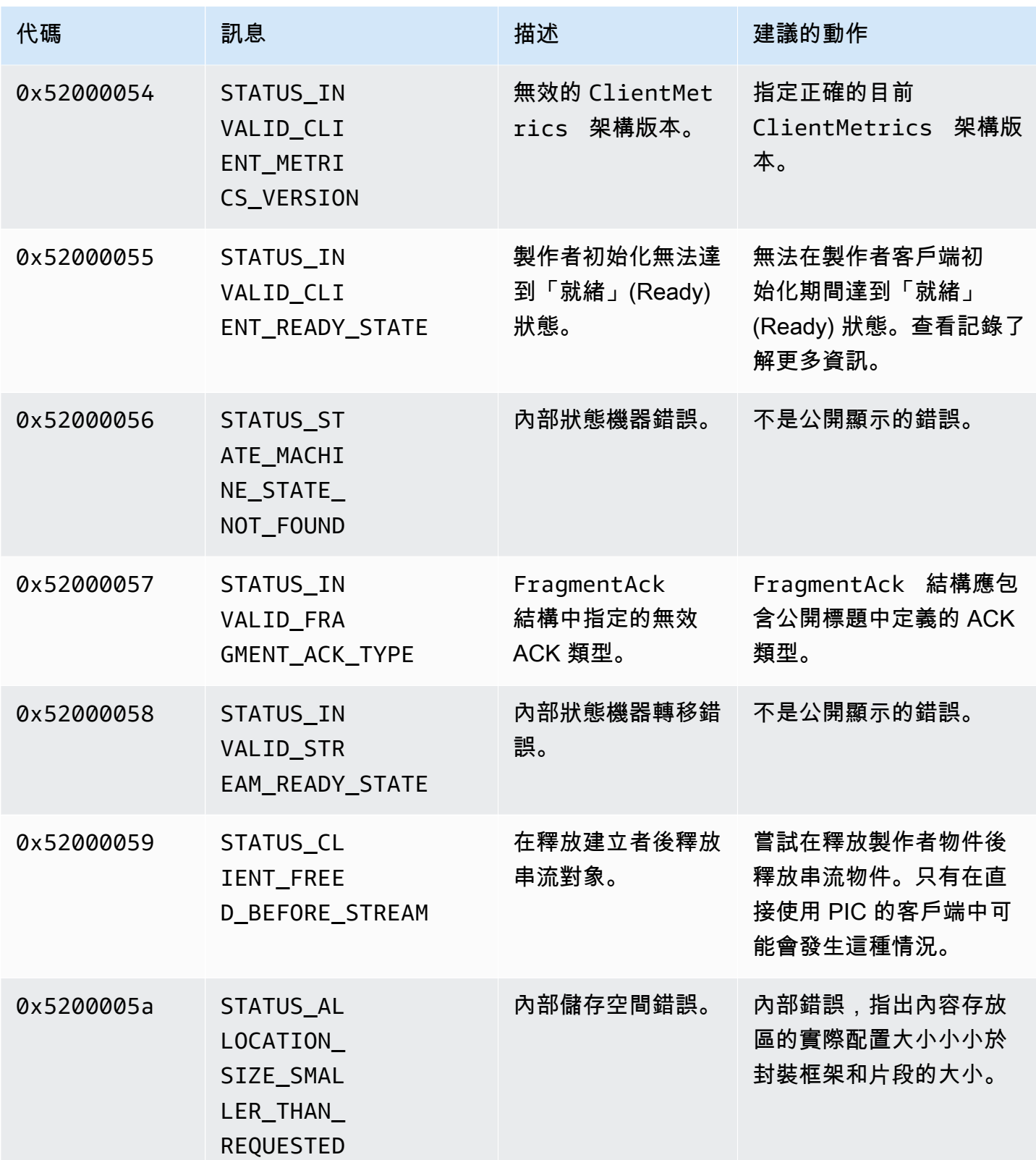

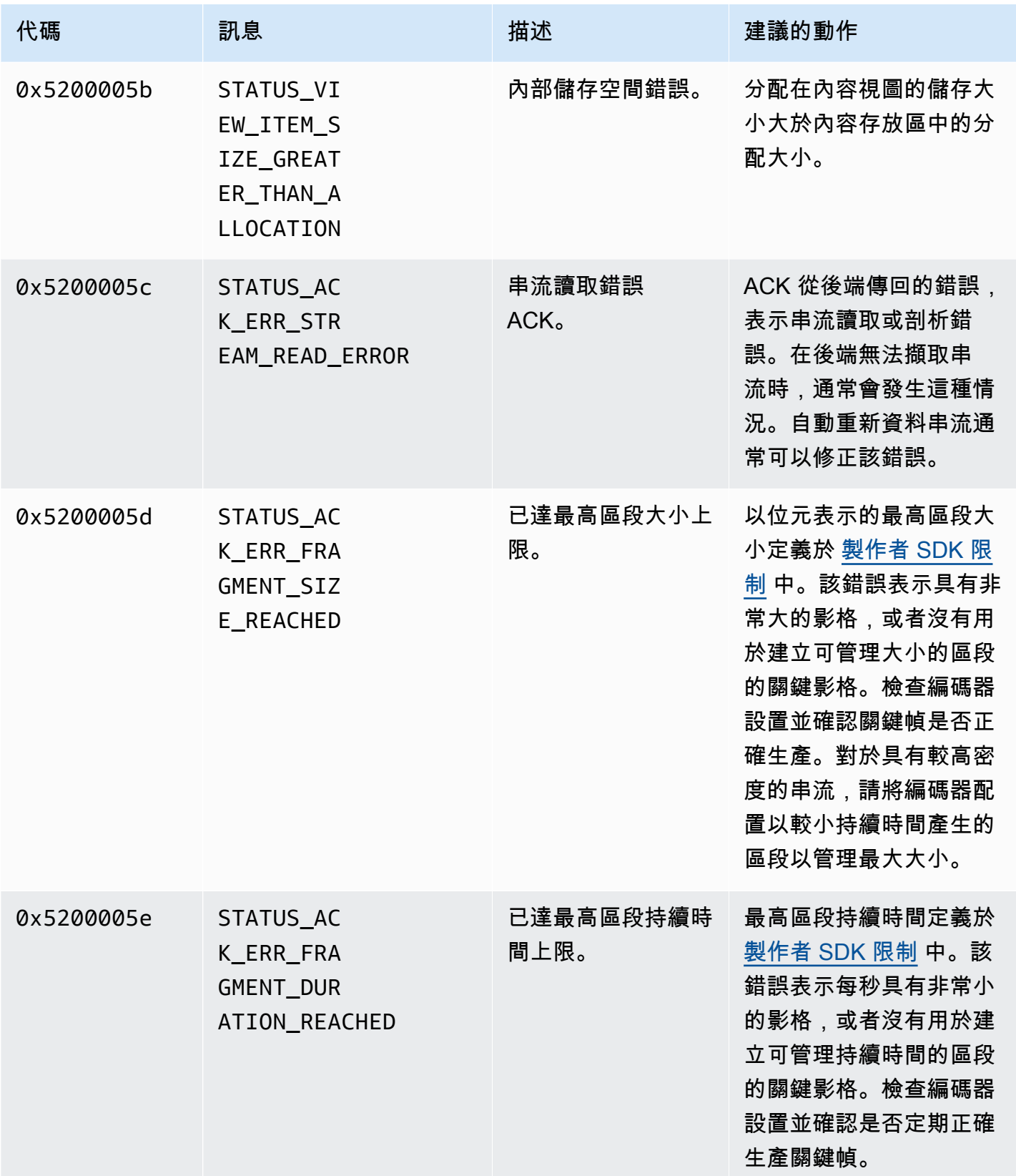

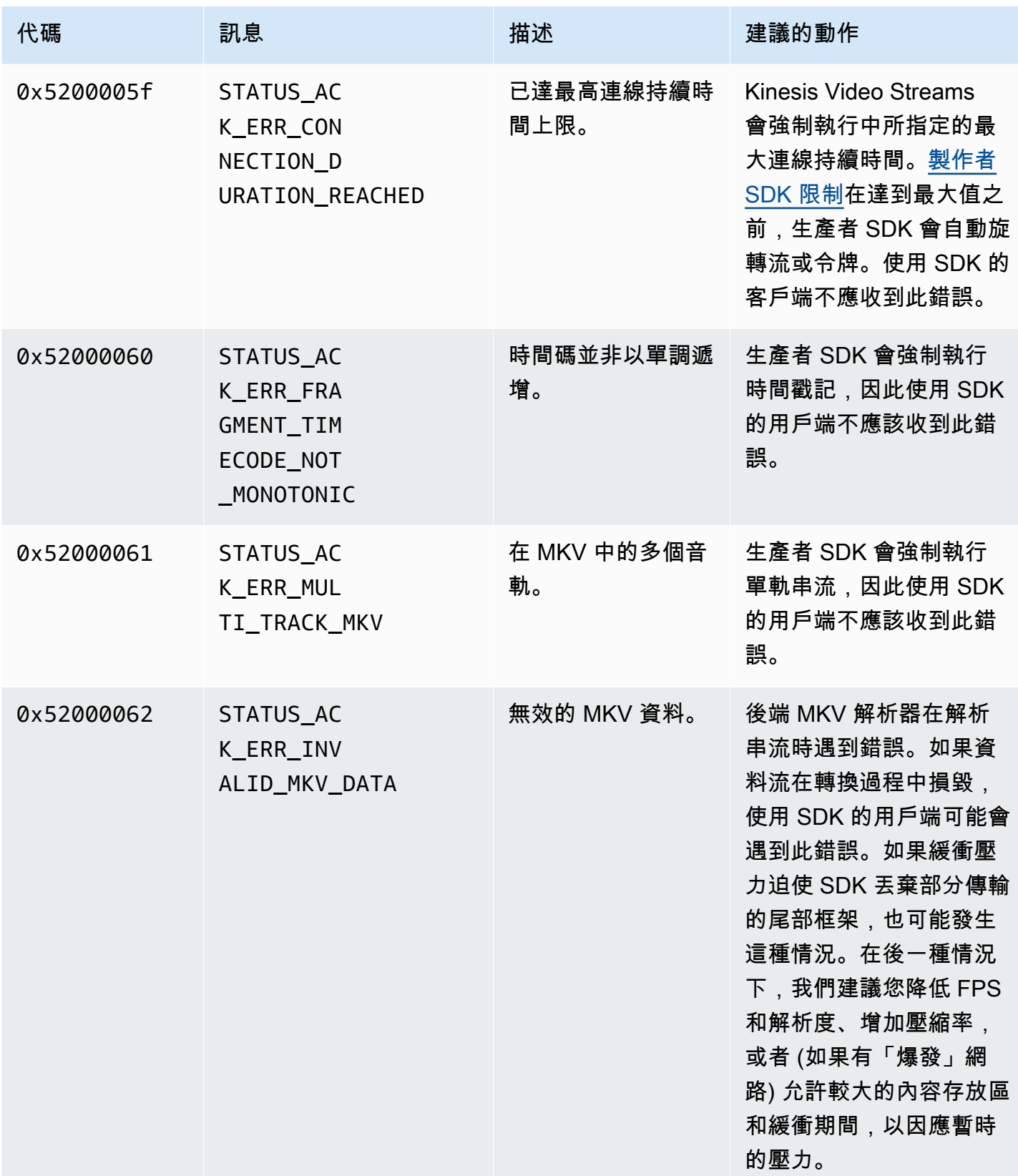

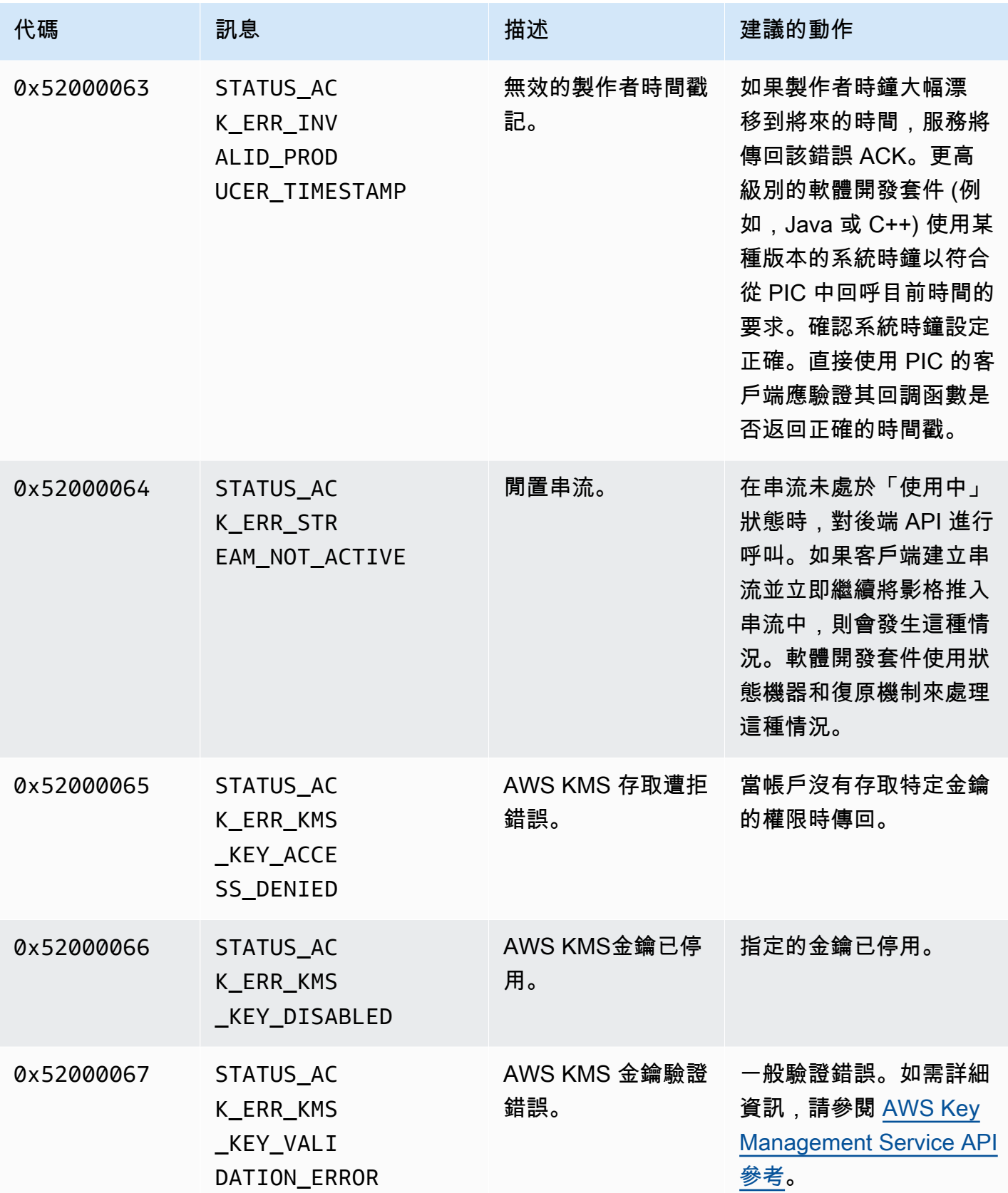

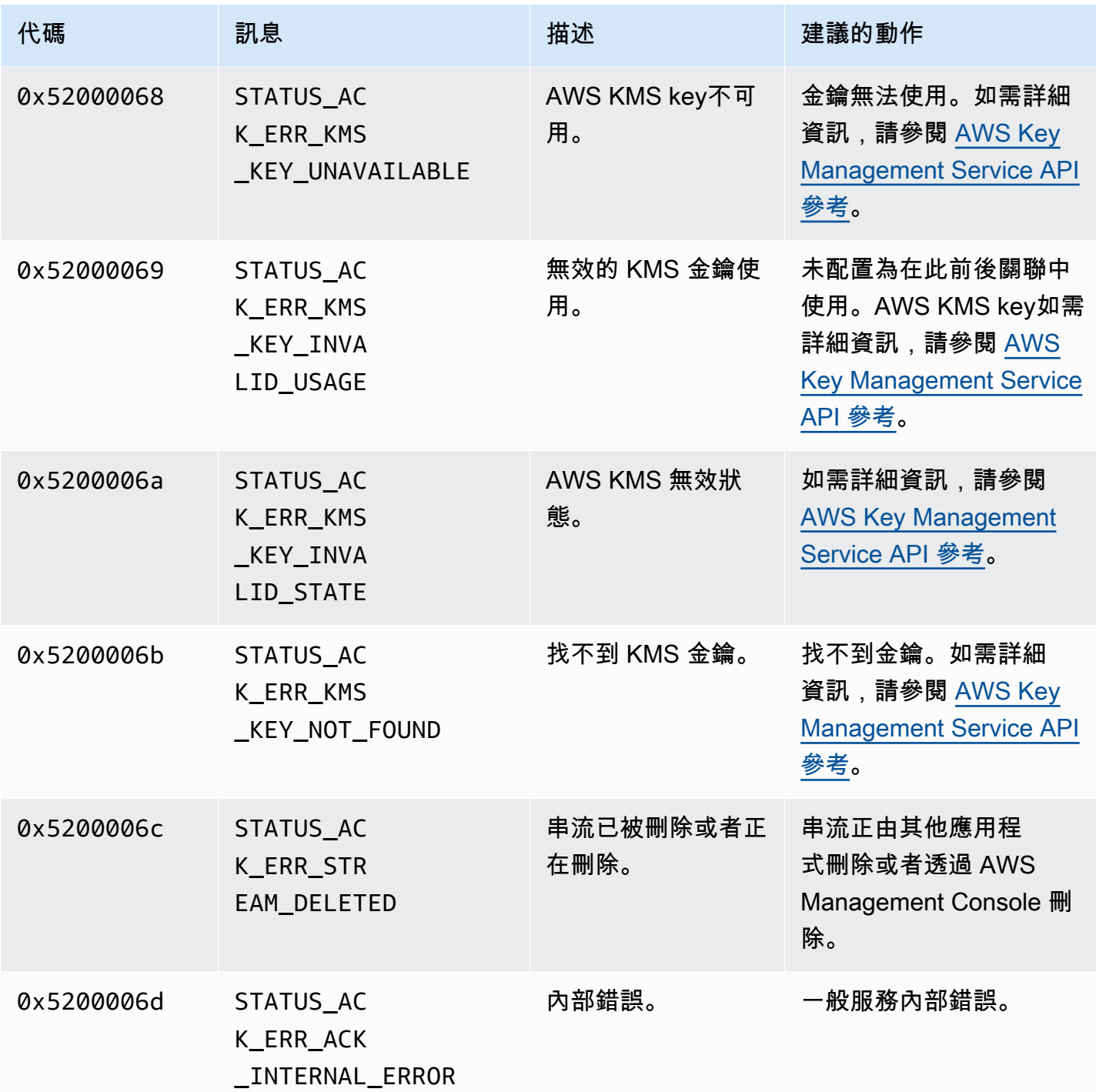

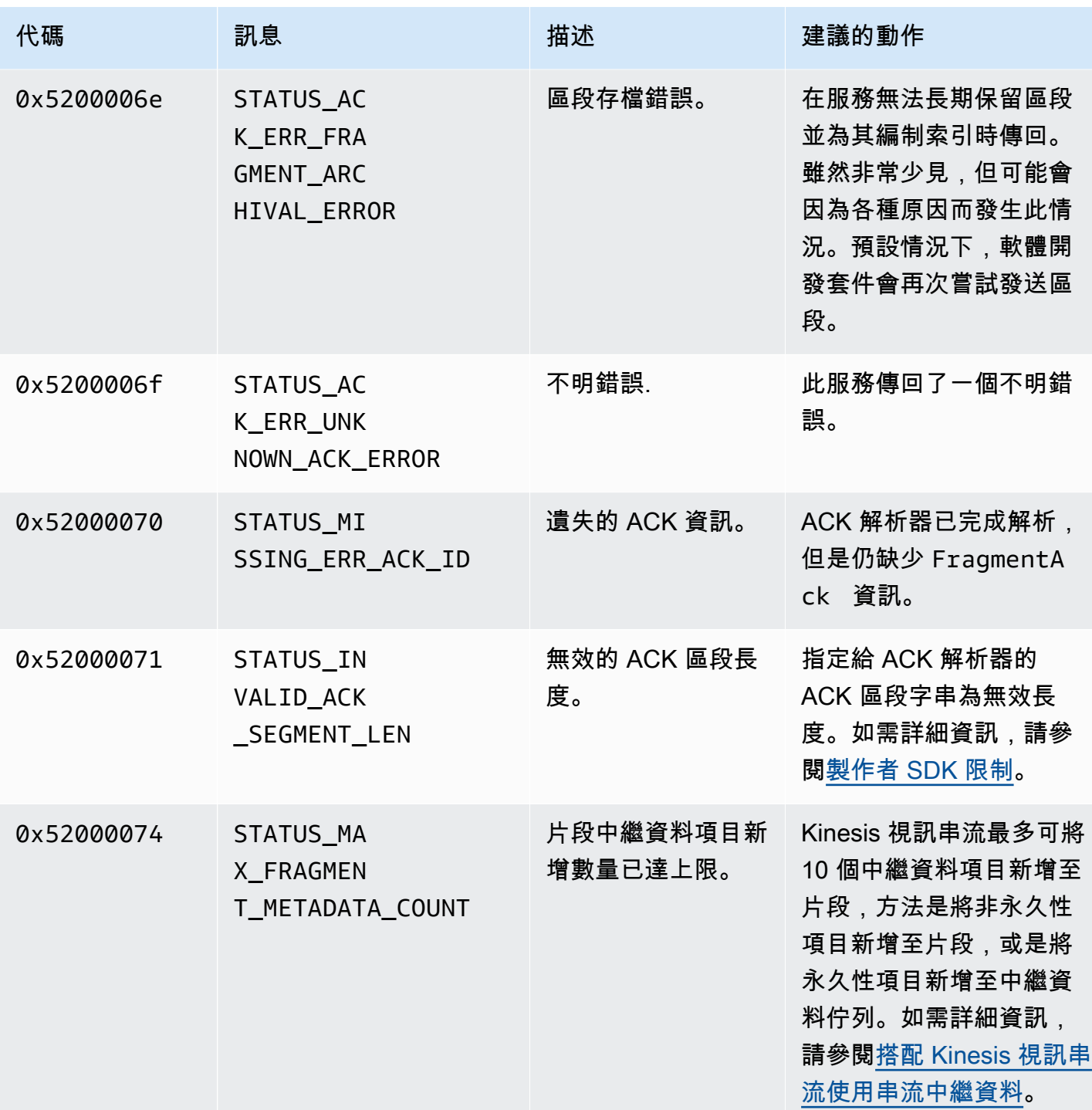

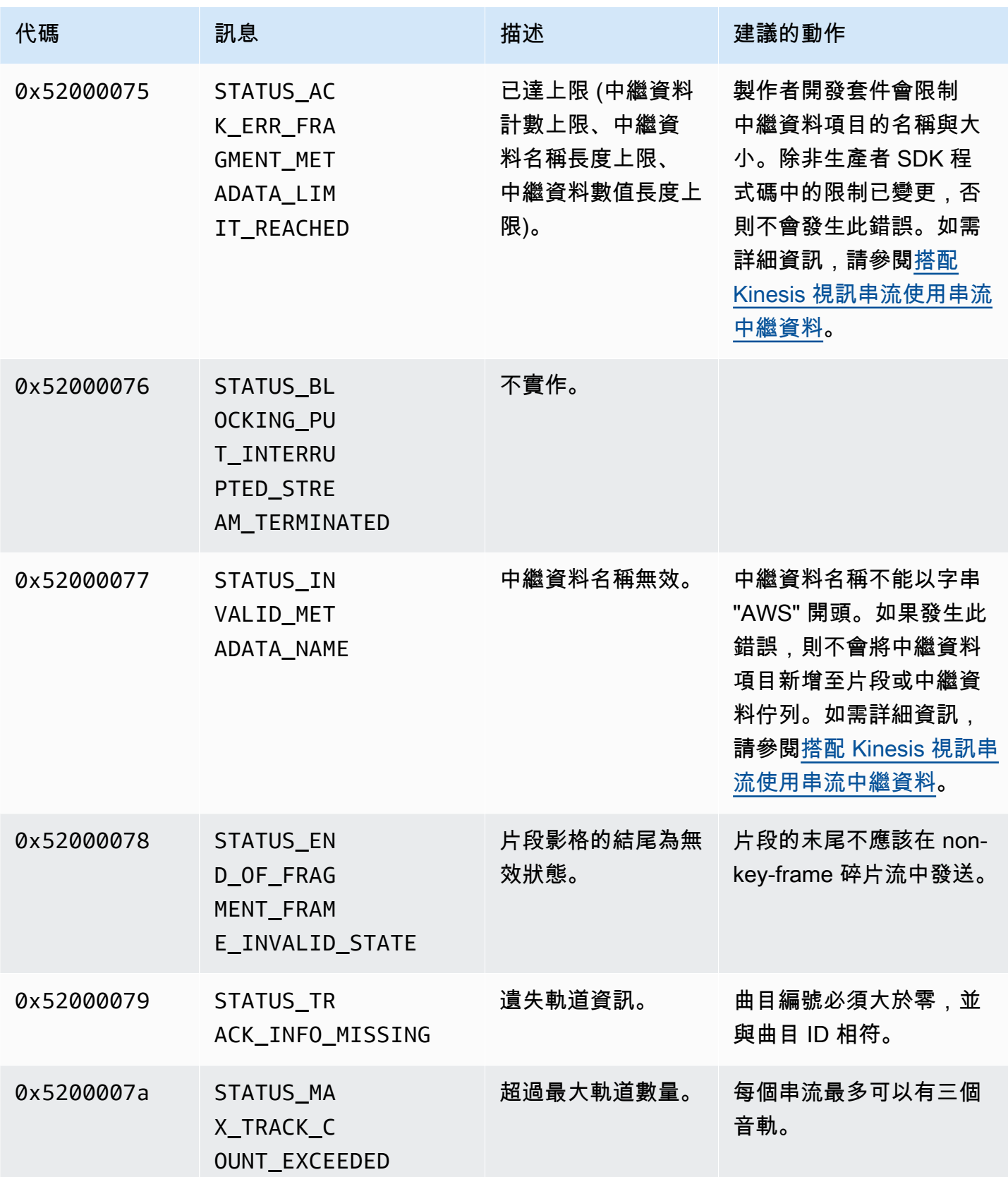

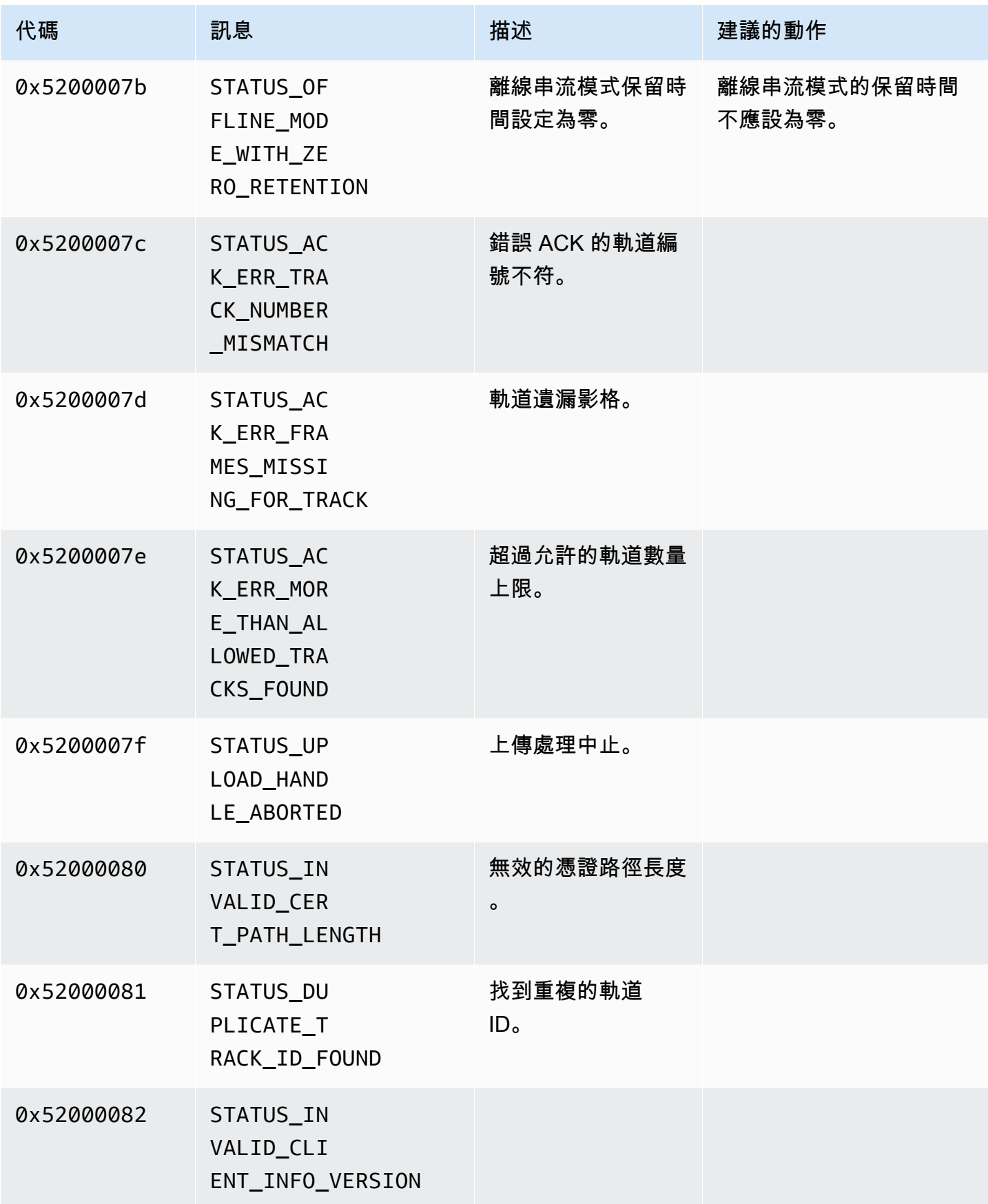

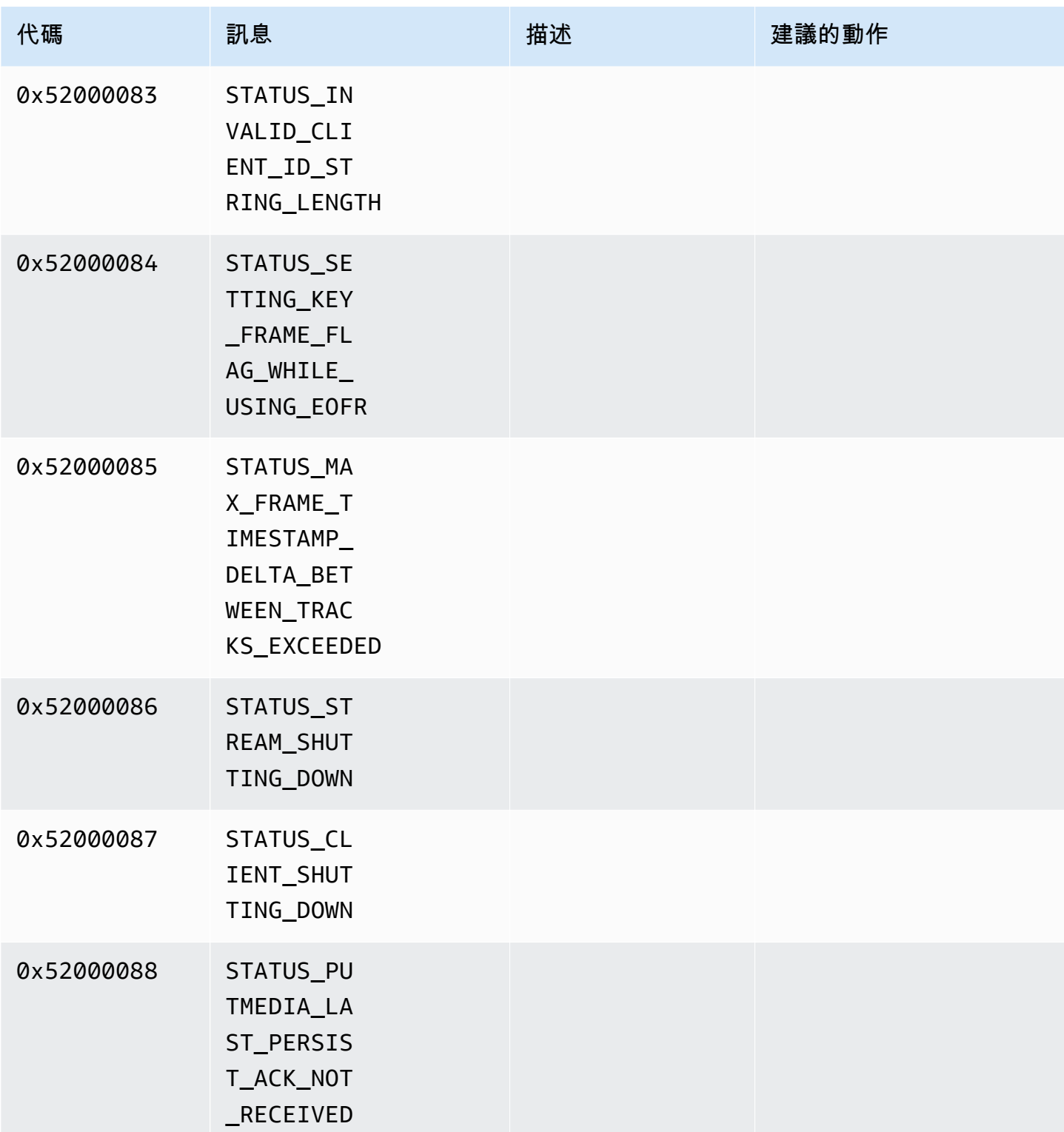

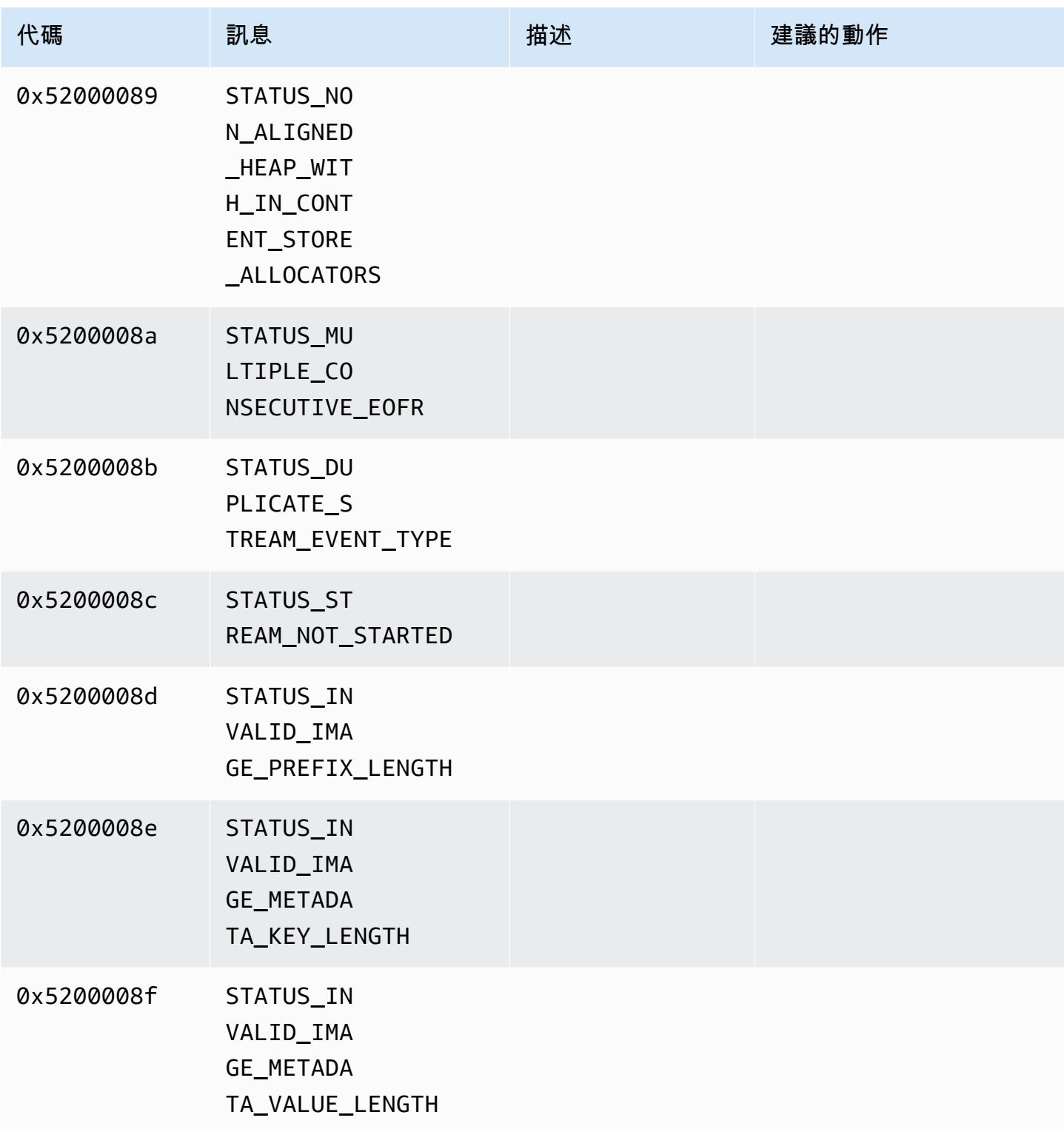

## <span id="page-208-0"></span>持續時間庫返回的錯誤和狀態碼

下表包含Duration程式庫中方法所傳回的錯誤和狀態資訊。

### 代碼 しゅうしょう しゅうしょう しゅうしょう こうしょう 訊息

0xFFFFFFFFFFFFFFFF INVALID\_DURATION\_VALUE

<span id="page-209-0"></span>通用庫返回的錯誤和狀態碼

下表包含Common程式庫中方法所傳回的錯誤和狀態資訊。

## **a** Note

這些錯誤與狀態資訊代碼常見於許多 API。

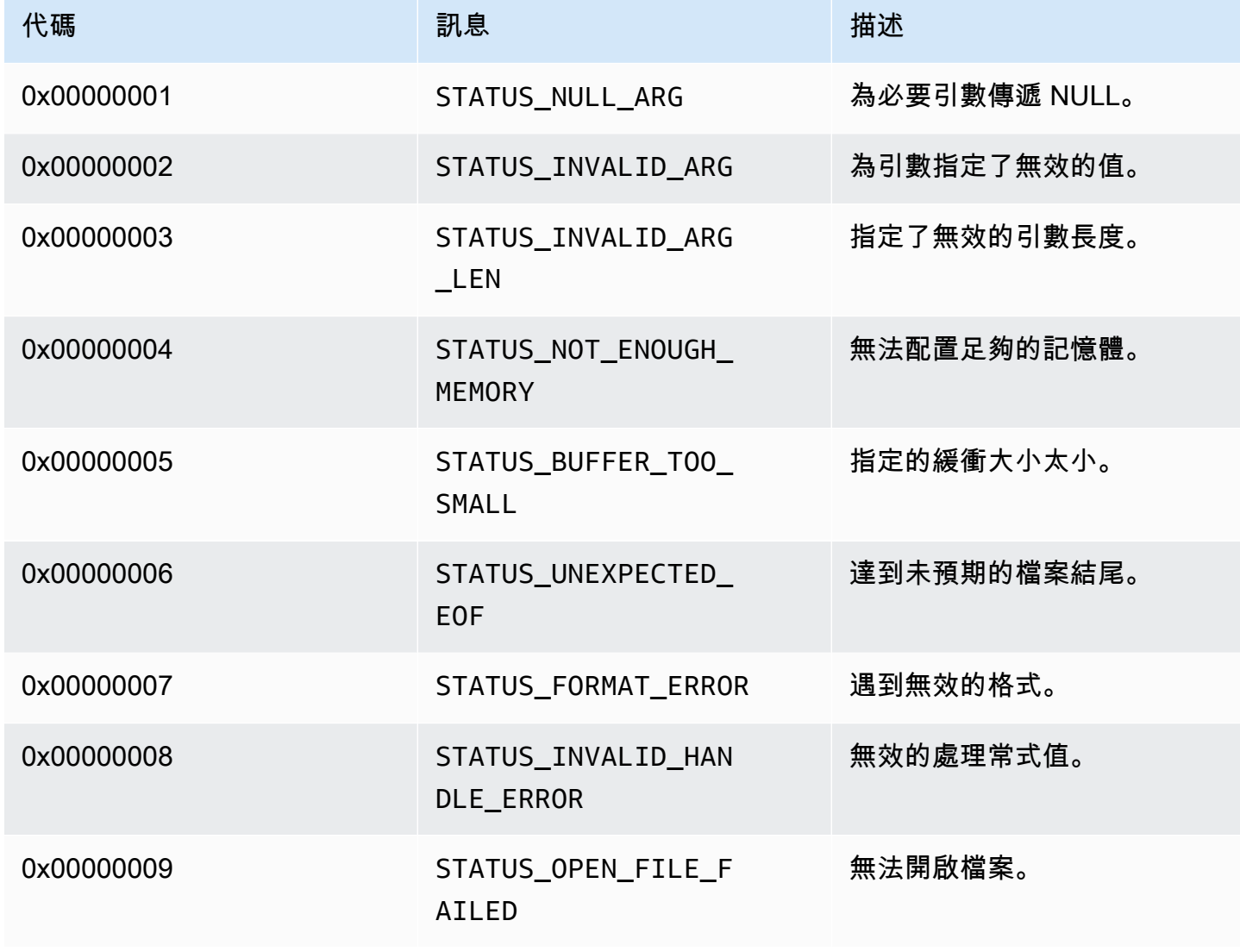

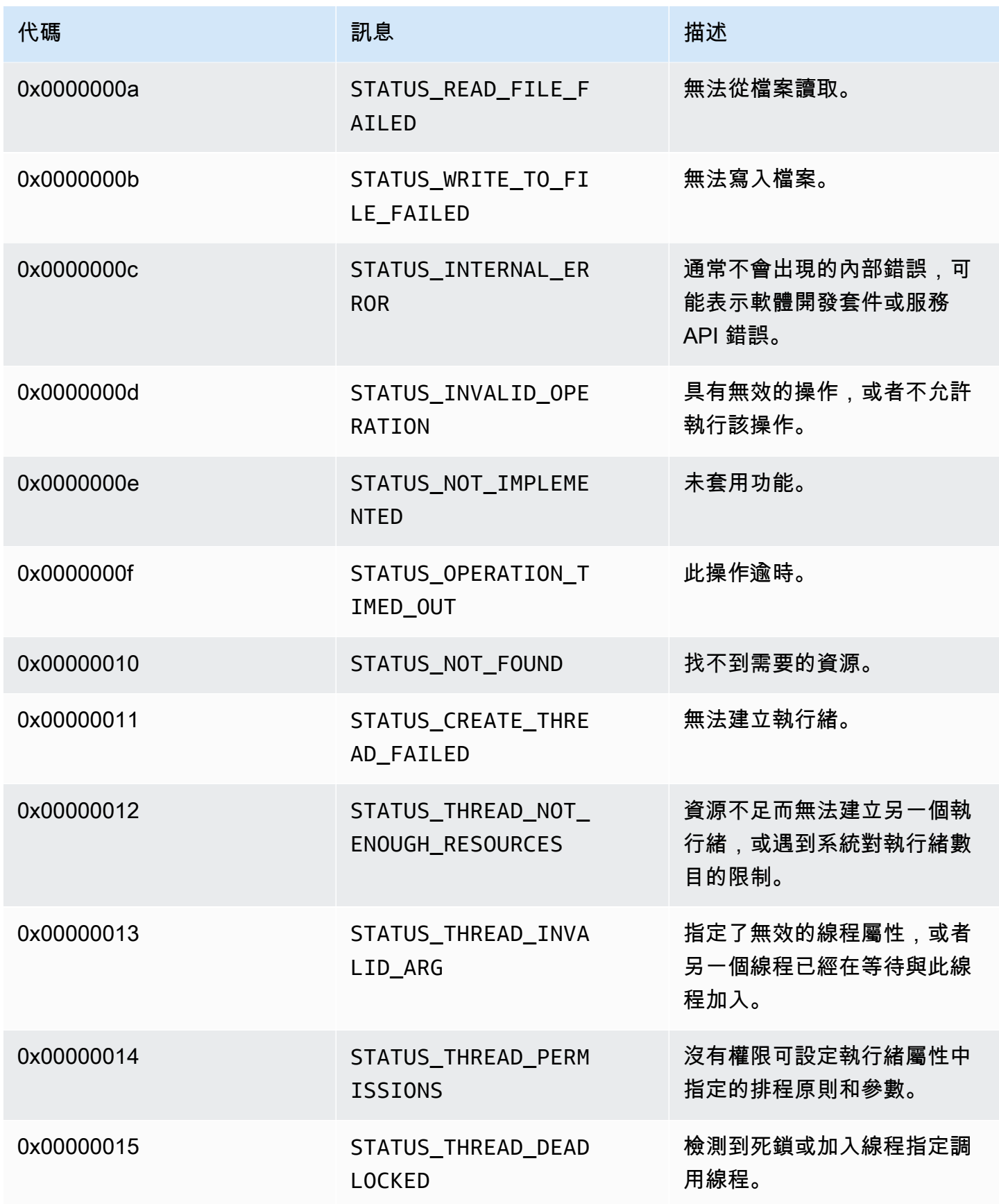

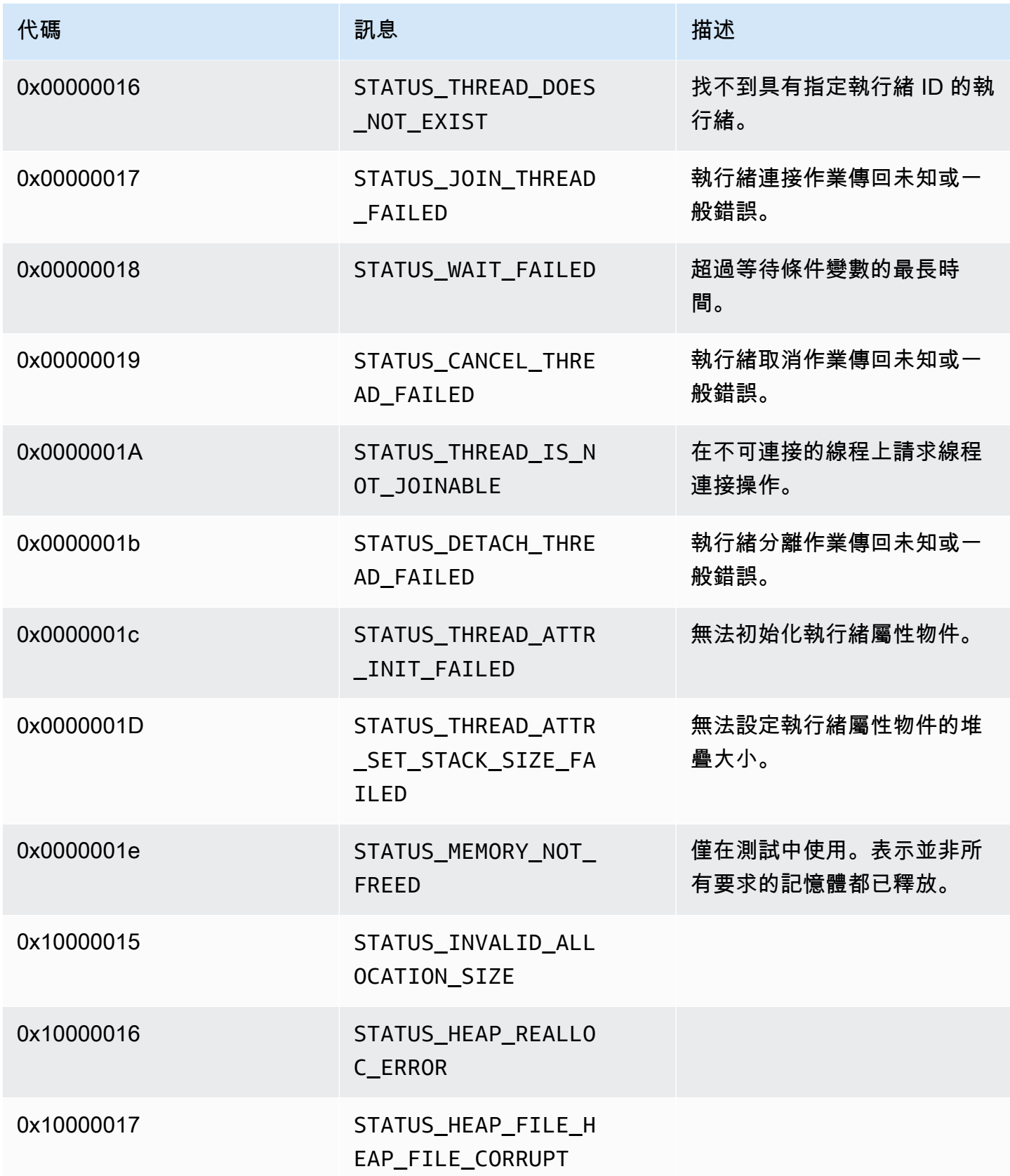

### <span id="page-212-0"></span>堆積程式庫傳回的錯誤和狀態碼

下表包含Heap程式庫中方法所傳回的錯誤和狀態資訊。

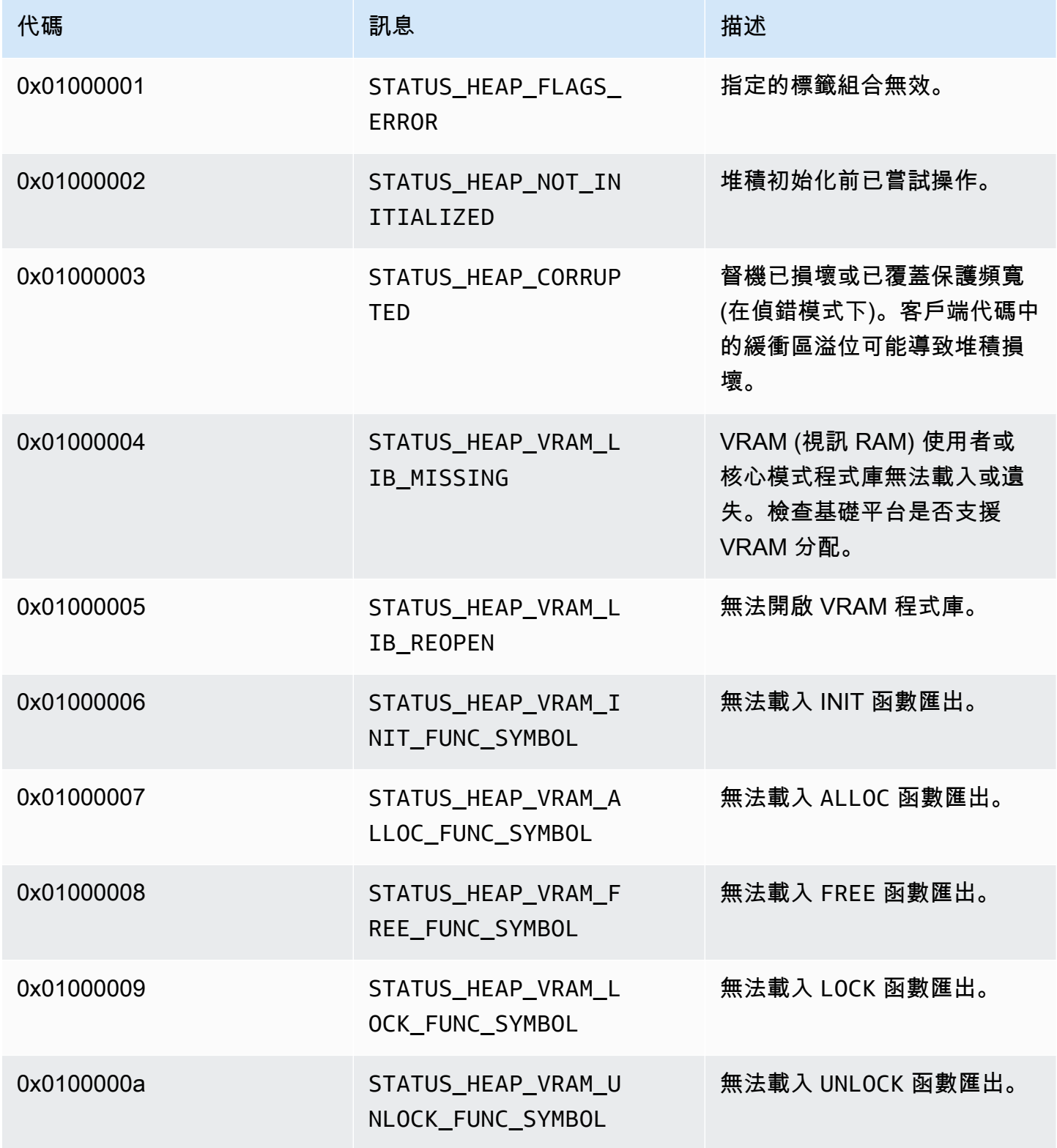

Amazon Kinesis Video Streams **the activity of the controlled of the controlled of the controlled of the controlled except of the controlled except of the controlled except of the controlled except of the controlled except** 

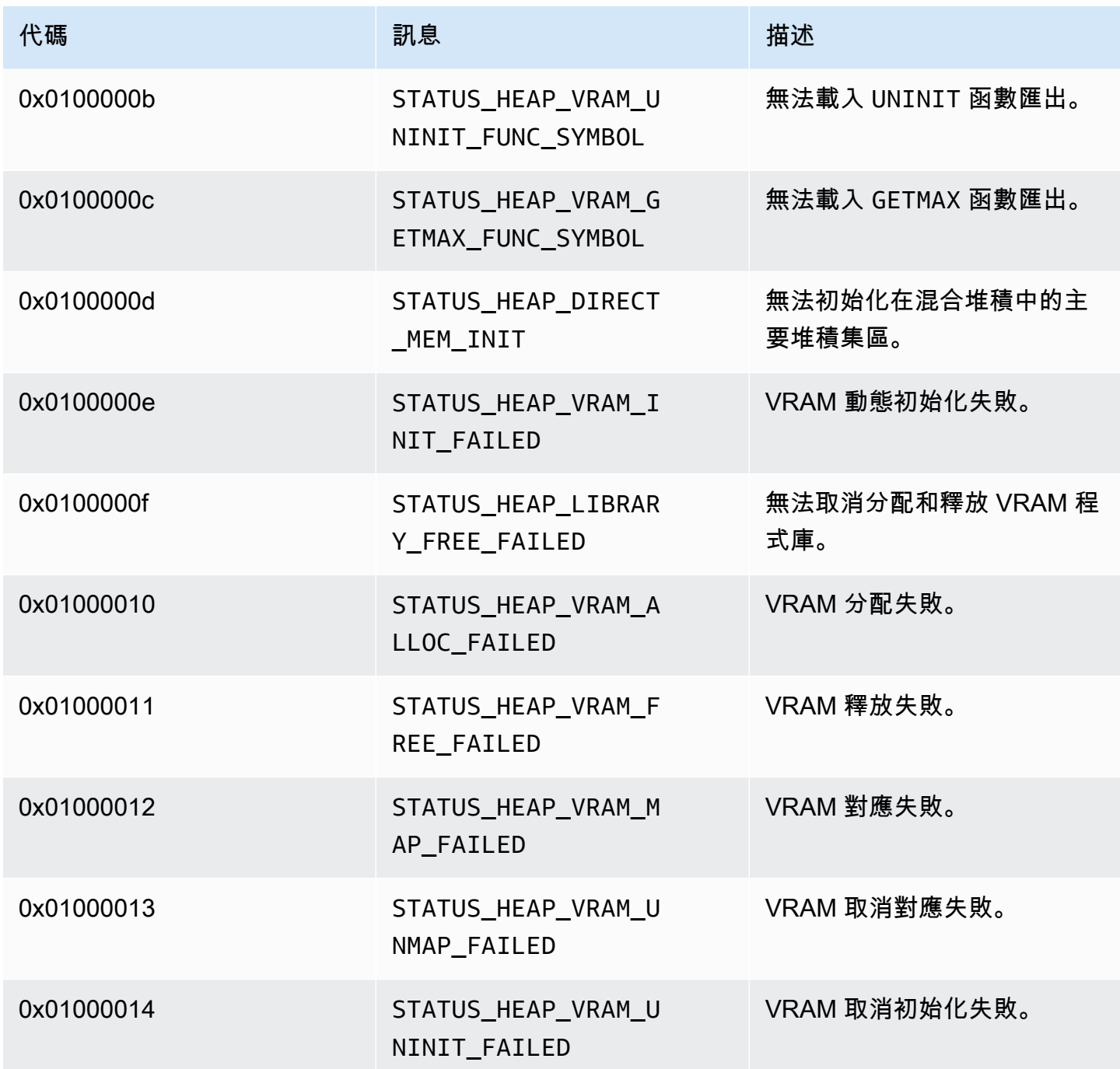

<span id="page-213-0"></span>MKVGen 程式庫傳回的錯誤和狀態碼

下表包含MKVGen程式庫中方法所傳回的錯誤和狀態資訊。

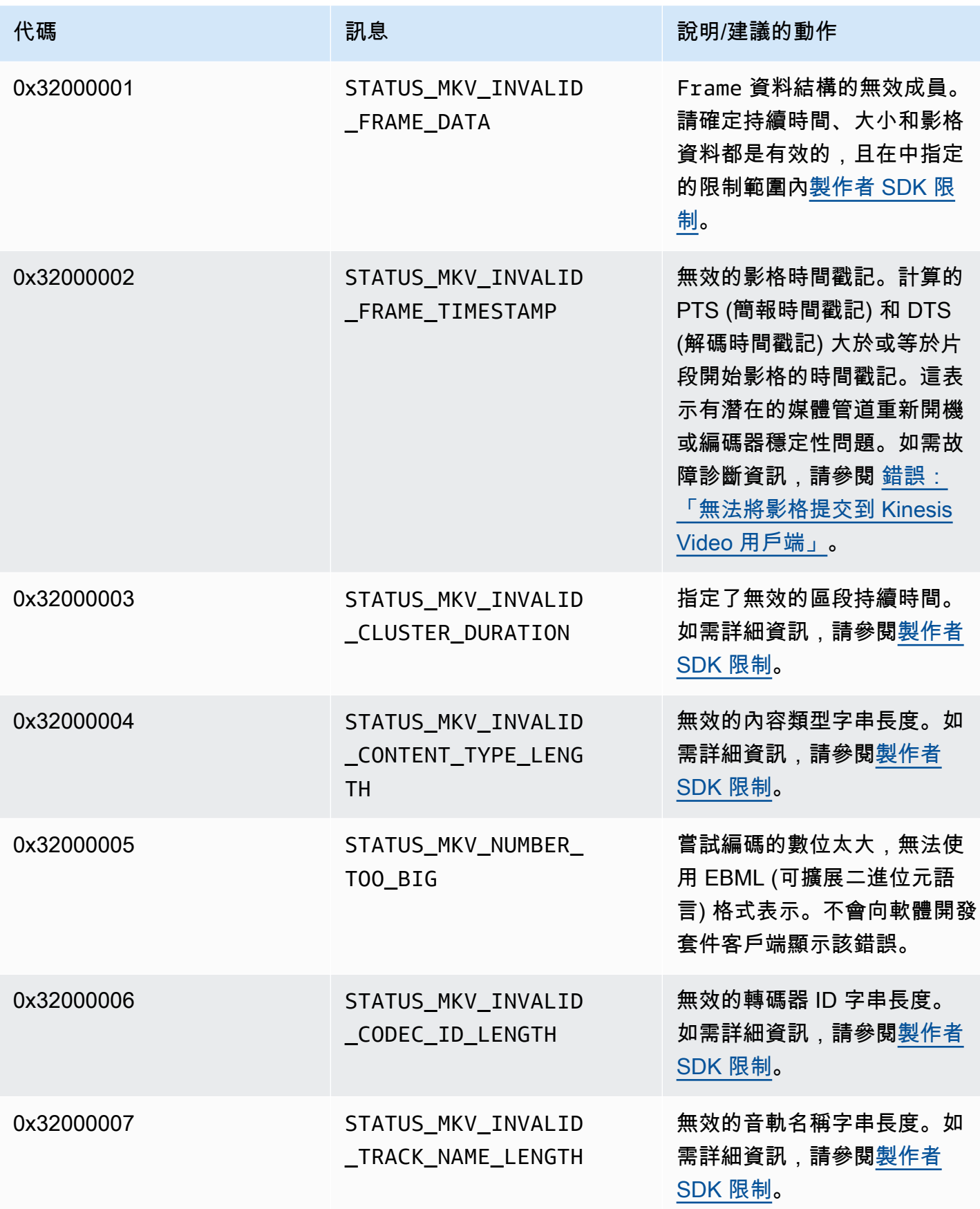

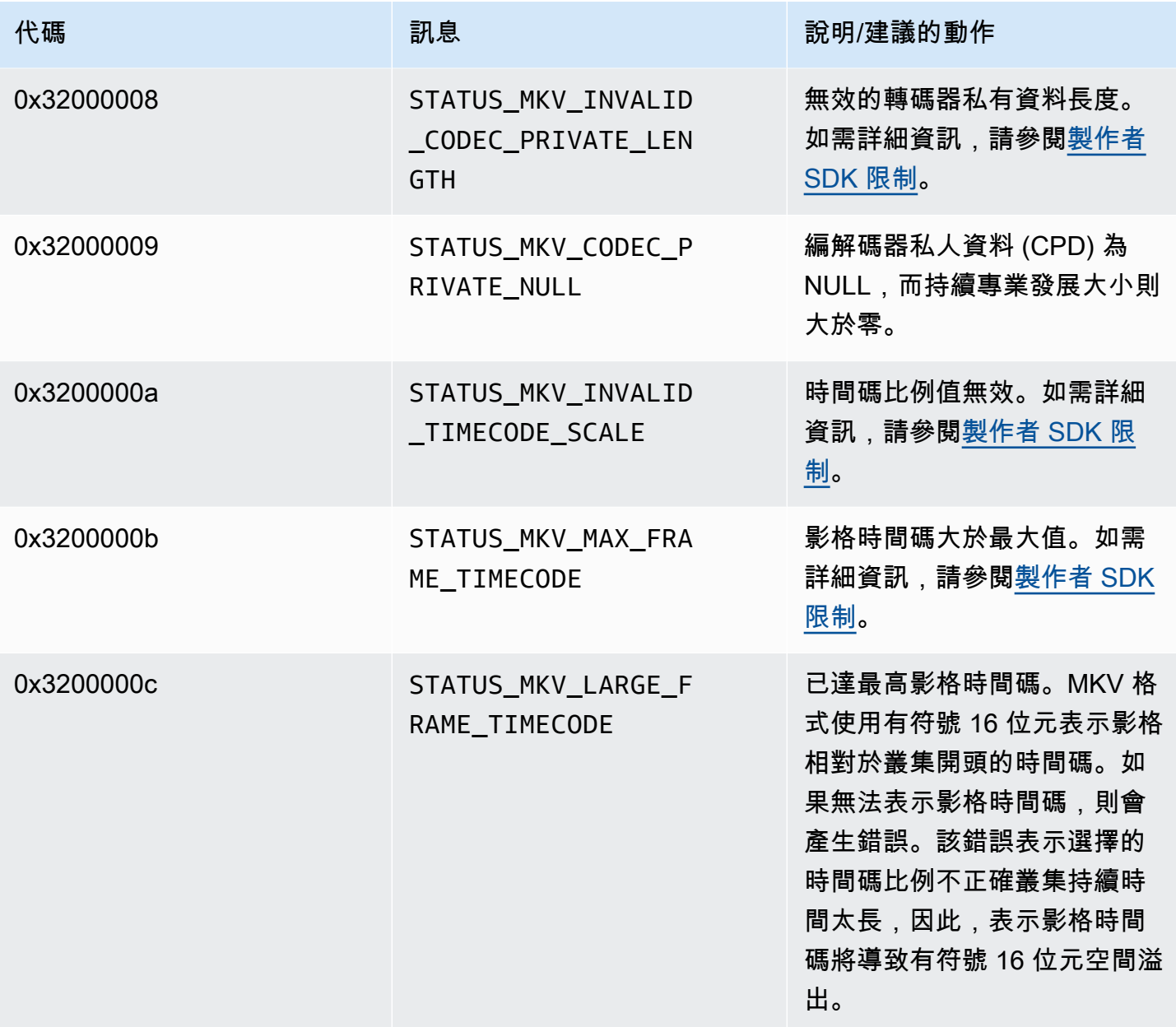
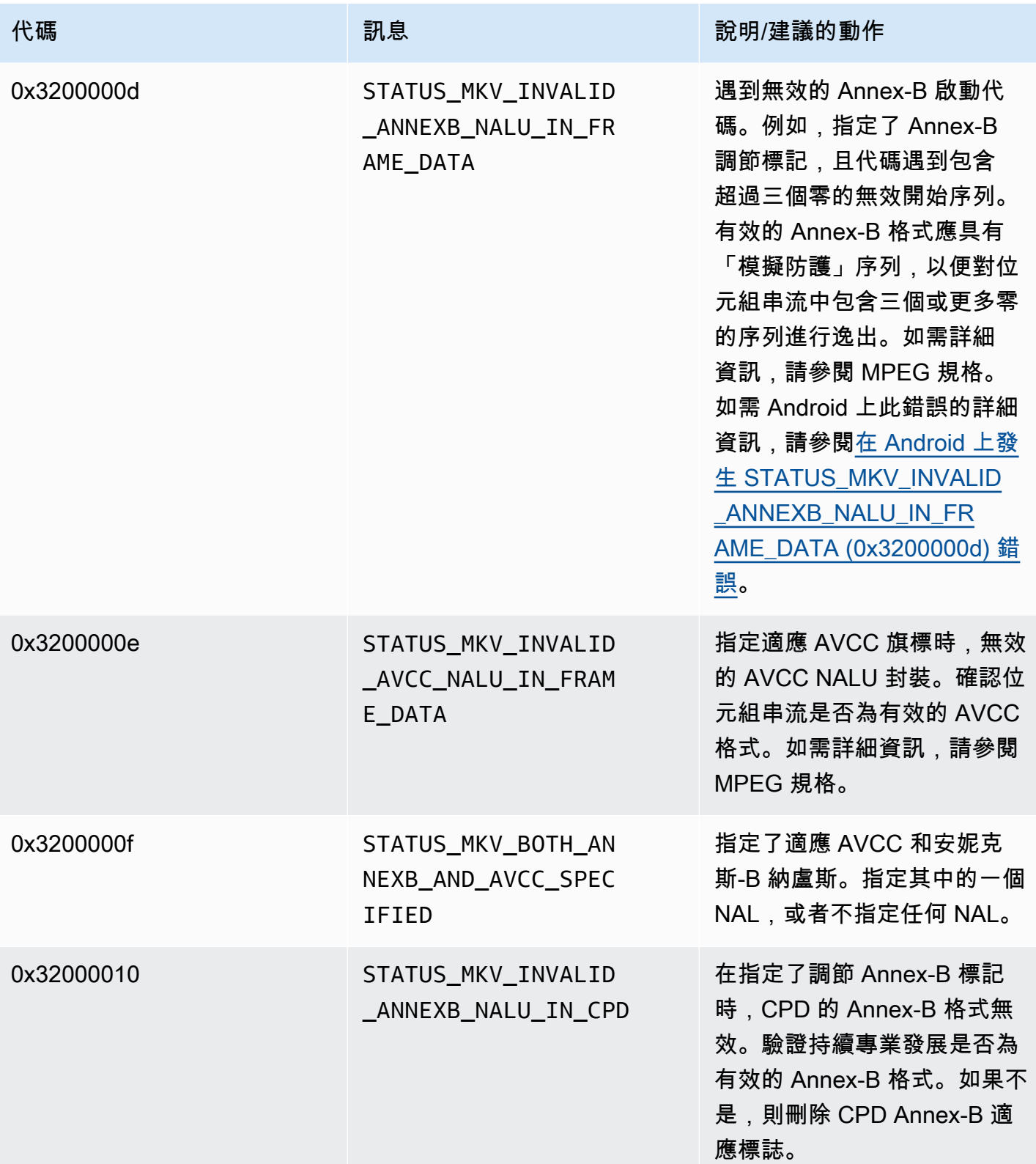

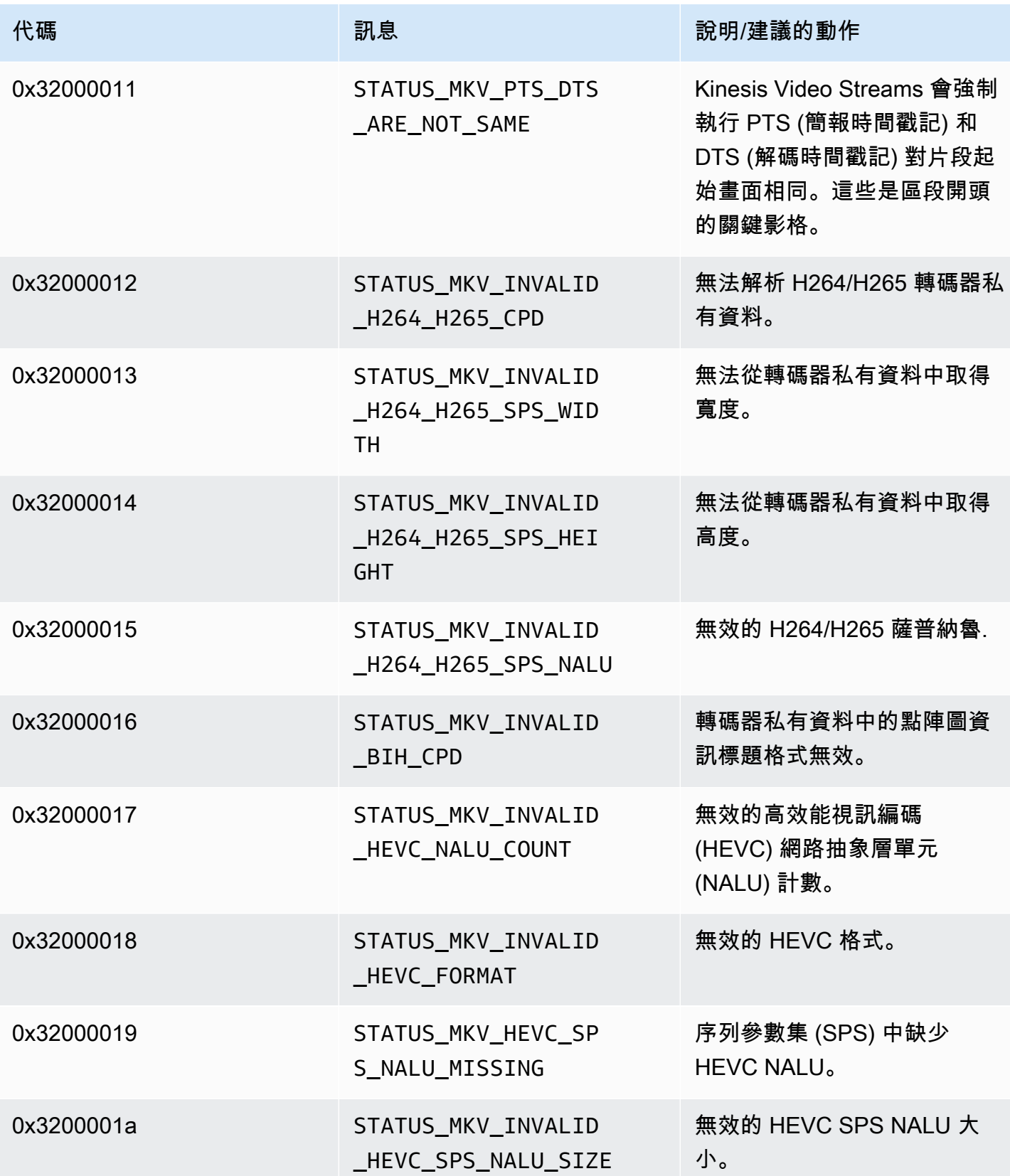

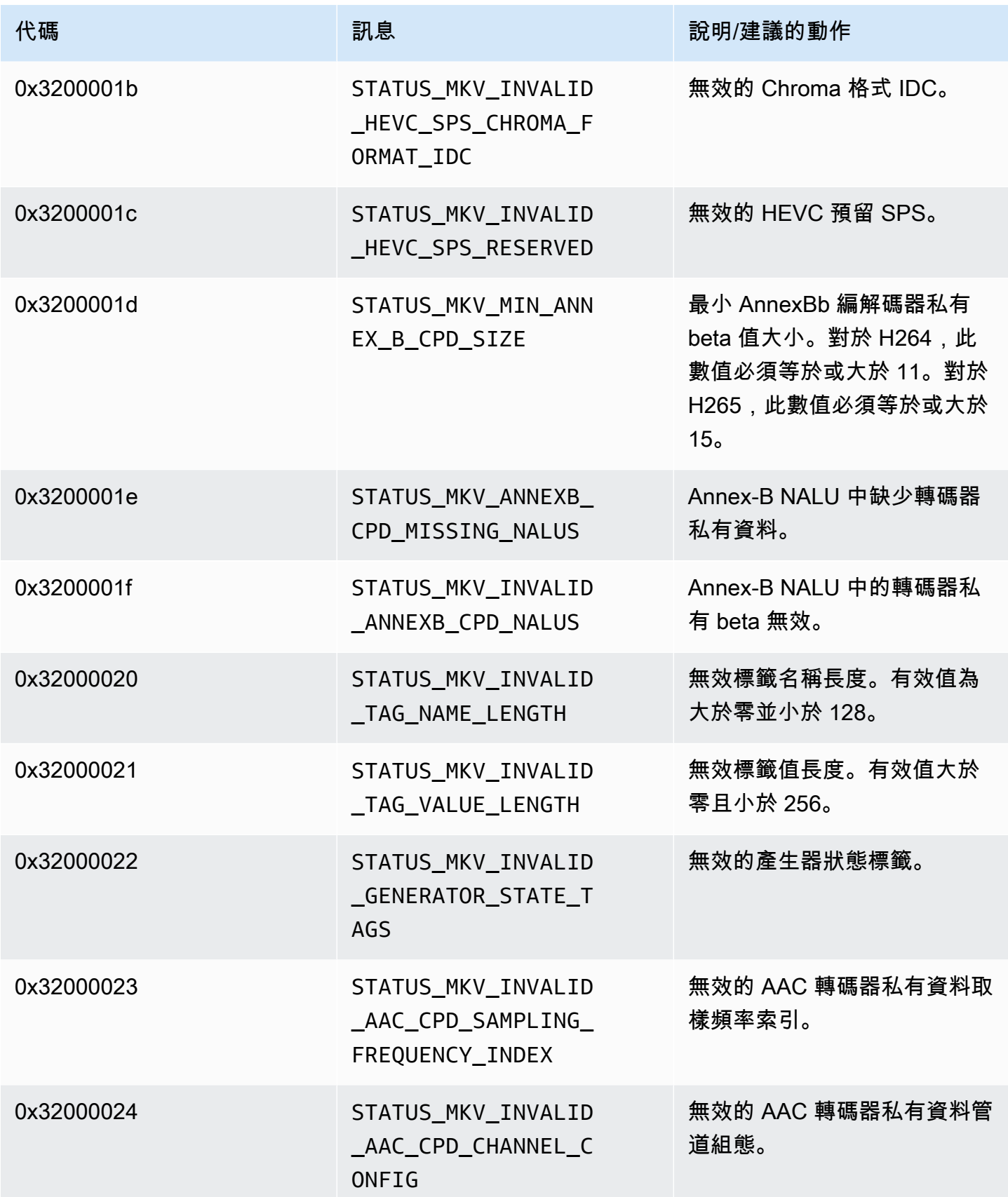

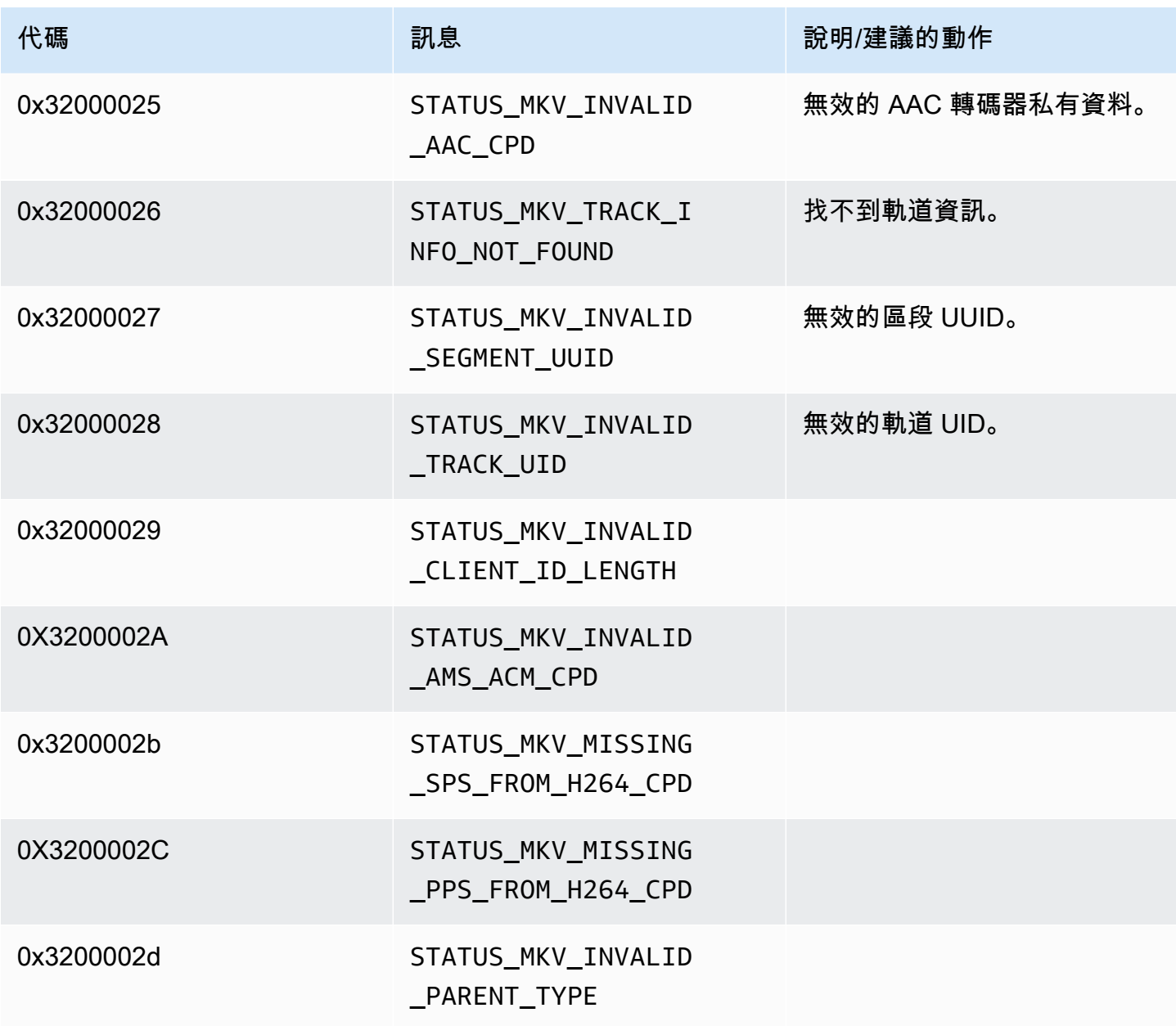

追蹤程式庫傳回的錯誤和狀態碼

下表包含Trace程式庫中方法所傳回的錯誤和狀態資訊。

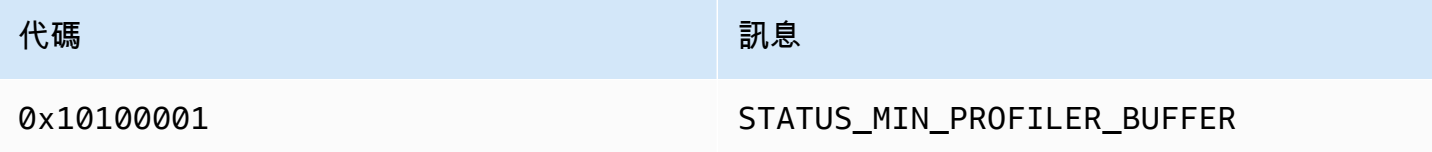

#### Utils 程式庫傳回的錯誤和狀態碼

下表包含Utils程式庫中方法所傳回的錯誤和狀態資訊。

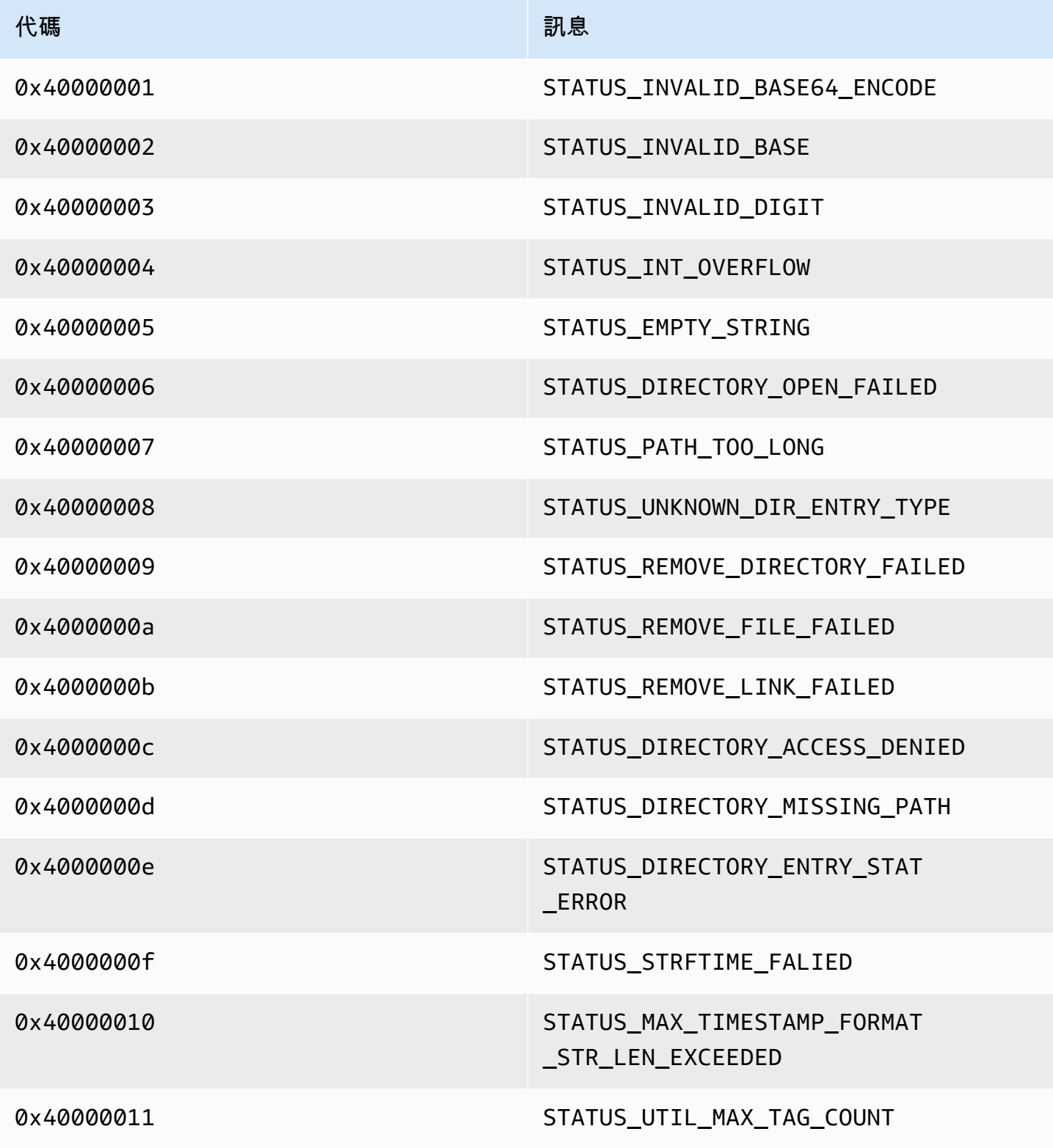

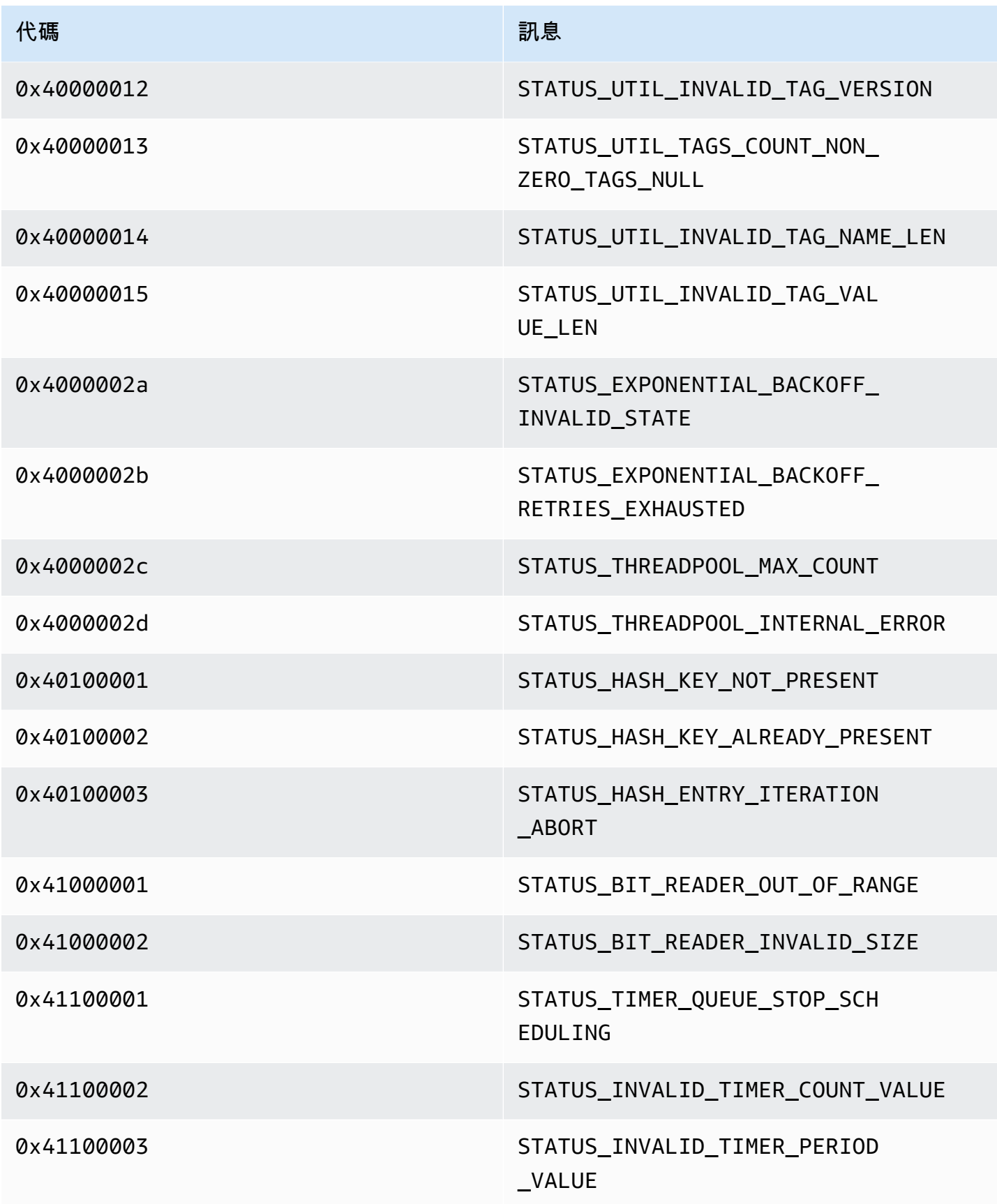

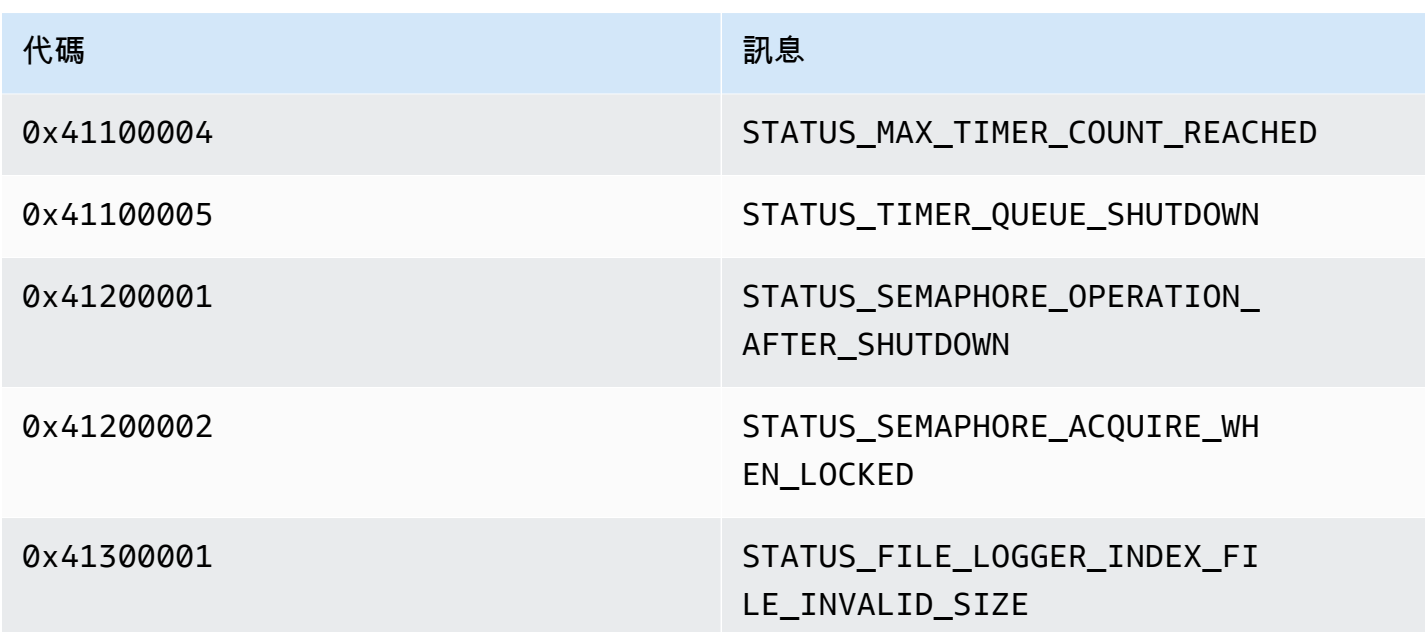

### 視圖庫返回的錯誤和狀態碼

下表包含View程式庫中方法所傳回的錯誤和狀態資訊。

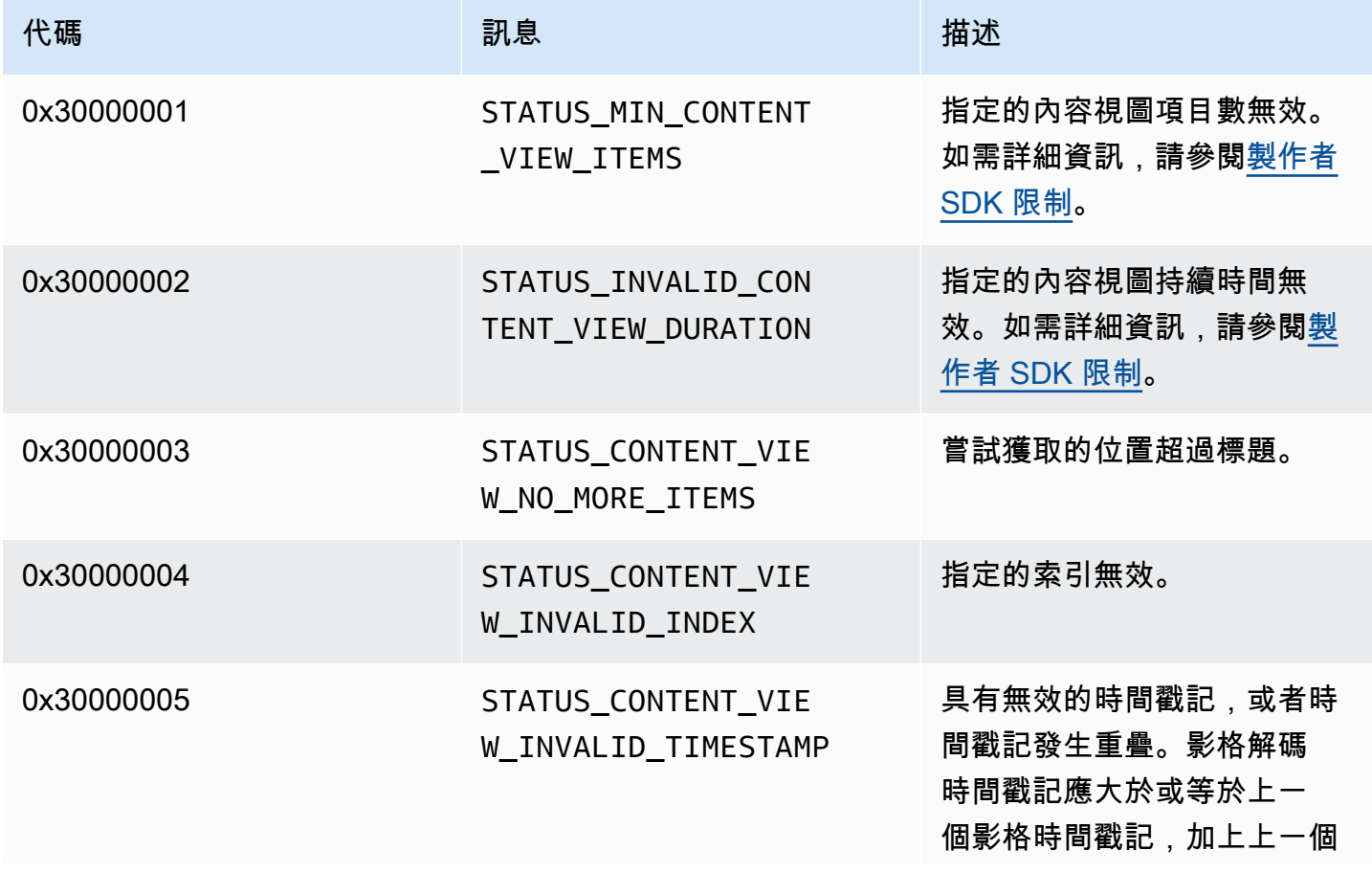

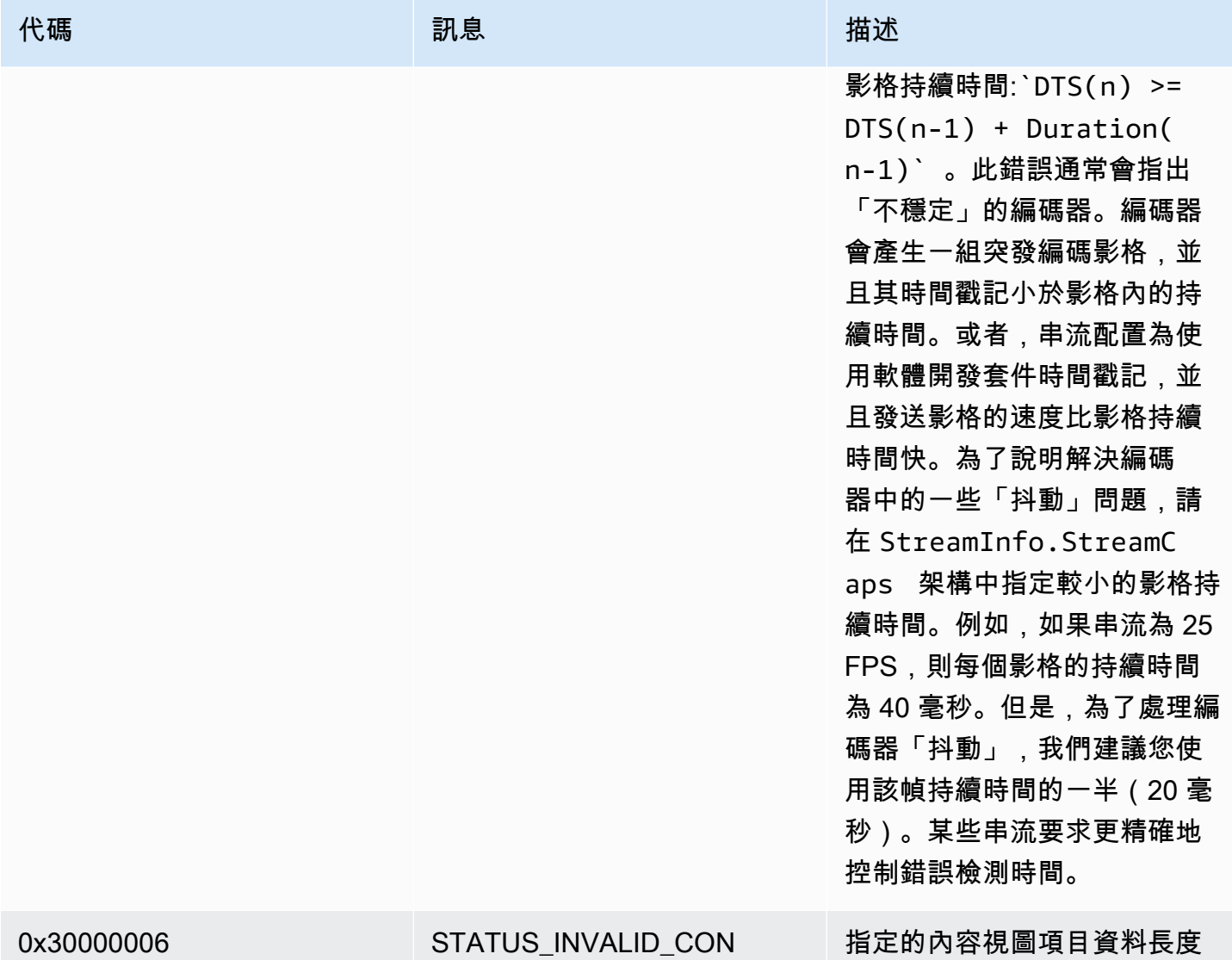

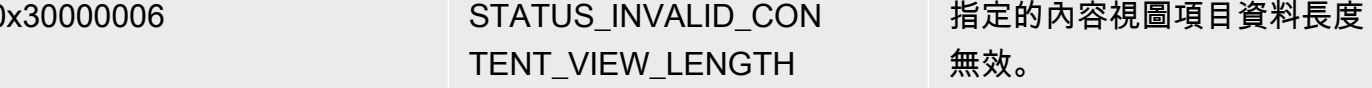

# 回 PutFrame 調返回的錯誤和狀態碼-C 生產者庫

下一節包含 C 生產者程式庫中PutFrame作業的回呼所傳回的錯誤和狀態資訊。

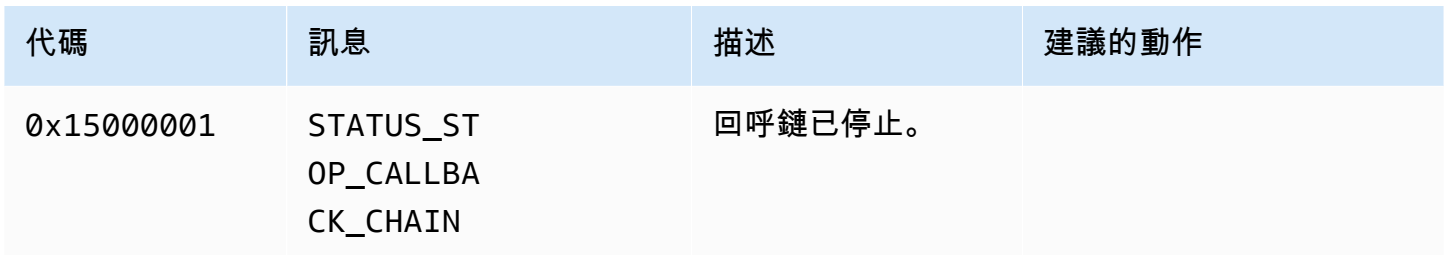

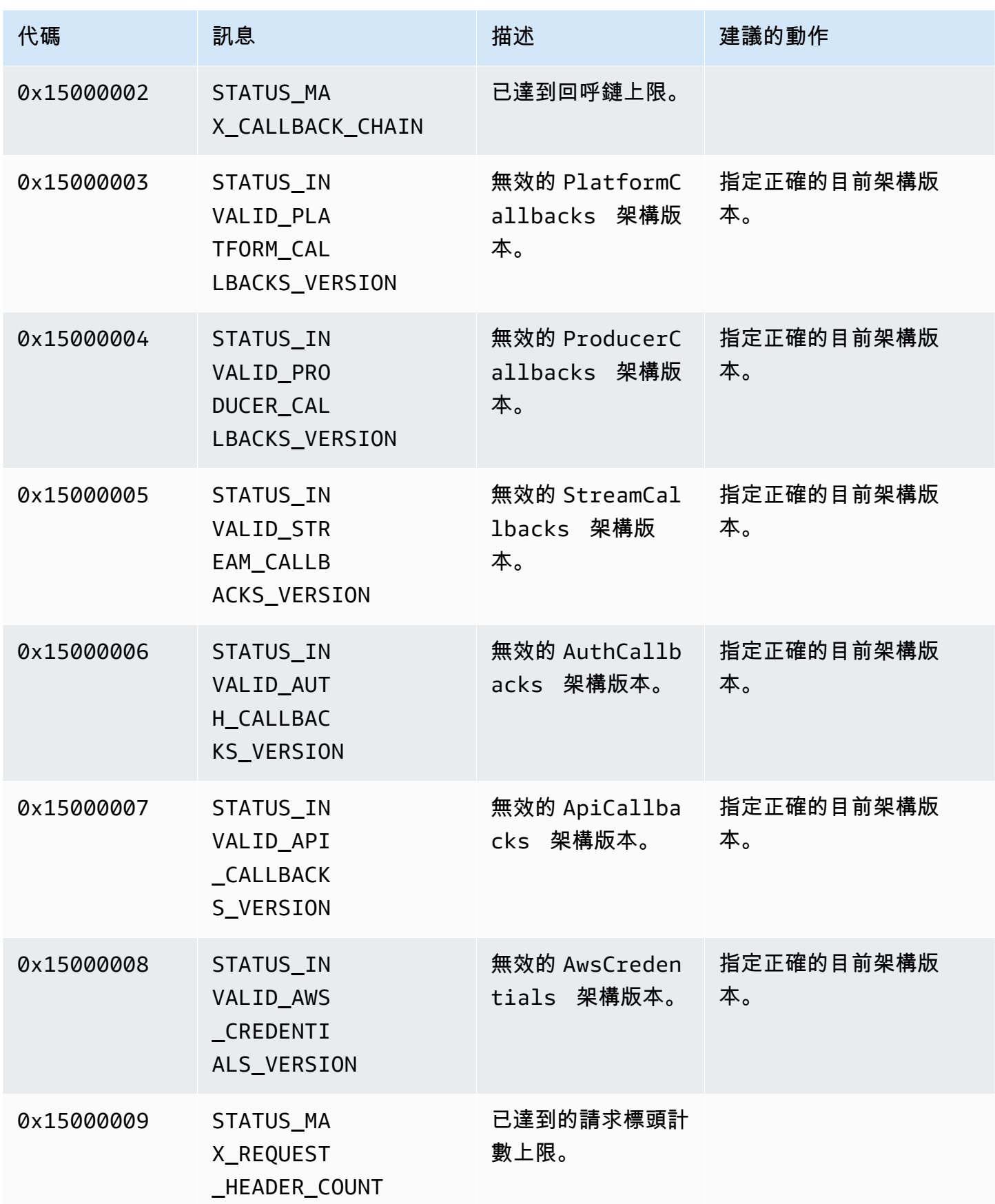

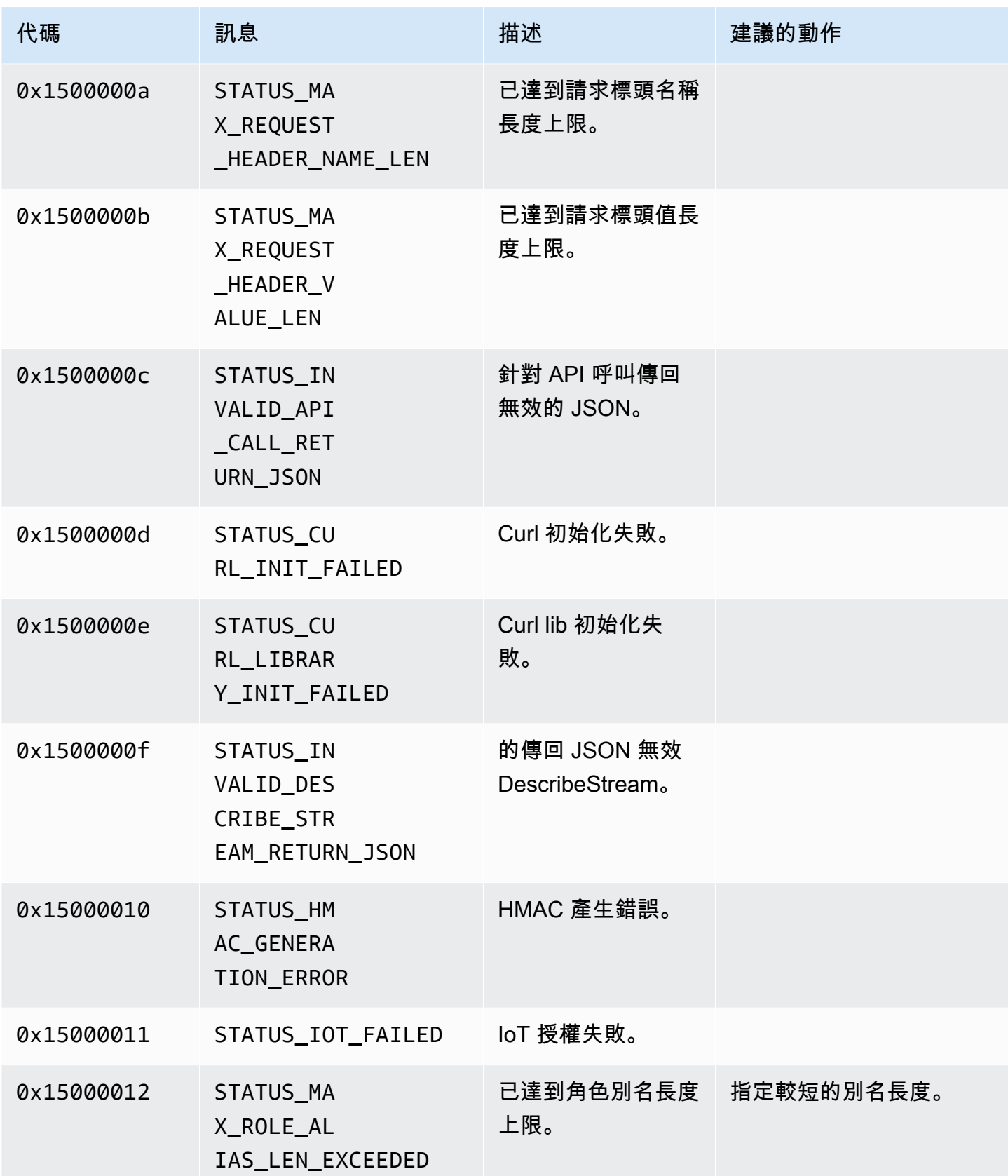

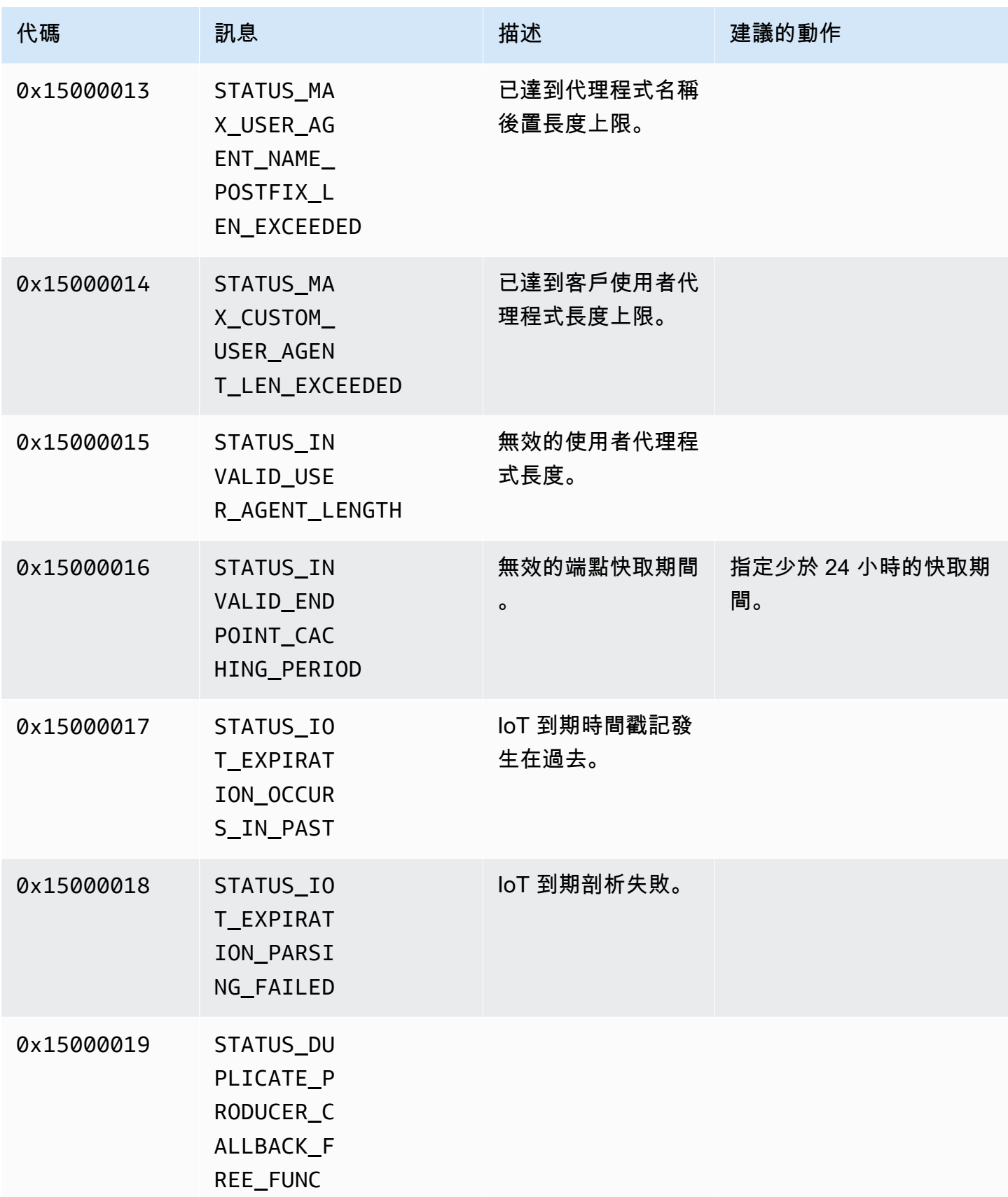

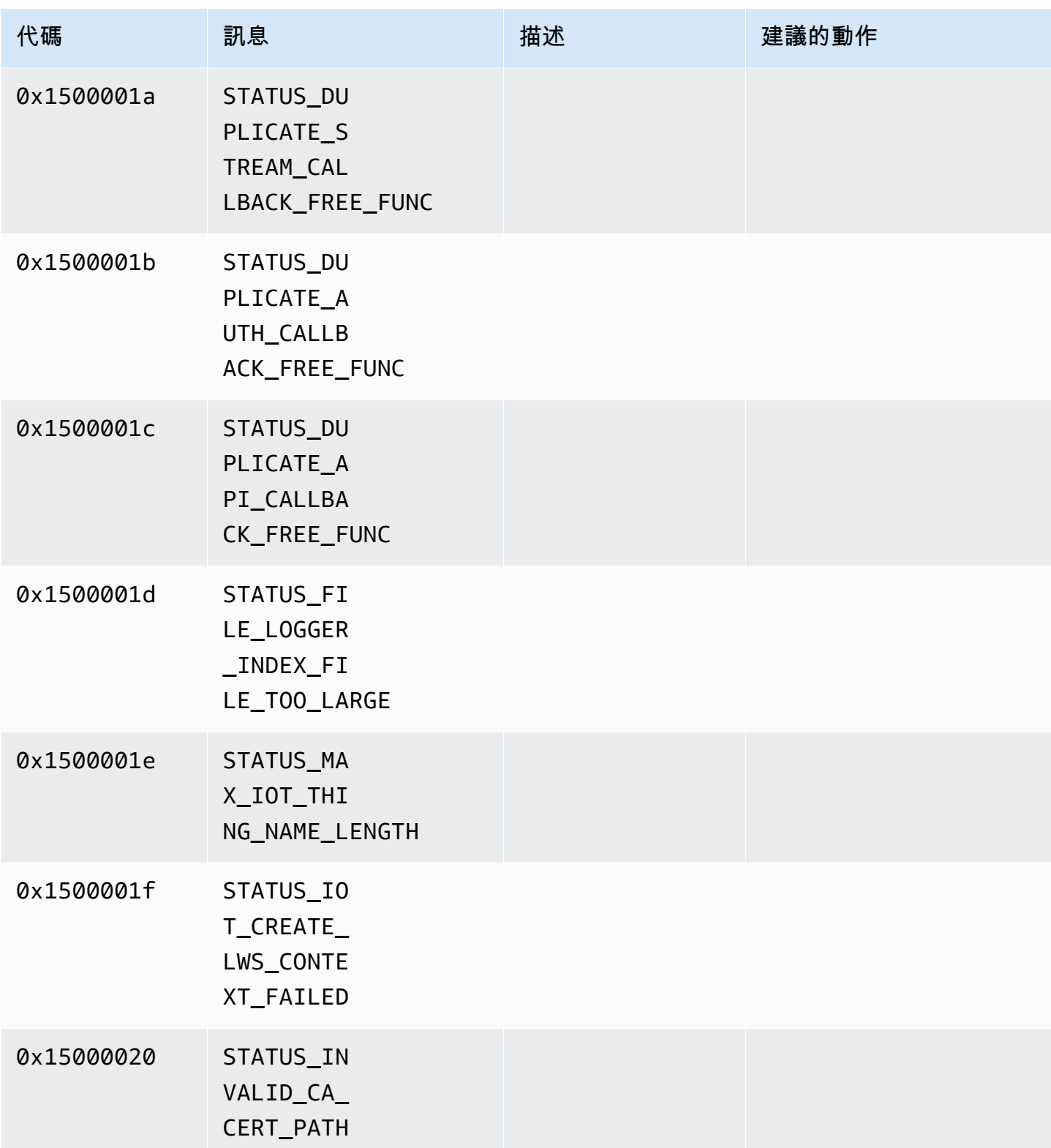

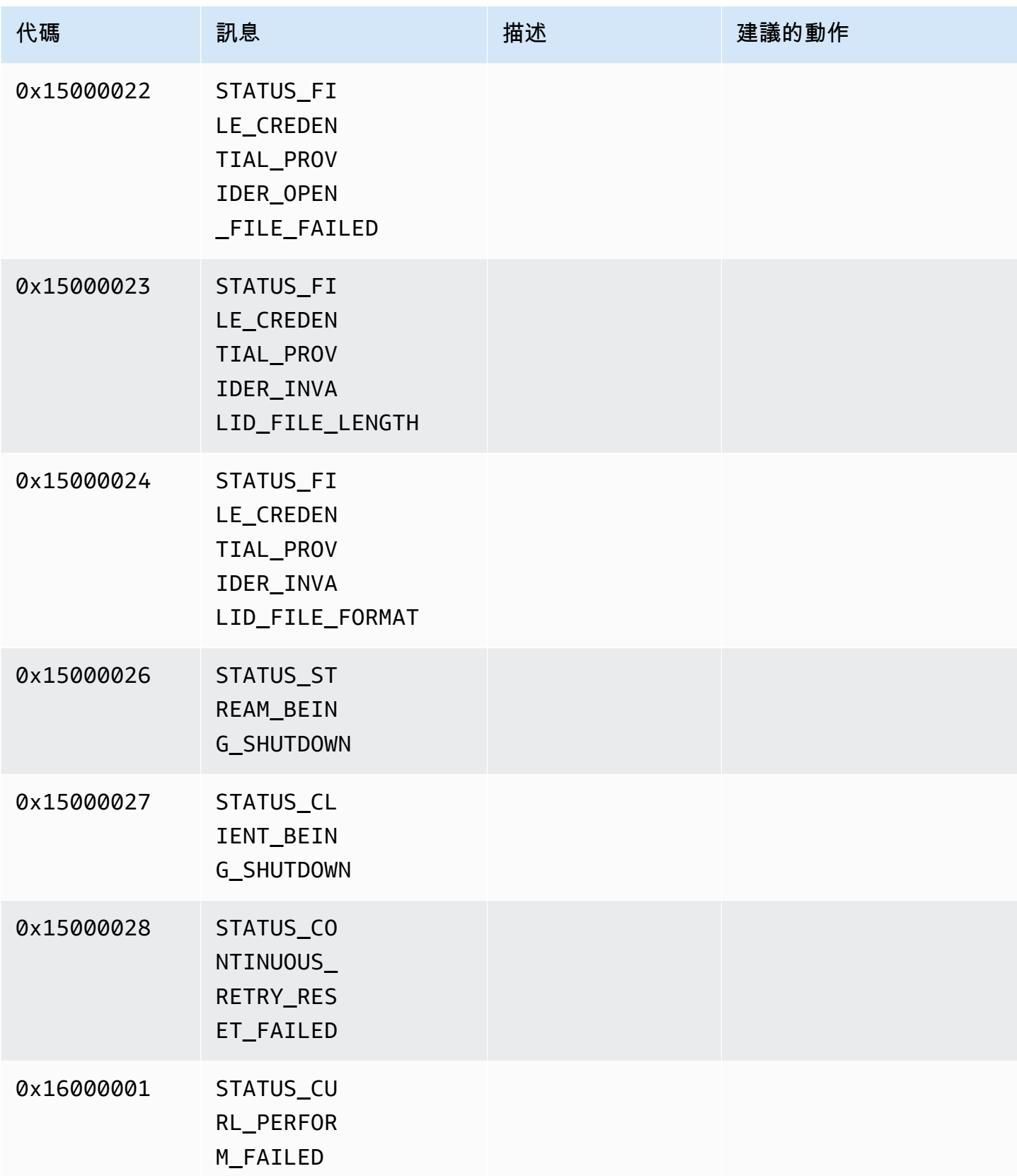

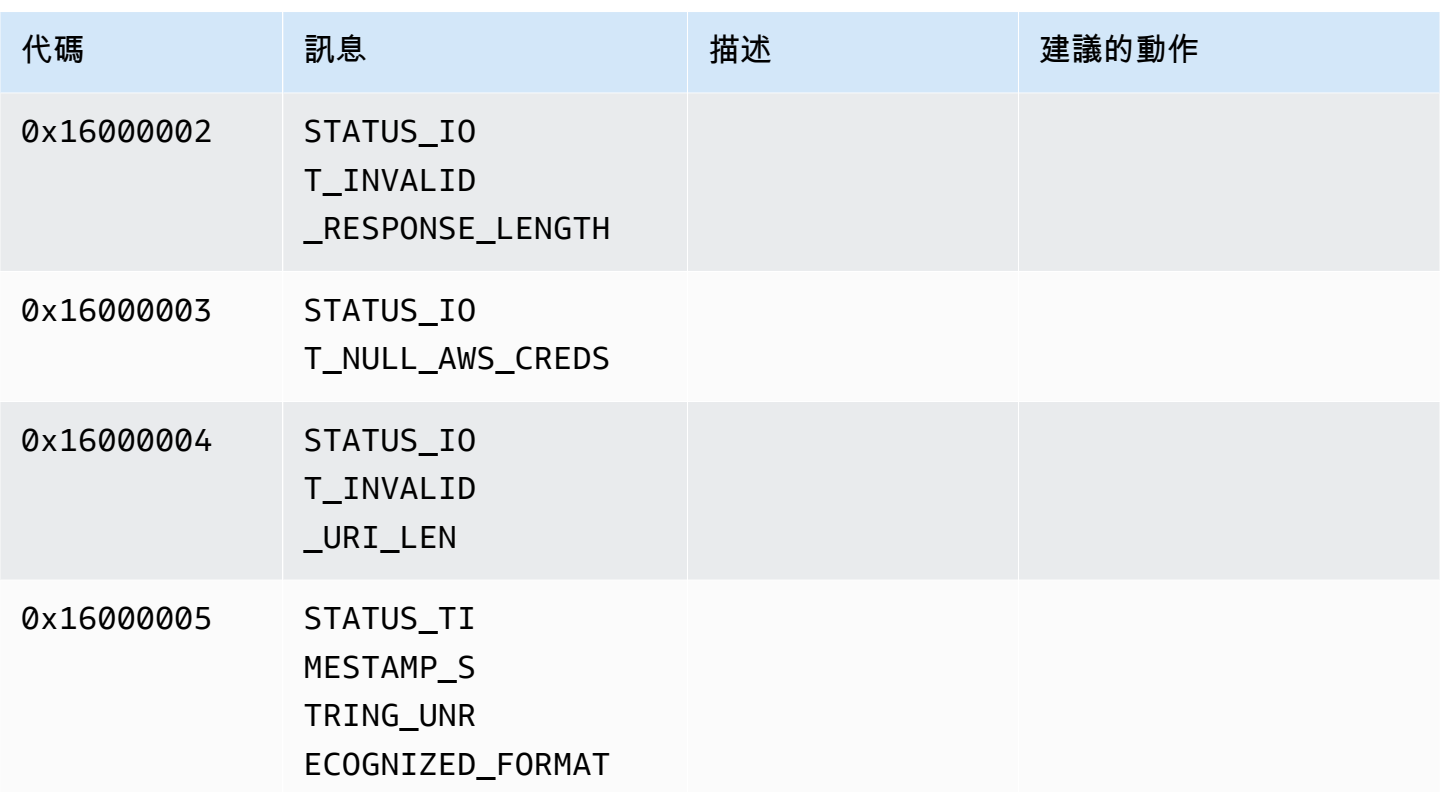

## <span id="page-229-0"></span>網路抽象層 (NAL) 適應性旗標參考

本節包含有關 StreamInfo.NalAdaptationFlags 列舉的可用旗標的資訊。

應用程式中的[基礎串流](https://en.wikipedia.org/wiki/Elementary_stream)可以是 Annex-B 或 AVCC 格式:

- Annex-B 格式使用兩個位元組的零劃分 [NALU \(網路抽象層單位\),](https://en.wikipedia.org/wiki/Network_Abstraction_Layer#NAL_units)後面跟隨一或三個位元組的零,然 後是數位 1 (稱為起始碼,例如 00000001)。
- AVCC 格式也對 NALU 進行了包裝,但每個 NALU 前都有一個表示 NALU 大小 (通常為 4 個位元組) 的值。

許多編碼器產生 Annex-B 位元串流格式。一些較高級別的位元串流處理器 (例如播放引擎或 [的 M](https://en.wikipedia.org/wiki/Media_Source_Extensions)edia Source Extensions (MSE)AWS Management Console 播放器) 則為其影格使用 AVCC 格式。

轉碼器私有資料 (CPD) 為 H.264 轉碼器的 SPS/PPS (序列參數集/圖片參數集),也可以採用 Annex-B 或 AVCC 格式。但是,對 CPD 而言,格式與前面描述的有所不同。

這些旗標告知軟體開發套件將 NALU 與影格資料和 CPD 的 AVCC 或 Annex-B 調節,如下所示:

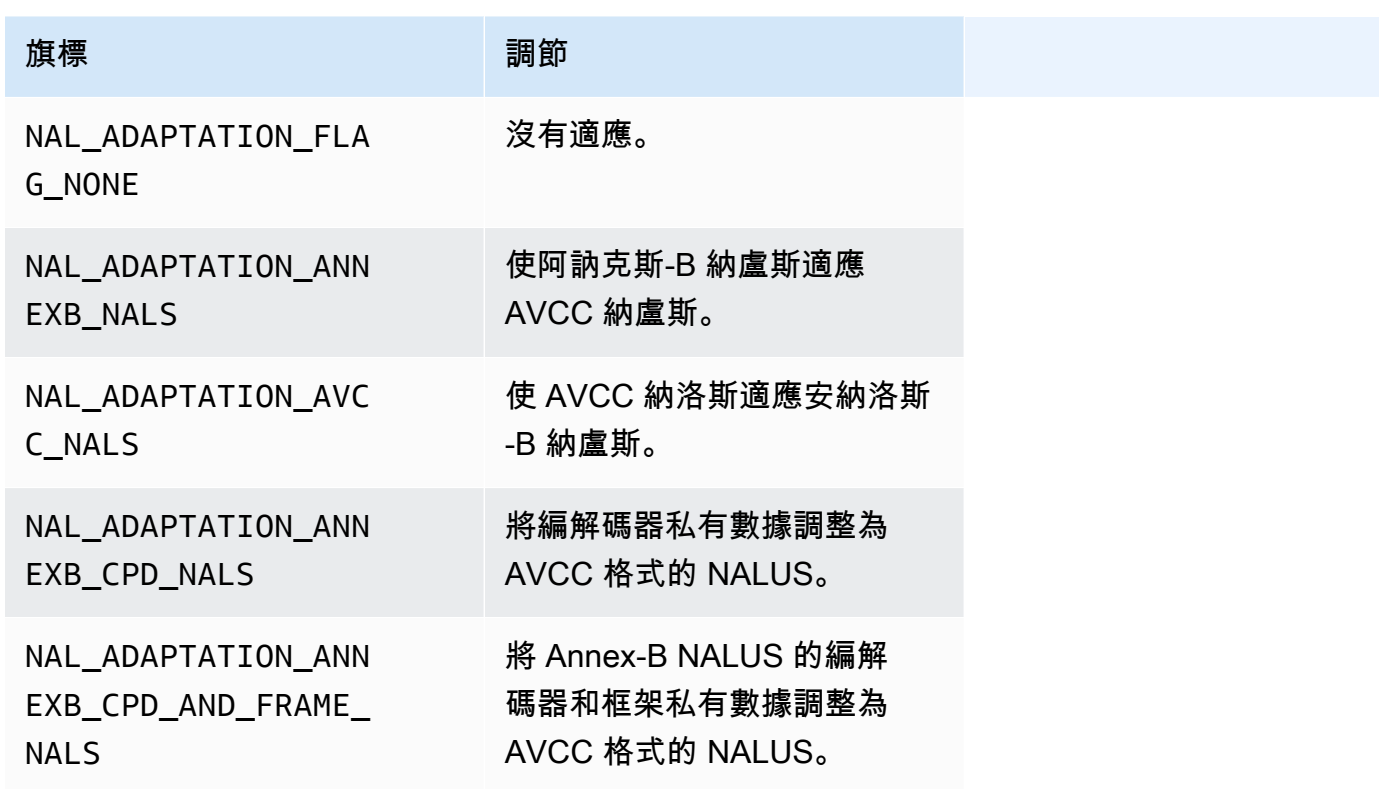

有關 NALU 類型的更多資訊,請參閱 RFC 3984 中的[第 1.3 節:網路抽象層單位類型](https://www.ietf.org/rfc/rfc3984.txt)。

# 製作者 SDK 結構

本節包含可用來提供資料給 Kinesis Video Streams 製作者物件之結構的相關資訊。

#### 主題

- [DeviceInfo/DefaultDeviceInfoProvider](#page-230-0)
- [StorageInfo](#page-231-0)

<span id="page-230-0"></span>DeviceInfo/DefaultDeviceInfoProvider

DeviceInfo和DefaultDeviceInfoProvider物件控制 Kinesis Video Streams 製作者物件的行為。

#### 成員欄位

- version 整數值,用來確定結構的正確版本與目前版本的程式碼基底搭配使用。目前版本指定使用 DEVICE\_INFO\_CURRENT\_VERSION 巨集。
- name 裝置的人類可讀名稱。

• 標記數/標籤 — 目前未使用。

- streamCount 設備可以處理的最大流數量。這將為最初指向串流物件的指標預先分 配儲存空間,但實際串流物件會隨後建立。預設值為 16 的串流,但您可於檔案中更改 DefaultDeviceInfoProvider.cpp 此編號。
- storageInfo:描述主要儲存空間組態的物件。如需詳細資訊,請參閱[StorageInfo。](#page-231-0)

<span id="page-231-0"></span>**StorageInfo** 

指定 Kinesis Video Streams 的主要儲存裝置組態。

預設實施根據低區段快速堆積實施,此實作針對串流式處理進行最佳化。它使用 MEMALLOC 分配器, 可以在指定平台上覆蓋。一些平台具有虛擬記憶體分配,沒有物理頁分配的支援。由於使用了記憶體, 虛擬頁由實體頁提供支援。在儲存利用率偏低時,這會導致整體系統上的低記憶體壓力。

預設儲存空間大小根據以下公式計算。DefragmentationFactor 應設定為 1.2 (20%)。

Size = NumberOfStreams \* AverageFrameSize \* FramesPerSecond \* BufferDurationInSeconds \* DefragmentationFactor

在以下範例中,裝置具有音訊和視訊串流。音訊串流每秒採樣 512 次,平均樣本 100 位元組。視訊串 流每秒 25 影格,平均樣本 10,000 位元組。每個串流有 3 分鐘的緩衝時間。

Size =  $(512 * 100 * (3 * 60) + 25 * 10000 * (3 * 60)) * 1.2 = (9216000 * 45000000) *$  $1.2 = 65059200 = ~66MB.$ 

如果裝置有更多可用記憶體,建議您為儲存裝置新增更多記憶體,以避免嚴重的碎片。

驗證存儲大小是否足以容納所有流的完整緩衝區,編碼複雜性高(當幀大小由於高 運動而變大時)或頻寬低時。如果生產者達到內存壓力,它發出存儲溢出壓力回調 ()StorageOverflowPressureFunc。但是,當內容存放區中沒有可用的記憶體時,它會捨 棄正在推入 Kinesis Video Streams 的影格,並出現錯誤 (STATUS\_STORE\_OUT\_OF\_MEMORY = 0x5200002e)。如需詳細資訊,請參閱[用戶端程式庫傳回的錯誤和狀態碼。](#page-187-0)這也可能發生,如果應用 程式無法使用確認 (ACK) 或 ACK 持續延遲。在這種情況下,緩衝區填充到「緩衝區持續時間」容量之 前,先前的幀開始丟棄。

#### 成員欄位

• version — 整數值,用來確定結構的正確版本與目前版本的程式碼基底搭配使用。

- storageType 一種DEVICE\_STORAGE\_TYPE枚舉,用於指定存儲的基礎支持和實 現。目前僅支援的值為 DEVICE STORAGE\_TYPE\_IN\_MEM。未來的實作中將支援 DEVICE\_STORAGE\_TYPE\_HYBRID\_FILE,表示儲存空間退回到檔案支援的內容儲存空間。
- storageSize 要預先配置的儲存區大小 (以位元組為單位)。最小配置為 10 MB,最大配置為 10 GB。(這會變更檔案支援內容的存放區的未來實作。)
- spillRati o 整數值,代表要從直接記憶體儲存類型 (RAM) 配置的儲存體百分比,而不是次要溢位 儲存體 (檔案儲存)。目前未使用。
- rootDirectory:檔案支援的內容儲存空間所在目錄的路徑位置。目前未使用。

# Kinesis 視頻流結構

您可以使用下列結構將資料提供給 Kinesis 視訊串流的執行個體。

#### 主題

- [StreamDefinition/StreamInfo](#page-232-0)
- [ClientMetrics](#page-242-0)
- [StreamMetrics](#page-243-0)

## <span id="page-232-0"></span>StreamDefinition/StreamInfo

StreamDefinition 物件在 C++ 層中包裝 StreamInfo 物件於獨立於平台的代碼中,並提供建構函 數中的某些預設值。

### 成員欄位

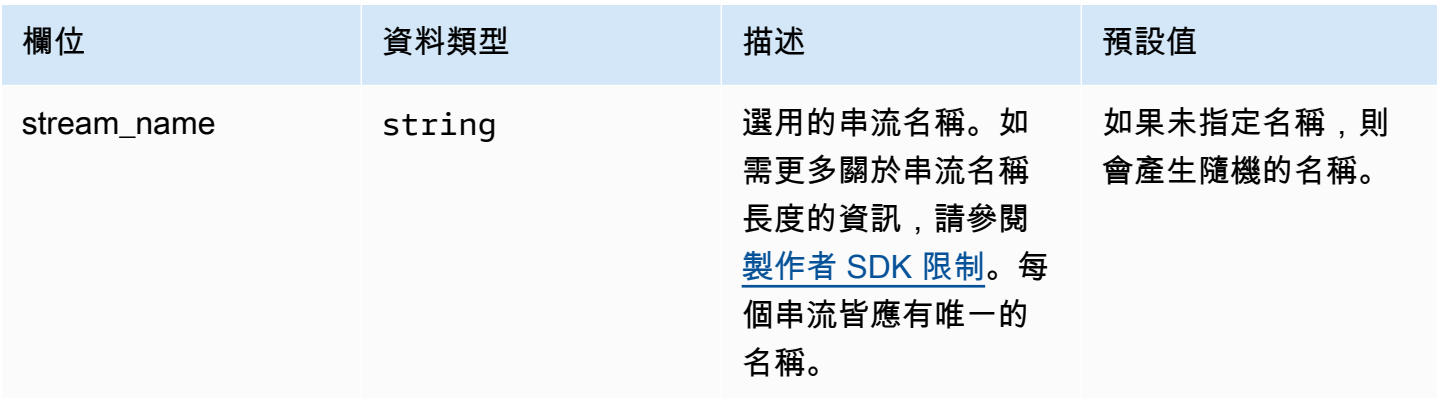

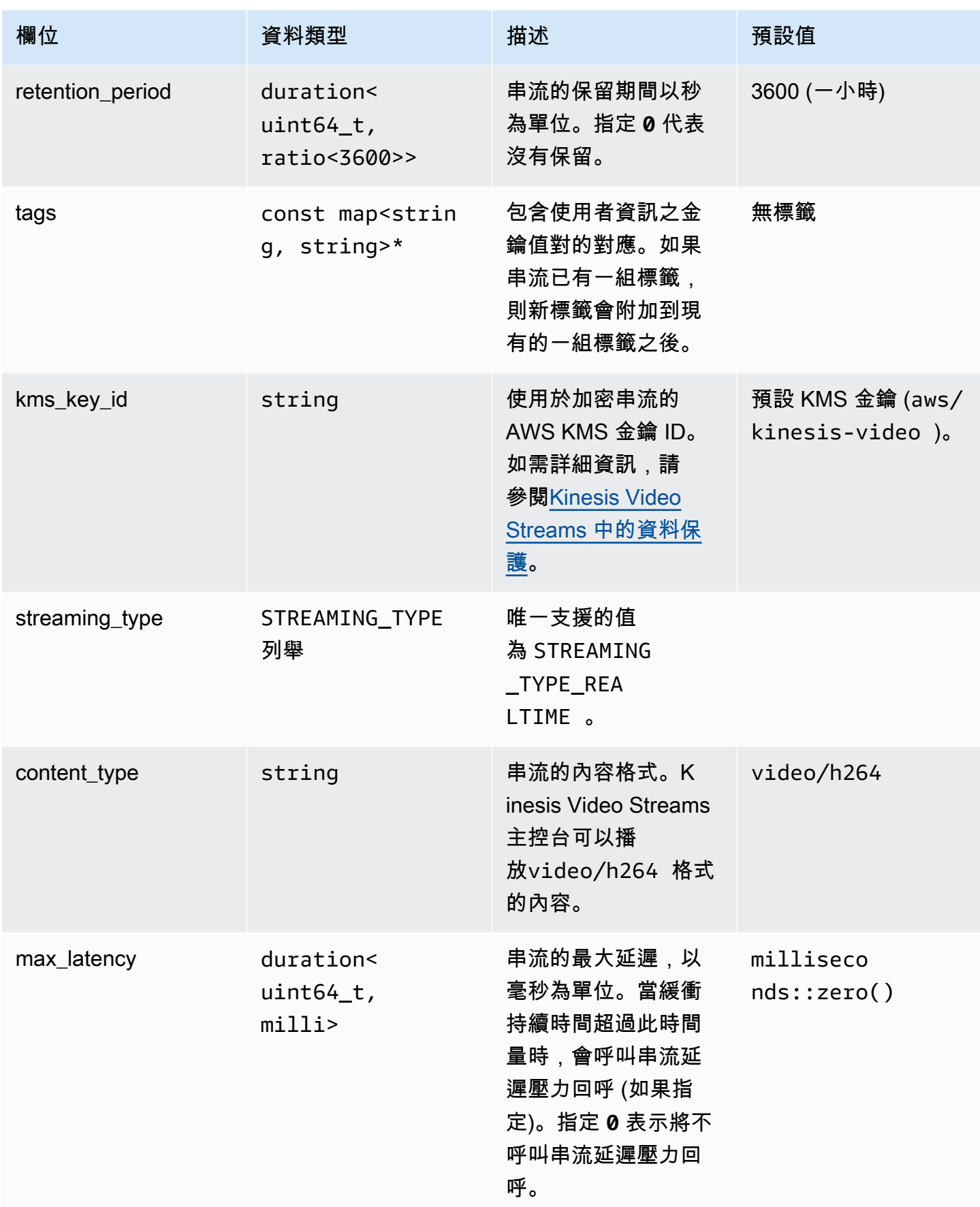

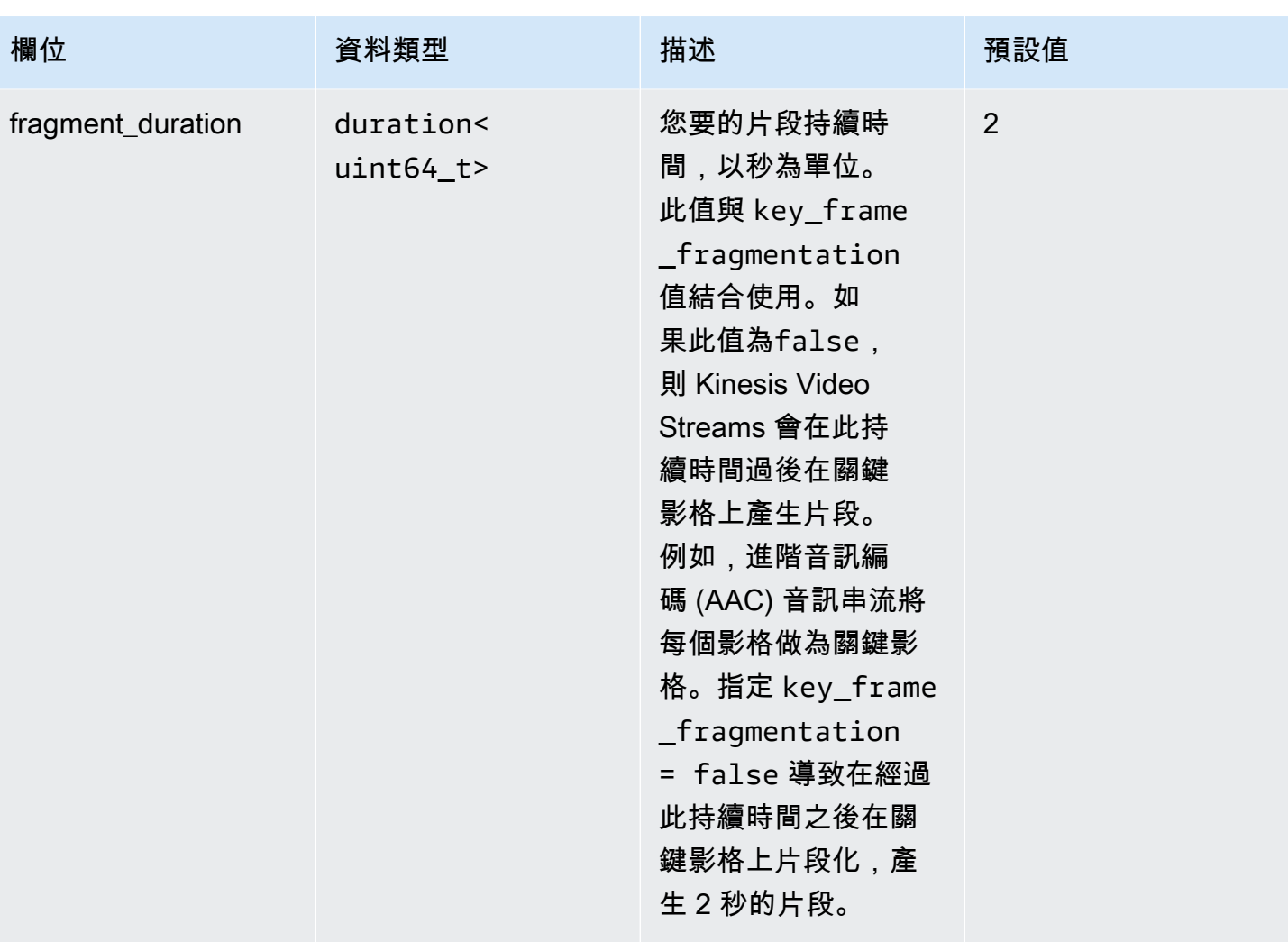

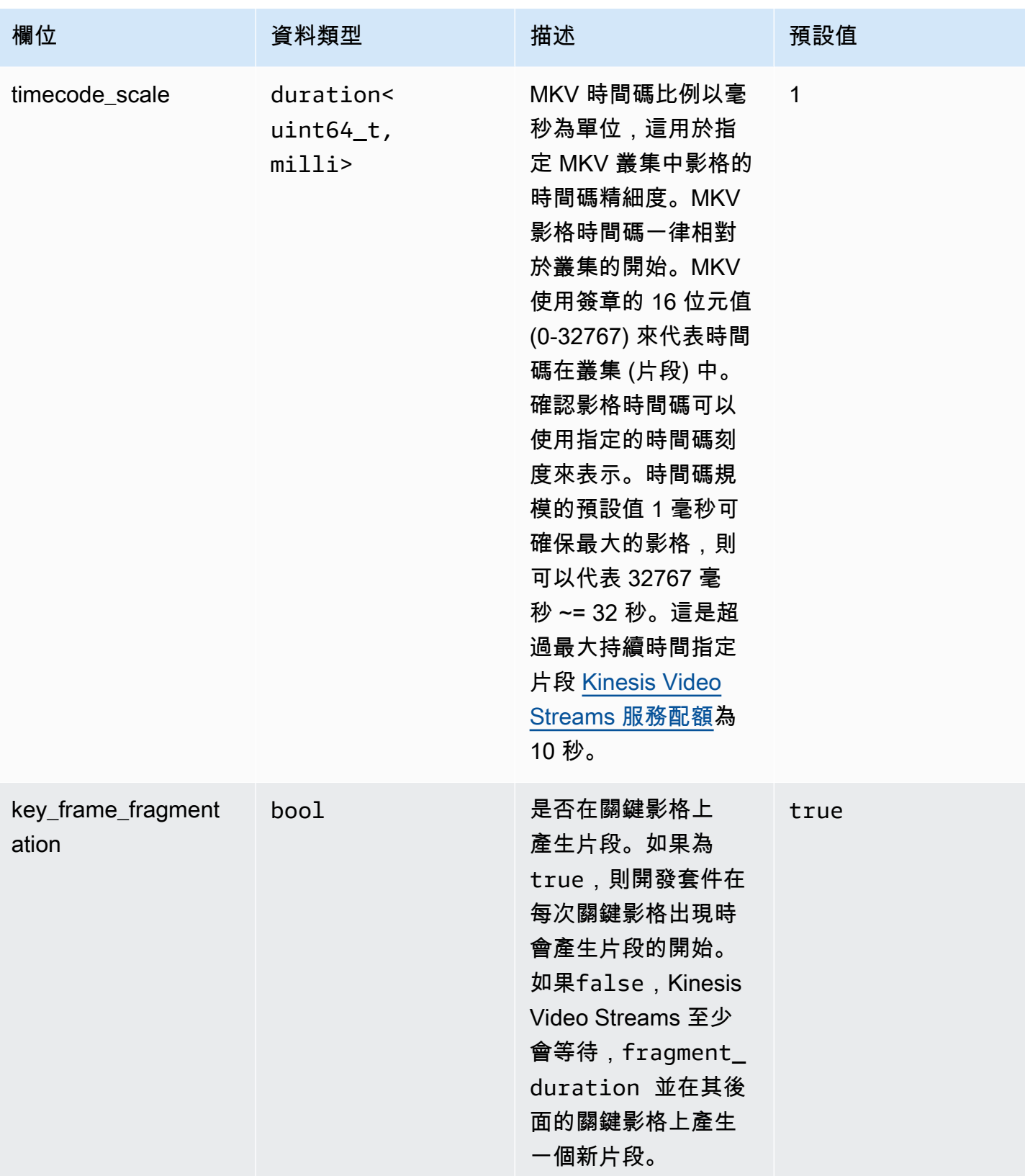

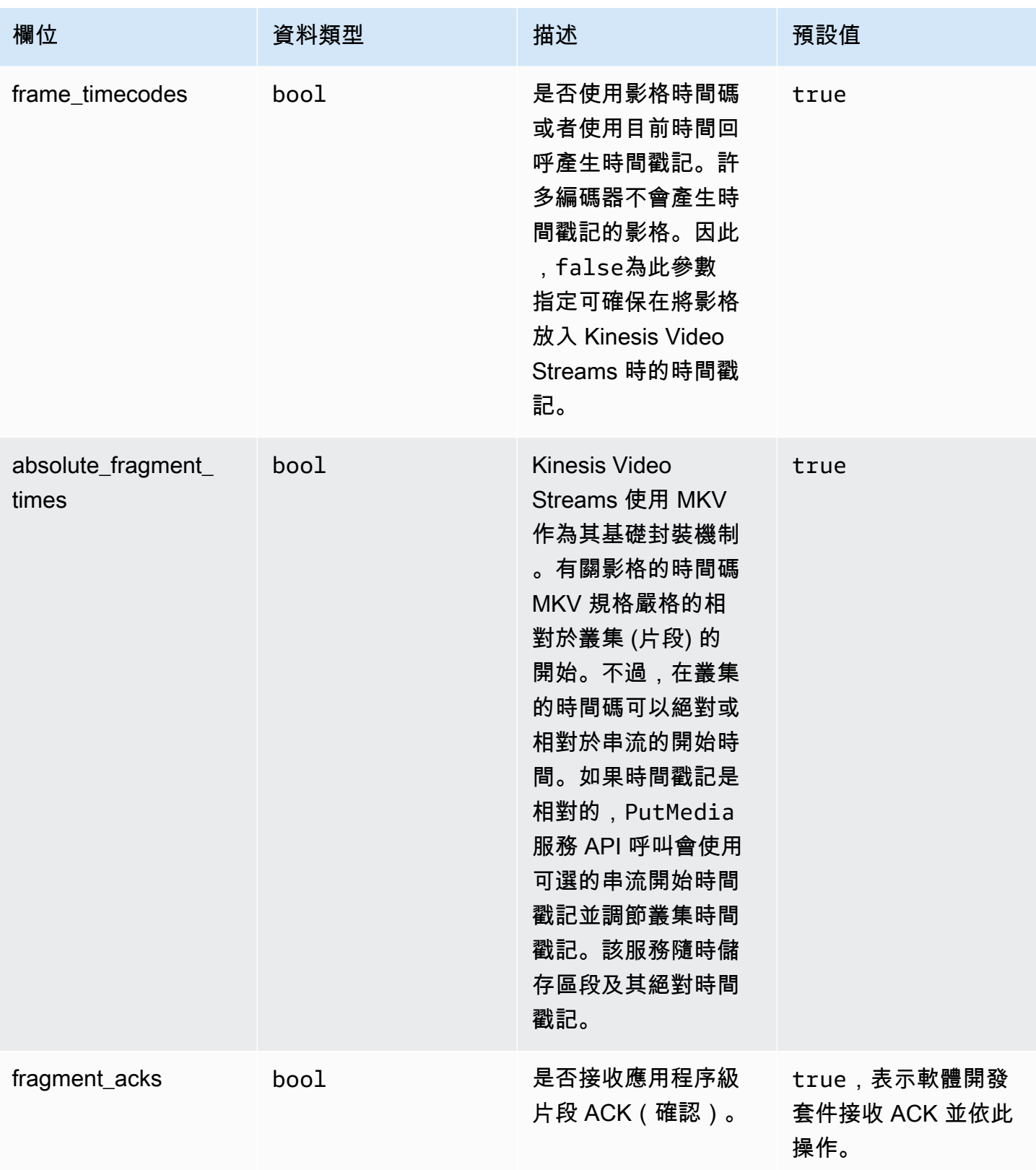

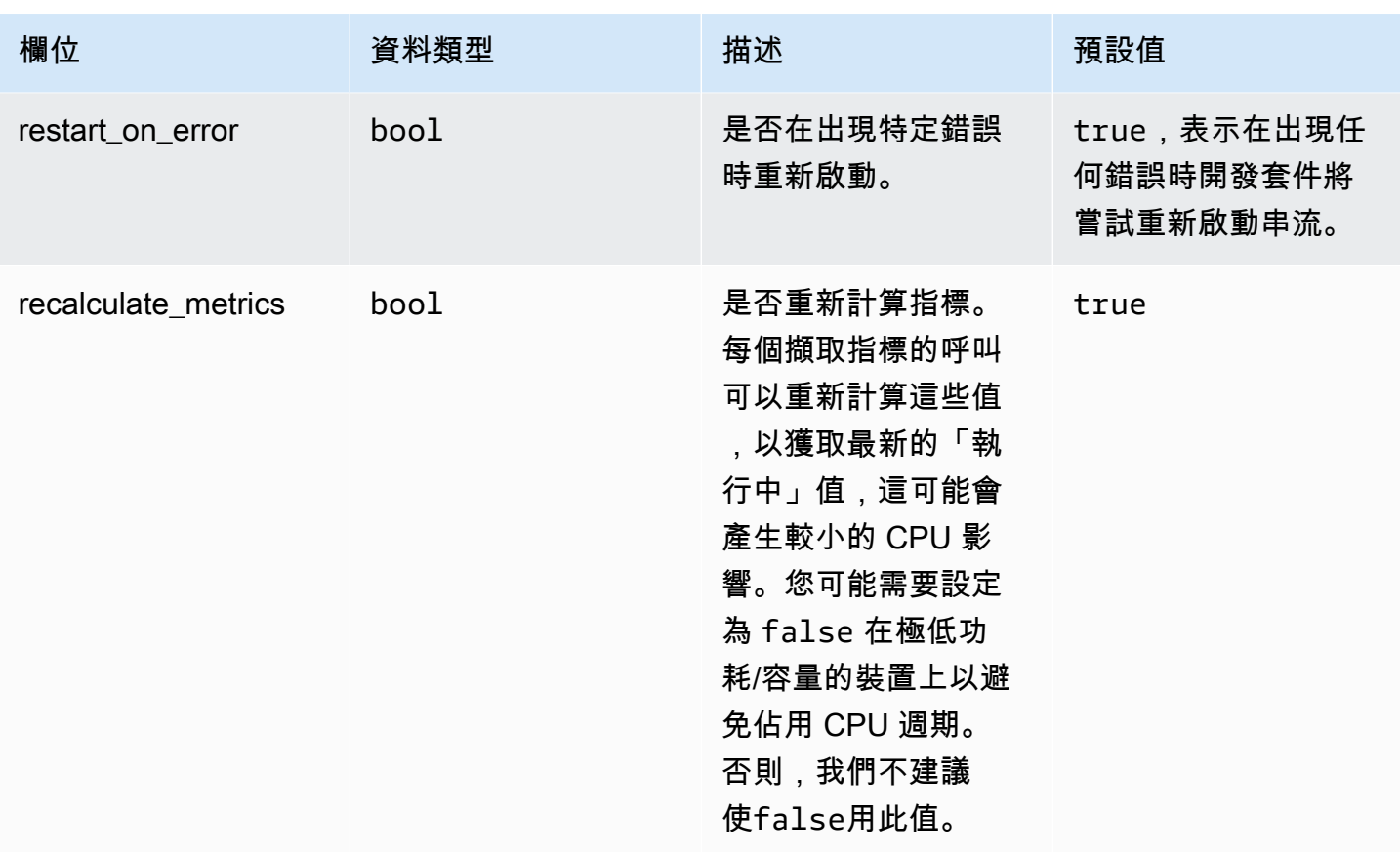

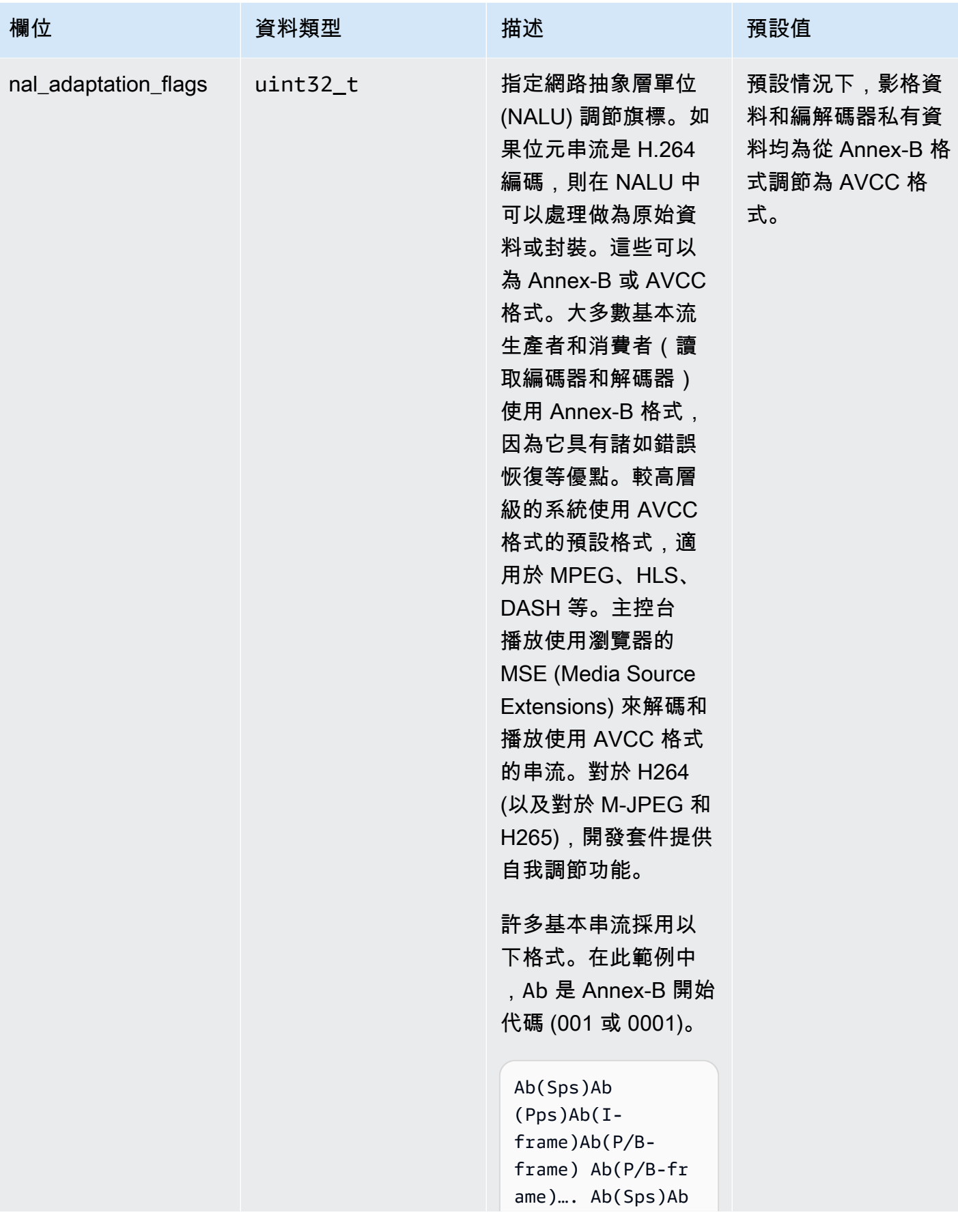

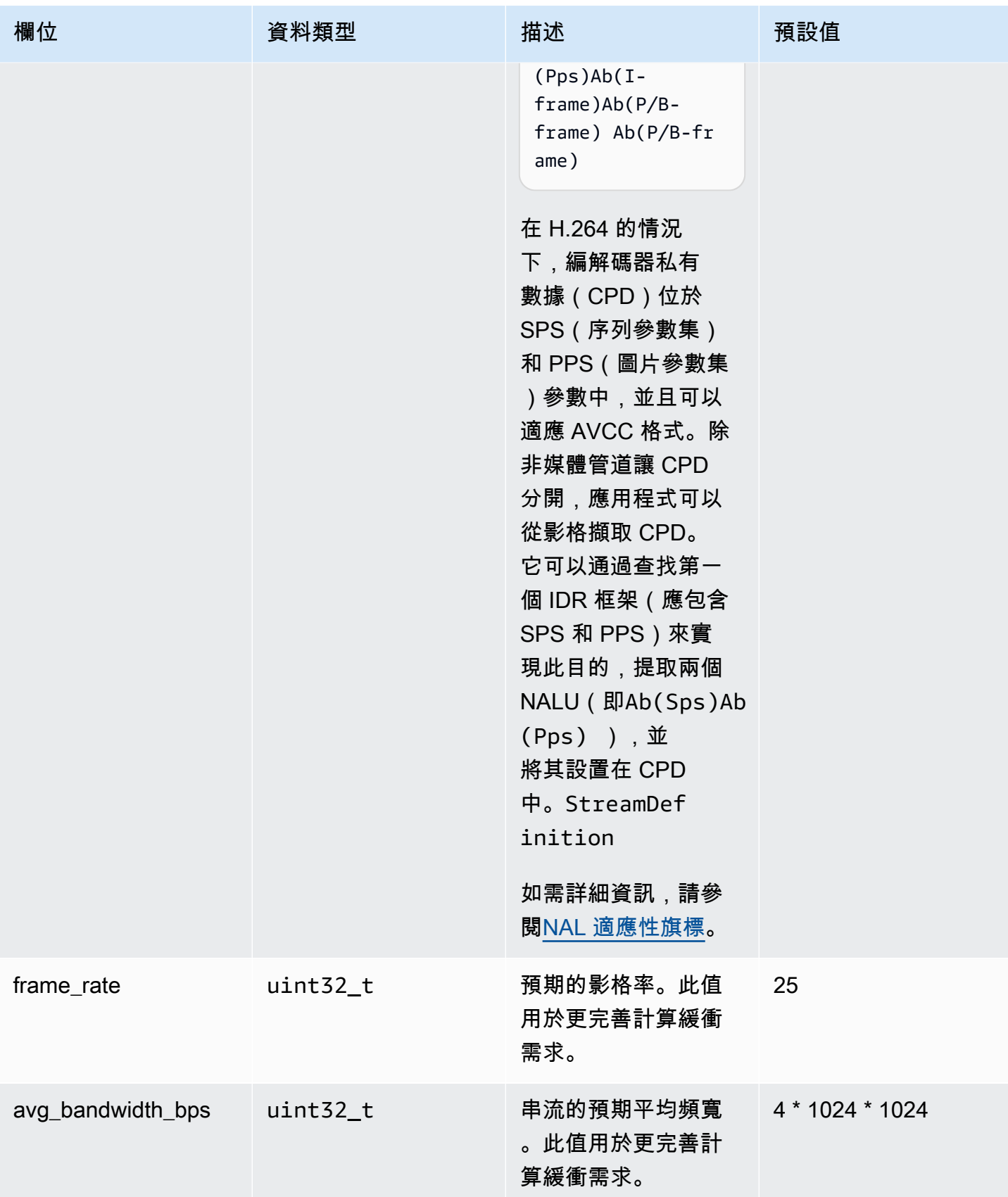

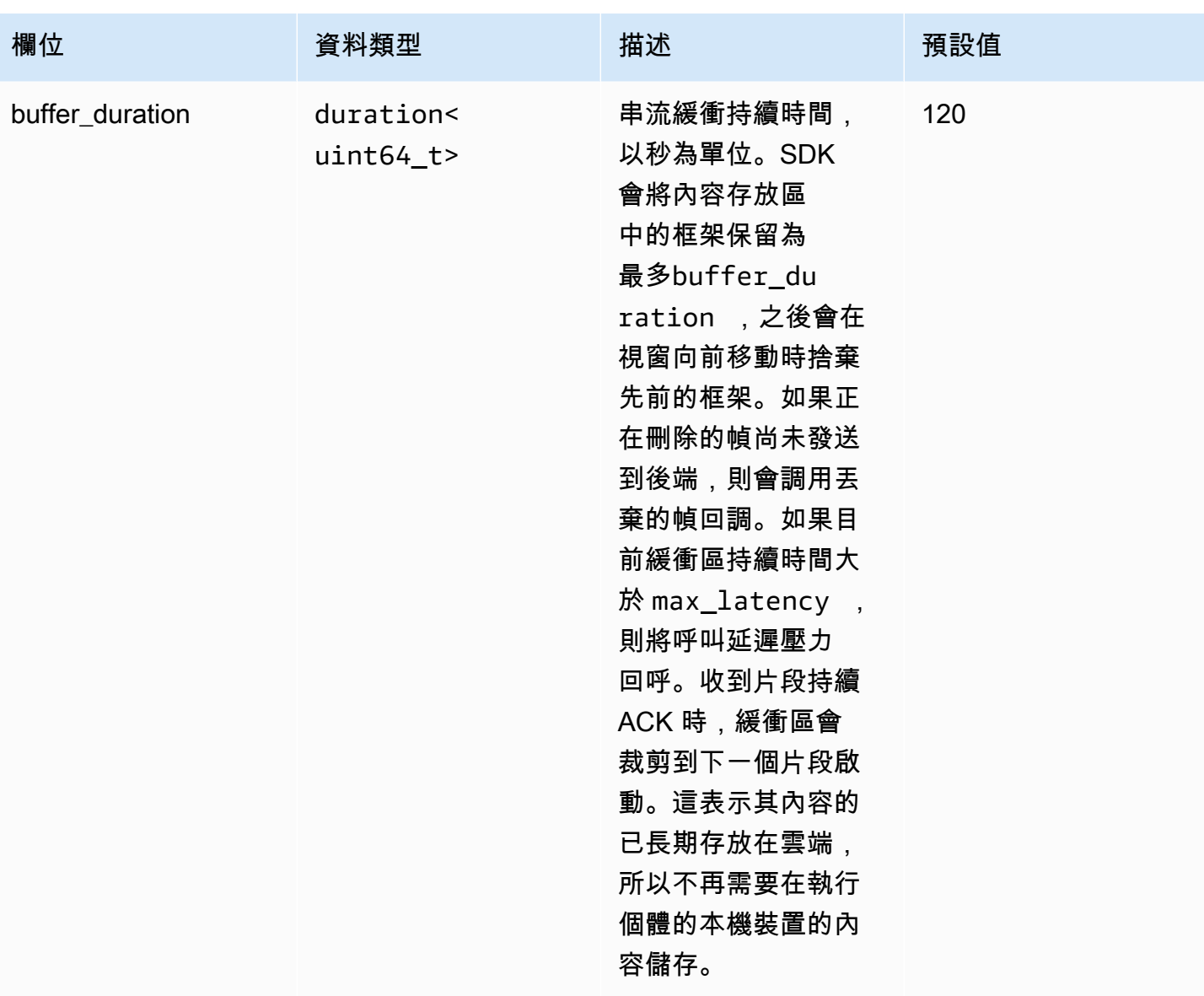

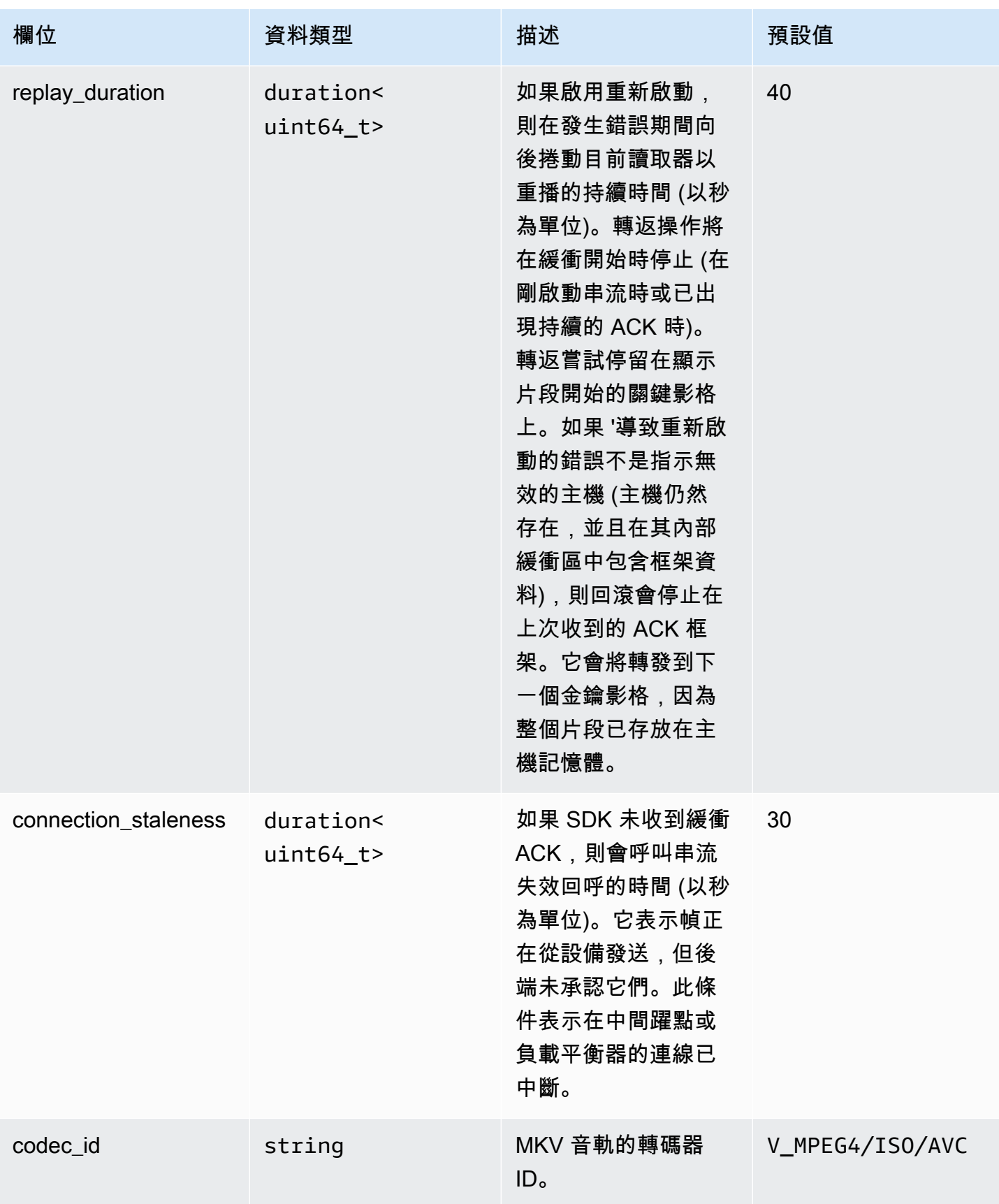

Amazon Kinesis Video Streams **the activity of the controlled of the controlled of the controlled of the controlled except of the controlled except of the controlled except of the controlled except of the controlled except** 

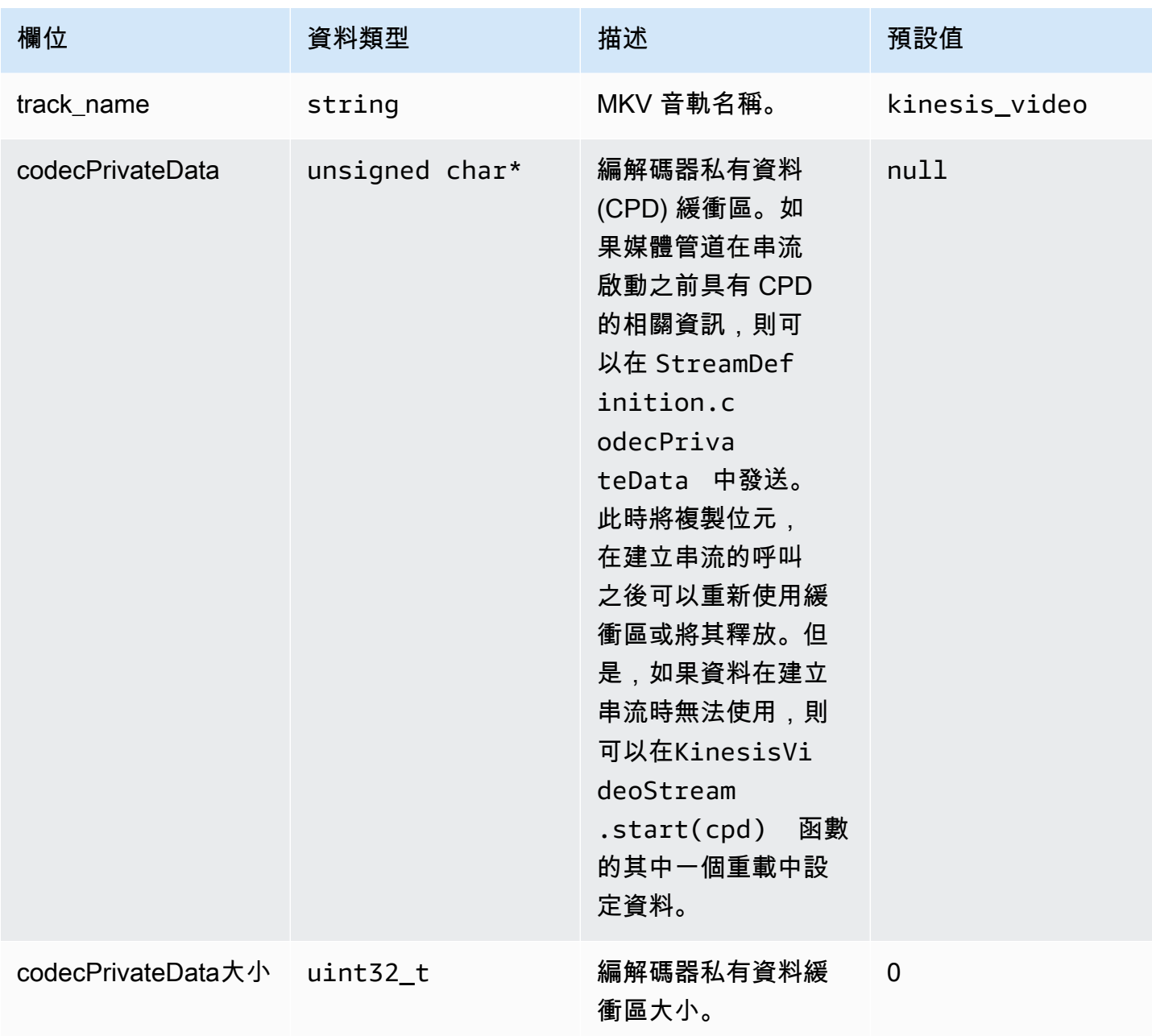

## <span id="page-242-0"></span>**ClientMetrics**

該ClientMetrics對象通過調用填充getKinesisVideoMetrics。

## 成員欄位

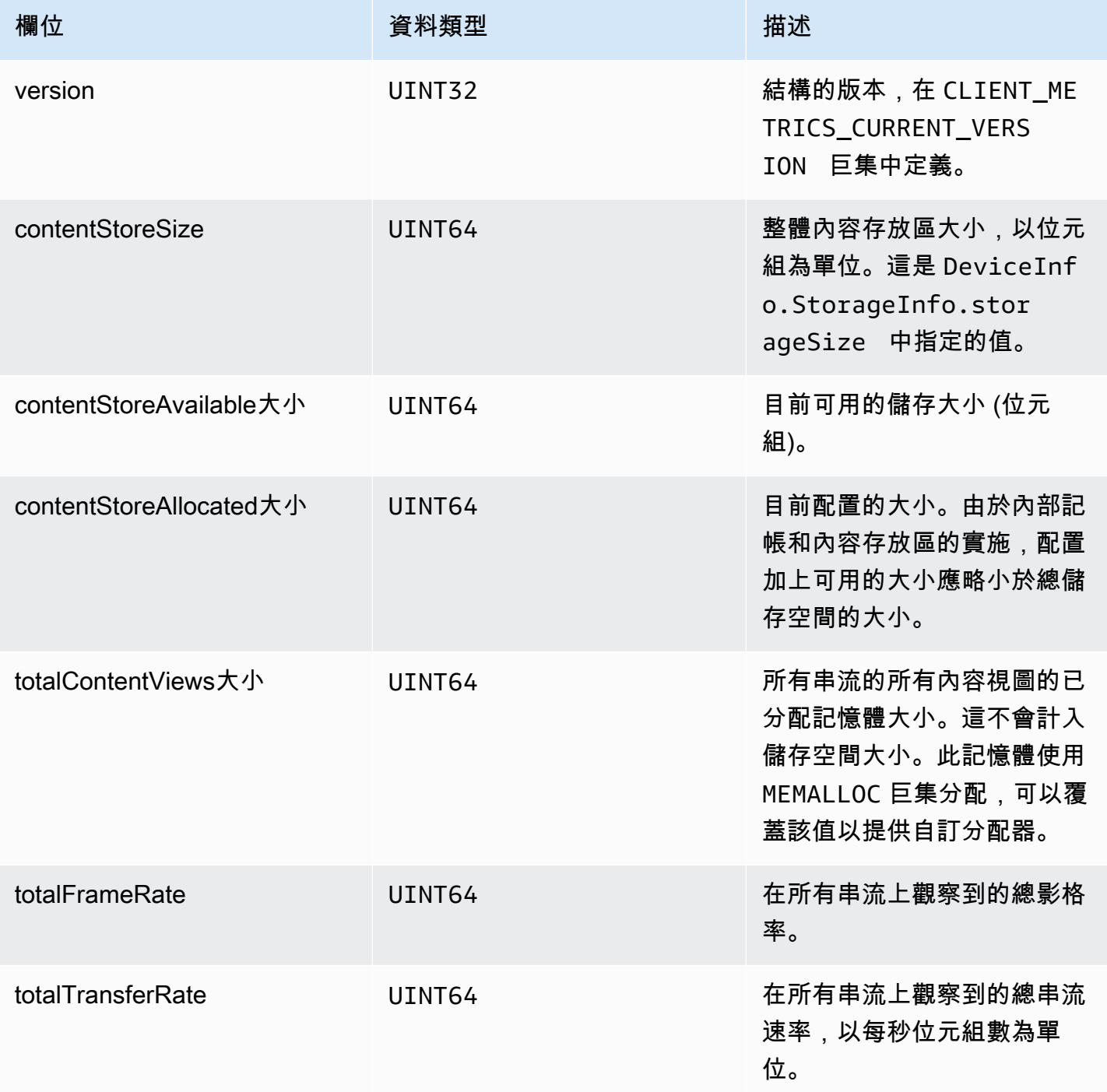

## <span id="page-243-0"></span>**StreamMetrics**

該StreamMetrics對象通過調用填充getKinesisVideoMetrics。

### 成員欄位

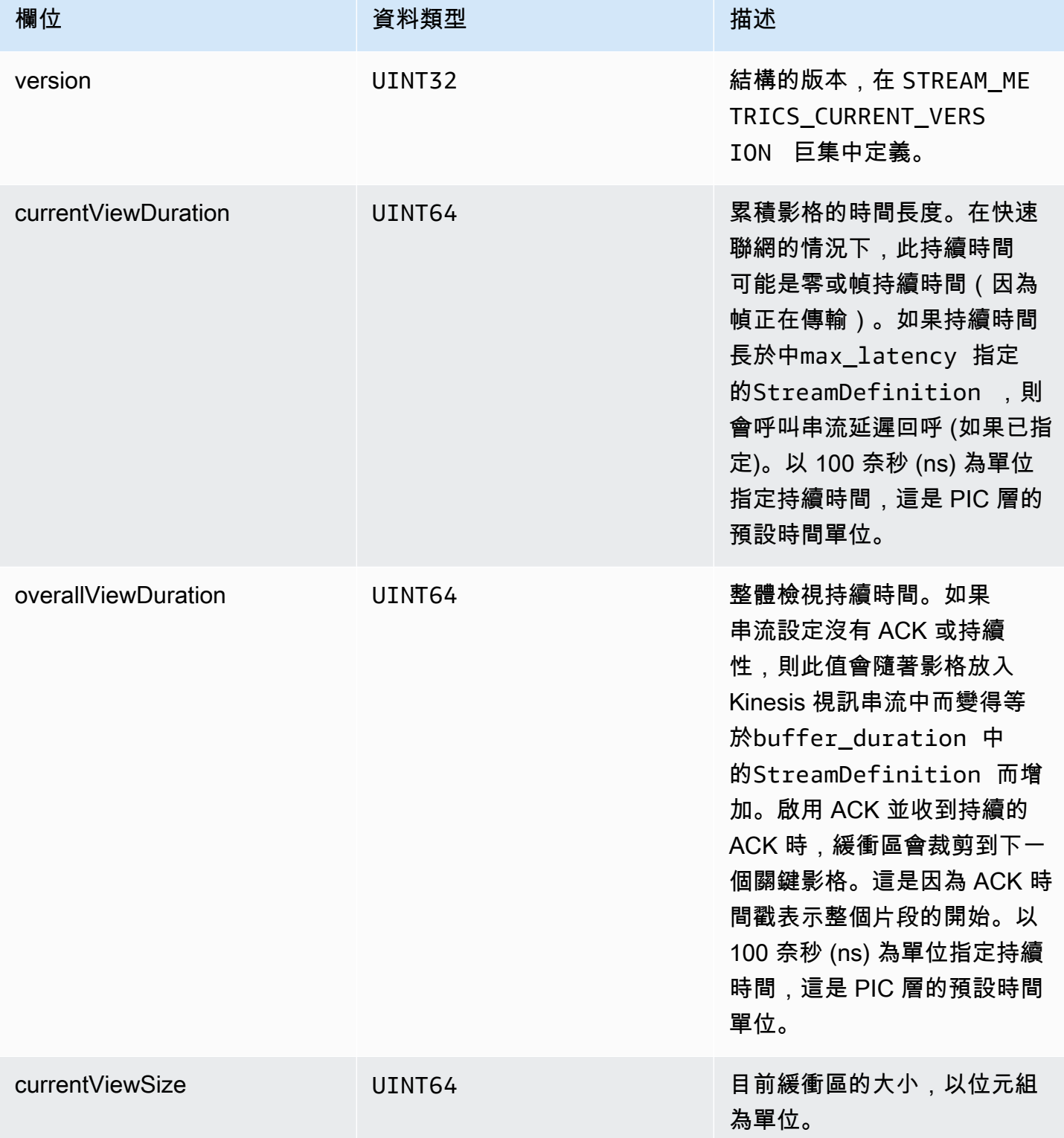

Amazon Kinesis Video Streams 開發人員指南

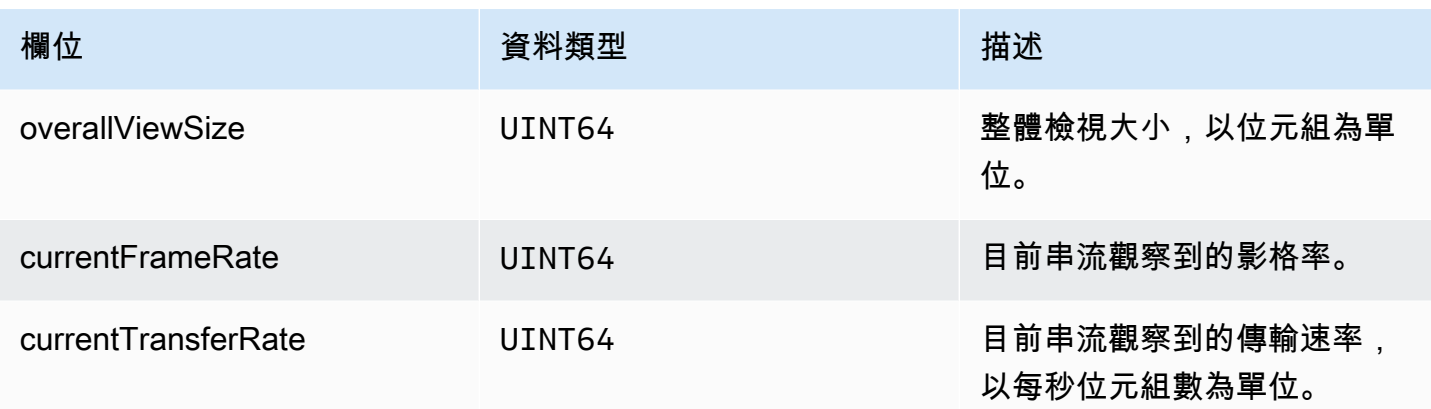

# 生產者 SDK 回呼

Amazon Kinesis Video Streams 產生器開發套件中的類別和方法不會維護自己的程序。反之,他們會 使用傳入的功能呼叫和事件來排程回呼與應用程式通訊。

有兩種呼模式應用程式可以使用與開發套件互動:

- CallbackProvider— 此物件會將平台無關程式碼 (PIC) 元件的每個回呼公開至應用程式。此模式 允許完整的功能,但也表示實作必須處理所有公有 API 方法和在 C++ 層的簽章。
- [StreamCallbackProvider](#page-246-0)和 [ClientCallbackProvider-](#page-246-1)這些對象公開了特定於流和客戶端特定的回調, 並且 SDK 的 C ++ 層公開了其餘的回調。這是與製作者開發套件互動偏好的回呼模式。

下圖說明回呼物件的物件模型:

在先前的圖表, DefaultCallbackProvider 從衍生的 CallbackProvider (公開在 PIC 的所有 回呼) 和包含 StreamCallbackProvider 和 ClientCallbackProvider。

本主題包含下列章節:

- [ClientCallbackProvider](#page-246-1)
- [StreamCallbackProvider](#page-246-0)
- [ClientCallbacks 結構](#page-247-0)
- [重試流式傳輸的回調實現](#page-250-0)

## <span id="page-246-1"></span>ClientCallbackProvider

ClientCallbackProvider 用戶端層級回呼函數公開的物件。函數的詳細資訊說明在 [ClientCallbacks](#page-247-0) 節。

回呼方法:

- getClientReadyCallback— 報告用戶端的就緒狀態。
- getStorageOverflowPressureCallback— 報告儲存空間溢位或壓力。此回呼稱為當儲存使用 率低於 STORAGE\_PRESSURE\_NOTIFICATION\_THRESHOLD 值,這是 5% 的整體儲存大小。如需詳 細資訊,請參閱[StorageInfo。](#page-231-0)

## <span id="page-246-0"></span>**StreamCallbackProvider**

StreamCallbackProvider 串流層級回呼函數公開的物件。

回呼方法:

- getDroppedFragmentReportCallback:報告捨棄的片段。
- getDroppedFrameReportCallback— 報告丟棄的框架。
- getFragmentAckReceivedCallback— 報告為流收到片段 ACK。
- getStreamClosedCallback— 報告流關閉條件。
- getStreamConnectionStaleCallback— 報告過時的連線狀況。在這種情況下,生產者正在向 服務發送數據,但沒有收到確認。
- getStreamDataAvailableCallback— 報告資料流中可用的資料。
- getStreamErrorReportCallback— 報告串流錯誤情況。
- getStreamLatencyPressureCallback— 報告串流延遲情況,也就是累積緩衝區大小大 於max\_latency值時。如需詳細資訊,請參[閱StreamDefinition/StreamInfo。](#page-232-0)
- getStreamReadyCallback: 報告資料流就緒條件。
- getStreamUnderflowReportCallback— 報告資料流下溢狀況。此功能目前未使用,並保留供 future 使用。

如需的原始程式碼StreamCallbackProvider,請參閱 [StreamCallbackProvider.h](https://github.com/awslabs/amazon-kinesis-video-streams-producer-sdk-cpp/blob/d1684599a141785752582c16264e3123866f3cf8/kinesis-video-producer/src/StreamCallbackProvider.h)。

## <span id="page-247-0"></span>ClientCallbacks 結構

此 ClientCallbacks 架構包含回呼函數進入點,當特定事件發生時的 PIC 呼叫。結構也包含版本資 訊 CALLBACKS\_CURRENT\_VERSION 的欄位,以及 customData 欄位使用者定義資料回傳的個別回 呼功能。

用戶端應用程式可以使用 this 指標 custom\_data 欄位到對應成員函數的靜態 ClientCallback 函數在執行時間,如下列程式碼範例所示:

```
STATUS TestStreamCallbackProvider::streamClosedHandler(UINT64 custom_data, 
  STREAM_HANDLE stream_handle, UINT64 stream_upload_handle) { 
     LOG_INFO("Reporting stream stopped.");
TestStreamCallbackProvider* streamCallbackProvider =
```

```
 reinterpret_cast<TestStreamCallbackProvider*> (custom_data);
streamCallbackProvider->streamClosedHandler(...);
```
#### 事件

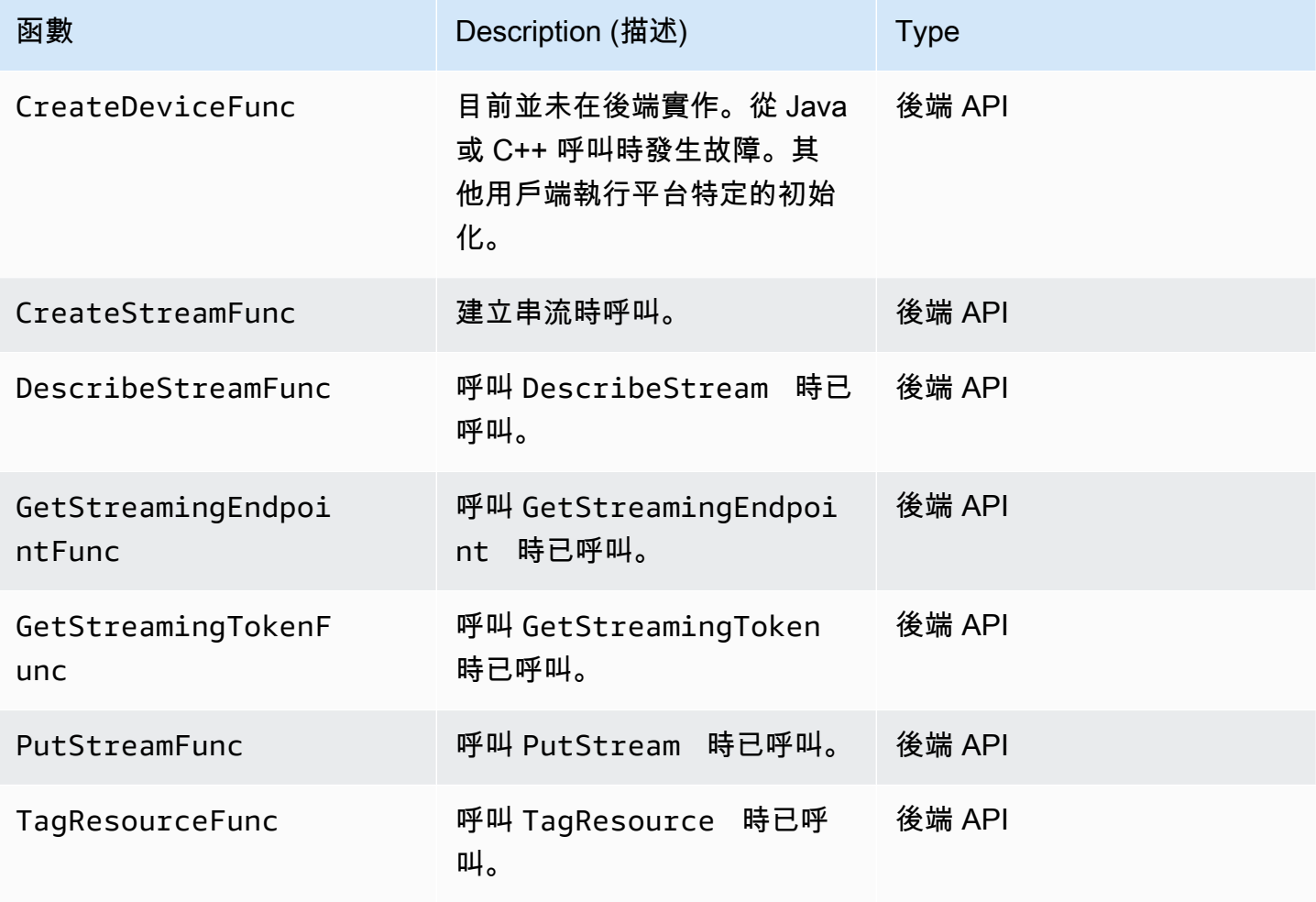

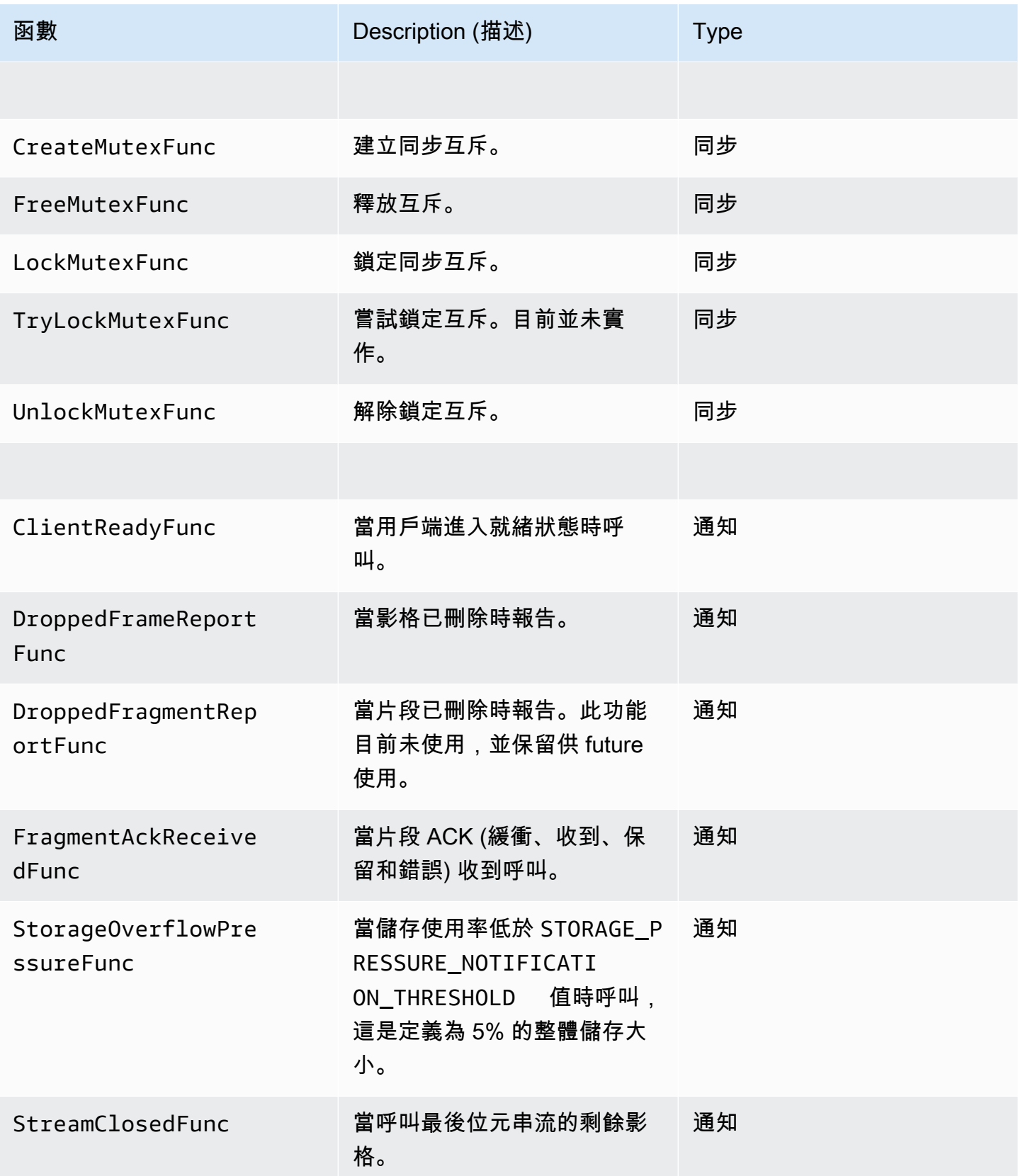

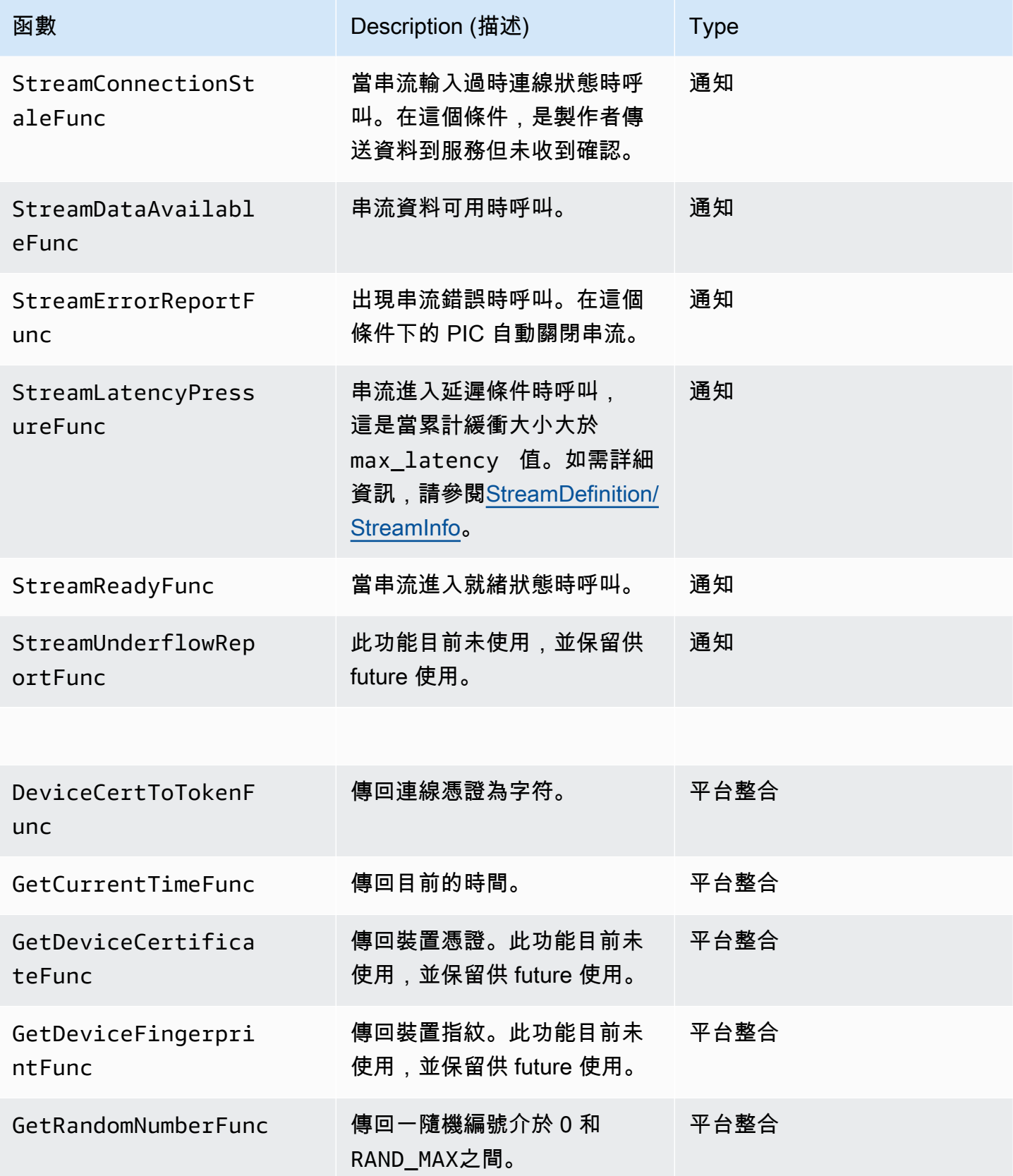

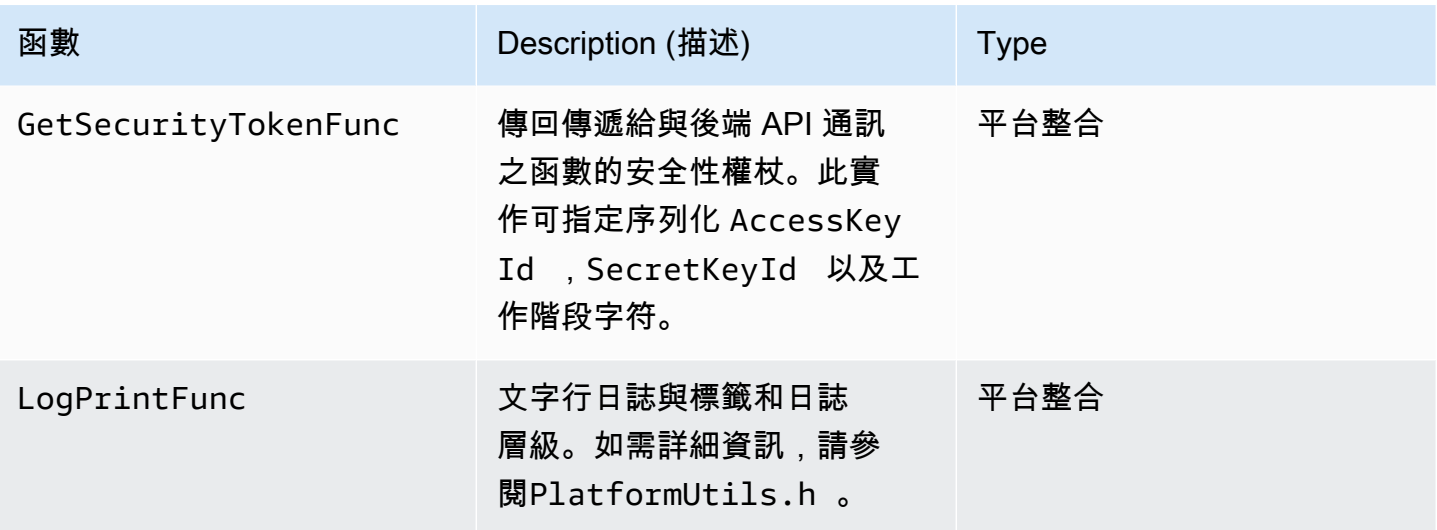

對於先前表格的平台整合功能,最後參數是一種 ServiceCallContext 架構,其中包含下列欄位:

- version:此結構的版本。
- callAfter:絕對時間之後的呼叫函數。
- timeout: 渝時在 100 奈米秒單位的操作。
- customData:使用者定義的值傳回用戶端。
- pAuthInfo:呼叫的登入資料。如需詳細資訊,請參閱下列 (\_\_AuthInfo) 結構。

授權資訊提供使用的 AuthInfo 結構,這可以是序列化登入資料或提供者特定身分驗證字符。此架 構包含下列欄位:

- version:此版本的 AuthInfo 結構。
- type:AUTH\_INFO\_TYPE 數值定義登入資料類型 (憑證或安全字符)。
- data:位元組陣列包含身分驗證資訊。
- size:參數 data 的大小。
- expiration:登入資料在 100 奈米秒單位過期。

### <span id="page-250-0"></span>重試流式傳輸的回調實現

Kinesis Video Producer SDK 提供透過回呼函數串流的狀態。建議您實作下列回呼機制,以便從串流期 間遇到的任何暫時網路問題中復原。

- 串流延遲壓力回呼-當 SDK 遇到串流延遲條件時,就會啟動此回呼機制。累積的緩衝大小大於 MAX\_LATENCY 值時,就會發生這種情況。建立串流時,串流應用程式會將 MAX\_LATENCY 設為 60 秒的預設值。此回呼的典型實作是重設連線。您可以根據需要使用示例實現 [https://github.com/](https://github.com/awslabs/amazon-kinesis-video-streams-producer-c/blob/master/src/source/StreamLatencyStateMachine.c) [awslabs/ amazon-kinesis-video-streams-producer-sdk-cpp /blob /主/ /src /源/ kinesis-video-c](https://github.com/awslabs/amazon-kinesis-video-streams-producer-c/blob/master/src/source/StreamLatencyStateMachine.c)[producer](https://github.com/awslabs/amazon-kinesis-video-streams-producer-c/blob/master/src/source/StreamLatencyStateMachine.c) .c。StreamLatencyStateMachine請注意,沒有選項可以將由於網絡中斷而未傳遞的幀存儲 到輔助存儲中以進行回填。
- 串流失效回呼-當生產者可以將資料傳送至 Amazon Kinesis Data Streams 服務 (上行) 但無法及時取 得確認 (緩衝 ACK) 時,便會啟動此回呼 (預設值為 60 秒)。視網路設定而定,串流延遲壓力回呼或 串流失效回呼,或兩者皆可啟動。與串流延遲壓力回呼重試實作類似,典型實作是重設連線並開始新 的串流連線。您可以根據需要在 [https://github.com/awslabs/ amazon-kinesis-video-streams-生產者-](https://github.com/awslabs/amazon-kinesis-video-streams-producer-c/blob/master/src/source/ConnectionStaleStateMachine.c)[C/B ConnectionStaleStateMachine](https://github.com/awslabs/amazon-kinesis-video-streams-producer-c/blob/master/src/source/ConnectionStaleStateMachine.c) lob/主/src /源/ .c 中使用示例實現。
- 串流錯誤回呼-當 SDK 在呼叫 KVS API 服務呼叫期間遇到網路連線逾時或其他錯誤時,就會啟動此 回呼。
- 丟棄幀回調-當存儲大小已滿無論是因為網絡速度慢或流錯誤,這個回調被啟動。如果網路速度導致 影格下降,您可以增加儲存大小、縮小視訊影格大小或影格速率以符合網路速度。
# <span id="page-252-1"></span>Kinesis 視頻流解析器庫

Kinesis 視訊串流剖析器程式庫是一組工具,您可以在 Java 應用程式中使用 Kinesis 視訊串流中使用 MKV 資料。

程式庫包含下列工具:

- [StreamingMkvReader](#page-253-0):此類別可由影片串流讀取指定的 MKV 元素。
- FragmentMetadataVisitor : 此類別可擷取片段 (媒體元素) 及軌道 (包含媒體資訊的個別資料流,例 如音訊或字幕) 的中繼資料。
- [OutputSegmentMerger:](#page-255-0)此類別可合併影片串流之中的連續片段或區塊。
- [KinesisVideoExample](#page-257-0):這是示範如何使用 Kinesis 視訊串流剖析器程式庫的範例應用程式。

程式庫也包括測試,顯示工具的使用方式。

## 程序:使用 Kinesis 視訊串流剖析程式庫

本程序包含下列步驟:

- the section called "步驟 1: 下載並組態程式碼".
- the section called "步驟 2 : 撰寫並檢查程式碼".
- [the section called "步驟 3:執行並驗證程式碼".](#page-260-0)

# 先決條件

您必須具備下列項目,才能檢查並使用 Kinesis 視訊串流剖析器程式庫:

- 一個 Amazon Web Services(AWS)帳戶。如果您還沒有AWS 帳戶,請參閱[the section called "註](#page-46-0) [冊一個 AWS 帳戶"。](#page-46-0)
- 一個 Java 的集成開發環境(IDE),如[日食 Java 霓虹燈或](https://www.eclipse.org/downloads/packages/release/neon/3/eclipse-jee-neon-3) [JetBrainsIntelliJ 理念。](https://www.jetbrains.com/idea/download/)

# <span id="page-252-0"></span>步驟 1:下載並組態程式碼

在本節中,您將下載 Java 程式庫及測試程式碼,並將專案匯入至 Java IDE。

如需先決條件及此程序的其他詳細資料,請參閱 [串流剖析器程式庫](#page-252-1)。

1. 創建一個目錄並從存儲庫克隆GitHub庫源代碼[\(https://github.com/aws/ amazon-kinesis-video](https://github.com/aws/amazon-kinesis-video-streams-parser-library)[streams-解析器庫](https://github.com/aws/amazon-kinesis-video-streams-parser-library))。

\$ git clone https://github.com/aws/amazon-kinesis-video-streams-parser-library

- 2. 打開您正在使用的 Java IDE(例如,[日食或](http://www.eclipse.org/) [IntelliJ 理想\)](https://www.jetbrains.com/idea/),然後導入您下載的阿帕奇 Maven 項 目:
	- 在 Eclipse 中:請選擇 File (檔案)、Import (匯入)、Maven、Existing Maven Projects (現有 Maven 專案),並巡覽至 kinesis-video-streams-parser-lib 資料夾。
	- 在 IntelliJ Idea:選擇 Import (匯入)。巡覽至已下載套件根目錄的 pom.xml 檔案。

如需更多詳細資訊,請參閱 IDE 文件。

## 下一步驟

<span id="page-253-1"></span>the section called "步驟 2: 撰寫並檢查程式碼".

## 步驟 2:撰寫並檢查程式碼

本節您將檢驗 Java 程式庫及測試程式碼,並了解如何在自己的程式碼之中,使用程式庫的各項工具。 Kinesis 視訊串流剖析器程式庫包含下列工具:

- [StreamingMkvReader](#page-253-0)
- [FragmentMetadataVisitor](#page-254-0)
- [OutputSegmentMerger](#page-255-0)
- [KinesisVideoExample](#page-257-0)

## <span id="page-253-0"></span>**StreamingMkvReader**

此類別能以不封鎖的方式,由串流讀取指定的 MKV 元素。

下列程式碼範例 (來自 FragmentMetadataVisitorTest) 顯示如何建立及使用 Streaming MkvReader,由名為 inputStream 的輸入串流擷取 MkvElement 物件。

StreamingMkvReader mkvStreamReader =

```
 StreamingMkvReader.createDefault(new 
 InputStreamParserByteSource(inputStream)); 
        while (mkvStreamReader.mightHaveNext()) { 
            Optional<MkvElement> mkvElement = mkvStreamReader.nextIfAvailable(); 
            if (mkvElement.isPresent()) { 
               mkvElement.get().accept(fragmentVisitor); 
 ... 
 } 
 } 
        }
```
## <span id="page-254-0"></span>FragmentMetadataVisitor

此類別會擷取片段 (媒體元素) 的中繼資料,並追蹤包含媒體資訊的個別資料串流,例如編解碼器私人 資料、像素寬度或像素高度。

下列程式碼範例 (來自 FragmentMetadataVisitorTest 檔案) 顯示如何使用 FragmentMetadataVisitor 由 MkvElement 物件擷取資料:

```
FragmentMetadataVisitor fragmentVisitor = FragmentMetadataVisitor.create(); 
         StreamingMkvReader mkvStreamReader = 
                  StreamingMkvReader.createDefault(new InputStreamParserByteSource(in)); 
        int segmentCount = 0;
         while(mkvStreamReader.mightHaveNext()) { 
              Optional<MkvElement> mkvElement = mkvStreamReader.nextIfAvailable(); 
              if (mkvElement.isPresent()) { 
                  mkvElement.get().accept(fragmentVisitor); 
                  if 
  (MkvTypeInfos.SIMPLEBLOCK.equals(mkvElement.get().getElementMetaData().getTypeInfo())) 
 \{ MkvDataElement dataElement = (MkvDataElement) mkvElement.get(); 
                       Frame frame = 
  ((MkvValue<Frame>)dataElement.getValueCopy()).getVal(); 
                       MkvTrackMetadata trackMetadata = 
 fragmentVisitor.getMkvTrackMetadata(frame.getTrackNumber()); 
                       assertTrackAndFragmentInfo(fragmentVisitor, frame, trackMetadata); 
 } 
if the state of the state of the state of the state of the state of the state of the state of the state of the
  (MkvTypeInfos.SEGMENT.equals(mkvElement.get().getElementMetaData().getTypeInfo())) { 
                       if (mkvElement.get() instanceof MkvEndMasterElement) { 
                           if (segmentCount < continuationTokens.size()) { 
                                Optional<String> continuationToken = 
 fragmentVisitor.getContinuationToken();
```
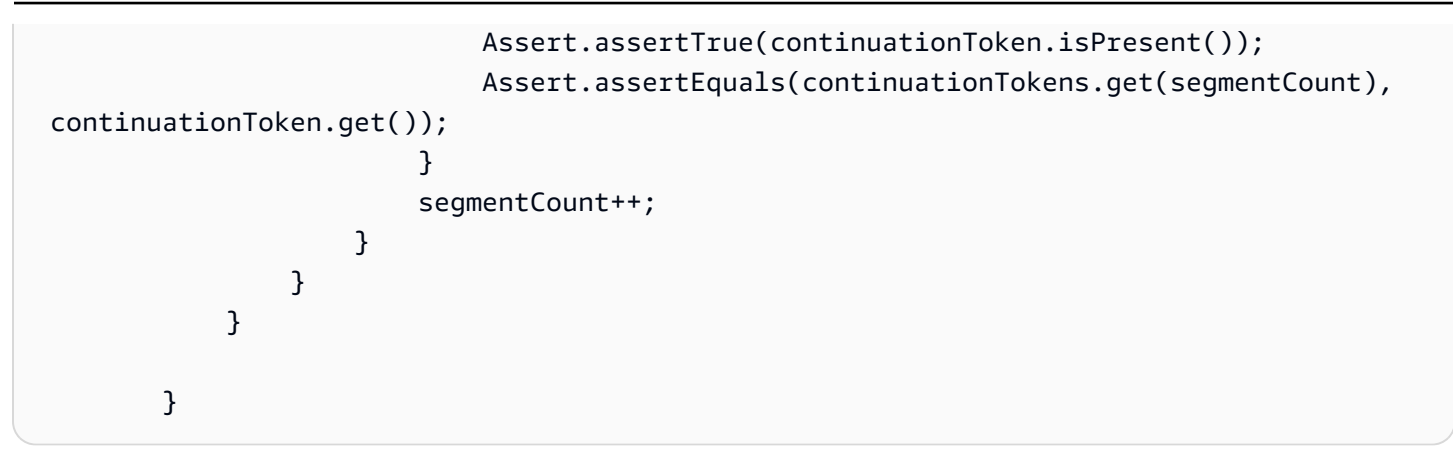

前述範例顯示下列編碼模式:

- 建立 FragmentMetadataVisitor 剖析資料,以及建立 [StreamingMkvReader](#page-253-0) 提供資料。
- 對於串流之中的各個 MkvElement,請測試其中繼資料是否為 SIMPLEBLOCK 類型。
- 如果是,請由 MkvElement 擷取 MkvDataElement。
- 由 MkvDataElement 擷取 Frame (媒體資料)。
- 由 FragmentMetadataVisitor 擷取 MkvTrackMetadata 用於 Frame。
- 由 Frame 及 MkvTrackMetadata 物件擷取和驗證下列資料:
	- 軌道編號。
	- 影格像素高度。
	- 影格像素寬度。
	- 用於編碼影格轉碼器的轉碼器 ID。
	- 此影格依序抵達。確認前一個影格的音軌編號 (如果存在) 是否小於目前影格的音軌編號。

如欲在專案使用 FragmentMetadataVisitor,請將 MkvElement 物件以其 accept 方式傳送至訪 客:

mkvElement.get().accept(fragmentVisitor);

## <span id="page-255-0"></span>OutputSegmentMerger

此類別將串流之中不同軌道的中繼資料合併,成為單一區段的串流。

下列程式碼範例 (來自 FragmentMetadataVisitorTest 檔案) 顯示如何使用 OutputSegmentMerger,由名為 inputBytes 的位元組陣列合併軌道中繼資料:

```
FragmentMetadataVisitor fragmentVisitor = FragmentMetadataVisitor.create();
ByteArrayOutputStream outputStream = new ByteArrayOutputStream();
OutputSegmentMerger outputSegmentMerger = 
     OutputSegmentMerger.createDefault(outputStream);
CompositeMkvElementVisitor compositeVisitor = 
     new TestCompositeVisitor(fragmentVisitor, outputSegmentMerger);
final InputStream in = TestResourceUtil.getTestInputStream("output_get_media.mkv");
StreamingMkvReader mkvStreamReader = 
     StreamingMkvReader.createDefault(new InputStreamParserByteSource(in)); 
while (mkvStreamReader.mightHaveNext()) { 
     Optional<MkvElement> mkvElement = mkvStreamReader.nextIfAvailable(); 
     if (mkvElement.isPresent()) { 
         mkvElement.get().accept(compositeVisitor); 
     if 
  (MkvTypeInfos.SIMPLEBLOCK.equals(mkvElement.get().getElementMetaData().getTypeInfo())) 
  { 
         MkvDataElement dataElement = (MkvDataElement) mkvElement.get(); 
         Frame frame = ((MkvValue<Frame>) dataElement.getValueCopy()).getVal(); 
        Assert.assertTrue(frame.getFrameData().limit() > 0);
         MkvTrackMetadata trackMetadata = 
  fragmentVisitor.getMkvTrackMetadata(frame.getTrackNumber()); 
         assertTrackAndFragmentInfo(fragmentVisitor, frame, trackMetadata); 
     }
}
```
前述範例顯示下列編碼模式:

- 建立 [FragmentMetadataVisitor](#page-254-0) 由串流擷取中繼資料。
- 建立輸出串流以接收合併的中繼資料。
- 建立 OutputSegmentMerger,在 ByteArrayOutputStream 之中傳送。
- 建立包含兩個訪客的 CompositeMkvElementVisitor。
- 建立 InputStream 指向指定檔案。
- 將輸入資料的各個元素合併為輸出串流。

## <span id="page-257-0"></span>KinesisVideoExample

這是示範如何使用 Kinesis 視訊串流剖析器程式庫的範例應用程式。

此類別執行下列操作:

- 建立 Kinesis 視訊串流。如果特定名稱串流已經存在,串流將遭到刪除並重新建立。
- 呼叫[PutMedia將](https://docs.aws.amazon.com/kinesisvideostreams/latest/dg/API_dataplane_PutMedia.html)視訊片段串流至 Kinesis 視訊串流。
- 呼叫[GetMedia串](https://docs.aws.amazon.com/kinesisvideostreams/latest/dg/API_dataplane_GetMedia.html)流視訊片段,從 Kinesis 視訊串流。
- 使用 [StreamingMkvReader](#page-253-0) 剖析在串流傳回的片段,並使用 [FragmentMetadataVisitor](#page-254-0) 記錄片段。

### 刪除及重新建立串流

下列程式碼範例 (從Stream0ps . java檔案) 刪除指定的 Kinesis 視訊串流:

```
//Delete the stream
amazonKinesisVideo.deleteStream(new 
  DeleteStreamRequest().withStreamARN(streamInfo.get().getStreamARN()));
```
下列程式碼範例 (從StreamOps.java檔案) 建立具有指定名稱的 Kinesis 視訊串流:

```
amazonKinesisVideo.createStream(new CreateStreamRequest().withStreamName(streamName)
.withDataRetentionInHours(DATA_RETENTION_IN_HOURS)
.withMediaType("video/h264"));
```
## 呼叫 PutMedia

下列程式碼範例 (來自PutMediaWorker.java檔案) [PutMedia](https://docs.aws.amazon.com/kinesisvideostreams/latest/dg/API_dataplane_PutMedia.html)會呼叫串流:

```
 putMedia.putMedia(new PutMediaRequest().withStreamName(streamName)
.withFragmentTimecodeType(FragmentTimecodeType.RELATIVE)
.withProducerStartTimestamp(new Date())
.withPayload(inputStream), new PutMediaAckResponseHandler() {
...
});
```
## 呼叫 GetMedia

下列程式碼範例 (來自GetMediaWorker.java檔案) [GetMedia](https://docs.aws.amazon.com/kinesisvideostreams/latest/dg/API_dataplane_GetMedia.html)會呼叫串流:

```
GetMediaResult result = videoMedia.getMedia(new 
  GetMediaRequest().withStreamName(streamName).withStartSelector(startSelector));
```
## 解析結GetMedia果

本節說明如何使用 [StreamingMkvReader](#page-253-0)[、FragmentMetadataVisitor](#page-254-0) 及 CompositeMkvElementVisitor,以剖析、儲存至檔案,以及記錄 GetMedia 傳回的資料。

讀取GetMedia與的輸出 StreamingMkvReader

下面的代碼示例(從GetMediaWorker.java文件)創建一個[StreamingMkvReader並](#page-253-0)使用它來解 析[GetMedia操](https://docs.aws.amazon.com/kinesisvideostreams/latest/dg/API_dataplane_GetMedia.html)作的結果:

```
StreamingMkvReader mkvStreamReader = StreamingMkvReader.createDefault(new 
  InputStreamParserByteSource(result.getPayload()));
log.info("StreamingMkvReader created for stream {} ", streamName);
try { 
     mkvStreamReader.apply(this.elementVisitor);
} catch (MkvElementVisitException e) { 
     log.error("Exception while accepting visitor {}", e);
}
```
在前述程式碼範例中,[StreamingMkvReader](#page-253-0) 由 GetMedia 結果的承載擷取 MKVElement 物件。在下 節之中,元素將傳送至 [FragmentMetadataVisitor。](#page-254-0)

使用檢索片段 FragmentMetadataVisitor

下列程式碼範例 (來自 KinesisVideoExample.java 及 StreamingMkvReader.java 檔案) 建立 [FragmentMetadataVisitor。](#page-254-0)MkvElement 物件 (由 [StreamingMkvReader](#page-253-0) 重複執行) 將以 accept 方 法傳送至訪客。

來自 *KinesisVideoExample.java*:

```
FragmentMetadataVisitor fragmentMetadataVisitor = FragmentMetadataVisitor.create();
```
來自 *StreamingMkvReader.java*:

```
if (mkvElementOptional.isPresent()) { 
     //Apply the MkvElement to the visitor
```

```
 mkvElementOptional.get().accept(elementVisitor);
```
}

#### 記錄元素並將其寫入檔案

下列程式碼範例 (來自 KinesisVideoExample.java 檔案) 建立下列物件,並將其以 GetMediaProcessingArguments 函數傳回值的一部分傳回:

- LogVisitor (MkvElementVisitor 延伸) 寫入系統記錄。
- OutputStream 將傳入資料寫入 MKV 檔案。
- BufferedOutputStream 針對 OutputStream 緩衝資料邊界。
- [the section called "OutputSegmentMerger"](#page-255-0) 以相同軌道及 EBML 資料合併 GetMedia 結果之中的連 續元素。
- 組CompositeMkvElementVisitor[成FragmentMetadataVisitor、](#page-254-0)[the section called](#page-255-0)  ["OutputSegmentMerger"和](#page-255-0)LogVisitor到單一元素訪客的 A。

//A visitor used to log as the GetMedia stream is processed. LogVisitor logVisitor = new LogVisitor(fragmentMetadataVisitor); //An OutputSegmentMerger to combine multiple segments that share track and ebml metadata into one //mkv segment. OutputStream fileOutputStream = Files.newOutputStream(Paths.get("kinesis\_video\_example\_merged\_output2.mkv"), StandardOpenOption.WRITE, StandardOpenOption.CREATE); BufferedOutputStream outputStream = new BufferedOutputStream(fileOutputStream); OutputSegmentMerger outputSegmentMerger = OutputSegmentMerger.createDefault(outputStream); //A composite visitor to encapsulate the three visitors.

```
 CompositeMkvElementVisitor mkvElementVisitor = 
            new CompositeMkvElementVisitor(fragmentMetadataVisitor, 
 outputSegmentMerger, logVisitor);
```
 return new GetMediaProcessingArguments(outputStream, logVisitor, mkvElementVisitor);

然後將媒體處理引數傳遞到GetMediaWorker,該引數又傳遞給ExecutorService,該引數會在單 獨的執行緒上執行 Worker:

```
GetMediaWorker getMediaWorker = GetMediaWorker.create(getRegion(), 
         getCredentialsProvider(), 
         getStreamName(), 
        new StartSelector().withStartSelectorType(StartSelectorType.EARLIEST),
         amazonKinesisVideo, 
         getMediaProcessingArgumentsLocal.getMkvElementVisitor());
executorService.submit(getMediaWorker);
```
## 下一步驟

<span id="page-260-0"></span>[the section called "步驟 3:執行並驗證程式碼"](#page-260-0)

# 步驟 3:執行並驗證程式碼

Kinesis 視訊串流剖析器程式庫包含的工具可供您在自己的專案中使用。專案包含工具的單元測試,可 執行用於驗證安裝。

程式庫包含下列單元測試:

- mkv
	- ElementSizeAndOffsetVisitorTest
	- MkvValueTest
	- StreamingMkvReaderTest
- 公用程式
	- FragmentMetadataVisitorTest
	- OutputSegmentMergerTest

# Amazon Kinesis Video Streams 範例

下列程式碼範例示範如何使用 Kinesis Video Streams API:

# 範例:將資料傳送至 Kinesis Video Streams

- [範例:Kinesis Video Streams 產生器 SDK 外掛程式](#page-262-0):示範如何建置 Kinesis Video Streams 製作工 具開發套件,以用作 GStreamer 目的地。
- [在碼頭容器中運行 GStreamer 元素](#page-266-0):示範如何使用預先建立的 Docker 映像檔,將 RTSP 視訊從 IP 攝影機傳送至 Kinesis Video Streams。
- [範例:從 RTSP 來源進行串流:](#page-285-0) 示範如何建立您自己的 Docker 映像檔,並將 RTSP 視訊從 IP 攝影 機傳送至 Kinesis Video Streams。
- [範例:使用 API 將資料傳送至 Kinesis Video Streams PutMedia](#page-281-0) :示範如何使用 [PutMedia](https://docs.aws.amazon.com/kinesisvideostreams/latest/dg/API_dataplane_PutMedia.html)API 將資 料傳送[使用 Java Producer Library至](#page-143-0) Kinesis Video Streams 已經採用容器格式 (MKV) 的 Kinesis 影 片串流。

# 範例:從 Kinesis Video Streams 擷取資料

- [KinesisVideoExample](#page-257-0):示範如何使用 Kinesis 視訊串流剖析器程式庫剖析和記錄視訊片段。
- [範例:剖析和呈現 Kinesis Video Streams 片段](#page-288-0)[:示範如何使用 J](https://docs.oracle.com/javase/7/docs/api/javax/swing/JFrame.html)[Codec 和 J](http://jcodec.org/) [Frame 來剖析和呈現](https://docs.oracle.com/javase/7/docs/api/javax/swing/JFrame.html) [Kinesis 視訊串流片段。](https://docs.oracle.com/javase/7/docs/api/javax/swing/JFrame.html)
- [the section called "SageMaker"](#page-291-0): 顯示使用 Amazon SageMaker 判斷某些物件何時出現在視訊串流中 的解決方案。

# 範例:播放視訊資料

• [範例:在 HTML 和中使用 HLS JavaScript](#page-25-0):顯示如何擷取 Kinesis 視訊串流的 HLS 串流工作階段, 並在網頁中播放。

# 必要條件

- 在範例程式碼中,您可以指定您 AWS 在認證設定檔檔案中設定的設定檔,或在整合式開發環境 (IDE) 的 Java 系統屬性中提供認證來提供認證。如果您尚未這樣做,請先設定您的憑證。如需詳細 資訊,請參閱[設定 AWS 認證和開發區域。](https://docs.aws.amazon.com/sdk-for-java/latest/developer-guide/setup-credentials.html)
- 我們建議您使用 Java IDE 檢視及執行程式碼,例如:
	- [Eclipse Java Neon](https://www.eclipse.org/downloads/packages/release/neon/3/eclipse-jee-neon-3)
	- [JetBrains IntelliJ 理念](https://www.jetbrains.com/idea/)

# <span id="page-262-0"></span>範例:Kinesis Video Streams 產生器 SDK 外掛程式

本主題說明如何建置 Amazon Kinesis Video Streams 製作工具開發套件,以做為 GStreamer 外掛程式 使用。

### 主題

- [下載,構建和配置元素](#page-263-0)
- [運行光元素](#page-263-1)
- [啟動命令示例](#page-264-0)
- [在碼頭容器中運行 GStreamer 元素](#page-266-0)
- [元素參數參數](#page-269-0)

[GStreamer](https://gstreamer.freedesktop.org/) 是一種流行的媒體框架,由多個攝像機和視頻源通過組合模塊化插件來創建自定義媒體管 道。Kinesis Video Streams GStreamer 外掛程式可簡化您現有 GStreamer 媒體管道與 Kinesis Video Streams 的整合。整合 GStreamer 後,您可以將網路攝影機或即時串流通訊協定 (RTSP) 攝影機的影 片串流至 Kinesis Video Streams,以便進行即時或稍後的播放、儲存和進一步分析。

GStreamer 外掛程式會自動管理您的視訊串流傳輸到 Kinesis Video Streams,方法是將 Kinesis Video Streams 訊串流製作工具開發套件所提供的功能封裝在 GStreamer 接收器元素 中。kvssinkGStreamer 架構提供標準受管的環境以建構媒體流量裝置,例如相機或其他影片來源以 進行進一步的處理、轉譯或儲存。

GStreamer 管道通常包含來源 (攝影機) 和目的元素 (其中為呈現影片的播放器,或離線擷取的儲存) 之 間的連結。在這個範例中,您使用製作者開發套件元素做為目的或媒體目的地,對於視訊來源 (網路攝 影機或 IP 相機)。封裝 SDK 的外掛程式元素,然後將視訊串流傳送至 Kinesis Video Streams。

本主題說明如何建構 GStreamer 媒體管線,該管線能夠從視訊來源串流視訊,例如網路攝影機或 RTSP 串流,通常透過中繼編碼階段 (使用 H.264 編碼) 連接至 Kinesis Video Streams。當您的視訊 串流以 Kinesis 視訊串流的形式提供時,您可以使用 Kinesis 視訊串流剖析器程式庫來進一步處理、播 放、儲存或分析您的視訊串流。

## <span id="page-263-0"></span>下載,構建和配置元素

GStreamer 外掛程式範例包含在 Kinesis Video Streams C++ 製作者 SDK 中。如需開發套件先決條件 和下載的相關資訊,請參閱 [步驟 1:下載並設定 C++ 生產者程式庫程式碼。](#page-160-0)

您可以建立 Producer SDK GStreamer 目的地作為 macOS、Ubuntu、Raspberry Pi,或 Windows 的的動態程式庫。GStreamer 外掛程式位於您的 build 目錄中。要加載此插件,它必須在您 的GST\_PLUGIN\_PATH. 執行以下命令:

export GST\_PLUGIN\_PATH=`pwd`/build

**a** Note

在 macOS 環境中,您只能在 Docker 容器內從網路攝影機執行 GStreamer 串流視訊。在 macOS 環境中不支援 Docker 容器內 USB 相機的串流視訊。

## <span id="page-263-1"></span>運行光元素

若要以 Kinesis Video Streams 製作者 SDK 元素做為接收器執行 GStreamer,請使用命令。gstlaunch-1.0使用適合 GStreamer 外掛程式使用的設定。例如[,v4l2src](https://gstreamer.freedesktop.org/data/doc/gstreamer/head/gst-plugins-good/html/gst-plugins-good-plugins-v4l2src.html) 適用於在 Linux 系統上的 v4l2 裝置,或 [rtspsrc](https://gstreamer.freedesktop.org/data/doc/gstreamer/head/gst-plugins-good/html/gst-plugins-good-plugins-rtspsrc.html) 適用於 RTSP 裝置。指定 kvssink 做為目的 (最終目的地管道) 以傳送影片到製作者 開發套件。

kvssink 元素具有下列必要參數:

- **stream-name** 目的地 Kinesis 視訊串流的名稱。
- **storage-size** 設備的存儲大小(以千字節為單位)。如需設定裝置儲存的詳細資訊,請參 閱[StorageInfo。](#page-231-0)
- **access-key** 用來 AWS 存取 Kinesis 影片串流的存取金鑰。您必須提供此參數或 credentialpath。
- **secret-key** 用來存取 Kinesis Video Streams 的 AWS 秘密金鑰。您必須提供此參數或 credential-path。
- **credential-path** 包含用於存取 Kinesis Video Streams 之認證的檔案路徑。如需輪換登入資料 的詳細資訊,請參閱[管理 IAM 使用者的存取金鑰。](https://docs.aws.amazon.com/IAM/latest/UserGuide/id_credentials_access-keys.html)您必須提供此參數或 access-key 和 secretkey。

如需選用參數 kvssink 的詳細資訊,請參[閱元素參數參數](#page-269-0)。

有關 GStreamer 插件和參數的最新信息,請參閱 [GStreamer 插件,](https://gstreamer.freedesktop.org/data/doc/gstreamer/head/)或使用以下命令列出選項:

gst-inspect-1.0 kvssink

如果構建失敗或 GST\_PLUGIN\_PATH 沒有正確設置,您的輸出將如下所示:

No such element or plugin 'kvssink'

<span id="page-264-0"></span>啟動命令示例

以下示例演示瞭如何使用 GStreamer 插件從不同類型的設備流式傳輸視頻。

#### 示例 1:在 Ubuntu 上從 RTSP 攝像機流式傳輸視頻

下列命令是以 Ubuntu 環境從網路 RTSP 相機串流建立的 GStreamer 管道,使用 [rtspsrc](https://gstreamer.freedesktop.org/data/doc/gstreamer/head/gst-plugins-good/html/gst-plugins-good-plugins-rtspsrc.html) GStreamer 外掛程式:

gst-launch-1.0 -v rtspsrc location="rtsp://YourCameraRtspUrl" short-header=TRUE ! rtph264depay ! h264parse ! kvssink stream-name="YourStreamName" storage-size=128

#### 示例 2:在 Ubuntu 上從 USB 攝像機編碼和流式傳輸視頻

下列命令會在 Ubuntu 上建立 GStreamer 管線,以 H.264 格式將來自 USB 攝影機的串流進行編碼, 並將其串流至 Kinesis Video Streams。這個範例使用了 [v4l2](https://gstreamer.freedesktop.org/data/doc/gstreamer/head/gst-plugins-good/html/gst-plugins-good-plugins-v4l2src.html) src 外掛程式。

```
gst-launch-1.0 v4l2src do-timestamp=TRUE device=/dev/video0 ! videoconvert ! video/x-
raw,format=I420,width=640,height=480,framerate=30/1 ! x264enc bframes=0 key-int-max=45 
 bitrate=500 ! video/x-h264,stream-format=avc,alignment=au,profile=baseline ! kvssink
  stream-name="YourStreamName" storage-size=512 access-key="YourAccessKey" secret-
key="YourSecretKey" aws-region="YourAWSRegion"
```
## 範例 3:從 Ubuntu 上的 USB 攝影機串流預先編碼的視訊

下列命令會在 Ubuntu 上建立 GStreamer 管線,該管道會將攝影機已經以 H.264 格式編碼的視訊串流 到 Kinesis Video Streams。這個範例使用了 [v4l2](https://gstreamer.freedesktop.org/data/doc/gstreamer/head/gst-plugins-good/html/gst-plugins-good-plugins-v4l2src.html) src 外掛程式。

gst-launch-1.0 v4l2src do-timestamp=TRUE device=/dev/video0 ! h264parse ! video/xh264,stream-format=avc,alignment=au ! kvssink stream-name="plugin" storage-size=512 access-key="YourAccessKey" secret-key="YourSecretKey" aws-region="YourAWSRegion"

### 示例 4:在 macOS 上從網絡攝像機流式傳輸視頻

以下指令會在 macOS 上建立 GStreamer 管道,該管道可從網路攝影機將視訊串流至 Kinesis 視訊串 流。此範例使用 [rtspsrc](https://gstreamer.freedesktop.org/data/doc/gstreamer/head/gst-plugins-good/html/gst-plugins-good-plugins-rtspsrc.html) GStreamer 外掛程式。

gst-launch-1.0 rtspsrc location="rtsp://YourCameraRtspUrl" short-header=TRUE ! rtph264depay ! video/x-h264, format=avc,alignment=au ! kvssink streamname="YourStreamName" storage-size=512 access-key="YourAccessKey" secretkey="YourSecretKey" aws-region="YourAWSRegion"

### 示例 5:在 Windows 上從網絡攝像機流式傳輸視頻

下列命令會在 Windows 上建立 GStreamer 管道,該管道可從網路攝影機將視訊串流至 Kinesis 視訊串 流。此範例使用 [rtspsrc](https://gstreamer.freedesktop.org/data/doc/gstreamer/head/gst-plugins-good/html/gst-plugins-good-plugins-rtspsrc.html) GStreamer 外掛程式。

```
gst-launch-1.0 rtspsrc location="rtsp://YourCameraRtspUrl" short-header=TRUE ! 
  rtph264depay ! video/x-h264, format=avc,alignment=au ! kvssink stream-
name="YourStreamName" storage-size=512 access-key="YourAccessKey" secret-
key="YourSecretKey" aws-region="YourAWSRegion"
```
### 示例 6: 從樹莓派上的攝像機流式傳輸視頻

下列命令會在樹莓派上建立 GStreamer 管道,將視訊串流到 Kinesis Video Streams。這個範例使用了 [v4l2](https://gstreamer.freedesktop.org/data/doc/gstreamer/head/gst-plugins-good/html/gst-plugins-good-plugins-v4l2src.html) src 外掛程式。

```
gst-launch-1.0 v4l2src do-timestamp=TRUE device=/dev/video0 ! videoconvert ! 
  video/x-raw,format=I420,width=640,height=480,framerate=30/1 ! 
  omxh264enc control-rate=1 target-bitrate=5120000 periodicity-
idr=45 inline-header=FALSE ! h264parse ! video/x-h264, stream-
format=avc,alignment=au,width=640,height=480,framerate=30/1,profile=baseline ! kvssink
```

```
 stream-name="YourStreamName" access-key="YourAccessKey" secret-key="YourSecretKey" 
 aws-region="YourAWSRegion"
```
### 示例 7:從樹莓派上的攝像機流式傳輸視頻並指定區域

下列命令會在樹莓派上建立 GStreamer 管道,將視訊串流至美國東部 (維吉尼亞北部) 區域的 Kinesis Video Streams。這個範例使用了 [v4l2](https://gstreamer.freedesktop.org/data/doc/gstreamer/head/gst-plugins-good/html/gst-plugins-good-plugins-v4l2src.html) src 外掛程式。

gst-launch-1.0 v4l2src do-timestamp=TRUE device=/dev/video0 ! videoconvert ! video/x-raw,format=I420,width=640,height=480,framerate=30/1 ! omxh264enc control-rate=1 target-bitrate=5120000 periodicityidr=45 inline-header=FALSE ! h264parse ! video/x-h264, streamformat=avc,alignment=au,width=640,height=480,framerate=30/1,profile=baseline ! kvssink stream-name="YourStreamName" access-key="YourAccessKey" secret-key="YourSecretKey" aws-region="YourAWSRegion"

## 示例 8:在樹莓派和 Ubuntu 中流式傳輸音頻和視頻

請參閱如何[執行 gst-launch-1.0 命令,開始在 Raspberry-PI 和 Ubuntu 中串流音訊和視訊](https://github.com/awslabs/amazon-kinesis-video-streams-producer-sdk-cpp/blob/master/docs/linux.md#running-the-gst-launch-10-command-to-start-streaming-both-audio-and-video-in-raspberry-pi-and-ubuntu)。

示例 9:在 macOS 中同時流式傳輸音頻和視頻

請參閱如何[執行 gst-launch-1.0 命令,開始在 MacOS 中串流音訊和視訊](https://github.com/awslabs/amazon-kinesis-video-streams-producer-sdk-cpp/blob/master/docs/macos.md#running-the-gst-launch-10-command-to-start-streaming-both-audio-and-raw-video-in-mac-os)。

範例 10:上傳包含音訊和視訊的 MKV 檔案

了解如何[執行 gst-launch-1.0 命令以上傳包含音訊和視訊的 MKV 檔案](https://github.com/awslabs/amazon-kinesis-video-streams-producer-sdk-cpp/blob/master/docs/windows.md#running-the-gst-launch-10-command-to-upload-mkv-file-that-contains-both-audio-and-video)。

## <span id="page-266-0"></span>在碼頭容器中運行 GStreamer 元素

Docker 是一種開發、部署和執行應用程式的使用容器平台。使用 Docker 建立 GStreamer 管道可將 Kinesis Video Streams 的作業環境標準化,進而簡化應用程式的建置和使用。

要安裝與設定 Docker,請參閱以下內容:

- [Docker 下載說明](https://www.docker.com/community-edition#/download)
- [Docker 入門](https://docs.docker.com/get-started/)

安裝 Docker 之後,您可以使用命令從 Amazon 彈性容器登錄下載 Kinesis Video Streams C++ 生產者 開發套件 (和 GStreamer 外掛程式)。docker pull

若要使用 Kinesis Video Streams 製作者 SDK 元素來執行 GStreamer 做為 Docker 容器中的接收器, 請執行下列動作:

#### 主題

- [驗證您的碼頭客戶端](#page-267-0)
- [下載 Ubuntu、macOS、Windows 或 Raspberry Pi 的 Docker 影像](#page-267-1)
- [運行碼頭映像](#page-268-0)

#### <span id="page-267-0"></span>驗證您的碼頭客戶端

向打算提取映像的 Amazon ECR 登錄檔驗證您的 Docker 用戶端。您必須為使用的每個註冊表獲取身 份驗證令牌。令牌有效期為 12 小時。如需詳細資訊,請參閱《Amazon Elastic Container Registry 使 用者指南》中的[登錄檔身分驗證](https://docs.aws.amazon.com/AmazonECR/latest/userguide/Registries.html#registry_auth)。

Example :使用 Amazon ECR 進行身分驗證

```
aws ecr get-login-password --region us-west-2 | docker login -u AWS --password-stdin 
  https://546150905175.dkr.ecr.us-west-2.amazonaws.com
```
如果成功,輸出會顯示 Login Succeeded。

<span id="page-267-1"></span>下載 Ubuntu、macOS、Windows 或 Raspberry Pi 的 Docker 影像

視您的作業系統而定,使用下列命令下載 Docker 影像到您的 Docker 環境:

下載 Docker 影像到 Ubuntu 環境

sudo docker pull 546150905175.dkr.ecr.us-west-2.amazonaws.com/kinesis-video-producersdk-cpp-amazon-linux:latest

#### 下載 Docker 影像到 macOS

sudo docker pull 546150905175.dkr.ecr.us-west-2.amazonaws.com/kinesis-video-producersdk-cpp-amazon-linux:latest

#### 下載 Docker 影像到 Windows 環境

```
docker pull 546150905175.dkr.ecr.us-west-2.amazonaws.com/kinesis-video-producer-sdk-
cpp-amazon-windows:latest
```
#### 下載 Docker 影像到 Raspberry Pi

sudo docker pull 546150905175.dkr.ecr.us-west-2.amazonaws.com/kinesis-video-producersdk-cpp-raspberry-pi:latest

#### 若要驗證已成功新增的影像,請執行下列命令:

docker images

#### <span id="page-268-0"></span>運行碼頭映像

視您的作業系統而定,使用下列其中一個命令執行 Docker 影像:

#### 在 Ubuntu 上運行碼頭映像

sudo docker run -it --network="host" --device=/dev/video0 546150905175.dkr.ecr.uswest-2.amazonaws.com/kinesis-video-producer-sdk-cpp-amazon-linux /bin/bash

#### 在 macOS 上運行碼頭映像

sudo docker run -it --network="host" 546150905175.dkr.ecr.us-west-2.amazonaws.com/ kinesis-video-producer-sdk-cpp-amazon-linux /bin/bash

#### 在視窗上運行碼頭映像

docker run -it 546150905175.dkr.ecr.us-west-2.amazonaws.com/kinesis-video-producer-sdkcpp-windows <AWS\_ACCESS\_KEY\_ID> <AWS\_SECRET\_ACCESS\_KEY> <RTSP\_URL> <STREAM\_NAME>

#### 在樹莓派上運行碼頭圖像

sudo docker run -it --device=/dev/video0 --device=/dev/vchiq -v /opt/vc:/opt/vc 546150905175.dkr.ecr.us-west-2.amazonaws.com/kinesis-video-producer-sdk-cpp-raspberrypi /bin/bash

Docker 會啟動容器,並顯示命令提示字元,讓您在容器中使用命令。

#### 在容器中請使用下列命令來設定環境變數:

export LD\_LIBRARY\_PATH=/opt/awssdk/amazon-kinesis-video-streams-producer-sdk-cpp/ kinesis-video-native-build/downloads/local/lib:\$LD\_LIBRARY\_PATH

export PATH=/opt/awssdk/amazon-kinesis-video-streams-producer-sdk-cpp/kinesis-videonative-build/downloads/local/bin:\$PATH export GST\_PLUGIN\_PATH=/opt/awssdk/amazon-kinesis-video-streams-producer-sdk-cpp/

kinesis-video-native-build/downloads/local/lib:\$GST\_PLUGIN\_PATH

使用適合您裝置的gst-launch-1.0指令從相機開始串流。

對於使用 gst-launch-1.0 命令來連接到本地 Web 相機或網路 RTSP 相機的範例,請參閱 [啟動命](#page-264-0) [令](#page-264-0)。

## <span id="page-269-0"></span>元素參數參數

若要將視訊傳送至 Amazon Kinesis Video Streams 製作者開發套件,請指定kvssink為接收器或管 道的最終目的地。此參考提供有關必要的 kvssink 和選用參數的資訊。如需詳細資訊,請參閱 [the](#page-262-0) [section called "GStreamer"。](#page-262-0)

主題

- [the section called "提供認證](#page-269-1) kvssink"
- [the section called "提供一個區域](#page-274-0) kvssink"
- [the section called "](#page-274-1)kvssink必要參數"
- [the section called "](#page-274-2)kvssink可選參數"

#### <span id="page-269-1"></span>提供認證 **kvssink**

若要允許 kvssink GStreamer 元素向其提出請求 AWS,請提供 AWS 登入資料供其呼叫 Amazon Kinesis Video Streams 服務時使用。認證提供者鏈結會依下列順序尋找認證:

1. AWS IoT 認證

若要設定 AWS IoT 認證,請參閱[the section called "使用以下方式控制 Kinesis Video Streams 資源的](#page-129-0) [存取 AWS IoT"](#page-129-0)。

iot-credentials參數值必須以下列*###* = 值配對的逗號分隔清單開頭,然後再加上逗號分隔的 清*#*。iot-certificate,

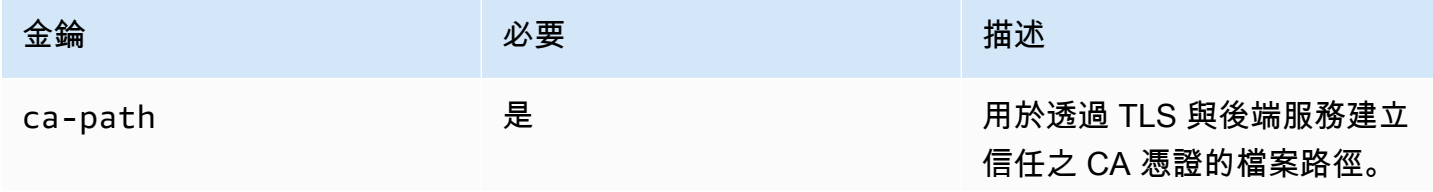

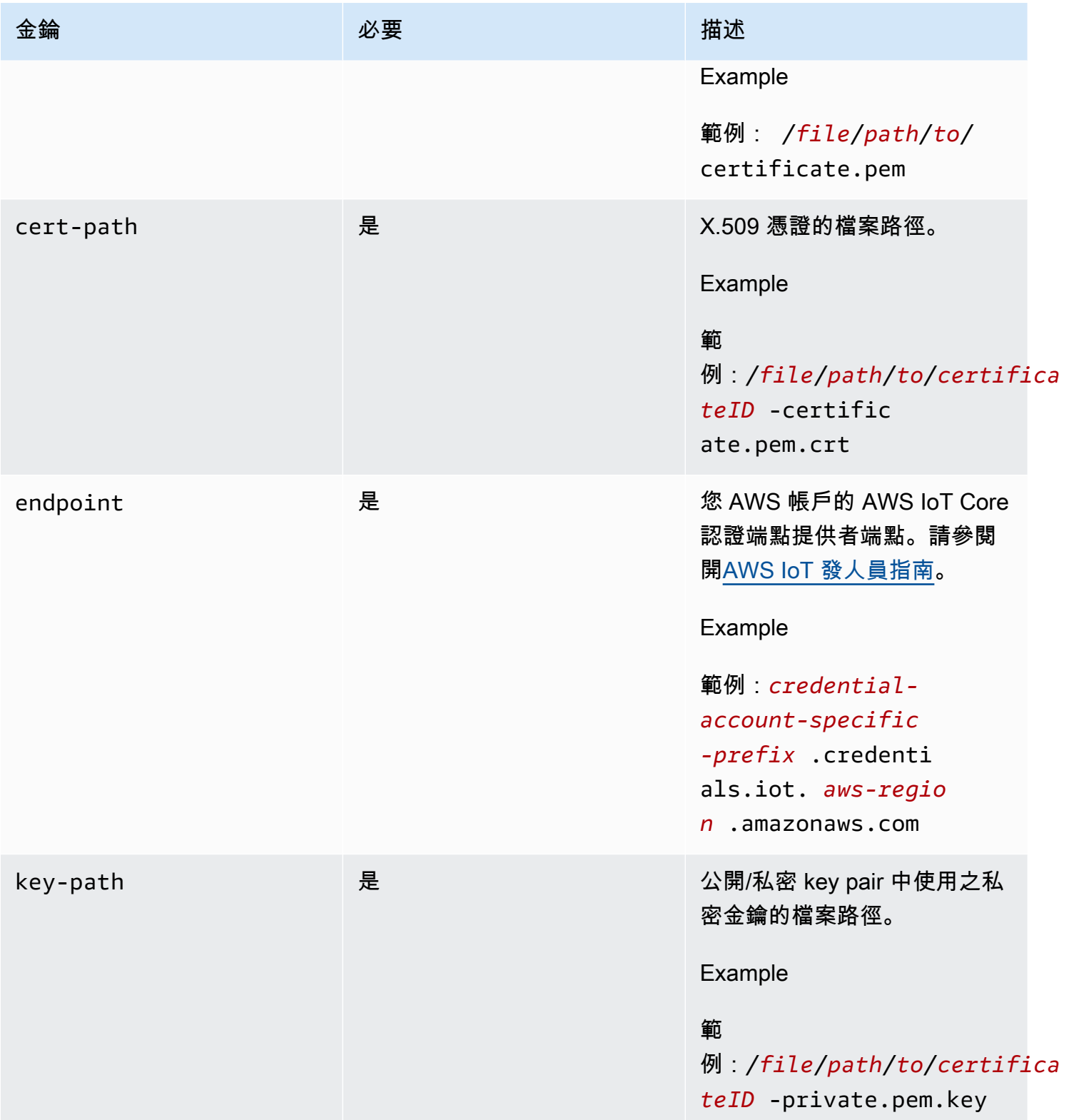

Amazon Kinesis Video Streams 開發人員指南

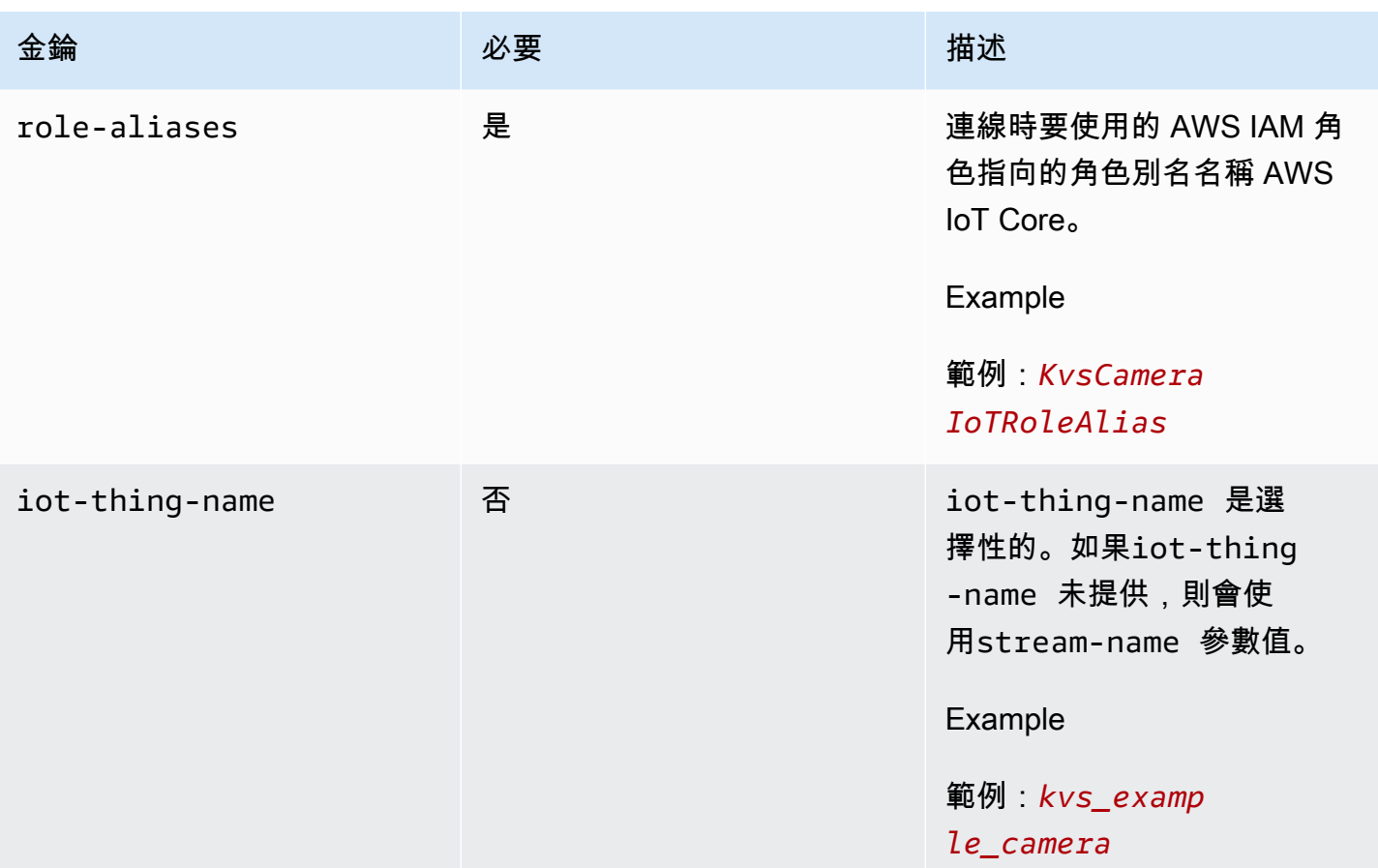

#### Example

範例:

gst-launch-1.0 -v ... ! kvssink stream-name="*YourStream*" aws-region="*YourRegion*" iot-certificate="iot-certificate,endpoint=*credential-account-specificprefix*.credentials.iot.*aws-region*.amazonaws.com,cert-path=*certificateID*certificate.pem.crt,key-path=*certificateID*-private.pem.key,capath=*certificate*.pem,role-aliases=*YourRoleAlias*,iot-thing-name=*YourThingName*"

### 2. 環境變數

若要kvssink使用環境中的認證,請設定下列環境變數:

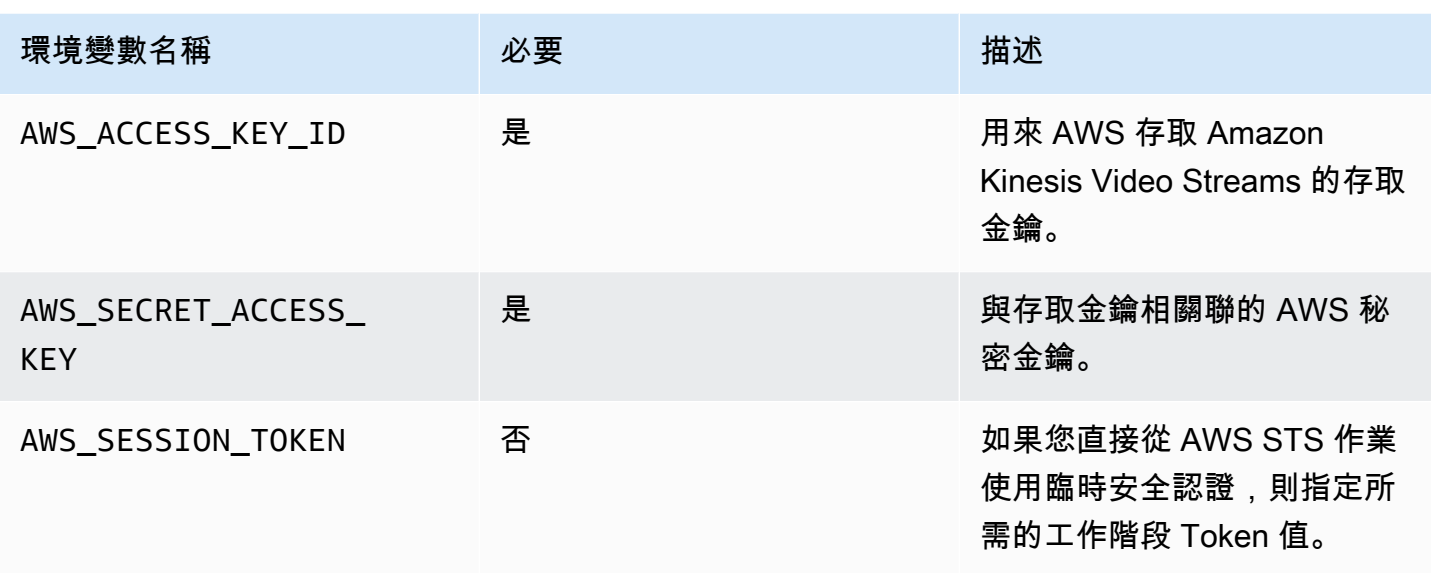

設定環境變數會變更使用的數值,直到 Shell 工作階段結束或直到您將該變數設為其他數值。要使變量 在 future 的會話中持續存在,請在 shell 的啟動腳本中設置它們。

### 3. **access-key**,**secret-key**參數

若要直接將認證指定為kvssink參數,請設定下列參數:

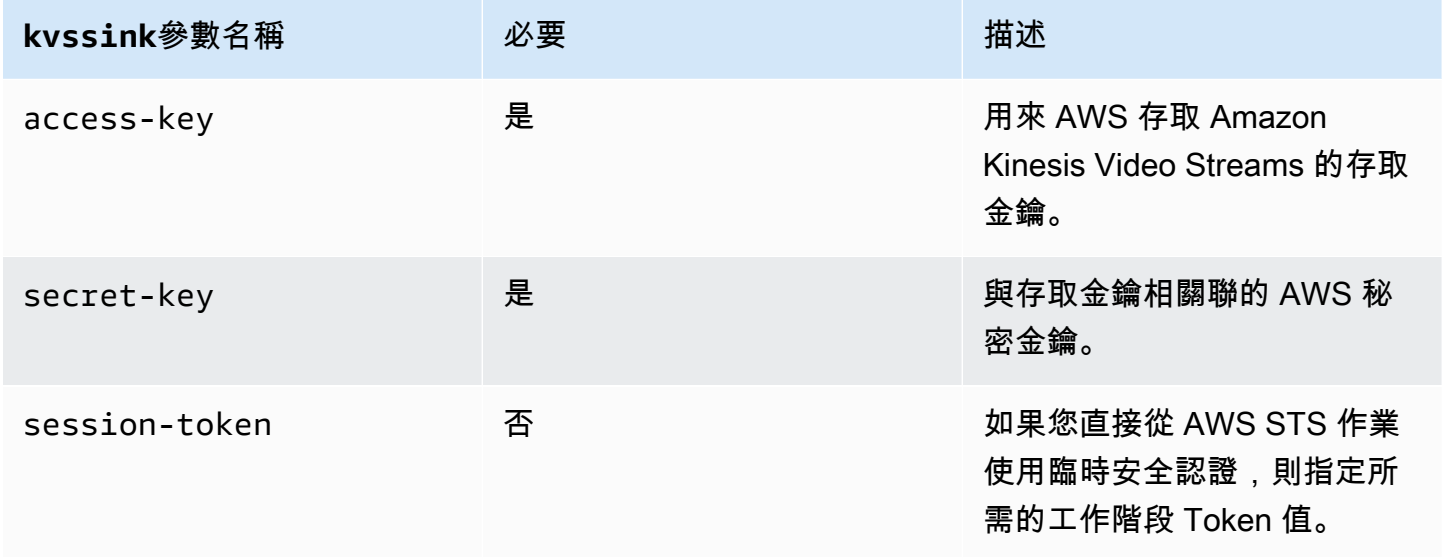

### Example

使用靜態認證:

gst-launch-1.0 -v ... ! kvssink stream-name="*YourStream*" aws-region="*YourRegion*" access-key="*AKIDEXAMPLE*" secret-key="*SKEXAMPLE*"

#### Example

#### 使用臨時登入資料:

```
gst-launch-1.0 -v ... ! kvssink stream-name="YourStream" aws-region="YourRegion" 
  access-key="AKIDEXAMPLE" secret-key="SKEXAMPLE" session-token="STEXAMPLE"
```
#### 4. 認證檔案

#### **A** Important

如果您已選取先前的其中一個方法,則無法使用該credential-filekvssink參數。

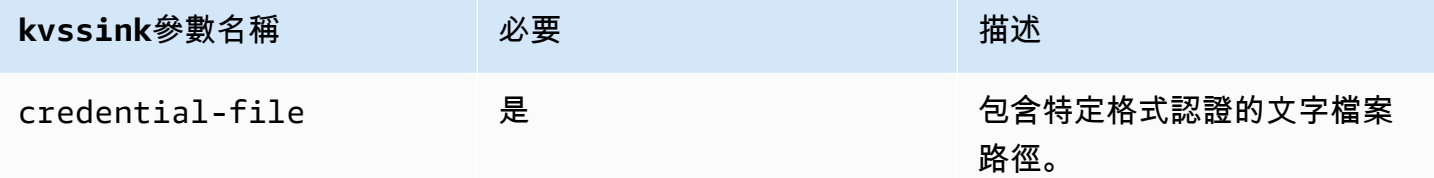

#### 文字檔案必須包含下列其中一種格式的認證:

- 認證 *YourAccessKeyYourSecretKey*
- 認證*YourAccessKey## YourSecretKeySessionToken*

#### Example

範例:您的*credentials*.txt檔案位於/home/ubuntu並包含下列內容:

CREDENTIALS *AKIDEXAMPLE 2023-08-10T22:43:00Z SKEXAMPLE STEXAMPLE*

#### 要在中使用它kvssink,請鍵入:

```
gst-launch-1.0 -v ... ! kvssink stream-name="YourStream" aws-region="YourRegion" 
  credential-file="/home/ubuntu/credentials.txt"
```
#### **a** Note

future 的到期時間應該至少為 5 + 30 + 3 = 38 秒。寬限期定義為中 的IOT CREDENTIAL FETCH GRACE PERIOD變數[IotCredentialProvider.h](https://github.com/awslabs/amazon-kinesis-video-streams-producer-c/blob/master/src/source/Common/IotCredentialProvider.h)。 如果認證在啟動時太接近到期時kvssink,您會收到錯誤碼0x52000049 - STATUS INVALID TOKEN EXPIRATION。

#### **A** Important

kvssink不會修改憑證檔案。如果您使用臨時認證,則在到期時間減去寬限期之前,必須由外 部來源更新認證檔案。

#### <span id="page-274-0"></span>提供一個區域 **kvssink**

以下是區域查尋順序:

- 1. AWS\_DEFAULT\_REGION環境變量首先審查。如果已設定,則會使用該區域來設定用戶端。
- 2. aws-region接下來會檢閱參數。如果已設定,則會使用該區域來設定用戶端。
- 3. 如果沒有使用先前的方法,則kvssink預設為us-west-2。

#### <span id="page-274-1"></span>**kvssink**必要參數

除了提供認證和區域之外,kvssink元素還具有下列必要參數:

<span id="page-274-2"></span>stream-name-目的地 Amazon Kinesis 視訊串流的名稱。

### **kvssink**可選參數

kvssink 元素具有下列選用參數:如需這些參數的相關資訊,請參閱 [Kinesis 視頻流結構](#page-232-0)。

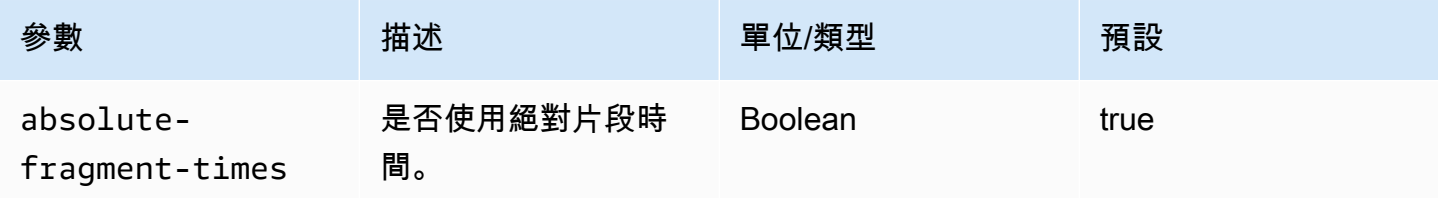

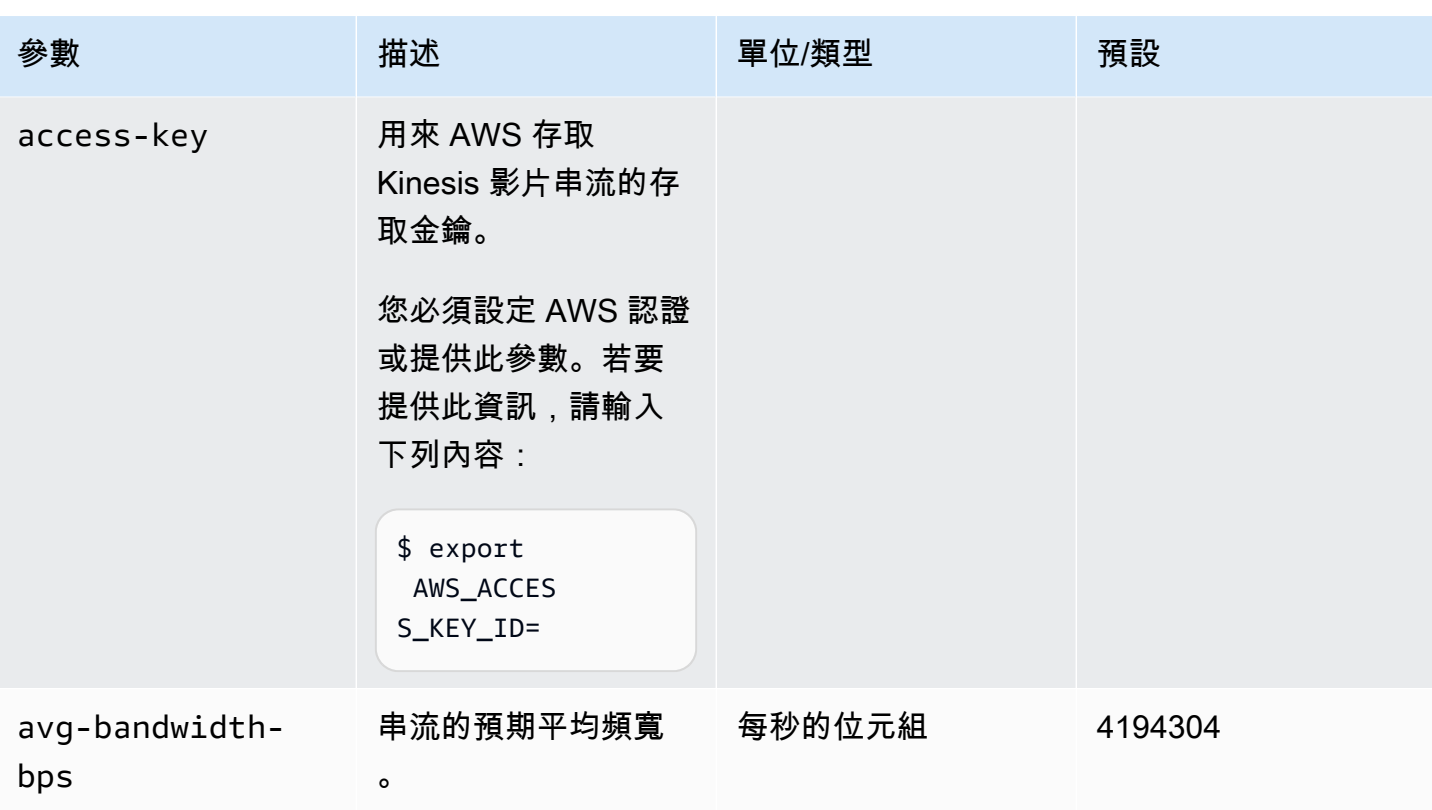

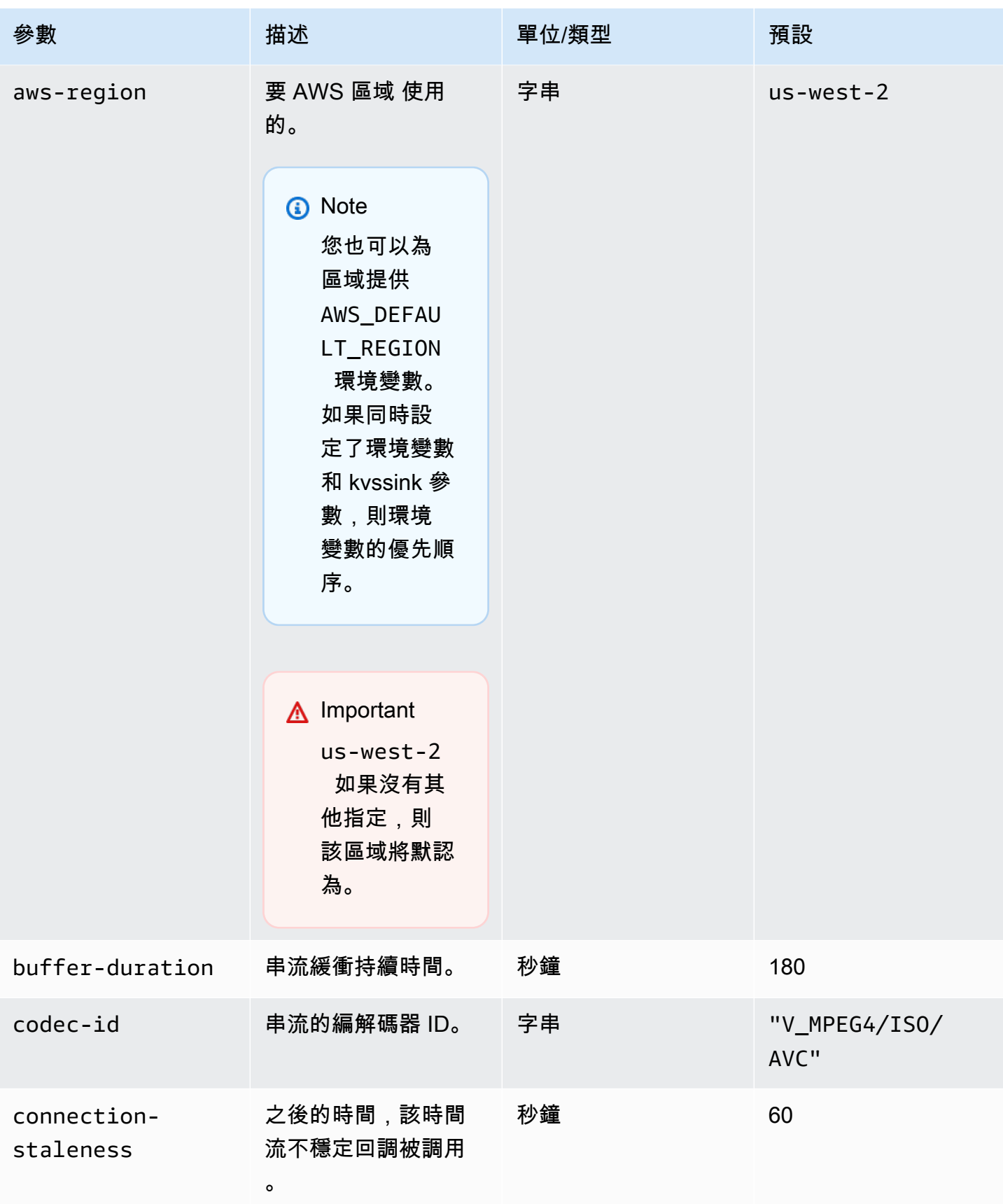

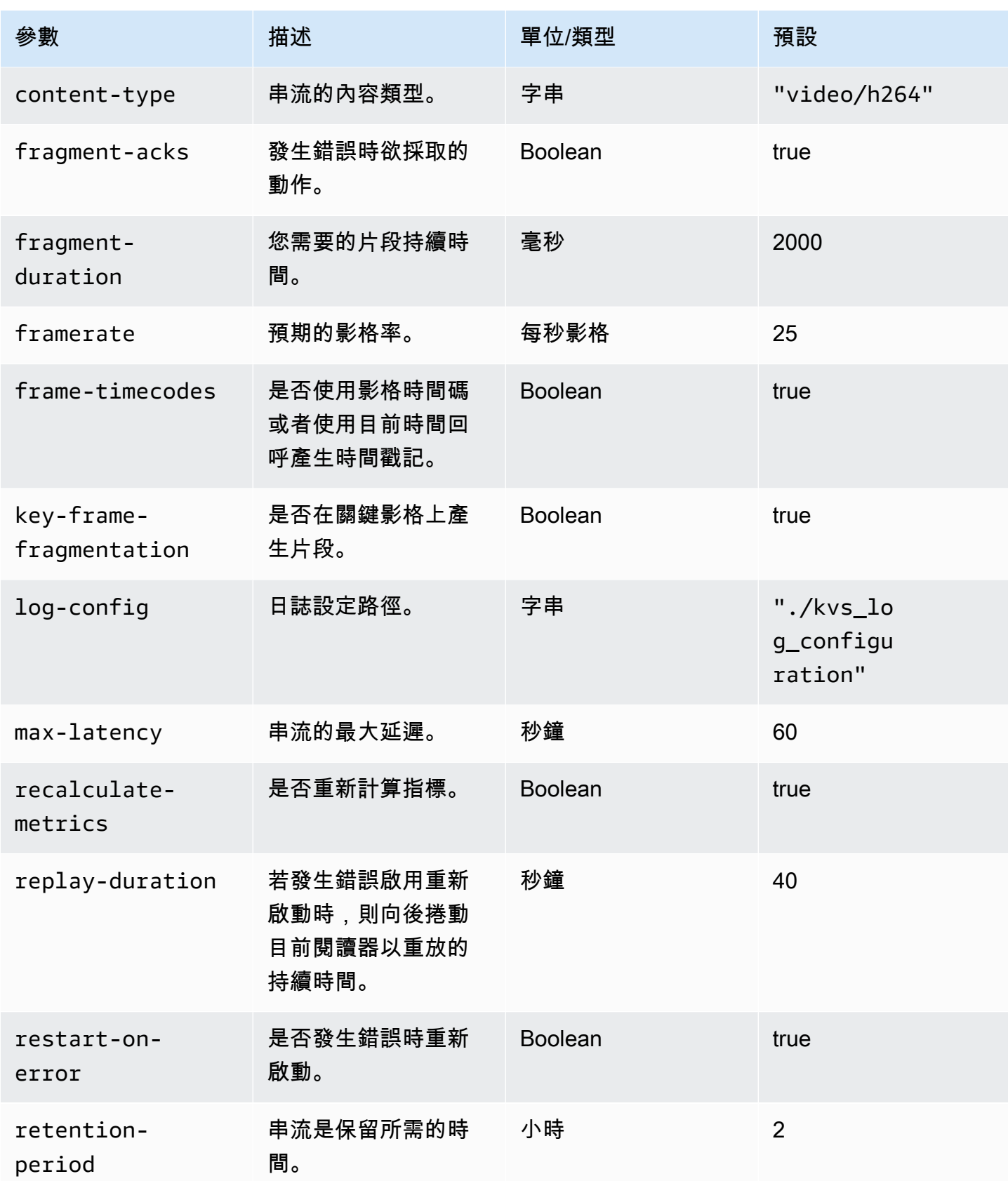

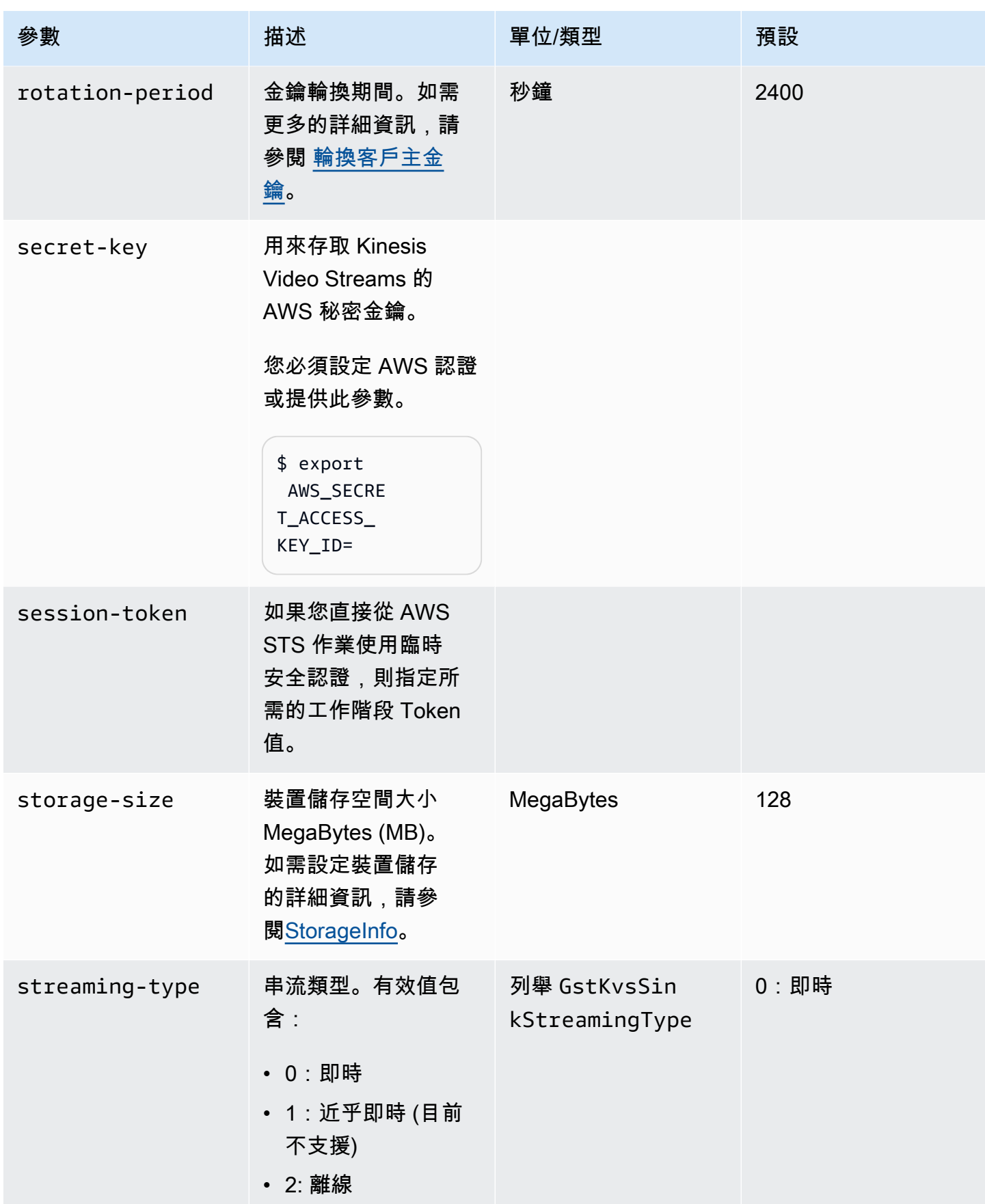

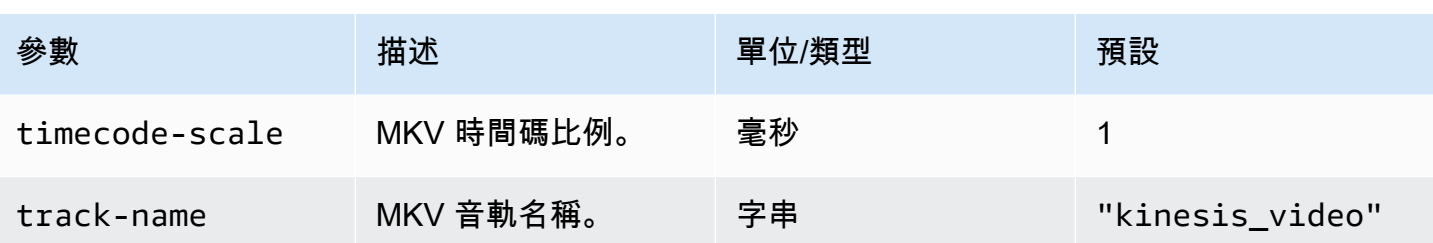

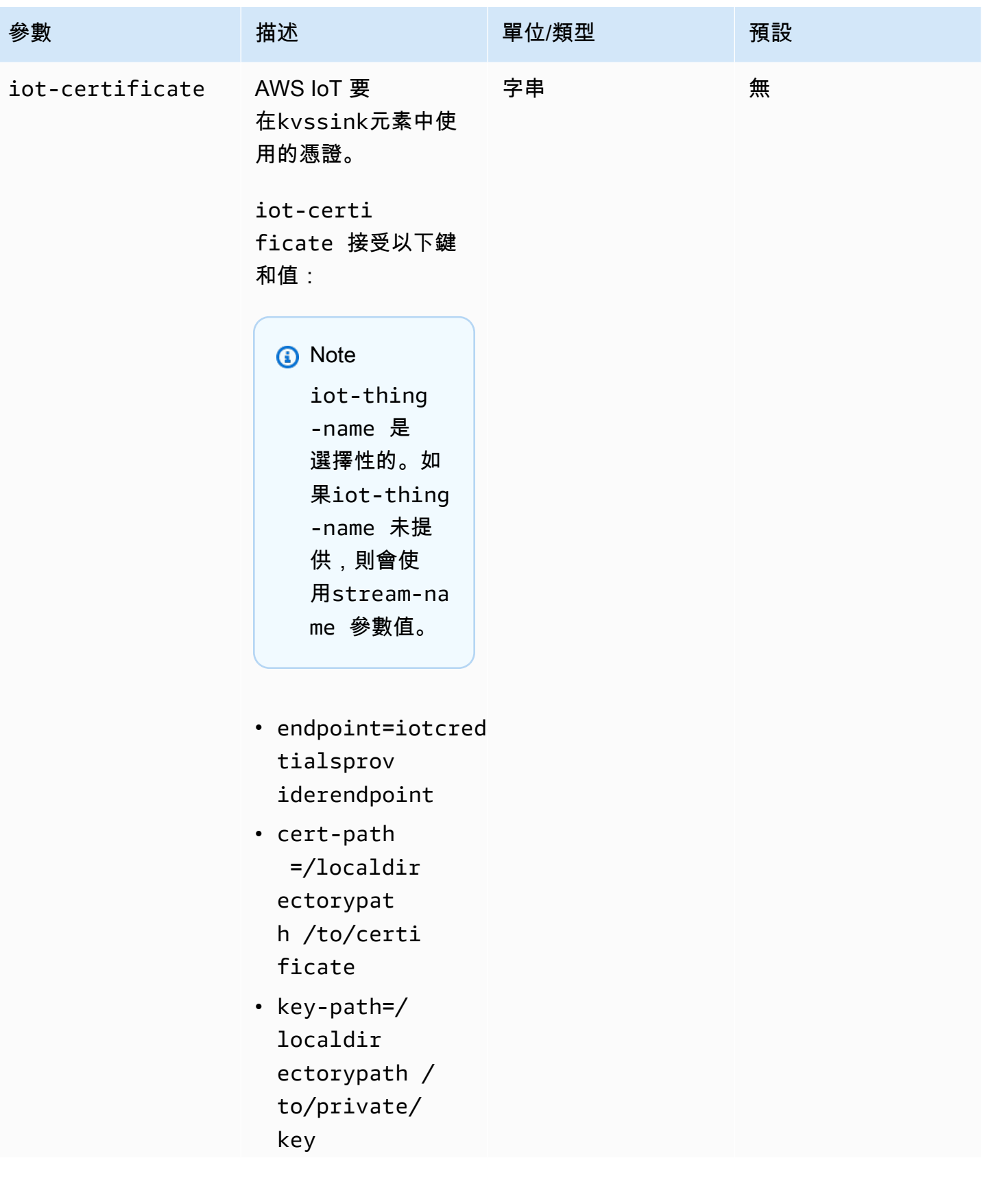

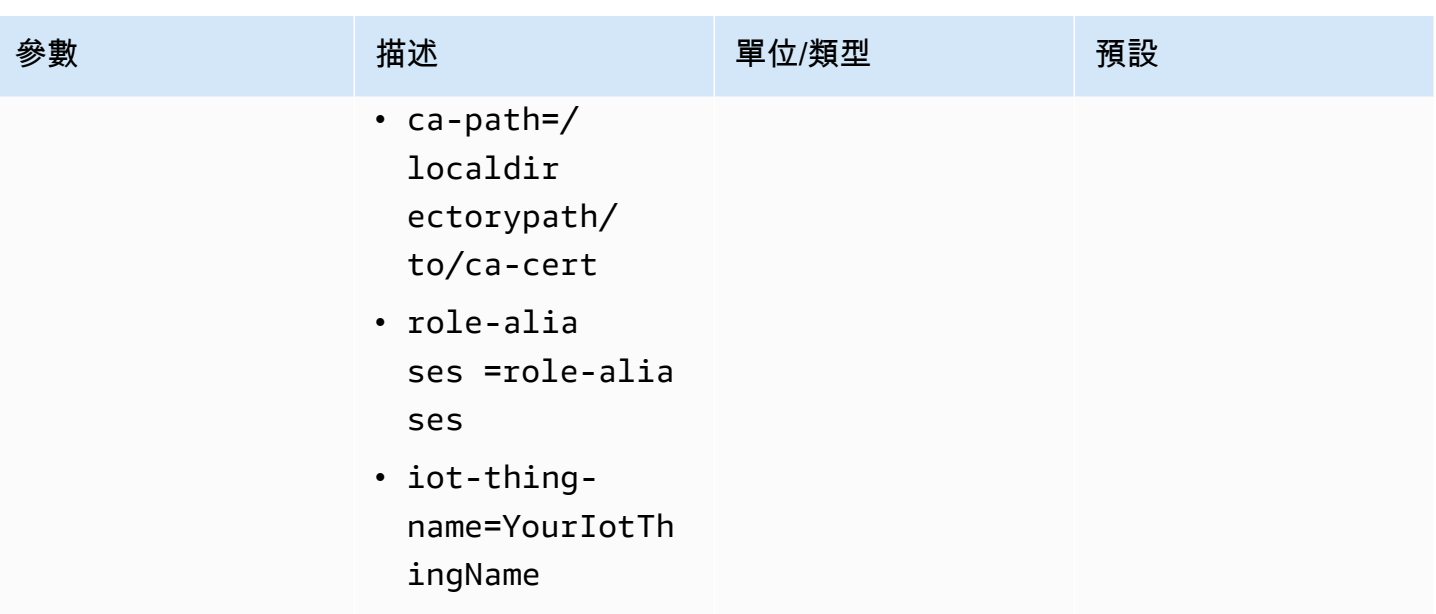

# <span id="page-281-0"></span>範例:使用 API 將資料傳送至 Kinesis Video Streams PutMedia

這個例子演示瞭如何使用 [PutMediaA](https://docs.aws.amazon.com/kinesisvideostreams/latest/dg/API_dataplane_PutMedia.html)PI。它顯示瞭如何發送已經在容器格式(MKV)的數據。如果在 傳送之前必須將資料組合成容器格式 (例如,如果要將攝影機視訊資料組合到影格中),請參[閱室壁運動](#page-141-0) [視頻流生產者庫](#page-141-0)。

#### a Note

此PutMedia作業只能在 C++ 和 Java 開發套件中使用。這是由於對連線、資料流程和確認進 行全雙工管理所致。它不支持其他語言。

本範例包含下列步驟:

- [步驟 1:下載並設定程式碼](#page-281-1)
- [步驟 2:編寫並檢查代碼](#page-283-0)
- [步驟 3:運行並驗證代碼](#page-284-0)

## <span id="page-281-1"></span>步驟 1:下載並設定程式碼

請依照下列步驟下載 Java 範例程式碼、將專案匯入 Java IDE、設定程式庫位置,以及設定程式碼以使 用您的 AWS 認證。

1. 創建一個目錄並從 GitHub存儲庫克隆示例源代碼。PutMedia 範例為 [Java Producer Library](#page-143-0) 的一 部分。

git clone https://github.com/awslabs/amazon-kinesis-video-streams-producer-sdk-java

- 2. 打開您正在使用的 Java IDE(例如,[日食或](http://www.eclipse.org/) [IntelliJ IDEA\)](https://www.jetbrains.com/idea/),然後導入您下載的阿帕奇 Maven 項 目:
	- 在 Eclipse 中:請選擇 File (檔案)、Import (匯入)、Maven、Existing Maven Projects (現有 Maven 專案),並巡覽至下載套件的根目錄。選取 pom.xml 檔案。
	- 在 IntelliJ Idea:選擇 Import (匯入)。巡覽至已下載套件根目錄的 pom.xml 檔案。

如需更多詳細資訊,請參閱 IDE 文件。

- 3. 請更新專案,讓 IDE 能夠找到您匯入的程式庫。
	- 對於 IntelliJ IDEA 請執行下列步驟:
		- a. 開啟專案 lib 目錄的內容 (按一下右鍵) 功能表,然後選擇 Add as library (新增為程式 庫)。
		- b. 選擇檔案,然後選擇「專案結構」。
		- c. 請在 Project Settings (專案詳細資訊) 下選擇 Modules (模組)。
		- d. 請在 Sources (來源) 標籤將 Language Level (語言層級) 設定為 **7** 或以上。
	- 對於 Eclipse 請執行下列步驟:
		- a. 開啟專案的內容 (按一下右鍵) 功能表,然後選擇 Properties (屬性)、Java Build Path (Java 建置路徑)、Source (來源)。然後執行下列動作:
			- 1. 請在 Source (來源) 標籤按兩下 Native library location (原生程式庫位置)。
			- 2. 請在 Native Library Folder Configuration (原生程式庫資料夾設定) 精靈之中選擇 Workspace (工作空間)。
			- 3. 請在 Native Library Folder (原生程式庫資料夾) 選項之中選擇專案的 lib 目錄。
		- b. 開啟專案的內容 (按一下右鍵) 功能表,然後選擇 Properties (屬性)。然後執行下列動作:
			- 1. 請在 Libraries (程式庫) 標籤選擇 Add Jars (新增 Jar)。
			- 2. 請在 JAR selection (JAR 選擇) 精靈之中選擇專案 lib 目錄之中的所有 .jar。

## <span id="page-283-0"></span>步驟 2:編寫並檢查代碼

PutMedia API 範例 (PutMediaDemo) 顯示下列編碼模式:

#### 主題

- [創建 PutMediaClient](#page-283-1)
- [串流媒體並暫停執行緒](#page-284-1)

本節程式碼範例來自 PutMediaDemo 類別。

<span id="page-283-1"></span>創建 PutMediaClient

建立PutMediaClient物件需要下列參數:

- PutMedia 端點的 URI。
- InputStream 指向 MKV 檔案進行串流。
- 串流名稱。本範例使用 [使用 Java Producer Library](#page-143-0) (my-stream) 建立的串流。如欲使用不同串流, 請變更下列參數:

private static final String STREAM\_NAME="my-stream";

#### **a** Note

PutMediaAPI 範例不會建立串流。您必須使用 Kinesis Video Streams 主控台的測試應用程 式或. [使用 Java Producer Library](#page-143-0) AWS CLI

- 目前的時間戳記。
- 時間編碼類型。範例使用 RELATIVE,顯示時間戳記與容器開始有關。
- AWSKinesisVideoV4Signer 物件驗證收到的封包是由獲得授權的寄件者傳送。
- 以 Kbps 為單位的最大上游頻寬。
- AckConsumer 物件接收封包收到的確認。

下列程式碼建立 PutMediaClient 物件:

```
/* actually URI to send PutMedia request */
final URI uri = URI.create(KINESIS_VIDEO_DATA_ENDPOINT + PUT_MEDIA_API);
```

```
/* input stream for sample MKV file */
final InputStream inputStream = new FileInputStream(MKV FILE PATH);
/* use a latch for main thread to wait for response to complete */final CountDownLatch latch = new CountDownLatch(1);
/* a consumer for PutMedia ACK events */
final AckConsumer ackConsumer = new AckConsumer(latch);
/* client configuration used for AWS SigV4 signer */
final ClientConfiguration configuration = getClientConfiguration(uri);
/* PutMedia client */
final PutMediaClient client = PutMediaClient.builder() 
         .putMediaDestinationUri(uri) 
         .mkvStream(inputStream) 
         .streamName(STREAM_NAME) 
         .timestamp(System.currentTimeMillis()) 
         .fragmentTimeCodeType("RELATIVE") 
         .signWith(getKinesisVideoSigner(configuration)) 
         .upstreamKbps(MAX_BANDWIDTH_KBPS) 
         .receiveAcks(ackConsumer) 
         .build();
```
## <span id="page-284-1"></span>串流媒體並暫停執行緒

建立用戶端之後,範例開始與 putMediaInBackground 進行非同步串流。主要執行緒將由 latch.await 暫停直到 AckConsumer 傳回為止,屆時用戶端將會關閉。

```
 /* start streaming video in a background thread */ 
            client.putMediaInBackground(); 
            /* wait for request/response to complete */ 
            latch.await(); 
            /* close the client */ 
            client.close();
```
## <span id="page-284-0"></span>步驟 3:運行並驗證代碼

如欲執行 PutMedia API 範例,請執行下列步驟:

- 1. 建立my-stream在 Kinesis 影片串流主控台中命名的串流,或使用 AWS CLI.
- 2. 將工作目錄變更為 Java 製作者開發套件目錄:

cd /<YOUR\_FOLDER\_PATH\_WHERE\_SDK\_IS\_DOWNLOADED>/amazon-kinesis-video-streamsproducer-sdk-java/

3. 編譯 Java 開發套件和示範應用程式:

mvn package

4. 在目錄中建立一個 /tmp 暫時的檔案名稱:

jar\_files=\$(mktemp)

5. 建立從本機儲存庫 classpath 有相依性字串的檔案:

mvn -Dmdep.outputFile=\$jar\_files dependency:build-classpath

6. 設定 LD\_LIBRARY\_PATH 環境變數的值如下:

```
export LD_LIBRARY_PATH=/<YOUR_FOLDER_PATH_WHERE_SDK_IS_DOWNLOADED>/amazon-kinesis-
video-streams-producer-sdk-cpp/kinesis-video-native-build/downloads/local/lib:
$LD_LIBRARY_PATH
$ classpath_values=$(cat $jar_files)
```
7. 從命令列執行示範,如下所示,提供您的 AWS 認證:

java -classpath target/kinesisvideo-java-demo-1.0-SNAPSHOT.jar:\$classpath\_values - Daws.accessKeyId=\${ACCESS\_KEY} -Daws.secretKey=\${SECRET\_KEY} -Djava.library.path=/ opt/amazon-kinesis-video-streams-producer-sdk-cpp/kinesis-video-native-build com.amazonaws.kinesisvideo.demoapp.DemoAppMain

8. 開啟 [Kinesis Video Streams 主控台](https://console.aws.amazon.com/kinesisvideo/home/),然後在「管理串流」頁面上選擇您的串流。影片於 Video Preview (影片預覽) 窗格播放。

# <span id="page-285-0"></span>範例:從 RTSP 來源進行串流

[C++ Producer Library](#page-156-0) 包含定義 [Docker](https://www.docker.com/) 容器連接到 RTSP (即時串流通訊協定) 的網路攝影機。使用 Docker 可將 Kinesis Video Streams 的作業環境標準化,進而簡化應用程式的建置和使用。

#### 下列程序示範如何設定及使用 RTSP 示範應用程式。

#### 主題

- [必要條件](#page-286-0)
- [建立泊塢視窗映像](#page-286-1)
- [執行 RTSP 範例應用程式](#page-287-0)

## <span id="page-286-0"></span>必要條件

若要執行 Kinesis Video Streams RTSP 範例應用程式,您必須具備下列項目:

- Docker:如需有關安裝和使用 Docker 的詳細資訊,請參閱以下連結:
	- [Docker 下載說明](https://docs.docker.com/desktop/)
	- [Docker 入門](https://docs.docker.com/get-started/)
- RTSP 網路攝影機原始碼:有關攝影機建議的詳細資訊,請參[閱系統要求](#page-13-0)。

## <span id="page-286-1"></span>建立泊塢視窗映像

首先,構建演示應用程序將在其中運行的 Docker 映像。

1. 複製 Amazon Kinesis Video Streams 示範儲存庫。

git clone https://github.com/aws-samples/amazon-kinesis-video-streams-demos.git

2. 切換到包含碼頭文件的目錄。在這種情況下,它是[碼頭-r](https://github.com/aws-samples/amazon-kinesis-video-streams-demos/blob/master/producer-cpp/docker-rtsp/) tsp 目錄。

cd amazon-kinesis-video-streams-demos/producer-cpp/docker-rtsp/

3. 使用以下命令來構建 Docker 映像。此指令會建立影像,並將其標記為 rtspdockertest。

docker build -t rtspdockertest .

4. 執行docker images並搜尋標記為的影像 ID rtspdockertest。

例如,在下面的示例輸出中,IMAGE IDis 54f0d65f69b2。

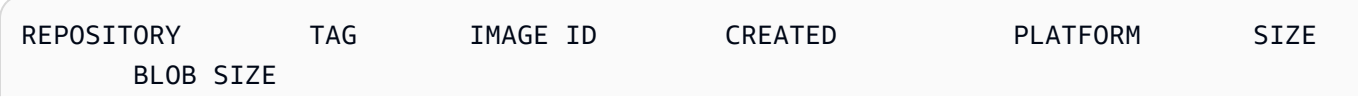

rtspdockertest latest 54f0d65f69b2 10 minutes ago linux/arm64 653.1 MiB 292.4 MiB

在稍後的步驟中,您將需要此功能。

## <span id="page-287-0"></span>執行 RTSP 範例應用程式

您可以從 Docker 容器內部或外部執行 RTSP 範例應用程式。請遵循以下適當的指示。

主題

- [在碼頭容器內](#page-287-1)
- [碼頭容器外](#page-288-1)

### <span id="page-287-1"></span>在碼頭容器內

執行 RTSP 範例應用程式

1. 使用下列命令啟動 Amazon Kinesis Video Streams 泊塢視訊串流碼頭容器:

docker run -it *YourImageId* /bin/bash

2. 若要啟動範例應用程式,請提供您的 AWS 登入資料、Amazon Kinesis 視訊串流的名稱,以及 RTSP 網路攝影機的 URL。

#### **A** Important

如果您正在使用臨時憑據,則還需要提供您的AWS SESSION TOKEN. 請參閱下面的第二 個例子。

export AWS\_ACCESS\_KEY\_ID=*YourAccessKeyId* export AWS\_SECRET\_ACCESS\_KEY\_ID=*YourSecretKeyId* export AWS\_DEFAULT\_REGION=*YourAWSRegion* ./kvs\_gstreamer\_sample *YourStreamName YourRtspUrl*

臨時登入資料:

export AWS\_ACCESS\_KEY\_ID=*YourAccessKeyId*
export AWS\_SECRET\_ACCESS\_KEY\_ID=*YourSecretKeyId* export AWS\_SESSION\_TOKEN=*YourSessionToken* export AWS\_DEFAULT\_REGION=*YourAWSRegion* ./kvs\_gstreamer\_sample *YourStreamName YourRtspUrl*

3. 登入 AWS Management Console 並開啟 [Kinesis Video Streams 主控台。](https://console.aws.amazon.com/kinesisvideo/home/)

檢視串流。

4. 若要結束 Docker 容器,請關閉終端機視窗或鍵入exit。

碼頭容器外

從 Docker 容器外部,使用以下命令:

```
docker run -it YourImageId /bin/bash -c "export AWS_ACCESS_KEY_ID=YourAccessKeyId; 
  export AWS_SECRET_ACCESS_KEY=YourSecretKeyId; export 
 AWS_SESSION_TOKEN=YourSessionToken; export AWS_DEFAULT_REGION=YourAWSRegion; ./
kvs_gstreamer_sample YourStreamName YourRtspUrl"
```
## 範例:剖析和呈現 Kinesis Video Streams 片段

[串流剖析器程式庫](#page-252-0)包含名為的示範應用程式,KinesisVideoRendererExample該應用程式示範剖 析和轉譯 Amazon Kinesis 視訊串流片段。範例使用 [JCodec](http://jcodec.org/) 解碼 H.264 編碼影格 (以 [範例:Kinesis](#page-262-0)  [Video Streams 產生器 SDK 外掛程式](#page-262-0) 應用程式擷取)。使用 JCodec 解碼影格後,將使用 [JFrame](https://docs.oracle.com/javase/7/docs/api/javax/swing/JFrame.html) 轉譯 可見影像。

此範例說明如何執行下列步驟:

- 使用 GetMedia API 從 Kinesis 視訊串流擷取畫面,並呈現串流以供檢視。
- 在自訂應用程式中檢視串流的視訊內容,而不是使用 Kinesis Video Streams 主控台。

您也可以使用此範例中的類別來檢視未編碼為 H.264 的 Kinesis 視訊串流內容,例如在顯示前不需要解 碼的 JPEG 檔案串流。

下列程序示範如何設定及使用 Renderer 示範應用程式。

## 必要條件

為了檢驗及使用 Renderer 範例程式庫,您必須具有下列項目:

- Amazon Web Services(AWS)帳戶。如果您還沒有 AWS 帳戶,請參閱 [Kinesis Video Streams 入](https://docs.aws.amazon.com/kinesisvideostreams/latest/dg/getting-started.html) [門](https://docs.aws.amazon.com/kinesisvideostreams/latest/dg/getting-started.html)。
- 一個 Java 的集成開發環境(IDE),如[日食 Java 霓虹燈或](https://www.eclipse.org/downloads/packages/release/neon/3/eclipse-jee-neon-3) [JetBrains IntelliJ 理念。](https://www.jetbrains.com/idea/download/)

## 執行轉譯器範例

1. 建立目錄,然後從 GitHub儲存庫複製範例原始程式碼。

git clone https://github.com/aws/amazon-kinesis-video-streams-parser-library

- 2. 開啟您正在使用的 Java IDE (例如 [Eclipse](http://www.eclipse.org/) 或 [IntelliJ IDEA](https://www.jetbrains.com/idea/)),然後匯入您之前下載的 Apache Maven 專案:
	- 在 Eclipse 中:選擇 File (檔案)、Import (匯入)、Maven (Maven)、Existing Maven Projects (現 有 Maven 專案)。請前往 kinesis-video-streams-parser-lib 目錄。
	- 在 IntelliJ Idea:選擇 Import (匯入)。巡覽至已下載套件根目錄的 pom.xml 檔案。
		- **a** Note

如果 IntelliJ 找不到相依性,您可能需要執行下列:

- Build clean: (清除項目) Choose File (檔案)、Settings (設定)、Build, Execution, Deployment (建立、執行、部署)、 Compiler (編譯器)。確認已選取 [重建時清除輸出 目錄],然後選擇 [建置] > [建置專案]。
- Reimport the project (重新匯入專案):開啟 (用滑鼠右鍵按一下) 專案的內容功能表, 然後選擇 Maven、Reimport (重新匯入)。

如需更多詳細資訊,請參閱 IDE 文件。

- 3. 請由 Java IDE 開啟 src/test/java/com.amazonaws.kinesisvideo.parser/ examples/KinesisVideoRendererExampleTest。
- 4. 由檔案移除 @Ignore 指令。
- 5. 使用 Kinesis 視訊串流的名稱更新.stream參數。
- 6. 執行 KinesisVideoRendererExample 測試。

## 運作方式

範例應用程式可示範下列項目:

- [傳送 MKV 資料](#page-290-0)
- [將 MKV 片段解析為幀](#page-290-1)
- [解碼和顯示框架](#page-291-0)

## <span id="page-290-0"></span>傳送 MKV 資料

該示例從rendering example video.mkv文件發送示例 MKV 數據,用PutMedia於將視頻數據發 送到名為的流render-example-stream。

應用程式建立 PutMediaWorker:

```
PutMediaWorker putMediaWorker = PutMediaWorker.create(getRegion(), 
     getCredentialsProvider(), 
     getStreamName(), 
     inputStream, 
     streamOps.amazonKinesisVideo);
executorService.submit(putMediaWorker);
```
如需更多詳細資訊了解 PutMediaWorker 類別,請參閱 [呼叫 PutMedia](#page-257-0) (位於 [串流剖析器程式庫](#page-252-0) 文 件)。

<span id="page-290-1"></span>將 MKV 片段解析為幀

範例之後使用 GetMediaWorker 擷取及剖析串流之中的 MKV 片段:

```
GetMediaWorker getMediaWorker = GetMediaWorker.create(getRegion(), 
     getCredentialsProvider(), 
     getStreamName(), 
     new StartSelector().withStartSelectorType(StartSelectorType.EARLIEST), 
     streamOps.amazonKinesisVideo, 
     getMediaProcessingArgumentsLocal.getFrameVisitor());
executorService.submit(getMediaWorker);
```
如需更多詳細資訊了解 GetMediaWorker 類別,請參閱 [呼叫 GetMedia](#page-257-1) (位於 [串流剖析器程式庫](#page-252-0) 文 件)。

## <span id="page-291-0"></span>解碼和顯示框架

範例之後使用 [JFrame](https://docs.oracle.com/javase/7/docs/api/javax/swing/JFrame.html) 解碼及顯示影格。

下列程式碼範例來自 KinesisVideoFrameViewer 類別,延伸 JFrame:

```
 public void setImage(BufferedImage bufferedImage) { 
     image = bufferedImage; 
     repaint();
}
```
此影像會顯示為 [java.awt.image 的執行個體。 BufferedImage。](https://docs.oracle.com/javase/7/docs/api/java/awt/image/BufferedImage.html)如需如何使用 BufferedImage 的範 例,請參閱[讀取/載入影像](https://docs.oracle.com/javase/tutorial/2d/images/loadimage.html)。

## 範例:使用識別視訊串流中的物件 SageMaker

本範例示範如何建立解決方案,[SageMaker](https://aws.amazon.com/sagemaker)以識別某些物件何時出現在 Amazon Kinesis 影片串流中。 SageMaker 是開發人員和資料科學家的受管理平台,可讓您快速輕鬆地建置、訓練和部署機器學習模 型。

此範例包含包含應用程式功能的 [Docker](http://www.docker.com) 容器,以及可自動部署應用程式資源的範[AWS](https://aws.amazon.com/cloudformation)  [CloudFormation](https://aws.amazon.com/cloudformation)本。 AWS

AWS CloudFormation 範本會建立下列資源:

- [Amazon Elastic Container Service \(Amazon ECS\)](https://aws.amazon.com/ecs) 叢集, 使用執行程式庫軟體的 [AWS Fargate](https://aws.amazon.com/fargate) 運算 引擎。
- [Amazon DynamoDB](https://aws.amazon.com/dynamodb) 表格,可在 Fargate 任務上執行的工作者間維護檢查點和相關狀態。
- [Kinesis 資料串流,](https://aws.amazon.com/kinesis/data-streams)可擷取從中產生的推論輸出。 SageMaker
- 解析來源 SageMaker輸出的[AWS Lambda 函數。](https://aws.amazon.com/lambda)
- AWS Identity and Access Management 提供跨服務存取權的 [\(IAM\)](https://aws.amazon.com/iam) 資源。
- 用於監控應用程序的 [Amazon CloudWatch](https://aws.amazon.com/cloudwatch) 資源。

該應用程序與處理數據的任何 SageMaker 端點兼容。此範例包含建立使用範例物件識別演算法範本之 SageMaker 端點的指示。您可以根據應用程式的使用案例和要求來修改或取代演算法。

#### 主題

#### • [必要條件](#page-292-0)

- [建立應用程式](#page-293-0)
- [監控應用程式](#page-295-0)
- [擴充應用程式](#page-296-0)
- [清理應用程序](#page-297-0)

## <span id="page-292-0"></span>必要條件

範例應用程式有以下先決條件:

- [SageMaker](#page-292-1)
- [Kinesis 視訊串流](#page-292-2)
- [服務連結角色](#page-292-3)

## <span id="page-292-1"></span>SageMaker

此範例需要 SageMaker 筆記本。如需有關建立筆記本的資訊,請參閱 Amazon SageMaker 開發人員 指南中的[建立筆記本執行個](https://docs.aws.amazon.com/sagemaker/latest/dg/howitworks-create-ws.html)體。建立您的筆記型電腦時請注意以下事項:

- 將範Amazon\_JumpStart\_Object\_Detection.ipynb例 (從 Jupyter 主控台的「SageMaker 範 例」索引標籤中的「Amazon 演算法簡介」區段) 新增至筆記本。
- 建立 Amazon Simple Storage Service (Amazon S3) 儲存貯體,並在新增範例時在先決條件步驟中 提供其名稱。
- 建立筆記本之後,請在 SageMaker 主控台上選擇 [端點組態],並記下端點名稱。

<span id="page-292-2"></span>Kinesis 視訊串流

此範例需要一或多個具有即時視訊資料的 Kinesis 視訊串流。如需有關建立 Kinesis 視訊串流並從攝影 機傳送資料至該串流的資訊,請參閱[GStreamer。](#page-262-0)記下您的 Kinesis 視訊串流名稱。

## <span id="page-292-3"></span>服務連結角色

此示例要求您的帳戶具有服務鏈接角色才能執行 Fargate 操作。新 AWS 帳戶 的預設會啟用此角色。 如果建立應用程式時看到以下錯誤,您必須啟用服務連結的角色:

Unable to assume the service linked role. Please verify that the ECS service linked role exists

若要啟用服務連結的角色,請執行下列命令:

aws iam create-service-linked-role --aws-service-name ecs.amazonaws.com

## <span id="page-293-0"></span>建立應用程式

若要建立範例應用程式,請使用 AWS CloudFormation 和所提供的範本。

用來建 AWS CloudFormation 立應用程式

- 1. 登入 AWS Management Console 並使用您的下列其中一個連結開啟 AWS CloudFormation 主控 台 AWS 區域。連結會啟動您區域的正確堆疊:
	- [於亞太區域 \(雪梨\) 地區 \(AP-東南 -2\) 推出](https://ap-southeast-2.console.aws.amazon.com/cloudformation/home?region=ap-southeast-2#/stacks/create/review?templateURL=https:%2F%2Fs3.ap-southeast-2.amazonaws.com%2Fkvsit-ap-southeast-2%2Fcfn-template.template.yml)
	- [於亞太區域 \(東京\) 地區 \(東北 1\) 推出](https://ap-northeast-1.console.aws.amazon.com/cloudformation/home?region=ap-northeast-1#/stacks/create/review?templateURL=https://s3.ap-northeast-1.amazonaws.com/kvsit-ap-northeast-1/cfn-template.template.yml)
	- [在歐洲 \(法蘭克福\) 區域 \(歐盟-中部 -1\) 推出](https://eu-central-1.console.aws.amazon.com/cloudformation/home?region=eu-central-1#/stacks/create/review?templateURL=https://s3.eu-central-1.amazonaws.com/kvsit-eu-central-1/cfn-template.template.yml)
	- [在歐洲 \(愛爾蘭\) 區域 \(歐洲-西部 -1\) 推出](https://eu-west-1.console.aws.amazon.com/cloudformation/home?region=eu-west-1#/stacks/create/review?templateURL=https://s3.eu-west-1.amazonaws.com/kvsit-eu-west-1/cfn-template.template.yml)
	- [在美國東部 \(維吉尼亞北部\) 區域啟動 \(us-east-1\)](https://us-east-1.console.aws.amazon.com/cloudformation/home?region=us-east-1#/stacks/create/review?templateURL=https://s3.amazonaws.com/kvsit-us-east-1/cfn-template.template.yml)
	- [於美國西部 \(奧勒岡\) 區域 \(美國西部 -2\) 啟動](https://us-west-2.console.aws.amazon.com/cloudformation/home?region=us-west-2#/stacks/create/review?templateURL=https://s3.us-west-2.amazonaws.com/kvsit-us-west-2/cfn-template.template.yml)
- 2. 在 Create Stack (建立堆疊) 頁面上,提供下列值:
	- 為堆疊指定唯一名稱 (例如,*####*稱-KVS-SageMaker)。
	- 提供您在 SageMaker 上一節中建立的端點名稱 (不是端點 ARN)。
	- 提供 Kinesis 視訊串流的名稱。如果您有多個 Kinesis 視訊串流,請以引號提供串流名稱,並以 逗號分隔。
	- 維持其他設定。

選擇下一步。

- 3. 在 Options (選項) 頁面上,維持原設定。
- 4. 選取 [我確認 AWS CloudFormation 可能會建立 IAM 資源] 核取方塊。選擇下一步。

AWS CloudFormation 建立應用程式。

下表列出當您使用此 AWS CloudFormation 範本建立堆疊時,Docker 容器所使用的數個參數。這些參 數的值會預先定義在此範本的 SSM 資源中,但您可以視需要自訂這些值。

建立應用程式 284

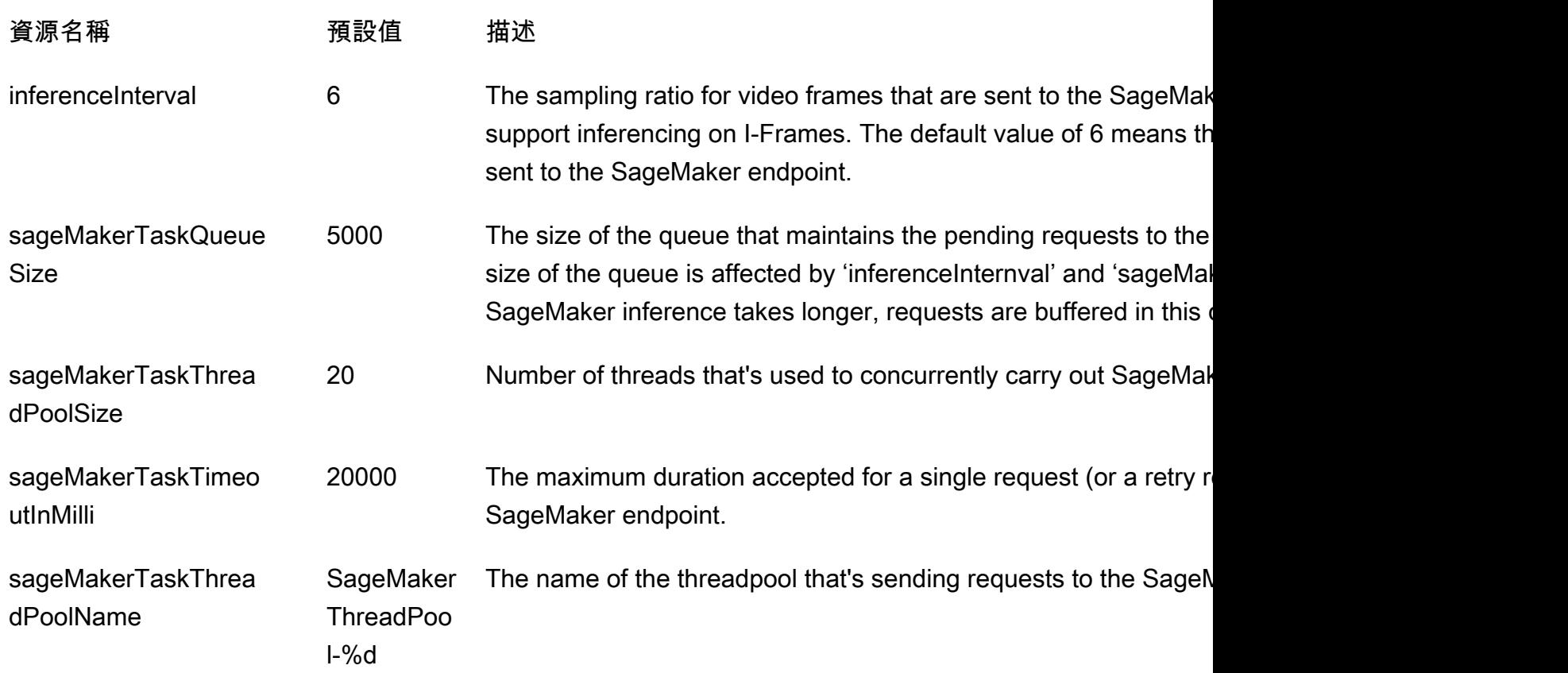

若要自訂這些參數的值,請在「 AWS CloudFormation 建立堆疊」頁面中選擇樣板 URL 來下載樣板, 然後在樣板Params段落中找出這些參數,如下所示:

```
Params: 
     Type: AWS::SSM::Parameter 
     Properties: 
       Name: 
         Ref: AppName 
       Description: "Configuration for SageMaker app" 
       Type: String 
       Value: 
         Fn::Sub: | 
           {"streamNames":[${StreamNames}], "tagFilters":
[${TagFilters}],"sageMakerEndpoint":"${SageMakerEndpoint}", 
             "endPointAcceptContentType": "${EndPointAcceptContentType}", 
  "kdsStreamName":"${Kds}","inferenceInterval":6,"sageMakerTaskQueueSize":5000, 
             "sageMakerTaskThreadPoolSize":20,"sageMakerTaskTimeoutInMilli":20000, 
             "sageMakerTaskThreadPoolName":"SageMakerThreadPool-%d"}
```
## <span id="page-295-0"></span>監控應用程式

範本建立的應用程式包括 Amazon CloudWatch 儀表 AWS CloudFormation 板和用於監控應用程式指 標和事件的 CloudWatch 日誌串流。

## 應用儀表板

該應用程序包括用於監視應用程序指標的 CloudWatch 儀表板 若要檢視應用程式儀表板,請在 [https://](https://console.aws.amazon.com/cloudwatch/)  [console.aws.amazon.com/cloudwatch/](https://console.aws.amazon.com/cloudwatch/) 開啟 CloudWatch 主控台,然後選擇左側導覽列中的 [儀表 板]。

選擇 KVS-SageMaker 驅動程式 KvsSageMakerIntegration--*aw* s-region 儀表板。儀表板會顯示下列資 訊:

- 影格指標:用於處理視訊串流、將影格傳送至 SageMaker 端點,以及寫入 Kinesis 資料串流的度 量,該資料串流會連接 SageMaker筆記本與處理 SageMaker 推論輸出結果的 AWS Lambda 函數。
- IngestToProcessLatency: 將視訊影格擷取到 Kinesis Video Streams 服務與應用程式接收影格之間 的時間差異。
- 目前租用總額:應用程式被授與使用租用從 Kinesis 視訊串流讀取的權限。此指標顯示有效租約的數 量。應用程式在每個 Kinesis 視訊串流使用一個租用,而一個租用則用於串流之間的同步處理。
- 租約同步指標:許可租約同步的頻率和持續時間。
- LeaseCount 每個工作者:工作者執行緒之間的 SageMaker 租賃分配。
- 工作者數目:處理串流的 SageMaker 工作者數目。Amazon ECS 叢集中的每個任務都有一個工作者 正在執行。一個工作者可以處理多個串流。
- ECS 服務使用率:Amazon ECS 叢集的使用量指標。
- KinesisDataStream:Kinesis 資料串流的使用量度。
- SageMaker: SageMaker筆記型電腦執行的作業。
- Lambda:處理 SageMaker 筆記本輸出的 Lambda 函數的數量和持續時間。

如果這些圖表中的任何資訊指出營運問題 (例如某值穩定成長而非穩定不變),請參閱以下區段,以了解 如何讀取應用程式日誌來判斷問題。

## CloudWatch 日誌

該應用程序包括兩個 CloudWatch 日誌:

#### 主題

- [應用程式記錄](#page-296-1)
- [Lambda 函數日誌](#page-296-2)

#### <span id="page-296-1"></span>應用程式記錄

您可以使用應用程式日誌來監控應用程式事件和錯誤情況。如果您需要聯絡產品支援以解決問題,也可 以使用此記錄檔。

## 讀取應用程式日誌

- 1. 開啟 Amazon ECS 主控台,[網址為 https://console.aws.amazon.com/ecs。](https://console.aws.amazon.com/ecs)
- 2. 選擇 KVS-Sagemaker-Driver 叢集。
- 3. 在「服務」選項*########*-SageMakerDriverService 服務。
- 4. 選擇 Logs (日誌) 索引標籤。

應用程式日誌會顯示事件,例如初始化、組態和租用活動。

<span id="page-296-2"></span>Lambda 函數日誌

您可以使用 Lambda 函數記錄來追蹤成功的物件識別。

## 若要讀取 Lambda 記錄

- 1. [請在以下位置開啟 AWS Lambda 主控台。](https://console.aws.amazon.com/lambda) https://console.aws.amazon.com/lambda
- 2. 為您的應用程式選擇 Lambda 函數。Lambda 函數名稱的格式如下:

*stack-name*-LambdaFunction-A1B2C3D4E5F6G

- 3. 選擇 Monitoring (監控) 面板。
- 4. 選擇 [檢視登入] CloudWatch。

應用程式的 CloudWatch 記錄會顯示 Kinesis 視訊串流和其他應用程式事件中物件的成功識別。

## <span id="page-296-0"></span>擴充應用程式

您可以透過修改 AWS CloudFormation 範本視窗中提供的值,將自訂功能新增至應用程式,如下所 示:

- EndPointAcceptContentType:如果您的 SageMaker 端點不接受 JPG 格式的框架,則可以變更此 值。下列是支援的格式:
	- image/jpeg
	- image/png
	- image/bmp
	- image/gif
	- application/x-image
- LambdaFunctionBucket, LambdaFunctionKey:提供的設置使用處理 SageMaker輸出並將其寫入 CloudWatch 日誌的 AWS Lambda 函數。如果您想將 SageMaker 輸出發送到其他地方,則可以提 供自己的 Lambda 函數。
- 標籤篩選:如果您有使用 [the section called "TagStream"](#page-439-0) 動作加上標籤的串流,您可以指定要處理 的串流標籤。例如,如果您有兩個串流,其 Location 金鑰具有 Front 和 Parking 值,您可以使 用下列項目篩選只使用這些串流:

{"key":"Location","values":["Front","Parking"]}

## <span id="page-297-0"></span>清理應用程序

在您完成為此教學課程建立的應用程式後,建議您刪除所有不想保留的資源,以避免產生任何持續費 用。

- 1. SageMaker 端點:如果您為本教學課程建立了 SageMaker 端點,而不是使用現有端點,請刪除 端點。在 [ SageMaker 控制台] 中,選擇 [端點設定]。選擇您建立的端點,然後選擇 [動作] > [刪 除]。確認刪除。
- 2. SageMaker 筆記本:在 SageMaker 控制台上,選擇筆記本執行個體。選擇您建立的筆記型電 腦,然後選擇 Actions (動作)、Stop (停止)。當筆記型電腦顯示其 Status (狀態) 為 Stopped (已停 止),選擇 Actions (動作)、Delete (刪除)。確認刪除。

**a** Note

如需有關清[理 SageMaker 資](https://docs.aws.amazon.com/sagemaker/latest/dg/ex1-cleanup.html)源的詳細資訊,請參閱[SageMaker 開發人員指南中](https://docs.aws.amazon.com/sagemaker/latest/dg/)的清理。

3. SageMaker 執行政策:在 IAM 主控台的導覽窗格中,選擇 [政策]。選擇您為此教學課程建立的政 策。策略的名稱類似於以下內容:AmazonSageMaker-ExecutionPolicy-*timestamp*。

選擇 政策動作,然後 刪除。確認刪除。

4. SageMaker 執行角色:在 IAM 主控台的導覽窗格中,選擇 [角色]。選擇您為此教學課程建立的角 色。角色的名稱類似於以下內容:AmazonSageMaker-ExecutionRole-*timestamp*。

選擇 Delete role (刪除角色)。確認刪除。

- 5. AWS CloudFormation stack: 在 AWS CloudFormation 控制台上,選擇您為本教程創建的堆棧。 選擇 Actions (動作)、Delete Stack (刪除堆疊)。確認刪除。
- 6. Amazon S3 儲存貯體:在 Amazon S3 主控台上,選擇您建立用來存放 SageMaker 資產的儲存貯 體。選擇刪除。輸入儲存貯體的名稱,然後選擇 Confirm (確認) 以確認刪除。
- 7. Kinesis 視訊串流:在 Kinesis Video Streams 主控台上,選擇您為應用程式建立的視訊串流。選 擇 Delete (刪除)。確認刪除。

# 監控 Amazon Kinesis Video Streams

監控是維持 Amazon Kinesis Video Streams 和 AWS 解決方案的可靠性、可用性和效能的重要組成部 分。我們建議您從 AWS 解決方案的所有部分收集監控資料,以協助您在發生多點故障時進行除錯。在 開始監控 Amazon Kinesis Video Streams 之前,我們建議您建立一個監控計劃,其中包含下列問題的 答案:

- 監控目標是什麼?
- 要監控哪些資源?
- 監控這些資源的頻率為何?
- 要使用哪些監控工具?
- 誰將執行監控任務?
- 發生問題時應該通知誰?

定義監控目標並建立監控計劃後,下一步就是為環境中的正常 Amazon Kinesis Video Streams 效能 建立基準。您應該在不同時間和不同負載條件下測量 Amazon Kinesis Video Streams 效能。監控 Amazon Kinesis Video Streams 時,請存放您收集的監控資料的歷史記錄。您可以將目前的 Amazon Kinesis Video Streams 效能與這些歷史資料進行比較,以協助您識別正常的效能模式和效能異常,並 設計解決可能出現的問題的方法。

## 主題

- [使用監控 Amazon Kinesis Video Streams 指標 CloudWatch](#page-299-0)
- [使用監控 Amazon Kinesis Video Streams 邊緣代理程式 CloudWatch](#page-314-0)
- [使用記錄 Amazon Kinesis Video Streams API 呼叫 AWS CloudTrail](#page-319-0)

## <span id="page-299-0"></span>使用監控 Amazon Kinesis Video Streams 指標 CloudWatch

您可以使用 Amazon 監控 Kinesis 影片串流 CloudWatch,Amazon 會從 Amazon Kinesis Video Streams 收集原始資料並將其處理成可讀的近即時指標。這些統計數據會記錄 15 個月,以便您可以訪 問歷史信息,並更好地了解 Web 應用程序或服務的性能。

在 [Amazon Kinesis Video Streams 主控台中](https://console.aws.amazon.com/kinesisvideo/home/),您可以透過兩種方式檢視 Amazon Kinesis 影片串流的 CloudWatch 指標:

• 在 [儀表板] 頁面中,選擇 [目前區域的帳戶層級指標] 區段中的 [視訊串流] 索引標籤。

• 在影片串流詳細資訊頁面中,選擇 Monitoring (監控) 索引標籤。

Amazon Kinesis Video Streams 提供下列指標:

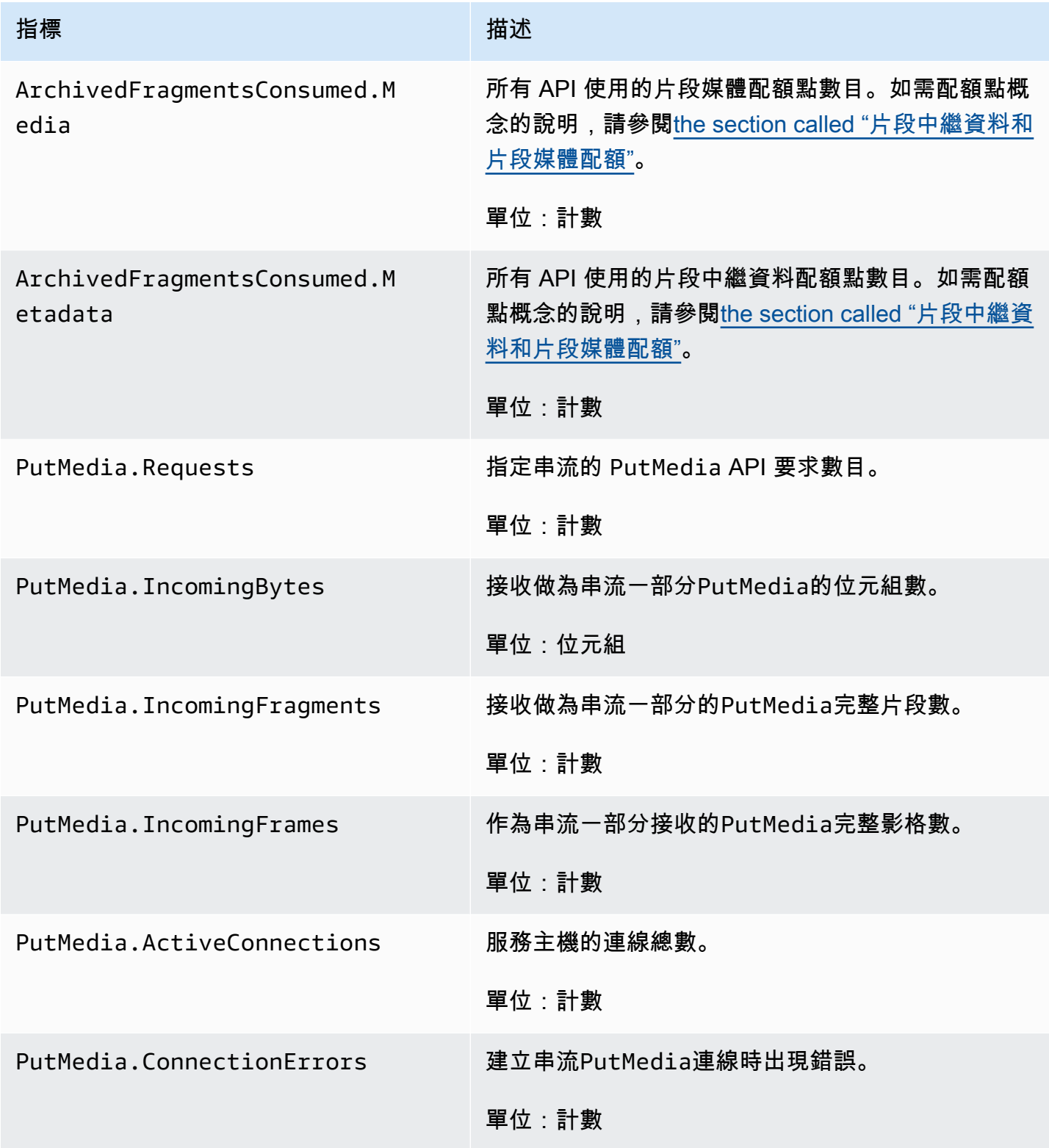

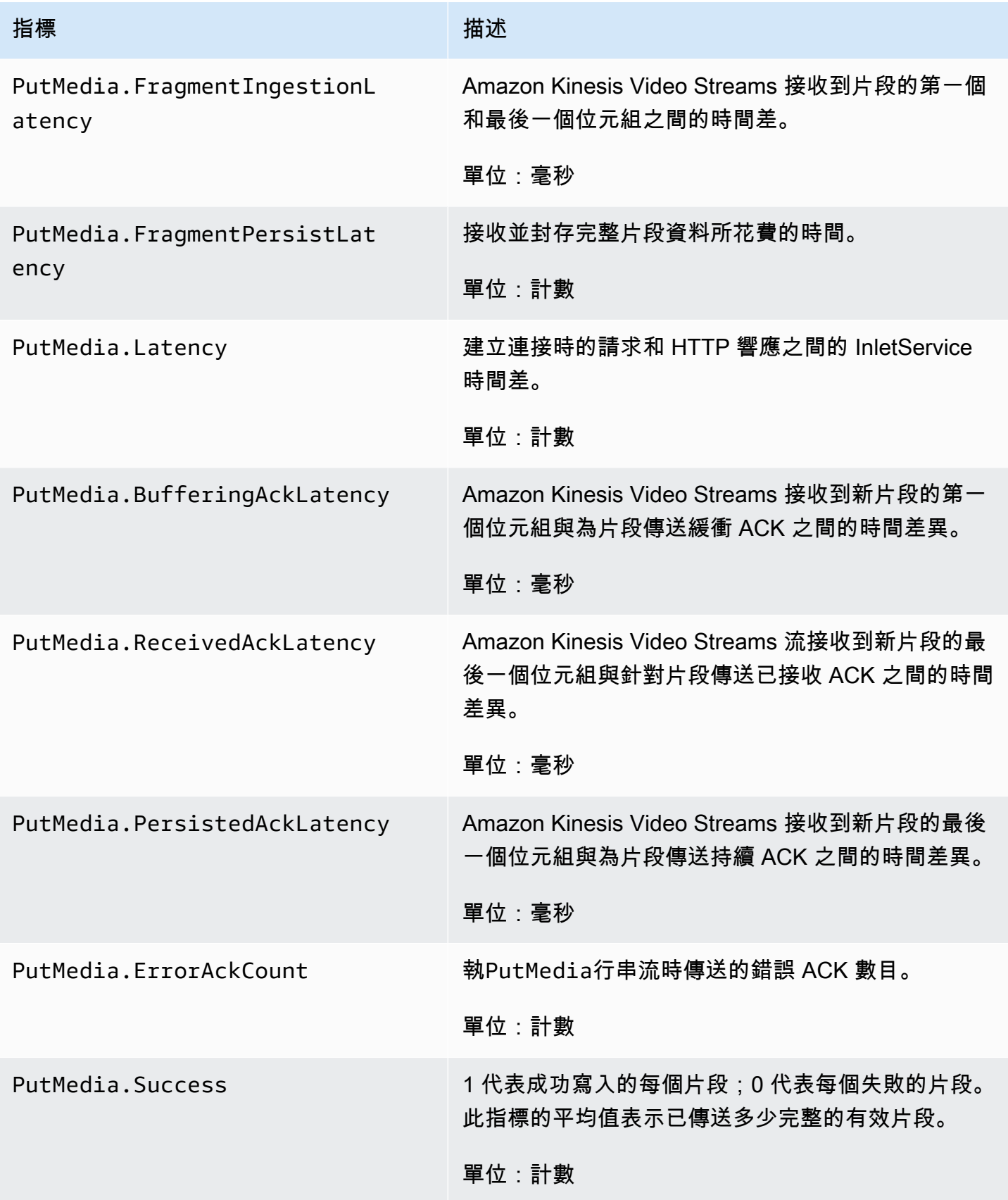

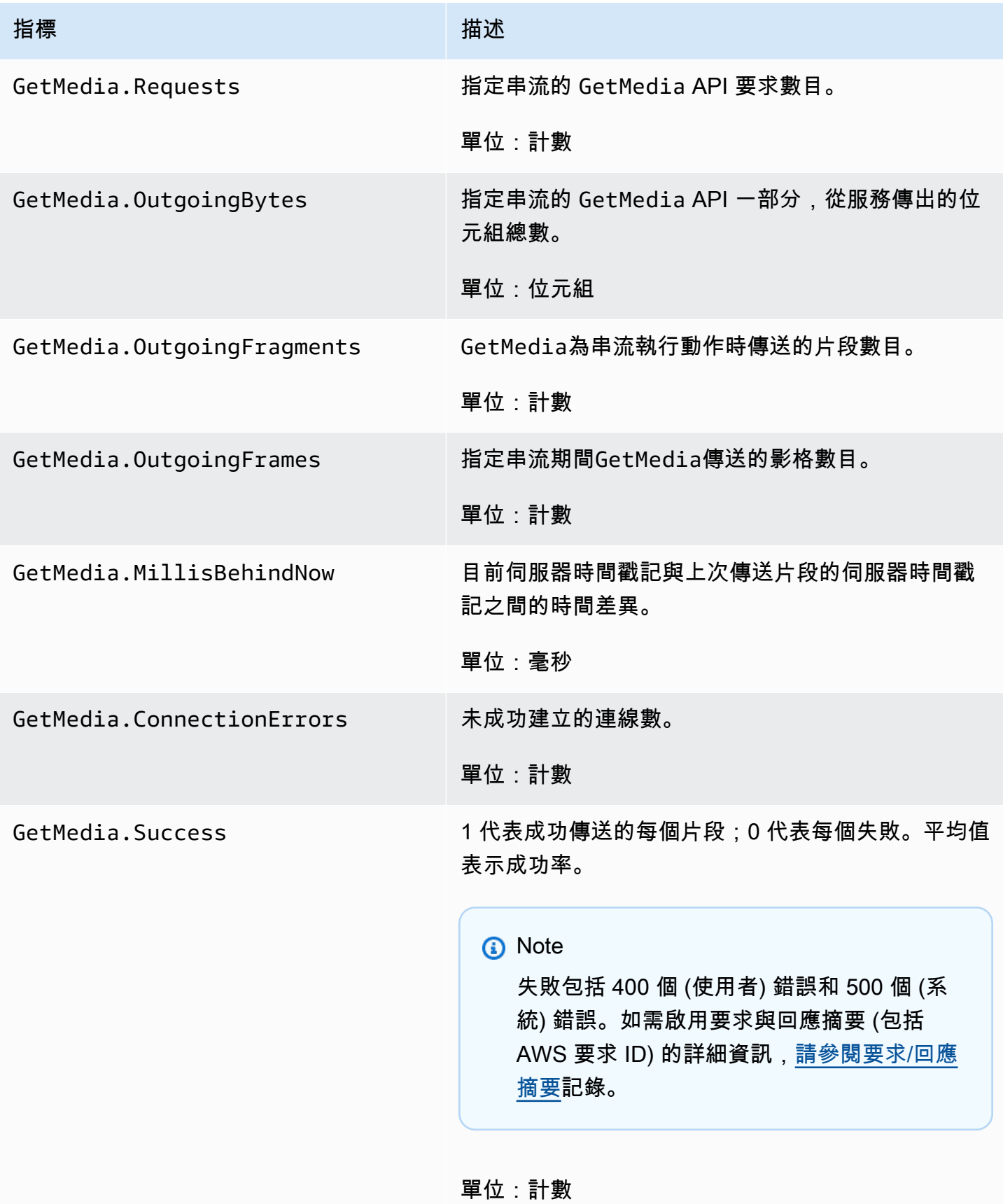

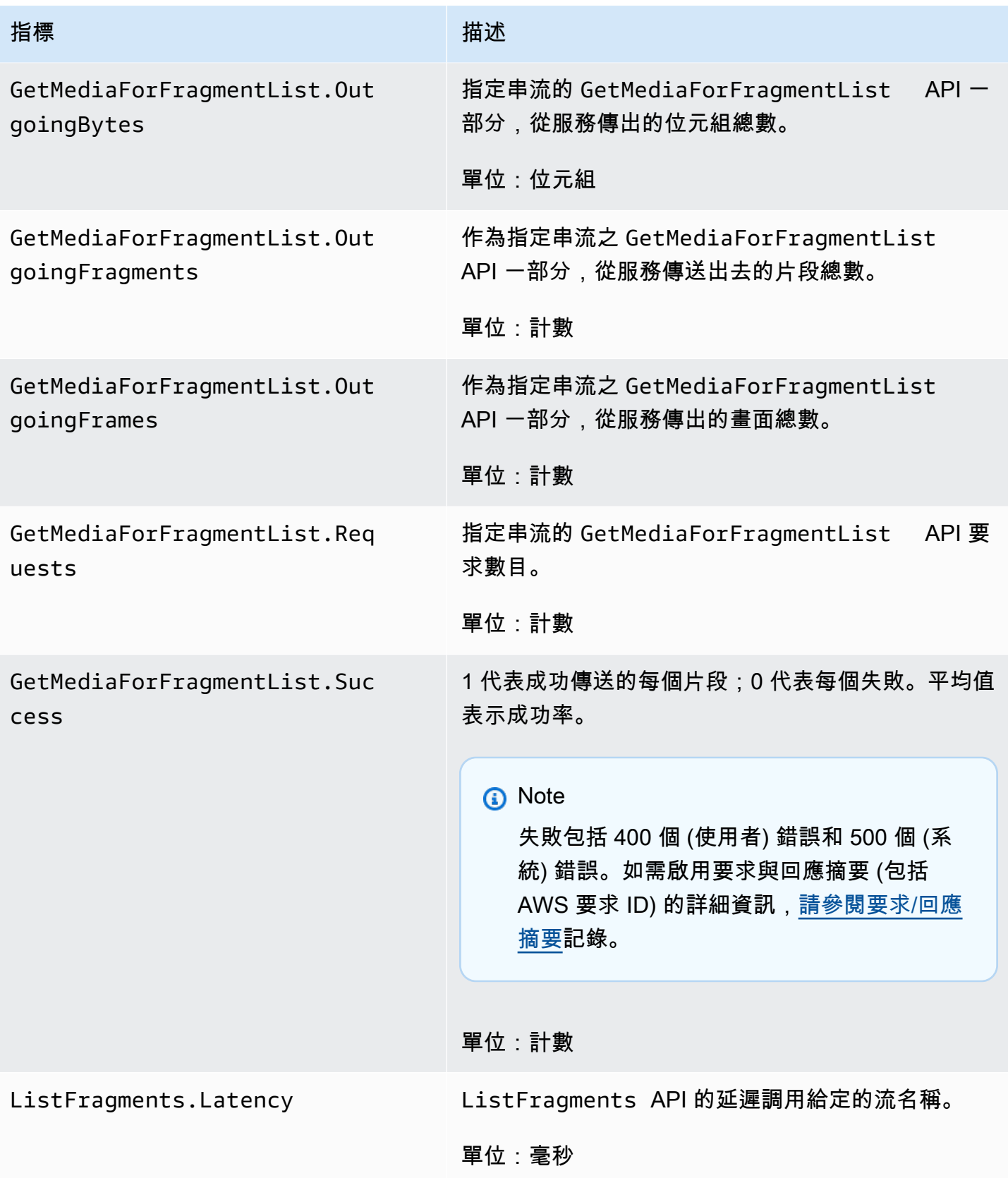

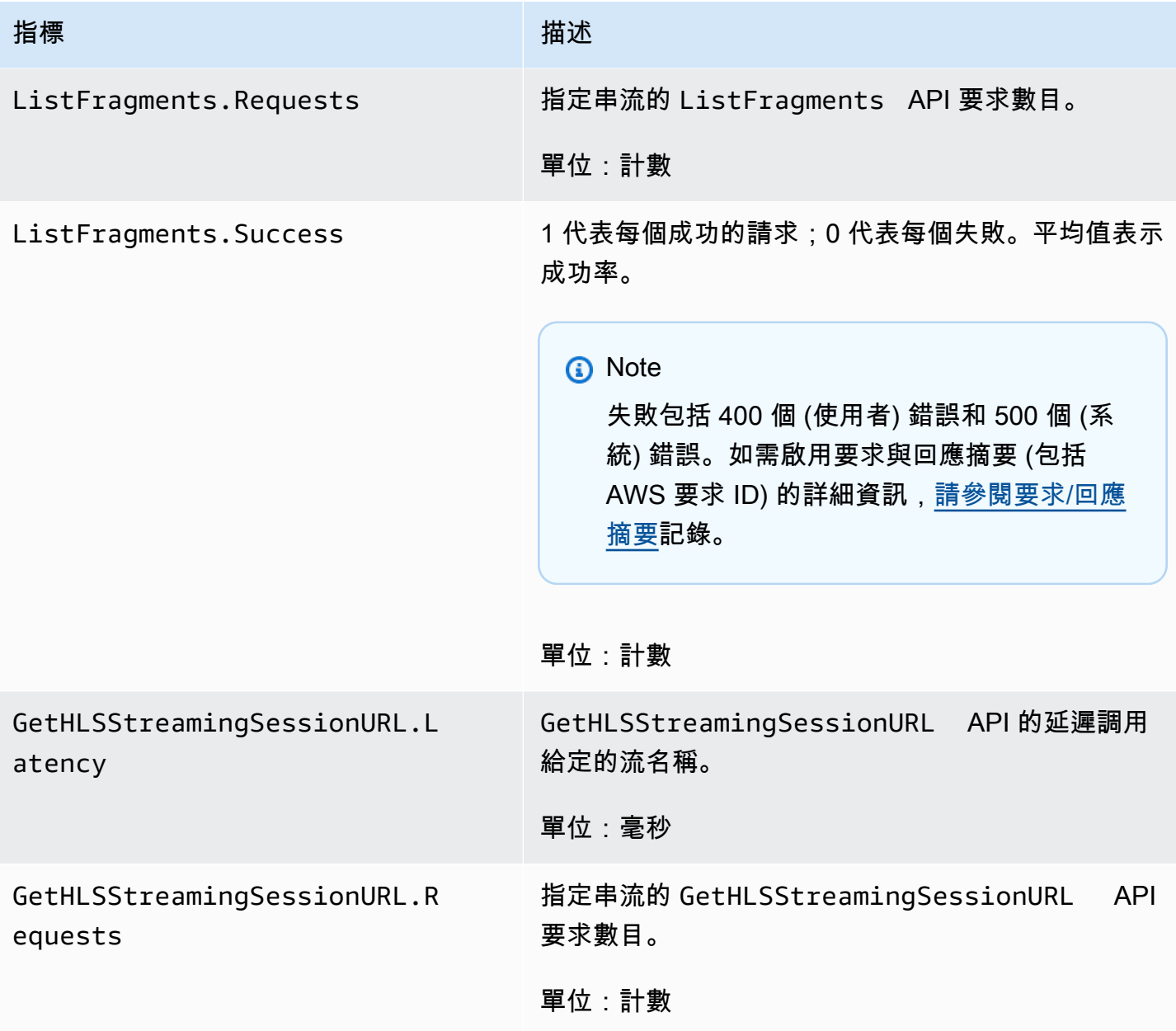

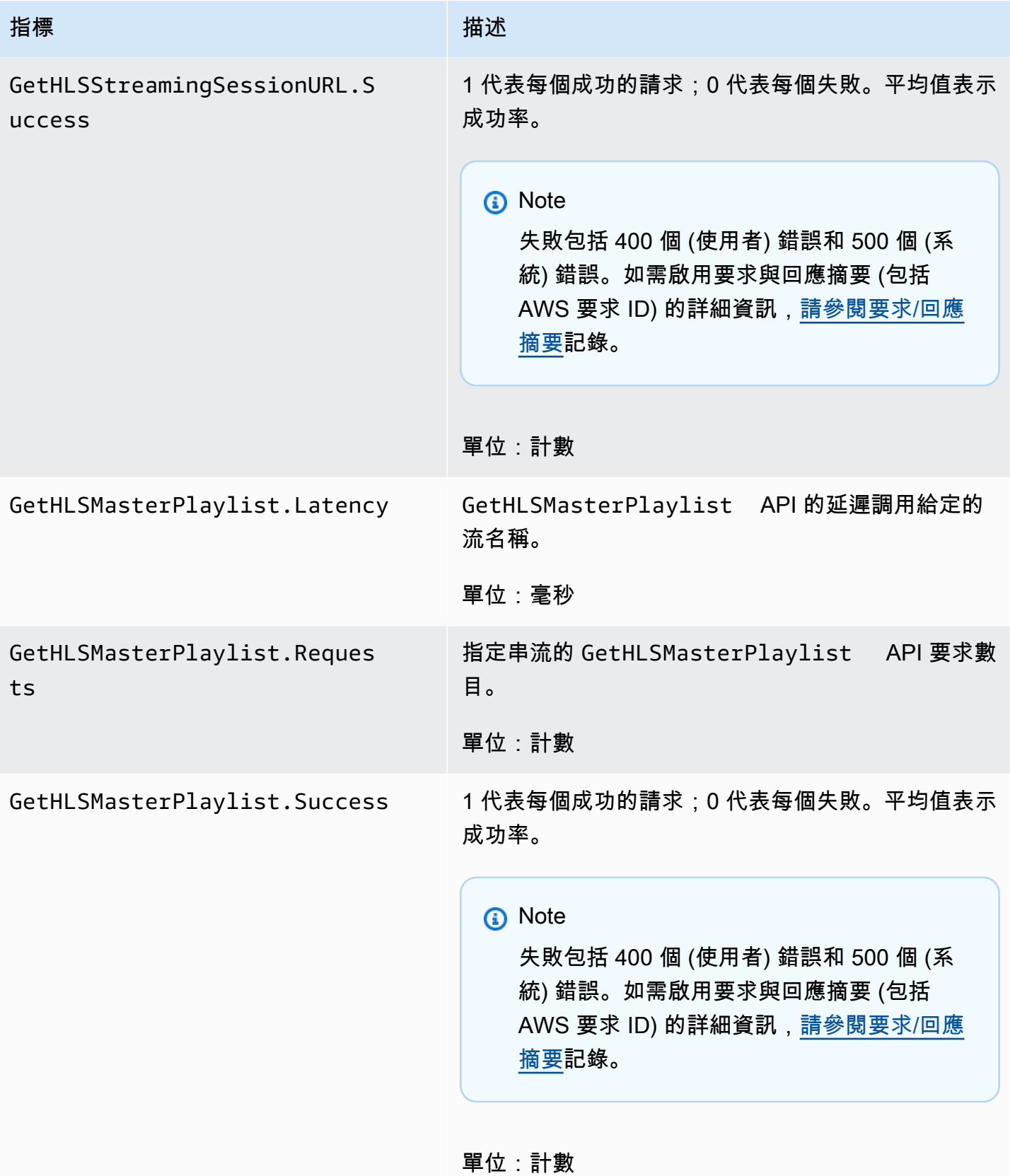

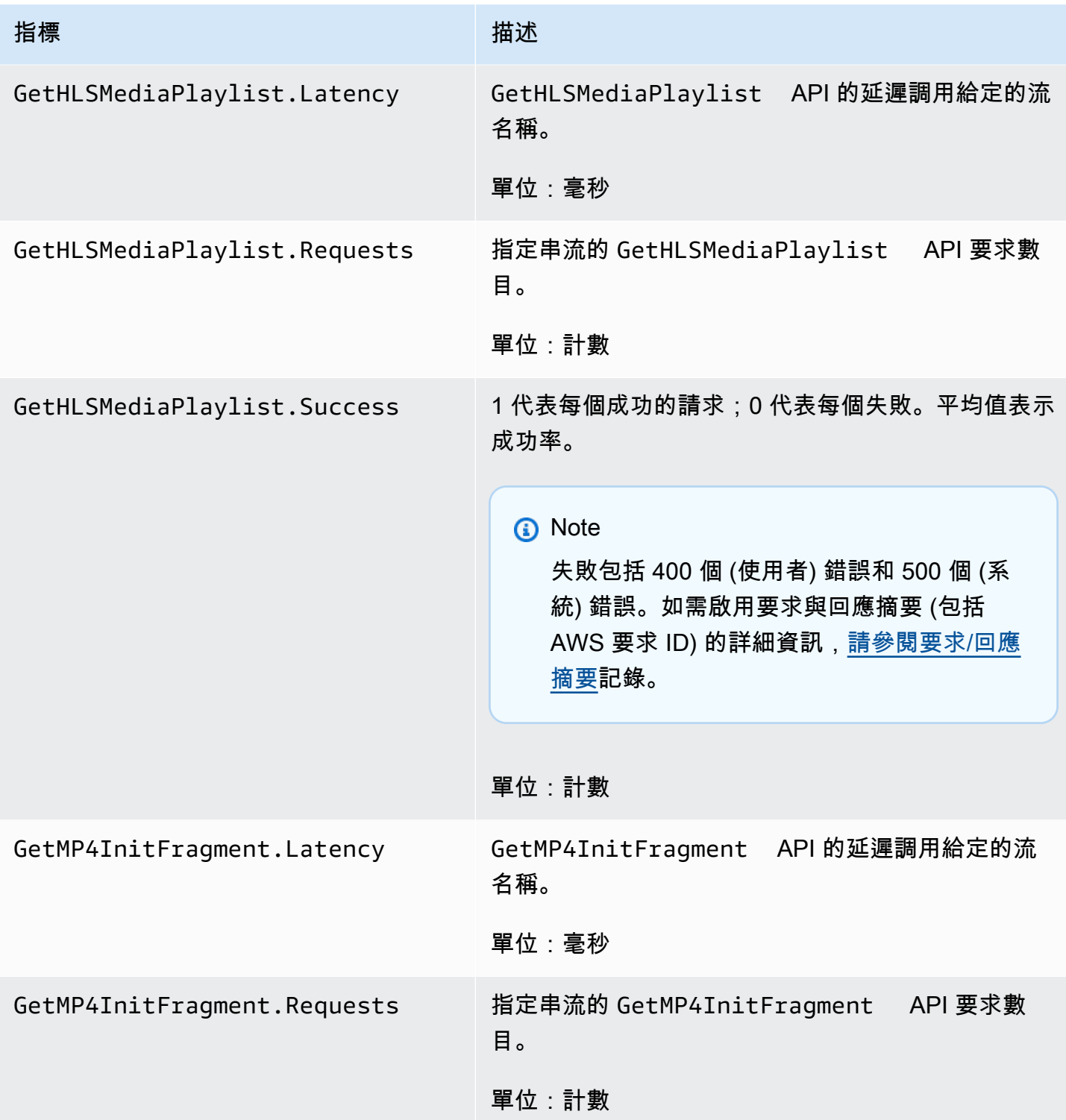

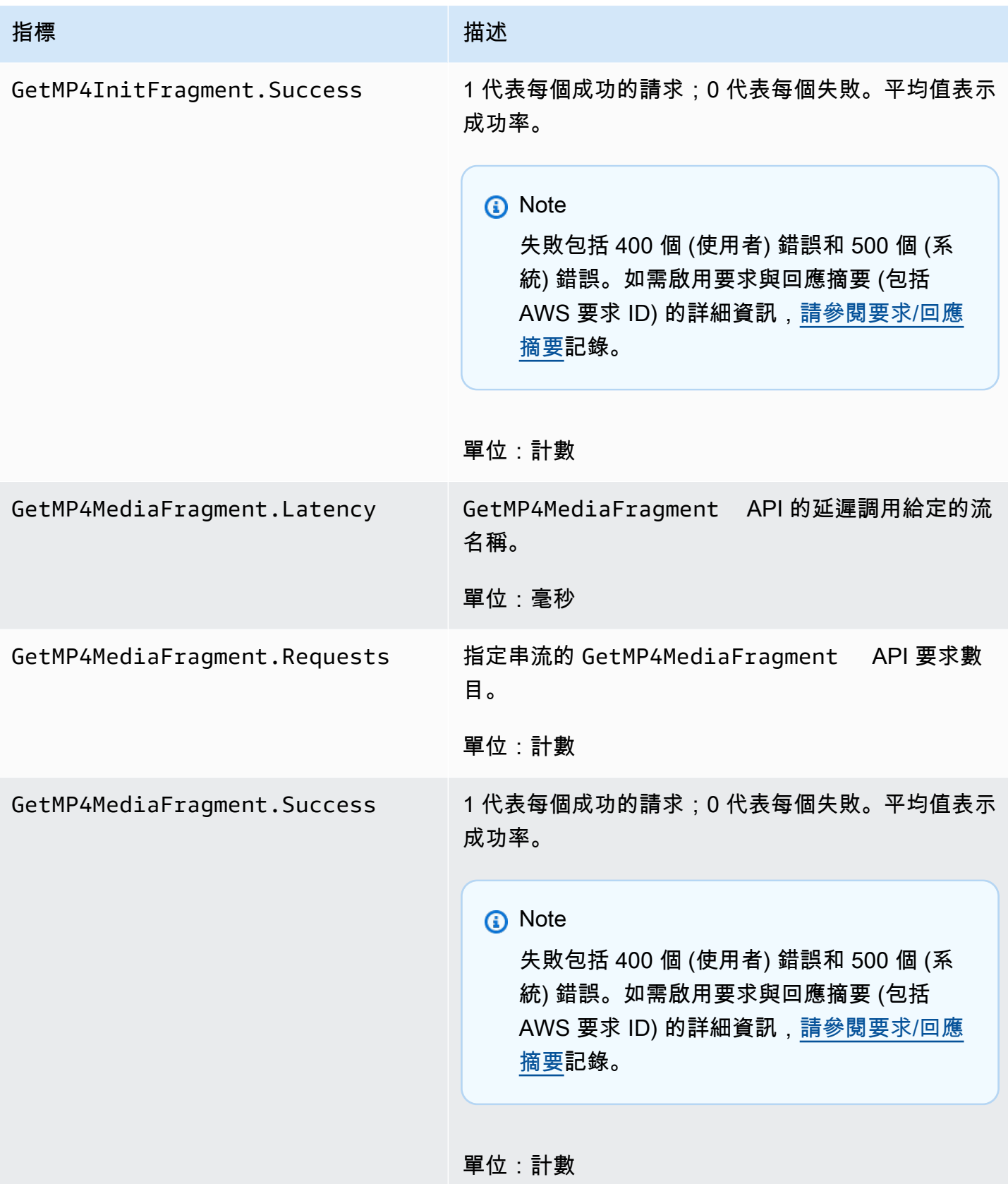

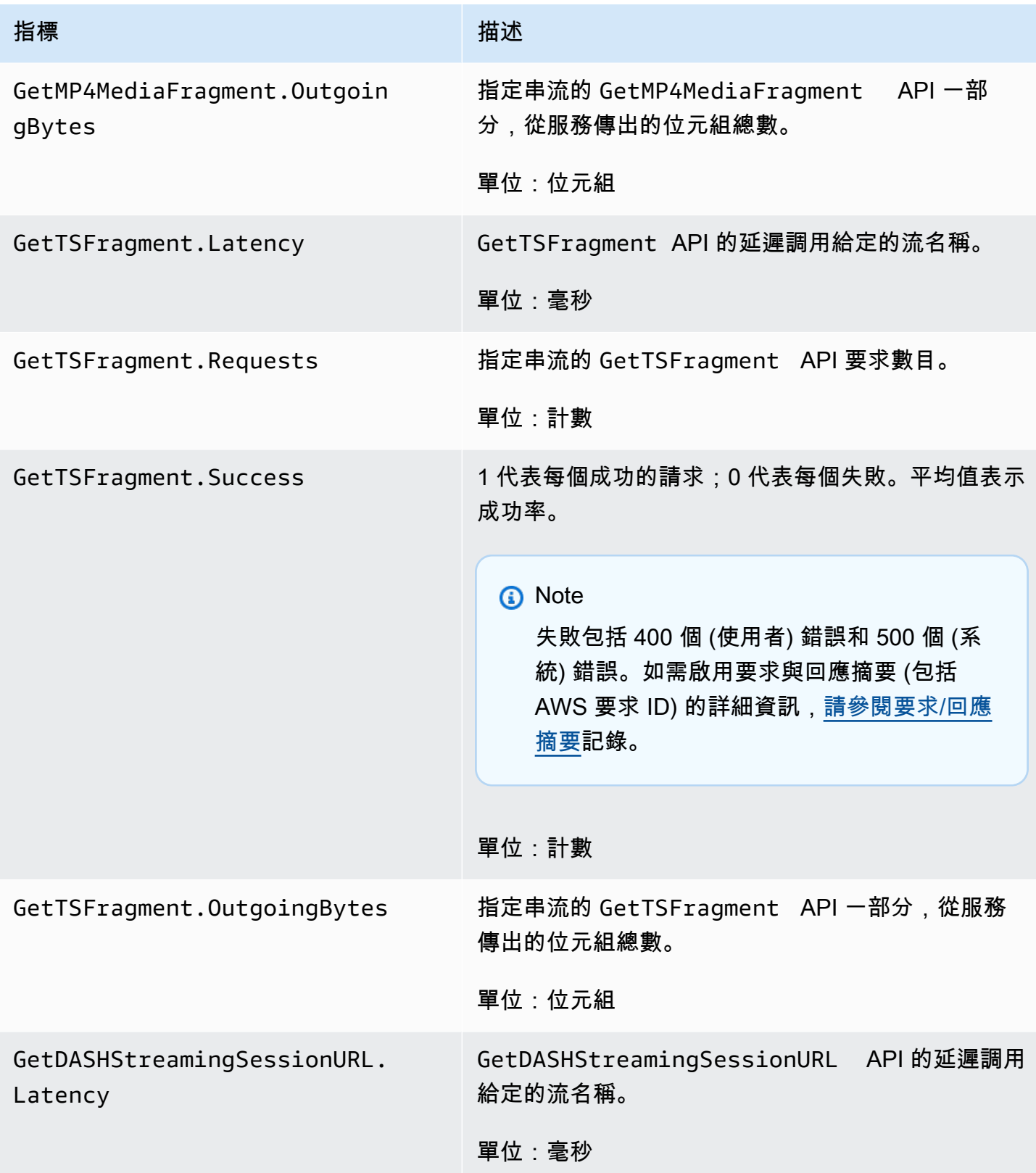

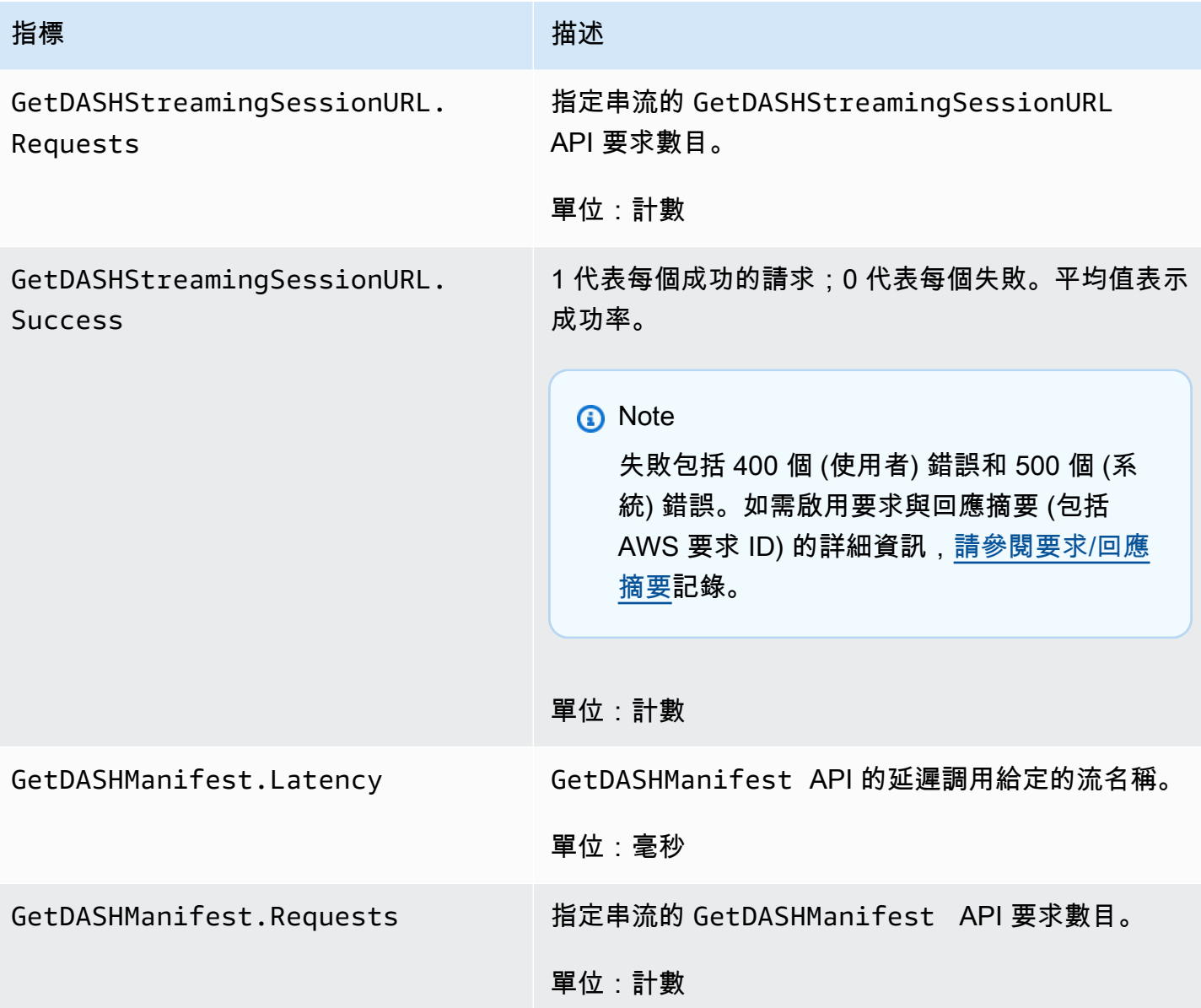

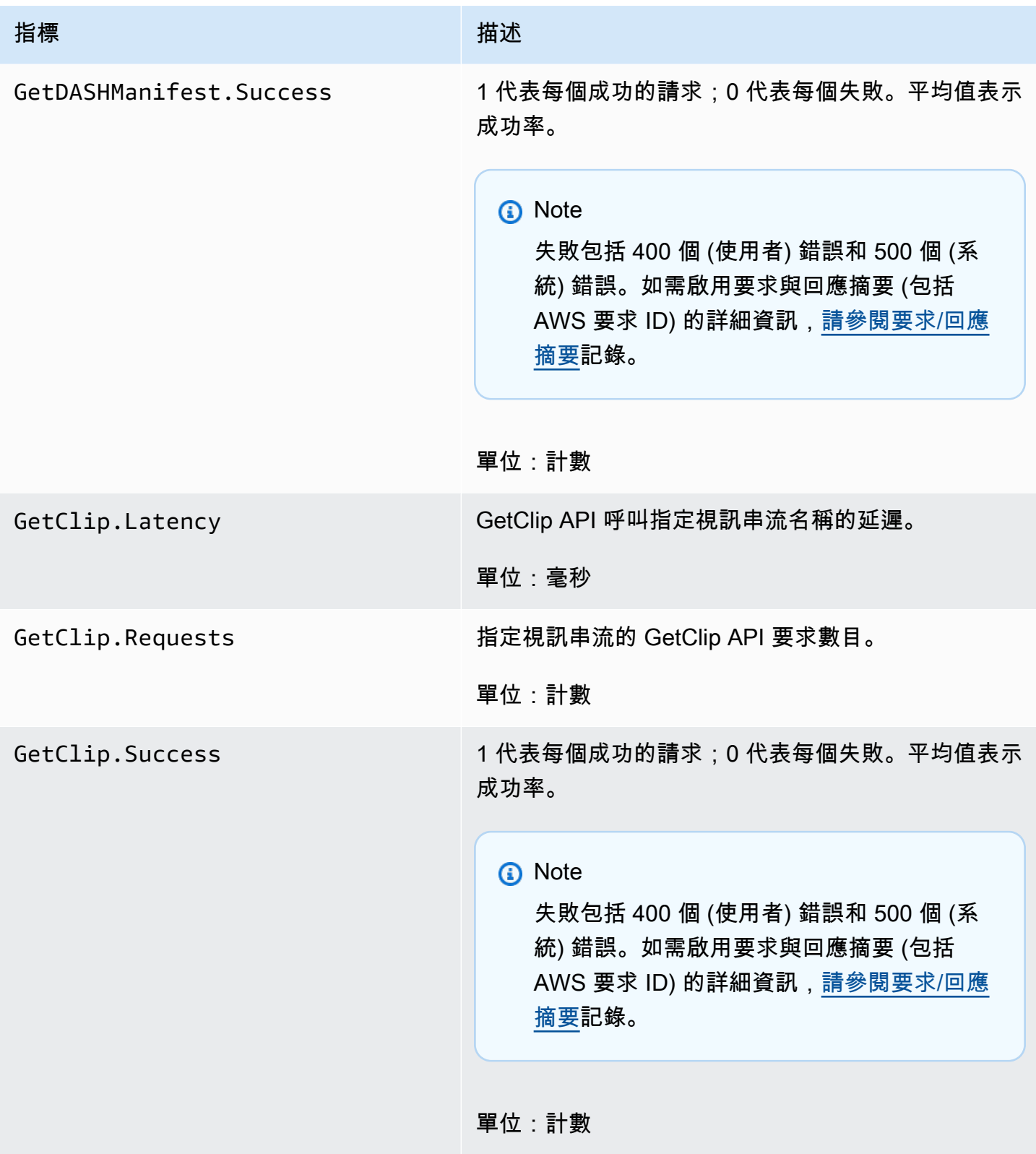

指標 いっこうしょう しゅうしょう 描述

GetClip.OutgoingBytes 作為指定視訊串流之 GetClip API 一部分,從服務傳 出的位元組總數。

單位:位元組

## CloudWatch 指標指引

CloudWatch 指標可協助尋找下列問題的答案:

主題

- [資料是否會到達 Amazon Kinesis Video Streams 服務?](#page-311-0)
- [為什麼 Amazon Kinesis Video Streams 服務無法成功擷取資料?](#page-312-0)
- [為什麼無法以與從生產者傳送的相同速率從 Amazon Kinesis Video Streams 服務讀取資料?](#page-312-1)
- [為什麼主控台沒有影片,或為何影片播放會發生延遲?](#page-312-2)
- [讀取即時資料時延遲的原因為何,以及為何用戶端落後於串流前頭之後?](#page-313-0)
- [用戶端是否從 Kinesis 視訊串流讀取資料,以及以何種速度讀取資料?](#page-313-1)
- [為什麼用戶端無法從 Kinesis 視訊串流中讀取資料?](#page-314-1)

<span id="page-311-0"></span>資料是否會到達 Amazon Kinesis Video Streams 服務?

## 相關指標:

- PutMedia.IncomingBytes
- PutMedia.IncomingFragments
- PutMedia.IncomingFrames

## 動作項目:

- 如果這些指標有所下降,請檢查您的應用程式是否仍在向服務傳送資料。
- 檢查網路頻寬。如果您的網路頻寬不足,可能會降低服務接收資料的速率。

## <span id="page-312-0"></span>為什麼 Amazon Kinesis Video Streams 服務無法成功擷取資料?

## 相關指標:

- PutMedia.Requests
- PutMedia.ConnectionErrors
- PutMedia.Success
- PutMedia.ErrorAckCount

## 動作項目:

- 如果增加PutMedia.ConnectionErrors,請查看生產者用戶端收到的 HTTP 回應和錯誤碼,以 查看建立連線時發生的錯誤。
- 如果有下降PutMedia.Success或增加PutMedia.ErrorAckCount,請查看服務發送的 ack 響應 中的 ack 錯誤代碼,以了解為什麼數據導入失敗。如需詳細資訊,請參閱 [AckErrorCode.Values。](https://docs.aws.amazon.com/AWSJavaSDK/latest/javadoc/com/amazonaws/services/kinesisvideo/model/AckErrorCode.Values.html)

<span id="page-312-1"></span>為什麼無法以與從生產者傳送的相同速率從 Amazon Kinesis Video Streams 服務讀取資 料?

## 相關指標:

- PutMedia.FragmentIngestionLatency
- PutMedia.IncomingBytes

## 動作項目:

• 如果這些指標有所下降,請檢查連線的網路頻寬。低頻寬連線可能導致資料以較低的速率傳送至服 務。

<span id="page-312-2"></span>為什麼主控台沒有影片,或為何影片播放會發生延遲?

## 相關指標:

- PutMedia.FragmentIngestionLatency
- PutMedia.FragmentPersistLatency
- PutMedia.Success
- ListFragments.Latency
- PutMedia.IncomingFragments

## 動作項目:

- 如果增加PutMedia.FragmentIngestionLatency或下降PutMedia.IncomingFragments, 請檢查網路頻寬以及資料是否仍在傳送中。
- 如果有下降PutMedia.Success,請檢查 ack 錯誤代碼。如需詳細資訊,請參閱 [AckErrorCode.Values。](https://docs.aws.amazon.com/AWSJavaSDK/latest/javadoc/com/amazonaws/services/kinesisvideo/model/AckErrorCode.Values.html)
- 如果PutMedia.FragmentPersistLatency或增加ListFragments.Latency,您很可能遇到 服務問題。如果情況持續存在一段時間,請與您的客戶服務聯絡人聯絡,瞭解您的服務是否有問題。

<span id="page-313-0"></span>讀取即時資料時延遲的原因為何,以及為何用戶端落後於串流前頭之後?

## 相關指標:

- GetMedia.MillisBehindNow
- GetMedia.ConnectionErrors
- GetMedia.Success

動作項目:

- 如果增加GetMedia.ConnectionErrors,則由於頻繁嘗試重新連接到流,消費者可能會在讀取流 時落後。查看 GetMedia 請求傳回的 HTTP 回應/錯誤代碼。
- 如果下降GetMedia.Success,則可能是由於服務無法將數據發送給消費者,這將導致連接中斷, 並從消費者重新連接,這將導致消費者滯後於流的頭部。
- 如果有增加GetMedia.MillisBehindNow,請查看您的頻寬限制,看看您是否因為頻寬較低而以 較慢的速率接收資料。

<span id="page-313-1"></span>用戶端是否從 Kinesis 視訊串流讀取資料,以及以何種速度讀取資料?

## 相關指標:

- GetMedia.OutgoingBytes
- GetMedia.OutgoingFragments
- GetMedia.OutgoingFrames
- GetMediaForFragmentList.OutgoingBytes
- GetMediaForFragmentList.OutgoingFragments
- GetMediaForFragmentList.OutgoingFrames

## 動作項目:

• 這些指標會指出讀取即時和封存資料的速率。

<span id="page-314-1"></span>為什麼用戶端無法從 Kinesis 視訊串流中讀取資料?

#### 相關指標:

- GetMedia.ConnectionErrors
- GetMedia.Success
- GetMediaForFragmentList.Success
- PutMedia.IncomingBytes

## 動作項目:

- 如果有增加GetMedia.ConnectionErrors,請查看GetMedia請求返回的 HTTP 響應和錯誤代 碼。如需詳細資訊,請參閱 [AckErrorCode.Values。](https://docs.aws.amazon.com/AWSJavaSDK/latest/javadoc/com/amazonaws/services/kinesisvideo/model/AckErrorCode.Values.html)
- 如果您嘗試讀取最新或即時資料,請檢PutMedia.IncomingBytes查串流中是否有資料可供服務 傳送給消費者。
- 如果GetMedia.Success或下降GetMediaForFragmentList.Success,則可能是由於服務無 法將數據發送給消費者。如果情況持續存在一段時間,請與您的客戶服務聯絡人聯絡,瞭解您的服務 是否有問題。

# <span id="page-314-0"></span>使用監控 Amazon Kinesis Video Streams 邊緣代理程式 CloudWatch

您可以使用 Amazon 監控 Amazon Kinesis Video Streams 邊緣代理程式 CloudWatch,該代理程式 會收集原始資料並將其處理為可讀且接近即時的指標。這些統計數字為期 15 個月。有了這些歷史資 訊,您就可以更好地瞭解 Web 應用程式或 Amazon Kinesis Video Streams 邊緣代理程式服務的執行 情況。

若要檢視測量結果,請執行下列動作:

1. 請登入 AWS Management Console 並開啟 CloudWatch 主控台[,網址為 https://](https://console.aws.amazon.com/cloudwatch/) [console.aws.amazon.com/cloudwatch/](https://console.aws.amazon.com/cloudwatch/)。

2. 在左側導覽中的「量度」下,選取「所有量度」。

3. 選擇瀏覽索引標籤,然後選取EdgeRuntimeAgent自訂命名空間。

Amazon Kinesis Video Streams 邊緣代理程式會在命名空間EdgeRuntimeAgent下發佈下列指標:

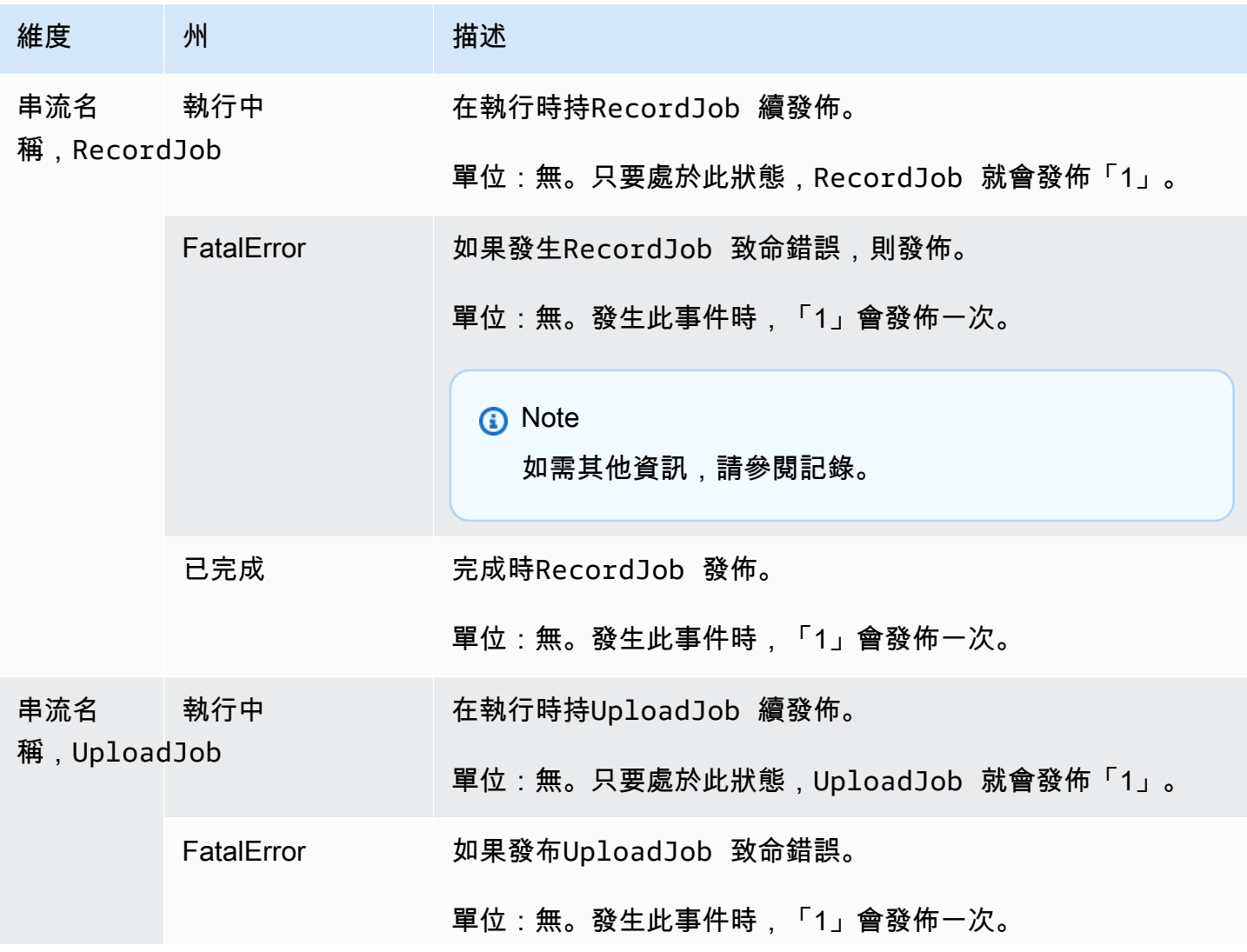

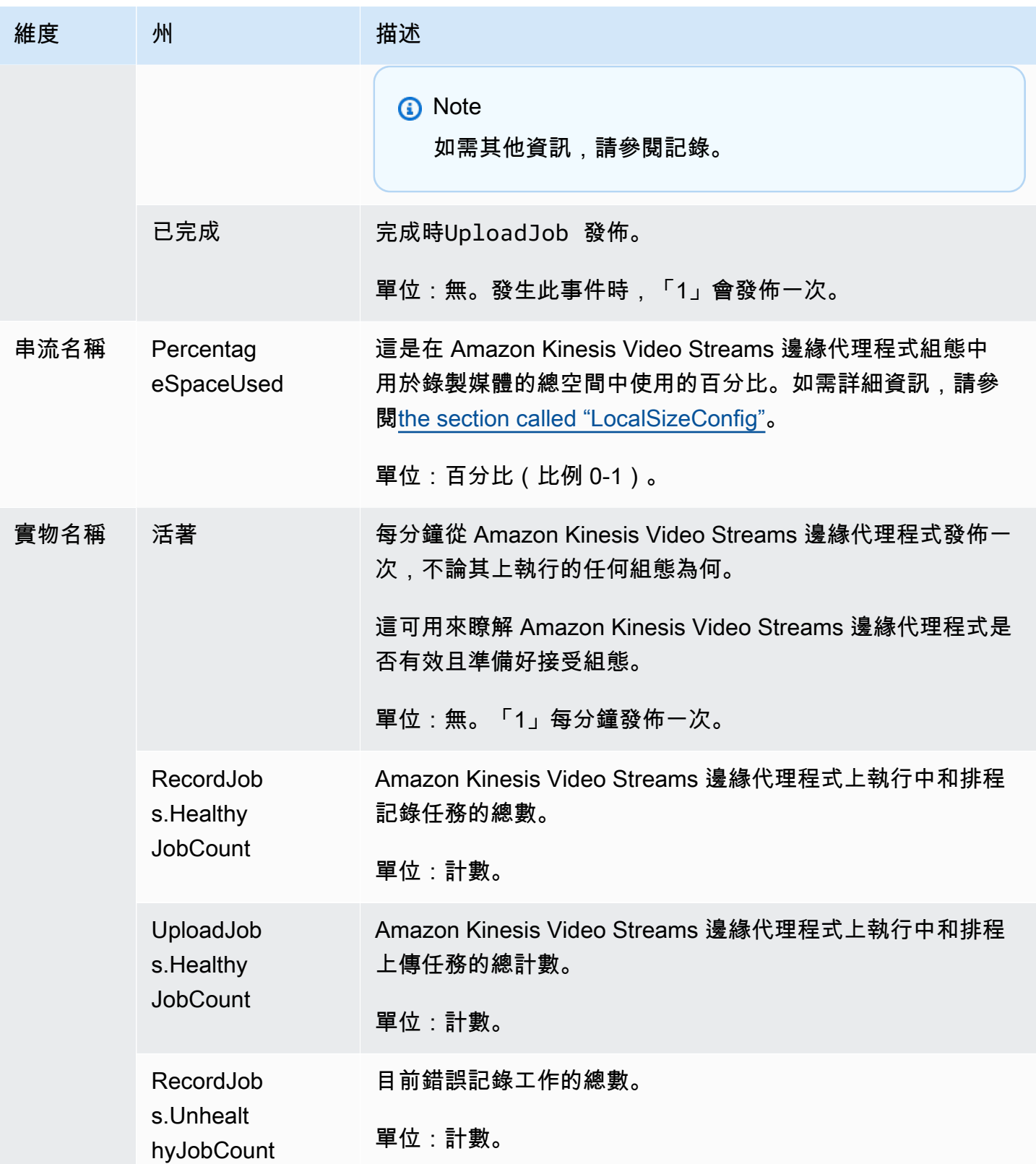

Amazon Kinesis Video Streams 開發人員指南

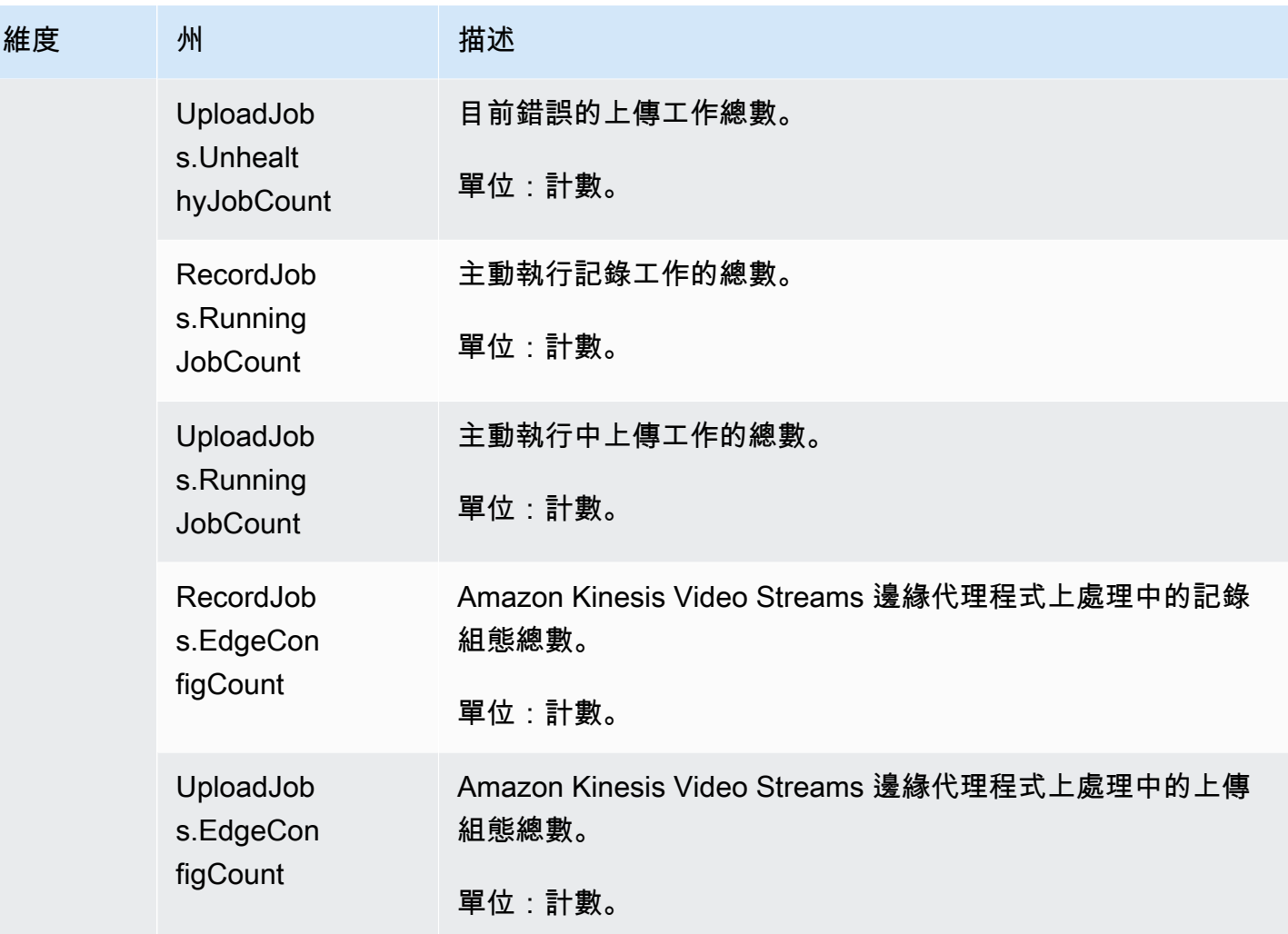

CloudWatch Amazon Kinesis Video Streams 邊緣代理程式的指標指引

CloudWatch 指標對於尋找下列問題的答案很有用:

## 主題

- [Amazon Kinesis Video Streams 邊緣代理程式是否有足夠的空間來記錄?](#page-317-0)
- [Amazon Kinesis Video Streams 邊緣代理程式是否還活著?](#page-318-0)
- [有沒有不健康的工作?](#page-318-1)
- [是否有任何工作需要外部干預?](#page-318-2)

<span id="page-317-0"></span>Amazon Kinesis Video Streams 邊緣代理程式是否有足夠的空間來記錄?

相關指標:PercentageSpaceUsed

<span id="page-318-0"></span>動作:不需要採取任何動作。

Amazon Kinesis Video Streams 邊緣代理程式是否還活著?

相關指標:Alive

動作:如果您在任何時候停止接收此指標,表示 Amazon Kinesis Video Streams 邊緣代理程式遇到下 列一或多個問題:

- 應用程式執行階段問題:記憶體或其他資源限制、錯誤等
- 代理 AWS IoT 程式在關機、當機或終止時執行的裝置
- 裝 AWS IoT 置沒有網路連線

<span id="page-318-1"></span>有沒有不健康的工作?

#### 相關指標:

- RecordJobs.UnhealthyJobCount
- UploadJobs.UnhealthyJobCount

動作:檢查記錄檔並尋找指FatalError標。

- 如果指FatalError標存在,則發生嚴重錯誤,您需要手動重新啟動工作。在 使StartEdgeConfigurationUpdate用手動重新啟動工作之前,請檢查記錄檔並修正問題。
- 如果FatalError指標不存在,就會發生暫時性 (非嚴重) 錯誤,而 Amazon Kinesis Video Streams 邊緣代理程式正在重試工作。

**a** Note

若要讓代理程式重新嘗試嚴重錯誤的工作,請使用。[the section called](#page-430-0)  ["StartEdgeConfigurationUpdate"](#page-430-0)

<span id="page-318-2"></span>是否有任何工作需要外部干預?

#### 相關指標:

- PercentageSpaceUsed— 如果超過特定值,則記錄工作會暫停,並僅在有空間可用時 (當媒體不 保留時) 繼續。您可以傳送較高版本的更新組態,MaxLocalMediaSizeInMB以立即更新工作。
- RecordJob.FatalError/UploadJob.FatalError— 調查代理程式的記錄檔,然後再次傳送設 定以繼續工作。

<span id="page-319-0"></span>動作:使用配置進行 API 調用,以重新啟動遇到此問題的作業。

## 使用記錄 Amazon Kinesis Video Streams API 呼叫 AWS CloudTrail

Amazon Kinesis Video Streams 可與服務搭配使用者 AWS CloudTrail、角色或 Amazon Kinesis Video Streams AWS 服務 中所採取的動作記錄。 CloudTrail 以事件形式擷取 Amazon Kinesis Video Streams 的所有 API 呼叫。擷取的呼叫包括來自 Amazon Kinesis Video Streams 主控台的呼叫,以 及對 Amazon Kinesis Video Streams API 操作進行程式碼呼叫的程式碼呼叫。如果您建立追蹤,您可 以啟用持續交付 CloudTrail 事件到 Amazon S3 儲存貯體,包括 Amazon Kinesis Video Streams 的事 件。如果您未設定追蹤,您仍然可以在 [事件歷程記錄] 中檢視 CloudTrail 主控台中最近的事件。使用 收集的資訊 CloudTrail,您可以判斷向 Amazon Kinesis Video Streams 提出的請求、提出請求的來源 IP 地址、提出請求的人員、提出請求的時間以及其他詳細資訊。

若要進一步了解 CloudTrail,包括如何設定和啟用它,請參閱[AWS CloudTrail 使用者指南。](https://docs.aws.amazon.com/awscloudtrail/latest/userguide/)

## Amazon Kinesis Video Streams 和 CloudTrail

CloudTrail 在您創建 AWS 帳戶時,您的帳戶已啟用。當 Amazon Kinesis Video Streams 中發生受支 援的事件活動時,該活動會與事件歷史記錄中的其他 AWS 服務 CloudTrail 事件一起記錄在事件中。您 可以在帳戶中查看,搜索和下載最近的事 AWS 件。如需詳細資訊,請參閱[檢視具有事 CloudTrail 件記](https://docs.aws.amazon.com/awscloudtrail/latest/userguide/view-cloudtrail-events.html) [錄的事件](https://docs.aws.amazon.com/awscloudtrail/latest/userguide/view-cloudtrail-events.html)。

如需 AWS 帳戶中持續記錄事件 (包括 Amazon Kinesis Video Streams 的事件),請建立追蹤。追蹤可 CloudTrail 將日誌檔交付到 Amazon S3 儲存貯體。依預設,當您在主控台中建立追蹤時,該追蹤會 套用至所有的 AWS 區域。追蹤記錄來自 AWS 分區中所有區域的事件,並將日誌檔傳送到您指定的 Amazon S3 儲存貯體。此外,您可以設定其他, AWS 服務 以進一步分析 CloudTrail 記錄中收集的事 件資料並採取行動。如需詳細資訊,請參閱下列內容:

- [建立追蹤的概觀](https://docs.aws.amazon.com/awscloudtrail/latest/userguide/cloudtrail-create-and-update-a-trail.html)
- [CloudTrail 支援的服務與整合](https://docs.aws.amazon.com/awscloudtrail/latest/userguide/cloudtrail-aws-service-specific-topics.html#cloudtrail-aws-service-specific-topics-integrations)
- [設定的 Amazon SNS 通知 CloudTrail](https://docs.aws.amazon.com/awscloudtrail/latest/userguide/getting_notifications_top_level.html)
- [從多個區域接收 CloudTrail 記錄檔並從多](https://docs.aws.amazon.com/awscloudtrail/latest/userguide/receive-cloudtrail-log-files-from-multiple-regions.html)[個帳戶接收 CloudTrail 記錄檔](https://docs.aws.amazon.com/awscloudtrail/latest/userguide/cloudtrail-receive-logs-from-multiple-accounts.html)

## Amazon Kinesis Video Streams 支援將下列動作記錄為記 CloudTrail 錄檔中的事件:

- [CreateStream](https://docs.aws.amazon.com/kinesisvideostreams/latest/dg/API_CreateStream.html)
- [DeleteStream](https://docs.aws.amazon.com/kinesisvideostreams/latest/dg/API_DeleteStream.html)
- [DescribeStream](https://docs.aws.amazon.com/kinesisvideostreams/latest/dg/API_DescribeStream.html)
- [GetDataEndpoint](https://docs.aws.amazon.com/kinesisvideostreams/latest/dg/API_GetDataEndpoint.html)
- [ListStreams](https://docs.aws.amazon.com/kinesisvideostreams/latest/dg/API_ListStreams.html)
- [ListTagsForStream](https://docs.aws.amazon.com/kinesisvideostreams/latest/dg/API_ListTagsForStream.html)
- [TagStream](https://docs.aws.amazon.com/kinesisvideostreams/latest/dg/API_TagStream.html)
- [UntagStream](https://docs.aws.amazon.com/kinesisvideostreams/latest/dg/API_UntagStream.html)
- [UpdateDataRetention](https://docs.aws.amazon.com/kinesisvideostreams/latest/dg/API_UpdateDataRetention.html)
- [UpdateStream](https://docs.aws.amazon.com/kinesisvideostreams/latest/dg/API_UpdateStream.html)

每一筆事件或日誌專案都會包含產生請求者的資訊。身分資訊可協助您判斷下列事項:

- 該請求是否使用根或 使用者登入資料提出
- 提出該請求時,是否使用了特定角色或聯合身分使用者的臨時安全憑證
- 該請求是否由另一項 AWS 服務服務提出。

如需詳細資訊,請參閱[CloudTrail使 userIdentity 元素](https://docs.aws.amazon.com/awscloudtrail/latest/userguide/cloudtrail-event-reference-user-identity.html)。

## 範例:Amazon Kinesis Video Streams 日誌檔項目

追蹤是一種組態,可讓事件以日誌檔的形式傳遞到您指定的 Amazon S3 儲存貯體。 CloudTrail 記錄檔 包含一或多個記錄項目。一個事件為任何來源提出的單一請求,並包含請求動作、請求的日期和時間、 請求參數等資訊。 CloudTrail 日誌文件不是公共 API 調用的有序堆棧跟踪,因此它們不會以任何特定 順序顯示。

下列範例顯示示範[CreateStream動](https://docs.aws.amazon.com/kinesisvideostreams/latest/dg/API_CreateStream.html)作的 CloudTrail 記錄項目。

```
{ 
     "Records": [ 
          { 
               "eventVersion": "1.05", 
               "userIdentity": { 
                   "type": "IAMUser", 
                   "principalId": "EX_PRINCIPAL_ID",
```

```
 "arn": "arn:aws:iam::123456789012:user/Alice", 
                  "accountId": "123456789012", 
                  "accessKeyId": "EXAMPLE_KEY_ID", 
                  "userName": "Alice" 
             }, 
              "eventTime": "2018-05-25T00:16:31Z", 
              "eventSource": " kinesisvideo.amazonaws.com", 
              "eventName": "CreateStream", 
              "awsRegion": "us-east-1", 
              "sourceIPAddress": "127.0.0.1", 
              "userAgent": "aws-sdk-java/unknown-version Linux/x.xx", 
              "requestParameters": { 
                  "streamName": "VideoStream", 
                  "dataRetentionInHours": 2, 
                  "mediaType": "mediaType", 
                  "kmsKeyId": "arn:aws:kms::us-east-1:123456789012:alias", 
   "deviceName": "my-device" 
         }, 
              "responseElements": { 
   "streamARN":arn:aws:kinesisvideo:us-east-1:123456789012:stream/VideoStream/12345" 
               }, 
              "requestID": "db6c59f8-c757-11e3-bc3b-57923b443c1c", 
              "eventID": "b7acfcd0-6ca9-4ee1-a3d7-c4e8d420d99b" 
         }, 
         { 
              "eventVersion": "1.05", 
              "userIdentity": { 
                  "type": "IAMUser", 
                  "principalId": "EX_PRINCIPAL_ID", 
                  "arn": "arn:aws:iam::123456789012:user/Alice", 
                  "accountId": "123456789012", 
                  "accessKeyId": "EXAMPLE_KEY_ID", 
                  "userName": "Alice" 
              }, 
              "eventTime": "2018-05-25:17:06Z", 
              "eventSource": " kinesisvideo.amazonaws.com", 
              "eventName": "DeleteStream", 
              "awsRegion": "us-east-1", 
              "sourceIPAddress": "127.0.0.1", 
              "userAgent": "aws-sdk-java/unknown-version Linux/x.xx", 
              "requestParameters": { 
                  "streamARN": "arn:aws:kinesisvideo:us-east-1:012345678910:stream/
VideoStream/12345",
```

```
 }, 
     "responseElements": null, 
     "requestID": "f0944d86-c757-11e3-b4ae-25654b1d3136", 
     "eventID": "0b2f1396-88af-4561-b16f-398f8eaea596" 
 }, 
 { 
     "eventVersion": "1.05", 
     "userIdentity": { 
         "type": "IAMUser", 
         "principalId": "EX_PRINCIPAL_ID", 
         "arn": "arn:aws:iam::123456789012:user/Alice", 
         "accountId": "123456789012", 
         "accessKeyId": "EXAMPLE_KEY_ID", 
         "userName": "Alice" 
     }, 
     "eventTime": "2014-04-19T00:15:02Z", 
     "eventSource": " kinesisvideo.amazonaws.com", 
     "eventName": "DescribeStream", 
     "awsRegion": "us-east-1", 
     "sourceIPAddress": "127.0.0.1", 
     "userAgent": "aws-sdk-java/unknown-version Linux/x.xx", 
     "requestParameters": { 
         "streamName": "VideoStream" 
      }, 
     "responseElements": null, 
     "requestID": "a68541ca-c757-11e3-901b-cbcfe5b3677a", 
     "eventID": "22a5fb8f-4e61-4bee-a8ad-3b72046b4c4d" 
 }, 
 { 
     "eventVersion": "1.05", 
     "userIdentity": { 
         "type": "IAMUser", 
         "principalId": "EX_PRINCIPAL_ID", 
         "arn": "arn:aws:iam::123456789012:user/Alice", 
         "accountId": "123456789012", 
         "accessKeyId": "EXAMPLE_KEY_ID", 
         "userName": "Alice" 
     }, 
     "eventTime": "2014-04-19T00:15:03Z", 
     "eventSource": "kinesisvideo.amazonaws.com", 
     "eventName": "GetDataEndpoint", 
     "awsRegion": "us-east-1", 
     "sourceIPAddress": "127.0.0.1", 
     "userAgent": "aws-sdk-java/unknown-version Linux/x.xx",
```

```
 "requestParameters": { 
                  "streamName": "VideoStream", 
                  "aPIName": "LIST_FRAGMENTS"
^{\rm{II}} }, 
              "responseElements": null, 
              "requestID": "a6e6e9cd-c757-11e3-901b-cbcfe5b3677a", 
              "eventID": "dcd2126f-c8d2-4186-b32a-192dd48d7e33" 
          }, 
          { 
              "eventVersion": "1.05", 
              "userIdentity": { 
                  "type": "IAMUser", 
                  "principalId": "EX_PRINCIPAL_ID", 
                  "arn": "arn:aws:iam::123456789012:user/Alice", 
                  "accountId": "123456789012", 
                  "accessKeyId": "EXAMPLE_KEY_ID", 
                  "userName": "Alice" 
              }, 
              "eventTime": "2018-05-25T00:16:56Z", 
              "eventSource": "kinesisvideo.amazonaws.com", 
              "eventName": "ListStreams", 
              "awsRegion": "us-east-1", 
              "sourceIPAddress": "127.0.0.1", 
              "userAgent": "aws-sdk-java/unknown-version Linux/x.xx", 
              "requestParameters": { 
                  "maxResults": 100, 
                  "streamNameCondition": {"comparisonValue":"MyVideoStream" 
  comparisonOperator":"BEGINS_WITH"}} 
              }, 
              "responseElements": null, 
              "requestID": "e9f9c8eb-c757-11e3-bf1d-6948db3cd570", 
              "eventID": "77cf0d06-ce90-42da-9576-71986fec411f" 
         } 
     ]
}
```
# Kinesis Video Streams 服務配額

Kinesis Video Streams 具有下列服務配額:

#### **A** Important

下列服務配額為 soft [s],可透過提交支援票證來升級,或是 hard [h] (無法增加)。你會在下表 中看到個別服務配額旁邊的 [s] 及 [h]。

## 控制平面 API 服務配額

下節說明控制平面 API 的服務配額。TPS 代表每秒交易。

達到帳戶層級或資源層級要求限制時,就會擲回 a。ClientLimitExceededException

控制平面 API 服務配額

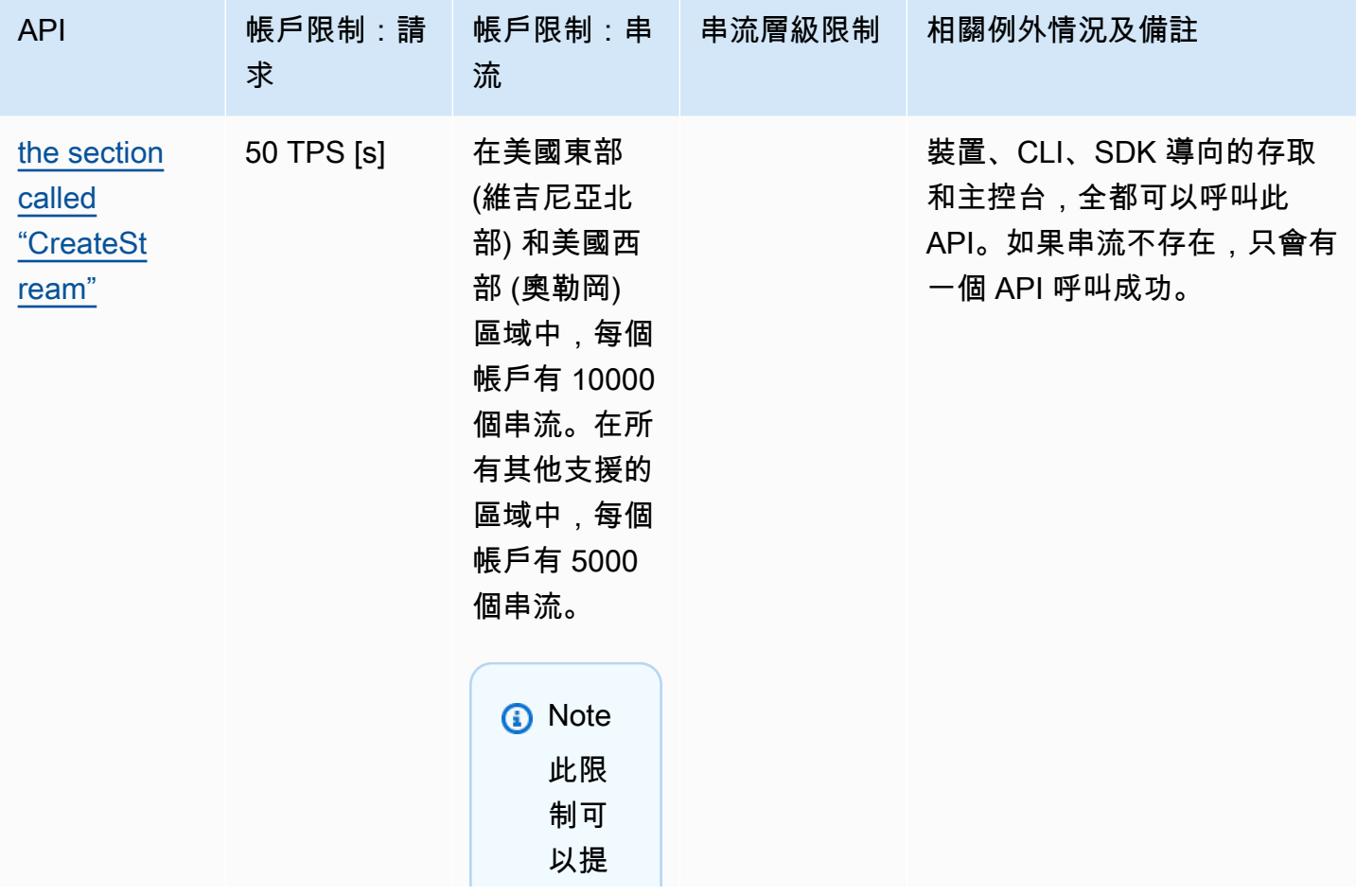

求

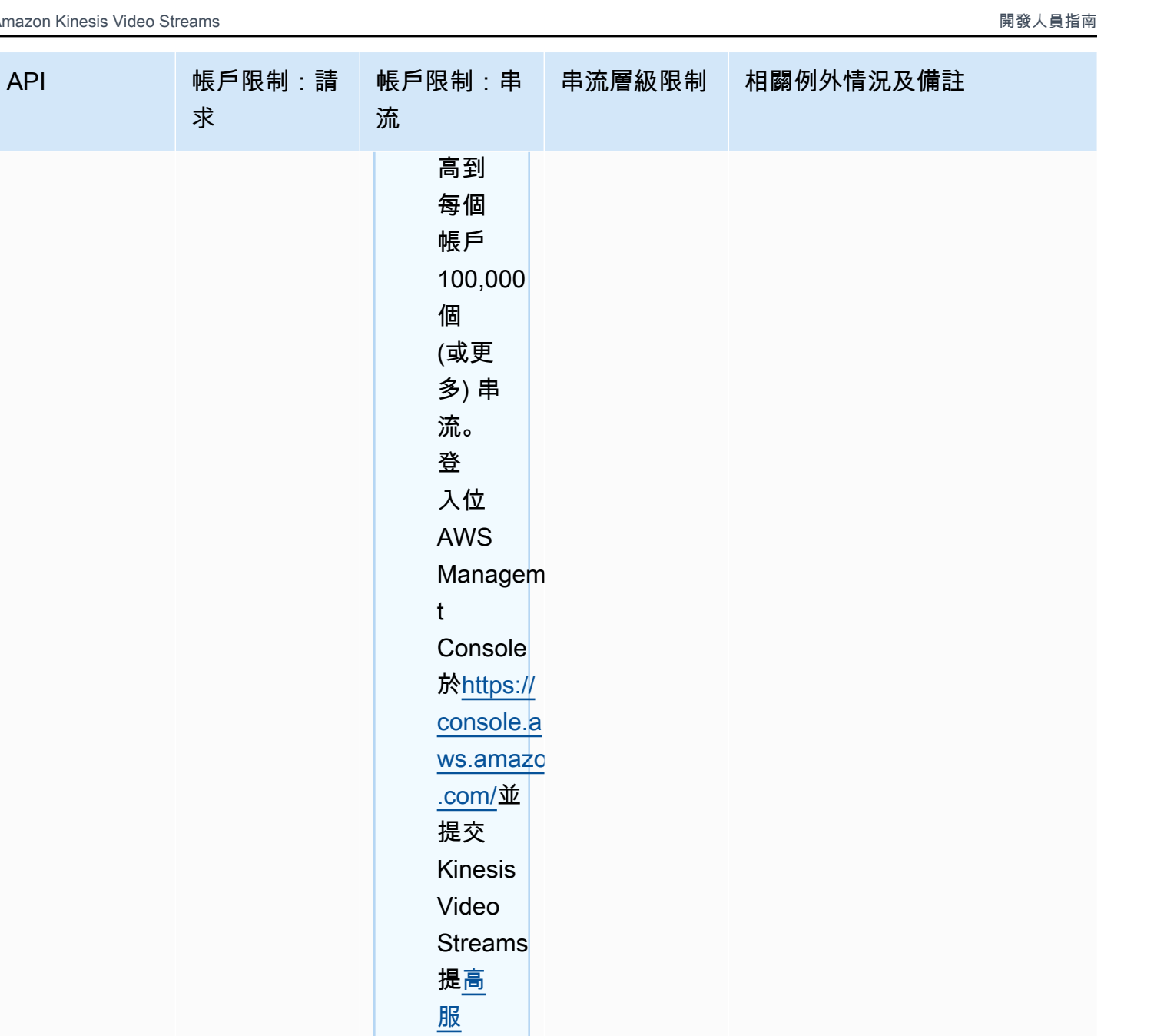

[務限](https://console.aws.amazon.com/support/v1#/case/create%3FissueType=service-limit-increase%26limitType=service-code-kinesis) [制案](https://console.aws.amazon.com/support/v1#/case/create%3FissueType=service-limit-increase%26limitType=service-code-kinesis)

一<br>[例,](https://console.aws.amazon.com/support/v1#/case/create%3FissueType=service-limit-increase%26limitType=service-code-kinesis) 以要

求提

高此 限制

 $\circ$ 

控制平面 API 服務配額 317

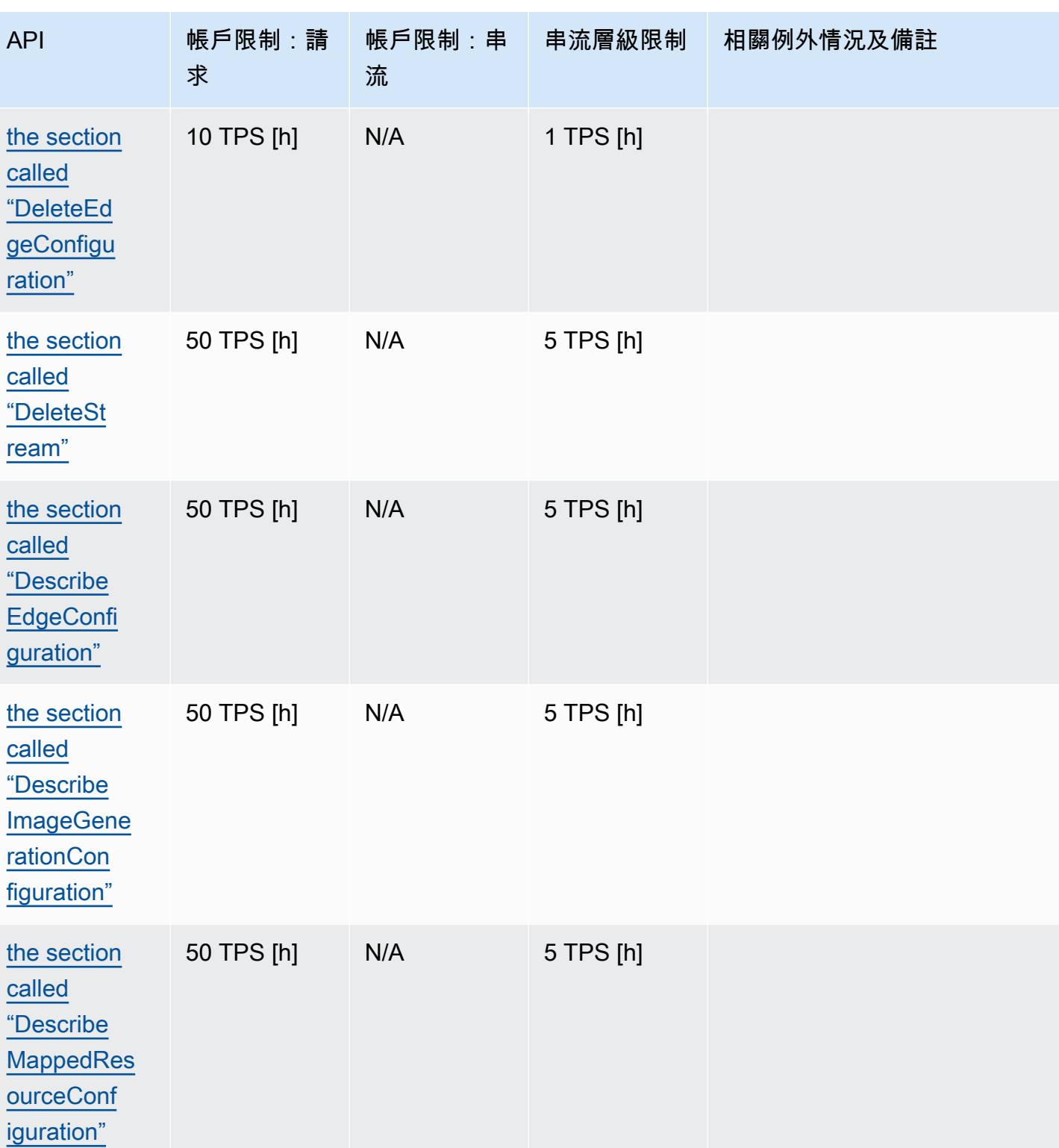

Amazon Kinesis Video Streams **Material Streams** metals are a stream and the stream of the stream of the stream of

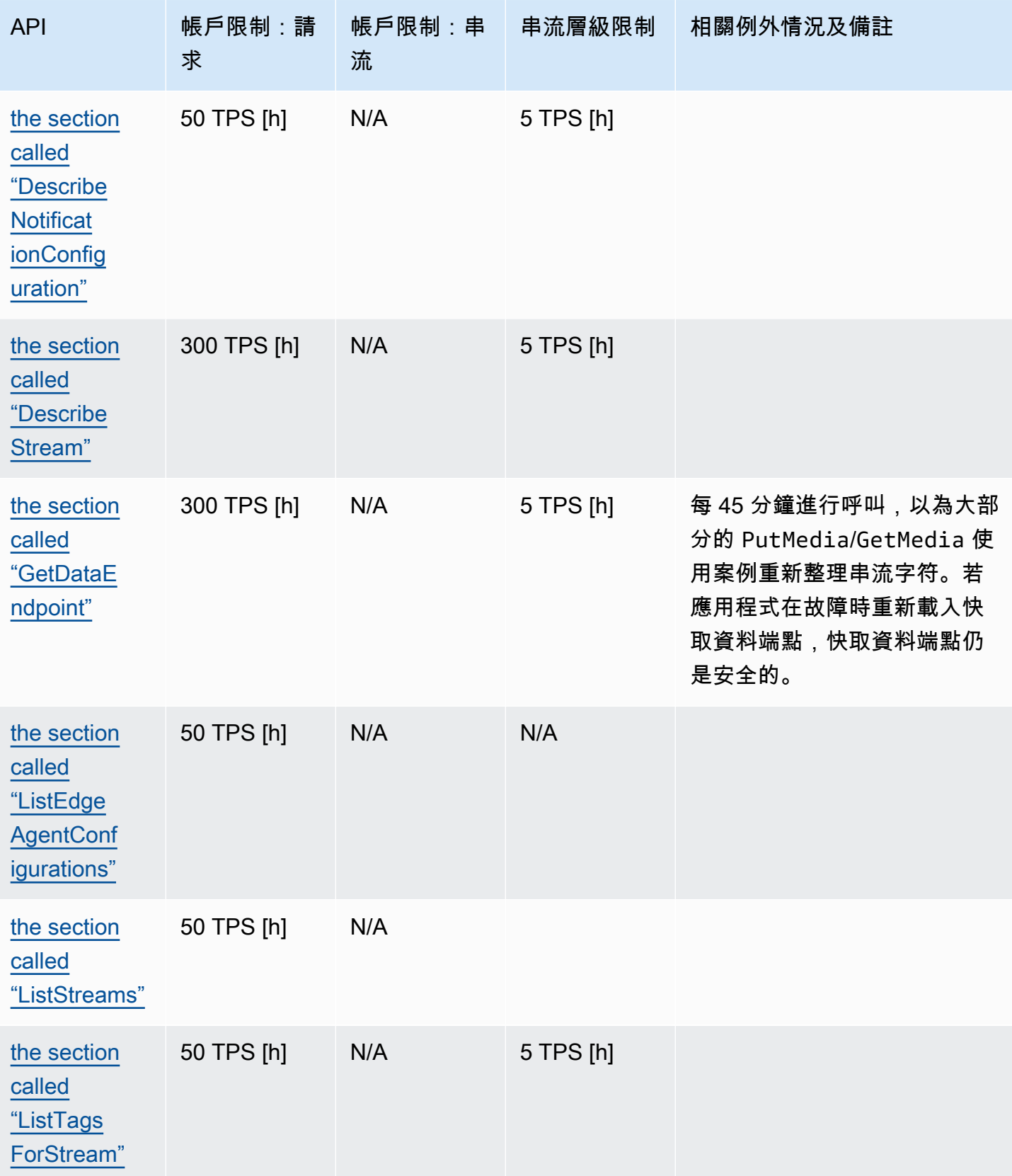

Amazon Kinesis Video Streams

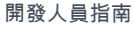

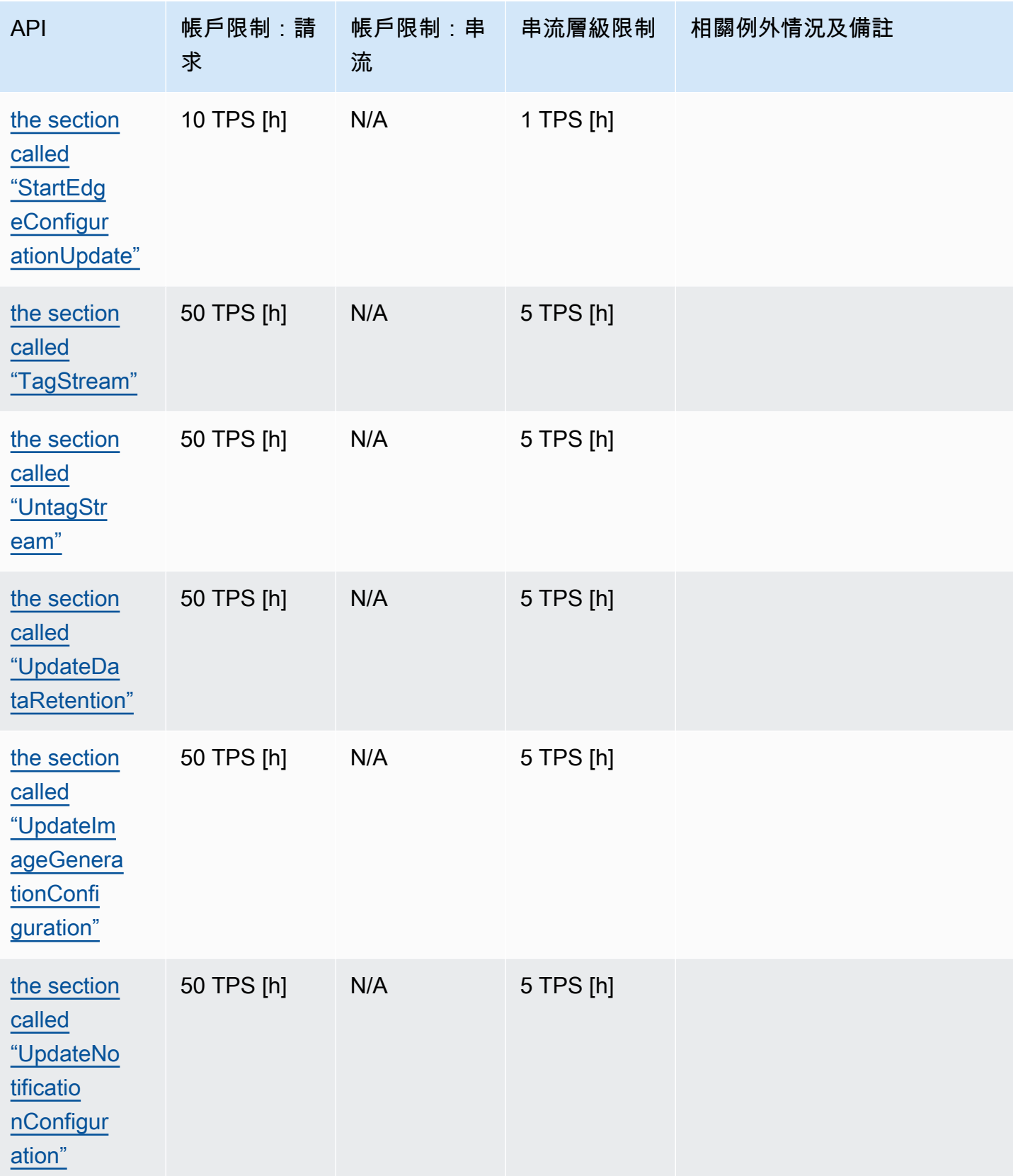

Amazon Kinesis Video Streams 開發人員指南

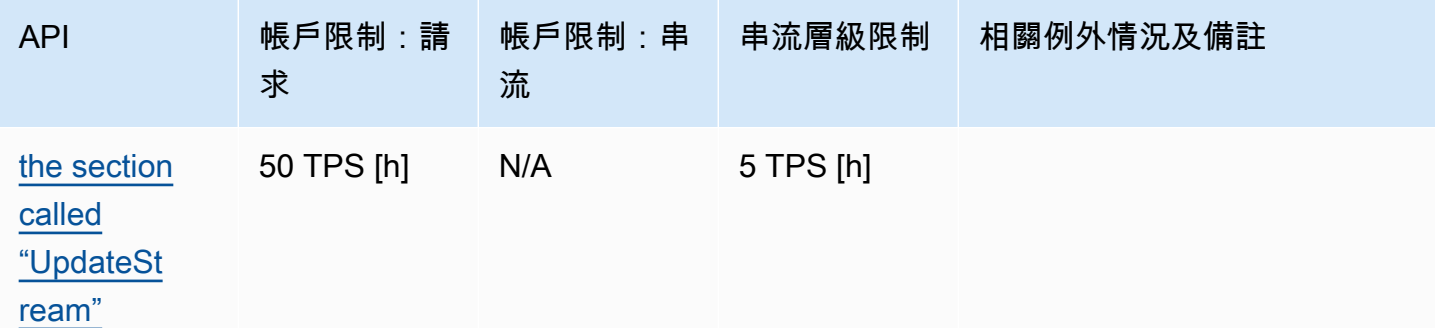

## <span id="page-329-0"></span>媒體和封存媒體 API 服務配額

下節說明媒體和封存媒體 API 的服務配額。

達到帳戶層級或資源層級要求限制時,就會擲回 a。ClientLimitExceededException

當達到連接層級限制時,就會擲出 ConnectionLimitExceededException。

當達到片段層級的限制時,就會擲出以下錯誤或 ack:

- 傳回的片段 MIN\_FRAGMENT\_DURATION\_REACHED ack 低於持續時間下限。
- 傳回的片段 MAX\_FRAGMENT\_DURATION\_REACHED ack 高於持續時間上限。
- 傳回的片段 MAX\_FRAGMENT\_SIZE ack 高於資料大小上限。
- 如果 FragmentLimitExceeded 操作中達到片段限制,就會擲出 GetMediaForFragmentList 例外。

#### 資料平面 API 服務配額

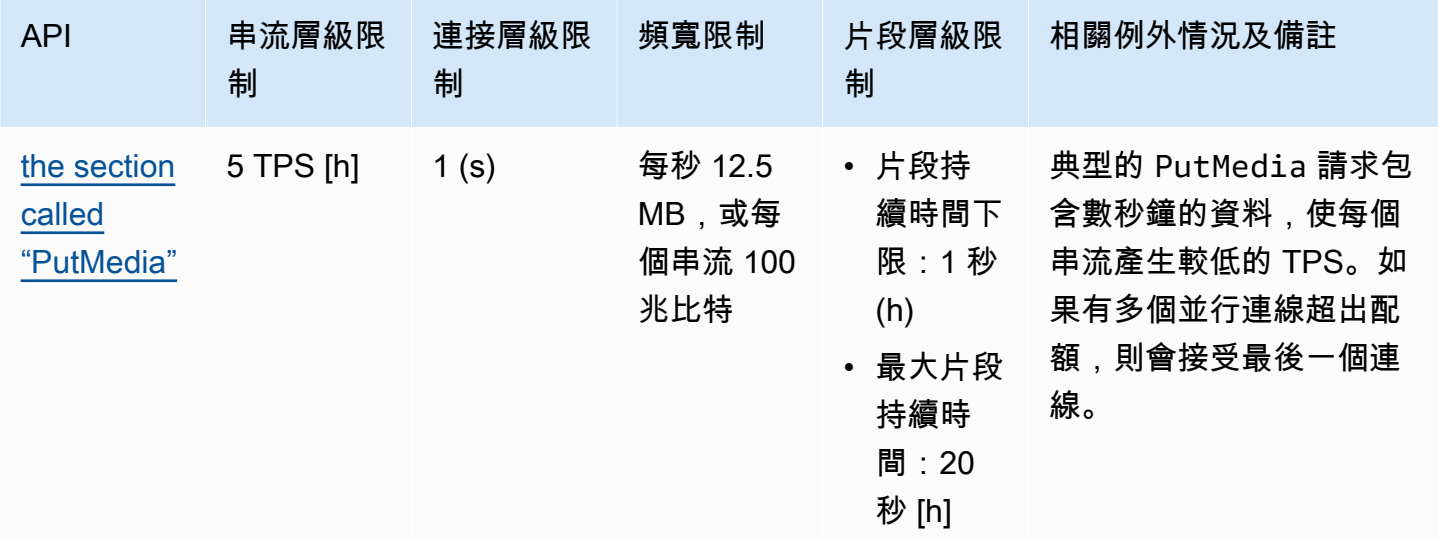

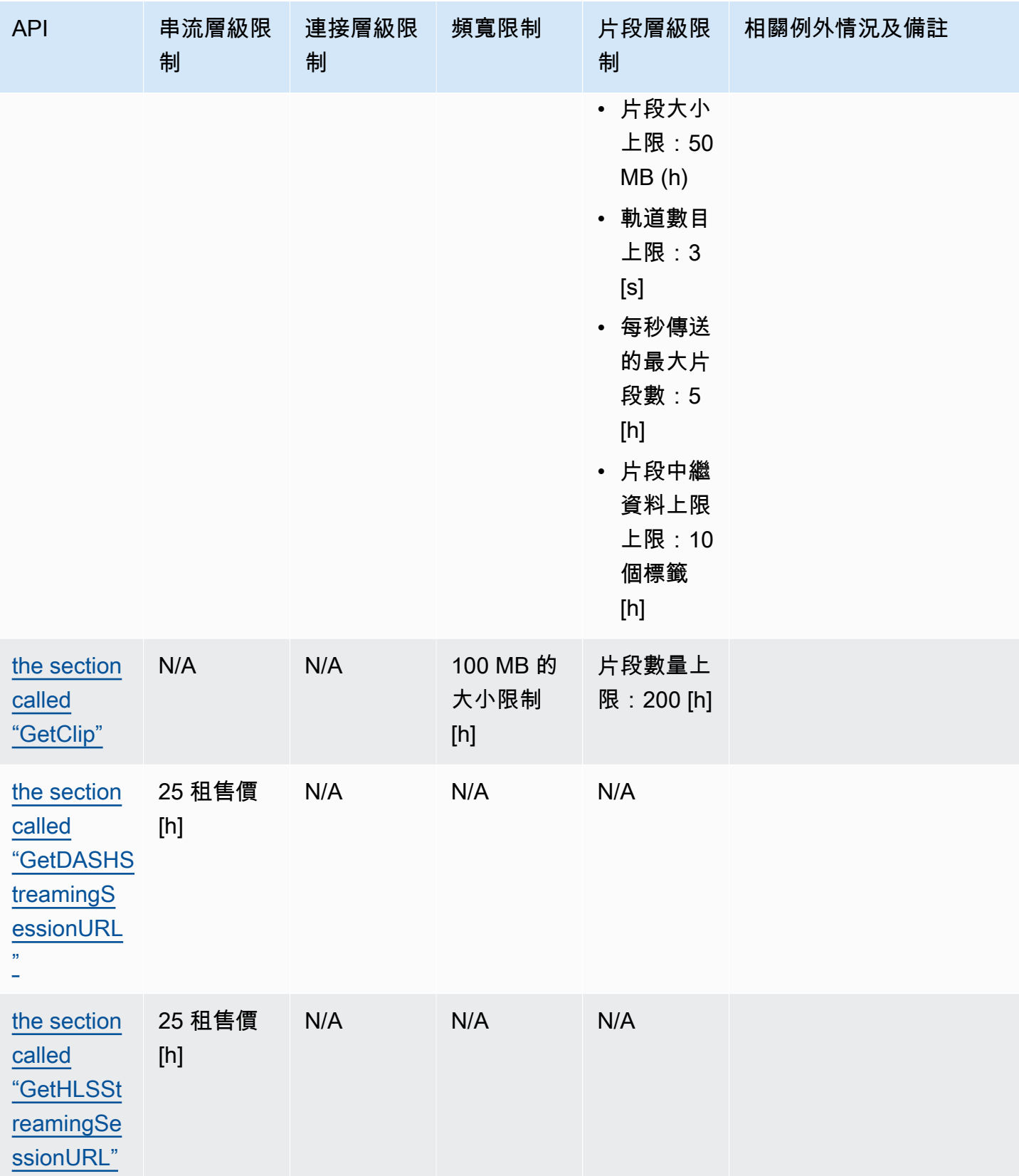

Amazon Kinesis Video Streams **Material Streams** metals are a stream and the stream of the stream of the stream of

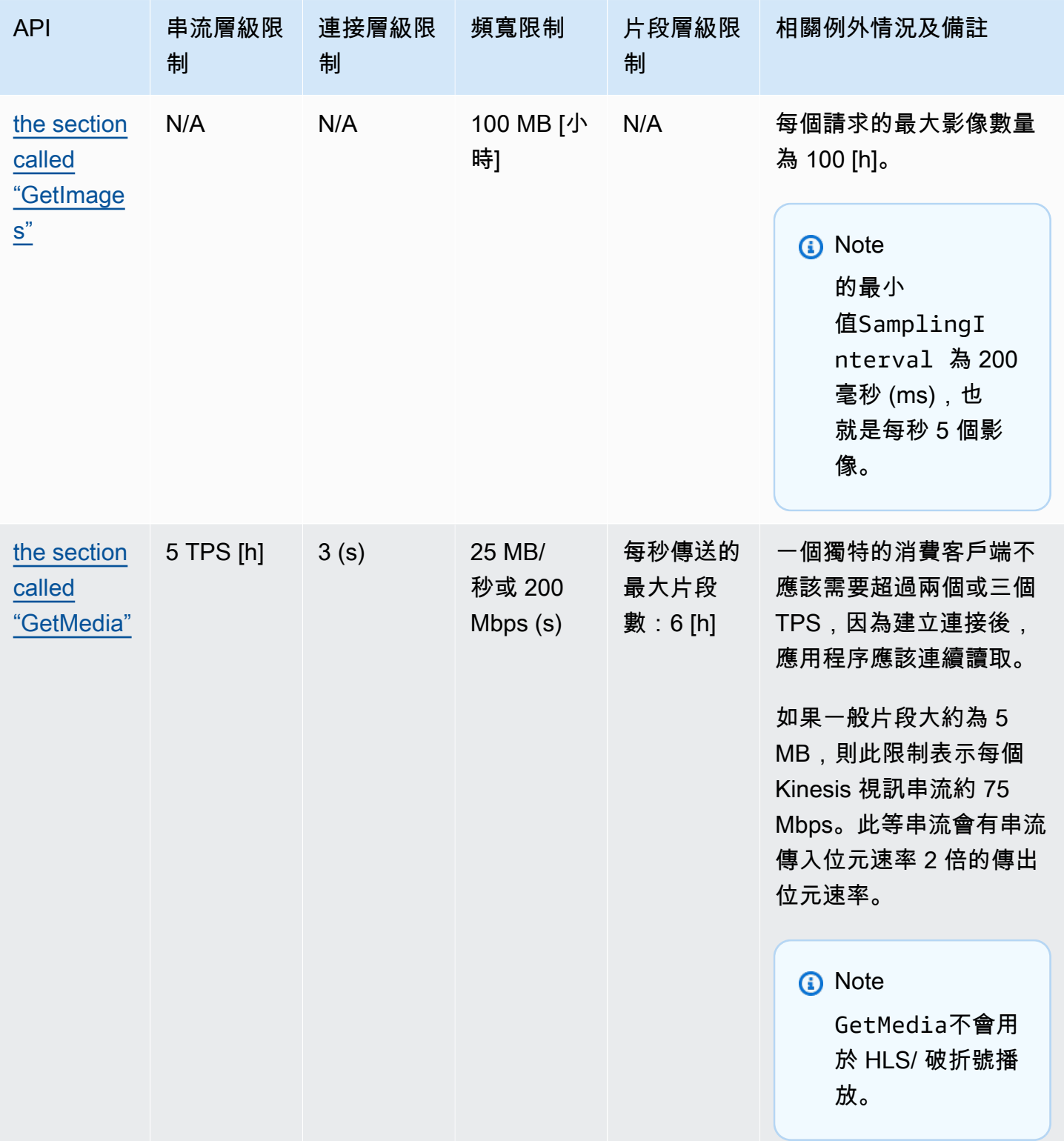

Amazon Kinesis Video Streams 開發人員指南

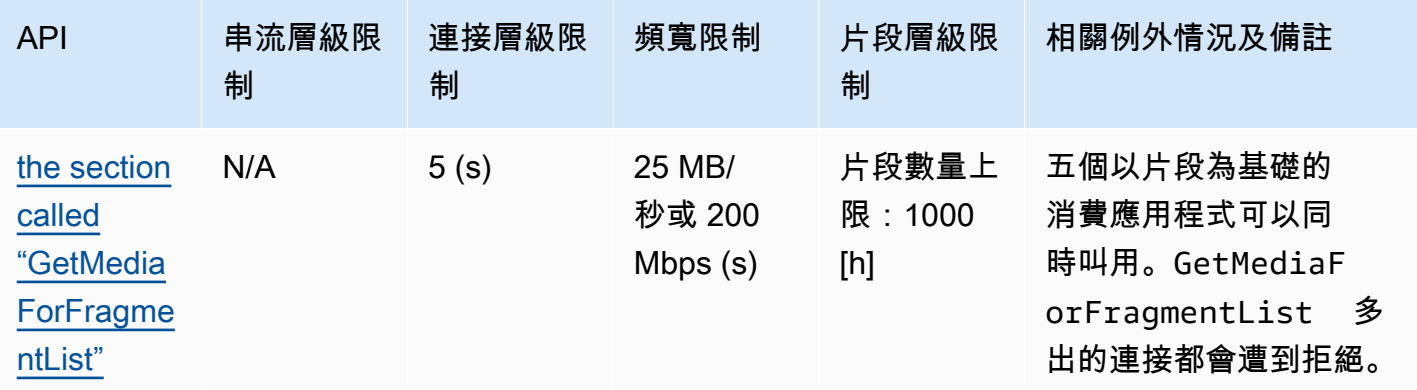

#### 視訊播放通訊協定 API 服務配額

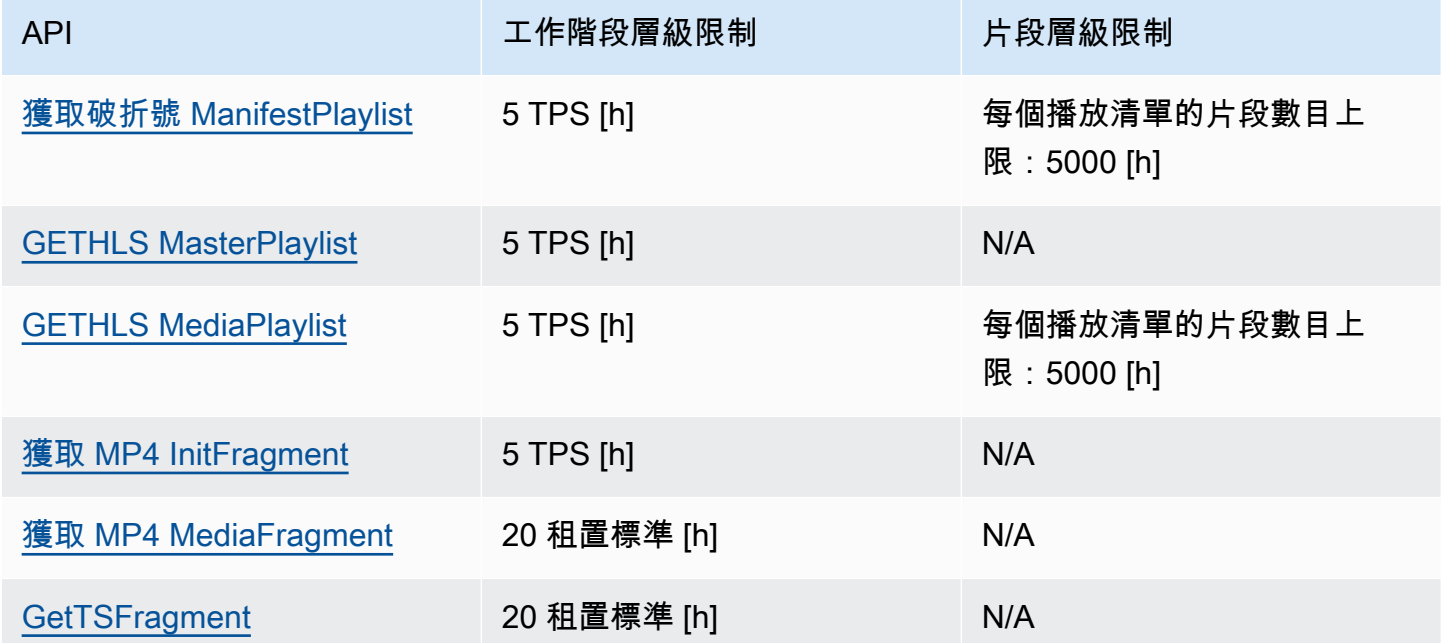

# 片段中繼資料和片段媒體配額

Kinesis Video Streams [API 存取封存媒體會](https://docs.aws.amazon.com/kinesisvideostreams/latest/dg/API_Reference.html)根據要求的片段數量而非 API 呼叫次數進行限制。API 受 片段中繼資料數量和要求的片段媒體數量的速率限制。片段中繼資料和片段媒體配額會針對每個串流套 用。換句話說,一個串流中繼資料或媒體的要求不適用於另一個串流的配額。但是,在給定的流中,每 個配額都會跨多個 API 共享。這意味著,對於給定的流,跨不同 API 的片段請求消耗相同的配額。當 超出串流的片段中繼資料或片段媒體配額時,API 會傳回ClientLimitExceededException. 下表 顯示 API 如何從兩種類型的配額中使用。對於這些表中的第二列,假設如果流的配額為 N,這意味著 API 有 N 個點可以從該流的配額類型中消耗。GetClipAPI 會出現在兩個表格中。

#### 片段元數據配額消耗

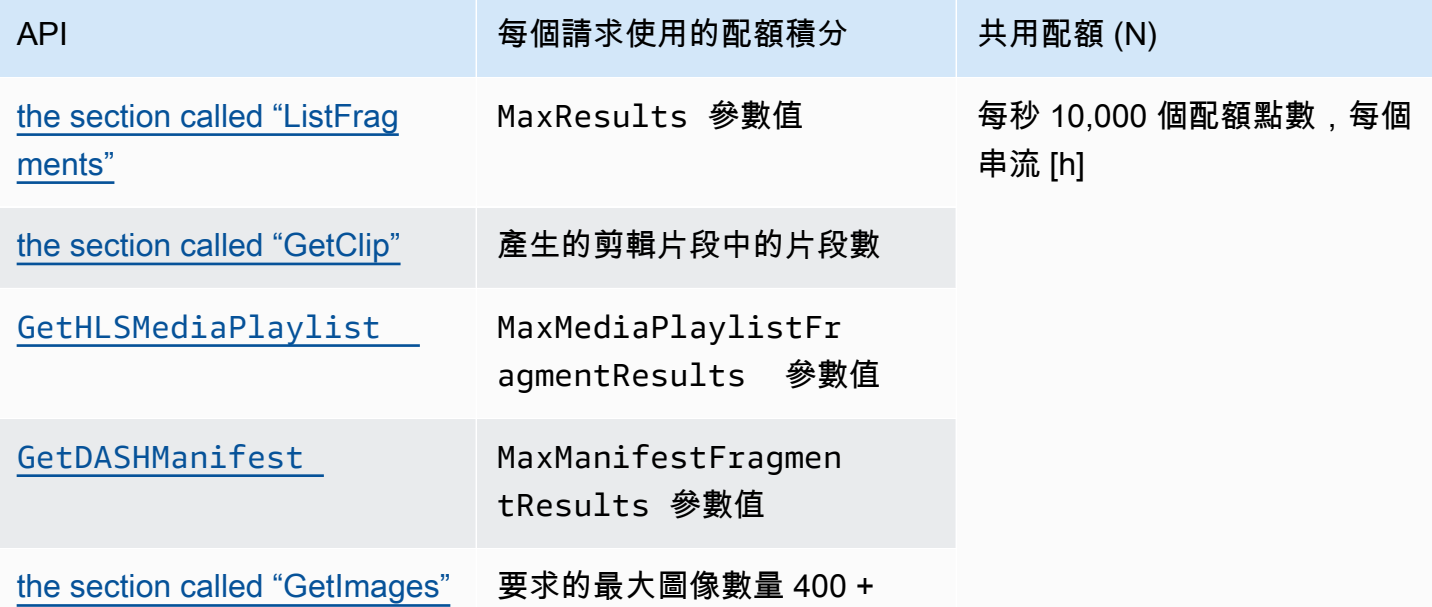

#### 片段媒體配額消耗

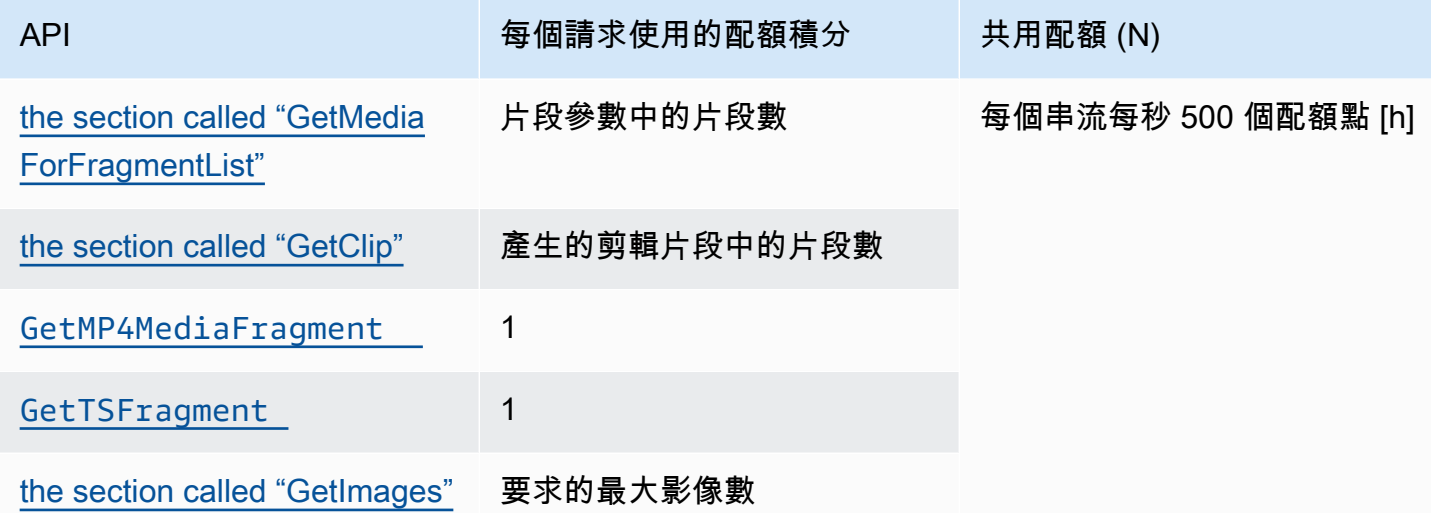

例如,配額為每秒 500 個片段媒體,則支援特定串流的下列呼叫模式:

- 每秒 5 個請求,每個剪輯中GetClip有 100 個片段。
- 每秒 100 個請求,每個剪輯中GetClip有 5 個片段。
- 每秒 2 個請求,每個剪輯中GetClip有 100 個片段,每個剪輯每秒 3 個請 求。GetMediaForFragmentList
- 每秒 400 個請求GetMP4MediaFragment,每秒 100 個請求GetTSFragment。

這些配額對於每個串流可支援的 HLS 和 MPEG-DASH 工作階段數目具有重要意義。媒體播放器在給 定時間可以使用的 HLS 和 DASH 會話數量沒有限制。因此,重要的是,播放應用程式不允許同時使用 太多工作階段。下列兩個範例說明如何判斷可支援的同時播放工作階段數目:

範例 1:即時串流

在具有 1 秒持續時間片段、音訊和視訊軌道且MaxMediaPlaylistFragmentResults設定為 5 的 HLS 的即時串流案例中,媒體播放程式通常會GetHLSMediaPlaylist每秒撥打兩次呼叫。一個呼叫 用於最新的視訊中繼資料,另一個呼叫用於對應的音訊中繼資料。這兩個呼叫會消耗五個片段中繼資料 配額點。它還GetMP4MediaFragment每秒撥打兩次電話:一個呼叫最新視頻,另一個呼叫相應的音 頻。每個調用都會消耗一個片段媒體令牌,因此總共消耗了兩個令牌。

在這個案例中,最多可支援 250 個同時播放工作階段。在 250 個工作階段中,此案例每秒耗用 2,500 個片段中繼資料配額點 (遠低於 10,000 個配額) 和每秒 500 個片段媒體配額點。

範例 2:隨選播放

在過去事件的隨選播放案例中使用 MPEG-DASH (音訊和視訊軌道

且MaxManifestFragmentResults設為 1,000),媒體播放程式通常會在工作階段開始時呼 叫GetDASHManifest一次 (消耗 1,000 個片段中繼資料配額點),並以每秒 5 次的速率呼叫 GetMP4MediaFragment (消耗 5 個片段媒體配額點),直到載入所有片段為止。在這個案例中,每秒 最多可啟動 10 個新工作階段 (右邊是每秒 10,000 個片段中繼資料配額),而最多 100 個工作階段可以 以每秒 5 次的速率主動載入片段媒體 (就在每秒 500 個片段媒體配額上)。

您可以分別

使ArchivedFragmentsConsumed.Media用ArchivedFragmentsConsumed.Metadata和監控片 段中繼資料和片段媒體配額點的使用情況。如需監視的相關資訊,請參閱[監控](#page-299-0)。

## 片段元數據配額

下列服務配額適用於將片段中繼資料新增至 Kinesis 視訊串流中的片段:

- 您可以在一個片段之前最多新增 10 個中繼資料項目。
- 片段中繼資料名稱長度上限為 128 位元組。
- 片段中繼資料數值長度上限為 256 位元組。
- 片段中繼資料名稱不能以字串 "AWS" 開頭。若新增上述中繼資料項目,PIC 中的 putFragmentMetadata 方法將回報 STATUS\_INVALID\_METADATA\_NAME 錯誤 (錯誤代碼 0x52000077)。您的應用程式可以忽略該錯誤 (PIC 將不會新增中繼資料項目) 或回應錯誤。

# 串流標籤

這些中繼資料索引鍵值配對會套用至整體 Kinesis Video Streams 資源,而非 Kinesis 視訊串流中包含 的個別片段。

每個 Kinesis 視訊串流最多支援 50 個標籤。

如[the section called "TagStream"](#page-439-0)需串流標籤的索引鍵和值的限制,請參閱。

# Kinesis Video Streams 疑難排解

使用下列資訊對 Amazon Kinesis Video Streams 遇到的常見問題進行疑難排解。

主題

- [疑難排解一般問題](#page-336-0)
- [疑難排解 API 問題](#page-337-0)
- [疑難排解 HLS 問題](#page-338-0)
- [Java 問題疑難排解](#page-338-1)
- [生產者程式庫問題疑](#page-339-0)
- [疑難排解串流剖析程式庫](#page-345-0)

## <span id="page-336-0"></span>疑難排解一般問題

本節說明使用 Kinesis Video Streams 時可能會遇到的一般問題。

#### 問題

• [延遲過高](#page-336-1)

### <span id="page-336-1"></span>延遲過高

延遲可能是因為傳送至 Kinesis 影片串流服務的片段持續時間所造成。減少生產者和服務之間延遲的方 法之一是,設定媒體管道以產生較短的片段持續期間。

若要減少每個片段中傳送的影格數,請在中減少下列 值kinesis\_video\_gstreamer\_sample\_app.cpp:

```
g_object_set(G_OBJECT (data.encoder), "bframes", 0, "key-int-max", 45, "bitrate", 512, 
 NULL);
```
**a** Note

因為影片轉譯的內部實作,在 Mozilla Firefox 瀏覽器的延遲很嚴重。

# <span id="page-337-0"></span>疑難排解 API 問題

本節說明使用 Kinesis Video Streams 時可能遇到的 API 問題。

#### 問題

- [錯誤:「未知的選項」](#page-337-1)
- [錯誤:「無法判斷要授權的服務/操作名稱」](#page-337-2)
- [錯誤:「無法將影格放入串流」](#page-337-3)
- [錯誤:「在收到最終 AckEvent 服務之前已關閉連接」](#page-338-2)
- [錯誤:「STATUS\\_STORE\\_OUT\\_OF\\_MEMORY」](#page-338-3)

## <span id="page-337-1"></span>錯誤:「未知的選項」

GetMedia 和 GetMediaForFragmentList 可能會因為下列錯誤而失敗:

Unknown options: <filename>.mkv

如果您將 AWS CLI output類型設定為,就會發生此錯誤json。 AWS CLI 使用預設輸出類型 (none) 重新配置。若要取得有關規劃的資訊 AWS CLI,請參[閱《](https://docs.aws.amazon.com/cli/latest/reference/configure)AWS CLI 指令參考》中的規劃。

## <span id="page-337-2"></span>錯誤:「無法判斷要授權的服務/操作名稱」

GetMedia 可能會因為下列錯誤而失敗:

Unable to determine service/operation name to be authorized

若未正確指定端點,可能會發生此錯誤。取得端點時,請務必在GetDataEndpoint呼叫中包含下列參 數,具體取決於要呼叫的 API:

```
--api-name GET_MEDIA
--api-name PUT_MEDIA
--api-name GET_MEDIA_FOR_FRAGMENT_LIST
--api-name LIST_FRAGMENTS
```
## <span id="page-337-3"></span>錯誤:「無法將影格放入串流」

PutMedia 可能會因為下列錯誤而失敗:

Failed to put a frame in the stream

若未將連線或權限提供給服務,可能會發生此錯誤。在中執行下列命令 AWS CLI,並確認可擷取串流 資訊:

aws kinesisvideo describe-stream --stream-name *StreamName* --endpoint *https:// ServiceEndpoint.kinesisvideo.region.amazonaws.com*

<span id="page-338-2"></span>如果呼叫失敗,請參閱[疑難排解 AWS CLI 錯誤以](https://docs.aws.amazon.com/cli/latest/userguide/troubleshooting.html)取得詳細資訊。

## 錯誤:「在收到最終 AckEvent 服務之前已關閉連接」

PutMedia 可能會因為下列錯誤而失敗:

com.amazonaws.SdkClientException: Service closed connection before final AckEvent was received

如果 PushbackInputStream 未正確實作,可能會發生此錯誤。驗證unread()方法是否正確實施。

## <span id="page-338-3"></span>錯誤:「STATUS STORE OUT OF MEMORY」

PutMedia 可能會因為下列錯誤而失敗:

The content store is out of memory.

當內容存放區未分配足夠的大小時,將會發生此錯誤。若要提高內容存放區的大小,請提高 StorageInfo.storageSize 的值。如需詳細資訊,請參閱 [StorageInfo](#page-231-0)。

## <span id="page-338-0"></span>疑難排解 HLS 問題

<span id="page-338-1"></span>如果您的視訊串流無法正確播放,請參閱[the section called "疑難排解 HLS 問題"。](#page-29-0)

## Java 問題疑難排解

本節說明如何疑難排解使用 Kinesis Video Streams 時遇到的常見 Java 問題。

問題

#### • [啟用 Java 日誌](#page-339-1)

## <span id="page-339-1"></span>啟用 Java 日誌

若要疑難排解 Java 範例和程式庫的問題,啟用和檢查偵錯記錄檔會很有幫助。若要啟用偵錯日誌,請 依下列步驟執行:

1. 將 log4j 新增至 pom.xml 檔案,在 dependencies 節點中:

```
<dependency> 
     <groupId>log4j</groupId> 
     <artifactId>log4j</artifactId> 
     <version>1.2.17</version>
</dependency>
```
2. 在 target/classes 目錄中,建立名為 log4j.properties 的檔案,內含下列內容:

```
# Root logger option
log4j.rootLogger=DEBUG, stdout
# Redirect log messages to console
log4j.appender.stdout=org.apache.log4j.ConsoleAppender
log4j.appender.stdout.Target=System.out
log4j.appender.stdout.layout=org.apache.log4j.PatternLayout
log4j.appender.stdout.layout.ConversionPattern=%d{yyyy-MM-dd HH:mm:ss} %-5p %c{1}:
%L - %m%n
```
log4j.logger.org.apache.http.wire=DEBUG

<span id="page-339-0"></span>偵錯日誌將會列印到 IDE 主控台。

## 生產者程式庫問題疑

本節說明使用 [Producer 資料庫](#page-141-0) 時可能遇到的問題。

#### 問題

- [無法編譯製作者開發套件](#page-340-0)
- [影片串流不會顯示在主控台](#page-340-1)
- [錯誤:使用 GStreamer 示範應用程式串流資料時「包含在請求中的安全字符無效」](#page-341-0)
- [錯誤:「無法將影格提交到 Kinesis Video 用戶端」](#page-341-1)
- [GStreamer 應用程式停止並在 OS X 上出現「串流停止,原因未交涉」訊息](#page-341-2)
- [在 Raspberry Pi 上的 GStreamer 示範中建立 Kinesis 影片用戶端時出現錯誤:「無法配置堆積」](#page-342-0)
- [在 Raspberry Pi 上執行 GStreamer 示範時出現錯誤:「非法指示」](#page-342-1)
- [攝影機無法載入 Raspberry Pi](#page-342-2)
- [在 macOS High Sierra 上找不到攝影機](#page-343-0)
- [在 macOS High Sierra 上編譯時找不到 jni.h 檔案](#page-343-1)
- [執行 GStreamer 示範應用程式時 Curl 錯誤](#page-343-2)
- [在 Raspberry Pi 執行時間的時間戳記/範圍聲明](#page-343-3)
- [在 Raspberry Pi 上的 gst\\_value\\_set\\_fraction\\_range\\_full 聲明](#page-344-0)
- [在 Android 上發生 STATUS\\_MKV\\_INVALID\\_ANNEXB\\_NALU\\_IN\\_FRAME\\_DATA \(0x3200000d\) 錯](#page-344-1) [誤](#page-344-1)
- [到達片段持續時間上限錯誤](#page-344-2)
- [使用 IoT 授權時的「傳遞的物件名稱無效」錯誤](#page-345-1)

#### <span id="page-340-0"></span>無法編譯製作者開發套件

確認您的路徑中有所需的程式庫。若要確認,請使用下列命令:

\$ env | grep LD\_LIBRARY\_PATH LD\_LIBRARY\_PATH=/home/local/awslabs/amazon-kinesis-video-streams-producer-sdk-cpp/ kinesis-video-native-build/downloads/local/lib

## <span id="page-340-1"></span>影片串流不會顯示在主控台

若要在主控台顯示您的視訊串流,必須使用 AvCC 格式中的 H.264 編碼。如果您的串流不會顯示,請 確認以下資訊:

- 如果原始串流為 Annex-B 格式,您的 [NAL 適應性旗標](#page-229-0) 已設定為 NAL\_ADAPTATION\_ANNEXB\_NALS | NAL\_ADAPTATION\_ANNEXB\_CPD\_NALS。這是 StreamDefinition 建構函數中的預設值。
- 您提供正確的轉碼器私有資料。對於 H.264,這是序列參數集 (SPS) 和圖片參數集 (PPS)。根據您 的媒體資料來源,此資料可能會從媒體來源單獨擷取或編碼到框架。

許多基礎串流為以下格式,其中的 Ab 是 Annex-B 起始碼 (001 或 0001):

Ab(Sps)Ab(Pps)Ab(I-frame)Ab(P/B-frame) Ab(P/B-frame)…. Ab(Sps)Ab(Pps)Ab(I-frame)Ab(P/ B-frame) Ab(P/B-frame)

CPD(編解碼器私人數據),如果 H.264 作為 SPS 和 PPS 在流中,則可以適應 AVCC 格式。 除非媒體管道單獨提供 CPD,否則應用程序可以通過查找第一個 IDR 框架(應包含 SPS 和 PPS)從框架中提取 CPD,提取兩個 NALU(將是 Ab(Sps)Ab(Ps))並將其設置在 CPD 中。StreamDefinition

<span id="page-341-0"></span>錯誤:使用 GStreamer 示範應用程式串流資料時「包含在請求中的安全字符 無效」

如果發生此錯誤,表示您的登入資料有問題。請確認下列內容:

- 如果您使用臨時的登入資料,必須指定工作階段字符。
- 確認您的臨時登入資料並未過期。
- 確認您已設定適當的權利。
- 在 macOS 上,確認您沒有在鑰匙圈中快取登入資料。

<span id="page-341-1"></span>錯誤:「無法將影格提交到 Kinesis Video 用戶端」

如果發生此錯誤,表示來源串流中的時間戳記未正確設定。請嘗試以下做法:

- 使用最新的軟體開發套件範例,其中可能有更新可修正您的問題。
- 將高質量流設置為更高的比特率,並在相機支持的情況下修復源流中的任何抖動。

#### <span id="page-341-2"></span>GStreamer 應用程式停止並在 OS X 上出現「串流停止,原因未交涉」訊息

串流可能會在 OS X 上停止並出現以下訊息:

```
Debugging information: gstbasesrc.c(2939): void gst_base_src_loop(GstPad *) (): /
GstPipeline:test-pipeline/GstAutoVideoSrc:source/GstAVFVideoSrc:source-actual-src-
avfvide:
```
streaming stopped, reason not-negotiated (-4)

可能的解決方法是從gst\_caps\_new\_simple呼叫中移除影格速率參 數kinesis\_video\_gstreamer\_sample\_app.cpp:

```
GstCaps *h264_caps = gst_caps_new_simple("video/x-h264", 
                                                 "profile", G_TYPE_STRING, "baseline", 
                                                 "stream-format", G_TYPE_STRING, "avc", 
                                                 "alignment", G_TYPE_STRING, "au", 
                                                 "width", GST_TYPE_INT_RANGE, 320, 1920, 
                                                 "height", GST_TYPE_INT_RANGE, 240, 1080, 
                                                 "framerate", GST_TYPE_FRACTION_RANGE, 0, 
  1, 30, 1,
                                                 NULL);
```
<span id="page-342-0"></span>在 Raspberry Pi 上的 GStreamer 示範中建立 Kinesis 影片用戶端時出現錯 誤:「無法配置堆積」

GStreamer 範例應用程式嘗試配置 512 MB 的 RAM,但您的系統可能無法提供。您可以降低以下 KinesisVideoProducer.cpp 中的值以降低此配置:

device\_info.storageInfo.storageSize = *512* \* 1024 \* 1024;

<span id="page-342-1"></span>在 Raspberry Pi 上執行 GStreamer 示範時出現錯誤:「非法指示」

如果您在執行 GStreamer 示範時遇到下列錯誤,請確認您已針對正確的裝置版本編譯應用程式。(例 如, 確認你不編譯樹莓派 3 當你在樹莓派上運行 2。)

```
INFO - Initializing curl.
Illegal instruction
```
<span id="page-342-2"></span>攝影機無法載入 Raspberry Pi

若要檢查是否已載入攝影機,請執行下列動作:

\$ ls /dev/video\*

若未發現任何結果,請執行下列動作:

\$ vcgencmd get\_camera

輸出格式應類似以下內容:

supported=1 detected=1

如果驅動程式未偵測到攝影機,請執行下列動作:

1. 檢查實體攝影機設定並確認正確連接。

2. 執行以下動作以升級韌體:

\$ sudo rpi-update

- 3. 重新啟動裝置。
- 4. 執行以下動作以載入驅動程式:

\$ sudo modprobe bcm2835-v4l2

5. 確認已偵測到攝影機:

\$ ls /dev/video\*

## <span id="page-343-0"></span>在 macOS High Sierra 上找不到攝影機

在 macOS High Sierra 上,示範應用程式找不到攝影機 (如果有多個攝影機)。

<span id="page-343-1"></span>在 macOS High Sierra 上編譯時找不到 jni.h 檔案

若要解決這個錯誤,請將您安裝的 Xcode 更新到最新版本。

## <span id="page-343-2"></span>執行 GStreamer 示範應用程式時 Curl 錯誤

若要解決當您執行 GStreamer 示範應用程式時 curl 錯誤,請將 [此憑證檔案複](https://www.amazontrust.com/repository/SFSRootCAG2.pem)製至 /etc/ssl/ cert.pem。

#### <span id="page-343-3"></span>在 Raspberry Pi 執行時間的時間戳記/範圍聲明

如果在執行時間發生時間戳記聲明,請更新韌體並重新啟動裝置:

<sup>\$</sup> sudo rpi-update

<sup>\$</sup> sudo reboot

## <span id="page-344-0"></span>在 Raspberry Pi 上的 gst\_value\_set\_fraction\_range\_full 聲明

如果 uv41 服務正在執行,將會顯示以下聲明:

gst\_util\_fraction\_compare (numerator\_start, denominator\_start, numerator\_end, denominator\_end) < 0' failed

如果發生這種情況,請停止 uv4l 服務並重新啟動應用程式。

# <span id="page-344-1"></span>在 Android 上發生 STATUS MKV INVALID ANNEXB NALU IN FRAME DATA (0x3200000d) 錯誤

如果媒體串流的 [NAL 適應性旗標](#page-229-0) 不正確,則會顯示以下錯誤:

putKinesisVideoFrame(): Failed to put a frame with status code 0x3200000d

如果發生此錯誤,請提供媒體的正確 .withNalAdaptationFlags 旗標 (例 如,NAL\_ADAPTATION\_ANNEXB\_CPD\_NALS)。在以下 [Android Producer Library](#page-148-0) 一行中提供此旗標:

[https://github.com/awslabs/ aws-sdk-android-samples //主/src /主/java/COM /亞馬遜/動力視頻/演示/碎](https://github.com/awslabs/aws-sdk-android-samples/blob/master/AmazonKinesisVideoDemoApp/src/main/java/com/amazonaws/kinesisvideo/demoapp/fragment/StreamConfigurationFragment.java#L169) [片/AmazonKinesisVideoDemoApp. Java #L169 StreamConfigurationFragment](https://github.com/awslabs/aws-sdk-android-samples/blob/master/AmazonKinesisVideoDemoApp/src/main/java/com/amazonaws/kinesisvideo/demoapp/fragment/StreamConfigurationFragment.java#L169)

### <span id="page-344-2"></span>到達片段持續時間上限錯誤

此錯誤會在串流中的媒體片段超過片段持續時間上限時發生。請參閱本[the section called "媒體和封存](#page-329-0) [媒體 API 服務配額"節](#page-329-0)中的最大片段持續時間限制。

請嘗試下列方法解決此問題:

- 如果您使用的是網路攝影機/USB 攝影機,請執行以下其中一項:
	- 如果您使用的是基於關鍵幀的碎片,請將編碼器設置為在 10 秒內提供關鍵幀。
	- 如果您沒有使用以索引鍵影格為基礎的片段,則在中定義串流時[步驟 2:撰寫並檢查程式碼,](#page-160-0)請將 片段持續時間上限設定為小於 10 秒的值。
	- 如果您在 GStreamer 管道中使用軟件編碼器(例如 x264),則可以在 10 秒內將 key-int-max 屬 性設置為一個值。例如,設定 key-int-max 為 60,且 fps 設定為 30,則每 2 秒啟用一次關鍵影 格。

• 如果您使用的是 RPI 攝影機,請將關鍵畫面間隔屬性設定為小於 10 秒。

• 如果您使用的是 IP(RTSP)相機,請將 GOP 大小設置為 60。

## <span id="page-345-1"></span>使用 IoT 授權時的「傳遞的物件名稱無效」錯誤

若要在使用 IoT 認證進行授權時避免此錯誤 (HTTP Error 403: Response: {"message":"Invalid thing name passed"}),請確定的值 stream-name (kvssink元素的 必要參數) 與的值相同iot-thingname。如需詳細資訊,請參閱 [元素參數參數](#page-269-0)。

## <span id="page-345-0"></span>疑難排解串流剖析程式庫

本節說明使用 [串流剖析器程式庫](#page-252-0) 時可能遇到的問題。

#### 問題

- [無法從串流存取單一影格](#page-345-2)
- [片段解碼錯誤](#page-345-3)

### <span id="page-345-2"></span>無法從串流存取單一影格

若要從消費者應用程式中的串流來源存取單一畫面,請確認您的串流包含正確的轉碼器私人資料。如需 有關串流資料格式的詳細資訊,請參閱 [資料模型](#page-38-0)。

要了解如何使用編解碼器私人數據訪問框架,請參閱 GitHub 網站上的以下測試文

<span id="page-345-3"></span>件: [KinesisVideoRendererExampleTest.](https://github.com/aws/amazon-kinesis-video-streams-parser-library/blob/master/src/test/java/com/amazonaws/kinesisvideo/parser/examples/KinesisVideoRendererExampleTest.java) java

### 片段解碼錯誤

如果您的片段未以瀏覽器支援的 H.264 格式和層級正確地編碼,當您在主控台播放串流時,可能會看 到以下錯誤:

Fragment Decoding Error There was an error decoding the video data. Verify that the stream contains valid H.264 content

如果發生這種情況,請檢查下列各項:

• 影格的解析度符合轉碼器私有資料中指定的解析度。

- 編碼影格的 H.264 設定檔和層級符合轉碼器私有資料中指定的設定檔和層級。
- 瀏覽器支援設定檔/層級組合。大多數目前的瀏覽器皆支援所有設定檔和層級組合。
- 時間戳記準確並且順序正確,並且未建立重複的時間戳記。
- 您的應用程式使用 H.264 格式編碼影格資料。

# Amazon Kinesis Video Streams 的文件歷史記錄

下表說明自上次發行 Amazon Kinesis 影片串流以來對文件所做的重要變更。

- 最新的 API 版本:2017-11-29
- 最新文件更新:2023 年 6 月 27 日

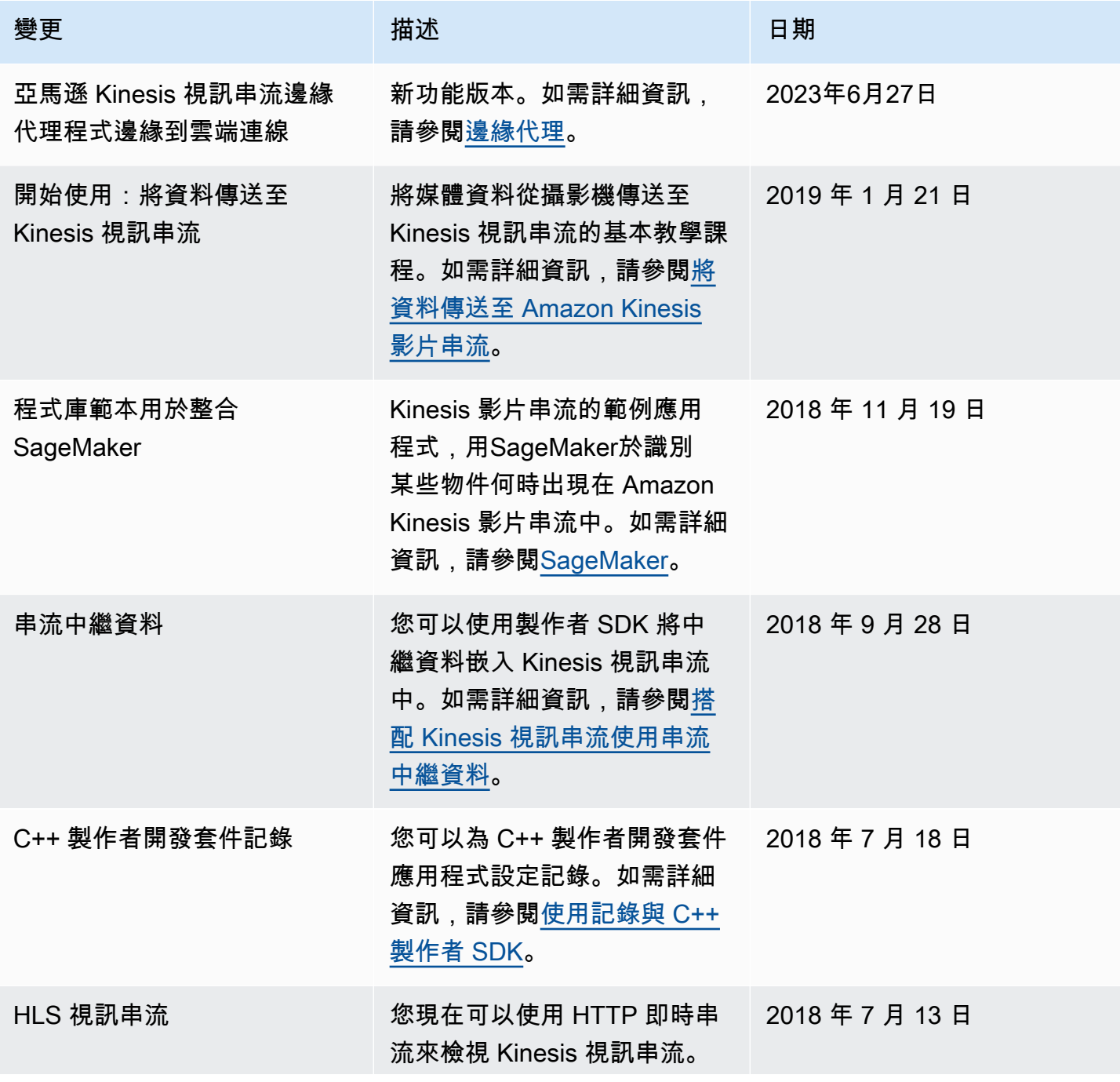

Amazon Kinesis Video Streams **Material Streams** metals are a stream and the stream of the stream of the stream of

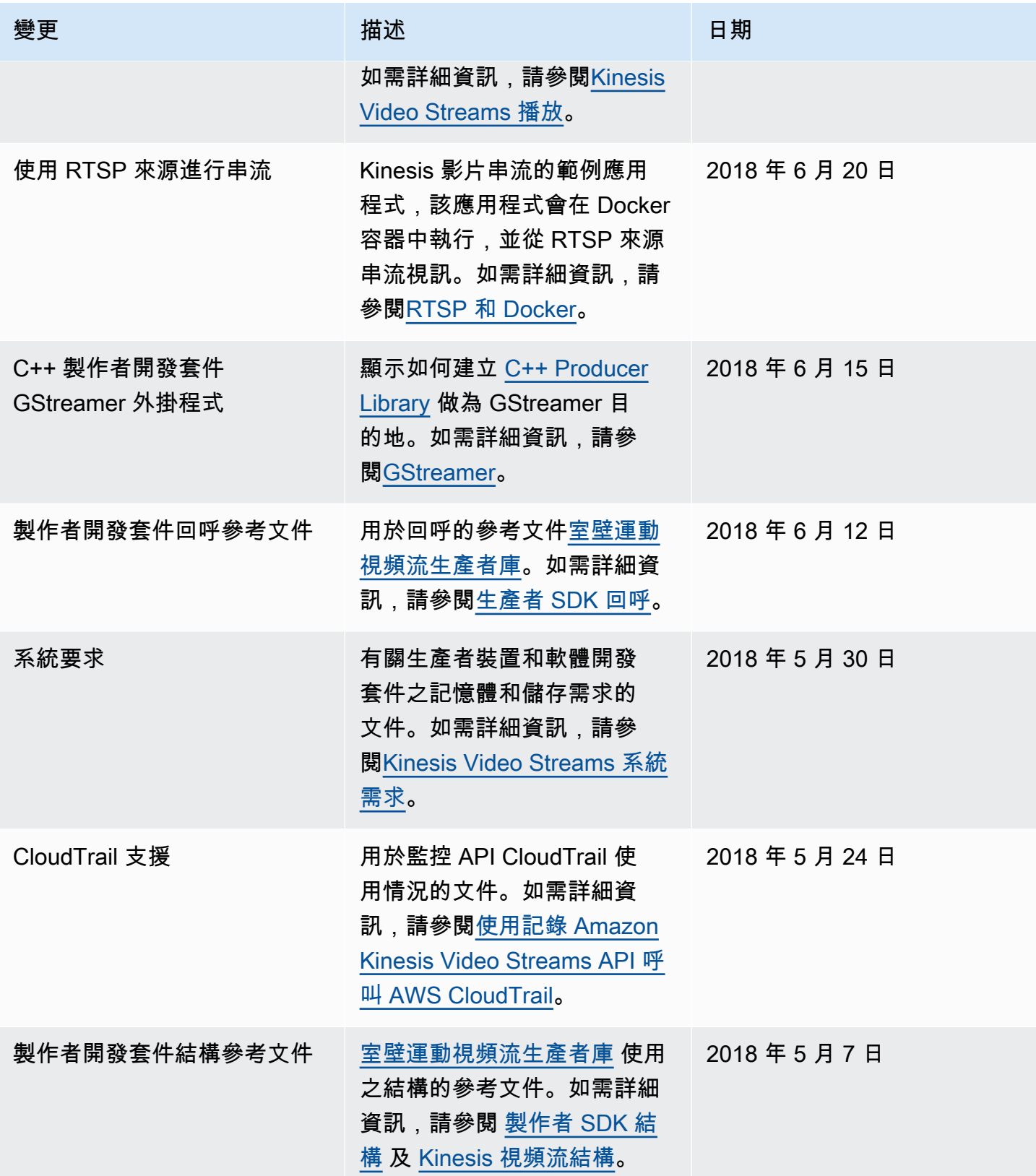

Amazon Kinesis Video Streams **Material Streams** metals are a stream and the stream of the stream of the stream of

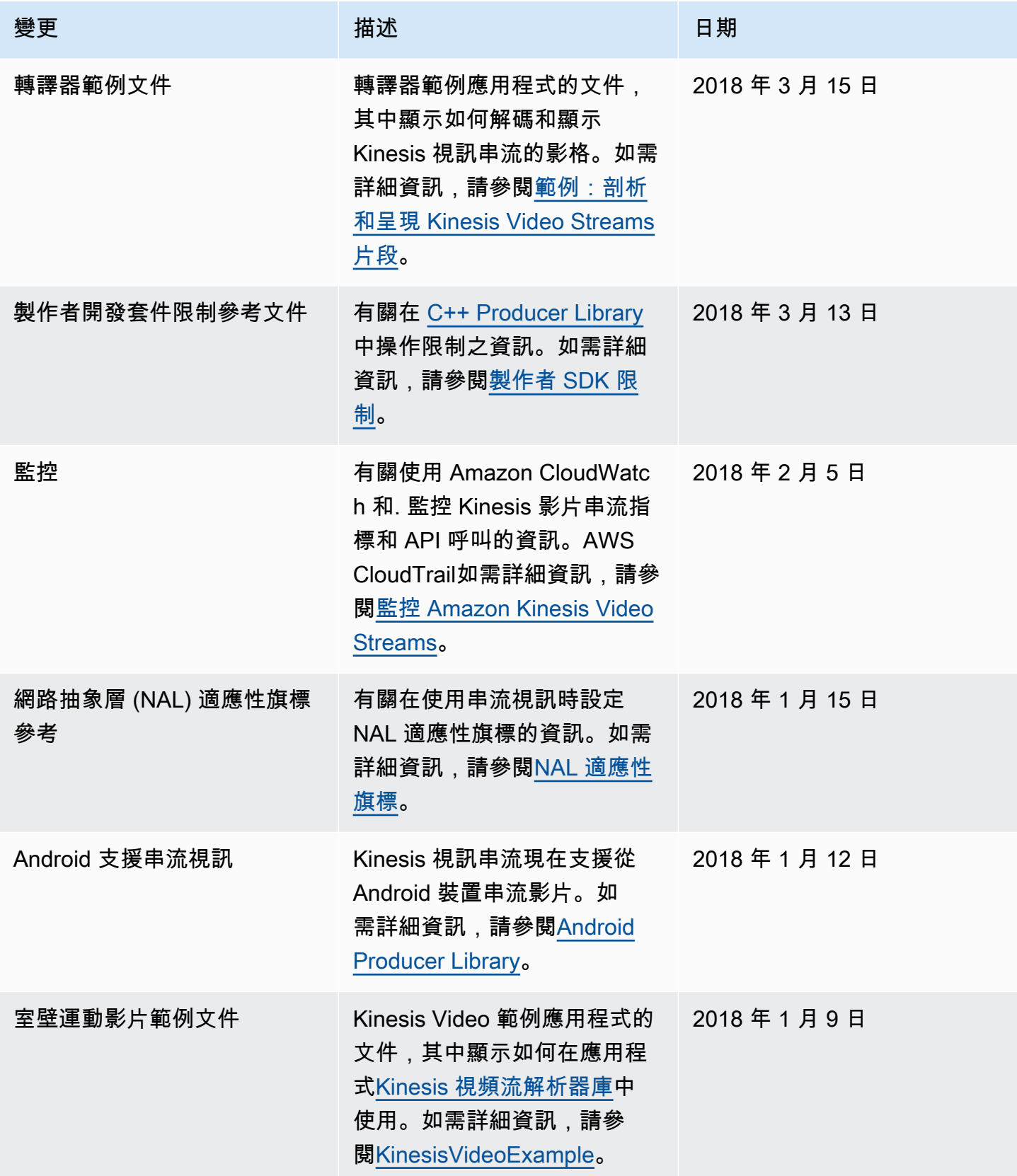

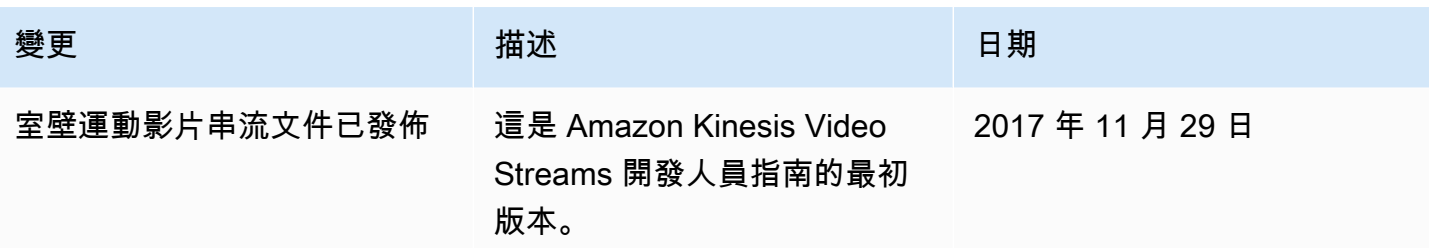

# API 參考

此節點下的區段包含 API 參考文件。使用左窗格中的目錄移至不同的 API 參考區段。

# 動作

Amazon Kinesis 影片串流支援下列動作:

- [CreateSignalingChannel](#page-355-0)
- [CreateStream](#page-359-0)
- [DeleteEdgeConfiguration](#page-365-0)
- [DeleteSignalingChannel](#page-368-0)
- [DeleteStream](#page-371-0)
- **[DescribeEdgeConfiguration](#page-375-0)**
- [DescribeImageGenerationConfiguration](#page-381-0)
- [DescribeMappedResourceConfiguration](#page-385-0)
- [DescribeMediaStorageConfiguration](#page-389-0)
- **[DescribeNotificationConfiguration](#page-392-0)**
- [DescribeSignalingChannel](#page-395-0)
- [DescribeStream](#page-398-0)
- [GetDataEndpoint](#page-401-0)
- [GetSignalingChannelEndpoint](#page-405-0)
- [ListEdgeAgentConfigurations](#page-409-0)
- [ListSignalingChannels](#page-414-0)
- [ListStreams](#page-418-0)
- [ListTagsForResource](#page-422-0)
- [ListTagsForStream](#page-426-0)
- [StartEdgeConfigurationUpdate](#page-430-0)
- [TagResource](#page-436-0)
- [TagStream](#page-439-0)
- [UntagResource](#page-443-0)
- [UntagStream](#page-446-0)
- [UpdateDataRetention](#page-449-0)
- [UpdateImageGenerationConfiguration](#page-453-0)
- [UpdateMediaStorageConfiguration](#page-457-0)
- [UpdateNotificationConfiguration](#page-460-0)
- [UpdateSignalingChannel](#page-464-0)
- [UpdateStream](#page-468-0)

Amazon Kinesis 影片串流媒體支援下列動作:

- [GetMedia](#page-473-0)
- **[PutMedia](#page-479-0)**

Amazon Kinesis 影片串流封存媒體支援下列動作:

- [GetClip](#page-488-0)
- [GetDASHStreamingSessionURL](#page-493-0)
- [GetHLSStreamingSessionURL](#page-502-0)
- [GetImages](#page-513-0)
- [GetMediaForFragmentList](#page-520-0)
- [ListFragments](#page-525-0)

Amazon Kinesis 視訊訊號通道支援下列動作:

- [GetIceServerConfig](#page-531-0)
- [SendAlexaOfferToMaster](#page-535-0)

Amazon 室運動影片 WebRTC 儲存支援下列動作:

• [JoinStorageSession](#page-539-0)

## Amazon Kinesis Video Streams

Amazon Kinesis 影片串流支援下列動作:

- **[CreateStream](#page-359-0)**
- **[DeleteEdgeConfiguration](#page-365-0)**
- [DeleteSignalingChannel](#page-368-0)
- [DeleteStream](#page-371-0)
- **[DescribeEdgeConfiguration](#page-375-0)**
- [DescribeImageGenerationConfiguration](#page-381-0)
- [DescribeMappedResourceConfiguration](#page-385-0)
- [DescribeMediaStorageConfiguration](#page-389-0)
- **[DescribeNotificationConfiguration](#page-392-0)**
- [DescribeSignalingChannel](#page-395-0)
- [DescribeStream](#page-398-0)
- [GetDataEndpoint](#page-401-0)
- [GetSignalingChannelEndpoint](#page-405-0)
- **[ListEdgeAgentConfigurations](#page-409-0)**
- **[ListSignalingChannels](#page-414-0)**
- **[ListStreams](#page-418-0)**
- [ListTagsForResource](#page-422-0)
- [ListTagsForStream](#page-426-0)
- [StartEdgeConfigurationUpdate](#page-430-0)
- **[TagResource](#page-436-0)**
- **[TagStream](#page-439-0)**
- **[UntagResource](#page-443-0)**
- [UntagStream](#page-446-0)
- [UpdateDataRetention](#page-449-0)
- [UpdateImageGenerationConfiguration](#page-453-0)
- [UpdateMediaStorageConfiguration](#page-457-0)
- [UpdateNotificationConfiguration](#page-460-0)
- [UpdateSignalingChannel](#page-464-0)
- [UpdateStream](#page-468-0)

#### <span id="page-355-0"></span>CreateSignalingChannel

服務:Amazon Kinesis Video Streams

創建一個信令通道。

CreateSignalingChannel 是一種非同步操作。

<span id="page-355-2"></span>請求語法

```
POST /createSignalingChannel HTTP/1.1
Content-type: application/json
{ 
    "ChannelName": "string", 
    "ChannelType": "string", 
    "SingleMasterConfiguration": { 
        "MessageTtlSeconds": number
    }, 
    "Tags": [ 
       { 
           "Key": "string", 
           "Value": "string" 
       } 
    ]
}
```
#### URI 請求參數

請求不會使用任何 URI 參數。

請求主體

請求接受採用 JSON 格式的下列資料。

<span id="page-355-1"></span>**[ChannelName](#page-355-2)** 

您正在建立的訊號通道的名稱。其對於每個 AWS 帳戶 和 AWS 區域 必须是唯一的。

類型:字串

長度限制:長度下限為 1。長度上限為 256。

模式:[a-zA-Z0-9\_.-]+

必要:是

<span id="page-356-0"></span>**[ChannelType](#page-355-2)** 

您正在建立的訊號通道的類型。目前唯一支援的通道類型為 SINGLE\_MASTER。

類型:字串

有效值: SINGLE\_MASTER | FULL\_MESH

#### 必要:否

<span id="page-356-1"></span>**[SingleMasterConfiguration](#page-355-2)** 

包含SINGLE\_MASTER通道類型配置的結構。

類型:[SingleMasterConfiguration](#page-577-1) 物件

必要:否

#### <span id="page-356-2"></span>[Tags](#page-355-2)

您要與此通道關聯的一組標籤(鍵值對)。

類型:[Tag](#page-582-2) 物件陣列

陣列成員:項目數下限為 0。項目數上限為 50。

必要:否

<span id="page-356-3"></span>回應語法

```
HTTP/1.1 200
Content-type: application/json
{ 
    "ChannelARN": "string"
}
```
#### 回應元素

如果動作成功,則服務傳回 HTTP 200 回應。

服務會傳回下列 JSON 格式的資料。

#### <span id="page-357-0"></span>**[ChannelARN](#page-356-3)**

Amazon 資源名稱(ARN)創建的渠道。

類型:字串

長度限制:長度下限為 1。長度上限為 1024。

模式: arn:[a-z\d-]+:kinesisvideo:[a-z0-9-]+:[0-9]+:[a-z]+/[a-zA-Z0-9\_.-]+/[0-9]+

#### 錯誤

如需所有動作常見的錯誤相關資訊,請參閱[常見錯誤](#page-606-0)。

AccessDeniedException

您沒有執行此作業所需的權限。

狀態碼:4

AccountChannelLimitExceededException

您已達到此區域的有效信號通道AWS 帳戶上限。

HTTP 狀態碼:400

ClientLimitExceededException

Kinesis Video Streams 已限制要求,因為您已經超過允許的用戶端呼叫限制。稍後再嘗試撥打電 話。

HTTP 狀態碼:400

InvalidArgumentException

此輸入參數的值無效。

HTTP 狀態碼:400

ResourceInUseException

當輸入StreamARN或 ChannelARN in CLOUD\_STORAGE\_MODE 已對應至不同的 Kinesis Video Stream 資源,或者如果提供的輸入StreamARN或不處ChannelARN於作用中狀態,請嘗試下列其 中一種方法:

- 1. 用於確定給定通道的流映射到的 DescribeMediaStorageConfiguration API。
- 2. 用於確定給定流映射到的信道的 DescribeMappedResourceConfiguration API。
- 3. DescribeSignalingChannel用來判斷資源狀態的DescribeStream或 API。

HTTP 狀態碼:400

TagsPerResourceExceededLimitException

您已超過可與資源關聯的標籤限制。Kinesis 影片串流最多可支援 50 個標籤。

HTTP 狀態碼:400

#### 另請參閱

如需在語言特定的 AWS 開發套件之一中使用此 API 的詳細資訊,請參閱下列說明:

- [AWS 命令列界面](https://docs.aws.amazon.com/goto/aws-cli/kinesisvideo-2017-09-30/CreateSignalingChannel)
- [適用於 .NET 的 AWS 開發套件](https://docs.aws.amazon.com/goto/DotNetSDKV3/kinesisvideo-2017-09-30/CreateSignalingChannel)
- [適用於 C++ 的 AWS 開發套件](https://docs.aws.amazon.com/goto/SdkForCpp/kinesisvideo-2017-09-30/CreateSignalingChannel)
- [適用於 Go 的 AWS 開發套件](https://docs.aws.amazon.com/goto/SdkForGoV1/kinesisvideo-2017-09-30/CreateSignalingChannel)
- [適用於 Java 的 AWS 開發套件第 2 版](https://docs.aws.amazon.com/goto/SdkForJavaV2/kinesisvideo-2017-09-30/CreateSignalingChannel)
- [AWS適用於 JavaScript V3 的 SDK](https://docs.aws.amazon.com/goto/SdkForJavaScriptV3/kinesisvideo-2017-09-30/CreateSignalingChannel)
- [適用於 PHP 的 AWS 開發套件第 3 版](https://docs.aws.amazon.com/goto/SdkForPHPV3/kinesisvideo-2017-09-30/CreateSignalingChannel)
- [適用於 Python 的 AWS 開發套件](https://docs.aws.amazon.com/goto/boto3/kinesisvideo-2017-09-30/CreateSignalingChannel)
- [適用於 Ruby 的 AWS 開發套件第 3 版](https://docs.aws.amazon.com/goto/SdkForRubyV3/kinesisvideo-2017-09-30/CreateSignalingChannel)

#### <span id="page-359-0"></span>**CreateStream**

服務:Amazon Kinesis Video Streams

建立新的 Kinesis 視訊串流。

當您建立新串流時,Kinesis Video Streams 會為其指派版本編號。當您變更串流的中繼資料 時,Kinesis Video Streams 會更新版本。

CreateStream 是一種非同步操作。

如需有關服務運作方式的資訊,請參閱[運作方式](https://docs.aws.amazon.com/kinesisvideostreams/latest/dg/how-it-works.html)。

您必須具備 KinesisVideo:CreateStream 動作的許可。

#### <span id="page-359-2"></span>請求語法

```
POST /createStream HTTP/1.1
Content-type: application/json
{ 
    "DataRetentionInHours": number, 
    "DeviceName": "string", 
    "KmsKeyId": "string", 
    "MediaType": "string", 
    "StreamName": "string", 
    "Tags": { 
       "string" : "string" 
    }
}
```
URI 請求參數

請求不會使用任何 URI 參數。

請求主體

請求接受採用 JSON 格式的下列資料。

#### <span id="page-359-1"></span>**[DataRetentionInHours](#page-359-2)**

您要在串流中保留資料的小時數。Kinesis Video Streams 會將資料保留在與串流相關聯的資料存放 區中。
預設值為 0,表示串流不會保留資料。

當DataRetentionInHours值為 0 時,取用者仍然可以使用服務主機緩衝區中保留的片段,其保 留時間限制為 5 分鐘,保留記憶體限制為 200 MB。達到任一限制時,片段將從緩衝區中刪除。

類型:整數

有效範圍:最小值為 0。

必要:否

#### **[DeviceName](#page-359-0)**

寫入串流的裝置名稱。

**a** Note

在目前的實作中,Kinesis Video Streams 不會使用此名稱。

類型:字串

長度限制:長度下限為 1。長度上限為 128。

模式:[a-zA-Z0-9\_.-]+

必要:否

[KmsKeyId](#page-359-0)

您希望 Kinesis 影片串流用來加密串流資料的 AWS Key Management Service (AWS KMS) 金鑰識 別碼。

如果未指定金鑰識別碼,則會使用預設的 Kinesis 視訊管理金鑰 ( AWS/kinesisvideo)。

如需詳細資訊,請參閱[DescribeKey](https://docs.aws.amazon.com/kms/latest/APIReference/API_DescribeKey.html#API_DescribeKey_RequestParameters)。

類型:字串

長度限制:長度下限為 1。長度上限為 2048。

模式:.+

## 必要:否

#### [MediaType](#page-359-0)

串流的媒體類型。串流的取用者可以在處理串流時使用此資訊。如需媒體類型的詳細資訊,請參 閱[媒體類型](http://www.iana.org/assignments/media-types/media-types.xhtml)。如果您選擇指定MediaType,請參閱[命名需求以](https://tools.ietf.org/html/rfc6838#section-4.2)取得指導方針。

有效值示例包括「視頻/h264」和「視頻/h264,音頻/AAC」。

此參數是選擇性的;預設值為 null (或 JSON 中為空白)。

#### 類型:字串

長度限制:長度下限為 1。長度上限為 128。

模式: [\w\-\.\+]+/[\w\-\.\+]+(,[\w\-\.\+]+/[\w\-\.\+]+)\*

必要:否

## **[StreamName](#page-359-0)**

您要建立之串流的名稱。

串流名稱是串流的識別碼,每個帳戶和區域都必須是唯一的。

類型:字串

長度限制:長度下限為 1。長度上限為 256。

模式: [a-zA-Z0-9 .-]+

必要:是

#### [Tags](#page-359-0)

要與指定資料流相關聯的標籤清單。每個標籤都是一個鍵值對(值是可選的)。

類型:字串到字串映射

地圖項目:最多 50 個項目。

索引鍵長度限制:長度下限為 1。長度上限為 128。

金鑰模式: ^([\p{L}\p{Z}\p{N} .:/=+\-@]\*)\$

值長度限制:最小長度為 0。長度上限為 256。

值模式: [\p{L}\p{Z}\p{N}\_.:/=+\-@]\*

# 必要:否

## <span id="page-362-1"></span>回應語法

```
HTTP/1.1 200
Content-type: application/json
{ 
    "StreamARN": "string"
}
```
## 回應元素

如果動作成功,則服務傳回 HTTP 200 回應。

服務會傳回下列 JSON 格式的資料。

## <span id="page-362-0"></span>**[StreamARN](#page-362-1)**

串流的 Amazon Resource Name (ARN)。

類型:字串

長度限制:長度下限為 1。長度上限為 1024。

```
模式: arn:[a-z\d-]+:kinesisvideo:[a-z0-9-]+:[0-9]+:[a-z]+/[a-zA-
Z0-9_.-]+/[0-9]+
```
## 錯誤

如需所有動作常見的錯誤相關資訊,請參閱[常見錯誤](#page-606-0)。

AccountStreamLimitExceededException

為帳戶建立的串流數量太高。

HTTP 狀態碼:400

ClientLimitExceededException

Kinesis Video Streams 已限制要求,因為您已經超過允許的用戶端呼叫限制。稍後再嘗試撥打電 話。

HTTP 狀態碼:400

DeviceStreamLimitExceededException

不實作。

HTTP 狀態碼:400

InvalidArgumentException

此輸入參數的值無效。

HTTP 狀態碼:400

InvalidDeviceException

不實作。

HTTP 狀態碼:400

ResourceInUseException

當輸入StreamARN或 ChannelARN in CLOUD\_STORAGE\_MODE 已對應至不同的 Kinesis Video Stream 資源,或者如果提供的輸入StreamARN或不處ChannelARN於作用中狀態,請嘗試下列其 中一種方法 ·

1. 用於確定給定通道的流映射到的 DescribeMediaStorageConfiguration API。

2. 用於確定給定流映射到的信道的 DescribeMappedResourceConfiguration API。

3. DescribeSignalingChannel用來判斷資源狀態的DescribeStream或 API。

HTTP 狀態碼:400

TagsPerResourceExceededLimitException

您已超過可與資源關聯的標籤限制。Kinesis 影片串流最多可支援 50 個標籤。

HTTP 狀態碼 · 400

#### 另請參閱

- [AWS 命令列界面](https://docs.aws.amazon.com/goto/aws-cli/kinesisvideo-2017-09-30/CreateStream)
- [適用於 .NET 的 AWS 開發套件](https://docs.aws.amazon.com/goto/DotNetSDKV3/kinesisvideo-2017-09-30/CreateStream)
- [適用於 C++ 的 AWS 開發套件](https://docs.aws.amazon.com/goto/SdkForCpp/kinesisvideo-2017-09-30/CreateStream)
- [適用於 Go 的 AWS 開發套件](https://docs.aws.amazon.com/goto/SdkForGoV1/kinesisvideo-2017-09-30/CreateStream)
- [適用於 Java 的 AWS 開發套件第 2 版](https://docs.aws.amazon.com/goto/SdkForJavaV2/kinesisvideo-2017-09-30/CreateStream)
- [AWS適用於 JavaScript V3 的 SDK](https://docs.aws.amazon.com/goto/SdkForJavaScriptV3/kinesisvideo-2017-09-30/CreateStream)
- [適用於 PHP 的 AWS 開發套件第 3 版](https://docs.aws.amazon.com/goto/SdkForPHPV3/kinesisvideo-2017-09-30/CreateStream)
- [適用於 Python 的 AWS 開發套件](https://docs.aws.amazon.com/goto/boto3/kinesisvideo-2017-09-30/CreateStream)
- [適用於 Ruby 的 AWS 開發套件第 3 版](https://docs.aws.amazon.com/goto/SdkForRubyV3/kinesisvideo-2017-09-30/CreateStream)

## DeleteEdgeConfiguration

服務:Amazon Kinesis Video Streams

一種非同步 API,可刪除串流的現有邊緣設定,以及來自 Edge 代理程式的對應媒體。

當您呼叫此 API 時,同步狀態會設定為DELETING。刪除程序會啟動,其中作用中邊緣工作會停止,並 從 Edge 裝置刪除所有媒體。刪除的時間會根據儲存的媒體總量而有所不同。如果刪除程序失敗,同步 狀態會變更為DELETE\_FAILED。您將需要重新嘗試刪除。

當刪除程序順利完成時,將無法再存取 Edge 組態。

**a** Note

AWS非洲 (開普敦) 地區南部 -1 不提供此 API。

<span id="page-365-1"></span>請求語法

```
POST /deleteEdgeConfiguration HTTP/1.1
Content-type: application/json
{ 
    "StreamARN": "string", 
    "StreamName": "string"
}
```
URI 請求參數

請求不會使用任何 URI 參數。

請求主體

請求接受採用 JSON 格式的下列資料。

<span id="page-365-0"></span>**[StreamARN](#page-365-1)** 

串流的 Amazon Resource Name (ARN)。指定StreamName或StreamARN。

類型:字串

長度限制:長度下限為 1。長度上限為 1024。

模式: arn:[a-z\d-]+:kinesisvideo:[a-z0-9-]+:[0-9]+:[a-z]+/[a-zA-Z0-9\_.-]+/[0-9]+

#### 必要:否

#### <span id="page-366-0"></span>**[StreamName](#page-365-1)**

要從中刪除 Edge 配置的流的名稱。指定StreamName或StreamARN。

#### 類型:字串

長度限制:長度下限為 1。長度上限為 256。

模式: [a-zA-Z0-9 .-]+

#### 必要:否

#### 回應語法

HTTP/1.1 200

#### 回應元素

如果動作成功,則服務會傳回具空 HTTP 內文的 HTTP 200 回應。

#### 錯誤

如需所有動作常見的錯誤相關資訊,請參閱[常見錯誤](#page-606-0)。

#### AccessDeniedException

您沒有執行此作業所需的權限。

狀態碼:

ClientLimitExceededException

Kinesis Video Streams 已限制要求,因為您已經超過允許的用戶端呼叫限制。稍後再嘗試撥打電 話。

HTTP 狀態碼:400

#### InvalidArgumentException

此輸入參數的值無效。

HTTP 狀態碼:400

ResourceNotFoundException

Amazon Kinesis Video Streams 找不到您指定的串流。

HTTP 狀態碼:404

StreamEdgeConfigurationNotFoundException

當 Amazon Kinesis 視訊串流找不到您指定的串流邊緣組態時,會呈現例外狀況。

HTTP 狀態碼:404

#### 另請參閱

- [AWS 命令列界面](https://docs.aws.amazon.com/goto/aws-cli/kinesisvideo-2017-09-30/DeleteEdgeConfiguration)
- [適用於 .NET 的 AWS 開發套件](https://docs.aws.amazon.com/goto/DotNetSDKV3/kinesisvideo-2017-09-30/DeleteEdgeConfiguration)
- [適用於 C++ 的 AWS 開發套件](https://docs.aws.amazon.com/goto/SdkForCpp/kinesisvideo-2017-09-30/DeleteEdgeConfiguration)
- [適用於 Go 的 AWS 開發套件](https://docs.aws.amazon.com/goto/SdkForGoV1/kinesisvideo-2017-09-30/DeleteEdgeConfiguration)
- [適用於 Java 的 AWS 開發套件第 2 版](https://docs.aws.amazon.com/goto/SdkForJavaV2/kinesisvideo-2017-09-30/DeleteEdgeConfiguration)
- [AWS適用於 JavaScript V3 的 SDK](https://docs.aws.amazon.com/goto/SdkForJavaScriptV3/kinesisvideo-2017-09-30/DeleteEdgeConfiguration)
- [適用於 PHP 的 AWS 開發套件第 3 版](https://docs.aws.amazon.com/goto/SdkForPHPV3/kinesisvideo-2017-09-30/DeleteEdgeConfiguration)
- [適用於 Python 的 AWS 開發套件](https://docs.aws.amazon.com/goto/boto3/kinesisvideo-2017-09-30/DeleteEdgeConfiguration)
- [適用於 Ruby 的 AWS 開發套件第 3 版](https://docs.aws.amazon.com/goto/SdkForRubyV3/kinesisvideo-2017-09-30/DeleteEdgeConfiguration)

## DeleteSignalingChannel

服務:Amazon Kinesis Video Streams

刪除指定的信令通道。 DeleteSignalingChannel是非同步作業。如果您未指定頻道的目前版本, 則會刪除最新版本。

<span id="page-368-2"></span>請求語法

```
POST /deleteSignalingChannel HTTP/1.1
Content-type: application/json
{ 
    "ChannelARN": "string", 
    "CurrentVersion": "string"
}
```
## URI 請求參數

請求不會使用任何 URI 參數。

#### 請求主體

請求接受採用 JSON 格式的下列資料。

<span id="page-368-0"></span>**[ChannelARN](#page-368-2)** 

您要刪除的信令通道的 Amazon 資源名稱 (ARN)。

類型:字串

長度限制:長度下限為 1。長度上限為 1024。

模式: arn:[a-z\d-]+:kinesisvideo:[a-z0-9-]+:[0-9]+:[a-z]+/[a-zA-Z0-9\_.-]+/[0-9]+

#### 必要:是

## <span id="page-368-1"></span>**[CurrentVersion](#page-368-2)**

您要刪除的信令通道的當前版本。您可以透過叫用DescribeSignalingChannel或 ListSignalingChannels API 作業來取得目前的版本。

#### 類型:字串

長度限制:長度下限為 1。長度上限為 64。

模式:[a-zA-Z0-9]+

#### 必要:否

#### 回應語法

HTTP/1.1 200

#### 回應元素

如果動作成功,則服務會傳回具空 HTTP 內文的 HTTP 200 回應。

#### 錯誤

如需所有動作常見的錯誤相關資訊,請參閱[常見錯誤](#page-606-0)。

AccessDeniedException

您沒有執行此作業所需的權限。

狀態碼:4

ClientLimitExceededException

Kinesis Video Streams 已限制要求,因為您已經超過允許的用戶端呼叫限制。稍後再嘗試撥打電 話。

HTTP 狀態碼:400

InvalidArgumentException

此輸入參數的值無效。

HTTP 狀態碼:400

ResourceInUseException

當輸入StreamARN或 ChannelARN in CLOUD\_STORAGE\_MODE 已對應至不同的 Kinesis Video Stream 資源,或者如果提供的輸入StreamARN或不處ChannelARN於作用中狀態,請嘗試下列其 中一種方法:

1. 用於確定給定通道的流映射到的 DescribeMediaStorageConfiguration API。

2. 用於確定給定流映射到的信道的 DescribeMappedResourceConfiguration API。

3. DescribeSignalingChannel用來判斷資源狀態的DescribeStream或 API。

HTTP 狀態碼:400

ResourceNotFoundException

Amazon Kinesis Video Streams 找不到您指定的串流。

HTTP 狀態碼:404

VersionMismatchException

您指定的串流版本不是最新版本。若要取得最新版本,請使用 [DescribeStream](https://docs.aws.amazon.com/kinesisvideostreams/latest/dg/API_DescribeStream.html)API。

HTTP 狀態碼:400

## 另請參閱

- [AWS 命令列界面](https://docs.aws.amazon.com/goto/aws-cli/kinesisvideo-2017-09-30/DeleteSignalingChannel)
- [適用於 .NET 的 AWS 開發套件](https://docs.aws.amazon.com/goto/DotNetSDKV3/kinesisvideo-2017-09-30/DeleteSignalingChannel)
- [適用於 C++ 的 AWS 開發套件](https://docs.aws.amazon.com/goto/SdkForCpp/kinesisvideo-2017-09-30/DeleteSignalingChannel)
- [適用於 Go 的 AWS 開發套件](https://docs.aws.amazon.com/goto/SdkForGoV1/kinesisvideo-2017-09-30/DeleteSignalingChannel)
- [適用於 Java 的 AWS 開發套件第 2 版](https://docs.aws.amazon.com/goto/SdkForJavaV2/kinesisvideo-2017-09-30/DeleteSignalingChannel)
- [AWS適用於 JavaScript V3 的 SDK](https://docs.aws.amazon.com/goto/SdkForJavaScriptV3/kinesisvideo-2017-09-30/DeleteSignalingChannel)
- [適用於 PHP 的 AWS 開發套件第 3 版](https://docs.aws.amazon.com/goto/SdkForPHPV3/kinesisvideo-2017-09-30/DeleteSignalingChannel)
- [適用於 Python 的 AWS 開發套件](https://docs.aws.amazon.com/goto/boto3/kinesisvideo-2017-09-30/DeleteSignalingChannel)
- [適用於 Ruby 的 AWS 開發套件第 3 版](https://docs.aws.amazon.com/goto/SdkForRubyV3/kinesisvideo-2017-09-30/DeleteSignalingChannel)

## DeleteStream

服務:Amazon Kinesis Video Streams

刪除 Kinesis 視訊串流和串流中包含的資料。

此方法標記要刪除的流,並使流中的數據立即無法訪問。

若要確保您在刪除串流之前擁有最新版本的串流,您可以指定串流版本。Kinesis 視訊串流會為每個串 流指派一個版本。當您更新串流時,Kinesis Video Streams 會指派新的版本號碼。若要取得最新的串 流版本,請使用 DescribeStream API。

此操作需要KinesisVideo:DeleteStream動作的權限。

#### <span id="page-371-1"></span>請求語法

```
POST /deleteStream HTTP/1.1
Content-type: application/json
{ 
    "CurrentVersion": "string", 
    "StreamARN": "string"
}
```
URI 請求參數

請求不會使用任何 URI 參數。

請求主體

請求接受採用 JSON 格式的下列資料。

<span id="page-371-0"></span>**[CurrentVersion](#page-371-1)** 

選用性:您要刪除的串流版本。

將版本指定為保護措施,以確保刪除正確的串流。若要取得串流版本,請使用 DescribeStream API。

如果未指定,則在刪除流之前僅檢查。CreationTime

#### 類型:字串

長度限制:長度下限為 1。長度上限為 64。

模式:[a-zA-Z0-9]+

#### 必要:否

#### <span id="page-372-0"></span>**[StreamARN](#page-371-1)**

您要刪除的資料流的 Amazon 資源名稱 (ARN)。

#### 類型:字串

長度限制:長度下限為 1。長度上限為 1024。

模式: arn:[a-z\d-]+:kinesisvideo:[a-z0-9-]+:[0-9]+:[a-z]+/[a-zA-Z0-9\_.-]+/[0-9]+

#### 必要:是

#### 回應語法

HTTP/1.1 200

回應元素

如果動作成功,則服務會傳回具空 HTTP 內文的 HTTP 200 回應。

## 錯誤

如需所有動作常見的錯誤相關資訊,請參閱[常見錯誤](#page-606-0)。

ClientLimitExceededException

Kinesis Video Streams 已限制要求,因為您已經超過允許的用戶端呼叫限制。稍後再嘗試撥打電 話。

HTTP 狀態碼:400

InvalidArgumentException

此輸入參數的值無效。

HTTP 狀態碼:400

#### NotAuthorizedException

呼叫者沒有執行此操作的授權。

狀態碼:4

ResourceInUseException

當輸入StreamARN或 ChannelARN in CLOUD\_STORAGE\_MODE 已對應至不同的 Kinesis Video Stream 資源,或者如果提供的輸入StreamARN或不處ChannelARN於作用中狀態,請嘗試下列其 中一種方法:

1. 用於確定給定通道的流映射到的 DescribeMediaStorageConfiguration API。

2. 用於確定給定流映射到的信道的 DescribeMappedResourceConfiguration API。

3. DescribeSignalingChannel用來判斷資源狀態的DescribeStream或 API。

HTTP 狀態碼:400

ResourceNotFoundException

Amazon Kinesis Video Streams 找不到您指定的串流。

HTTP 狀態碼:404

VersionMismatchException

您指定的串流版本不是最新版本。若要取得最新版本,請使用 [DescribeStream](https://docs.aws.amazon.com/kinesisvideostreams/latest/dg/API_DescribeStream.html)API。

HTTP 狀態碼:400

## 另請參閱

- [AWS 命令列界面](https://docs.aws.amazon.com/goto/aws-cli/kinesisvideo-2017-09-30/DeleteStream)
- [適用於 .NET 的 AWS 開發套件](https://docs.aws.amazon.com/goto/DotNetSDKV3/kinesisvideo-2017-09-30/DeleteStream)
- [適用於 C++ 的 AWS 開發套件](https://docs.aws.amazon.com/goto/SdkForCpp/kinesisvideo-2017-09-30/DeleteStream)
- [適用於 Go 的 AWS 開發套件](https://docs.aws.amazon.com/goto/SdkForGoV1/kinesisvideo-2017-09-30/DeleteStream)
- [適用於 Java 的 AWS 開發套件第 2 版](https://docs.aws.amazon.com/goto/SdkForJavaV2/kinesisvideo-2017-09-30/DeleteStream)
- [AWS適用於 JavaScript V3 的 SDK](https://docs.aws.amazon.com/goto/SdkForJavaScriptV3/kinesisvideo-2017-09-30/DeleteStream)
- [適用於 PHP 的 AWS 開發套件第 3 版](https://docs.aws.amazon.com/goto/SdkForPHPV3/kinesisvideo-2017-09-30/DeleteStream)
- [適用於 Python 的 AWS 開發套件](https://docs.aws.amazon.com/goto/boto3/kinesisvideo-2017-09-30/DeleteStream)
- [適用於 Ruby 的 AWS 開發套件第 3 版](https://docs.aws.amazon.com/goto/SdkForRubyV3/kinesisvideo-2017-09-30/DeleteStream)

## DescribeEdgeConfiguration

服務:Amazon Kinesis Video Streams

描述使用 StartEdgeConfigurationUpdate API 設定的串流邊緣設定,以及 Edge 代理程式的記 錄器和上傳程式工作的最新狀態。使用此 API 取得組態的狀態,以判斷組態是否與 Edge 代理程式同 步。使用此 API 來評估 Edge 代理程式的健全狀況。

#### **a** Note

AWS非洲 (開普敦) 地區南部 -1 不提供此 API。

#### <span id="page-375-1"></span>請求語法

```
POST /describeEdgeConfiguration HTTP/1.1
Content-type: application/json
{ 
    "StreamARN": "string", 
    "StreamName": "string"
}
```
#### URI 請求參數

請求不會使用任何 URI 參數。

請求主體

請求接受採用 JSON 格式的下列資料。

<span id="page-375-0"></span>**[StreamARN](#page-375-1)** 

串流的 Amazon Resource Name (ARN)。指定StreamName或StreamARN。

類型:字串

長度限制:長度下限為 1。長度上限為 1024。

```
模式: arn:[a-z\d-]+:kinesisvideo:[a-z0-9-]+:[0-9]+:[a-z]+/[a-zA-
Z0-9_.-]+/[0-9]+
```
# 必要:否

<span id="page-376-0"></span>**[StreamName](#page-375-1)** 

要更新其邊緣配置的流的名稱。指定StreamName或StreamARN。

類型:字串

長度限制:長度下限為 1。長度上限為 256。

模式: [a-zA-Z0-9 .-]+

必要:否

<span id="page-376-1"></span>回應語法

```
HTTP/1.1 200
Content-type: application/json
{ 
    "CreationTime": number, 
    "EdgeAgentStatus": { 
       "LastRecorderStatus": { 
           "JobStatusDetails": "string", 
           "LastCollectedTime": number, 
           "LastUpdatedTime": number, 
           "RecorderStatus": "string" 
       }, 
       "LastUploaderStatus": { 
           "JobStatusDetails": "string", 
           "LastCollectedTime": number, 
           "LastUpdatedTime": number, 
           "UploaderStatus": "string" 
       } 
    }, 
    "EdgeConfig": { 
       "DeletionConfig": { 
           "DeleteAfterUpload": boolean, 
           "EdgeRetentionInHours": number, 
           "LocalSizeConfig": { 
              "MaxLocalMediaSizeInMB": number, 
              "StrategyOnFullSize": "string" 
           }
```

```
 }, 
    "HubDeviceArn": "string", 
    "RecorderConfig": { 
        "MediaSourceConfig": { 
           "MediaUriSecretArn": "string", 
           "MediaUriType": "string" 
        }, 
        "ScheduleConfig": { 
           "DurationInSeconds": number, 
           "ScheduleExpression": "string" 
       } 
    }, 
    "UploaderConfig": { 
        "ScheduleConfig": { 
           "DurationInSeconds": number, 
           "ScheduleExpression": "string" 
        } 
    } 
 }, 
 "FailedStatusDetails": "string", 
 "LastUpdatedTime": number, 
 "StreamARN": "string", 
 "StreamName": "string", 
 "SyncStatus": "string"
```
#### 回應元素

}

如果動作成功,則服務傳回 HTTP 200 回應。

服務會傳回下列 JSON 格式的資料。

#### <span id="page-377-0"></span>**[CreationTime](#page-376-1)**

第一次建立串流邊緣設定的時間戳記。

類型:Timestamp

## <span id="page-377-1"></span>**[EdgeAgentStatus](#page-376-1)**

包含 Edge 代理程式的記錄器和上傳程式工作之最新狀態詳細資料的物件。使用此資訊可判斷 Edge 代理程式目前的健全狀況。

類型:[EdgeAgentStatus](#page-550-2) 物件

#### <span id="page-378-0"></span>**[EdgeConfig](#page-376-1)**

將用來與邊緣代理程式 IoT Greengrass 元件同步處理之串流邊緣設定的說明。Edge 代理程式元件 將在您的內部部署的 IoT 中樞裝置設定上執行。

類型:[EdgeConfig](#page-551-4) 物件

<span id="page-378-1"></span>[FailedStatusDetails](#page-376-1)

產生失敗狀態的描述。

類型:字串

<span id="page-378-2"></span>[LastUpdatedTime](#page-376-1)

上次更新串流邊緣設定的時間戳記。

類型:Timestamp

#### <span id="page-378-3"></span>**[StreamARN](#page-376-1)**

串流的 Amazon Resource Name (ARN)。

類型:字串

長度限制:長度下限為 1。長度上限為 1024。

```
模式: arn:[a-z\d-]+:kinesisvideo:[a-z0-9-]+:[0-9]+:[a-z]+/[a-zA-
Z0-9_.-]+/[0-9]+
```
#### <span id="page-378-4"></span>**[StreamName](#page-376-1)**

邊緣組態已更新來源的資料流名稱。

類型:字串

長度限制:長度下限為 1。長度上限為 256。

模式: [a-zA-Z0-9 .-]+

#### <span id="page-378-5"></span>**[SyncStatus](#page-376-1)**

邊緣組態更新的最新狀態。

#### 類型:字串

Amazon Kinesis Video Streams 369

有效值: SYNCING | ACKNOWLEDGED | IN\_SYNC | SYNC\_FAILED | DELETING | DELETE\_FAILED | DELETING\_ACKNOWLEDGED

## 錯誤

如需所有動作常見的錯誤相關資訊,請參閱[常見錯誤](#page-606-0)。

AccessDeniedException

您沒有執行此作業所需的權限。

狀態碼:

ClientLimitExceededException

Kinesis Video Streams 已限制要求,因為您已經超過允許的用戶端呼叫限制。稍後再嘗試撥打電 話。

HTTP 狀態碼:400

InvalidArgumentException

此輸入參數的值無效。

HTTP 狀態碼:400

ResourceNotFoundException

Amazon Kinesis Video Streams 找不到您指定的串流。

HTTP 狀態碼:404

StreamEdgeConfigurationNotFoundException

當 Amazon Kinesis 視訊串流找不到您指定的串流邊緣組態時,會呈現例外狀況。

**HTTP 狀態碼: 404** 

## 另請參閱

如需在語言特定的 AWS 開發套件之一中使用此 API 的詳細資訊,請參閱下列說明:

- [AWS 命令列界面](https://docs.aws.amazon.com/goto/aws-cli/kinesisvideo-2017-09-30/DescribeEdgeConfiguration)
- [適用於 .NET 的 AWS 開發套件](https://docs.aws.amazon.com/goto/DotNetSDKV3/kinesisvideo-2017-09-30/DescribeEdgeConfiguration)

Amazon Kinesis Video Streams 370

- [適用於 C++ 的 AWS 開發套件](https://docs.aws.amazon.com/goto/SdkForCpp/kinesisvideo-2017-09-30/DescribeEdgeConfiguration)
- [適用於 Go 的 AWS 開發套件](https://docs.aws.amazon.com/goto/SdkForGoV1/kinesisvideo-2017-09-30/DescribeEdgeConfiguration)
- [適用於 Java 的 AWS 開發套件第 2 版](https://docs.aws.amazon.com/goto/SdkForJavaV2/kinesisvideo-2017-09-30/DescribeEdgeConfiguration)
- [AWS適用於 JavaScript V3 的 SDK](https://docs.aws.amazon.com/goto/SdkForJavaScriptV3/kinesisvideo-2017-09-30/DescribeEdgeConfiguration)
- [適用於 PHP 的 AWS 開發套件第 3 版](https://docs.aws.amazon.com/goto/SdkForPHPV3/kinesisvideo-2017-09-30/DescribeEdgeConfiguration)
- [適用於 Python 的 AWS 開發套件](https://docs.aws.amazon.com/goto/boto3/kinesisvideo-2017-09-30/DescribeEdgeConfiguration)
- [適用於 Ruby 的 AWS 開發套件第 3 版](https://docs.aws.amazon.com/goto/SdkForRubyV3/kinesisvideo-2017-09-30/DescribeEdgeConfiguration)

# DescribeImageGenerationConfiguration 服務:Amazon Kinesis Video Streams

取得指ImageGenerationConfiguration定 Kinesis 視訊串流的。

## <span id="page-381-2"></span>請求語法

```
POST /describeImageGenerationConfiguration HTTP/1.1
Content-type: application/json
{ 
    "StreamARN": "string", 
    "StreamName": "string"
}
```
URI 請求參數

請求不會使用任何 URI 參數。

請求主體

請求接受採用 JSON 格式的下列資料。

<span id="page-381-0"></span>**[StreamARN](#page-381-2)** 

Kinesis 影片串流的 Amazon 資源名稱 (ARN),可從中擷取映像產生組態。您必須指 定StreamName或StreamARN。

類型:字串

長度限制:長度下限為 1。長度上限為 1024。

模式: arn:[a-z\d-]+:kinesisvideo:[a-z0-9-]+:[0-9]+:[a-z]+/[a-zA-Z0-9\_.-]+/[0-9]+

#### 必要:否

## <span id="page-381-1"></span>**[StreamName](#page-381-2)**

要從中擷取映像產生組態的串流名稱。您必須指定StreamName或StreamARN。

#### 類型:字串

長度限制:長度下限為 1。長度上限為 256。

模式: [a-zA-Z0-9 .-]+

## 必要:否

<span id="page-382-1"></span>回應語法

```
HTTP/1.1 200
Content-type: application/json
{ 
    "ImageGenerationConfiguration": { 
        "DestinationConfig": { 
           "DestinationRegion": "string", 
           "Uri": "string" 
       }, 
        "Format": "string", 
        "FormatConfig": { 
           "string" : "string" 
       }, 
        "HeightPixels": number, 
        "ImageSelectorType": "string", 
        "SamplingInterval": number, 
        "Status": "string", 
        "WidthPixels": number
    }
}
```
回應元素

如果動作成功,則服務傳回 HTTP 200 回應。

服務會傳回下列 JSON 格式的資料。

<span id="page-382-0"></span>**[ImageGenerationConfiguration](#page-382-1)** 

包含 Kinesis 視訊串流 (KVS) 影像傳送所需資訊的結構。如果此結構為 null,則配置將從流中刪 除。

類型:[ImageGenerationConfiguration](#page-553-4) 物件

## 錯誤

如需所有動作常見的錯誤相關資訊,請參閱[常見錯誤](#page-606-0)。

AccessDeniedException

您沒有執行此作業所需的權限。

狀態碼:4

ClientLimitExceededException

Kinesis Video Streams 已限制要求,因為您已經超過允許的用戶端呼叫限制。稍後再嘗試撥打電 話。

**HTTP 狀態碼: 400** 

InvalidArgumentException

此輸入參數的值無效。

**HTTP 狀態碼: 400** 

ResourceNotFoundException

Amazon Kinesis Video Streams 找不到您指定的串流。

HTTP 狀態碼:404

## 另請參閱

- [AWS 命令列界面](https://docs.aws.amazon.com/goto/aws-cli/kinesisvideo-2017-09-30/DescribeImageGenerationConfiguration)
- [適用於 .NET 的 AWS 開發套件](https://docs.aws.amazon.com/goto/DotNetSDKV3/kinesisvideo-2017-09-30/DescribeImageGenerationConfiguration)
- [適用於 C++ 的 AWS 開發套件](https://docs.aws.amazon.com/goto/SdkForCpp/kinesisvideo-2017-09-30/DescribeImageGenerationConfiguration)
- [適用於 Go 的 AWS 開發套件](https://docs.aws.amazon.com/goto/SdkForGoV1/kinesisvideo-2017-09-30/DescribeImageGenerationConfiguration)
- [適用於 Java 的 AWS 開發套件第 2 版](https://docs.aws.amazon.com/goto/SdkForJavaV2/kinesisvideo-2017-09-30/DescribeImageGenerationConfiguration)
- [AWS適用於 JavaScript V3 的 SDK](https://docs.aws.amazon.com/goto/SdkForJavaScriptV3/kinesisvideo-2017-09-30/DescribeImageGenerationConfiguration)
- [適用於 PHP 的 AWS 開發套件第 3 版](https://docs.aws.amazon.com/goto/SdkForPHPV3/kinesisvideo-2017-09-30/DescribeImageGenerationConfiguration)
- [適用於 Python 的 AWS 開發套件](https://docs.aws.amazon.com/goto/boto3/kinesisvideo-2017-09-30/DescribeImageGenerationConfiguration)

# • [適用於 Ruby 的 AWS 開發套件第 3 版](https://docs.aws.amazon.com/goto/SdkForRubyV3/kinesisvideo-2017-09-30/DescribeImageGenerationConfiguration)

# DescribeMappedResourceConfiguration 服務:Amazon Kinesis Video Streams

返回有關流的最新信息。streamName或streamARN應在輸入中提供。

## <span id="page-385-2"></span>請求語法

```
POST /describeMappedResourceConfiguration HTTP/1.1
Content-type: application/json
{ 
    "MaxResults": number, 
    "NextToken": "string", 
    "StreamARN": "string", 
    "StreamName": "string"
}
```
## URI 請求參數

請求不會使用任何 URI 參數。

請求主體

請求接受採用 JSON 格式的下列資料。

#### <span id="page-385-0"></span>**[MaxResults](#page-385-2)**

要在回應中傳回的結果數目上限。

類型:整數

有效範圍:固定值為 1。

## 必要:否

## <span id="page-385-1"></span>**[NextToken](#page-385-2)**

在下一個請求中提供的令牌,以獲得另一批結果。

#### 類型:字串

長度限制:長度下限為 0。長度上限為 512。

模式: [a-zA-Z0-9+/=]\*

## 必要:否

## <span id="page-386-0"></span>**[StreamARN](#page-385-2)**

串流的 Amazon Resource Name (ARN)。

類型:字串

長度限制:長度下限為 1。長度上限為 1024。

```
模式: arn:[a-z\d-]+:kinesisvideo:[a-z0-9-]+:[0-9]+:[a-z]+/[a-zA-
Z0-9_.-]+/[0-9]+
```
必要:否

#### <span id="page-386-1"></span>**[StreamName](#page-385-2)**

串流的名稱。

類型:字串

長度限制:長度下限為 1。長度上限為 256。

```
模式:[a-zA-Z0-9_.-]+
```
必要:否

<span id="page-386-2"></span>回應語法

```
HTTP/1.1 200
Content-type: application/json
{ 
    "MappedResourceConfigurationList": [ 
        { 
           "ARN": "string", 
           "Type": "string" 
        } 
    ], 
    "NextToken": "string"
}
```
#### 回應元素

如果動作成功,則服務傳回 HTTP 200 回應。

服務會傳回下列 JSON 格式的資料。

<span id="page-387-0"></span>[MappedResourceConfigurationList](#page-386-2)

封裝或包含媒體儲存裝置組態屬性的結構。

類型:[MappedResourceConfigurationListItem](#page-564-2) 物件陣列

陣列成員:項目數下限為 0。項目數上限為 1。

#### <span id="page-387-1"></span>**[NextToken](#page-386-2)**

NextToken要求中用來擷取下一組結果的權杖。

#### 類型:字串

長度限制:長度下限為 0。長度上限為 512。

模式: [a-zA-Z0-9+/=]\*

## 錯誤

如需所有動作常見的錯誤相關資訊,請參閱[常見錯誤](#page-606-0)。

AccessDeniedException

您沒有執行此作業所需的權限。

狀態碼:4

ClientLimitExceededException

Kinesis Video Streams 已限制要求,因為您已經超過允許的用戶端呼叫限制。稍後再嘗試撥打電 話。

HTTP 狀態碼:400

InvalidArgumentException

此輸入參數的值無效。

HTTP 狀態碼:400

ResourceNotFoundException

Amazon Kinesis Video Streams 找不到您指定的串流。

HTTP 狀態碼:404

## 另請參閱

- [AWS 命令列界面](https://docs.aws.amazon.com/goto/aws-cli/kinesisvideo-2017-09-30/DescribeMappedResourceConfiguration)
- [適用於 .NET 的 AWS 開發套件](https://docs.aws.amazon.com/goto/DotNetSDKV3/kinesisvideo-2017-09-30/DescribeMappedResourceConfiguration)
- [適用於 C++ 的 AWS 開發套件](https://docs.aws.amazon.com/goto/SdkForCpp/kinesisvideo-2017-09-30/DescribeMappedResourceConfiguration)
- [適用於 Go 的 AWS 開發套件](https://docs.aws.amazon.com/goto/SdkForGoV1/kinesisvideo-2017-09-30/DescribeMappedResourceConfiguration)
- [適用於 Java 的 AWS 開發套件第 2 版](https://docs.aws.amazon.com/goto/SdkForJavaV2/kinesisvideo-2017-09-30/DescribeMappedResourceConfiguration)
- [AWS適用於 JavaScript V3 的 SDK](https://docs.aws.amazon.com/goto/SdkForJavaScriptV3/kinesisvideo-2017-09-30/DescribeMappedResourceConfiguration)
- [適用於 PHP 的 AWS 開發套件第 3 版](https://docs.aws.amazon.com/goto/SdkForPHPV3/kinesisvideo-2017-09-30/DescribeMappedResourceConfiguration)
- [適用於 Python 的 AWS 開發套件](https://docs.aws.amazon.com/goto/boto3/kinesisvideo-2017-09-30/DescribeMappedResourceConfiguration)
- [適用於 Ruby 的 AWS 開發套件第 3 版](https://docs.aws.amazon.com/goto/SdkForRubyV3/kinesisvideo-2017-09-30/DescribeMappedResourceConfiguration)

# DescribeMediaStorageConfiguration

服務:Amazon Kinesis Video Streams

返回有關通道的最新信息。在輸入ChannelARN中指定ChannelName或。

## <span id="page-389-2"></span>請求語法

```
POST /describeMediaStorageConfiguration HTTP/1.1
Content-type: application/json
{ 
    "ChannelARN": "string", 
    "ChannelName": "string"
}
```
## URI 請求參數

請求不會使用任何 URI 參數。

## 請求主體

請求接受採用 JSON 格式的下列資料。

<span id="page-389-0"></span>**[ChannelARN](#page-389-2)** 

Amazon 資源名稱(ARN)的通道。

類型:字串

長度限制:長度下限為 1。長度上限為 1024。

模式: arn:[a-z\d-]+:kinesisvideo:[a-z0-9-]+:[0-9]+:[a-z]+/[a-zA-Z0-9\_.-]+/[0-9]+

## 必要:否

<span id="page-389-1"></span>**[ChannelName](#page-389-2)** 

頻道名稱。

#### 類型:字串

長度限制:長度下限為 1。長度上限為 256。

模式: [a-zA-Z0-9 .-]+

## 必要:否

## <span id="page-390-1"></span>回應語法

```
HTTP/1.1 200
Content-type: application/json
{ 
    "MediaStorageConfiguration": { 
       "Status": "string", 
       "StreamARN": "string" 
    }
}
```
## 回應元素

如果動作成功,則服務傳回 HTTP 200 回應。

服務會傳回下列 JSON 格式的資料。

<span id="page-390-0"></span>[MediaStorageConfiguration](#page-390-1)

封裝或包含媒體儲存裝置組態屬性的結構。

類型:[MediaStorageConfiguration](#page-567-2) 物件

#### 錯誤

如需所有動作常見的錯誤相關資訊,請參閱[常見錯誤](#page-606-0)。

AccessDeniedException

您沒有執行此作業所需的權限。

狀態碼:

ClientLimitExceededException

Kinesis Video Streams 已限制要求,因為您已經超過允許的用戶端呼叫限制。稍後再嘗試撥打電 話。

HTTP 狀態碼:400

InvalidArgumentException

此輸入參數的值無效。

HTTP 狀態碼:400

ResourceNotFoundException

Amazon Kinesis Video Streams 找不到您指定的串流。

HTTP 狀態碼:404

#### 另請參閱

- [AWS 命令列界面](https://docs.aws.amazon.com/goto/aws-cli/kinesisvideo-2017-09-30/DescribeMediaStorageConfiguration)
- [適用於 .NET 的 AWS 開發套件](https://docs.aws.amazon.com/goto/DotNetSDKV3/kinesisvideo-2017-09-30/DescribeMediaStorageConfiguration)
- [適用於 C++ 的 AWS 開發套件](https://docs.aws.amazon.com/goto/SdkForCpp/kinesisvideo-2017-09-30/DescribeMediaStorageConfiguration)
- [適用於 Go 的 AWS 開發套件](https://docs.aws.amazon.com/goto/SdkForGoV1/kinesisvideo-2017-09-30/DescribeMediaStorageConfiguration)
- [適用於 Java 的 AWS 開發套件第 2 版](https://docs.aws.amazon.com/goto/SdkForJavaV2/kinesisvideo-2017-09-30/DescribeMediaStorageConfiguration)
- [AWS適用於 JavaScript V3 的 SDK](https://docs.aws.amazon.com/goto/SdkForJavaScriptV3/kinesisvideo-2017-09-30/DescribeMediaStorageConfiguration)
- [適用於 PHP 的 AWS 開發套件第 3 版](https://docs.aws.amazon.com/goto/SdkForPHPV3/kinesisvideo-2017-09-30/DescribeMediaStorageConfiguration)
- [適用於 Python 的 AWS 開發套件](https://docs.aws.amazon.com/goto/boto3/kinesisvideo-2017-09-30/DescribeMediaStorageConfiguration)
- [適用於 Ruby 的 AWS 開發套件第 3 版](https://docs.aws.amazon.com/goto/SdkForRubyV3/kinesisvideo-2017-09-30/DescribeMediaStorageConfiguration)

# DescribeNotificationConfiguration

服務:Amazon Kinesis Video Streams

取得指NotificationConfiguration定 Kinesis 視訊串流的。

#### <span id="page-392-2"></span>請求語法

```
POST /describeNotificationConfiguration HTTP/1.1
Content-type: application/json
{ 
    "StreamARN": "string", 
    "StreamName": "string"
}
```
URI 請求參數

請求不會使用任何 URI 參數。

請求主體

請求接受採用 JSON 格式的下列資料。

<span id="page-392-0"></span>**[StreamARN](#page-392-2)** 

Kinesis 影片串流的 Amazon 資源名稱 (ARN),您要從中擷取通知組態的位置。您必須指 定StreamName或串流網路。

類型:字串

長度限制:長度下限為 1。長度上限為 1024。

模式: arn:[a-z\d-]+:kinesisvideo:[a-z0-9-]+:[0-9]+:[a-z]+/[a-zA-Z0-9\_.-]+/[0-9]+

#### 必要:否

## <span id="page-392-1"></span>**[StreamName](#page-392-2)**

要從中擷取通知組態的資料流名稱。您必須指定StreamName或StreamARN。

#### 類型:字串

長度限制:長度下限為 1。長度上限為 256。

模式:[a-zA-Z0-9\_.-]+

必要:否

<span id="page-393-1"></span>回應語法

```
HTTP/1.1 200
Content-type: application/json
{ 
    "NotificationConfiguration": { 
        "DestinationConfig": { 
           "Uri": "string" 
       }, 
        "Status": "string" 
    }
}
```
# 回應元素

如果動作成功,則服務傳回 HTTP 200 回應。

服務會傳回下列 JSON 格式的資料。

<span id="page-393-0"></span>[NotificationConfiguration](#page-393-1)

包含通知所需資訊的結構。如果結構為 null,配置將從流中刪除。

類型:[NotificationConfiguration](#page-569-2) 物件

## 錯誤

如需所有動作常見的錯誤相關資訊,請參閱[常見錯誤](#page-606-0)。

## AccessDeniedException

您沒有執行此作業所需的權限。

#### 狀態碼:4

#### ClientLimitExceededException

Kinesis Video Streams 已限制要求,因為您已經超過允許的用戶端呼叫限制。稍後再嘗試撥打電 話。

HTTP 狀態碼:400

InvalidArgumentException

此輸入參數的值無效。

HTTP 狀態碼:400

ResourceNotFoundException

Amazon Kinesis Video Streams 找不到您指定的串流。

HTTP 狀態碼:404

#### 另請參閱

- [AWS 命令列界面](https://docs.aws.amazon.com/goto/aws-cli/kinesisvideo-2017-09-30/DescribeNotificationConfiguration)
- [適用於 .NET 的 AWS 開發套件](https://docs.aws.amazon.com/goto/DotNetSDKV3/kinesisvideo-2017-09-30/DescribeNotificationConfiguration)
- [適用於 C++ 的 AWS 開發套件](https://docs.aws.amazon.com/goto/SdkForCpp/kinesisvideo-2017-09-30/DescribeNotificationConfiguration)
- [適用於 Go 的 AWS 開發套件](https://docs.aws.amazon.com/goto/SdkForGoV1/kinesisvideo-2017-09-30/DescribeNotificationConfiguration)
- [適用於 Java 的 AWS 開發套件第 2 版](https://docs.aws.amazon.com/goto/SdkForJavaV2/kinesisvideo-2017-09-30/DescribeNotificationConfiguration)
- [AWS適用於 JavaScript V3 的 SDK](https://docs.aws.amazon.com/goto/SdkForJavaScriptV3/kinesisvideo-2017-09-30/DescribeNotificationConfiguration)
- [適用於 PHP 的 AWS 開發套件第 3 版](https://docs.aws.amazon.com/goto/SdkForPHPV3/kinesisvideo-2017-09-30/DescribeNotificationConfiguration)
- [適用於 Python 的 AWS 開發套件](https://docs.aws.amazon.com/goto/boto3/kinesisvideo-2017-09-30/DescribeNotificationConfiguration)
- [適用於 Ruby 的 AWS 開發套件第 3 版](https://docs.aws.amazon.com/goto/SdkForRubyV3/kinesisvideo-2017-09-30/DescribeNotificationConfiguration)

# DescribeSignalingChannel

服務:Amazon Kinesis Video Streams

返回有關信令通道的最新信息。您必須指定要描述之通道的名稱或 Amazon 資源名稱 (ARN)。

## <span id="page-395-2"></span>請求語法

```
POST /describeSignalingChannel HTTP/1.1
Content-type: application/json
{ 
    "ChannelARN": "string", 
    "ChannelName": "string"
}
```
## URI 請求參數

請求不會使用任何 URI 參數。

#### 請求主體

請求接受採用 JSON 格式的下列資料。

<span id="page-395-0"></span>**[ChannelARN](#page-395-2)** 

您要描述的訊號通道的 ARN。

類型:字串

長度限制:長度下限為 1。長度上限為 1024。

模式: arn:[a-z\d-]+:kinesisvideo:[a-z0-9-]+:[0-9]+:[a-z]+/[a-zA-Z0-9\_.-]+/[0-9]+

## 必要:否

<span id="page-395-1"></span>**[ChannelName](#page-395-2)** 

您要描述的信令通道的名稱。

#### 類型:字串

長度限制:長度下限為 1。長度上限為 256。
模式: [a-zA-Z0-9 .-]+

# 必要:否

### <span id="page-396-1"></span>回應語法

```
HTTP/1.1 200
Content-type: application/json
{ 
    "ChannelInfo": { 
        "ChannelARN": "string", 
        "ChannelName": "string", 
        "ChannelStatus": "string", 
        "ChannelType": "string", 
        "CreationTime": number, 
        "SingleMasterConfiguration": { 
           "MessageTtlSeconds": number
       }, 
        "Version": "string" 
    }
}
```
## 回應元素

如果動作成功,則服務傳回 HTTP 200 回應。

服務會傳回下列 JSON 格式的資料。

<span id="page-396-0"></span>**[ChannelInfo](#page-396-1)** 

封裝指定信令通道的中繼資料和屬性的結構。

類型:[ChannelInfo](#page-545-4) 物件

## 錯誤

如需所有動作常見的錯誤相關資訊,請參閱[常見錯誤](#page-606-0)。

AccessDeniedException

您沒有執行此作業所需的權限。

狀態碼:4

### ClientLimitExceededException

Kinesis Video Streams 已限制要求,因為您已經超過允許的用戶端呼叫限制。稍後再嘗試撥打電 話。

HTTP 狀態碼:400

InvalidArgumentException

此輸入參數的值無效。

HTTP 狀態碼:400

ResourceNotFoundException

Amazon Kinesis Video Streams 找不到您指定的串流。

HTTP 狀態碼:404

# 另請參閱

- [AWS 命令列界面](https://docs.aws.amazon.com/goto/aws-cli/kinesisvideo-2017-09-30/DescribeSignalingChannel)
- [適用於 .NET 的 AWS 開發套件](https://docs.aws.amazon.com/goto/DotNetSDKV3/kinesisvideo-2017-09-30/DescribeSignalingChannel)
- [適用於 C++ 的 AWS 開發套件](https://docs.aws.amazon.com/goto/SdkForCpp/kinesisvideo-2017-09-30/DescribeSignalingChannel)
- [適用於 Go 的 AWS 開發套件](https://docs.aws.amazon.com/goto/SdkForGoV1/kinesisvideo-2017-09-30/DescribeSignalingChannel)
- [適用於 Java 的 AWS 開發套件第 2 版](https://docs.aws.amazon.com/goto/SdkForJavaV2/kinesisvideo-2017-09-30/DescribeSignalingChannel)
- [AWS適用於 JavaScript V3 的 SDK](https://docs.aws.amazon.com/goto/SdkForJavaScriptV3/kinesisvideo-2017-09-30/DescribeSignalingChannel)
- [適用於 PHP 的 AWS 開發套件第 3 版](https://docs.aws.amazon.com/goto/SdkForPHPV3/kinesisvideo-2017-09-30/DescribeSignalingChannel)
- [適用於 Python 的 AWS 開發套件](https://docs.aws.amazon.com/goto/boto3/kinesisvideo-2017-09-30/DescribeSignalingChannel)
- [適用於 Ruby 的 AWS 開發套件第 3 版](https://docs.aws.amazon.com/goto/SdkForRubyV3/kinesisvideo-2017-09-30/DescribeSignalingChannel)

### **DescribeStream**

服務:Amazon Kinesis Video Streams

返回有關指定流的最新信息。您必須指定StreamName或StreamARN。

### <span id="page-398-2"></span>請求語法

```
POST /describeStream HTTP/1.1
Content-type: application/json
{ 
    "StreamARN": "string", 
    "StreamName": "string"
}
```
URI 請求參數

請求不會使用任何 URI 參數。

### 請求主體

請求接受採用 JSON 格式的下列資料。

### <span id="page-398-0"></span>**[StreamARN](#page-398-2)**

串流的 Amazon Resource Name (ARN)。

### 類型:字串

長度限制:長度下限為 1。長度上限為 1024。

```
模式: arn:[a-z\d-]+:kinesisvideo:[a-z0-9-]+:[0-9]+:[a-z]+/[a-zA-
Z0-9_.-]+/[0-9]+
```
## 必要:否

## <span id="page-398-1"></span>**[StreamName](#page-398-2)**

串流的名稱。

類型:字串

長度限制:長度下限為 1。長度上限為 256。

模式:[a-zA-Z0-9\_.-]+

必要:否

# <span id="page-399-1"></span>回應語法

```
HTTP/1.1 200
Content-type: application/json
{ 
    "StreamInfo": { 
       "CreationTime": number, 
        "DataRetentionInHours": number, 
        "DeviceName": "string", 
        "KmsKeyId": "string", 
        "MediaType": "string", 
        "Status": "string", 
        "StreamARN": "string", 
        "StreamName": "string", 
        "Version": "string" 
    }
}
```
## 回應元素

如果動作成功,則服務傳回 HTTP 200 回應。

服務會傳回下列 JSON 格式的資料。

## <span id="page-399-0"></span>**[StreamInfo](#page-399-1)**

描述串流的物件。

類型:[StreamInfo](#page-578-4) 物件

# 錯誤

如需所有動作常見的錯誤相關資訊,請參閱[常見錯誤](#page-606-0)。

ClientLimitExceededException

Kinesis Video Streams 已限制要求,因為您已經超過允許的用戶端呼叫限制。稍後再嘗試撥打電 話。

HTTP 狀態碼:400

InvalidArgumentException

此輸入參數的值無效。

HTTP 狀態碼:400

NotAuthorizedException

呼叫者沒有執行此操作的授權。

狀態碼:4

ResourceNotFoundException

Amazon Kinesis Video Streams 找不到您指定的串流。

**HTTP 狀態碼: 404** 

## 另請參閱

- [AWS 命令列界面](https://docs.aws.amazon.com/goto/aws-cli/kinesisvideo-2017-09-30/DescribeStream)
- [適用於 .NET 的 AWS 開發套件](https://docs.aws.amazon.com/goto/DotNetSDKV3/kinesisvideo-2017-09-30/DescribeStream)
- [適用於 C++ 的 AWS 開發套件](https://docs.aws.amazon.com/goto/SdkForCpp/kinesisvideo-2017-09-30/DescribeStream)
- [適用於 Go 的 AWS 開發套件](https://docs.aws.amazon.com/goto/SdkForGoV1/kinesisvideo-2017-09-30/DescribeStream)
- [適用於 Java 的 AWS 開發套件第 2 版](https://docs.aws.amazon.com/goto/SdkForJavaV2/kinesisvideo-2017-09-30/DescribeStream)
- [AWS適用於 JavaScript V3 的 SDK](https://docs.aws.amazon.com/goto/SdkForJavaScriptV3/kinesisvideo-2017-09-30/DescribeStream)
- [適用於 PHP 的 AWS 開發套件第 3 版](https://docs.aws.amazon.com/goto/SdkForPHPV3/kinesisvideo-2017-09-30/DescribeStream)
- [適用於 Python 的 AWS 開發套件](https://docs.aws.amazon.com/goto/boto3/kinesisvideo-2017-09-30/DescribeStream)
- [適用於 Ruby 的 AWS 開發套件第 3 版](https://docs.aws.amazon.com/goto/SdkForRubyV3/kinesisvideo-2017-09-30/DescribeStream)

# GetDataEndpoint

服務:Amazon Kinesis Video Streams

獲取用於讀取或寫入指定流的端點。在應用程式中使用此端點從指定的串流讀取 (使用或 作GetMediaForFragmentList業) 或寫入 (使用PutMedia作業)。GetMedia

**a** Note

返回的端點沒有附加 API 名稱。客戶端需要將 API 名稱添加到返回的端點。

在要求中,透過StreamName或指定串流StreamARN。

#### <span id="page-401-1"></span>請求語法

```
POST /getDataEndpoint HTTP/1.1
Content-type: application/json
{ 
    "APIName": "string", 
    "StreamARN": "string", 
    "StreamName": "string"
}
```
URI 請求參數

請求不會使用任何 URI 參數。

請求主體

請求接受採用 JSON 格式的下列資料。

#### <span id="page-401-0"></span>[APIName](#page-401-1)

要取得端點之 API 動作的名稱。

#### 類型:字串

```
有效值: PUT_MEDIA | GET_MEDIA | LIST_FRAGMENTS | 
GET_MEDIA_FOR_FRAGMENT_LIST | GET_HLS_STREAMING_SESSION_URL | 
GET_DASH_STREAMING_SESSION_URL | GET_CLIP | GET_IMAGES
```
# 必要:是

### <span id="page-402-0"></span>**[StreamARN](#page-401-1)**

您想要取得端點的資料流的 Amazon 資源名稱 (ARN)。您必須在請求StreamName中指定此參數 或。

類型:字串

長度限制:長度下限為 1。長度上限為 1024。

```
模式: arn:[a-z\d-]+:kinesisvideo:[a-z0-9-]+:[0-9]+:[a-z]+/[a-zA-
Z0-9_.-]+/[0-9]+
```
必要:否

### <span id="page-402-1"></span>**[StreamName](#page-401-1)**

您想要取得端點的資料流名稱。您必須在請求StreamARN中指定此參數或。

類型:字串

長度限制:長度下限為 1。長度上限為 256。

模式: [a-zA-Z0-9 .-]+

#### 必要:否

### <span id="page-402-2"></span>回應語法

```
HTTP/1.1 200
Content-type: application/json
{ 
    "DataEndpoint": "string"
}
```
## 回應元素

如果動作成功,則服務傳回 HTTP 200 回應。

服務會傳回下列 JSON 格式的資料。

## <span id="page-403-0"></span>**[DataEndpoint](#page-402-2)**

端點值。若要從串流讀取資料或將資料寫入資料,請在應用程式中指定此端點。

類型:字串

# 錯誤

如需所有動作常見的錯誤相關資訊,請參閱[常見錯誤](#page-606-0)。

ClientLimitExceededException

Kinesis Video Streams 已限制要求,因為您已經超過允許的用戶端呼叫限制。稍後再嘗試撥打電 話。

**HTTP 狀態碼: 400** 

InvalidArgumentException

此輸入參數的值無效。

HTTP 狀態碼:400

NotAuthorizedException

呼叫者沒有執行此操作的授權。

狀態碼:4

ResourceNotFoundException

Amazon Kinesis Video Streams 找不到您指定的串流。

HTTP 狀態碼:404

### 另請參閱

- [AWS 命令列界面](https://docs.aws.amazon.com/goto/aws-cli/kinesisvideo-2017-09-30/GetDataEndpoint)
- [適用於 .NET 的 AWS 開發套件](https://docs.aws.amazon.com/goto/DotNetSDKV3/kinesisvideo-2017-09-30/GetDataEndpoint)
- [適用於 C++ 的 AWS 開發套件](https://docs.aws.amazon.com/goto/SdkForCpp/kinesisvideo-2017-09-30/GetDataEndpoint)
- [適用於 Go 的 AWS 開發套件](https://docs.aws.amazon.com/goto/SdkForGoV1/kinesisvideo-2017-09-30/GetDataEndpoint)
- [適用於 Java 的 AWS 開發套件第 2 版](https://docs.aws.amazon.com/goto/SdkForJavaV2/kinesisvideo-2017-09-30/GetDataEndpoint)
- [AWS適用於 JavaScript V3 的 SDK](https://docs.aws.amazon.com/goto/SdkForJavaScriptV3/kinesisvideo-2017-09-30/GetDataEndpoint)
- [適用於 PHP 的 AWS 開發套件第 3 版](https://docs.aws.amazon.com/goto/SdkForPHPV3/kinesisvideo-2017-09-30/GetDataEndpoint)
- [適用於 Python 的 AWS 開發套件](https://docs.aws.amazon.com/goto/boto3/kinesisvideo-2017-09-30/GetDataEndpoint)
- [適用於 Ruby 的 AWS 開發套件第 3 版](https://docs.aws.amazon.com/goto/SdkForRubyV3/kinesisvideo-2017-09-30/GetDataEndpoint)

## GetSignalingChannelEndpoint

服務:Amazon Kinesis Video Streams

為指定的信令通道提供用於傳送和接收訊息的端點。此 API 使 用SingleMasterChannelEndpointConfiguration輸入參數,該參數由Protocols和Role屬性 組成。

Protocols用於確定通信機制。例如,如果您指定WSS為通訊協定,則此 API 會產生安全的 Websocket 端點。如果您指定HTTPS為通訊協定,則此 API 會產生一個 HTTPS 端點。

Role決定訊息傳送權限。MASTER角色導致此 API 生成一個端點,客戶可以使用該端點與渠道上的任 何觀眾進行通信。VIEWER角色導致此 API 生成一個端點,客戶端可用於僅與MASTER.

#### <span id="page-405-1"></span>請求語法

```
POST /getSignalingChannelEndpoint HTTP/1.1
Content-type: application/json
{ 
    "ChannelARN": "string", 
    "SingleMasterChannelEndpointConfiguration": { 
       "Protocols": [ "string" ], 
       "Role": "string" 
    }
}
```
URI 請求參數

請求不會使用任何 URI 參數。

請求主體

請求接受採用 JSON 格式的下列資料。

#### <span id="page-405-0"></span>**[ChannelARN](#page-405-1)**

您要取得端點之信號通道的 Amazon 資源名稱 (ARN)。

#### 類型:字串

長度限制:長度下限為 1。長度上限為 1024。

模式: arn:[a-z\d-]+:kinesisvideo:[a-z0-9-]+:[0-9]+:[a-z]+/[a-zA-Z0-9\_.-]+/[0-9]+

# 必要:是

<span id="page-406-0"></span>[SingleMasterChannelEndpointConfiguration](#page-405-1)

包含SINGLE\_MASTER通道類型的端點配置的結構。

類型:[SingleMasterChannelEndpointConfiguration](#page-575-2) 物件

必要:否

<span id="page-406-2"></span>回應語法

```
HTTP/1.1 200
Content-type: application/json
{ 
    "ResourceEndpointList": [ 
       { 
           "Protocol": "string", 
           "ResourceEndpoint": "string" 
       } 
    ]
}
```
回應元素

如果動作成功,則服務傳回 HTTP 200 回應。

服務會傳回下列 JSON 格式的資料。

<span id="page-406-1"></span>[ResourceEndpointList](#page-406-2)

指定信令通道的端點清單。

```
類型:ResourceEndpointListItem 物件陣列
```
### 錯誤

如需所有動作常見的錯誤相關資訊,請參閱<mark>[常見錯誤](#page-606-0)。</mark>

#### AccessDeniedException

您沒有執行此作業所需的權限。

狀態碼:

ClientLimitExceededException

Kinesis Video Streams 已限制要求,因為您已經超過允許的用戶端呼叫限制。稍後再嘗試撥打電 話。

HTTP 狀態碼:400

InvalidArgumentException

此輸入參數的值無效。

HTTP 狀態碼:400

#### ResourceInUseException

當輸入StreamARN或 ChannelARN in CLOUD\_STORAGE\_MODE 已對應至不同的 Kinesis Video Stream 資源,或者如果提供的輸入StreamARN或不處ChannelARN於作用中狀態,請嘗試下列其 中一種方法:

1. 用於確定給定通道的流映射到的 DescribeMediaStorageConfiguration API。

2. 用於確定給定流映射到的信道的 DescribeMappedResourceConfiguration API。

3. DescribeSignalingChannel用來判斷資源狀態的DescribeStream或 API。

HTTP 狀態碼:400

ResourceNotFoundException

Amazon Kinesis Video Streams 找不到您指定的串流。

HTTP 狀態碼:404

#### 另請參閱

- [AWS 命令列界面](https://docs.aws.amazon.com/goto/aws-cli/kinesisvideo-2017-09-30/GetSignalingChannelEndpoint)
- [適用於 .NET 的 AWS 開發套件](https://docs.aws.amazon.com/goto/DotNetSDKV3/kinesisvideo-2017-09-30/GetSignalingChannelEndpoint)
- [適用於 C++ 的 AWS 開發套件](https://docs.aws.amazon.com/goto/SdkForCpp/kinesisvideo-2017-09-30/GetSignalingChannelEndpoint)
- [適用於 Go 的 AWS 開發套件](https://docs.aws.amazon.com/goto/SdkForGoV1/kinesisvideo-2017-09-30/GetSignalingChannelEndpoint)
- [適用於 Java 的 AWS 開發套件第 2 版](https://docs.aws.amazon.com/goto/SdkForJavaV2/kinesisvideo-2017-09-30/GetSignalingChannelEndpoint)
- [AWS適用於 JavaScript V3 的 SDK](https://docs.aws.amazon.com/goto/SdkForJavaScriptV3/kinesisvideo-2017-09-30/GetSignalingChannelEndpoint)
- [適用於 PHP 的 AWS 開發套件第 3 版](https://docs.aws.amazon.com/goto/SdkForPHPV3/kinesisvideo-2017-09-30/GetSignalingChannelEndpoint)
- [適用於 Python 的 AWS 開發套件](https://docs.aws.amazon.com/goto/boto3/kinesisvideo-2017-09-30/GetSignalingChannelEndpoint)
- [適用於 Ruby 的 AWS 開發套件第 3 版](https://docs.aws.amazon.com/goto/SdkForRubyV3/kinesisvideo-2017-09-30/GetSignalingChannelEndpoint)

# ListEdgeAgentConfigurations

服務:Amazon Kinesis Video Streams

傳回與指定 Edge 代理程式相關聯的邊緣組態陣列。

在要求中,您必須指定 Edge 代理程式HubDeviceArn。

# **a** Note

AWS非洲 (開普敦) 地區南部 -1 不提供此 API。

### <span id="page-409-1"></span>請求語法

```
POST /listEdgeAgentConfigurations HTTP/1.1
Content-type: application/json
{ 
    "HubDeviceArn": "string", 
    "MaxResults": number, 
    "NextToken": "string"
}
```
## URI 請求參數

請求不會使用任何 URI 參數。

請求主體

請求接受採用 JSON 格式的下列資料。

<span id="page-409-0"></span>**[HubDeviceArn](#page-409-1)** 

邊緣代理程式的「物聯網 (IoT) 物聯網」Arn。

類型:字串

長度限制:長度下限為 1。長度上限為 1024。

模式: arn:[a-z\d-]+:iot:[a-z0-9-]+:[0-9]+:thing/[a-zA-Z0-9\_.-]+

### 必要:是

#### <span id="page-410-0"></span>**[MaxResults](#page-409-1)**

要在回應中傳回的邊緣組態數目上限。預設值為 5。

### 類型:整數

有效範圍:最小值為 1。最大值為 10。

### 必要:否

## <span id="page-410-1"></span>**[NextToken](#page-409-1)**

如果您指定此參數,當截斷ListEdgeAgentConfigurations作業的結果時,呼叫會在回 應NextToken中傳回。要獲取另一批 Edge 配置,請在下一個請求中提供此令牌。

#### 類型:字串

長度限制:長度下限為 0。長度上限為 512。

模式: [a-zA-Z0-9+/=]\*

必要:否

### <span id="page-410-2"></span>回應語法

```
HTTP/1.1 200
Content-type: application/json
{ 
    "EdgeConfigs": [ 
       { 
          "CreationTime": number, 
          "EdgeConfig": { 
              "DeletionConfig": { 
                 "DeleteAfterUpload": boolean, 
                 "EdgeRetentionInHours": number, 
                 "LocalSizeConfig": { 
                    "MaxLocalMediaSizeInMB": number, 
                    "StrategyOnFullSize": "string" 
 } 
              }, 
              "HubDeviceArn": "string", 
              "RecorderConfig": {
```

```
 "MediaSourceConfig": { 
                    "MediaUriSecretArn": "string", 
                    "MediaUriType": "string" 
                 }, 
                 "ScheduleConfig": { 
                    "DurationInSeconds": number, 
                    "ScheduleExpression": "string" 
 } 
              }, 
              "UploaderConfig": { 
                 "ScheduleConfig": { 
                    "DurationInSeconds": number, 
                    "ScheduleExpression": "string" 
 } 
             } 
          }, 
          "FailedStatusDetails": "string", 
          "LastUpdatedTime": number, 
          "StreamARN": "string", 
          "StreamName": "string", 
          "SyncStatus": "string" 
       } 
    ], 
    "NextToken": "string"
}
```
### 回應元素

如果動作成功,則服務傳回 HTTP 200 回應。

服務會傳回下列 JSON 格式的資料。

<span id="page-411-0"></span>**[EdgeConfigs](#page-410-2)** 

單一資料流邊緣設定的描述。

類型:[ListEdgeAgentConfigurationsEdgeConfig](#page-561-5) 物件陣列

### <span id="page-411-1"></span>**[NextToken](#page-410-2)**

如果響應被截斷,調用返回帶有給定令牌的這個元素。要獲取下一批 Edge 配置,請在下一個請求 中使用此令牌。

#### 類型:字串

Amazon Kinesis Video Streams 402

長度限制:長度下限為 0。長度上限為 512。

模式:[a-zA-Z0-9+/=]\*

## 錯誤

如需所有動作常見的錯誤相關資訊,請參閱[常見錯誤](#page-606-0)。

ClientLimitExceededException

Kinesis Video Streams 已限制要求,因為您已經超過允許的用戶端呼叫限制。稍後再嘗試撥打電 話。

HTTP 狀態碼:400

InvalidArgumentException

此輸入參數的值無效。

HTTP 狀態碼:400

NotAuthorizedException

呼叫者沒有執行此操作的授權。

狀態碼:4

另請參閱

- [AWS 命令列界面](https://docs.aws.amazon.com/goto/aws-cli/kinesisvideo-2017-09-30/ListEdgeAgentConfigurations)
- [適用於 .NET 的 AWS 開發套件](https://docs.aws.amazon.com/goto/DotNetSDKV3/kinesisvideo-2017-09-30/ListEdgeAgentConfigurations)
- [適用於 C++ 的 AWS 開發套件](https://docs.aws.amazon.com/goto/SdkForCpp/kinesisvideo-2017-09-30/ListEdgeAgentConfigurations)
- [適用於 Go 的 AWS 開發套件](https://docs.aws.amazon.com/goto/SdkForGoV1/kinesisvideo-2017-09-30/ListEdgeAgentConfigurations)
- [適用於 Java 的 AWS 開發套件第 2 版](https://docs.aws.amazon.com/goto/SdkForJavaV2/kinesisvideo-2017-09-30/ListEdgeAgentConfigurations)
- [AWS適用於 JavaScript V3 的 SDK](https://docs.aws.amazon.com/goto/SdkForJavaScriptV3/kinesisvideo-2017-09-30/ListEdgeAgentConfigurations)
- [適用於 PHP 的 AWS 開發套件第 3 版](https://docs.aws.amazon.com/goto/SdkForPHPV3/kinesisvideo-2017-09-30/ListEdgeAgentConfigurations)
- [適用於 Python 的 AWS 開發套件](https://docs.aws.amazon.com/goto/boto3/kinesisvideo-2017-09-30/ListEdgeAgentConfigurations)
- [適用於 Ruby 的 AWS 開發套件第 3 版](https://docs.aws.amazon.com/goto/SdkForRubyV3/kinesisvideo-2017-09-30/ListEdgeAgentConfigurations)

# ListSignalingChannels

服務:Amazon Kinesis Video Streams

返回對ChannelInfo象的數組。每個對象描述一個信令通道。若只要擷取滿足特定條件的通道,您可 以指定ChannelNameCondition.

## <span id="page-414-2"></span>請求語法

```
POST /listSignalingChannels HTTP/1.1
Content-type: application/json
{ 
    "ChannelNameCondition": { 
       "ComparisonOperator": "string", 
       "ComparisonValue": "string" 
    }, 
    "MaxResults": number, 
    "NextToken": "string"
}
```
## URI 請求參數

請求不會使用任何 URI 參數。

請求主體

請求接受採用 JSON 格式的下列資料。

<span id="page-414-0"></span>[ChannelNameCondition](#page-414-2)

選用性:僅傳回滿足特定條件的通道。

類型:[ChannelNameCondition](#page-547-2) 物件

```
必要:否
```
### <span id="page-414-1"></span>**[MaxResults](#page-414-2)**

要在回應中傳回的通道數目上限。預設值為 500。

#### 類型:整數

有效範圍:最小值為 1。最大值為 10000。

### 必要:否

<span id="page-415-0"></span>**[NextToken](#page-414-2)** 

如果您指定此參數,當截斷ListSignalingChannels作業的結果時,呼叫會在回 應NextToken中傳回。要獲取另一批渠道,請在下一個請求中提供此令牌。

類型:字串

長度限制:長度下限為 0。長度上限為 512。

模式:[a-zA-Z0-9+/=]\*

必要:否

<span id="page-415-1"></span>回應語法

```
HTTP/1.1 200
Content-type: application/json
{ 
    "ChannelInfoList": [ 
       { 
           "ChannelARN": "string", 
           "ChannelName": "string", 
           "ChannelStatus": "string", 
           "ChannelType": "string", 
           "CreationTime": number, 
           "SingleMasterConfiguration": { 
              "MessageTtlSeconds": number
           }, 
           "Version": "string" 
       } 
    ], 
    "NextToken": "string"
}
```
回應元素

如果動作成功,則服務傳回 HTTP 200 回應。

服務會傳回下列 JSON 格式的資料。

### <span id="page-416-0"></span>**[ChannelInfoList](#page-415-1)**

ChannelInfo 物件的陣列。

類型:[ChannelInfo](#page-545-4) 物件陣列

### <span id="page-416-1"></span>**[NextToken](#page-415-1)**

如果響應被截斷,調用返回帶有令牌的這個元素。要獲取下一批流,請在下一個請求中使用此令 牌。

類型:字串

長度限制:長度下限為 0。長度上限為 512。

模式: [a-zA-Z0-9+/=]\*

## 錯誤

如需所有動作常見的錯誤相關資訊,請參閱[常見錯誤](#page-606-0)。

AccessDeniedException

您沒有執行此作業所需的權限。

狀態碼:4

ClientLimitExceededException

Kinesis Video Streams 已限制要求,因為您已經超過允許的用戶端呼叫限制。稍後再嘗試撥打電 話。

**HTTP 狀態碼: 400** 

InvalidArgumentException

此輸入參數的值無效。

HTTP 狀態碼:400

## 另請參閱

- [AWS 命令列界面](https://docs.aws.amazon.com/goto/aws-cli/kinesisvideo-2017-09-30/ListSignalingChannels)
- [適用於 .NET 的 AWS 開發套件](https://docs.aws.amazon.com/goto/DotNetSDKV3/kinesisvideo-2017-09-30/ListSignalingChannels)
- [適用於 C++ 的 AWS 開發套件](https://docs.aws.amazon.com/goto/SdkForCpp/kinesisvideo-2017-09-30/ListSignalingChannels)
- [適用於 Go 的 AWS 開發套件](https://docs.aws.amazon.com/goto/SdkForGoV1/kinesisvideo-2017-09-30/ListSignalingChannels)
- [適用於 Java 的 AWS 開發套件第 2 版](https://docs.aws.amazon.com/goto/SdkForJavaV2/kinesisvideo-2017-09-30/ListSignalingChannels)
- [AWS適用於 JavaScript V3 的 SDK](https://docs.aws.amazon.com/goto/SdkForJavaScriptV3/kinesisvideo-2017-09-30/ListSignalingChannels)
- [適用於 PHP 的 AWS 開發套件第 3 版](https://docs.aws.amazon.com/goto/SdkForPHPV3/kinesisvideo-2017-09-30/ListSignalingChannels)
- [適用於 Python 的 AWS 開發套件](https://docs.aws.amazon.com/goto/boto3/kinesisvideo-2017-09-30/ListSignalingChannels)
- [適用於 Ruby 的 AWS 開發套件第 3 版](https://docs.aws.amazon.com/goto/SdkForRubyV3/kinesisvideo-2017-09-30/ListSignalingChannels)

# **ListStreams**

服務:Amazon Kinesis Video Streams

返回對StreamInfo象的數組。每個對象描述了一個流。若只要擷取滿足特定條件的串流,您可以指 定StreamNameCondition.

### <span id="page-418-2"></span>請求語法

```
POST /listStreams HTTP/1.1
Content-type: application/json
{ 
    "MaxResults": number, 
    "NextToken": "string", 
    "StreamNameCondition": { 
       "ComparisonOperator": "string", 
       "ComparisonValue": "string" 
    }
}
```
## URI 請求參數

請求不會使用任何 URI 參數。

### 請求主體

請求接受採用 JSON 格式的下列資料。

#### <span id="page-418-0"></span>**[MaxResults](#page-418-2)**

要在回應中傳回的串流數目上限。預設值為 10,000。

### 類型:整數

有效範圍:最小值為 1。最大值為 10000。

## 必要:否

#### <span id="page-418-1"></span>**[NextToken](#page-418-2)**

如果您指定此參數,當截斷ListStreams作業的結果時,呼叫會在回應NextToken中傳回。要獲 取另一批流,請在下一個請求中提供此令牌。

#### 類型:字串

長度限制:長度下限為 0。長度上限為 512。

模式:[a-zA-Z0-9+/=]\*

必要:否

### <span id="page-419-0"></span>**[StreamNameCondition](#page-418-2)**

選用性:僅傳回滿足特定條件的串流。目前,您只能指定串流名稱的前置詞做為條件。

類型:[StreamNameCondition](#page-581-2) 物件

必要:否

<span id="page-419-1"></span>回應語法

```
HTTP/1.1 200
Content-type: application/json
{ 
    "NextToken": "string", 
    "StreamInfoList": [ 
        { 
           "CreationTime": number, 
           "DataRetentionInHours": number, 
           "DeviceName": "string", 
           "KmsKeyId": "string", 
           "MediaType": "string", 
           "Status": "string", 
           "StreamARN": "string", 
           "StreamName": "string", 
           "Version": "string" 
        } 
    ]
}
```
## 回應元素

如果動作成功,則服務傳回 HTTP 200 回應。

服務會傳回下列 JSON 格式的資料。

### <span id="page-420-0"></span>**[NextToken](#page-419-1)**

如果響應被截斷,調用返回帶有令牌的這個元素。要獲取下一批流,請在下一個請求中使用此令 牌。

類型:字串

長度限制:長度下限為 0。長度上限為 512。

模式: [a-zA-Z0-9+/=]\*

#### <span id="page-420-1"></span>**[StreamInfoList](#page-419-1)**

StreamInfo 物件的陣列。

類型:[StreamInfo](#page-578-4) 物件陣列

### 錯誤

如需所有動作常見的錯誤相關資訊,請參閱[常見錯誤](#page-606-0)。

ClientLimitExceededException

Kinesis Video Streams 已限制要求,因為您已經超過允許的用戶端呼叫限制。稍後再嘗試撥打電 話。

HTTP 狀態碼:400

InvalidArgumentException

此輸入參數的值無效。

HTTP 狀態碼:400

### 另請參閱

- [AWS 命令列界面](https://docs.aws.amazon.com/goto/aws-cli/kinesisvideo-2017-09-30/ListStreams)
- [適用於 .NET 的 AWS 開發套件](https://docs.aws.amazon.com/goto/DotNetSDKV3/kinesisvideo-2017-09-30/ListStreams)
- [適用於 C++ 的 AWS 開發套件](https://docs.aws.amazon.com/goto/SdkForCpp/kinesisvideo-2017-09-30/ListStreams)
- [適用於 Go 的 AWS 開發套件](https://docs.aws.amazon.com/goto/SdkForGoV1/kinesisvideo-2017-09-30/ListStreams)
- [適用於 Java 的 AWS 開發套件第 2 版](https://docs.aws.amazon.com/goto/SdkForJavaV2/kinesisvideo-2017-09-30/ListStreams)
- [AWS適用於 JavaScript V3 的 SDK](https://docs.aws.amazon.com/goto/SdkForJavaScriptV3/kinesisvideo-2017-09-30/ListStreams)
- [適用於 PHP 的 AWS 開發套件第 3 版](https://docs.aws.amazon.com/goto/SdkForPHPV3/kinesisvideo-2017-09-30/ListStreams)
- [適用於 Python 的 AWS 開發套件](https://docs.aws.amazon.com/goto/boto3/kinesisvideo-2017-09-30/ListStreams)
- [適用於 Ruby 的 AWS 開發套件第 3 版](https://docs.aws.amazon.com/goto/SdkForRubyV3/kinesisvideo-2017-09-30/ListStreams)

## **ListTagsForResource**

服務:Amazon Kinesis Video Streams

返回與指定信令信道相關聯的標籤列表。

<span id="page-422-2"></span>請求語法

```
POST /ListTagsForResource HTTP/1.1
Content-type: application/json
{ 
    "NextToken": "string", 
    "ResourceARN": "string"
}
```
URI 請求參數

請求不會使用任何 URI 參數。

### 請求主體

請求接受採用 JSON 格式的下列資料。

#### <span id="page-422-0"></span>**[NextToken](#page-422-2)**

如果您指定此參數且ListTagsForResource呼叫的結果會被截斷,則回應會包含一個 Token,您 可以在下一個要求中使用這個 Token 來擷取下一批標籤。

類型:字串

長度限制:長度下限為 0。長度上限為 512。

模式:[a-zA-Z0-9+/=]\*

### 必要:否

#### <span id="page-422-1"></span>[ResourceARN](#page-422-2)

您要列出標籤的信令通道的 Amazon 資源名稱(ARN)。

#### 類型:字串

長度限制:長度下限為 1。長度上限為 1024。

```
模式: arn:[a-z\d-]+:kinesisvideo:[a-z0-9-]+:[0-9]+:[a-z]+/[a-zA-
Z0-9_.-]+/[0-9]+
```
### 必要:是

### <span id="page-423-2"></span>回應語法

```
HTTP/1.1 200
Content-type: application/json
{ 
    "NextToken": "string", 
    "Tags": { 
       "string" : "string" 
    }
}
```
#### 回應元素

如果動作成功,則服務傳回 HTTP 200 回應。

服務會傳回下列 JSON 格式的資料。

#### <span id="page-423-0"></span>**[NextToken](#page-423-2)**

如果您指定此參數且ListTagsForResource呼叫的結果會被截斷,則回應會包含一個 Token,您 可以在下一個要求中使用這個 Token 來擷取下一組標籤。

類型:字串

長度限制:長度下限為 0。長度上限為 512。

模式: [a-zA-Z0-9+/=]\*

# <span id="page-423-1"></span>[Tags](#page-423-2)

與指定信令通道相關聯的標籤鍵和值的映射。

類型:字串到字串映射

地圖項目:最多 50 個項目。

索引鍵長度限制:長度下限為 1。長度上限為 128。

金鑰模式: ^([\p{L}\p{Z}\p{N} .:/=+\-@]\*)\$

值長度限制:最小長度為 0。長度上限為 256。

值模式: [\p{L}\p{Z}\p{N}\_.:/=+\-@]\*

## 錯誤

如需所有動作常見的錯誤相關資訊,請參閱[常見錯誤](#page-606-0)。

### AccessDeniedException

您沒有執行此作業所需的權限。

狀態碼:

ClientLimitExceededException

Kinesis Video Streams 已限制要求,因為您已經超過允許的用戶端呼叫限制。稍後再嘗試撥打電 話。

HTTP 狀態碼:400

InvalidArgumentException

此輸入參數的值無效。

HTTP 狀態碼:400

ResourceNotFoundException

Amazon Kinesis Video Streams 找不到您指定的串流。

**HTTP 狀態碼 · 404** 

### 另請參閱

- [AWS 命令列界面](https://docs.aws.amazon.com/goto/aws-cli/kinesisvideo-2017-09-30/ListTagsForResource)
- [適用於 .NET 的 AWS 開發套件](https://docs.aws.amazon.com/goto/DotNetSDKV3/kinesisvideo-2017-09-30/ListTagsForResource)
- [適用於 C++ 的 AWS 開發套件](https://docs.aws.amazon.com/goto/SdkForCpp/kinesisvideo-2017-09-30/ListTagsForResource)
- [適用於 Go 的 AWS 開發套件](https://docs.aws.amazon.com/goto/SdkForGoV1/kinesisvideo-2017-09-30/ListTagsForResource)
- [適用於 Java 的 AWS 開發套件第 2 版](https://docs.aws.amazon.com/goto/SdkForJavaV2/kinesisvideo-2017-09-30/ListTagsForResource)
- [AWS適用於 JavaScript V3 的 SDK](https://docs.aws.amazon.com/goto/SdkForJavaScriptV3/kinesisvideo-2017-09-30/ListTagsForResource)
- [適用於 PHP 的 AWS 開發套件第 3 版](https://docs.aws.amazon.com/goto/SdkForPHPV3/kinesisvideo-2017-09-30/ListTagsForResource)
- [適用於 Python 的 AWS 開發套件](https://docs.aws.amazon.com/goto/boto3/kinesisvideo-2017-09-30/ListTagsForResource)
- [適用於 Ruby 的 AWS 開發套件第 3 版](https://docs.aws.amazon.com/goto/SdkForRubyV3/kinesisvideo-2017-09-30/ListTagsForResource)

# ListTagsForStream

服務:Amazon Kinesis Video Streams

返回與指定流相關聯的標籤列表。

在請求中,您必須指定StreamName或StreamARN。

<span id="page-426-2"></span>請求語法

```
POST /listTagsForStream HTTP/1.1
Content-type: application/json
{ 
    "NextToken": "string", 
    "StreamARN": "string", 
    "StreamName": "string"
}
```
URI 請求參數

請求不會使用任何 URI 參數。

請求主體

請求接受採用 JSON 格式的下列資料。

## <span id="page-426-0"></span>**[NextToken](#page-426-2)**

如果您指定此參數且ListTagsForStream呼叫的結果會被截斷,則回應會包含一個 Token,您可 以在下一個要求中使用這個 Token 來擷取下一批標籤。

類型:字串

長度限制:長度下限為 0。長度上限為 512。

模式:[a-zA-Z0-9+/=]\*

## 必要:否

```
StreamARN
```
您要列出標籤的流的 Amazon 資源名稱(ARN)。

### 類型:字串

長度限制:長度下限為 1。長度上限為 1024。

模式: arn:[a-z\d-]+:kinesisvideo:[a-z0-9-]+:[0-9]+:[a-z]+/[a-zA-Z0-9\_.-]+/[0-9]+

必要:否

<span id="page-427-0"></span>**[StreamName](#page-426-2)** 

您要列出標籤的流的名稱。

類型:字串

長度限制:長度下限為 1。長度上限為 256。

模式:[a-zA-Z0-9\_.-]+

必要:否

### <span id="page-427-2"></span>回應語法

```
HTTP/1.1 200
Content-type: application/json
{ 
    "NextToken": "string", 
    "Tags": { 
       "string" : "string" 
    }
}
```
回應元素

如果動作成功,則服務傳回 HTTP 200 回應。

服務會傳回下列 JSON 格式的資料。

#### <span id="page-427-1"></span>**[NextToken](#page-427-2)**

如果您指定此參數且ListTags呼叫的結果會被截斷,則回應會包含一個 Token,您可以在下一個 要求中使用這個 Token 來擷取下一組標籤。

#### 類型:字串

長度限制:長度下限為 0。長度上限為 512。

模式: [a-zA-Z0-9+/=]\*

#### <span id="page-428-0"></span>[Tags](#page-427-2)

與指定流相關聯的標籤鍵和值的映射。

類型:字串到字串映射

地圖項目:最多 50 個項目。

索引鍵長度限制:長度下限為 1。長度上限為 128。

金鑰模式: ^([\p{L}\p{Z}\p{N} .:/=+\-@]\*)\$

值長度限制:最小長度為 0。長度上限為 256。

值模式: [\p{L}\p{Z}\p{N}\_.:/=+\-@]\*

## 錯誤

### 如需所有動作常見的錯誤相關資訊,請參閱[常見錯誤](#page-606-0)。

ClientLimitExceededException

Kinesis Video Streams 已限制要求,因為您已經超過允許的用戶端呼叫限制。稍後再嘗試撥打電 話。

**HTTP 狀態碼: 400** 

InvalidArgumentException

此輸入參數的值無效。

HTTP 狀態碼:400

InvalidResourceFormatException

的格式StreamARN無效。

HTTP 狀態碼:400

NotAuthorizedException

呼叫者沒有執行此操作的授權。

狀態碼:

ResourceNotFoundException

Amazon Kinesis Video Streams 找不到您指定的串流。

HTTP 狀態碼:404

## 另請參閱

- [AWS 命令列界面](https://docs.aws.amazon.com/goto/aws-cli/kinesisvideo-2017-09-30/ListTagsForStream)
- [適用於 .NET 的 AWS 開發套件](https://docs.aws.amazon.com/goto/DotNetSDKV3/kinesisvideo-2017-09-30/ListTagsForStream)
- [適用於 C++ 的 AWS 開發套件](https://docs.aws.amazon.com/goto/SdkForCpp/kinesisvideo-2017-09-30/ListTagsForStream)
- [適用於 Go 的 AWS 開發套件](https://docs.aws.amazon.com/goto/SdkForGoV1/kinesisvideo-2017-09-30/ListTagsForStream)
- [適用於 Java 的 AWS 開發套件第 2 版](https://docs.aws.amazon.com/goto/SdkForJavaV2/kinesisvideo-2017-09-30/ListTagsForStream)
- [AWS適用於 JavaScript V3 的 SDK](https://docs.aws.amazon.com/goto/SdkForJavaScriptV3/kinesisvideo-2017-09-30/ListTagsForStream)
- [適用於 PHP 的 AWS 開發套件第 3 版](https://docs.aws.amazon.com/goto/SdkForPHPV3/kinesisvideo-2017-09-30/ListTagsForStream)
- [適用於 Python 的 AWS 開發套件](https://docs.aws.amazon.com/goto/boto3/kinesisvideo-2017-09-30/ListTagsForStream)
- [適用於 Ruby 的 AWS 開發套件第 3 版](https://docs.aws.amazon.com/goto/SdkForRubyV3/kinesisvideo-2017-09-30/ListTagsForStream)

# StartEdgeConfigurationUpdate

服務:Amazon Kinesis Video Streams

可更新串流現有邊緣設定的非同步 API。Kinesis 視訊串流會將串流的邊緣設定與在 IoT 中樞裝置上執 行的邊緣代理程式 IoT Greengrass 元件同步,並在您的內部部署進行設定。同步的時間可能會有所不 同,並取決於集線器裝置的連線能力。SyncStatus將在確認邊緣組態並與 Edge 代理程式同步時更 新。

如果第一次叫用此 API,則會為串流建立新的 Edge 設定,並將同步狀態設定為SYNCING。在再次使用 此 API 之前IN\_SYNC,您必須等待同步狀態達到終端狀態SYNC\_FAILED,例如:,或者。如果您在同 步過程中調用此 API,ResourceInUseException將拋出。串流邊緣設定和 Edge 代理程式的連線會 重試 15 分鐘。15 分鐘後,狀態將轉換為狀SYNC\_FAILED態。

若要將邊緣組態從一個裝置移至另一個裝置,請使用[DeleteEdgeConfiguration](#page-365-0)來刪除目前的邊緣組 態。然後,您可以使用更新 StartEdgeConfigurationUpdate 的集線器裝置 ARN 呼叫。

**a** Note

AWS非洲 (開普敦) 地區南部 -1 不提供此 API。

## <span id="page-430-0"></span>請求語法

```
POST /startEdgeConfigurationUpdate HTTP/1.1
Content-type: application/json
{ 
    "EdgeConfig": { 
       "DeletionConfig": { 
           "DeleteAfterUpload": boolean, 
           "EdgeRetentionInHours": number, 
           "LocalSizeConfig": { 
              "MaxLocalMediaSizeInMB": number, 
              "StrategyOnFullSize": "string" 
           } 
       }, 
       "HubDeviceArn": "string", 
       "RecorderConfig": { 
           "MediaSourceConfig": { 
              "MediaUriSecretArn": "string", 
              "MediaUriType": "string"
```

```
 }, 
           "ScheduleConfig": { 
               "DurationInSeconds": number, 
               "ScheduleExpression": "string" 
           } 
        }, 
        "UploaderConfig": { 
           "ScheduleConfig": { 
               "DurationInSeconds": number, 
               "ScheduleExpression": "string" 
           } 
        } 
    }, 
    "StreamARN": "string", 
    "StreamName": "string"
}
```
# URI 請求參數

請求不會使用任何 URI 參數。

請求主體

請求接受採用 JSON 格式的下列資料。

<span id="page-431-0"></span>**[EdgeConfig](#page-430-0)** 

呼叫更新程序所需的 Edge 組態詳細資訊。

類型:[EdgeConfig](#page-551-4) 物件

必要:是

### <span id="page-431-1"></span>**[StreamARN](#page-430-0)**

串流的 Amazon Resource Name (ARN)。指定StreamName或StreamARN。

類型:字串

長度限制:長度下限為 1。長度上限為 1024。

模式: arn:[a-z\d-]+:kinesisvideo:[a-z0-9-]+:[0-9]+:[a-z]+/[a-zA-Z0-9\_.-]+/[0-9]+

### 必要:否
#### **[StreamName](#page-430-0)**

要更新其邊緣配置的流的名稱。指定StreamName或StreamARN。

類型:字串

長度限制:長度下限為 1。長度上限為 256。

模式:[a-zA-Z0-9\_.-]+

必要:否

<span id="page-432-0"></span>回應語法

```
HTTP/1.1 200
Content-type: application/json
{ 
    "CreationTime": number, 
    "EdgeConfig": { 
       "DeletionConfig": { 
           "DeleteAfterUpload": boolean, 
           "EdgeRetentionInHours": number, 
           "LocalSizeConfig": { 
              "MaxLocalMediaSizeInMB": number, 
              "StrategyOnFullSize": "string" 
           } 
       }, 
       "HubDeviceArn": "string", 
       "RecorderConfig": { 
           "MediaSourceConfig": { 
              "MediaUriSecretArn": "string", 
              "MediaUriType": "string" 
           }, 
           "ScheduleConfig": { 
              "DurationInSeconds": number, 
              "ScheduleExpression": "string" 
           } 
       }, 
        "UploaderConfig": { 
           "ScheduleConfig": { 
              "DurationInSeconds": number, 
              "ScheduleExpression": "string"
```

```
 } 
        } 
    }, 
    "FailedStatusDetails": "string", 
    "LastUpdatedTime": number, 
    "StreamARN": "string", 
    "StreamName": "string", 
    "SyncStatus": "string"
}
```
回應元素

如果動作成功,則服務傳回 HTTP 200 回應。

服務會傳回下列 JSON 格式的資料。

#### <span id="page-433-0"></span>**[CreationTime](#page-432-0)**

第一次建立串流邊緣設定的時間戳記。

類型:Timestamp

<span id="page-433-1"></span>**[EdgeConfig](#page-432-0)** 

將用來與邊緣代理程式 IoT Greengrass 元件同步處理之串流邊緣設定的說明。Edge 代理程式元件 將在您的內部部署的 IoT 中樞裝置設定上執行。

類型:[EdgeConfig](#page-551-4) 物件

<span id="page-433-2"></span>**[FailedStatusDetails](#page-432-0)** 

產生失敗狀態的描述。

類型:字串

<span id="page-433-3"></span>[LastUpdatedTime](#page-432-0)

上次更新串流邊緣設定的時間戳記。

類型:Timestamp

<span id="page-433-4"></span>**[StreamARN](#page-432-0)** 

串流的 Amazon Resource Name (ARN)。

#### 類型:字串

Amazon Kinesis Video Streams 424

長度限制:長度下限為 1。長度上限為 1024。

模式: arn:[a-z\d-]+:kinesisvideo:[a-z0-9-]+:[0-9]+:[a-z]+/[a-zA- $Z0-9$ .-]+/[0-9]+

<span id="page-434-0"></span>**[StreamName](#page-432-0)** 

邊緣組態已更新來源的資料流名稱。

類型:字串

長度限制:長度下限為 1。長度上限為 256。

模式: [a-zA-Z0-9 .-]+

#### <span id="page-434-1"></span>**[SyncStatus](#page-432-0)**

串流邊緣設定的目前同步狀態。當您調用此 API 時,同步狀態將設置為狀SYNCING態。使用 DescribeEdgeConfiguration API 取得邊緣設定的最新狀態。

#### 類型:字串

有效值: SYNCING | ACKNOWLEDGED | IN\_SYNC | SYNC\_FAILED | DELETING | DELETE\_FAILED | DELETING\_ACKNOWLEDGED

# 錯誤

如需所有動作常見的錯誤相關資訊,請參閱[常見錯誤](#page-606-0)。

AccessDeniedException

您沒有執行此作業所需的權限。

狀態碼:4

ClientLimitExceededException

Kinesis Video Streams 已限制要求,因為您已經超過允許的用戶端呼叫限制。稍後再嘗試撥打電 話。

HTTP 狀態碼:400

InvalidArgumentException

此輸入參數的值無效。

HTTP 狀態碼:400

NoDataRetentionException

以小時為單位的串流資料保留等於零。

HTTP 狀態碼:400

ResourceInUseException

當輸入StreamARN或 ChannelARN in CLOUD\_STORAGE\_MODE 已對應至不同的 Kinesis Video Stream 資源,或者提供的輸入StreamARN或不處ChannelARN於作用中狀態時,請嘗試下列其中 一種方法:

1. 用於確定給定通道的流映射到的 DescribeMediaStorageConfiguration API。

2. 用於確定給定流映射到的信道的 DescribeMappedResourceConfiguration API。

3. DescribeSignalingChannel用來判斷資源狀態的DescribeStream或 API。

HTTP 狀態碼:400

ResourceNotFoundException

Amazon Kinesis Video Streams 找不到您指定的串流。

HTTP 狀態碼:404

### 另請參閱

- [AWS 命令列界面](https://docs.aws.amazon.com/goto/aws-cli/kinesisvideo-2017-09-30/StartEdgeConfigurationUpdate)
- [適用於 .NET 的 AWS 開發套件](https://docs.aws.amazon.com/goto/DotNetSDKV3/kinesisvideo-2017-09-30/StartEdgeConfigurationUpdate)
- [適用於 C++ 的 AWS 開發套件](https://docs.aws.amazon.com/goto/SdkForCpp/kinesisvideo-2017-09-30/StartEdgeConfigurationUpdate)
- [適用於 Go 的 AWS 開發套件](https://docs.aws.amazon.com/goto/SdkForGoV1/kinesisvideo-2017-09-30/StartEdgeConfigurationUpdate)
- [適用於 Java 的 AWS 開發套件第 2 版](https://docs.aws.amazon.com/goto/SdkForJavaV2/kinesisvideo-2017-09-30/StartEdgeConfigurationUpdate)
- [AWS適用於 JavaScript V3 的 SDK](https://docs.aws.amazon.com/goto/SdkForJavaScriptV3/kinesisvideo-2017-09-30/StartEdgeConfigurationUpdate)
- [適用於 PHP 的 AWS 開發套件第 3 版](https://docs.aws.amazon.com/goto/SdkForPHPV3/kinesisvideo-2017-09-30/StartEdgeConfigurationUpdate)
- [適用於 Python 的 AWS 開發套件](https://docs.aws.amazon.com/goto/boto3/kinesisvideo-2017-09-30/StartEdgeConfigurationUpdate)
- [適用於 Ruby 的 AWS 開發套件第 3 版](https://docs.aws.amazon.com/goto/SdkForRubyV3/kinesisvideo-2017-09-30/StartEdgeConfigurationUpdate)

# **TagResource**

服務:Amazon Kinesis Video Streams

將一個或多個標籤添加到信令通道。標籤是您可以定義並指派給AWS資源的索引鍵值配對 (值為選 用)。如果您指定已存在的標籤,則標籤值會取代為您在請求中指定的值。如需詳細資訊,請參閱與[成](https://docs.aws.amazon.com/awsaccountbilling/latest/aboutv2/cost-alloc-tags.html) [本管理使用指南中AWS Billing and Cost Management的使用成本配置標籤](https://docs.aws.amazon.com/awsaccountbilling/latest/aboutv2/cost-alloc-tags.html)。

# <span id="page-436-1"></span>請求語法

```
POST /TagResource HTTP/1.1
Content-type: application/json
{ 
    "ResourceARN": "string", 
    "Tags": [ 
        { 
           "Key": "string", 
           "Value": "string" 
        } 
    ]
}
```
URI 請求參數

請求不會使用任何 URI 參數。

請求主體

請求接受採用 JSON 格式的下列資料。

<span id="page-436-0"></span>[ResourceARN](#page-436-1)

您要向其中添加標籤的信令通道的 Amazon 資源名稱(ARN)。

類型:字串

長度限制:長度下限為 1。長度上限為 1024。

模式: arn:[a-z\d-]+:kinesisvideo:[a-z0-9-]+:[0-9]+:[a-z]+/[a-zA-Z0-9\_.-]+/[0-9]+

### 必要:是

# <span id="page-437-0"></span>[Tags](#page-436-1)

要與指定信令通道相關聯的標籤清單。每個標籤都是金鑰值對。

類型:[Tag](#page-582-2) 物件陣列

陣列成員:項目數下限為 1。項目數上限為 50。

# 必要:是

# 回應語法

HTTP/1.1 200

# 回應元素

如果動作成功,則服務會傳回具空 HTTP 內文的 HTTP 200 回應。

# 錯誤

如需所有動作常見的錯誤相關資訊,請參閱[常見錯誤](#page-606-0)。

AccessDeniedException

您沒有執行此作業所需的權限。

狀態碼:

ClientLimitExceededException

Kinesis Video Streams 已限制要求,因為您已經超過允許的用戶端呼叫限制。稍後再嘗試撥打電 話。

HTTP 狀態碼:400

InvalidArgumentException

此輸入參數的值無效。

HTTP 狀態碼:400

ResourceNotFoundException

Amazon Kinesis Video Streams 找不到您指定的串流。

HTTP 狀態碼:404

TagsPerResourceExceededLimitException

您已超過可與資源關聯的標籤限制。Kinesis 影片串流最多可支援 50 個標籤。

HTTP 狀態碼:400

# 另請參閱

- [AWS 命令列界面](https://docs.aws.amazon.com/goto/aws-cli/kinesisvideo-2017-09-30/TagResource)
- [適用於 .NET 的 AWS 開發套件](https://docs.aws.amazon.com/goto/DotNetSDKV3/kinesisvideo-2017-09-30/TagResource)
- [適用於 C++ 的 AWS 開發套件](https://docs.aws.amazon.com/goto/SdkForCpp/kinesisvideo-2017-09-30/TagResource)
- [適用於 Go 的 AWS 開發套件](https://docs.aws.amazon.com/goto/SdkForGoV1/kinesisvideo-2017-09-30/TagResource)
- [適用於 Java 的 AWS 開發套件第 2 版](https://docs.aws.amazon.com/goto/SdkForJavaV2/kinesisvideo-2017-09-30/TagResource)
- [AWS適用於 JavaScript V3 的 SDK](https://docs.aws.amazon.com/goto/SdkForJavaScriptV3/kinesisvideo-2017-09-30/TagResource)
- [適用於 PHP 的 AWS 開發套件第 3 版](https://docs.aws.amazon.com/goto/SdkForPHPV3/kinesisvideo-2017-09-30/TagResource)
- [適用於 Python 的 AWS 開發套件](https://docs.aws.amazon.com/goto/boto3/kinesisvideo-2017-09-30/TagResource)
- [適用於 Ruby 的 AWS 開發套件第 3 版](https://docs.aws.amazon.com/goto/SdkForRubyV3/kinesisvideo-2017-09-30/TagResource)

# TagStream

服務:Amazon Kinesis Video Streams

向流添加一個或多個標籤。標籤是您可以定義並指派給AWS資源的索引鍵值配對 (值為選用)。如果您 指定已存在的標籤,則標籤值會取代為您在請求中指定的值。如需詳細資訊,請參閱與[成本管理使用指](https://docs.aws.amazon.com/awsaccountbilling/latest/aboutv2/cost-alloc-tags.html) [南中AWS Billing and Cost Management的使用成本配置標籤](https://docs.aws.amazon.com/awsaccountbilling/latest/aboutv2/cost-alloc-tags.html)。

您必須提供StreamName或StreamARN。

此操作需要KinesisVideo:TagStream動作的權限。

Kinesis 影片串流最多可支援 50 個標籤。

<span id="page-439-1"></span>請求語法

```
POST /tagStream HTTP/1.1
Content-type: application/json
{ 
    "StreamARN": "string", 
    "StreamName": "string", 
    "Tags": { 
       "string" : "string" 
    }
}
```
URI 請求參數

請求不會使用任何 URI 參數。

請求主體

請求接受採用 JSON 格式的下列資料。

<span id="page-439-0"></span>**[StreamARN](#page-439-1)** 

您要新增標籤或標籤的資源的 Amazon 資源名稱 (ARN)。

類型:字串

長度限制:長度下限為 1。長度上限為 1024。

```
模式: arn:[a-z\d-]+:kinesisvideo:[a-z0-9-]+:[0-9]+:[a-z]+/[a-zA-
Z0-9_.-]+/[0-9]+
```
# 必要:否

#### <span id="page-440-0"></span>**[StreamName](#page-439-1)**

您要新增一或多個標籤的資料流名稱。

類型:字串

長度限制:長度下限為 1。長度上限為 256。

模式: [a-zA-Z0-9 .-]+

必要:否

### <span id="page-440-1"></span>[Tags](#page-439-1)

要與指定資料流相關聯的標籤清單。每個標籤都是一個鍵值對(該值是可選的)。

類型:字串到字串映射

地圖項目:最多 50 個項目。

索引鍵長度限制:長度下限為 1。長度上限為 128。

金鑰模式:^([\p{L}\p{Z}\p{N}\_.:/=+\-@]\*)\$

值長度限制:最小長度為 0。長度上限為 256。

值模式: [\p{L}\p{Z}\p{N}\_.:/=+\-@]\*

# 必要:是

#### 回應語法

HTTP/1.1 200

#### 回應元素

如果動作成功,則服務會傳回具空 HTTP 內文的 HTTP 200 回應。

#### 錯誤

如需所有動作常見的錯誤相關資訊,請參閱[常見錯誤](#page-606-0)。

#### ClientLimitExceededException

Kinesis Video Streams 已限制要求,因為您已經超過允許的用戶端呼叫限制。稍後再嘗試撥打電 話。

HTTP 狀態碼:400

InvalidArgumentException

此輸入參數的值無效。

HTTP 狀態碼:400

InvalidResourceFormatException

的格式StreamARN無效。

HTTP 狀態碼 · 400

# NotAuthorizedException

呼叫者沒有執行此操作的授權。

狀態碼:4

ResourceNotFoundException

Amazon Kinesis Video Streams 找不到您指定的串流。

HTTP 狀態碼:404

TagsPerResourceExceededLimitException

您已超過可與資源關聯的標籤限制。Kinesis 影片串流最多可支援 50 個標籤。

HTTP 狀態碼 · 400

#### 另請參閱

- [AWS 命令列界面](https://docs.aws.amazon.com/goto/aws-cli/kinesisvideo-2017-09-30/TagStream)
- [適用於 .NET 的 AWS 開發套件](https://docs.aws.amazon.com/goto/DotNetSDKV3/kinesisvideo-2017-09-30/TagStream)
- [適用於 C++ 的 AWS 開發套件](https://docs.aws.amazon.com/goto/SdkForCpp/kinesisvideo-2017-09-30/TagStream)
- [適用於 Go 的 AWS 開發套件](https://docs.aws.amazon.com/goto/SdkForGoV1/kinesisvideo-2017-09-30/TagStream)
- [適用於 Java 的 AWS 開發套件第 2 版](https://docs.aws.amazon.com/goto/SdkForJavaV2/kinesisvideo-2017-09-30/TagStream)
- [AWS適用於 JavaScript V3 的 SDK](https://docs.aws.amazon.com/goto/SdkForJavaScriptV3/kinesisvideo-2017-09-30/TagStream)
- [適用於 PHP 的 AWS 開發套件第 3 版](https://docs.aws.amazon.com/goto/SdkForPHPV3/kinesisvideo-2017-09-30/TagStream)
- [適用於 Python 的 AWS 開發套件](https://docs.aws.amazon.com/goto/boto3/kinesisvideo-2017-09-30/TagStream)
- [適用於 Ruby 的 AWS 開發套件第 3 版](https://docs.aws.amazon.com/goto/SdkForRubyV3/kinesisvideo-2017-09-30/TagStream)

# **UntagResource**

服務:Amazon Kinesis Video Streams

從信號通道移除一個或多個標籤。在要求中,只指定一個或多個標籤鍵;請勿指定值。如果您指定的標 籤鍵不存在,它將被忽略。

<span id="page-443-2"></span>請求語法

```
POST /UntagResource HTTP/1.1
Content-type: application/json
{ 
    "ResourceARN": "string", 
    "TagKeyList": [ "string" ]
}
```
URI 請求參數

請求不會使用任何 URI 參數。

請求主體

請求接受採用 JSON 格式的下列資料。

<span id="page-443-0"></span>[ResourceARN](#page-443-2)

您要從中刪除標籤的信令通道的 Amazon 資源名稱(ARN)。

類型:字串

長度限制:長度下限為 1。長度上限為 1024。

模式: arn:[a-z\d-]+:kinesisvideo:[a-z0-9-]+:[0-9]+:[a-z]+/[a-zA-Z0-9\_.-]+/[0-9]+

#### 必要:是

<span id="page-443-1"></span>**[TagKeyList](#page-443-2)** 

您要移除之標籤的金鑰清單。

#### 類型:字串陣列

陣列成員:項目數下限為 1。項目數上限為 50。

長度限制:長度下限為 1。長度上限為 128。

模式:^([\p{L}\p{Z}\p{N}\_.:/=+\-@]\*)\$

必要:是

#### 回應語法

HTTP/1.1 200

#### 回應元素

如果動作成功,則服務會傳回具空 HTTP 內文的 HTTP 200 回應。

#### 錯誤

如需所有動作常見的錯誤相關資訊,請參閱[常見錯誤](#page-606-0)。

AccessDeniedException

您沒有執行此作業所需的權限。

狀態碼:

ClientLimitExceededException

Kinesis Video Streams 已限制要求,因為您已經超過允許的用戶端呼叫限制。稍後再嘗試撥打電 話。

HTTP 狀態碼:400

InvalidArgumentException

此輸入參數的值無效。

HTTP 狀態碼:400

ResourceNotFoundException

Amazon Kinesis Video Streams 找不到您指定的串流。

HTTP 狀態碼:404

# 另請參閱

- [AWS 命令列界面](https://docs.aws.amazon.com/goto/aws-cli/kinesisvideo-2017-09-30/UntagResource)
- [適用於 .NET 的 AWS 開發套件](https://docs.aws.amazon.com/goto/DotNetSDKV3/kinesisvideo-2017-09-30/UntagResource)
- [適用於 C++ 的 AWS 開發套件](https://docs.aws.amazon.com/goto/SdkForCpp/kinesisvideo-2017-09-30/UntagResource)
- [適用於 Go 的 AWS 開發套件](https://docs.aws.amazon.com/goto/SdkForGoV1/kinesisvideo-2017-09-30/UntagResource)
- [適用於 Java 的 AWS 開發套件第 2 版](https://docs.aws.amazon.com/goto/SdkForJavaV2/kinesisvideo-2017-09-30/UntagResource)
- [AWS適用於 JavaScript V3 的 SDK](https://docs.aws.amazon.com/goto/SdkForJavaScriptV3/kinesisvideo-2017-09-30/UntagResource)
- [適用於 PHP 的 AWS 開發套件第 3 版](https://docs.aws.amazon.com/goto/SdkForPHPV3/kinesisvideo-2017-09-30/UntagResource)
- [適用於 Python 的 AWS 開發套件](https://docs.aws.amazon.com/goto/boto3/kinesisvideo-2017-09-30/UntagResource)
- [適用於 Ruby 的 AWS 開發套件第 3 版](https://docs.aws.amazon.com/goto/SdkForRubyV3/kinesisvideo-2017-09-30/UntagResource)

# UntagStream

服務:Amazon Kinesis Video Streams

從串流中移除一或多個標籤。在要求中,只指定一個或多個標籤鍵;請勿指定值。如果您指定的標籤鍵 不存在,它將被忽略。

在要求中,您必須提供StreamName或StreamARN。

<span id="page-446-2"></span>請求語法

```
POST /untagStream HTTP/1.1
Content-type: application/json
{ 
    "StreamARN": "string", 
    "StreamName": "string", 
    "TagKeyList": [ "string" ]
}
```
URI 請求參數

請求不會使用任何 URI 參數。

請求主體

請求接受採用 JSON 格式的下列資料。

<span id="page-446-0"></span>**[StreamARN](#page-446-2)** 

要從中刪除標籤的流的 Amazon 資源名稱(ARN)。

類型:字串

長度限制:長度下限為 1。長度上限為 1024。

模式: arn:[a-z\d-]+:kinesisvideo:[a-z0-9-]+:[0-9]+:[a-z]+/[a-zA-Z0-9\_.-]+/[0-9]+

必要:否

<span id="page-446-1"></span>**[StreamName](#page-446-2)** 

要從中刪除標籤的流的名稱。

#### 類型:字串

長度限制:長度下限為 1。長度上限為 256。

模式:[a-zA-Z0-9\_.-]+

必要:否

# <span id="page-447-0"></span>**[TagKeyList](#page-446-2)**

您要移除之標籤的金鑰清單。

類型:字串陣列

陣列成員:項目數下限為 1。項目數上限為 50。

長度限制:長度下限為 1。長度上限為 128。

模式:^([\p{L}\p{Z}\p{N}\_.:/=+\-@]\*)\$

#### 必要:是

#### 回應語法

HTTP/1.1 200

#### 回應元素

如果動作成功,則服務會傳回具空 HTTP 內文的 HTTP 200 回應。

錯誤

如需所有動作常見的錯誤相關資訊,請參閱[常見錯誤](#page-606-0)。

ClientLimitExceededException

Kinesis Video Streams 已限制要求,因為您已經超過允許的用戶端呼叫限制。稍後再嘗試撥打電 話。

HTTP 狀態碼:400

InvalidArgumentException

此輸入參數的值無效。

HTTP 狀態碼:400

InvalidResourceFormatException

的格式StreamARN無效。

HTTP 狀態碼:400

NotAuthorizedException

呼叫者沒有執行此操作的授權。

狀態碼:4

ResourceNotFoundException

Amazon Kinesis Video Streams 找不到您指定的串流。

HTTP 狀態碼:404

## 另請參閱

- [AWS 命令列界面](https://docs.aws.amazon.com/goto/aws-cli/kinesisvideo-2017-09-30/UntagStream)
- [適用於 .NET 的 AWS 開發套件](https://docs.aws.amazon.com/goto/DotNetSDKV3/kinesisvideo-2017-09-30/UntagStream)
- [適用於 C++ 的 AWS 開發套件](https://docs.aws.amazon.com/goto/SdkForCpp/kinesisvideo-2017-09-30/UntagStream)
- [適用於 Go 的 AWS 開發套件](https://docs.aws.amazon.com/goto/SdkForGoV1/kinesisvideo-2017-09-30/UntagStream)
- [適用於 Java 的 AWS 開發套件第 2 版](https://docs.aws.amazon.com/goto/SdkForJavaV2/kinesisvideo-2017-09-30/UntagStream)
- [AWS適用於 JavaScript V3 的 SDK](https://docs.aws.amazon.com/goto/SdkForJavaScriptV3/kinesisvideo-2017-09-30/UntagStream)
- [適用於 PHP 的 AWS 開發套件第 3 版](https://docs.aws.amazon.com/goto/SdkForPHPV3/kinesisvideo-2017-09-30/UntagStream)
- [適用於 Python 的 AWS 開發套件](https://docs.aws.amazon.com/goto/boto3/kinesisvideo-2017-09-30/UntagStream)
- [適用於 Ruby 的 AWS 開發套件第 3 版](https://docs.aws.amazon.com/goto/SdkForRubyV3/kinesisvideo-2017-09-30/UntagStream)

# UpdateDataRetention

服務:Amazon Kinesis Video Streams

依照您指定的值增加或減少串流的資料保留期間。若要指出您要增加或縮短資料保留期間,請在要求主 體中指定Operation參數。在請求中,您必須指定StreamName或StreamARN。

此操作需要KinesisVideo:UpdateDataRetention動作的權限。

變更資料保留期限會影響串流中的資料,如下所示:

- 如果資料保留期間增加,現有資料會保留新的保留期間。例如,如果資料保留期從一小時增加到七小 時,則所有現有資料都會保留 7 小時。
- 如果資料保留期間縮短,則會在新的保留期間內保留現有資料。例如,如果資料保留時間從 7 小時 縮短為一小時,則所有現有資料都會保留一小時,且會立即刪除超過一小時的任何資料。

<span id="page-449-1"></span>請求語法

```
POST /updateDataRetention HTTP/1.1
Content-type: application/json
{ 
    "CurrentVersion": "string", 
    "DataRetentionChangeInHours": number, 
    "Operation": "string", 
    "StreamARN": "string", 
    "StreamName": "string"
}
```
URI 請求參數

請求不會使用任何 URI 參數。

請求主體

請求接受採用 JSON 格式的下列資料。

<span id="page-449-0"></span>**[CurrentVersion](#page-449-1)** 

您要變更其保留期間的串流版本。若要取得版本,請呼叫DescribeStream或 ListStreams API。

#### 類型:字串

長度限制:長度下限為 1。長度上限為 64。

模式:[a-zA-Z0-9]+

必要:是

#### <span id="page-450-0"></span>**[DataRetentionChangeInHours](#page-449-1)**

調整目前保留的時數。您指定的值會加入目前值或從目前值中減去,這取決於。operation

資料保留的最小值為 0,而最大值為 87600 (十年)。

類型:整數

有效範圍:最小值為 1。

#### 必要:是

#### <span id="page-450-1"></span>**[Operation](#page-449-1)**

指出您要增加或減少保留期間。

類型:字串

有效值: INCREASE\_DATA\_RETENTION | DECREASE\_DATA\_RETENTION

必要:是

<span id="page-450-2"></span>**[StreamARN](#page-449-1)** 

您要變更其保留期的資料流的 Amazon 資源名稱 (ARN)。

類型:字串

長度限制:長度下限為 1。長度上限為 1024。

模式: arn:[a-z\d-]+:kinesisvideo:[a-z0-9-]+:[0-9]+:[a-z]+/[a-zA-Z0-9\_.-]+/[0-9]+

必要:否

<span id="page-450-3"></span>**[StreamName](#page-449-1)** 

您要變更其保留期間的串流名稱。

#### 類型:字串

長度限制:長度下限為 1。長度上限為 256。

模式:[a-zA-Z0-9\_.-]+

必要:否

#### 回應語法

HTTP/1.1 200

#### 回應元素

如果動作成功,則服務會傳回具空 HTTP 內文的 HTTP 200 回應。

#### 錯誤

如需所有動作常見的錯誤相關資訊,請參閱[常見錯誤](#page-606-0)。

### ClientLimitExceededException

Kinesis Video Streams 已限制要求,因為您已經超過允許的用戶端呼叫限制。稍後再嘗試撥打電 話。

HTTP 狀態碼:400

InvalidArgumentException

此輸入參數的值無效。

HTTP 狀態碼:400

### NotAuthorizedException

呼叫者沒有執行此操作的授權。

狀態碼:4

ResourceInUseException

當輸入StreamARN或 ChannelARN in CLOUD\_STORAGE\_MODE 已對應至不同的 Kinesis Video Stream 資源,或者如果提供的輸入StreamARN或不處ChannelARN於作用中狀態,請嘗試下列其 中一種方法:

1. 用於確定給定通道的流映射到的 DescribeMediaStorageConfiguration API。

2. 用於確定給定流映射到的信道的 DescribeMappedResourceConfiguration API。

3. DescribeSignalingChannel用來判斷資源狀態的DescribeStream或 API。

HTTP 狀態碼:400

ResourceNotFoundException

Amazon Kinesis Video Streams 找不到您指定的串流。

HTTP 狀態碼:404

VersionMismatchException

您指定的串流版本不是最新版本。若要取得最新版本,請使用 [DescribeStream](https://docs.aws.amazon.com/kinesisvideostreams/latest/dg/API_DescribeStream.html)API。

HTTP 狀態碼:400

# 另請參閱

- [AWS 命令列界面](https://docs.aws.amazon.com/goto/aws-cli/kinesisvideo-2017-09-30/UpdateDataRetention)
- [適用於 .NET 的 AWS 開發套件](https://docs.aws.amazon.com/goto/DotNetSDKV3/kinesisvideo-2017-09-30/UpdateDataRetention)
- [適用於 C++ 的 AWS 開發套件](https://docs.aws.amazon.com/goto/SdkForCpp/kinesisvideo-2017-09-30/UpdateDataRetention)
- [適用於 Go 的 AWS 開發套件](https://docs.aws.amazon.com/goto/SdkForGoV1/kinesisvideo-2017-09-30/UpdateDataRetention)
- [適用於 Java 的 AWS 開發套件第 2 版](https://docs.aws.amazon.com/goto/SdkForJavaV2/kinesisvideo-2017-09-30/UpdateDataRetention)
- [AWS適用於 JavaScript V3 的 SDK](https://docs.aws.amazon.com/goto/SdkForJavaScriptV3/kinesisvideo-2017-09-30/UpdateDataRetention)
- [適用於 PHP 的 AWS 開發套件第 3 版](https://docs.aws.amazon.com/goto/SdkForPHPV3/kinesisvideo-2017-09-30/UpdateDataRetention)
- [適用於 Python 的 AWS 開發套件](https://docs.aws.amazon.com/goto/boto3/kinesisvideo-2017-09-30/UpdateDataRetention)
- [適用於 Ruby 的 AWS 開發套件第 3 版](https://docs.aws.amazon.com/goto/SdkForRubyV3/kinesisvideo-2017-09-30/UpdateDataRetention)

# UpdateImageGenerationConfiguration 服務:Amazon Kinesis Video Streams

# 更新StreamInfo和ImageProcessingConfiguration欄位。

# <span id="page-453-1"></span>請求語法

```
POST /updateImageGenerationConfiguration HTTP/1.1
Content-type: application/json
{ 
    "ImageGenerationConfiguration": { 
       "DestinationConfig": { 
           "DestinationRegion": "string", 
           "Uri": "string" 
       }, 
       "Format": "string", 
       "FormatConfig": { 
           "string" : "string" 
       }, 
       "HeightPixels": number, 
       "ImageSelectorType": "string", 
       "SamplingInterval": number, 
       "Status": "string", 
       "WidthPixels": number
    }, 
    "StreamARN": "string", 
    "StreamName": "string"
}
```
URI 請求參數

請求不會使用任何 URI 參數。

請求主體

請求接受採用 JSON 格式的下列資料。

<span id="page-453-0"></span>[ImageGenerationConfiguration](#page-453-1)

包含 KVS 影像傳送所需資訊的結構。如果結構為 null,則配置將從流中刪除。

類型:[ImageGenerationConfiguration](#page-553-4) 物件

# 必要:否

#### <span id="page-454-0"></span>**[StreamARN](#page-453-1)**

Kinesis 影片串流的 Amazon 資源名稱 (ARN),您要從中更新映像產生組態的位置。您必須指 定StreamName或StreamARN。

類型:字串

長度限制:長度下限為 1。長度上限為 1024。

```
模式: arn:[a-z\d-]+:kinesisvideo:[a-z0-9-]+:[0-9]+:[a-z]+/[a-zA-
Z0-9.-]+/[0-9]+
```
必要:否

## <span id="page-454-1"></span>**[StreamName](#page-453-1)**

要從中更新映像產生組態的串流名稱。您必須指定StreamName或StreamARN。

#### 類型:字串

長度限制:長度下限為 1。長度上限為 256。

模式: [a-zA-Z0-9 .-]+

#### 必要:否

#### 回應語法

HTTP/1.1 200

### 回應元素

如果動作成功,則服務會傳回具空 HTTP 內文的 HTTP 200 回應。

### 錯誤

如需所有動作常見的錯誤相關資訊,請參閱[常見錯誤](#page-606-0)。

#### AccessDeniedException

您沒有執行此作業所需的權限。

狀態碼:

ClientLimitExceededException

Kinesis Video Streams 已限制要求,因為您已經超過允許的用戶端呼叫限制。稍後再嘗試撥打電 話。

HTTP 狀態碼:400

InvalidArgumentException

此輸入參數的值無效。

HTTP 狀態碼:400

NoDataRetentionException

以小時為單位的串流資料保留等於零。

**HTTP 狀態碼: 400** 

ResourceInUseException

當輸入StreamARN或 ChannelARN in CLOUD\_STORAGE\_MODE 已對應至不同的 Kinesis Video Stream 資源,或者如果提供的輸入StreamARN或不處ChannelARN於作用中狀態,請嘗試下列其 中一種方法 ·

- 1. 用於確定給定通道的流映射到的 DescribeMediaStorageConfiguration API。
- 2. 用於確定給定流映射到的信道的 DescribeMappedResourceConfiguration API。
- 3. DescribeSignalingChannel用來判斷資源狀態的DescribeStream或 API。

HTTP 狀態碼:400

ResourceNotFoundException

Amazon Kinesis Video Streams 找不到您指定的串流。

HTTP 狀態碼:404

# 另請參閱

如需在語言特定的 AWS 開發套件之一中使用此 API 的詳細資訊,請參閱下列說明:

- [AWS 命令列界面](https://docs.aws.amazon.com/goto/aws-cli/kinesisvideo-2017-09-30/UpdateImageGenerationConfiguration)
- [適用於 .NET 的 AWS 開發套件](https://docs.aws.amazon.com/goto/DotNetSDKV3/kinesisvideo-2017-09-30/UpdateImageGenerationConfiguration)

Amazon Kinesis Video Streams 446

- [適用於 C++ 的 AWS 開發套件](https://docs.aws.amazon.com/goto/SdkForCpp/kinesisvideo-2017-09-30/UpdateImageGenerationConfiguration)
- [適用於 Go 的 AWS 開發套件](https://docs.aws.amazon.com/goto/SdkForGoV1/kinesisvideo-2017-09-30/UpdateImageGenerationConfiguration)
- [適用於 Java 的 AWS 開發套件第 2 版](https://docs.aws.amazon.com/goto/SdkForJavaV2/kinesisvideo-2017-09-30/UpdateImageGenerationConfiguration)
- [AWS適用於 JavaScript V3 的 SDK](https://docs.aws.amazon.com/goto/SdkForJavaScriptV3/kinesisvideo-2017-09-30/UpdateImageGenerationConfiguration)
- [適用於 PHP 的 AWS 開發套件第 3 版](https://docs.aws.amazon.com/goto/SdkForPHPV3/kinesisvideo-2017-09-30/UpdateImageGenerationConfiguration)
- [適用於 Python 的 AWS 開發套件](https://docs.aws.amazon.com/goto/boto3/kinesisvideo-2017-09-30/UpdateImageGenerationConfiguration)
- [適用於 Ruby 的 AWS 開發套件第 3 版](https://docs.aws.amazon.com/goto/SdkForRubyV3/kinesisvideo-2017-09-30/UpdateImageGenerationConfiguration)

# UpdateMediaStorageConfiguration

服務:Amazon Kinesis Video Streams

將 a 關聯SignalingChannel到一個流來存儲媒體。您可以指定兩種信號模式:

- 如果啟StorageStatus用,資料將儲存在StreamARN提供的中。為了讓 WebRTC 技術擷取能夠運 作,串流必須啟用資料保留。
- 如果StorageStatus停用,則不會儲存任何資料,也不需要StreamARN參數。

### **A** Important

如果啟StorageStatus用,則不會再發生直接 peer-to-peer (主要檢視器) 連線。對等直接連 線至儲存區工作階段。您必須呼叫 JoinStorageSession API 來觸發 SDP 選件傳送,並建 立對等與儲存工作階段之間的連線。

### <span id="page-457-1"></span>請求語法

```
POST /updateMediaStorageConfiguration HTTP/1.1
Content-type: application/json
{ 
    "ChannelARN": "string", 
    "MediaStorageConfiguration": { 
       "Status": "string", 
       "StreamARN": "string" 
    }
}
```
URI 請求參數

請求不會使用任何 URI 參數。

請求主體

請求接受採用 JSON 格式的下列資料。

<span id="page-457-0"></span>**[ChannelARN](#page-457-1)** 

Amazon 資源名稱(ARN)的通道。

# 類型:字串

長度限制:長度下限為 1。長度上限為 1024。

模式: arn:[a-z\d-]+:kinesisvideo:[a-z0-9-]+:[0-9]+:[a-z]+/[a-zA- $Z0-9$ .-]+/[0-9]+

必要:是

<span id="page-458-0"></span>[MediaStorageConfiguration](#page-457-1)

封裝或包含媒體儲存裝置組態屬性的結構。

類型:[MediaStorageConfiguration](#page-567-2) 物件

必要:是

# 回應語法

HTTP/1.1 200

回應元素

如果動作成功,則服務會傳回具空 HTTP 內文的 HTTP 200 回應。

### 錯誤

如需所有動作常見的錯誤相關資訊,請參閱[常見錯誤](#page-606-0)。

AccessDeniedException

您沒有執行此作業所需的權限。

狀態碼:

ClientLimitExceededException

Kinesis Video Streams 已限制要求,因為您已經超過允許的用戶端呼叫限制。稍後再嘗試撥打電 話。

HTTP 狀態碼:400

InvalidArgumentException

此輸入參數的值無效。

HTTP 狀態碼:400

NoDataRetentionException

以小時為單位的串流資料保留等於零。

HTTP 狀態碼:400

### ResourceInUseException

當輸入StreamARN或 ChannelARN in CLOUD\_STORAGE\_MODE 已對應至不同的 Kinesis Video Stream 資源,或者如果提供的輸入StreamARN或不處ChannelARN於作用中狀態,請嘗試下列其 中一種方法:

1. 用於確定給定通道的流映射到的 DescribeMediaStorageConfiguration API。

2. 用於確定給定流映射到的信道的 DescribeMappedResourceConfiguration API。

3. DescribeSignalingChannel用來判斷資源狀態的DescribeStream或 API。

HTTP 狀態碼:400

ResourceNotFoundException

Amazon Kinesis Video Streams 找不到您指定的串流。

HTTP 狀態碼:404

# 另請參閱

- [AWS 命令列界面](https://docs.aws.amazon.com/goto/aws-cli/kinesisvideo-2017-09-30/UpdateMediaStorageConfiguration)
- [適用於 .NET 的 AWS 開發套件](https://docs.aws.amazon.com/goto/DotNetSDKV3/kinesisvideo-2017-09-30/UpdateMediaStorageConfiguration)
- [適用於 C++ 的 AWS 開發套件](https://docs.aws.amazon.com/goto/SdkForCpp/kinesisvideo-2017-09-30/UpdateMediaStorageConfiguration)
- [適用於 Go 的 AWS 開發套件](https://docs.aws.amazon.com/goto/SdkForGoV1/kinesisvideo-2017-09-30/UpdateMediaStorageConfiguration)
- [適用於 Java 的 AWS 開發套件第 2 版](https://docs.aws.amazon.com/goto/SdkForJavaV2/kinesisvideo-2017-09-30/UpdateMediaStorageConfiguration)
- [AWS適用於 JavaScript V3 的 SDK](https://docs.aws.amazon.com/goto/SdkForJavaScriptV3/kinesisvideo-2017-09-30/UpdateMediaStorageConfiguration)
- [適用於 PHP 的 AWS 開發套件第 3 版](https://docs.aws.amazon.com/goto/SdkForPHPV3/kinesisvideo-2017-09-30/UpdateMediaStorageConfiguration)
- [適用於 Python 的 AWS 開發套件](https://docs.aws.amazon.com/goto/boto3/kinesisvideo-2017-09-30/UpdateMediaStorageConfiguration)
- [適用於 Ruby 的 AWS 開發套件第 3 版](https://docs.aws.amazon.com/goto/SdkForRubyV3/kinesisvideo-2017-09-30/UpdateMediaStorageConfiguration)

# UpdateNotificationConfiguration

服務:Amazon Kinesis Video Streams

# 更新串流的通知資訊。

# <span id="page-460-2"></span>請求語法

```
POST /updateNotificationConfiguration HTTP/1.1
Content-type: application/json
{ 
    "NotificationConfiguration": { 
       "DestinationConfig": { 
           "Uri": "string" 
       }, 
       "Status": "string" 
    }, 
    "StreamARN": "string", 
    "StreamName": "string"
}
```
URI 請求參數

請求不會使用任何 URI 參數。

請求主體

請求接受採用 JSON 格式的下列資料。

<span id="page-460-0"></span>[NotificationConfiguration](#page-460-2)

包含通知所需資訊的結構。如果結構為 null,則配置將從流中刪除。

類型:[NotificationConfiguration](#page-569-2) 物件

必要:否

#### <span id="page-460-1"></span>**[StreamARN](#page-460-2)**

Kinesis 影片串流的 Amazon 資源名稱 (ARN),您要從中更新通知組態的位置。您必須指 定StreamName或StreamARN。

### 類型:字串

長度限制:長度下限為 1。長度上限為 1024。

模式: arn:[a-z\d-]+:kinesisvideo:[a-z0-9-]+:[0-9]+:[a-z]+/[a-zA-Z0-9\_.-]+/[0-9]+

必要:否

#### <span id="page-461-0"></span>**[StreamName](#page-460-2)**

要從中更新通知組態的資料流名稱。您必須指定StreamName或StreamARN。

類型:字串

長度限制:長度下限為 1。長度上限為 256。

模式:[a-zA-Z0-9\_.-]+

必要:否

#### 回應語法

HTTP/1.1 200

回應元素

如果動作成功,則服務會傳回具空 HTTP 內文的 HTTP 200 回應。

#### 錯誤

如需所有動作常見的錯誤相關資訊,請參閱[常見錯誤](#page-606-0)。

AccessDeniedException

您沒有執行此作業所需的權限。

狀態碼:4

ClientLimitExceededException

Kinesis Video Streams 已限制要求,因為您已經超過允許的用戶端呼叫限制。稍後再嘗試撥打電 話。

HTTP 狀態碼:400

InvalidArgumentException

此輸入參數的值無效。

HTTP 狀態碼:400

NoDataRetentionException

以小時為單位的串流資料保留等於零。

HTTP 狀態碼:400

ResourceInUseException

當輸入StreamARN或 ChannelARN in CLOUD\_STORAGE\_MODE 已對應至不同的 Kinesis Video Stream 資源,或者如果提供的輸入StreamARN或不處ChannelARN於作用中狀態,請嘗試下列其 中一種方法:

1. 用於確定給定通道的流映射到的 DescribeMediaStorageConfiguration API。

2. 用於確定給定流映射到的信道的 DescribeMappedResourceConfiguration API。

3. DescribeSignalingChannel用來判斷資源狀態的DescribeStream或 API。

HTTP 狀態碼:400

ResourceNotFoundException

Amazon Kinesis Video Streams 找不到您指定的串流。

HTTP 狀態碼:404

# 另請參閱

- [AWS 命令列界面](https://docs.aws.amazon.com/goto/aws-cli/kinesisvideo-2017-09-30/UpdateNotificationConfiguration)
- [適用於 .NET 的 AWS 開發套件](https://docs.aws.amazon.com/goto/DotNetSDKV3/kinesisvideo-2017-09-30/UpdateNotificationConfiguration)
- [適用於 C++ 的 AWS 開發套件](https://docs.aws.amazon.com/goto/SdkForCpp/kinesisvideo-2017-09-30/UpdateNotificationConfiguration)
- [適用於 Go 的 AWS 開發套件](https://docs.aws.amazon.com/goto/SdkForGoV1/kinesisvideo-2017-09-30/UpdateNotificationConfiguration)
- [適用於 Java 的 AWS 開發套件第 2 版](https://docs.aws.amazon.com/goto/SdkForJavaV2/kinesisvideo-2017-09-30/UpdateNotificationConfiguration)
- [AWS適用於 JavaScript V3 的 SDK](https://docs.aws.amazon.com/goto/SdkForJavaScriptV3/kinesisvideo-2017-09-30/UpdateNotificationConfiguration)
- [適用於 PHP 的 AWS 開發套件第 3 版](https://docs.aws.amazon.com/goto/SdkForPHPV3/kinesisvideo-2017-09-30/UpdateNotificationConfiguration)
- [適用於 Python 的 AWS 開發套件](https://docs.aws.amazon.com/goto/boto3/kinesisvideo-2017-09-30/UpdateNotificationConfiguration)
- [適用於 Ruby 的 AWS 開發套件第 3 版](https://docs.aws.amazon.com/goto/SdkForRubyV3/kinesisvideo-2017-09-30/UpdateNotificationConfiguration)

# UpdateSignalingChannel

服務:Amazon Kinesis Video Streams

更新現有的信令通道。這是非同步作業,需要時間才能完成。

如果該MessageTtlSeconds值已更新(增加或減少),則僅適用於在更新後通過此通道發送的新消 息。現有消息仍然按照以前的MessageTtlSeconds值過期。

<span id="page-464-1"></span>請求語法

```
POST /updateSignalingChannel HTTP/1.1
Content-type: application/json
{ 
    "ChannelARN": "string", 
    "CurrentVersion": "string", 
    "SingleMasterConfiguration": { 
       "MessageTtlSeconds": number
    }
}
```
URI 請求參數

請求不會使用任何 URI 參數。

請求主體

請求接受採用 JSON 格式的下列資料。

<span id="page-464-0"></span>**[ChannelARN](#page-464-1)** 

您要更新的信令通道的 Amazon 資源名稱 (ARN)。

類型:字串

長度限制:長度下限為 1。長度上限為 1024。

```
模式: arn:[a-z\d-]+:kinesisvideo:[a-z0-9-]+:[0-9]+:[a-z]+/[a-zA-
Z0-9_.-]+/[0-9]+
```
#### 必要:是

#### <span id="page-465-0"></span>**[CurrentVersion](#page-464-1)**

您要更新的信令通道的目前版本。

類型:字串

長度限制:長度下限為 1。長度上限為 64。

模式:[a-zA-Z0-9]+

### 必要:是

<span id="page-465-1"></span>**[SingleMasterConfiguration](#page-464-1)** 

包含您要更新之信號通道SINGLE\_MASTER類型之組態的結構。

類型:[SingleMasterConfiguration](#page-577-1) 物件

必要:否

#### 回應語法

HTTP/1.1 200

回應元素

如果動作成功,則服務會傳回具空 HTTP 內文的 HTTP 200 回應。

## 錯誤

如需所有動作常見的錯誤相關資訊,請參閱[常見錯誤](#page-606-0)。

AccessDeniedException

您沒有執行此作業所需的權限。

狀態碼:

ClientLimitExceededException

Kinesis Video Streams 已限制要求,因為您已經超過允許的用戶端呼叫限制。稍後再嘗試撥打電 話。

HTTP 狀態碼:400

InvalidArgumentException

此輸入參數的值無效。

HTTP 狀態碼:400

ResourceInUseException

當輸入StreamARN或 ChannelARN in CLOUD\_STORAGE\_MODE 已對應至不同的 Kinesis Video Stream 資源,或者如果提供的輸入StreamARN或不處ChannelARN於作用中狀態,請嘗試下列其 中一種方法:

1. 用於確定給定通道的流映射到的 DescribeMediaStorageConfiguration API。

2. 用於確定給定流映射到的信道的 DescribeMappedResourceConfiguration API。

3. DescribeSignalingChannel用來判斷資源狀態的DescribeStream或 API。

HTTP 狀態碼:400

ResourceNotFoundException

Amazon Kinesis Video Streams 找不到您指定的串流。

HTTP 狀態碼:404

VersionMismatchException

您指定的串流版本不是最新版本。若要取得最新版本,請使用 [DescribeStream](https://docs.aws.amazon.com/kinesisvideostreams/latest/dg/API_DescribeStream.html)API。

HTTP 狀態碼:400

# 另請參閱

- [AWS 命令列界面](https://docs.aws.amazon.com/goto/aws-cli/kinesisvideo-2017-09-30/UpdateSignalingChannel)
- [適用於 .NET 的 AWS 開發套件](https://docs.aws.amazon.com/goto/DotNetSDKV3/kinesisvideo-2017-09-30/UpdateSignalingChannel)
- [適用於 C++ 的 AWS 開發套件](https://docs.aws.amazon.com/goto/SdkForCpp/kinesisvideo-2017-09-30/UpdateSignalingChannel)
- [適用於 Go 的 AWS 開發套件](https://docs.aws.amazon.com/goto/SdkForGoV1/kinesisvideo-2017-09-30/UpdateSignalingChannel)
- [適用於 Java 的 AWS 開發套件第 2 版](https://docs.aws.amazon.com/goto/SdkForJavaV2/kinesisvideo-2017-09-30/UpdateSignalingChannel)
- [AWS適用於 JavaScript V3 的 SDK](https://docs.aws.amazon.com/goto/SdkForJavaScriptV3/kinesisvideo-2017-09-30/UpdateSignalingChannel)
- [適用於 PHP 的 AWS 開發套件第 3 版](https://docs.aws.amazon.com/goto/SdkForPHPV3/kinesisvideo-2017-09-30/UpdateSignalingChannel)
- [適用於 Python 的 AWS 開發套件](https://docs.aws.amazon.com/goto/boto3/kinesisvideo-2017-09-30/UpdateSignalingChannel)
- [適用於 Ruby 的 AWS 開發套件第 3 版](https://docs.aws.amazon.com/goto/SdkForRubyV3/kinesisvideo-2017-09-30/UpdateSignalingChannel)
# UpdateStream

服務:Amazon Kinesis Video Streams

更新串流中繼資料,例如裝置名稱和媒體類型。

您必須提供串流名稱或資料流的 Amazon 資源名稱 (ARN)。

若要在更新串流之前確定您擁有最新版本的串流,您可以指定串流版本。Kinesis 視訊串流會為每個串 流指派一個版本。當您更新串流時,Kinesis Video Streams 會指派新的版本號碼。若要取得最新的串 流版本,請使用 DescribeStream API。

UpdateStream是非同步作業,需要時間才能完成。

<span id="page-468-1"></span>請求語法

```
POST /updateStream HTTP/1.1
Content-type: application/json
{ 
    "CurrentVersion": "string", 
    "DeviceName": "string", 
    "MediaType": "string", 
    "StreamARN": "string", 
    "StreamName": "string"
}
```
URI 請求參數

請求不會使用任何 URI 參數。

請求主體

請求接受採用 JSON 格式的下列資料。

<span id="page-468-0"></span>**[CurrentVersion](#page-468-1)** 

您要更新其中繼資料的串流版本。

類型:字串

長度限制:長度下限為 1。長度上限為 64。

模式:[a-zA-Z0-9]+

必要:是

<span id="page-469-0"></span>**[DeviceName](#page-468-1)** 

寫入串流的裝置名稱。

**a** Note

在目前的實作中,Kinesis Video Streams 不會使用此名稱。

類型:字串

長度限制:長度下限為 1。長度上限為 128。

模式: [a-zA-Z0-9 .-]+

必要:否

<span id="page-469-1"></span>[MediaType](#page-468-1)

串流的媒體類型。用MediaType於指定串流包含給串流取用者的內容類型。如需媒體類型的詳細資 訊,請參閱[媒體類型](http://www.iana.org/assignments/media-types/media-types.xhtml)。如果您選擇指定MediaType,請參閱[命名需求。](https://tools.ietf.org/html/rfc6838#section-4.2)

若要在主機上播放視訊,您必須指定正確的視訊類型。例如,如果串流中的視訊是 H.264,請指 定video/h264MediaType為.

類型:字串

長度限制:長度下限為 1。長度上限為 128。

```
模式: [\w\-\.\+]+/[\w\-\.\+]+(,[\w\-\.\+]+/[\w\-\.\+]+)*
```
必要:否

<span id="page-469-2"></span>**[StreamARN](#page-468-1)** 

您要更新其中繼資料的串流 ARN。

類型:字串

長度限制:長度下限為 1。長度上限為 1024。

模式: arn:[a-z\d-]+:kinesisvideo:[a-z0-9-]+:[0-9]+:[a-z]+/[a-zA-Z0-9\_.-]+/[0-9]+

# 必要:否

### <span id="page-470-0"></span>**[StreamName](#page-468-1)**

您要更新其中繼資料的串流名稱。

串流名稱是串流的識別碼,每個帳戶和區域都必須是唯一的。

類型:字串

長度限制:長度下限為 1。長度上限為 256。

模式: [a-zA-Z0-9 .-]+

必要:否

# 回應語法

HTTP/1.1 200

### 回應元素

如果動作成功,則服務會傳回具空 HTTP 內文的 HTTP 200 回應。

# 錯誤

如需所有動作常見的錯誤相關資訊,請參閱[常見錯誤](#page-606-0)。

ClientLimitExceededException

Kinesis Video Streams 已限制要求,因為您已經超過允許的用戶端呼叫限制。稍後再嘗試撥打電 話。

HTTP 狀態碼:400

InvalidArgumentException

此輸入參數的值無效。

HTTP 狀態碼:400

## NotAuthorizedException

呼叫者沒有執行此操作的授權。

狀態碼:4

ResourceInUseException

當輸入StreamARN或 ChannelARN in CLOUD\_STORAGE\_MODE 已對應至不同的 Kinesis Video Stream 資源,或者如果提供的輸入StreamARN或不處ChannelARN於作用中狀態,請嘗試下列其 中一種方法 ·

1. 用於確定給定通道的流映射到的 DescribeMediaStorageConfiguration API。

2. 用於確定給定流映射到的信道的 DescribeMappedResourceConfiguration API。

3. DescribeSignalingChannel用來判斷資源狀態的DescribeStream或 API。

HTTP 狀態碼:400

ResourceNotFoundException

Amazon Kinesis Video Streams 找不到您指定的串流。

HTTP 狀態碼:404

VersionMismatchException

您指定的串流版本不是最新版本。若要取得最新版本,請使用 [DescribeStream](https://docs.aws.amazon.com/kinesisvideostreams/latest/dg/API_DescribeStream.html)API。

HTTP 狀態碼:400

# 另請參閱

如需在語言特定的 AWS 開發套件之一中使用此 API 的詳細資訊,請參閱下列說明:

- [AWS 命令列界面](https://docs.aws.amazon.com/goto/aws-cli/kinesisvideo-2017-09-30/UpdateStream)
- [適用於 .NET 的 AWS 開發套件](https://docs.aws.amazon.com/goto/DotNetSDKV3/kinesisvideo-2017-09-30/UpdateStream)
- [適用於 C++ 的 AWS 開發套件](https://docs.aws.amazon.com/goto/SdkForCpp/kinesisvideo-2017-09-30/UpdateStream)
- [適用於 Go 的 AWS 開發套件](https://docs.aws.amazon.com/goto/SdkForGoV1/kinesisvideo-2017-09-30/UpdateStream)
- [適用於 Java 的 AWS 開發套件第 2 版](https://docs.aws.amazon.com/goto/SdkForJavaV2/kinesisvideo-2017-09-30/UpdateStream)
- [AWS適用於 JavaScript V3 的 SDK](https://docs.aws.amazon.com/goto/SdkForJavaScriptV3/kinesisvideo-2017-09-30/UpdateStream)
- [適用於 PHP 的 AWS 開發套件第 3 版](https://docs.aws.amazon.com/goto/SdkForPHPV3/kinesisvideo-2017-09-30/UpdateStream)
- [適用於 Python 的 AWS 開發套件](https://docs.aws.amazon.com/goto/boto3/kinesisvideo-2017-09-30/UpdateStream)
- [適用於 Ruby 的 AWS 開發套件第 3 版](https://docs.aws.amazon.com/goto/SdkForRubyV3/kinesisvideo-2017-09-30/UpdateStream)

# Amazon Kinesis Video Streams 媒體

Amazon Kinesis Video Streams Video Streams 支持以下操作:

- [GetMedia](#page-473-0)
- [PutMedia](#page-479-0)

# <span id="page-473-0"></span>**GetMedia**

服務: Amazon Kinesis Video Streams Media

使用此 API 可從 Kinesis 視訊串流擷取媒體內容。在請求中,您可以識別串流名稱或串流 Amazon 資 源名稱 (ARN),以及起始區塊。然後 Kinesis Video Streams 會依片段編號的順序傳回區塊串流。

**a** Note

您必須先呼叫 GetDataEndpoint API 以取得端點。然後使用 [--end](https://docs.aws.amazon.com/cli/latest/reference/) 點 url 參數 將GetMedia請求發送到此端點。

當您將媒體資料 (片段) 放在串流上時,Kinesis Video Streams 會將每個傳入片段和相關中繼資料儲存 在稱為「區塊」的位置。如需詳細資訊,請參閱[PutMedia。](https://docs.aws.amazon.com/kinesisvideostreams/latest/dg/API_dataplane_PutMedia.html)GetMediaAPI 會從您在要求中指定的區塊 開始傳回這些區塊的串流。

使用 GetMedia API 時適用以下限制:

- 用戶端每個串流每秒GetMedia最多可呼叫五次。
- 在工作階段期間,Kinesis Video Streams 以每秒 25 MB (或每秒 200 MB) 的速率傳送媒體資 料。GetMedia

**a** Note

GetMediaHTTP 回應狀態碼會立即傳回,但如果沒有可供播放的擷取片段,HTTP 回應裝載 的讀取會在 3 秒後逾時。

**a** Note

如果在叫用 Kinesis 影片串流媒體 API 之後擲回錯誤,除了 HTTP 狀態碼和回應本文之外,它 還包含下列資訊:

- x-amz-ErrorTypeHTTP 標頭 除了 HTTP 狀態碼提供的內容之外,還包含更具體的錯 誤類型。
- x-amz-RequestIdHTTP 標頭 如果您想向其報告問題AWS,支持團隊可以在給出請求 ID 時更好地診斷問題。

HTTP 狀態碼和 ErrorType 標頭都可用於對錯誤是否可重試以及在什麼情況下進行程式設計決 定,以及提供用戶端程式設計人員可能需要採取哪些動作才能成功再試一次的資訊。 如需詳細資訊,請參閱本主題底部的「錯誤」一節,以及[常見錯誤](https://docs.aws.amazon.com/kinesisvideostreams/latest/dg/CommonErrors.html)。

# <span id="page-474-2"></span>請求語法

```
POST /getMedia HTTP/1.1
Content-type: application/json
{ 
    "StartSelector": { 
       "AfterFragmentNumber": "string", 
       "ContinuationToken": "string", 
       "StartSelectorType": "string", 
       "StartTimestamp": number
    }, 
    "StreamARN": "string", 
    "StreamName": "string"
}
```
URI 請求參數

請求不會使用任何 URI 參數。

請求主體

請求接受採用 JSON 格式的下列資料。

<span id="page-474-0"></span>**[StartSelector](#page-474-2)** 

標識要從指定的流獲取的起始塊。

類型:[StartSelector](#page-584-1) 物件

# 必要:是

## <span id="page-474-1"></span>**[StreamARN](#page-474-2)**

您要從其中取得媒體內容的串流的 ARN。如果未指定streamARN,則必須指定streamName.

### 類型:字串

長度限制:長度下限為 1。長度上限為 1024。

模式: arn:[a-z\d-]+:kinesisvideo:[a-z0-9-]+:[0-9]+:[a-z]+/[a-zA-Z0-9\_.-]+/[0-9]+

# 必要:否

# <span id="page-475-0"></span>**[StreamName](#page-474-2)**

Kinesis 視訊串流名稱,您要從中取得媒體內容的位置。如果未指定streamName,則必須指 定streamARN.

# 類型:字串

長度限制:長度下限為 1。長度上限為 256。

模式:[a-zA-Z0-9\_.-]+

### 必要:否

### <span id="page-475-1"></span>回應語法

HTTP/1.1 200 Content-Type: *ContentType*

### *Payload*

# 回應元素

如果動作成功,則服務傳回 HTTP 200 回應。

回應會傳回下列 HTTP 標頭。

### **[ContentType](#page-475-1)**

要求的媒體的內容類型。

長度限制:長度下限為 1。長度上限為 128。

模式: ^[a-zA-Z0-9\_\.\-]+\$

回應傳回以下內容作為 HTTP 主體。

# [Payload](#page-475-1)

承載 Kinesis Video Streams 傳回是指定串流中的一系列區塊。如需區塊的詳細資訊,請參 閱[PutMedia。](https://docs.aws.amazon.com/kinesisvideostreams/latest/dg/API_dataplane_PutMedia.html)Kinesis Video Streams 在GetMedia呼叫中傳回的區塊也包含下列其他 Matroska (MKV) 標記:

- AWS KINESISVideo CONTION TOKEN (UTF-8 字符串)-如果您的GetMedia調用終止,您 可以在下一個請求中使用此延續令牌來獲取最後一個請求終止的下一個塊。
- AWS KINESISVE MILLIS HEND NOW (UTF-8 字串)-用戶端應用程式可以使用此標記值來判斷 回應中傳回的區塊後面有多遠離串流上的最新區塊。
- AW\_ 動態片段-區塊中傳回的片段編號。
- AW\_ 激活服務器時間戳-片段的服務器時間戳。
- AW\_ 生產者 \_ 時間戳記-片段的生產者時間戳。

如果發生錯誤,將出現以下標籤:

- AW\_ 錯誤代碼-導致停止的錯誤的字符串描述。 GetMedia
- AW\_ 激活視頻錯誤 ID:錯誤的整數代碼。

錯誤代碼如下:

- 3002-寫入資料流時發生錯誤
- 4000-找不到請求的片段
- 4500-對串流的 KMS 金鑰存取遭拒
- 4501-串流的 KMS 金鑰已停用
- 4502-串流的 KMS 金鑰上的驗證錯誤
- 4503-在串流中指定的 KMS 金鑰無法使用
- 4504-串流中指定的 KMS 金鑰使用方式無效
- 4505-串流中指定的 KMS 金鑰狀態無效
- 4506-找不到串流中指定的 KMS 金鑰
- 內部錯誤

# 錯誤

如需所有動作常見錯誤的資訊,請參閱[常見錯誤](#page-606-0)。

### ClientLimitExceededException

Kinesis Video Streams 已限制要求,因為您已經超過允許的用戶端呼叫限制。稍後再嘗試撥打電 話。

HTTP 狀態碼:400

ConnectionLimitExceededException

Kinesis Video Streams 已限制要求,因為您已經超過允許的用戶端連線限制。

**HTTP 狀態碼: 400** 

InvalidArgumentException

此輸入參數的值無效。

HTTP 狀態碼:400

InvalidEndpointException

調用者使用錯誤的端點將數據寫入流。在接收這樣的異常時,用戶必須 調GetDataEndpoint用APIName設置為PUT\_MEDIA並使用端點從響應調用下一個PutMedia調 用。

HTTP 狀態碼:400

NotAuthorizedException

調用者未被授權在給定的流上執行操作,或令牌已過期。

狀態碼:

ResourceNotFoundException

狀態碼:404,具有給定名稱的流不存在。

HTTP 狀態碼:404

# 另請參閲

如需在語言特定的 AWS 開發套件之一中使用此 API 的詳細資訊,請參閱下列說明:

- [AWS 命令列介面](https://docs.aws.amazon.com/goto/aws-cli/kinesis-video-data-2017-09-30/GetMedia)
- [適用於 .NET 的 AWS 軟體開發套件](https://docs.aws.amazon.com/goto/DotNetSDKV3/kinesis-video-data-2017-09-30/GetMedia)
- [適用於 C++ 的 AWS 開發套件](https://docs.aws.amazon.com/goto/SdkForCpp/kinesis-video-data-2017-09-30/GetMedia)
- [適用於 Go 的 AWS 軟體開發套件](https://docs.aws.amazon.com/goto/SdkForGoV1/kinesis-video-data-2017-09-30/GetMedia)
- [適用於 Java 的 AWS 軟體開發套件第 2 版](https://docs.aws.amazon.com/goto/SdkForJavaV2/kinesis-video-data-2017-09-30/GetMedia)
- [AWS適用於 JavaScript V3 的 SDK](https://docs.aws.amazon.com/goto/SdkForJavaScriptV3/kinesis-video-data-2017-09-30/GetMedia)
- [適用於 PHP 的 AWS 軟體開發套件第 3 版](https://docs.aws.amazon.com/goto/SdkForPHPV3/kinesis-video-data-2017-09-30/GetMedia)
- [適用於 Python 的 AWS 開發套件](https://docs.aws.amazon.com/goto/boto3/kinesis-video-data-2017-09-30/GetMedia)
- [適用於 Ruby 的 AWS 軟體開發套件第 3 版](https://docs.aws.amazon.com/goto/SdkForRubyV3/kinesis-video-data-2017-09-30/GetMedia)

# <span id="page-479-0"></span>PutMedia

服務: Amazon Kinesis Video Streams Media

使用此 API 可將媒體資料傳送至 Kinesis 視訊串流。

**a** Note 您必須先呼叫 GetDataEndpoint API 以取得端點。然後使用 [--end](https://docs.aws.amazon.com/cli/latest/reference/) 點 url 參數 將PutMedia請求發送到此端點。

在要求中,您可以使用 HTTP 標頭來提供參數資訊,例如串流名稱、時間戳記,以及時間戳記值 是絕對值還是相對於生產者開始記錄的時間。您可以使用要求主體來傳送媒體資料。Kinesis Video Streams 僅支援 Matroska (MKV) 容器格式, 以便使用此 API 傳送媒體資料。

使用此 API 傳送資料時,您可以使用下列選項:

- 實時發送媒體數據:例如,安全攝像機可以在生成幀時實時發送幀。這種方法可以最大限度地減少視 頻錄製和在線發送數據之間的延遲。這被稱為連續生產者。在這種情況下,消費者應用程序可以實時 或在需要時讀取流。
- 離線傳送媒體資料(批次):例如,身體攝影機可能會錄製影片數小時,並將其儲存在裝置上。稍 後,當您將攝影機連接到連接埠時,攝影機可以啟動PutMedia工作階段以將資料傳送至 Kinesis 視 訊串流。在這個案例中,延遲不是問題。

使用此 API 時, 請注意下列考量事項:

- 您必須指定 streamName 或 streamARN,但不能同時指定兩者。
- 為了能夠在控制台上或通過 HLS 播放媒體,每個片段的軌道 1 應包含 h.264 編碼的視頻,片段元 數據中的 CodeId 應該是「V\_MPEG/ISO/AVC」,並且片段元數據應包括 AVCC 格式的 h.264 編解 碼器私有數據。或者,每個片段的音軌 2 應包含 AAC 編碼音訊,片段中繼資料中的 CodeId 應該是 「A\_AAC」,而片段中繼資料應包含 AAC 轉碼器私人資料。
- 您可能會發現使用單個長時間運行的會PutMedia話並在有效負載中發送大量媒體數據片段更容易。 針對收到的每個片段,Kinesis Video Streams 都會傳送一或多個確認訊息。潛在的網路考量可能會 導致您無法在產生這些確認時取得所有這些確認。
- 您可以選擇多個連續的PutMedia工作階段,每個工作階段的片段較少,以確保您即時從服務中獲得 所有確認。

**a** Note

如果您在多個同時PutMedia工作階段上將資料傳送至相同的串流,則媒體片段會在串流上交 錯。您應該確保在應用程序場景中這是正常的。

使用 PutMedia API 時適用以下限制:

- 用戶端每個串流每秒PutMedia最多可呼叫五次。
- 用戶端每秒最多可以傳送五個片段的每個串流。
- Kinesis Video Streams 讀取媒體資料的速率最高可達每秒 12.5 MB,或在工作階段期間讀取 100 Mbps。PutMedia

請注意下列限制。在這些情況下,Kinesis Video Streams 會在回應中傳送錯誤確認。

- 不允許具有時間碼超過允許上限且包含超過 50 MB 資料的片段。
- 不允許包含三個以上軌道的片段。每個片段中的每個幀都必須具有與片段標題中定義的軌道之一相同 的軌道編號。此外,每個片段必須為片段標頭中定義的每個軌道包含至少一個幀。
- 對於片段元數據中定義的每個軌道,每個片段必須至少包含一個幀。
- 片段中最早的影格時間戳記必須在前一個片段中的最新影格時間戳記之後。
- 包含多個 MKV 片段或包含不允許的 MKV 元素(如track\*)的 MKV 流也會導致錯誤確認。

Kinesis Video Streams 會將每個傳入片段和相關中繼資料儲存在稱為「區塊」的項目中。片段元數據 包括以下內容:

- PutMedia請求開始時提供的 MKV 標頭
- 下列適用於片段的 Kinesis 影片串流特定中繼資料:
	- server\_timestamp-Kinesis Video Streams 開始接收片段時的時間戳記。
	- producer timestamp-時間戳記,生產者開始記錄片段時。Kinesis Video Streams 會使用請求 中收到的三條資訊來計算此值。
		- 在要求主體中接收到的片段時間碼值以及片段。
		- 兩個請求標頭:producerStartTimestamp(生產者開始記錄時) 和fragmentTimeCodeType(有效負載中的片段時間碼是絕對還是相對的)。

然後 Kinesis Video Streams 會計算片段, producer\_timestamp如下所示:

如果fragmentTimeCodeType是相對的,那麼

producer\_timestamp= producerStartTimeStamp + 片段時間碼

如果fragmentTimeCodeType是絕對的,那麼

producer timestamp= 片段時間碼 (轉換為毫秒)

• Kinesis Video Streams 指派的唯一片段編號。

## **a** Note

當您提出GetMedi.a要求時,Kinesis Video Streams 會傳回這些區塊的串流。用戶端可以視需 要處理中繼資料。

# **a** Note

此作業僅適用於 AWS SDK for Java。其他語言的 AWS SDK 不支援此功能。

# **a** Note

Kinesis Video Streams 不會剖析和驗證透過 API 擷取和封存轉碼器的私人資料。 PutMedia 當 透過 HLS API 取用串流時,KVS 會從 MPEG-TS 和 MP4 片段封裝的轉碼器私人資料中擷取和 驗證必要的資訊。

### **a** Note

如果在叫用 Kinesis 影片串流媒體 API 之後擲回錯誤,除了 HTTP 狀態碼和回應本文之外,它 還包含下列資訊:

- x-amz-ErrorTypeHTTP 標頭 除了 HTTP 狀態碼提供的內容之外,還包含更具體的錯 誤類型。
- x-amz-RequestIdHTTP 標頭 如果您想向其報告問題 AWS,支持團隊可以在給出請求 ID 時更好地診斷問題。

HTTP 狀態碼和 ErrorType 標頭都可用於對錯誤是否可重試以及在什麼情況下進行程式設計決 定,以及提供用戶端程式設計人員可能需要採取哪些動作才能成功再試一次的資訊。 如需詳細資訊,請參閱本主題底部的「錯誤」一節,以及[常見錯誤](https://docs.aws.amazon.com/kinesisvideostreams/latest/dg/CommonErrors.html)。

# <span id="page-482-0"></span>請求語法

POST /putMedia HTTP/1.1 x-amzn-stream-name: *StreamName* x-amzn-stream-arn: *StreamARN* x-amzn-fragment-timecode-type: *FragmentTimecodeType* x-amzn-producer-start-timestamp: *ProducerStartTimestamp*

*Payload*

URI 請求參數

# 請求會使用下列 URI 參數。

### [FragmentTimecodeType](#page-482-0)

您可以將此值當做 x-amzn-fragment-timecode-type HTTP 標頭傳遞。

指出片段(有效負載,HTTP 請求主體)中的時間碼是絕對還是相對 於producerStartTimestamp。Kinesis Video Streams 使用此資訊來producer\_timestamp計 算要求中收到的片段,如 API 概觀所述。

有效值:ABSOLUTE | RELATIVE

必要:是

[ProducerStartTimestamp](#page-482-0)

您可以將此值當做 x-amzn-producer-start-timestamp HTTP 標頭傳遞。

這是生產者開始記錄媒體時間戳記(而不是請求中特定片段的時間戳)。

### **[StreamARN](#page-482-0)**

您可以將此值當做 x-amzn-stream-arn HTTP 標頭傳遞。

您要在其中寫入媒體內容的 Kinesis 視訊串流的 Amazon 資源名稱 (ARN)。如果未指 定streamARN,則必須指定streamName.

長度限制:長度下限為 1。長度上限為 1024。

模式: arn:[a-z\d-]+:kinesisvideo:[a-z0-9-]+:[0-9]+:[a-z]+/[a-zA- $Z0-9$ .-]+/[0-9]+

### **[StreamName](#page-482-0)**

您可以將此值當做 x-amzn-stream-name HTTP 標頭傳遞。

您要在其中寫入媒體內容的 Kinesis 視訊串流的名稱。如果未指定streamName,則必須指 定streamARN.

長度限制:長度下限為 1。長度上限為 256。

模式: [a-zA-Z0-9 .-]+

### 請求主體

請求接受下列二進位資料。

### [Payload](#page-482-0)

要寫入 Kinesis 視訊串流的媒體內容。在目前的實作中,Kinesis Video Streams 僅支援具有單一 MKV 區段的 Matroska (MKV) 容器格式。一個區段可以包含一或多個叢集。

**a** Note

每個 MKV 群集映射到一個 Kinesis 視頻流片段。無論您選擇什麼叢集持續時間都會成為片 段持續

### <span id="page-483-0"></span>回應語法

HTTP/1.1 200

#### *Payload*

回應元素

如果動作成功,則服務傳回 HTTP 200 回應。

回應傳回以下內容作為 HTTP 主體。

# [Payload](#page-483-0)

Kinesis Video Streams 成功收到PutMedia要求之後,服務會驗證要求標頭。然後,服務會開始讀 取有效負載,並先傳送 HTTP 200 回應。

然後,服務返回一個包含由換行符分隔的一系列 JSON Acknowledgement 對象(對象)的 流。在傳送媒體資料的相同連接上接收確認。一PutMedia個請求可以有很多確認。每一個 都Acknowledgement包含下列索引鍵值配對:

- AckEventType-確認代表的事件類型。
	- 緩衝:Kinesis Video Streams 已開始接收片段。Kinesis Video Streams 會在收到片段資料的 第一個位元組時傳送第一個緩衝確認。
	- 已收到:Kinesis Video Streams 收到整個片段。如果您未將串流設定為保留資料,則生產者可 以在收到此確認後停止緩衝片段。
	- 持續存在:Kinesis Video Streams 已保留片段 (例如,傳送至 Amazon S3)。如果您將串流設 定為保留資料,則會收到此確認。收到此確認後,生產者可以停止緩衝片段。
	- 錯誤:Kinesis Video Streams 在處理片段時發生錯誤。您可以檢閱錯誤碼並決定下一個動作方 案。
	- 閒置:PutMedia工作階段正在進行中。不過,Kinesis Video Streams 目前並未接收資 料。Kinesis Video Streams 會在最後一次接收到的資料之後定期傳送此確認,最長可達 30 秒。如果在 30 秒內未收到任何資料,Kinesis Video Streams 會關閉要求。

**a** Note

此確認可以幫助生產者確定PutMedia連接是否存在,即使它沒有發送任何數據。

• FragmentTimecode-傳送確認的片段時間碼。

如果AckEventType為「閒置」,則元素可能會遺失。

- FragmentNumber-Kinesis 視訊串流產生的片段編號,以傳送確認訊息。
- ErrorId和 ErrorCode-如果AckEventType是Error,則此欄位會提供對應的錯誤代碼。以下 是錯誤 ID 及其對應的錯誤代碼和錯誤訊息的清單:
	- 4000-串流讀取錯誤-讀取資料串流時發生錯誤。
	- 4001-最大片段 \_ 大小到達-片段大小大於允許的最大限制為 50 MB。
	- 4002-最大片段 \_ 持續時間達到-片段持續時間大於允許的最大限制。
	- 4003-最大連線 \_ 持續時間達到-連線持續時間大於允許的最大臨界值。
	- 4004-片段時間碼小於上一個時間碼(在調用中,您不能按順序發送片段)。PutMedia
- 4005-超過 \_ 允許追蹤 \_ 找到-在 MKV 中找到多個軌道。 (已取代)
- 4006-無效資料-無法將輸入串流剖析為有效的 MKV 格式。
- 4007-無效生產者 \_ 時間戳記-無效的生產者時間戳記。
- 4008-流不活躍-流不再存在(刪除)。
- 4009-片段 \_ 中繼資料達到限制-已達片段中繼資料限制。請參閱開發人員指南的[「限制](https://docs.aws.amazon.com/kinesisvideostreams/latest/dg/limits.html)」一 節。
- 4010-軌道編號不匹配-MKV 幀中的曲目編號與 MKV 標題中的曲目不匹配。
- 4011-框架錯誤-片段不包含 MKV 標頭中至少一個軌道的任何幀。
- 4012-無效的片段中繼資料-片段中繼資料名稱不能以字串開頭。 AWS
- 4500-拒絕存取串流的指定 KMS 金鑰。
- 已停用-已停用串流的指定 KMS 金鑰。
- 4502-驗證錯誤-串流的指定 KMS 金鑰驗證失敗。
- 4503-無法使用-串流的指定 KMS 金鑰無法使用。
- 4504-無效使用-串流指定的 KMS 金鑰用法無效。
- 4505-無效狀態-串流的指定 KMS 金鑰狀態無效。
- 4506-找不到串流的指定 KMS 金鑰。
- 5000-內部錯誤-內部服務錯誤。
- 5001-封存 \_ 錯誤-Kinesis Video Streams 無法將片段保存至資料存放區。

**a** Note

生產者在為長時間運行的PutMedia請求發送有效負載時,應該讀取確認的響應。由於中間 代理服務器上的緩衝,生產者可能會同時收到確認塊。想要及時收到確認的生產者可以在每 個PutMedia請求中傳送較少的片段。

# 錯誤

如需所有動作常見錯誤的資訊,請參閱[常見錯誤](#page-606-0)。

# ClientLimitExceededException

Kinesis Video Streams 已限制要求,因為您已經超過允許的用戶端呼叫限制。稍後再嘗試撥打電

HTTP 狀態碼:400

ConnectionLimitExceededException

Kinesis Video Streams 已限制要求,因為您已經超過允許的用戶端連線限制。

HTTP 狀態碼:400

InvalidArgumentException

此輸入參數的值無效。

HTTP 狀態碼:400

InvalidEndpointException

調用者使用錯誤的端點將數據寫入流。在接收這樣的異常時,用戶必須 調GetDataEndpoint用APIName設置為PUT\_MEDIA並使用端點從響應調用下一個PutMedia調 用。

HTTP 狀態碼:400

NotAuthorizedException

調用者未被授權在給定的流上執行操作,或令牌已過期。

狀態碼:

ResourceNotFoundException

狀態碼:404,具有給定名稱的流不存在。

HTTP 狀態碼:404

### 範例

確認格式

確認書的格式如下:

{

```
 Acknowledgement : { 
    "EventType": enum
    "FragmentTimecode": Long, 
    "FragmentNumber": Long,
```
}

```
 "ErrorId" : String
```
}

# 另請參閱

如需在其中一個特定語言 AWS SDK 中使用此 API 的詳細資訊,請參閱下列內容:

- [AWS 命令列介面](https://docs.aws.amazon.com/goto/aws-cli/kinesis-video-data-2017-09-30/PutMedia)
- [AWS SDK for .NET](https://docs.aws.amazon.com/goto/DotNetSDKV3/kinesis-video-data-2017-09-30/PutMedia)
- [AWS SDK for C++](https://docs.aws.amazon.com/goto/SdkForCpp/kinesis-video-data-2017-09-30/PutMedia)
- [AWS SDK for Go](https://docs.aws.amazon.com/goto/SdkForGoV1/kinesis-video-data-2017-09-30/PutMedia)
- [AWS SDK for Java V2 的开发](https://docs.aws.amazon.com/goto/SdkForJavaV2/kinesis-video-data-2017-09-30/PutMedia)
- [AWS 適用於 JavaScript V3 的 SDK](https://docs.aws.amazon.com/goto/SdkForJavaScriptV3/kinesis-video-data-2017-09-30/PutMedia)
- [AWS SDK for PHP](https://docs.aws.amazon.com/goto/SdkForPHPV3/kinesis-video-data-2017-09-30/PutMedia)
- [AWS 適用於 Python 的 SDK](https://docs.aws.amazon.com/goto/boto3/kinesis-video-data-2017-09-30/PutMedia)
- [AWS 適用於紅寶石 V3 的 SDK](https://docs.aws.amazon.com/goto/SdkForRubyV3/kinesis-video-data-2017-09-30/PutMedia)

# Amazon Kinesis Video Streams 歸檔媒體

Amazon Kinesis Video Streams 存檔媒體支持以下操作:

- [GetClip](#page-488-0)
- [GetDASHStreamingSessionURL](#page-493-0)
- [GetHLSStreamingSessionURL](#page-502-0)
- [GetImages](#page-513-0)
- [GetMediaForFragmentList](#page-520-0)
- [ListFragments](#page-525-0)

# <span id="page-488-0"></span>**GetClip**

服務: Amazon Kinesis Video Streams Archived Media

在指定時間範圍內,從指定的視訊串流下載包含已封存的隨選媒體的 MP4 檔案 (剪輯片段)。

StreamName 和 Streamarn 參數都是選擇性的,但您必須在呼叫此 API 作業時指定 StreamName 或 StreamArn。

**a** Note

您必須先呼叫 GetDataEndpoint API 以取得端點。然後使用 [--end](https://docs.aws.amazon.com/cli/latest/reference/) 點 url 參數將GetClip請 求發送到此端點。

Amazon Kinesis 影片串流對於透過 MP4 提供資料有以下要求:

- [視頻播放軌道要求](https://docs.aws.amazon.com/kinesisvideostreams/latest/dg/video-playback-requirements.html)。
- 資料保留必須大於 0。
- 每個片段的影片軌道必須針對視訊媒體的 H.264 格式的進階視訊編碼 (AVC),以及針對 H.265 格式的 HEVC 中包含轉碼器私有資料。如需詳細資訊,請參閱 [MPEG-4 specification ISO/IEC](https://www.iso.org/standard/55980.html)  [14496-15。](https://www.iso.org/standard/55980.html)如需將串流資料轉換為特定格式的相關資訊,請參閱 [NAL Adaptation Flags。](https://docs.aws.amazon.com/kinesisvideostreams/latest/dg/producer-reference-nal.html)
- 每個片段的音訊軌道 (如果有) 必須包含 AAC 格式的編碼器私有資料 [\(AAC 規格 ISO/IEC 13818-7\)](https://www.iso.org/standard/43345.html) 或 [MS Wave 格式。](http://www-mmsp.ece.mcgill.ca/Documents/AudioFormats/WAVE/WAVE.html)

您可以透過監控 GetClip.OutgoingBytes Amazon CloudWatch 指標來監控傳出資料量。如需使用 CloudWatch 監視 Kinesis Video Streams 的相關資訊,請參閱[監控 Kinesis Video](https://docs.aws.amazon.com/kinesisvideostreams/latest/dg/monitoring.html) Streams。如需定價 資訊,請參閱 [Amazon Kinesis Video Streams 定價和定AWS](https://aws.amazon.com/kinesis/video-streams/pricing/)[價。](https://aws.amazon.com/pricing/)外寄資 AWS 料需支付費用。

# <span id="page-488-1"></span>請求語法

```
POST /getClip HTTP/1.1
Content-type: application/json
{ 
    "ClipFragmentSelector": { 
       "FragmentSelectorType": "string", 
       "TimestampRange": { 
          "EndTimestamp": number, 
          "StartTimestamp": number
```

```
 } 
    }, 
    "StreamARN": "string", 
    "StreamName": "string"
}
```
URI 請求參數

請求不會使用任何 URI 參數。

### 請求主體

請求接受採用 JSON 格式的下列資料。

<span id="page-489-0"></span>[ClipFragmentSelector](#page-488-1)

要求的剪輯片段的時間範圍和時間戳記的來源。

類型:[ClipFragmentSelector](#page-587-2) 物件

必要:是

<span id="page-489-1"></span>**[StreamARN](#page-488-1)** 

要擷取媒體剪輯的資料流的 Amazon 資源名稱 (ARN)。

您必須指定 StreamName 或串流網路。

類型:字串

長度限制:長度下限為 1。長度上限為 1024。

模式: arn:[a-z\d-]+:kinesisvideo:[a-z0-9-]+:[0-9]+:[a-z]+/[a-zA-Z0-9\_.-]+/[0-9]+

# 必要:否

### <span id="page-489-2"></span>**[StreamName](#page-488-1)**

要擷取媒體片段的資料流名稱。

您必須指定 StreamName 或串流網路。

### 類型:字串

長度限制:長度下限為 1。長度上限為 256。

# 模式: [a-zA-Z0-9 .-]+

## 必要:否

### <span id="page-490-0"></span>回應語法

HTTP/1.1 200 Content-Type: *ContentType*

### *Payload*

## 回應元素

如果動作成功,則服務傳回 HTTP 200 回應。

### 回應會傳回下列 HTTP 標頭。

# **[ContentType](#page-490-0)**

要求剪輯片段中媒體的內容類型。

長度限制:長度下限為 1。長度上限為 128。

模式: ^[a-zA-Z0-9 \.\-]+\$

回應傳回以下內容作為 HTTP 主體。

### [Payload](#page-490-0)

傳統的 MP4 文件,其中包含來自指定視頻流的媒體剪輯。輸出將包含指定開始時間戳記的前 100 MB 或前 200 個片段。如需詳細資訊,請參閱 [Kinesis Video Streams 限制](https://docs.aws.amazon.com/kinesisvideostreams/latest/dg/limits.html)。

### 錯誤

如需所有動作常見錯誤的資訊,請參閱[常見錯誤](#page-606-0)。

ClientLimitExceededException

Kinesis Video Streams 已限制要求,因為您已超過限制。稍後再嘗試撥打電話。如需有關限制的資 訊,請參閱 [Kinesis Video Streams 限制](https://docs.aws.amazon.com/kinesisvideostreams/latest/dg/limits.html)。

HTTP 狀態碼:400

InvalidArgumentException

指定的參數超出其限制、不受支援或無法使用。

HTTP 狀態碼:400

InvalidCodecPrivateDataException

視訊串流中至少一個軌道中的編解碼器私人資料對此作業無效。

**HTTP 狀態碼: 400** 

InvalidMediaFrameException

根據指定的編解碼器,無法剖析要求剪輯片段中的一個或多個影格。

HTTP 狀態碼:400

MissingCodecPrivateDataException

在視訊串流的至少一個軌道中找不到轉碼器私人資料。

HTTP 狀態碼:400

NoDataRetentionException

GetImages要求不保留資料的串流 (也就是說,a DataRetentionInHours 為 0)。

HTTP 狀態碼:400

NotAuthorizedException

狀態碼:403,調用者未授權在給定流上執行操作,或令牌已過期。

狀態碼:

ResourceNotFoundException

GetImages當 Kinesis 影片串流找不到您指定的串流時,就會擲回此錯誤。

GetHLSStreamingSessionURL如果在請求的時間範圍內沒有片段PlaybackMode的 流請求具有 ON\_DEMAND or LIVE\_REPLAY 的會話,或者如果在過去 30 秒內沒有片 段PlaybackMode的LIVE流請求具有 of 的會話,則GetDASHStreamingSessionURL拋出此錯 誤。

HTTP 狀態碼:404

UnsupportedStreamMediaTypeException

媒體類型 (例如 h.264 或 h.265 視訊或 AAC 或 G.711 音訊) 無法從播放工作階段的第一個片段中曲 目的轉碼器識別碼來決定。音軌 1 的轉碼器 ID 應該是V\_MPEG/ISO/AVC音軌 2 的編解碼器識別碼 (選擇性) A\_AAC。

**HTTP 狀態碼: 400** 

另請參閱

如需在其中一個特定語言 AWS SDK 中使用此 API 的詳細資訊,請參閱下列內容:

- [AWS 命令列介面](https://docs.aws.amazon.com/goto/aws-cli/kinesis-video-reader-data-2017-09-30/GetClip)
- [AWS SDK for .NET](https://docs.aws.amazon.com/goto/DotNetSDKV3/kinesis-video-reader-data-2017-09-30/GetClip)
- [AWS SDK for C++](https://docs.aws.amazon.com/goto/SdkForCpp/kinesis-video-reader-data-2017-09-30/GetClip)
- [AWS SDK for Go](https://docs.aws.amazon.com/goto/SdkForGoV1/kinesis-video-reader-data-2017-09-30/GetClip)
- [AWS SDK for Java V2 的开发](https://docs.aws.amazon.com/goto/SdkForJavaV2/kinesis-video-reader-data-2017-09-30/GetClip)
- [AWS 適用於 JavaScript V3 的 SDK](https://docs.aws.amazon.com/goto/SdkForJavaScriptV3/kinesis-video-reader-data-2017-09-30/GetClip)
- [AWS SDK for PHP](https://docs.aws.amazon.com/goto/SdkForPHPV3/kinesis-video-reader-data-2017-09-30/GetClip)
- [AWS 適用於 Python 的 SDK](https://docs.aws.amazon.com/goto/boto3/kinesis-video-reader-data-2017-09-30/GetClip)
- [AWS 適用於紅寶石 V3 的 SDK](https://docs.aws.amazon.com/goto/SdkForRubyV3/kinesis-video-reader-data-2017-09-30/GetClip)

# <span id="page-493-0"></span>GetDASHStreamingSessionURL

服務: Amazon Kinesis Video Streams Archived Media

透過 HTTP (破折號) URL 擷取串流的 MPEG 動態自適應串流。然後,您可以在媒體播放器中打開 URL 以查看流內容。

StreamName和StreamARN參數都是可選的,但您必須在調用此 API 操作StreamARN時指 定StreamName或。

亞 Amazon Kinesis 影片串流對透過 MPEG-DASH 提供資料有以下要求:

- [視頻播放軌道要求](https://docs.aws.amazon.com/kinesisvideostreams/latest/dg/video-playback-requirements.html)。
- 資料保留必須大於 0。
- 每個片段的影片軌道必須針對視訊媒體的 H.264 格式的進階視訊編碼 (AVC),以及針對 H.265 格式的 HEVC 中包含轉碼器私有資料。如需詳細資訊,請參閱 [MPEG-4 specification ISO/IEC](https://www.iso.org/standard/55980.html)  [14496-15。](https://www.iso.org/standard/55980.html)如需將串流資料轉換為特定格式的相關資訊,請參閱 [NAL Adaptation Flags。](https://docs.aws.amazon.com/kinesisvideostreams/latest/dg/producer-reference-nal.html)
- 每個片段的音訊軌道 (如果有) 必須包含 AAC 格式的編碼器私有資料 [\(AAC 規格 ISO/IEC 13818-7\)](https://www.iso.org/standard/43345.html) 或 [MS Wave 格式。](http://www-mmsp.ece.mcgill.ca/Documents/AudioFormats/WAVE/WAVE.html)

下列程序說明如何搭配 Kinesis Video Streams 使用 MPEG-DASH:

- 1. 呼叫 GetDataEndpoint API 以取得端點。然後使用 [--end](https://docs.aws.amazon.com/cli/latest/reference/) 點 url 參數 將GetDASHStreamingSessionURL請求發送到此端點。
- 2. 使用擷取 MPEG-破折號網址。GetDASHStreamingSessionURLKinesis Video Streams 會 建立 MPEG-DASH 串流工作階段,以便使用 MPEG DASH 通訊協定存取串流中的內容。 GetDASHStreamingSessionURL傳回工作階段 MPEG-DASH 資訊清單 (使用 MPEG DASH 串流 所需的根資源) 的驗證 URL (包含加密的工作階段權杖)。

**a** Note

不要在未經授權的實體可以訪問它的地方共享或存儲此令牌。令牌提供對流內容的訪問。使 用與 AWS 憑據一起使用的相同措施保護令牌。

通過清單提供的媒體僅由請求的流,時間範圍和格式組成。沒有其他媒體資料 (例如要求視窗外的框 架或替代位元率) 可用。

- 3. 將 MPEG-DASH 資訊清單的 URL(包含加密的工作階段權杖)提供給支援 MPEG-DASH 通訊協定 的媒體播放器。Kinesis Video Streams 可透過資訊清單 URL 使用初始化片段和媒體片段。初始化 片段包含流的編解碼器私有數據,以及設置視頻或音頻解碼器和渲染器所需的其他數據。媒體片段 包含編碼的視頻幀或編碼的音頻樣本。
- 4. 媒體播放器接收經過身份驗證的 URL,並正常請求流元數據和媒體數據。當媒體播放器請求數據 時,它會調用以下操作:
	- 獲取 DashManifest:檢索 MPEG 破折號清單,其中包含要播放的媒體的元數據。
	- 獲取 MP4InitFragment:檢索 MP4 初始化片段。媒體播放器通常會在載入任何媒體片段之前載入 初始化片段。此片段包含「fytpmoov」和「MP4 原子,以及初始化媒體播放器解碼器所需的子 原子。

初始化片段不對應於 Kinesis 視訊串流中的片段。它僅包含流和相應軌道的編解碼器私有數據,媒 體播放器需要解碼媒體幀。

• 獲取 MP4MediaFragment:檢索 MP4 媒體片段。這些片段包含「moofmdat」和「MP4 原子及 其子原子,其中包含編碼片段的媒體框架及其時間戳記。

### **a** Note

在串流工作階段中提供第一個媒體片段之後,任何不包含相同轉碼器私有資料的片段都會 在載入這些不同的媒體片段時傳回錯誤。因此,編解碼器私有資料不應該在工作階段中的 片段之間變更。這也意味著如果流中的片段從僅具有視頻變為同時具有音頻和視頻,則會 話失敗。

使用此動作擷取的資料可計費。詳情請參[閱定價](https://aws.amazon.com/kinesis/video-streams/pricing/)。

# **a** Note

如需適用於 MPEG-DASH 工作階段的限制,請參閱 [Kinesis](https://docs.aws.amazon.com/kinesisvideostreams/latest/dg/limits.html) Video Streams 限制。

您可以透過監控 GetMP4MediaFragment.OutgoingBytes Amazon CloudWatch 指標來監控 媒體播放器使用的資料量。如需使用 CloudWatch 監視 Kinesis Video Streams 的相關資訊,請參 閱[監控 Kinesis Video](https://docs.aws.amazon.com/kinesisvideostreams/latest/dg/monitoring.html) Streams。如需定價資訊,請參閱 [Amazon Kinesis Video Streams 定價和定](https://aws.amazon.com/kinesis/video-streams/pricing/) [AWS](https://aws.amazon.com/kinesis/video-streams/pricing/)[價](https://aws.amazon.com/pricing/)。HLS 工作階段和傳出 AWS 資料均需支付費用。

如需有關 HLS 的詳細資訊,請參閱 [Apple 開發人員網站](https://developer.apple.com)上的 [HTTP 即時串流](https://developer.apple.com/streaming/)。

### **A** Important

如果在叫用 Kinesis 影片串流封存媒體 API 之後擲回錯誤,除了 HTTP 狀態碼和回應本文之 外,它還包含下列資訊:

- x-amz-ErrorTypeHTTP 標頭 除了 HTTP 狀態碼提供的內容之外,還包含更具體的錯 誤類型。
- x-amz-RequestIdHTTP 標頭-如果您想向支持團隊報告問題,可以更好地診斷問題,如果 給出請求 ID。 AWS

HTTP 狀態碼和 ErrorType 標頭都可用於對錯誤是否可重試以及在什麼情況下進行程式設計決 定,以及提供用戶端程式設計人員可能需要採取哪些動作才能成功再試一次的資訊。 如需詳細資訊,請參閱本主題底部的「錯誤」一節,以及[常見錯誤](https://docs.aws.amazon.com/kinesisvideostreams/latest/dg/CommonErrors.html)。

# <span id="page-495-0"></span>請求語法

```
POST /getDASHStreamingSessionURL HTTP/1.1
Content-type: application/json
{ 
    "DASHFragmentSelector": { 
       "FragmentSelectorType": "string", 
       "TimestampRange": { 
           "EndTimestamp": number, 
           "StartTimestamp": number
       } 
    }, 
    "DisplayFragmentNumber": "string", 
    "DisplayFragmentTimestamp": "string", 
    "Expires": number, 
    "MaxManifestFragmentResults": number, 
    "PlaybackMode": "string", 
    "StreamARN": "string", 
    "StreamName": "string"
}
```
# URI 請求參數

請求不會使用任何 URI 參數。

# 請求主體

請求接受採用 JSON 格式的下列資料。

# <span id="page-496-0"></span>[DASHFragmentSelector](#page-495-0)

請求片段的時間範圍和時間戳記的來源。

如果是或,則PlaybackMode需要此參ON\_DEMAND數LIVE\_REPLAY。如果是,則此參數 PlaybackMode 是可選的LIVE。如果PlaybackMode是LIVE,則FragmentSelectorType可 以設定,但不TimestampRange應設定。如果PlaybackMode是ON DEMAND或LIVE REPLAY, 則TimestampRange必須同時設定FragmentSelectorType和。

類型:[DASHFragmentSelector](#page-590-2) 物件

必要:否

## <span id="page-496-1"></span>[DisplayFragmentNumber](#page-495-0)

片段會根據工作階段中的序號在資訊清單檔案中識別。如果設定 DisplayFragmentNumber 為ALWAYS,則會將 Kinesis Video Streams 片段編號新增至資訊清單檔案中的每 個 S 元素,其屬性名稱為「kv: fn」。這些片段編號可用於記錄或與其他 API(例 如GetMedia和GetMediaForFragmentList)一起使用。利用這些自定義屬性需要自定義 MPEG-DASH 媒體播放器。

預設值為 NEVER。

類型:字串

有效值:ALWAYS | NEVER

必要:否

## <span id="page-496-2"></span>[DisplayFragmentTimestamp](#page-495-0)

根據 MPEG-DASH 規範,清單文件中片段的掛鐘時間可以使用清單本身中的屬性來導出。但是, 通常,MPEG-DASH 兼容的媒體播放器無法正確處理媒體時間軸中的間隙。Kinesis Video Streams 會調整資訊清單檔案中的媒體時間表,以啟用不連續性的媒體播放。因此,從資訊清單檔案衍生的 掛鐘時間可能不正確。如果設定 DisplayFragmentTimestamp 為ALWAYS,則會將精確的片段時間 戳記新增至資訊清單檔案中的每個 S 元素,其屬性名稱為「kv: ts」。利用此自定義屬性需要自定 義 MPEG-DASH 媒體播放器。

預設值為 NEVER。如[果DASHFragmentSelector是](#page-590-2)SERVER\_TIMESTAMP,時間戳記將是伺服器啟 動時間戳記。同樣,如果[DASHFragmentSelector是](#page-590-2)PRODUCER\_TIMESTAMP,時間戳記將是生產 者開始時間戳記。

類型:字串

有效值:ALWAYS | NEVER

必要:否

### <span id="page-497-0"></span>**[Expires](#page-495-0)**

要求的工作階段到期前的時間 (以秒為單位)。此值可以介於 300(5 分鐘)到 43200(12 小時)之 間。

當工作階段到期時,無法對該工作階段GetMP4MediaFragment進行新呼 叫GetMP4InitFragment、或。GetDashManifest

預設值為 300 (5 分鐘)。

類型:整數

有效範圍:最小值 300。最大值為 43200。

### 必要:否

### <span id="page-497-1"></span>**[MaxManifestFragmentResults](#page-495-0)**

MPEG-DASH 資訊清單中傳回的片段數目上限。

如果PlaybackMode是LIVE,則最新的片段會返回到此值。如果PlaybackMode是ON\_DEMAND, 則返回最舊的片段,直到此最大數量。

當即時 MPEG-DASH 資訊清單中可用的片段數目較多時,視訊播放程式通常會在開始播放之前緩 衝內容。增加緩衝區大小會增加播放延遲,但會降低播放期間發生重新緩衝的可能性。我們建議實 時 MPEG-DASH 清單至少具有 3 個片段和最多 10 個片段。

如果是LIVE或LIVE\_REPLAY,預設值為 5 個片段,如果PlaybackMode是,則預設 值PlaybackMode為 1,000 ON\_DEMAND。

1,000 個片段的最大值對應於具有 1 秒片段的流上的視頻超過 16 分鐘,以及具有 10 秒片段的流上 的視頻超過 2 1/2 小時。

### 類型:Long

有效範圍:最小值為 1。最大值為 5000。

### 必要:否

<span id="page-498-0"></span>**[PlaybackMode](#page-495-0)** 

是否要擷取即時、即時重播或封存的隨選資料。

三種工作階段類型的功能包括下列項目:

• **LIVE**:對於此類型的工作階段,MPEG-DASH 資訊清單會在最新片段可用時持續更新。我們建 議媒體播放程式以一秒鐘的時間間隔擷取新的資訊清單。在媒體播放程式中播放此類工作階段 時,使用者介面通常會顯示「即時」通知,而且沒有用於選擇播放視窗中要顯示的位置的定位器 控制項。

### **a** Note

在LIVE模式下,最新的可用片段包含在 MPEG-DASH 資訊清單中,即使片段之間存在 間隙 (也就是說,如果片段遺失)。像這樣的間隙可能會導致媒體播放器停止或導致播放 跳躍。在此模式下,如果片段比播放清單中的最新片段舊,則不會將片段添加到 MPEG-DASH 清單中。如果在將後續片段新增至資訊清單後,遺失的片段變為可用,則不會新 增較舊的片段,且不會填滿間隙。

- **LIVE\_REPLAY**:對於此類型的工作階段,MPEG-DASH 資訊清單的更新方式與LIVE模式的更 新方式類似,不同之處在於它會從指定開始時間包含片段開始。而不是在攝入片段時添加片段, 而是在下一個片段的持續時間過去時添加片段。例如,如果會話中的片段長度為兩秒鐘,則每 兩秒鐘將一個新的片段添加到清單中。此模式對於能夠在偵測到事件時開始播放,並繼續在工作 階段建立時尚未擷取的即時串流媒體非常有用。此模式對於串流先前封存的媒體也很有用,而不 受ON\_DEMAND模式中 1,000 片段限制的限制。
- ON DEMAND:對於此類型的工作階段,MPEG-DASH 資訊清單會包含工作階段的所有片段, 直到中指定的數目為止。MaxManifestFragmentResults每個工作階段只能擷取一次資訊清 單。在媒體播放程式中播放此類工作階段時,使用者介面通常會顯示定位器控制項,以便在播放 視窗中選擇要顯示的位置。

在所有播放模式中,如果FragmentSelectorType是PRODUCER\_TIMESTAMP,如果有多個片 段具有相同的開始時間戳記,則 MPEG-DASH 清單中包含具有較大片段編號的片段(即較新的片 段)。其他片段不包括在內。MPEG-DASH 清單中仍包含具有不同時間戳但持續時間重疊的片段。 這可能會導致媒體播放器中出現意外行為。

預設值為 LIVE。

## 類型:字串

有效值:LIVE | LIVE\_REPLAY | ON\_DEMAND

必要:否

<span id="page-499-0"></span>**[StreamARN](#page-495-0)** 

要擷取 MPEG-DASH 資訊清單 URL 的資料流的 Amazon 資源名稱 (ARN)。

您必須指定StreamName或StreamARN。

類型:字串

長度限制:長度下限為 1。長度上限為 1024。

模式: arn:[a-z\d-]+:kinesisvideo:[a-z0-9-]+:[0-9]+:[a-z]+/[a-zA- $Z0-9$ .-]+/[0-9]+

# 必要:否

<span id="page-499-1"></span>**[StreamName](#page-495-0)** 

要擷取 MPEG DASH 資訊清單 URL 之資料流的名稱。

您必須指定StreamName或StreamARN。

類型:字串

長度限制:長度下限為 1。長度上限為 256。

模式: [a-zA-Z0-9 .-]+

必要:否

# <span id="page-499-2"></span>回應語法

```
HTTP/1.1 200
Content-type: application/json
{ 
    "DASHStreamingSessionURL": "string"
}
```
### 回應元素

如果動作成功,則服務傳回 HTTP 200 回應。

服務會傳回下列 JSON 格式的資料。

<span id="page-500-0"></span>[DASHStreamingSessionURL](#page-499-2)

媒體播放程式可用來擷取 MPEG-DASH 資訊清單的 URL (包含工作階段權杖)。

類型:字串

## 錯誤

如需所有動作常見錯誤的資訊,請參閱[常見錯誤](#page-606-0)。

ClientLimitExceededException

Kinesis Video Streams 已限制要求,因為您已超過限制。稍後再嘗試撥打電話。如需有關限制的資 訊,請參閱 [Kinesis Video Streams 限制](https://docs.aws.amazon.com/kinesisvideostreams/latest/dg/limits.html)。

**HTTP 狀態碼: 400** 

InvalidArgumentException

指定的參數超出其限制、不受支援或無法使用。

HTTP 狀態碼:400

InvalidCodecPrivateDataException

視訊串流中至少一個軌道中的編解碼器私人資料對此作業無效。

HTTP 狀態碼:400

MissingCodecPrivateDataException

在視訊串流的至少一個軌道中找不到轉碼器私人資料。

HTTP 狀態碼:400

NoDataRetentionException

GetImages要求不保留資料的串流 (也就是說,a DataRetentionInHours 為 0)。

HTTP 狀態碼:400

### NotAuthorizedException

狀態碼:403,調用者未授權在給定流上執行操作,或令牌已過期。

狀態碼:

ResourceNotFoundException

GetImages當 Kinesis 影片串流找不到您指定的串流時,就會擲回此錯誤。

GetHLSStreamingSessionURL如果在請求的時間範圍內沒有片段PlaybackMode的 流請求具有 ON DEMAND or LIVE REPLAY 的會話,或者如果在過去 30 秒內沒有片 段PlaybackMode的LIVE流請求具有 a 的會話,則GetDASHStreamingSessionURL拋出此錯 誤。

HTTP 狀態碼:404

UnsupportedStreamMediaTypeException

媒體類型 (例如 h.264 或 h.265 視訊或 AAC 或 G.711 音訊) 無法從播放工作階段的第一個片段中曲 目的編解碼器 ID 來決定。音軌 1 的轉碼器 ID 應該是V\_MPEG/ISO/AVC音軌 2 的編解碼器識別碼 (選擇性) A\_AAC。

HTTP 狀態碼:400

# 另請參閱

如需在其中一個特定語言 AWS SDK 中使用此 API 的詳細資訊,請參閱下列內容:

- [AWS 命令列介面](https://docs.aws.amazon.com/goto/aws-cli/kinesis-video-reader-data-2017-09-30/GetDASHStreamingSessionURL)
- [AWS SDK for .NET](https://docs.aws.amazon.com/goto/DotNetSDKV3/kinesis-video-reader-data-2017-09-30/GetDASHStreamingSessionURL)
- [AWS SDK for C++](https://docs.aws.amazon.com/goto/SdkForCpp/kinesis-video-reader-data-2017-09-30/GetDASHStreamingSessionURL)
- [AWS SDK for Go](https://docs.aws.amazon.com/goto/SdkForGoV1/kinesis-video-reader-data-2017-09-30/GetDASHStreamingSessionURL)
- [AWS SDK for Java V2 的开发](https://docs.aws.amazon.com/goto/SdkForJavaV2/kinesis-video-reader-data-2017-09-30/GetDASHStreamingSessionURL)
- [AWS 適用於 JavaScript V3 的 SDK](https://docs.aws.amazon.com/goto/SdkForJavaScriptV3/kinesis-video-reader-data-2017-09-30/GetDASHStreamingSessionURL)
- [AWS SDK for PHP](https://docs.aws.amazon.com/goto/SdkForPHPV3/kinesis-video-reader-data-2017-09-30/GetDASHStreamingSessionURL)
- [AWS 適用於 Python 的 SDK](https://docs.aws.amazon.com/goto/boto3/kinesis-video-reader-data-2017-09-30/GetDASHStreamingSessionURL)
- [AWS 適用於紅寶石 V3 的 SDK](https://docs.aws.amazon.com/goto/SdkForRubyV3/kinesis-video-reader-data-2017-09-30/GetDASHStreamingSessionURL)

# <span id="page-502-0"></span>GetHLSStreamingSessionURL

服務: Amazon Kinesis Video Streams Archived Media

擷取串流的 HTTP 即時串流 (HLS) 網址。然後,您可以在瀏覽器或媒體播放器中打開 URL 以查看流內 容。

StreamName和StreamARN參數都是可選的,但您必須在調用此 API 操作StreamARN時指 定StreamName或。

Amazon Kinesis 影片串流對於透過 HLS 提供資料有以下要求:

- [視頻播放軌道要求](https://docs.aws.amazon.com/kinesisvideostreams/latest/dg/video-playback-requirements.html)。
- 資料保留必須大於 0。
- 每個片段的視訊軌道必須包含 H.264 格式的「進階視訊編碼」(AVC) 中的編解碼器私人資料,或是 H.265 格式的 HEVC [\(MPEG-4 規格](https://www.iso.org/standard/55980.html))。如需將串流資料轉換為特定格式的相關資訊,請參閱 [NAL](https://docs.aws.amazon.com/kinesisvideostreams/latest/dg/producer-reference-nal.html) [Adaptation Flags。](https://docs.aws.amazon.com/kinesisvideostreams/latest/dg/producer-reference-nal.html)
- 每個片段的音軌(如果存在)必須包含 AAC 格式的編解碼器私有數據(A [AC 規格 ISO/IEC](https://www.iso.org/standard/43345.html) 13818-7)。

Kinesis Video Streams HLS 工作階段包含片段的 MPEG-4 形式 (也稱為 FMP4 或 CMAF) 或 MPEG-2 形式 (也稱為 TS 區塊,HLS 規格也支援) 的片段。如需有關 HLS 片段類型的詳細資訊,請參閱 [HLS](https://tools.ietf.org/html/draft-pantos-http-live-streaming-23) 規格。

下列程序說明如何搭配 Kinesis Video Streams 使用 HLS:

- 1. 呼叫 GetDataEndpoint API 以取得端點。然後使用 [--end](https://docs.aws.amazon.com/cli/latest/reference/) 點 url 參數 將GetHLSStreamingSessionURL請求發送到此端點。
- 2. 使GetHLSStreamingSessionURL用擷取 HLS 網址。Kinesis Video Streams 會建立 HLS 串流工 作階段,以便使用 HLS 通訊協定存取串流中的內容。 GetHLSStreamingSessionURL傳回工作階 段的 HLS 主播放清單 (使用 HLS 串流所需的根資源) 的驗證 URL (包含加密的工作階段權杖)。

**a** Note

不要在未經授權的實體可以訪問它的地方共享或存儲此令牌。令牌提供對流內容的訪問。使 用與 AWS 憑據一起使用的相同措施來保護令牌。

透過播放清單提供的媒體僅包含要求的串流、時間範圍和格式。沒有其他媒體資料 (例如要求視窗外 的框架或替代位元率) 可用。

- 3. 將 HLS 主播放清單的 URL (包含加密的工作階段權杖) 提供給支援 HLS 通訊協定的媒體播放 器。Kinesis Video Streams 可讓 HLS 媒體播放清單、初始化片段和媒體片段透過主播放清單 URL 取得。初始化片段包含流的編解碼器私有數據,以及設置視頻或音頻解碼器和渲染器所需的其他數 據。媒體片段包含 H.264 編碼的視訊影格或 AAC 編碼的音訊樣本。
- 4. 媒體播放器接收經過身份驗證的 URL,並正常請求流元數據和媒體數據。當媒體播放器請求數據 時,它會調用以下操作:
	- GetHLSMasterPlaylist:擷取 HLS 主播放清單,其中包含每個音軌GetHLSMediaPlaylist動作 的 URL,以及媒體播放器的其他中繼資料,包括估計的位元率和解析度。
	- GetHLSMediaPlaylist:擷取 HLS 媒體播放清單,其中包含可透過動作存取 MP4 初始化片段的 URL,以及使用GetMP4InitFragment動作存取 MP4 媒體片段的 URL。GetMP4MediaFragmentHLS 媒體播放列表還包含有關播放器需要播放的流的元數據, 例如PlaybackMode是LIVE或ON\_DEMAND。對於使用的工作階段,HLS 媒體播放清單通常是靜 態PlaybackType的ON\_DEMAND。HLS 媒體播放清單會持續更新,其中包含新的片段,適用於 使用PlaybackType的LIVE工作階段。視頻軌道和音軌(如果適用)有一個不同的 HLS 媒體播 放列表,其中包含特定軌道的 MP4 媒體 URL。
	- 獲取 MP4InitFragment:檢索 MP4 初始化片段。媒體播放器通常會在載入任何媒體片段之前載入 初始化片段。此片段包含「fytpmoov」和「MP4 原子,以及初始化媒體播放器解碼器所需的子 原子。

初始化片段不對應於 Kinesis 視訊串流中的片段。它僅包含流和相應軌道的編解碼器私有數據,媒 體播放器需要解碼媒體幀。

• 獲取 MP4MediaFragment:檢索 MP4 媒體片段。這些片段包含「moofmdat」和「MP4 原子及 其子原子,其中包含編碼片段的媒體框架及其時間戳記。

**a** Note

對於 HLS 串流工作階段,支援軌道轉碼器私人資料 (CPD) 變更。在串流工作階段中提供 第一個媒體片段之後,片段可以包含每個軌道的 CPD 變更。因此,會話中的片段可以在 CPD 中具有不同的分辨率,比特率或其他信息,而不會中斷播放。不過,在載入這些不 同媒體片段時,曲目編號或音軌轉碼器格式所做的任何變更都可能傳回錯誤。例如,如 果串流中的片段從只有視訊變更為同時具有音訊和視訊,或是 AAC 音軌變更為 ALAW 音 軌,串流就會失敗。對於每個串流工作階段,只允許 500 個 CPD 變更。
### 使用此動作擷取的資料可計費。如需相關資訊,請參閱 [定價](https://aws.amazon.com/kinesis/video-streams/pricing/)。

• GetTSFragment:檢索包含流中所有軌道的初始化和媒體數據的 MPEG TS 片段。

**a** Note

如果ContainerFormat是MPEG\_TS,則使用此 API 代 替GetMP4InitFragment和GetMP4MediaFragment檢索流媒體。

使用此動作擷取的資料可計費。如需詳細資訊,請參閱 [Kinesis Video Streams 定價。](https://aws.amazon.com/kinesis/video-streams/pricing/)

串流工作階段 URL 不得在播放器之間共用。如果多個媒體播放器共用工作階段,服務可能會限制工作 階段。如需連線限制,請參閱 [Kinesis Video Streams 限制](https://docs.aws.amazon.com/kinesisvideostreams/latest/dg/limits.html)。

您可以透過監控 GetMP4MediaFragment.OutgoingBytes Amazon CloudWatch 指標來監控 媒體播放器使用的資料量。如需使用 CloudWatch 監視 Kinesis Video Streams 的相關資訊,請參 閱[監控 Kinesis Video](https://docs.aws.amazon.com/kinesisvideostreams/latest/dg/monitoring.html) Streams。如需定價資訊,請參閱 [Amazon Kinesis Video Streams 定價和定](https://aws.amazon.com/kinesis/video-streams/pricing/) [AWS](https://aws.amazon.com/kinesis/video-streams/pricing/)[價](https://aws.amazon.com/pricing/)。HLS 工作階段和傳出 AWS 資料均需支付費用。

如需有關 HLS 的詳細資訊,請參閱 [Apple 開發人員網站](https://developer.apple.com)上的 [HTTP 即時串流](https://developer.apple.com/streaming/)。

**A** Important

如果在叫用 Kinesis 影片串流封存媒體 API 之後擲回錯誤,除了 HTTP 狀態碼和回應本文之 外,它還包含下列資訊:

- x-amz-ErrorTypeHTTP 標頭 除了 HTTP 狀態碼提供的內容之外,還包含更具體的錯 誤類型。
- x-amz-RequestIdHTTP 標頭 如果您想向其報告問題 AWS,支持團隊可以在給出請求 ID 時更好地診斷問題。

HTTP 狀態碼和 ErrorType 標頭都可用於對錯誤是否可重試以及在什麼情況下進行程式設計決 定,以及提供用戶端程式設計人員可能需要採取哪些動作才能成功再試一次的資訊。 如需詳細資訊,請參閱本主題底部的「錯誤」一節,以及[常見錯誤](https://docs.aws.amazon.com/kinesisvideostreams/latest/dg/CommonErrors.html)。

## <span id="page-505-1"></span>請求語法

```
POST /getHLSStreamingSessionURL HTTP/1.1
Content-type: application/json
{ 
    "ContainerFormat": "string", 
    "DiscontinuityMode": "string", 
    "DisplayFragmentTimestamp": "string", 
    "Expires": number, 
    "HLSFragmentSelector": { 
       "FragmentSelectorType": "string", 
       "TimestampRange": { 
           "EndTimestamp": number, 
           "StartTimestamp": number
       } 
    }, 
    "MaxMediaPlaylistFragmentResults": number, 
    "PlaybackMode": "string", 
    "StreamARN": "string", 
    "StreamName": "string"
}
```
### URI 請求參數

請求不會使用任何 URI 參數。

### 請求主體

請求接受採用 JSON 格式的下列資料。

### <span id="page-505-0"></span>[ContainerFormat](#page-505-1)

指定應該用於封裝媒體的格式。指定FRAGMENTED\_MP4容器格式會將媒體封裝至 MP4 片段 (fMP4 或 CMAF)。這是建議使用的包裝,因為包裝開銷最小。另一個容器格式選項是MPEG\_TS。HLS 自 發布以來一直支持 MPEG TS 塊,有時是舊版 HLS 播放器上唯一支持的包裝。MPEG TS 通常具有 5-25% 的封裝開銷。這意味著 MPEG TS 通常需要比 fMP4 多 5-25% 的頻寬和成本。

預設值為 FRAGMENTED\_MP4。

#### 類型:字串

有效值:FRAGMENTED\_MP4 | MPEG\_TS

必要:否

<span id="page-506-0"></span>**[DiscontinuityMode](#page-505-1)** 

指定何時標記片段之間不連續性的旗標新增至媒體播放清單。

媒體播放程式通常會根據每個片段的時間戳記,建立要播放的媒體內容時 間軸。這意味著,如果片段之間存在任何重疊或間隙(通常情況下,如果設 置[HLSFragmentSelector為](#page-598-2)SERVER TIMESTAMP),媒體播放器時間軸在某些地方的片段之間也會 有很小的間隙,並且會覆蓋其他地方的幀。媒體播放器時間軸中的間隙可能會導致播放停止,而重 疊可能會導致播放不安。當片段之間存在不連續標誌時,媒體播放器預期會重置時間軸,從而導致 下一個片段在上一個片段之後立即播放。

支援下列模式:

- ALWAYS:在 HLS 媒體播放列表中的每個片段之間放置一個不連續性標記。ALWAYS如果片段時 間戳記不準確,建議使用的值為。
- NEVER:不會將不連續性標記放置在任何地方。建議使用的NEVER值,以確保媒體播放器時間軸 最準確地對應至製作者時間戳記。
- ON\_DISCONTINUITY: 不連續性標記放置在間隙或重疊超過 50 毫秒的片段之間。對於大多數播 放情況,建議使用的值為,ON\_DISCONTINUITY以便只有在媒體時間軸出現重大問題時才會重 設媒體播放器時間軸 (例如遺失片段)。

預設值[HLSFragmentSelector為](#page-598-2)ALWAYS何時設定為SERVER\_TIMESTAMP,以及設定 為NEVER時PRODUCER\_TIMESTAMP。

類型:字串

有效值:ALWAYS | NEVER | ON\_DISCONTINUITY

必要:否

### <span id="page-506-1"></span>[DisplayFragmentTimestamp](#page-505-1)

指定 HLS 媒體播放清單中應包含片段開始時間戳記的時間。媒體播放程式通常會將播放磁頭位置報 告為相對於播放工作階段中第一個片段開始的時間。但是,當開始時間戳記包含在 HLS 媒體播放清 單中時,某些媒體播放器可能會根據片段時間戳記將目前的播放磁頭報告為絕對時間。這對於建立 可向觀眾顯示媒體掛鐘時間的播放體驗非常有用。

預設值為 NEVER。如[果HLSFragmentSelector是](#page-598-2)SERVER\_TIMESTAMP,時間戳記將是伺服器啟動 時間戳記。同樣,如果[HLSFragmentSelector是](#page-598-2)PRODUCER\_TIMESTAMP,時間戳記將是生產者開 始時間戳記。

### 類型:字串

有效值:ALWAYS | NEVER

### 必要:否

### <span id="page-507-0"></span>**[Expires](#page-505-1)**

要求的工作階段到期前的時間 (以秒為單位)。此值可以介於 300(5 分鐘)到 43200(12 小時)之 間。

當工作階段到期時,無法對該工作階段GetTSFragment進 行GetMP4InitFragmentGetMP4MediaFragment、、或的新呼叫。GetHLSMasterPlaylist GetHLSMediaPlaylist

預設值為 300 (5 分鐘)。

### 類型:整數

有效範圍:最小值 300。最大值為 43200。

### 必要:否

### <span id="page-507-1"></span>**[HLSFragmentSelector](#page-505-1)**

請求片段的時間範圍和時間戳記的來源。

如果是或,則PlaybackMode需要此參ON\_DEMAND數LIVE\_REPLAY。如果是,則此參數 PlaybackMode 是可選的LIVE。如果PlaybackMode是LIVE,則FragmentSelectorType可 以設定,但不TimestampRange應設定。如果PlaybackMode是ON\_DEMAND或LIVE\_REPLAY, 則TimestampRange必須同時FragmentSelectorType設定 AND。

類型:[HLSFragmentSelector](#page-598-2) 物件

## 必要:否

## <span id="page-507-2"></span>[MaxMediaPlaylistFragmentResults](#page-505-1)

HLS 媒體播放清單中傳回的片段數目上限。

如果PlaybackMode是LIVE,則最新的片段會返回到此值。如果PlaybackMode是ON\_DEMAND, 則返回最舊的片段,直到此最大數量。

當即時 HLS 媒體播放清單中可用的片段數目較多時,視訊播放程式通常會在開始播放之前緩衝內 容。增加緩衝區大小會增加播放延遲,但會降低播放期間發生重新緩衝的可能性。我們建議即時 HLS 媒體播放清單至少有 3 個片段和最多 10 個片段。

如果是LIVE或LIVE\_REPLAY,則預設值為 5 個片段,如果PlaybackMode是,則預設 值PlaybackMode為 1,000 ON\_DEMAND。

5,000 個片段的最大值對應於具有 1 秒片段的流上的視頻 80 分鐘以上,以及具有 10 秒片段的流上 的視頻超過 13 小時。

類型:Long

有效範圍:最小值為 1。最大值為 5000。

#### 必要:否

### <span id="page-508-0"></span>**[PlaybackMode](#page-505-1)**

是否要擷取即時、即時重播或封存的隨選資料。

三種工作階段類型的功能包括下列項目:

• **LIVE**:對於此類型的工作階段,HLS 媒體播放清單會在可用時不斷更新為最新片段。我們建議 媒體播放器以一秒鐘的時間間隔擷取新的播放清單。在媒體播放程式中播放此類工作階段時, 使用者介面通常會顯示「即時」通知,而且沒有用於選擇播放視窗中要顯示的位置的定位器控制 項。

**a** Note

在LIVE模式下,最新的可用片段包含在 HLS 媒體播放列表中,即使片段之間存在間隙 (也就是說,如果缺少片段)。像這樣的間隙可能會導致媒體播放器停止或導致播放跳 躍。在此模式下,如果片段比播放清單中的最新片段舊,則不會將片段新增至 HLS 媒體 播放清單。如果在後續片段新增至播放清單後,遺失的片段變為可用,則不會新增較舊的 片段,且不會填滿間隙。

• **LIVE\_REPLAY**:對於此類型的工作階段,HLS 媒體播放清單的更新方式與LIVE模式更新的方式 類似,不同之處在於它會從指定開始時間包含片段開始。而不是在攝入片段時添加片段,而是在 下一個片段的持續時間過去時添加片段。例如,如果工作階段中的片段長度為兩秒鐘,則每兩秒 鐘就會將新片段新增至媒體播放清單。此模式對於能夠在偵測到事件時開始播放,並繼續在工作 階段建立時尚未擷取的即時串流媒體非常有用。此模式對於串流先前封存的媒體也很有用,而不 受ON\_DEMAND模式中 1,000 片段限制的限制。

• **ON\_DEMAND**:對於此類型的工作階段,HLS 媒體播放清單會包含工作階段的所有片段,直到 中MaxMediaPlaylistFragmentResults指定的數目為止。每個工作階段只能擷取一次播放 清單。在媒體播放程式中播放此類工作階段時,使用者介面通常會顯示定位器控制項,以便在播 放視窗中選擇要顯示的位置。

在所有播放模式中,如果FragmentSelectorType是PRODUCER\_TIMESTAMP,且如果有多個片 段具有相同的開始時間戳記,則 HLS 媒體播放清單中會包含具有最大片段編號 (即最新片段) 的片 段。其他片段不包括在內。具有不同時間戳但持續時間重疊的片段仍包含在 HLS 媒體播放清單中。 這可能會導致媒體播放器中出現意外行為。

預設值為 LIVE。

類型:字串

有效值:LIVE | LIVE\_REPLAY | ON\_DEMAND

必要:否

<span id="page-509-0"></span>**[StreamARN](#page-505-1)** 

要擷取 HLS 主播放清單 URL 的資料流的 Amazon 資源名稱 (ARN)。

您必須指定StreamName或StreamARN。

類型:字串

長度限制:長度下限為 1。長度上限為 1024。

模式: arn:[a-z\d-]+:kinesisvideo:[a-z0-9-]+:[0-9]+:[a-z]+/[a-zA- $Z0-9$ .  $-$ ] +/[0-9] +

必要:否

<span id="page-509-1"></span>**[StreamName](#page-505-1)** 

要擷取 HLS 主播放清單 URL 的串流名稱。

您必須指定StreamName或StreamARN。

類型:字串

長度限制:長度下限為 1。長度上限為 256。

模式: [a-zA-Z0-9 .-]+

## 必要:否

## <span id="page-510-1"></span>回應語法

```
HTTP/1.1 200
Content-type: application/json
{ 
    "HLSStreamingSessionURL": "string"
}
```
回應元素

如果動作成功,則服務傳回 HTTP 200 回應。

服務會傳回下列 JSON 格式的資料。

## <span id="page-510-0"></span>[HLSStreamingSessionURL](#page-510-1)

媒體播放程式可用來擷取 HLS 主播放清單的 URL (包含工作階段權杖)。

類型:字串

## 錯誤

如需所有動作常見錯誤的資訊,請參閱[常見錯誤](#page-606-0)。

ClientLimitExceededException

Kinesis Video Streams 已限制要求,因為您已超過限制。稍後再嘗試撥打電話。如需有關限制的資 訊,請參閱 [Kinesis Video Streams 限制](https://docs.aws.amazon.com/kinesisvideostreams/latest/dg/limits.html)。

HTTP 狀態碼:400

InvalidArgumentException

指定的參數超出其限制、不受支援或無法使用。

HTTP 狀態碼:400

InvalidCodecPrivateDataException

視訊串流中至少一個軌道中的編解碼器私人資料對此作業無效。

HTTP 狀態碼:400

MissingCodecPrivateDataException

在視訊串流的至少一個軌道中找不到轉碼器私人資料。

HTTP 狀態碼:400

NoDataRetentionException

GetImages要求不保留資料的串流 (也就是說,a DataRetentionInHours 為 0)。

HTTP 狀態碼 · 400

NotAuthorizedException

狀態碼:403,調用者未授權在給定流上執行操作,或令牌已過期。

狀態碼:

ResourceNotFoundException

GetImages當 Kinesis 影片串流找不到您指定的串流時,就會擲回此錯誤。

GetHLSStreamingSessionURL如果在請求的時間範圍內沒有片段PlaybackMode的 流請求具有 ON DEMAND or LIVE REPLAY 的會話,或者如果在過去 30 秒內沒有片 段PlaybackMode的LIVE流請求具有 a 的會話,則GetDASHStreamingSessionURL拋出此錯 誤。

HTTP 狀態碼:404

UnsupportedStreamMediaTypeException

媒體類型 (例如 h.264 或 h.265 視訊或 AAC 或 G.711 音訊) 無法從播放工作階段的第一個片段中曲 目的編解碼器 ID 來決定。音軌 1 的轉碼器 ID 應該是V\_MPEG/ISO/AVC音軌 2 的編解碼器識別碼 (選擇性) A\_AAC。

HTTP 狀態碼:400

#### 另請參閱

如需在其中一個特定語言 AWS SDK 中使用此 API 的詳細資訊,請參閱下列內容:

- [AWS 命令列介面](https://docs.aws.amazon.com/goto/aws-cli/kinesis-video-reader-data-2017-09-30/GetHLSStreamingSessionURL)
- [AWS SDK for .NET](https://docs.aws.amazon.com/goto/DotNetSDKV3/kinesis-video-reader-data-2017-09-30/GetHLSStreamingSessionURL)
- [AWS SDK for C++](https://docs.aws.amazon.com/goto/SdkForCpp/kinesis-video-reader-data-2017-09-30/GetHLSStreamingSessionURL)
- [AWS SDK for Go](https://docs.aws.amazon.com/goto/SdkForGoV1/kinesis-video-reader-data-2017-09-30/GetHLSStreamingSessionURL)
- [AWS SDK for Java V2 的开发](https://docs.aws.amazon.com/goto/SdkForJavaV2/kinesis-video-reader-data-2017-09-30/GetHLSStreamingSessionURL)
- [AWS 適用於 JavaScript V3 的 SDK](https://docs.aws.amazon.com/goto/SdkForJavaScriptV3/kinesis-video-reader-data-2017-09-30/GetHLSStreamingSessionURL)
- [AWS SDK for PHP](https://docs.aws.amazon.com/goto/SdkForPHPV3/kinesis-video-reader-data-2017-09-30/GetHLSStreamingSessionURL)
- [AWS 適用於 Python 的 SDK](https://docs.aws.amazon.com/goto/boto3/kinesis-video-reader-data-2017-09-30/GetHLSStreamingSessionURL)
- [AWS 適用於紅寶石 V3 的 SDK](https://docs.aws.amazon.com/goto/SdkForRubyV3/kinesis-video-reader-data-2017-09-30/GetHLSStreamingSessionURL)

# **GetImages**

服務: Amazon Kinesis Video Streams Archived Media

檢索對應於給定時間範圍,採樣間隔和圖像格式配置的每個時間戳的圖像列表。

## **a** Note

您必須先呼叫 GetDataEndpoint API 以取得端點。然後使用 [--end](https://docs.aws.amazon.com/cli/latest/reference/) 點 url 參數 將GetImages請求發送到此端點。

## [視頻播放軌道要求](https://docs.aws.amazon.com/kinesisvideostreams/latest/dg/video-playback-requirements.html)。

## <span id="page-513-0"></span>請求語法

```
POST /getImages HTTP/1.1
Content-type: application/json
{ 
    "EndTimestamp": number, 
    "Format": "string", 
    "FormatConfig": { 
       "string" : "string" 
    }, 
    "HeightPixels": number, 
    "ImageSelectorType": "string", 
    "MaxResults": number, 
    "NextToken": "string", 
    "SamplingInterval": number, 
    "StartTimestamp": number, 
    "StreamARN": "string", 
    "StreamName": "string", 
    "WidthPixels": number
}
```
## URI 請求參數

請求不會使用任何 URI 參數。

## 請求主體

請求接受採用 JSON 格式的下列資料。

#### <span id="page-514-0"></span>**[EndTimestamp](#page-513-0)**

要產生的影像範圍的結束時間戳記。如果StartTimestamp和EndTimestamp之間的時間範圍超 過 300 秒以上StartTimestamp,您將收到一個IllegalArgumentException.

類型:Timestamp

必要:是

### <span id="page-514-1"></span>[Format](#page-513-0)

將用於編碼圖像的格式。

類型:字串

有效值:JPEG | PNG

必要:是

#### <span id="page-514-2"></span>**[FormatConfig](#page-513-0)**

鍵值對結構的清單,其中包含可在產生影像時套用的額外參數。關FormatConfig鍵 是JPEGQuality,表示用於生成圖像的 JPEG 質量鍵。該FormatConfig值接受從 1 到 100 的整 數。如果值為 1,則會以較低的品質和最佳壓縮方式產生影像。如果值為 100,則會以最佳品質和 較少的壓縮產生影像。如果未提供任何值,JPEGQuality金鑰的預設值將設定為 80。

類型:字串到字串映射

地圖項目:1 個項目的最大數量。

有效金鑰:JPEGQuality

值長度限制:最小長度為 0。長度上限為 256。

值模式:^[a-zA-Z\_0-9]+

### 必要:否

<span id="page-514-3"></span>**[HeightPixels](#page-513-0)** 

與WidthPixels參數搭配使用的輸出影像高度。當同時提供HeightPixels和WidthPixels參數 時,圖像將被拉伸以適應指定的縱橫比。如果僅提供HeightPixels參數,則將使用其原始縱橫比 來計算WidthPixels比例。如果兩個參數都沒有提供,原始圖像大小將被返回。

#### 類型:整數

有效範圍:最小值為 1。最大值為 2160。

#### 必要:否

<span id="page-515-0"></span>[ImageSelectorType](#page-513-0)

用來產生影像的伺服器或製作者時間戳記的來源。

類型:字串

有效值:PRODUCER\_TIMESTAMP | SERVER\_TIMESTAMP

必要:是

<span id="page-515-1"></span>**[MaxResults](#page-513-0)** 

API 要傳回的影像數目上限。

#### **a** Note

預設限制為每個 API 回應 25 張影像。如果提供MaxResults大於此值,頁面大小將為 25。任何額外的結果將被分頁。

類型:Long

有效範圍:最小值為 1。最大值為 100。

#### 必要:否

<span id="page-515-2"></span>**[NextToken](#page-513-0)** 

指定從何處開始分頁下一組影像的權杖。這是先前截斷的GetImages:NextToken回應。

類型:字串

長度限制:長度下限為 1。長度上限為 4096。

模式: [a-zA-Z0-9+/]+={0,2}

必要:否

### <span id="page-515-3"></span>**[SamplingInterval](#page-513-0)**

需要從串流產生影像的時間間隔 (毫秒)。可提供的最小值為 200 ms (每秒 5 張影像)。如果時間戳 記範圍小於取樣間隔,則startTimestamp會傳回來自的影像 (如果可用)。

類型:整數

#### 必要:是

#### <span id="page-516-0"></span>**[StartTimestamp](#page-513-0)**

應從中生成圖像的起點。這StartTimestamp必須在包含的時間戳記範圍內,才能傳回影像。

類型:Timestamp

## 必要:是

### <span id="page-516-1"></span>**[StreamARN](#page-513-0)**

要從中擷取映像的資料流的 Amazon 資源名稱 (ARN)。您必須指定StreamName或StreamARN。

類型:字串

長度限制:長度下限為 1。長度上限為 1024。

模式: arn:[a-z\d-]+:kinesisvideo:[a-z0-9-]+:[0-9]+:[a-z]+/[a-zA- $Z0-9$ .-]+/[0-9]+

#### 必要:否

#### <span id="page-516-2"></span>**[StreamName](#page-513-0)**

要從中擷取影像的串流名稱。您必須指定StreamName或StreamARN。

#### 類型:字串

長度限制:長度下限為 1。長度上限為 256。

模式:[a-zA-Z0-9\_.-]+

#### 必要:否

#### <span id="page-516-3"></span>**[WidthPixels](#page-513-0)**

與HeightPixels參數一起使用的輸出影像寬度。當同時提供WidthPixels和HeightPixels參 數時,圖像將被拉伸以適應指定的縱橫比。如果僅提供了WidthPixels參數,或者只 提HeightPixels供了參數,ValidationException將拋出一個。如果兩個參數都沒有提供, 從流的原始圖像大小將被返回。

#### 類型:整數

Amazon Kinesis Video Streams 歸檔媒體 507

## 有效範圍:最小值為 1。最大值為 3840。

### 必要:否

### <span id="page-517-2"></span>回應語法

```
HTTP/1.1 200
Content-type: application/json
{ 
    "Images": [ 
        { 
           "Error": "string", 
           "ImageContent": "string", 
           "TimeStamp": number
        } 
    ], 
    "NextToken": "string"
}
```
### 回應元素

如果動作成功,則服務傳回 HTTP 200 回應。

服務會傳回下列 JSON 格式的資料。

#### <span id="page-517-0"></span>[Images](#page-517-2)

從視訊串流產生的影像清單。如果給定的時間戳沒有可用的媒體,則NO\_MEDIA錯誤將列在輸出 中。如果在產生影像時發生錯誤,MEDIA\_ERROR將會列在輸出中做為遺失影像的原因。

類型:[Image](#page-602-3) 物件陣列

### <span id="page-517-1"></span>**[NextToken](#page-517-2)**

要求中用來取得更多影像的加密權杖。

類型:字串

長度限制:長度下限為 1。長度上限為 4096。

模式: [a-zA-Z0-9+/]+={0,2}

### 錯誤

如需所有動作常見錯誤的資訊,請參閱[常見錯誤](#page-606-0)。

ClientLimitExceededException

Kinesis Video Streams 已限制要求,因為您已超過限制。稍後再嘗試撥打電話。如需有關限制的資 訊,請參閱 [Kinesis Video Streams 限制](https://docs.aws.amazon.com/kinesisvideostreams/latest/dg/limits.html)。

HTTP 狀態碼:400

InvalidArgumentException

指定的參數超出其限制、不受支援或無法使用。

HTTP 狀態碼:400

NotAuthorizedException

狀態碼:403,調用者未授權在給定流上執行操作,或令牌已過期。

狀態碼:

ResourceNotFoundException

GetImages當 Kinesis 影片串流找不到您指定的串流時,就會擲回此錯誤。

GetHLSStreamingSessionURL如果在請求的時間範圍內沒有片段PlaybackMode的 流請求具有 ON\_DEMAND or LIVE\_REPLAY 的會話,或者如果在過去 30 秒內沒有片 段PlaybackMode的LIVE流請求具有 of 的會話,則GetDASHStreamingSessionURL拋出此錯 誤。

HTTP 狀態碼:404

### 另請參閱

如需在其中一個特定語言 AWS SDK 中使用此 API 的詳細資訊,請參閱下列內容:

- [AWS 命令列介面](https://docs.aws.amazon.com/goto/aws-cli/kinesis-video-reader-data-2017-09-30/GetImages)
- [AWS SDK for .NET](https://docs.aws.amazon.com/goto/DotNetSDKV3/kinesis-video-reader-data-2017-09-30/GetImages)
- [AWS SDK for C++](https://docs.aws.amazon.com/goto/SdkForCpp/kinesis-video-reader-data-2017-09-30/GetImages)
- [AWS SDK for Go](https://docs.aws.amazon.com/goto/SdkForGoV1/kinesis-video-reader-data-2017-09-30/GetImages)
- [AWS SDK for Java V2 的开发](https://docs.aws.amazon.com/goto/SdkForJavaV2/kinesis-video-reader-data-2017-09-30/GetImages)
- [AWS 適用於 JavaScript V3 的 SDK](https://docs.aws.amazon.com/goto/SdkForJavaScriptV3/kinesis-video-reader-data-2017-09-30/GetImages)
- [AWS SDK for PHP](https://docs.aws.amazon.com/goto/SdkForPHPV3/kinesis-video-reader-data-2017-09-30/GetImages)
- [AWS 適用於 Python 的 SDK](https://docs.aws.amazon.com/goto/boto3/kinesis-video-reader-data-2017-09-30/GetImages)
- [AWS 適用於紅寶石 V3 的 SDK](https://docs.aws.amazon.com/goto/SdkForRubyV3/kinesis-video-reader-data-2017-09-30/GetImages)

# GetMediaForFragmentList

服務:Amazon Kinesis Video Streams Archived Media

從 Amazon Kinesis 視訊串流中的封存資料取得片段清單 (由片段編號指定) 的媒體。

**a** Note

您必須先呼叫 GetDataEndpoint API 以取得端點。然後使用 [--end](https://docs.aws.amazon.com/cli/latest/reference/) 點 url 參數 將GetMediaForFragmentList請求發送到此端點。

如需限制,請參閱 [Kinesis Video Streams 限制](https://docs.aws.amazon.com/kinesisvideostreams/latest/dg/limits.html)。

**A** Important

如果在叫用 Kinesis 影片串流封存媒體 API 之後擲回錯誤,除了 HTTP 狀態碼和回應本文之 外,它還包含下列資訊:

- x-amz-ErrorTypeHTTP 標頭 除了 HTTP 狀態碼提供的內容之外,還包含更具體的錯 誤類型。
- x-amz-RequestIdHTTP 標頭 如果您想向其報告問題AWS,支持團隊可以在給出請求 ID 時更好地診斷問題。

HTTP 狀態碼和 ErrorType 標頭都可用於對錯誤是否可重試以及在什麼情況下進行程式設計決 策,以及提供用戶端程式設計人員可能需要採取哪些動作才能成功再試一次的資訊。 如需詳細資訊,請參閱本主題底部的「錯誤」一節,以及[常見錯誤](https://docs.aws.amazon.com/kinesisvideostreams/latest/dg/CommonErrors.html)。

## <span id="page-520-0"></span>請求語法

```
POST /getMediaForFragmentList HTTP/1.1
Content-type: application/json
{ 
    "Fragments": [ "string" ], 
    "StreamARN": "string", 
    "StreamName": "string"
}
```
#### URI 請求參數

請求不會使用任何 URI 參數。

請求主體

請求接受採用 JSON 格式的下列資料。

#### <span id="page-521-0"></span>**[Fragments](#page-520-0)**

要擷取媒體的片段數目清單。您可以使用擷取這些值[ListFragments。](#page-525-0)

類型:字串陣列

陣列成員:項目數下限為 1。項目數上限為 1000。

長度限制:長度下限為 1。長度上限為 128。

模式: ^[0-9]+\$

#### 必要:是

#### <span id="page-521-1"></span>**[StreamARN](#page-520-0)**

要從中擷取片段媒體的資料流的 Amazon 資源名稱 (ARN)。指定此參數或StreamName參數。

類型:字串

長度限制:長度下限為 1。長度上限為 1024。

模式: arn:[a-z\d-]+:kinesisvideo:[a-z0-9-]+:[0-9]+:[a-z]+/[a-zA-Z0-9\_.-]+/[0-9]+

必要:否

### <span id="page-521-2"></span>**[StreamName](#page-520-0)**

要從中擷取片段媒體的資料流名稱。指定此參數或StreamARN參數。

類型:字串

長度限制:長度下限為 1。長度上限為 256。

模式: [a-zA-Z0-9 .-]+

## 必要:否

### <span id="page-522-0"></span>回應語法

HTTP/1.1 200 Content-Type: *ContentType*

*Payload*

回應元素

如果動作成功,則服務傳回 HTTP 200 回應。

回應會傳回下列 HTTP 標頭。

## **[ContentType](#page-522-0)**

要求的媒體的內容類型。

長度限制:長度下限為 1。長度上限為 128。

模式: ^[a-zA-Z0-9 \.\-]+\$

回應傳回以下內容作為 HTTP 主體。

### [Payload](#page-522-0)

Kinesis Video Streams 傳回的承載是指定串流中的一系列區塊。如需有關區塊的資訊,請參 閱[PutMedia。](https://docs.aws.amazon.com/kinesisvideostreams/latest/dg/API_dataplane_PutMedia.html)Kinesis Video Streams 在GetMediaForFragmentList呼叫中傳回的區塊也包含下 列其他 Matroska (MKV) 標記:

- AW\_ 動態片段-區塊中傳回的片段編號。
- 伺服器端時間戳記-片段的伺服器端時間戳記。
- AW 生產者 側面時間戳記-片段的生產者端時間戳記。

如果發生異常,將包括以下標籤:

- AW\_ 中國視頻片段 \_ 號碼-拋出異常的片段的編號。
- AW\_ 中國異常 \_ 錯誤代碼-錯誤的整數碼。
- AW\_ 中國例外 \_ 訊息-例外狀況的文字描述。

### 錯誤

如需所有動作常見錯誤的資訊,請參閱[常見錯誤](#page-606-0)。

ClientLimitExceededException

Kinesis Video Streams 已限制要求,因為您已超過限制。稍後再嘗試撥打電話。如需有關限制的資 訊,請參閱 [Kinesis Video Streams 限制](https://docs.aws.amazon.com/kinesisvideostreams/latest/dg/limits.html)。

HTTP 狀態碼:400

InvalidArgumentException

指定的參數超出其限制、不受支援或無法使用。

HTTP 狀態碼:400

NotAuthorizedException

狀態碼:403,調用者未授權在給定流上執行操作,或令牌已過期。

狀態碼:4

ResourceNotFoundException

GetImages當 Kinesis 影片串流找不到您指定的串流時,就會擲回此錯誤。

GetHLSStreamingSessionURL如果在請求的時間範圍內沒有片段PlaybackMode的 流請求具有 ON\_DEMAND or LIVE\_REPLAY 的會話,或者如果在過去 30 秒內沒有片 段PlaybackMode的LIVE流請求具有 of 的會話,則GetDASHStreamingSessionURL拋出此錯 誤。

HTTP 狀態碼:404

## 另請參閲

如需在語言特定的 AWS 開發套件之一中使用此 API 的詳細資訊,請參閱下列說明:

- [AWS 命令列介面](https://docs.aws.amazon.com/goto/aws-cli/kinesis-video-reader-data-2017-09-30/GetMediaForFragmentList)
- [適用於 .NET 的 AWS 軟體開發套件](https://docs.aws.amazon.com/goto/DotNetSDKV3/kinesis-video-reader-data-2017-09-30/GetMediaForFragmentList)
- [適用於 C++ 的 AWS 開發套件](https://docs.aws.amazon.com/goto/SdkForCpp/kinesis-video-reader-data-2017-09-30/GetMediaForFragmentList)
- [適用於 Go 的 AWS 軟體開發套件](https://docs.aws.amazon.com/goto/SdkForGoV1/kinesis-video-reader-data-2017-09-30/GetMediaForFragmentList)
- [適用於 Java 的 AWS 軟體開發套件第 2 版](https://docs.aws.amazon.com/goto/SdkForJavaV2/kinesis-video-reader-data-2017-09-30/GetMediaForFragmentList)
- [AWS適用於 JavaScript V3 的 SDK](https://docs.aws.amazon.com/goto/SdkForJavaScriptV3/kinesis-video-reader-data-2017-09-30/GetMediaForFragmentList)
- [適用於 PHP 的 AWS 軟體開發套件第 3 版](https://docs.aws.amazon.com/goto/SdkForPHPV3/kinesis-video-reader-data-2017-09-30/GetMediaForFragmentList)
- [適用於 Python 的 AWS 開發套件](https://docs.aws.amazon.com/goto/boto3/kinesis-video-reader-data-2017-09-30/GetMediaForFragmentList)
- [適用於 Ruby 的 AWS 軟體開發套件第 3 版](https://docs.aws.amazon.com/goto/SdkForRubyV3/kinesis-video-reader-data-2017-09-30/GetMediaForFragmentList)

## <span id="page-525-0"></span>**ListFragments**

服務: Amazon Kinesis Video Streams Archived Media

傳回封存資料內指定串流和時間戳記範圍的[Fragment](#page-594-0)物件清單。

列出片段最終是一致的。這意味著即使生產者收到片段已持續存在的確認,結果也可能不會立即從請求 返回。ListFragments但是,通常不到一秒鐘的時間就可以獲得結果。

**a** Note

您必須先呼叫 GetDataEndpoint API 以取得端點。然後使用 [--end](https://docs.aws.amazon.com/cli/latest/reference/) 點 url 參數 將ListFragments請求發送到此端點。

**A** Important

如果在叫用 Kinesis 影片串流封存媒體 API 之後擲回錯誤,除了 HTTP 狀態碼和回應本文之 外,它還包含下列資訊:

- x-amz-ErrorTypeHTTP 標頭 除了 HTTP 狀態碼提供的內容之外,還包含更具體的錯 誤類型。
- x-amz-RequestIdHTTP 標頭 如果您想向其報告問題AWS,支持團隊可以在給出請求 ID 時更好地診斷問題。

HTTP 狀態碼和 ErrorType 標頭都可用於對錯誤是否可重試以及在什麼情況下進行程式設計決 策,以及提供用戶端程式設計人員可能需要採取哪些動作才能成功再試一次的資訊。 如需詳細資訊,請參閱本主題底部的「錯誤」一節,以及[常見錯誤](https://docs.aws.amazon.com/kinesisvideostreams/latest/dg/CommonErrors.html)。

## <span id="page-525-1"></span>請求語法

```
POST /listFragments HTTP/1.1
Content-type: application/json
{ 
    "FragmentSelector": { 
       "FragmentSelectorType": "string", 
       "TimestampRange": { 
          "EndTimestamp": number,
```

```
 "StartTimestamp": number
        } 
    }, 
    "MaxResults": number, 
    "NextToken": "string", 
    "StreamARN": "string", 
    "StreamName": "string"
}
```
URI 請求參數

請求不會使用任何 URI 參數。

請求主體

請求接受採用 JSON 格式的下列資料。

<span id="page-526-0"></span>**[FragmentSelector](#page-525-1)** 

描述要傳回之片段範圍的時間戳記範圍和時間戳記來源。

**a** Note

只有在NextToken未傳入 API 時才需要此功能。

## 類型:[FragmentSelector](#page-596-2) 物件

必要:否

<span id="page-526-1"></span>**[MaxResults](#page-525-1)** 

要傳回的片段總數。如果可用的片段總數大於中指定的值max-results,則輸出中會NextToken提 供[ListFragments:](#page-528-0),您可以用來繼續分頁。

預設值為 100.

類型:Long

有效範圍:最小值為 1。最大值為 1000。

必要:否

#### <span id="page-527-0"></span>**[NextToken](#page-525-1)**

用以指定分頁開始位置的字符。這是NextToken來自先前截斷的回應的[ListFragments:](#page-528-0)。

類型:字串

長度限制:長度下限為 1。長度上限為 4096。

模式: [a-zA-Z0-9+/]+={0,2}

必要:否

<span id="page-527-1"></span>**[StreamARN](#page-525-1)** 

要從中擷取片段清單的資料流的 Amazon 資源名稱 (ARN)。指定此參數或StreamName參數。

類型:字串

長度限制:長度下限為 1。長度上限為 1024。

模式: arn:[a-z\d-]+:kinesisvideo:[a-z0-9-]+:[0-9]+:[a-z]+/[a-zA-Z0-9\_.-]+/[0-9]+

必要:否

<span id="page-527-2"></span>**[StreamName](#page-525-1)** 

要從中擷取片段清單的資料流名稱。指定此參數或StreamARN參數。

類型:字串

長度限制:長度下限為 1。長度上限為 256。

模式:[a-zA-Z0-9 .-]+

必要:否

<span id="page-527-3"></span>回應語法

```
HTTP/1.1 200
Content-type: application/json
{ 
    "Fragments": [ 
       { 
           "FragmentLengthInMilliseconds": number,
```

```
 "FragmentNumber": "string", 
           "FragmentSizeInBytes": number, 
           "ProducerTimestamp": number, 
           "ServerTimestamp": number
       } 
    ], 
    "NextToken": "string"
}
```
### 回應元素

如果動作成功,則服務傳回 HTTP 200 回應。

服務會傳回下列 JSON 格式的資料。

### <span id="page-528-1"></span>**[Fragments](#page-527-3)**

串流中符合選取器準則的封存[Fragment](#page-594-0)物件清單。結果沒有特定的順序,即使跨頁面也是如此。

如果流中沒有符合選擇條件的片段,則返回一個空列表。

類型:[Fragment](#page-594-0) 物件陣列

### <span id="page-528-0"></span>**[NextToken](#page-527-3)**

如果傳回的清單遭到截斷,則作業會傳回此 Token,以便用來擷取下一頁結果。這個值是null當沒 有更多的結果要返回時。

類型:字串

長度限制:長度下限為 1。長度上限為 4096。

模式: [a-zA-Z0-9+/]+={0,2}

### 錯誤

如需所有動作常見錯誤的資訊,請參閱[常見錯誤](#page-606-0)。

ClientLimitExceededException

Kinesis Video Streams 已限制要求,因為您已超過限制。稍後再嘗試撥打電話。如需有關限制的資 訊,請參閱 [Kinesis Video Streams 限制](https://docs.aws.amazon.com/kinesisvideostreams/latest/dg/limits.html)。

**HTTP 狀態碼: 400** 

```
Amazon Kinesis Video Streams 歸檔媒體 519
```
InvalidArgumentException

指定的參數超出其限制、不受支援或無法使用。

HTTP 狀態碼:400

### NotAuthorizedException

狀態碼:403,調用者未授權在給定流上執行操作,或令牌已過期。

狀態碼:

ResourceNotFoundException

GetImages當 Kinesis 影片串流找不到您指定的串流時,就會擲回此錯誤。

GetHLSStreamingSessionURL如果在請求的時間範圍內沒有片段PlaybackMode的 流請求具有 ON DEMAND or LIVE REPLAY 的會話,或者如果在過去 30 秒內沒有片 段PlaybackMode的LIVE流請求具有 of 的會話,則GetDASHStreamingSessionURL拋出此錯 誤。

HTTP 狀態碼:404

### 另請參閲

如需在語言特定的 AWS 開發套件之一中使用此 API 的詳細資訊,請參閱下列說明:

- [AWS 命令列介面](https://docs.aws.amazon.com/goto/aws-cli/kinesis-video-reader-data-2017-09-30/ListFragments)
- [適用於 .NET 的 AWS 軟體開發套件](https://docs.aws.amazon.com/goto/DotNetSDKV3/kinesis-video-reader-data-2017-09-30/ListFragments)
- [適用於 C++ 的 AWS 開發套件](https://docs.aws.amazon.com/goto/SdkForCpp/kinesis-video-reader-data-2017-09-30/ListFragments)
- [適用於 Go 的 AWS 軟體開發套件](https://docs.aws.amazon.com/goto/SdkForGoV1/kinesis-video-reader-data-2017-09-30/ListFragments)
- [適用於 Java 的 AWS 軟體開發套件第 2 版](https://docs.aws.amazon.com/goto/SdkForJavaV2/kinesis-video-reader-data-2017-09-30/ListFragments)
- [AWS適用於 JavaScript V3 的 SDK](https://docs.aws.amazon.com/goto/SdkForJavaScriptV3/kinesis-video-reader-data-2017-09-30/ListFragments)
- [適用於 PHP 的 AWS 軟體開發套件第 3 版](https://docs.aws.amazon.com/goto/SdkForPHPV3/kinesis-video-reader-data-2017-09-30/ListFragments)
- [適用於 Python 的 AWS 開發套件](https://docs.aws.amazon.com/goto/boto3/kinesis-video-reader-data-2017-09-30/ListFragments)
- [適用於 Ruby 的 AWS 軟體開發套件第 3 版](https://docs.aws.amazon.com/goto/SdkForRubyV3/kinesis-video-reader-data-2017-09-30/ListFragments)

# Amazon Kinesis Video Streams

Amazon Kinesis 視訊訊號通道支援下列動作:

- [GetIceServerConfig](#page-531-0)
- [SendAlexaOfferToMaster](#page-535-0)

## <span id="page-531-0"></span>GetIceServerConfig

服務:Amazon Kinesis Video Signaling Channels

注意:在使用此 API 之前,您必須呼叫 GetSignalingChannelEndpoint API 來要求 HTTPS 端 點。然後,您可以在 GetIceServerConfig API 請求中指定端點和區域。

獲取交互式連接建立(ICE)服務器配置信息,包括 URI,用戶名和密碼,可用於配置 WebRTC 技術 連接。ICE 元件會使用此組態資訊來設定 WebRTC 連線,包括使用周圍 NAT (TURN) 中繼伺服器的周 遊使用繼電器進行驗證。

TURN 是一種用於改善 peer-to-peer應用程序連接性的協議。TURN 通過提供基於雲的轉送服務,確保 即使一個或多個對等端點無法直接連接,也可以建立 peer-to-peer連接。有關更多信息,請參[閱用於訪](https://tools.ietf.org/html/draft-uberti-rtcweb-turn-rest-00) [問轉彎服務的 REST API。](https://tools.ietf.org/html/draft-uberti-rtcweb-turn-rest-00)

如果其中一個對等方無法透過訊號通道建立直接 peer-to-peer 連線,您可以叫用此 API 來建立後援機 制。您必須指定信令通道的 Amazon 資源名稱 (ARN),才能叫用此 API。

<span id="page-531-2"></span>請求語法

```
POST /v1/get-ice-server-config HTTP/1.1
Content-type: application/json
{ 
    "ChannelARN": "string", 
    "ClientId": "string", 
    "Service": "string", 
    "Username": "string"
}
```
URI 請求參數

請求不會使用任何 URI 參數。

請求主體

請求接受採用 JSON 格式的下列資料。

<span id="page-531-1"></span>**[ChannelARN](#page-531-2)** 

信令通道的 ARN,用於設定的對等之間的 peer-to-peer 連線。

#### 類型:字串

長度限制:長度下限為 1。長度上限為 1024。

模式: arn:[a-z\d-]+:kinesisvideo:[a-z0-9-]+:[0-9]+:[a-z]+/[a-zA-Z0-9\_.-]+/[0-9]+

#### 必要:是

#### <span id="page-532-0"></span>**[ClientId](#page-531-2)**

檢視器的唯一識別碼。在信號通道中必須是唯一的。

#### 類型:字串

長度限制:長度下限為 1。長度上限為 256。

模式: [a-zA-Z0-9 .-]+

#### 必要:否

### <span id="page-532-1"></span>**[Service](#page-531-2)**

指定所需的服務。目前,TURN是唯一有效的值。

類型:字串

有效值: TURN

#### 必要:否

#### <span id="page-532-2"></span>[Username](#page-531-2)

要與認證相關聯的選用使用者 ID。

類型:字串

長度限制:長度下限為 1。長度上限為 256。

模式:[a-zA-Z0-9\_.-]+

#### 必要:否

## <span id="page-532-3"></span>回應語法

HTTP/1.1 200

```
Content-type: application/json
{ 
    "IceServerList": [ 
        { 
           "Password": "string", 
           "Ttl": number, 
           "Uris": [ "string" ], 
           "Username": "string" 
        } 
    ]
}
```
回應元素

如果動作成功,則服務傳回 HTTP 200 回應。

服務會傳回下列 JSON 格式的資料。

## <span id="page-533-0"></span>**[IceServerList](#page-532-3)**

ICE 伺服器資訊物件清單。

類型:[IceServer](#page-605-4) 物件陣列

## 錯誤

如需所有動作常見的錯誤相關資訊,請參閱[常見錯誤](#page-606-0)。

ClientLimitExceededException

您的請求被限制,因為您已超過允許的用戶端通話限制。稍後再嘗試撥打電話。

HTTP 狀態碼:400

InvalidArgumentException

此輸入參數的值無效。

HTTP 狀態碼:400

InvalidClientException

指定的用戶端無效。

HTTP 狀態碼:400

NotAuthorizedException

呼叫者沒有執行此操作的授權。

狀態碼:4

ResourceNotFoundException

找不到指定的資源。

HTTP 狀態碼:404

SessionExpiredException

如果用戶端工作階段已過期。用戶端連線後,工作階段的有效期為 45 分鐘。客戶端應重新連接到 通道以繼續發送/接收消息。

HTTP 狀態碼:400

#### 另請參閱

如需在語言特定的 AWS 開發套件之一中使用此 API 的詳細資訊,請參閱下列說明:

### • [AWS 命令列界面](https://docs.aws.amazon.com/goto/aws-cli/kinesis-video-signaling-2019-12-04/GetIceServerConfig)

- [適用於 .NET 的 AWS 開發套件](https://docs.aws.amazon.com/goto/DotNetSDKV3/kinesis-video-signaling-2019-12-04/GetIceServerConfig)
- [適用於 C++ 的 AWS 開發套件](https://docs.aws.amazon.com/goto/SdkForCpp/kinesis-video-signaling-2019-12-04/GetIceServerConfig)
- [適用於 Go 的 AWS 開發套件](https://docs.aws.amazon.com/goto/SdkForGoV1/kinesis-video-signaling-2019-12-04/GetIceServerConfig)
- [適用於 Java 的 AWS 開發套件第 2 版](https://docs.aws.amazon.com/goto/SdkForJavaV2/kinesis-video-signaling-2019-12-04/GetIceServerConfig)
- [AWS適用於 JavaScript V3 的 SDK](https://docs.aws.amazon.com/goto/SdkForJavaScriptV3/kinesis-video-signaling-2019-12-04/GetIceServerConfig)
- [適用於 PHP 的 AWS 開發套件第 3 版](https://docs.aws.amazon.com/goto/SdkForPHPV3/kinesis-video-signaling-2019-12-04/GetIceServerConfig)
- [適用於 Python 的 AWS 開發套件](https://docs.aws.amazon.com/goto/boto3/kinesis-video-signaling-2019-12-04/GetIceServerConfig)
- [適用於 Ruby 的 AWS 開發套件第 3 版](https://docs.aws.amazon.com/goto/SdkForRubyV3/kinesis-video-signaling-2019-12-04/GetIceServerConfig)

# <span id="page-535-0"></span>SendAlexaOfferToMaster

服務:Amazon Kinesis Video Signaling Channels

## **a** Note

在使用此 API 之前,您必須調用 GetSignalingChannelEndpoint API 以獲取端點。然 後,您可以在 SendAlexaOfferToMaster API 請求中指定端點和區域。

此 API 允許您將啟用 WebRTC 的設備與 Alexa 顯示設備連接起來。當調用時,它發送 Alexa 會話描述 協議(SDP)提供給主對等。只要主機連線到指定的訊號通道,就會立即傳送選件。此 API 從連接的 主服務器返回 SDP 答案。如果主機未連接到信令通道,則會發出重新傳遞請求,直到消息過期為止。

<span id="page-535-2"></span>請求語法

```
POST /v1/send-alexa-offer-to-master HTTP/1.1
Content-type: application/json
{ 
    "ChannelARN": "string", 
    "MessagePayload": "string", 
    "SenderClientId": "string"
}
```
URI 請求參數

請求不會使用任何 URI 參數。

請求主體

請求接受採用 JSON 格式的下列資料。

<span id="page-535-1"></span>**[ChannelARN](#page-535-2)** 

Alexa 和主對等通訊所使用的信號通道的 Amazon 資源名稱 (ARN)。

類型:字串

長度限制:長度下限為 1。長度上限為 1024。

```
模式: arn:[a-z\d-]+:kinesisvideo:[a-z0-9-]+:[0-9]+:[a-z]+/[a-zA-
Z0-9_.-]+/[0-9]+
```
必要:是

<span id="page-536-0"></span>[MessagePayload](#page-535-2)

由 64 編碼的 SDP 提供內容。

類型:字串

長度限制:長度下限為 1。最大長度為 1 萬。

模式:[a-zA-Z0-9+/=]+

必要:是

<span id="page-536-1"></span>**[SenderClientId](#page-535-2)** 

寄件者用戶端的唯一識別碼。

類型:字串

長度限制:長度下限為 1。長度上限為 256。

模式: [a-zA-Z0-9 .-]+

必要:是

<span id="page-536-3"></span>回應語法

```
HTTP/1.1 200
Content-type: application/json
{ 
    "Answer": "string"
}
```
回應元素

如果動作成功,則服務傳回 HTTP 200 回應。

服務會傳回下列 JSON 格式的資料。

### <span id="page-536-2"></span>[Answer](#page-536-3)

以 64 編碼的 SDP 回答內容。

### 類型:字串

長度限制:長度下限為 1。最大長度為 1 萬。

### 錯誤

如需所有動作常見的錯誤相關資訊,請參閱[常見錯誤](#page-606-0)。

ClientLimitExceededException

您的請求被限制,因為您已超過允許的用戶端通話限制。稍後再嘗試撥打電話。

HTTP 狀態碼:400

InvalidArgumentException

此輸入參數的值無效。

HTTP 狀態碼:400

NotAuthorizedException

呼叫者沒有執行此操作的授權。

狀態碼:

ResourceNotFoundException

找不到指定的資源。

HTTP 狀態碼:404

## 另請參閱

如需在語言特定的 AWS 開發套件之一中使用此 API 的詳細資訊,請參閱下列說明:

- [AWS 命令列界面](https://docs.aws.amazon.com/goto/aws-cli/kinesis-video-signaling-2019-12-04/SendAlexaOfferToMaster)
- [適用於 .NET 的 AWS 開發套件](https://docs.aws.amazon.com/goto/DotNetSDKV3/kinesis-video-signaling-2019-12-04/SendAlexaOfferToMaster)
- [適用於 C++ 的 AWS 開發套件](https://docs.aws.amazon.com/goto/SdkForCpp/kinesis-video-signaling-2019-12-04/SendAlexaOfferToMaster)
- [適用於 Go 的 AWS 開發套件](https://docs.aws.amazon.com/goto/SdkForGoV1/kinesis-video-signaling-2019-12-04/SendAlexaOfferToMaster)
- [適用於 Java 的 AWS 開發套件第 2 版](https://docs.aws.amazon.com/goto/SdkForJavaV2/kinesis-video-signaling-2019-12-04/SendAlexaOfferToMaster)
- [AWS適用於 JavaScript V3 的 SDK](https://docs.aws.amazon.com/goto/SdkForJavaScriptV3/kinesis-video-signaling-2019-12-04/SendAlexaOfferToMaster)
- [適用於 PHP 的 AWS 開發套件第 3 版](https://docs.aws.amazon.com/goto/SdkForPHPV3/kinesis-video-signaling-2019-12-04/SendAlexaOfferToMaster)
- [適用於 Python 的 AWS 開發套件](https://docs.aws.amazon.com/goto/boto3/kinesis-video-signaling-2019-12-04/SendAlexaOfferToMaster)
- [適用於 Ruby 的 AWS 開發套件第 3 版](https://docs.aws.amazon.com/goto/SdkForRubyV3/kinesis-video-signaling-2019-12-04/SendAlexaOfferToMaster)

Amazon Kinesis Video Streams

Amazon Kinesis 動影片 WebRTC 儲存支援下列動作:

• [JoinStorageSession](#page-539-0)

## <span id="page-539-0"></span>**JoinStorageSession**

服務: Amazon Kinesis Video WebRTC Storage

## **a** Note

在使用此 API 之前,您必須呼叫 GetSignalingChannelEndpoint API 來要求 WEBRTC 端點。然後,您可以在 JoinStorageSession API 請求中指定端點和區域。

加入正在進行的單向視頻和/或多路音頻 WebRTC 會話作為用於輸入信道的視頻生產設備。如果該通 道沒有現有的工作階段,則需要建立新的串流工作階段,並且必須提供信號通道的 Amazon 資源名稱 (ARN)。

目前,對於該SINGLE\_MASTER類型,視頻生成設備能夠將音頻和視頻媒體吸收到流中。只有視訊製作 裝置可以加入工作階段並錄製媒體。

**A** Important

目前需要 WebRTC 技術攝取的音訊和視訊軌道。

一旦主參與者透過 WebRTC 協商連線,擷取的媒體工作階段將會儲存在 Kinesis 視訊串流中。然後, 多個觀眾可以通過我們的播放 API 播放實時媒體。

客戶也可以使用現有的 Kinesis Video Streams 功能,例如HLSDASH播放、產生影像等,搭配擷取的 WebRTC 媒體。

#### **G** Note

目前不支援 S3 影像交付。

**a** Note

假設只有一個視訊產生裝置用戶端可以與頻道的工作階段相關聯。如果有多個用戶端將特定頻 道的工作階段加入為視訊產生裝置,則會優先使用最新的用戶端要求。

### 其他資訊
- 冪等-這個 API 不是冪等的。
- 重試行為-這被計為一個新的 API 調用。
- 並發呼叫-允許並發呼叫。每次呼叫會傳送一次提議。

#### <span id="page-540-1"></span>請求語法

```
POST /joinStorageSession HTTP/1.1
Content-type: application/json
{ 
    "channelArn": "string"
}
```
URI 請求參數

請求不會使用任何 URI 參數。

請求主體

請求接受採用 JSON 格式的下列資料。

<span id="page-540-0"></span>[channelArn](#page-540-1)

訊號通道的 Amazon Resource Name (ARN)。

類型:String

```
模式:^arn:(aws[a-zA-Z-]*):kinesisvideo:[a-z0-9-]+:[0-9]+:[a-z]+/[a-zA-
Z0-9_.-]+/[0-9]+$
```
#### 必要:是

#### 回應語法

HTTP/1.1 200

#### 回應元素

如果動作成功,則服務會傳回具空 HTTP 內文的 HTTP 200 回應。

### 錯誤

如需所有動作常見錯誤的資訊,請參閱[常見錯誤](#page-606-0)。

AccessDeniedException

您沒有執行此作業所需的權限。

**HTTP 狀態碼: 403** 

ClientLimitExceededException

Kinesis Video Streams 已限制要求,因為您已經超過允許的用戶端呼叫限制。稍後再嘗試撥打電 話。

**HTTP 狀態碼: 400** 

InvalidArgumentException

此輸入參數的值無效。

**HTTP 狀態碼: 400** 

ResourceNotFoundException

找不到指定的資源。

HTTP 狀態碼:404

另請參閱

如需在其中一個特定語言 AWS SDK 中使用此 API 的詳細資訊,請參閱下列內容:

- [AWS 命令列介面](https://docs.aws.amazon.com/goto/aws-cli/kinesis-video-webrtc-storage-2018-05-10/JoinStorageSession)
- [AWS SDK for .NET](https://docs.aws.amazon.com/goto/DotNetSDKV3/kinesis-video-webrtc-storage-2018-05-10/JoinStorageSession)
- [AWS SDK for C++](https://docs.aws.amazon.com/goto/SdkForCpp/kinesis-video-webrtc-storage-2018-05-10/JoinStorageSession)
- [AWS SDK for Go](https://docs.aws.amazon.com/goto/SdkForGoV1/kinesis-video-webrtc-storage-2018-05-10/JoinStorageSession)
- [AWS SDK for Java V2 的开发](https://docs.aws.amazon.com/goto/SdkForJavaV2/kinesis-video-webrtc-storage-2018-05-10/JoinStorageSession)
- [AWS 適用於 JavaScript V3 的 SDK](https://docs.aws.amazon.com/goto/SdkForJavaScriptV3/kinesis-video-webrtc-storage-2018-05-10/JoinStorageSession)
- [AWS SDK for PHP](https://docs.aws.amazon.com/goto/SdkForPHPV3/kinesis-video-webrtc-storage-2018-05-10/JoinStorageSession)
- [AWS 適用於 Python 的 SDK](https://docs.aws.amazon.com/goto/boto3/kinesis-video-webrtc-storage-2018-05-10/JoinStorageSession)

## • [AWS 適用於紅寶石 V3 的 SDK](https://docs.aws.amazon.com/goto/SdkForRubyV3/kinesis-video-webrtc-storage-2018-05-10/JoinStorageSession)

# 資料類型

Amazon Kinesis 影片串流支援下列資料類型:

- [ChannelInfo](#page-545-0)
- [ChannelNameCondition](#page-547-0)
- [DeletionConfig](#page-548-0)
- [EdgeAgentStatus](#page-550-0)
- [EdgeConfig](#page-551-0)
- [ImageGenerationConfiguration](#page-553-0)
- [ImageGenerationDestinationConfig](#page-556-0)
- [LastRecorderStatus](#page-557-0)
- [LastUploaderStatus](#page-559-0)
- [ListEdgeAgentConfigurationsEdgeConfig](#page-561-0)
- **[LocalSizeConfig](#page-563-0)**
- [MappedResourceConfigurationListItem](#page-564-0)
- [MediaSourceConfig](#page-565-0)
- [MediaStorageConfiguration](#page-567-0)
- [NotificationConfiguration](#page-569-0)
- [NotificationDestinationConfig](#page-570-0)
- [RecorderConfig](#page-571-0)
- [ResourceEndpointListItem](#page-572-0)
- [ScheduleConfig](#page-573-0)
- [SingleMasterChannelEndpointConfiguration](#page-575-0)
- [SingleMasterConfiguration](#page-577-0)
- [StreamInfo](#page-578-0)
- [StreamNameCondition](#page-581-0)
- [Tag](#page-582-0)
- [UploaderConfig](#page-583-0)

#### Amazon Kinesis 影片串流媒體支援下列資料類型:

• [StartSelector](#page-584-0)

Amazon Kinesis 影片串流封存媒體支援下列資料類型:

- [ClipFragmentSelector](#page-587-0)
- [ClipTimestampRange](#page-588-0)
- [DASHFragmentSelector](#page-590-0)
- [DASHTimestampRange](#page-592-0)
- [Fragment](#page-594-0)
- [FragmentSelector](#page-596-0)
- [HLSFragmentSelector](#page-598-0)
- [HLSTimestampRange](#page-600-0)
- [Image](#page-602-0)
- **[TimestampRange](#page-604-0)**

Amazon Kinesis 視訊訊號通道支援下列資料類型:

• [IceServer](#page-605-0)

Amazon Kinesis 影片 WebRTC 儲存支援下列資料類型:

Amazon Kinesis Video Streams

Amazon Kinesis 影片串流支援下列資料類型:

- [ChannelInfo](#page-545-0)
- [ChannelNameCondition](#page-547-0)
- [DeletionConfig](#page-548-0)
- [EdgeAgentStatus](#page-550-0)
- [EdgeConfig](#page-551-0)
- [ImageGenerationConfiguration](#page-553-0)
- [ImageGenerationDestinationConfig](#page-556-0)
- [LastRecorderStatus](#page-557-0)
- [LastUploaderStatus](#page-559-0)
- [ListEdgeAgentConfigurationsEdgeConfig](#page-561-0)
- [LocalSizeConfig](#page-563-0)
- [MappedResourceConfigurationListItem](#page-564-0)
- [MediaSourceConfig](#page-565-0)
- [MediaStorageConfiguration](#page-567-0)
- [NotificationConfiguration](#page-569-0)
- [NotificationDestinationConfig](#page-570-0)
- [RecorderConfig](#page-571-0)
- [ResourceEndpointListItem](#page-572-0)
- [ScheduleConfig](#page-573-0)
- [SingleMasterChannelEndpointConfiguration](#page-575-0)
- [SingleMasterConfiguration](#page-577-0)
- [StreamInfo](#page-578-0)
- [StreamNameCondition](#page-581-0)
- [Tag](#page-582-0)
- [UploaderConfig](#page-583-0)

### <span id="page-545-0"></span>ChannelInfo

服務:Amazon Kinesis Video Streams

封裝信號通道的中繼資料和屬性的結構。

```
目錄
```
**ChannelARN** 

訊號通道的 Amazon Resource Name (ARN)。

類型:字串

長度限制:長度下限為 1。長度上限為 1024。

```
模式: arn:[a-z\d-]+:kinesisvideo:[a-z0-9-]+:[0-9]+:[a-z]+/[a-zA-
Z0-9_.-]+/[0-9]+
```
#### 必要:否

**ChannelName** 

訊號通道的名稱。

類型:字串

長度限制:長度下限為 1。長度上限為 256。

模式:[a-zA-Z0-9\_.-]+

必要:否

**ChannelStatus** 

訊號通道的目前狀態。

類型:字串

有效值: CREATING | ACTIVE | UPDATING | DELETING

必要:否

ChannelType

訊號通道的類型。

#### 類型:字串

有效值: SINGLE\_MASTER | FULL\_MESH

必要:否

**CreationTime** 

訊號通道建立的時間。

類型:Timestamp

必要:否

SingleMasterConfiguration

SINGLE\_MASTER頻道類型的組態設定結構。

類型:[SingleMasterConfiguration](#page-577-0) 物件

- 必要:否
- Version

訊號通道的目前版本。

類型:字串

長度限制:長度下限為 1。長度上限為 64。

- 模式:[a-zA-Z0-9]+
- 必要:否

另請參閱

- [適用於 C++ 的 AWS 開發套件](https://docs.aws.amazon.com/goto/SdkForCpp/kinesisvideo-2017-09-30/ChannelInfo)
- [適用於 Go 的 AWS 開發套件](https://docs.aws.amazon.com/goto/SdkForGoV1/kinesisvideo-2017-09-30/ChannelInfo)
- [適用於 Java 的 AWS 開發套件第 2 版](https://docs.aws.amazon.com/goto/SdkForJavaV2/kinesisvideo-2017-09-30/ChannelInfo)
- [適用於 Ruby 的 AWS 開發套件第 3 版](https://docs.aws.amazon.com/goto/SdkForRubyV3/kinesisvideo-2017-09-30/ChannelInfo)

## <span id="page-547-0"></span>ChannelNameCondition

服務:Amazon Kinesis Video Streams

ListSignalingChannelsAPI 的可選輸入參數。如果在叫用時指定此參 數ListSignalingChannels,API 只會傳回滿足中ChannelNameCondition指定條件的通道。

### 目錄

ComparisonOperator

比較運算子。目前,您只能指定BEGINS\_WITH運算子,該運算子會尋找名稱以指定前置字元開頭 的信號通道。

類型:字串

有效值: BEGINS\_WITH

必要:否

ComparisonValue

要比較的值。

類型:字串

長度限制:長度下限為 1。長度上限為 256。

模式:[a-zA-Z0-9\_.-]+

另請參閱

- [適用於 C++ 的 AWS 開發套件](https://docs.aws.amazon.com/goto/SdkForCpp/kinesisvideo-2017-09-30/ChannelNameCondition)
- [適用於 Go 的 AWS 開發套件](https://docs.aws.amazon.com/goto/SdkForGoV1/kinesisvideo-2017-09-30/ChannelNameCondition)
- [適用於 Java 的 AWS 開發套件第 2 版](https://docs.aws.amazon.com/goto/SdkForJavaV2/kinesisvideo-2017-09-30/ChannelNameCondition)
- [適用於 Ruby 的 AWS 開發套件第 3 版](https://docs.aws.amazon.com/goto/SdkForRubyV3/kinesisvideo-2017-09-30/ChannelNameCondition)

必要:否

### <span id="page-548-0"></span>DeletionConfig

服務:Amazon Kinesis Video Streams

從 Edge 代理程式刪除串流連線所需的組態詳細資料。

內容

DeleteAfterUpload

一旦媒體上傳到 Kinesisboolean Video Stream 雲端,用來指出是否要標示要刪除的媒體。如果有 任何刪除組態值設定為 (例如true,或) 的限制已達到時EdgeRetentionInHours,就可以刪除 媒體檔案。MaxLocalMediaSizeInMB

由於預設值設定為true,因此請設定上傳程式排程,使媒體檔案在初始上傳到AWS雲端之前不會 遭到刪除。

類型:布林值

必要:否

**EdgeRetentionInHours** 

您想要在 Edge 代理程式上保留串流中的資料的小時數。保留時間的預設值為 720 小時,也就是 30 天。

類型:整數

有效範圍:最小值為 1。最大值為 720。

必要:否

LocalSizeConfig

刪除邊組態所需的本機大小值。

類型:[LocalSizeConfig](#page-563-0) 物件

必要:否

另請參閱

如需在語言特定的 AWS 開發套件之一中使用此 API 的詳細資訊,請參閱下列說明:

• [適用於 C++ 的 AWS 開發套件](https://docs.aws.amazon.com/goto/SdkForCpp/kinesisvideo-2017-09-30/DeletionConfig)

Amazon Kinesis Video Streams 539

- [適用於 Go 的 AWS 開發套件](https://docs.aws.amazon.com/goto/SdkForGoV1/kinesisvideo-2017-09-30/DeletionConfig)
- [適用於 Java 的 AWS 開發套件第 2 版](https://docs.aws.amazon.com/goto/SdkForJavaV2/kinesisvideo-2017-09-30/DeletionConfig)
- [適用於 Ruby 的 AWS 開發套件第 3 版](https://docs.aws.amazon.com/goto/SdkForRubyV3/kinesisvideo-2017-09-30/DeletionConfig)

## <span id="page-550-0"></span>**EdgeAgentStatus**

服務:Amazon Kinesis Video Streams

包含 Edge 代理程式的記錄器和上傳工作之最新狀態詳細資料的物件。使用此資訊可判斷 Edge 代理程 式目前的健全狀況。

目錄

**LastRecorderStatus** 

串流邊緣錄製工作的最新狀態。

- 類型:[LastRecorderStatus](#page-557-0) 物件
- 必要:否

LastUploaderStatus

- 串流邊緣至雲端上傳工作的最新狀態。
- 類型:[LastUploaderStatus](#page-559-0) 物件
- 必要:否

另請參閱

- [適用於 C++ 的 AWS 開發套件](https://docs.aws.amazon.com/goto/SdkForCpp/kinesisvideo-2017-09-30/EdgeAgentStatus)
- [適用於 Go 的 AWS 開發套件](https://docs.aws.amazon.com/goto/SdkForGoV1/kinesisvideo-2017-09-30/EdgeAgentStatus)
- [適用於 Java 的 AWS 開發套件第 2 版](https://docs.aws.amazon.com/goto/SdkForJavaV2/kinesisvideo-2017-09-30/EdgeAgentStatus)
- [適用於 Ruby 的 AWS 開發套件第 3 版](https://docs.aws.amazon.com/goto/SdkForRubyV3/kinesisvideo-2017-09-30/EdgeAgentStatus)

## <span id="page-551-0"></span>**EdgeConfig**

服務:Amazon Kinesis Video Streams

將用來與邊緣代理程式 IoT Greengrass 元件同步處理之串流邊緣設定的說明。Edge 代理程式元件將 在您的內部部署的 IoT 中樞裝置設定上執行。

目錄

**HubDeviceArn** 

「物聯網(IoT)事情」流的 Arn。

類型:字串

長度限制:長度下限為 1。長度上限為 1024。

模式 : arn:[a-z\d-]+:iot:[a-z0-9-]+:[0-9]+:thing/[a-zA-Z0-9\_.-]+

必要:是

RecorderConfig

錄製程式組態包含本機MediaSourceConfig詳細資料,這些詳細資料用作存取在攝影機上串流的 本機媒體檔案的認證。

類型:[RecorderConfig](#page-571-0) 物件

必要:是

DeletionConfig

刪除組態是由用來進行刪除的保留時間 (EdgeRetentionInHours) 和本機大小組態 (LocalSizeConfig) 詳細資料所組成。

類型:[DeletionConfig](#page-548-0) 物件

必要:否

UploaderConfig

上傳程式組態包含用於排程從 Edge 代理程式到 Kinesis 視ScheduleExpression訊串流上傳錄製 媒體檔案的工作的詳細資料。

類型:[UploaderConfig](#page-583-0) 物件

### 必要:否

### 另請參閱

- [適用於 C++ 的 AWS 開發套件](https://docs.aws.amazon.com/goto/SdkForCpp/kinesisvideo-2017-09-30/EdgeConfig)
- [適用於 Go 的 AWS 開發套件](https://docs.aws.amazon.com/goto/SdkForGoV1/kinesisvideo-2017-09-30/EdgeConfig)
- [適用於 Java 的 AWS 開發套件第 2 版](https://docs.aws.amazon.com/goto/SdkForJavaV2/kinesisvideo-2017-09-30/EdgeConfig)
- [適用於 Ruby 的 AWS 開發套件第 3 版](https://docs.aws.amazon.com/goto/SdkForRubyV3/kinesisvideo-2017-09-30/EdgeConfig)

### <span id="page-553-0"></span>ImageGenerationConfiguration

服務:Amazon Kinesis Video Streams

包含 KVS 影像傳送所需資訊的結構。如果為 null,則配置將從流中刪除。

#### 目錄

**DestinationConfig** 

包含將影像傳送給客戶所需資訊的結構。

類型:[ImageGenerationDestinationConfig](#page-556-0) 物件

必要:是

### Format

接受的圖像格式。

#### 類型:字串

有效值: JPEG | PNG

#### 必要:是

ImageSelectorType

用來產生影像的伺服器或製作者時間戳記的來源。

類型:字串

有效值: SERVER\_TIMESTAMP | PRODUCER\_TIMESTAMP

#### 必要:是

**SamplingInterval** 

需要從串流產生影像的時間間隔 (毫秒)。可以提供的最小值為 200 毫秒。如果時間戳記範圍小於採 樣間隔,則來自StartTimestamp如果可用,將退回。

#### 類型:整數

有效範圍:最小值為 3000。最大值為 2 萬。

#### 必要:是

#### **Status**

指示是否ContinuousImageGenerationConfigurationsAPI 已啟用或停用。

#### 類型:字串

有效值: ENABLED | DISABLED

#### 必要:是

#### FormatConfig

鍵值對結構的清單,其中包含可在產生影像時套用的額外參數。該FormatConfig關鍵 是JPEGQuality,表示要用來產生影像的 JPEG 品質金鑰。該FormatConfig值接受從 1 到 100 的整數。如果值為 1,則會以較低的品質和最佳壓縮方式產生影像。如果值為 100,則會以最佳品 質和較少的壓縮產生影像。如果未提供任何值,則為JPEGQuality密鑰將被設置為 80。

類型:字串到字串映射

地圖項目:1 個項目的最大數量。

有效金鑰:JPEGQuality

值長度限制:最小長度為 0。長度上限為 256。

值模式:^[a-zA-Z\_0-9]+

必要:否

**HeightPixels** 

結合使用的輸出圖像的高度WidthPixels參數。當兩者HeightPixels和WidthPixels提供了參 數,圖像將被拉伸以適應指定的縱橫比。如果只有HeightPixels提供了參數,其原始縱橫比將用 於計算WidthPixels比率。如果兩個參數都沒有提供,原始圖像大小將被返回。

類型:整數

有效範圍:最小值為 1。最大值為 2160。

必要:否

#### **WidthPixels**

輸出影像的寬度,與HeightPixels參數。當兩者WidthPixels和HeightPixels提供了參數, 圖像將被拉伸以適應指定的縱橫比。如果只有WidthPixels提供了參數,其原始縱橫比將用於計 算HeightPixels比率。如果兩個參數都沒有提供,原始圖像大小將被返回。

#### 類型:整數

有效範圍:最小值為 1。最大值為 3840。

#### 必要:否

另請參閱

- [適用於 C++ 的 AWS 開發套件](https://docs.aws.amazon.com/goto/SdkForCpp/kinesisvideo-2017-09-30/ImageGenerationConfiguration)
- [適用於 Go 的 AWS 開發套件](https://docs.aws.amazon.com/goto/SdkForGoV1/kinesisvideo-2017-09-30/ImageGenerationConfiguration)
- [適用於 Java 的 AWS 開發套件第 2 版](https://docs.aws.amazon.com/goto/SdkForJavaV2/kinesisvideo-2017-09-30/ImageGenerationConfiguration)
- [適用於 Ruby 的 AWS 開發套件第 3 版](https://docs.aws.amazon.com/goto/SdkForRubyV3/kinesisvideo-2017-09-30/ImageGenerationConfiguration)

<span id="page-556-0"></span>ImageGenerationDestinationConfig 服務:Amazon Kinesis Video Streams

包含將影像傳送給客戶所需資訊的結構。

內容

**DestinationRegion** 

將交付映像的 S3 儲存貯體AWS區域。這DestinationRegion必須與串流所在的區域相符。

類型:String

長度下限:長度下限為 9。長度上限為 14。

模式:^[a-z]+(-[a-z]+)?-[a-z]+-[0-9]\$

#### 必要:是

#### Uri

識別符 (URI),識別符 (URI)。

類型:String

長度限制:長度下限為 1。長度上限為 255。

模式: ^[a-zA-Z\_0-9]+:(//)?([^/]+)/?([^\*]\*)\$

必要:是

### 另請參閱

- [適用於 C++ 的 AWS 開發套件](https://docs.aws.amazon.com/goto/SdkForCpp/kinesisvideo-2017-09-30/ImageGenerationDestinationConfig)
- [適用於 Go 的 AWS 開發套件](https://docs.aws.amazon.com/goto/SdkForGoV1/kinesisvideo-2017-09-30/ImageGenerationDestinationConfig)
- [適用於 Java 的 AWS 開發套件第 2 版](https://docs.aws.amazon.com/goto/SdkForJavaV2/kinesisvideo-2017-09-30/ImageGenerationDestinationConfig)
- [適用於 Ruby 的 AWS 開發套件第 3 版](https://docs.aws.amazon.com/goto/SdkForRubyV3/kinesisvideo-2017-09-30/ImageGenerationDestinationConfig)

### <span id="page-557-0"></span>**LastRecorderStatus**

服務:Amazon Kinesis Video Streams

串流邊緣錄製工作的最新狀態。

目錄

JobStatusDetails

記錄器工作最新狀態的描述。

類型:字串

必要:否

LastCollectedTime

上次執行記錄器工作以及儲存媒體至本機磁碟的時間戳記。

類型:Timestamp

必要:否

LastUpdatedTime

上次更新記錄器狀態的時間戳記。

類型:Timestamp

必要:否

**RecorderStatus** 

最新記錄器工作的狀態。

類型:字串

有效值: SUCCESS | USER\_ERROR | SYSTEM\_ERROR

必要:否

### 另請參閱

- [適用於 C++ 的 AWS 開發套件](https://docs.aws.amazon.com/goto/SdkForCpp/kinesisvideo-2017-09-30/LastRecorderStatus)
- [適用於 Go 的 AWS 開發套件](https://docs.aws.amazon.com/goto/SdkForGoV1/kinesisvideo-2017-09-30/LastRecorderStatus)
- [適用於 Java 的 AWS 開發套件第 2 版](https://docs.aws.amazon.com/goto/SdkForJavaV2/kinesisvideo-2017-09-30/LastRecorderStatus)
- [適用於 Ruby 的 AWS 開發套件第 3 版](https://docs.aws.amazon.com/goto/SdkForRubyV3/kinesisvideo-2017-09-30/LastRecorderStatus)

### <span id="page-559-0"></span>LastUploaderStatus

服務:Amazon Kinesis Video Streams

串流邊緣至雲端上傳工作的最新狀態。

目錄

JobStatusDetails

上傳者工作的最新狀態說明。

類型:字串

必要:否

LastCollectedTime

上次執行上傳工作以及將媒體收集到雲端的時間戳記。

類型:Timestamp

必要:否

LastUpdatedTime

上次更新上傳者狀態的時間戳記。

類型:Timestamp

必要:否

UploaderStatus

最新上傳者工作的狀態。

類型:字串

有效值: SUCCESS | USER\_ERROR | SYSTEM\_ERROR

必要:否

### 另請參閱

- [適用於 C++ 的 AWS 開發套件](https://docs.aws.amazon.com/goto/SdkForCpp/kinesisvideo-2017-09-30/LastUploaderStatus)
- [適用於 Go 的 AWS 開發套件](https://docs.aws.amazon.com/goto/SdkForGoV1/kinesisvideo-2017-09-30/LastUploaderStatus)
- [適用於 Java 的 AWS 開發套件第 2 版](https://docs.aws.amazon.com/goto/SdkForJavaV2/kinesisvideo-2017-09-30/LastUploaderStatus)
- [適用於 Ruby 的 AWS 開發套件第 3 版](https://docs.aws.amazon.com/goto/SdkForRubyV3/kinesisvideo-2017-09-30/LastUploaderStatus)

## <span id="page-561-0"></span>ListEdgeAgentConfigurationsEdgeConfig 服務:Amazon Kinesis Video Streams

單一資料流邊緣設定的描述。

目錄

**CreationTime** 

流首次創建邊緣配置時的時間戳。

類型:Timestamp

必要:否

### **EdgeConfig**

將用來與邊緣代理程式 IoT Greengrass 元件同步處理之串流邊緣設定的說明。Edge 代理程式元件 將在您的內部部署的 IoT 中樞裝置設定上執行。

類型:[EdgeConfig](#page-551-0) 物件

必要:否

FailedStatusDetails

產生失敗狀態的描述。

類型:字串

必要:否

LastUpdatedTime

流上次更新邊緣配置時的時間戳。

類型:Timestamp

必要:否

### **StreamARN**

串流的 Amazon Resource Name (ARN)。

### 類型:字串

Amazon Kinesis Video Streams 552

長度限制:長度下限為 1。長度上限為 1024。

模式: arn:[a-z\d-]+:kinesisvideo:[a-z0-9-]+:[0-9]+:[a-z]+/[a-zA-Z0-9\_.-]+/[0-9]+

必要:否

**StreamName** 

串流的名稱。

類型:字串

長度限制:長度下限為 1。長度上限為 256。

模式:[a-zA-Z0-9\_.-]+

必要:否

**SyncStatus** 

串流邊緣設定的目前同步狀態。

類型:字串

有效值: SYNCING | ACKNOWLEDGED | IN\_SYNC | SYNC\_FAILED | DELETING | DELETE\_FAILED | DELETING\_ACKNOWLEDGED

必要:否

另請參閱

- [適用於 C++ 的 AWS 開發套件](https://docs.aws.amazon.com/goto/SdkForCpp/kinesisvideo-2017-09-30/ListEdgeAgentConfigurationsEdgeConfig)
- [適用於 Go 的 AWS 開發套件](https://docs.aws.amazon.com/goto/SdkForGoV1/kinesisvideo-2017-09-30/ListEdgeAgentConfigurationsEdgeConfig)
- [適用於 Java 的 AWS 開發套件第 2 版](https://docs.aws.amazon.com/goto/SdkForJavaV2/kinesisvideo-2017-09-30/ListEdgeAgentConfigurationsEdgeConfig)
- [適用於 Ruby 的 AWS 開發套件第 3 版](https://docs.aws.amazon.com/goto/SdkForRubyV3/kinesisvideo-2017-09-30/ListEdgeAgentConfigurationsEdgeConfig)

### <span id="page-563-0"></span>LocalSizeConfig

服務:Amazon Kinesis Video Streams

組態詳細資料,包括您想要在 Edge Agent 上儲存串流的媒體大小上限 (MaxLocalMediaSizeInMB),以及達到串流的大小上限時應使用的策略 (StrategyOnFullSize)。

#### 目錄

MaxLocalMediaSizeInMB

您想要在 Edge 代理程式上儲存串流的媒體的整體大小上限。

類型:整數

有效範圍:最小值為 64。最大值為 2000。

### 必要:否

**StrategyOnFullSize** 

達到串流MaxLocalMediaSizeInMB限制時執行的策略。

類型:字串

有效值: DELETE\_OLDEST\_MEDIA | DENY\_NEW\_MEDIA

#### 必要:否

另請參閱

- [適用於 C++ 的 AWS 開發套件](https://docs.aws.amazon.com/goto/SdkForCpp/kinesisvideo-2017-09-30/LocalSizeConfig)
- [適用於 Go 的 AWS 開發套件](https://docs.aws.amazon.com/goto/SdkForGoV1/kinesisvideo-2017-09-30/LocalSizeConfig)
- [適用於 Java 的 AWS 開發套件第 2 版](https://docs.aws.amazon.com/goto/SdkForJavaV2/kinesisvideo-2017-09-30/LocalSizeConfig)
- [適用於 Ruby 的 AWS 開發套件第 3 版](https://docs.aws.amazon.com/goto/SdkForRubyV3/kinesisvideo-2017-09-30/LocalSizeConfig)

<span id="page-564-0"></span>MappedResourceConfigurationListItem 服務:Amazon Kinesis Video Streams

封裝或包含媒體儲存裝置組態屬性的結構。

```
內容
```
### ARN

Kinesis Data Streams 資源的 Amazon Resource Name (ARN)。

類型:String

長度限制:長度下限為 1。長度上限為 1024。

```
模式: arn:[a-z\d-]+:kinesisvideo:[a-z0-9-]+:[0-9]+:[a-z]+/[a-zA-
Z0-9_.-]+/[0-9]+
```
#### 必要:否

#### Type

室壁運動視訊串流的相關資源類型。

類型:字串

必要:否

另請參閱

- [適用於 C++ 的 AWS 開發套件](https://docs.aws.amazon.com/goto/SdkForCpp/kinesisvideo-2017-09-30/MappedResourceConfigurationListItem)
- [適用於 Go 的 AWS 開發套件](https://docs.aws.amazon.com/goto/SdkForGoV1/kinesisvideo-2017-09-30/MappedResourceConfigurationListItem)
- [適用於 Java 的 AWS 開發套件第 2 版](https://docs.aws.amazon.com/goto/SdkForJavaV2/kinesisvideo-2017-09-30/MappedResourceConfigurationListItem)
- [適用於 Ruby 的 AWS 開發套件第 3 版](https://docs.aws.amazon.com/goto/SdkForRubyV3/kinesisvideo-2017-09-30/MappedResourceConfigurationListItem)

### <span id="page-565-0"></span>MediaSourceConfig

服務:Amazon Kinesis Video Streams

組態詳細資料,包含存取串流至攝影機之媒體檔案所需的認證 (MediaUriSecretArn和MediaUriType)。

#### 目錄

MediaUriSecretArn

相機的使用者名稱和密碼或本機媒體檔案位置的 AWS Secrets Manager ARN。

類型:字串

長度限制︰長度下限為 20。長度上限為 2048。

模式: arn:[a-z\d-]+:secretsmanager:[a-z0-9-]+:[0-9]+:secret:[a-zA-Z0-9\_.-]+

#### 必要:是

MediaUriType

統一資源識別碼 (URL) 類別碼 (URL)。該FILE\_URI值可用於流式傳輸本地媒體文件。

### **a** Note

預覽僅支援RTSP\_URI媒體來源 URI 格式。

#### 類型:字串

有效值: RTSP\_URI | FILE\_URI

### 必要:是

#### 另請參閱

如需在語言特定的 AWS 開發套件之一中使用此 API 的詳細資訊,請參閱下列說明:

- [適用於 C++ 的 AWS 開發套件](https://docs.aws.amazon.com/goto/SdkForCpp/kinesisvideo-2017-09-30/MediaSourceConfig)
- [適用於 Go 的 AWS 開發套件](https://docs.aws.amazon.com/goto/SdkForGoV1/kinesisvideo-2017-09-30/MediaSourceConfig)

Amazon Kinesis Video Streams 556

- [適用於 Java 的 AWS 開發套件第 2 版](https://docs.aws.amazon.com/goto/SdkForJavaV2/kinesisvideo-2017-09-30/MediaSourceConfig)
- [適用於 Ruby 的 AWS 開發套件第 3 版](https://docs.aws.amazon.com/goto/SdkForRubyV3/kinesisvideo-2017-09-30/MediaSourceConfig)

### <span id="page-567-0"></span>MediaStorageConfiguration

服務:Amazon Kinesis Video Streams

封裝或包含媒體儲存裝置組態屬性的結構。

- 如StorageStatus果啟用,資料將儲存在StreamARN提供的。為了讓 WebRTC 技術擷取能夠運 作,串流必須啟用資料保留。
- 如果StorageStatus停用,則不會儲存任何資料,也不需要StreamARN參數。

#### 目錄

**Status** 

媒體儲存設定的狀態。

類型:字串

有效值: ENABLED | DISABLED

必要:是

**StreamARN** 

串流的 Amazon Resource Name (ARN)。

類型:字串

長度限制:長度下限為 1。長度上限為 1024。

模式: arn:[a-z\d-]+:kinesisvideo:[a-z0-9-]+:[0-9]+:[a-z]+/[a-zA-Z0-9\_.-]+/[0-9]+

必要:否

#### 另請參閱

- [適用於 C++ 的 AWS 開發套件](https://docs.aws.amazon.com/goto/SdkForCpp/kinesisvideo-2017-09-30/MediaStorageConfiguration)
- [適用於 Go 的 AWS 開發套件](https://docs.aws.amazon.com/goto/SdkForGoV1/kinesisvideo-2017-09-30/MediaStorageConfiguration)
- [適用於 Java 的 AWS 開發套件第 2 版](https://docs.aws.amazon.com/goto/SdkForJavaV2/kinesisvideo-2017-09-30/MediaStorageConfiguration)

## • [適用於 Ruby 的 AWS 開發套件第 3 版](https://docs.aws.amazon.com/goto/SdkForRubyV3/kinesisvideo-2017-09-30/MediaStorageConfiguration)

## <span id="page-569-0"></span>NotificationConfiguration

服務:Amazon Kinesis Video Streams

包含 KVS 影像傳送通知資訊的結構。如果此參數為 null,則系統會將設定至串流中刪除。

目錄

**DestinationConfig** 

傳送通知給客戶所需的目的地資訊。

類型:[NotificationDestinationConfig](#page-570-0) 物件

必要:是

**Status** 

指出通知組態為啟用或停用。

類型:字串

有效值: ENABLED | DISABLED

必要:是

另請參閱

- [適用於 C++ 的 AWS 開發套件](https://docs.aws.amazon.com/goto/SdkForCpp/kinesisvideo-2017-09-30/NotificationConfiguration)
- [適用於 Go 的 AWS 開發套件](https://docs.aws.amazon.com/goto/SdkForGoV1/kinesisvideo-2017-09-30/NotificationConfiguration)
- [適用於 Java 的 AWS 開發套件第 2 版](https://docs.aws.amazon.com/goto/SdkForJavaV2/kinesisvideo-2017-09-30/NotificationConfiguration)
- [適用於 Ruby 的 AWS 開發套件第 3 版](https://docs.aws.amazon.com/goto/SdkForRubyV3/kinesisvideo-2017-09-30/NotificationConfiguration)

## <span id="page-570-0"></span>NotificationDestinationConfig

服務:Amazon Kinesis Video Streams

包含傳遞通知給客戶所需資訊的結構。

內容

#### Uri

識別符 (URI)。

類型:String

長度限制:長度下限為 1。長度上限為 255。

模式: ^[a-zA-Z\_0-9]+:(//)?([^/]+)/?([^\*]\*)\$

#### 必要:是

#### 另請參閱

- [適用於 C++ 的 AWS 開發套件](https://docs.aws.amazon.com/goto/SdkForCpp/kinesisvideo-2017-09-30/NotificationDestinationConfig)
- [適用於 Go 的 AWS 開發套件](https://docs.aws.amazon.com/goto/SdkForGoV1/kinesisvideo-2017-09-30/NotificationDestinationConfig)
- [適用於 Java 的 AWS 開發套件第 2 版](https://docs.aws.amazon.com/goto/SdkForJavaV2/kinesisvideo-2017-09-30/NotificationDestinationConfig)
- [適用於 Ruby 的 AWS 開發套件第 3 版](https://docs.aws.amazon.com/goto/SdkForRubyV3/kinesisvideo-2017-09-30/NotificationDestinationConfig)

## <span id="page-571-0"></span>RecorderConfig

服務:Amazon Kinesis Video Streams

錄製程式組態包含本機MediaSourceConfig詳細資料,這些詳細資料可用來存取在攝影機上串流的 本機媒體檔案。

### 內容

MediaSourceConfig

組態詳細資料,包含存取串流至攝影機的媒體檔案所需的認證 (MediaUriSecretArn和MediaUriType)。

類型:[MediaSourceConfig](#page-565-0) 物件

### 必要:是

**ScheduleConfig** 

包含指定要從攝影機或本機媒體檔案錄製到 Edge Agent 的排 程ScheduleExpression和DurationInMinutes詳細資料的組態。如果未提 供ScheduleExpression屬性,則 Edge 代理程式將一律設定為錄製模式。

類型:[ScheduleConfig](#page-573-0) 物件

必要:否

另請參閱

- [適用於 C++ 的 AWS 開發套件](https://docs.aws.amazon.com/goto/SdkForCpp/kinesisvideo-2017-09-30/RecorderConfig)
- [適用於 Go 的 AWS 開發套件](https://docs.aws.amazon.com/goto/SdkForGoV1/kinesisvideo-2017-09-30/RecorderConfig)
- [適用於 Java 的 AWS 開發套件第 2 版](https://docs.aws.amazon.com/goto/SdkForJavaV2/kinesisvideo-2017-09-30/RecorderConfig)
- [適用於 Ruby 的 AWS 開發套件第 3 版](https://docs.aws.amazon.com/goto/SdkForRubyV3/kinesisvideo-2017-09-30/RecorderConfig)

## <span id="page-572-0"></span>ResourceEndpointListItem

服務:Amazon Kinesis Video Streams

描述 GetSignalingChannelEndpoint API 傳回的端點的物件。

媒體伺服器端點將對應至WEBRTC通訊協定。

### 目錄

### Protocol

GetSignalingChannelEndpointAPI 所傳回之訊號通道的通訊協定。

### 類型:字串

有效值: WSS | HTTPS | WEBRTC

### 必要:否

## ResourceEndpoint

GetSignalingChannelEndpointAPI 傳回的訊號通道端點。

### 類型:字串

## 必要:否

### 另請參閱

- [適用於 C++ 的 AWS 開發套件](https://docs.aws.amazon.com/goto/SdkForCpp/kinesisvideo-2017-09-30/ResourceEndpointListItem)
- [適用於 Go 的 AWS 開發套件](https://docs.aws.amazon.com/goto/SdkForGoV1/kinesisvideo-2017-09-30/ResourceEndpointListItem)
- [適用於 Java 的 AWS 開發套件第 2 版](https://docs.aws.amazon.com/goto/SdkForJavaV2/kinesisvideo-2017-09-30/ResourceEndpointListItem)
- [適用於 Ruby 的 AWS 開發套件第 3 版](https://docs.aws.amazon.com/goto/SdkForRubyV3/kinesisvideo-2017-09-30/ResourceEndpointListItem)

### <span id="page-573-0"></span>ScheduleConfig

服務:Amazon Kinesis Video Streams

此 API 可讓您指定攝影機或本機媒體檔案應記錄到 Edge Agent 的持續時

間。ScheduleConfig由ScheduleExpression和的DurationInMinutes屬性組成。

如果未ScheduleConfig在中提供RecorderConfig,則 Edge 代理程式將永遠設定為錄製模式。

如果未Schedu1eConfig在中提供Up1oaderConfig,則 Edge 代理程式會定期上傳一次 (每 1 小 時)。

#### 內容

**DurationInSeconds** 

記錄媒體的總持續時間。如果提供了ScheduleExpression屬性,那麼 該DurationInSeconds屬性也應該被指定。

#### 類型:整數

有效範圍:最小值為 60。最大值為 3600。

#### 必要:是

ScheduleExpression

Quartz cron 運算式可處理排程工作,以便從攝影機或本機媒體檔案記錄到 Edge Agent。如果 未ScheduleExpression提供給RecorderConfig,則 Edge 代理程式將永遠設定為錄製模式。

有關 Quartz 的更多信息,請參閱 [Cron 觸發器教程](http://www.quartz-scheduler.org/documentation/quartz-2.3.0/tutorials/crontrigger.html)頁面以了解有效表達式及其用法。

#### 類型:字串

長度限制︰長度下限為 11。長度上限為 100。

模式: [^\n]{11,100}

#### 必要:是

#### 另請參閱

- [適用於 C++ 的 AWS 開發套件](https://docs.aws.amazon.com/goto/SdkForCpp/kinesisvideo-2017-09-30/ScheduleConfig)
- [適用於 Go 的 AWS 開發套件](https://docs.aws.amazon.com/goto/SdkForGoV1/kinesisvideo-2017-09-30/ScheduleConfig)
- [適用於 Java 的 AWS 開發套件第 2 版](https://docs.aws.amazon.com/goto/SdkForJavaV2/kinesisvideo-2017-09-30/ScheduleConfig)
- [適用於 Ruby 的 AWS 開發套件第 3 版](https://docs.aws.amazon.com/goto/SdkForRubyV3/kinesisvideo-2017-09-30/ScheduleConfig)

<span id="page-575-0"></span>SingleMasterChannelEndpointConfiguration

服務:Amazon Kinesis Video Streams

包含SINGLE\_MASTER通道類型之端點組態的物件。

目錄

Protocols

此屬性用於確定通過此SINGLE\_MASTER信令通道的通信的性質。如果WSS指定,這個 API 會傳回 一個網路通訊端點。如HTTPS果指定,此 API 會傳回HTTPS端點。

類型:字串陣列

陣列成員:項目數下限為 1。項目數上限為 5。

有效值: WSS | HTTPS | WEBRTC

必要:否

Role

這個屬性是用來判斷此SINGLE\_MASTER信令通道中的訊息權限。如果指定,MASTER則此 API 會 傳回用戶端可用來接收來自此訊號通道上任何檢視者的選件,並將答案傳送給任何檢視器的端點。 如果VIEWER指定,此 API 會傳回用戶端只能用來將選件傳送給此訊號通道上的另一個用MASTER戶 端的端點。

類型:字串

有效值: MASTER | VIEWER

必要:否

另請參閱

- [適用於 C++ 的 AWS 開發套件](https://docs.aws.amazon.com/goto/SdkForCpp/kinesisvideo-2017-09-30/SingleMasterChannelEndpointConfiguration)
- [適用於 Go 的 AWS 開發套件](https://docs.aws.amazon.com/goto/SdkForGoV1/kinesisvideo-2017-09-30/SingleMasterChannelEndpointConfiguration)
- [適用於 Java 的 AWS 開發套件第 2 版](https://docs.aws.amazon.com/goto/SdkForJavaV2/kinesisvideo-2017-09-30/SingleMasterChannelEndpointConfiguration)
- [適用於 Ruby 的 AWS 開發套件第 3 版](https://docs.aws.amazon.com/goto/SdkForRubyV3/kinesisvideo-2017-09-30/SingleMasterChannelEndpointConfiguration)
## **SingleMasterConfiguration**

服務:Amazon Kinesis Video Streams

包含SINGLE\_MASTER通道類型類型組態的結構。

內容

**MessageTtlSeconds** 

訊號通道在捨棄未傳遞的訊息之前保留這些訊息的時長。

類型:整數

有效範圍:最小值為 5。最大值為 120。

必要:否

### 另請參閱

- [適用於 C++ 的 AWS 開發套件](https://docs.aws.amazon.com/goto/SdkForCpp/kinesisvideo-2017-09-30/SingleMasterConfiguration)
- [適用於 Go 的 AWS 開發套件](https://docs.aws.amazon.com/goto/SdkForGoV1/kinesisvideo-2017-09-30/SingleMasterConfiguration)
- [適用於 Java 的 AWS 開發套件第 2 版](https://docs.aws.amazon.com/goto/SdkForJavaV2/kinesisvideo-2017-09-30/SingleMasterConfiguration)
- [適用於 Ruby 的 AWS 開發套件第 3 版](https://docs.aws.amazon.com/goto/SdkForRubyV3/kinesisvideo-2017-09-30/SingleMasterConfiguration)

## **StreamInfo**

服務:Amazon Kinesis Video Streams

Kinesis 視訊串流的組態資訊串流。

目錄

**CreationTime** 

指出建立串流的時間戳記。

類型:Timestamp

必要:否

DataRetentionInHours

串流保留資料的時長 (以小時為單位)。

類型:整數

有效範圍:最小值為 0。

必要:否

## DeviceName

與串流相關聯的裝置名稱。

類型:字串

長度限制:長度下限為 1。長度上限為 128。

模式:[a-zA-Z0-9\_.-]+

### 必要:否

### KmsKeyId

Kinesis Video Streams 用來加密串流上資料的 AWS Key Management Service (AWS KMS) 金鑰 ID。

### 類型:字串

長度限制:長度下限為 1。長度上限為 2048。

模式:.+

必要:否

MediaType

串流的 MediaType。

類型:字串

長度限制:長度下限為 1。長度上限為 128。

模式:[\w\-\.\+]+/[\w\-\.\+]+(,[\w\-\.\+]+/[\w\-\.\+]+)\*

必要:否

**Status** 

串流的狀態資訊串流。

類型:字串

有效值: CREATING | ACTIVE | UPDATING | DELETING

必要:否

### **StreamARN**

串流的 Amazon Resource Name (ARN)。

類型:字串

長度限制:長度下限為 1。長度上限為 1024。

模式: arn:[a-z\d-]+:kinesisvideo:[a-z0-9-]+:[0-9]+:[a-z]+/[a-zA-Z0-9\_.-]+/[0-9]+

必要:否

**StreamName** 

串流的名稱。

類型:字串

長度限制:長度下限為 1。長度上限為 256。

模式:[a-zA-Z0-9\_.-]+

必要:否

## Version

此串流的版本。

類型:字串

長度限制:長度下限為 1。長度上限為 64。

模式:[a-zA-Z0-9]+

必要:否

## 另請參閱

- [適用於 C++ 的 AWS 開發套件](https://docs.aws.amazon.com/goto/SdkForCpp/kinesisvideo-2017-09-30/StreamInfo)
- [適用於 Go 的 AWS 開發套件](https://docs.aws.amazon.com/goto/SdkForGoV1/kinesisvideo-2017-09-30/StreamInfo)
- [適用於 Java 的 AWS 開發套件第 2 版](https://docs.aws.amazon.com/goto/SdkForJavaV2/kinesisvideo-2017-09-30/StreamInfo)
- [適用於 Ruby 的 AWS 開發套件第 3 版](https://docs.aws.amazon.com/goto/SdkForRubyV3/kinesisvideo-2017-09-30/StreamInfo)

## StreamNameCondition

服務:Amazon Kinesis Video Streams

指定列出串流時必須滿足才會傳回的條件 (請參閱 ListStreams API)。條件具有比較運算和值。目 前,您只能指定BEGINS\_WITH運算子,該運算子會尋找名稱以指定前置詞開頭的串流。

### 目錄

ComparisonOperator

比較運算子。目前,您只能指定BEGINS\_WITH運算子,該運算子會尋找名稱以指定前置詞開頭的 串流。

類型:字串

有效值: BEGINS\_WITH

必要:否

ComparisonValue

要比較的值。

類型:字串

長度限制:長度下限為 1。長度上限為 256。

模式:[a-zA-Z0-9\_.-]+

另請參閱

- [適用於 C++ 的 AWS 開發套件](https://docs.aws.amazon.com/goto/SdkForCpp/kinesisvideo-2017-09-30/StreamNameCondition)
- [適用於 Go 的 AWS 開發套件](https://docs.aws.amazon.com/goto/SdkForGoV1/kinesisvideo-2017-09-30/StreamNameCondition)
- [適用於 Java 的 AWS 開發套件第 2 版](https://docs.aws.amazon.com/goto/SdkForJavaV2/kinesisvideo-2017-09-30/StreamNameCondition)
- [適用於 Ruby 的 AWS 開發套件第 3 版](https://docs.aws.amazon.com/goto/SdkForRubyV3/kinesisvideo-2017-09-30/StreamNameCondition)

必要:否

## Tag

服務:Amazon Kinesis Video Streams

與指定信令通道相關聯的鍵/值對。

```
內容
```
### Key

與指定的信令通道相關聯的標籤的索引鍵。

類型:String

長度限制:長度下限為 1。長度上限為 128。

模式:^([\p{L}\p{Z}\p{N} .:/=+\-@]\*)\$

### 必要:是

## Value

與指定的信令通道相關聯的標籤值。

類型:String

長度限制:長度下限為 0。長度上限為 256。

模式: [\p{L}\p{Z}\p{N}\_.:/=+\-@]\*

### 必要:是

## 另請參閱

- [適用於 C++ 的 AWS 開發套件](https://docs.aws.amazon.com/goto/SdkForCpp/kinesisvideo-2017-09-30/Tag)
- [適用於 Go 的 AWS 開發套件](https://docs.aws.amazon.com/goto/SdkForGoV1/kinesisvideo-2017-09-30/Tag)
- [適用於 Java 的 AWS 開發套件第 2 版](https://docs.aws.amazon.com/goto/SdkForJavaV2/kinesisvideo-2017-09-30/Tag)
- [適用於 Ruby 的 AWS 開發套件第 3 版](https://docs.aws.amazon.com/goto/SdkForRubyV3/kinesisvideo-2017-09-30/Tag)

## UploaderConfig

服務:Amazon Kinesis Video Streams

## 包含指定要從攝影機或本機媒體檔案錄製到 Edge Agent 的排

程ScheduleExpression和DurationInMinutes詳細資料的組態。如果未ScheduleConfig在中 提供UploaderConfig,則 Edge 代理程式會定期上傳一次 (每 1 小時)。

內容

**ScheduleConfig** 

## 包含指定要從攝影機或本機媒體檔案錄製到 Edge Agent 的排 程ScheduleExpression和DurationInMinutes詳細資料的組態。如果未ScheduleConfig在 此提供UploaderConfig,則 Edge 代理程式將會定期上傳一次 (每 1 小時)。

類型:[ScheduleConfig](#page-573-0) 物件

必要:是

另請參閱

如需在語言特定的 AWS 開發套件之一中使用此 API 的詳細資訊,請參閱下列說明:

- [適用於 C++ 的 AWS 開發套件](https://docs.aws.amazon.com/goto/SdkForCpp/kinesisvideo-2017-09-30/UploaderConfig)
- [適用於 Go 的 AWS 開發套件](https://docs.aws.amazon.com/goto/SdkForGoV1/kinesisvideo-2017-09-30/UploaderConfig)
- [適用於 Java 的 AWS 開發套件第 2 版](https://docs.aws.amazon.com/goto/SdkForJavaV2/kinesisvideo-2017-09-30/UploaderConfig)
- [適用於 Ruby 的 AWS 開發套件第 3 版](https://docs.aws.amazon.com/goto/SdkForRubyV3/kinesisvideo-2017-09-30/UploaderConfig)

Amazon Kinesis Video Streams 媒體

Amazon Kinesis Video Streams 媒體支持以下數據類型:

• [StartSelector](#page-584-0)

## <span id="page-584-0"></span>**StartSelector**

服務:Amazon Kinesis Video Streams Media

識別 Kinesis 視訊串流上您希望 GetMedia API 開始傳回媒體資料的區塊。您有以下選項:

- 選擇最新 (或最舊) 的區塊。
- 識別特定區塊。您可以通過提供片段編號或時間戳記(服務器或生產者)來識別特定塊。
- 每個塊的元數據包括一個繼續令牌作為 Matroska(MKV)標記

()。AWS\_KINESISVIDEO\_CONTINUATION TOKEN如果您先前的GetMedia請求終止,您可以在 下一個GetMedia請求中使用此標籤值。然後,API 開始返回從最後一個 API 結束的位置開始返回 塊。

## 目錄

## **StartSelectorType**

識別 Kinesis 視訊串流上您要從中開始取得資料的片段。

- 現在-從流上的最新塊開始。
- 最早-從串流上最早的可用區塊開始。
- 片段編號-從特定片段之後的塊開始。您也必須指定 AfterFragmentNumber 參數。
- 生產者時間戳或服務器時間戳-從包含具有指定生產者或服務器時間戳的片段的塊開始。您可以透 過新增來指定時間戳記StartTimestamp。
- 繼續令牌-使用指定的繼續令牌讀取。

## **a** Note

如果您選擇「立即」、「最早」或「繼續 \_ TOKEN」作為startSelectorType,則不會 在中提供任何其他資訊。startSelector

## 類型:字串

有效值: FRAGMENT\_NUMBER | SERVER\_TIMESTAMP | PRODUCER\_TIMESTAMP | NOW | EARLIEST | CONTINUATION\_TOKEN

## 必要:是

AfterFragmentNumber

指定您希望 GetMedia API 開始傳回片段的片段編號。

類型:字串

長度限制:長度下限為 1。長度上限為 128。

模式: ^[0-9]+\$

必要:否

ContinuationToken

Kinesis Video Streams 在先前回GetMedia應中傳回的接續權杖。接著,GetMediaAPI 會從延續 權杖所識別的區塊開始。

類型:字串

長度限制:長度下限為 1。長度上限為 128。

模式: ^[a-zA-Z0-9 \.\-]+\$

必要:否

**StartTimestamp** 

時間戳記值。如果您選擇生產者時間戳記或伺服器時間戳記作為,則需要此

值。startSelectorType接著,GetMediaAPI 會從包含具有指定時間戳記之片段的區塊開始。

類型:Timestamp

必要:否

### 另請參閱

- [適用於 C++ 的 AWS 開發套件](https://docs.aws.amazon.com/goto/SdkForCpp/kinesis-video-data-2017-09-30/StartSelector)
- [適用於 Go 的 AWS 開發套件](https://docs.aws.amazon.com/goto/SdkForGoV1/kinesis-video-data-2017-09-30/StartSelector)
- [適用於 Java 的 AWS 開發套件第 2 版](https://docs.aws.amazon.com/goto/SdkForJavaV2/kinesis-video-data-2017-09-30/StartSelector)
- [適用於 Ruby 的 AWS 開發套件第 3 版](https://docs.aws.amazon.com/goto/SdkForRubyV3/kinesis-video-data-2017-09-30/StartSelector)

# Amazon Kinesis Video Streams 歸檔媒體

Amazon Kinesis Video Streams 存檔媒體支持以下數據類型:

- [ClipFragmentSelector](#page-587-0)
- [ClipTimestampRange](#page-588-0)
- [DASHFragmentSelector](#page-590-0)
- [DASHTimestampRange](#page-592-0)
- [Fragment](#page-594-0)
- [FragmentSelector](#page-596-0)
- [HLSFragmentSelector](#page-598-0)
- [HLSTimestampRange](#page-600-0)
- [Image](#page-602-0)
- [TimestampRange](#page-604-0)

## <span id="page-587-0"></span>ClipFragmentSelector

服務:Amazon Kinesis Video Streams Archived Media

描述片段範圍的時間戳記範圍和時間戳記來源。

具有重複製作者時間戳記的片段會刪除重複資料。這意味著,如果生產者正在生產具有生產者時間戳的 片段流大約等於真實時鐘時間,則剪輯將包含請求的時間戳範圍內的所有片段。如果某些片段在相同的 時間範圍內攝入,並且時間點非常不同,則只會返回最早攝入的片段集合。

#### 目錄

FragmentSelectorType

要使用的時間戳記的來源 (伺服器或生產者)。

類型:字串

有效值: PRODUCER\_TIMESTAMP | SERVER\_TIMESTAMP

必要:是

**TimestampRange** 

要傳回的時間戳記範圍。

- 類型:[ClipTimestampRange](#page-588-0) 物件
- 必要:是

### 另請參閱

- [適用於 C++ 的 AWS 開發套件](https://docs.aws.amazon.com/goto/SdkForCpp/kinesis-video-reader-data-2017-09-30/ClipFragmentSelector)
- [適用於 Go 的 AWS 開發套件](https://docs.aws.amazon.com/goto/SdkForGoV1/kinesis-video-reader-data-2017-09-30/ClipFragmentSelector)
- [適用於 Java 的 AWS 開發套件第 2 版](https://docs.aws.amazon.com/goto/SdkForJavaV2/kinesis-video-reader-data-2017-09-30/ClipFragmentSelector)
- [適用於 Ruby 的 AWS 開發套件第 3 版](https://docs.aws.amazon.com/goto/SdkForRubyV3/kinesis-video-reader-data-2017-09-30/ClipFragmentSelector)

## <span id="page-588-0"></span>ClipTimestampRange

服務:Amazon Kinesis Video Streams Archived Media

要傳回片段的時間戳記範圍。

內容

EndTimestamp

要求之媒體的時間戳記範圍結束。

此值必須在指定值的 24 小時內StartTimestamp,且必須晚於StartTimestamp值。如 果FragmentSelectorType請求是SERVER\_TIMESTAMP,則此值必須是過去。

此值包含在內。會EndTimestamp與片段的 (開始) 時間戳記進行比較。在值之前開始並繼續超過 該EndTimestamp值的片段會包含在工作階段中。

類型:Timestamp

### 必要:是

**StartTimestamp** 

要傳回片段之時間戳記範圍內的起始時間戳記。

只有正好在或之後開始的片段才StartTimestamp會包含在工作階段 中。在會話中不包含在之前開始StartTimestamp並繼續過去的片段。如 果FragmentSelectorType是SERVER\_TIMESTAMP,則StartTimestamp必須晚於串流頭。

類型:Timestamp

必要:是

### 另請參閱

- [適用於 C++ 的 AWS 開發套件](https://docs.aws.amazon.com/goto/SdkForCpp/kinesis-video-reader-data-2017-09-30/ClipTimestampRange)
- [適用於 Go 的 AWS 開發套件](https://docs.aws.amazon.com/goto/SdkForGoV1/kinesis-video-reader-data-2017-09-30/ClipTimestampRange)
- [適用於 Java 的 AWS 開發套件第 2 版](https://docs.aws.amazon.com/goto/SdkForJavaV2/kinesis-video-reader-data-2017-09-30/ClipTimestampRange)
- [適用於 Ruby 的 AWS 開發套件第 3 版](https://docs.aws.amazon.com/goto/SdkForRubyV3/kinesis-video-reader-data-2017-09-30/ClipTimestampRange)

## <span id="page-590-0"></span>DASHFragmentSelector

服務:Amazon Kinesis Video Streams Archived Media

包含要求媒體的時間戳記範圍,以及時間戳記的來源。

目錄

FragmentSelectorType

要求之媒體的時間戳記來源。

當FragmentSelectorType設定為PRODUCER\_TIMESTAMP且 [getDash StreamingSession](#page-498-0) [URL: PlaybackMode](#page-498-0) 是ON\_DEMAND或時LIVE\_REPLAY,媒體播放清單中會包含以指 定[FragmentSelector:內](#page-596-1)的生產者時間戳記擷取TimestampRange的第一個片段。此外,包括緊接在 第一個片段之後TimestampRange攝入的生產者時間戳的片段(直到 [GetDash StreamingSession](#page-497-0) URL: MaxManifestFragmentResultsvalue)。

具有重複製作者時間戳記的片段會刪除重複資料。這意味著,如果生產者正在生產具有生產者時間 戳的片段流大約等於真正的時鐘時間,MPEG-DASH 清單將包含請求的時間戳範圍內的所有片段。 如果某些片段在相同的時間範圍內攝入,並且時間點非常不同,則只會返回最早攝入的片段集合。

當設定FragmentSelectorType為PRODUCER TIMESTAMP且 GetDash StreamingSession URL: [PlaybackMode](#page-498-0) 是時LIVE,製作者時間戳記會用於 MP4 片段和重複資料刪除。但是 MPEG-DASH 資訊清單中包含基於伺服器時間戳記的最新擷取片段。這意味著,即使過去攝入的片段現在具有帶 有值的生產者時間戳,它們也不會包含在 HLS 媒體播放列表中。

預設值為 SERVER\_TIMESTAMP。

### 類型:字串

有效值: PRODUCER TIMESTAMP | SERVER TIMESTAMP

必要:否

TimestampRange

要求之媒體的時間戳記範圍的開始與結束。

如果是,則不應該存在PlaybackType此值LIVE。

類型:[DASHTimestampRange](#page-592-0) 物件

#### 必要:否

## 另請參閱

- [適用於 C++ 的 AWS 開發套件](https://docs.aws.amazon.com/goto/SdkForCpp/kinesis-video-reader-data-2017-09-30/DASHFragmentSelector)
- [適用於 Go 的 AWS 開發套件](https://docs.aws.amazon.com/goto/SdkForGoV1/kinesis-video-reader-data-2017-09-30/DASHFragmentSelector)
- [適用於 Java 的 AWS 開發套件第 2 版](https://docs.aws.amazon.com/goto/SdkForJavaV2/kinesis-video-reader-data-2017-09-30/DASHFragmentSelector)
- [適用於 Ruby 的 AWS 開發套件第 3 版](https://docs.aws.amazon.com/goto/SdkForRubyV3/kinesis-video-reader-data-2017-09-30/DASHFragmentSelector)

## <span id="page-592-0"></span>DASHTimestampRange

服務:Amazon Kinesis Video Streams Archived Media

要求之媒體的時間戳記範圍的開始與結束。

如果是,則不應該存在PlaybackType此值LIVE。

中的值包括DASHimestampRange在內。正好在開始時間或之後開始的片段會包含在工作階段中。在 開始時間之前開始並繼續過去的片段不會包含在工作階段中。

內容

EndTimestamp

要求之媒體的時間戳記範圍結束。此值必須在指定值的 24 小時內StartTimestamp,且必須晚 於StartTimestamp值。

如果FragmentSelectorType請求是SERVER\_TIMESTAMP,則此值必須是過去。

該EndTimestamp值對於ON\_DEMAND模式是必需的,但對於LIVE\_REPLAY模式是可選的。如 果未設定為LIVE\_REPLAY模式,則工作階段將繼續包含新擷取的片段,直到工作階段過期為 止。EndTimestamp

**a** Note

此值包含在內。會EndTimestamp與片段的 (開始) 時間戳記進行比較。在值之前開始並繼 續超過該EndTimestamp值的片段會包含在工作階段中。

類型:Timestamp

必要:否

**StartTimestamp** 

要求之媒體的時間戳記範圍開始。

如果指定了DASHTimestampRange值,則需要該StartTimestamp值。

只有正好在或之後開始的片段才StartTimestamp會包含在工作階段

中。在會話中不包含在之前開始StartTimestamp並繼續過去的片段。如

果FragmentSelectorType是SERVER\_TIMESTAMP,則StartTimestamp必須晚於串流頭。

類型:Timestamp

## 必要:否

另請參閱

- [適用於 C++ 的 AWS 開發套件](https://docs.aws.amazon.com/goto/SdkForCpp/kinesis-video-reader-data-2017-09-30/DASHTimestampRange)
- [適用於 Go 的 AWS 開發套件](https://docs.aws.amazon.com/goto/SdkForGoV1/kinesis-video-reader-data-2017-09-30/DASHTimestampRange)
- [適用於 Java 的 AWS 開發套件第 2 版](https://docs.aws.amazon.com/goto/SdkForJavaV2/kinesis-video-reader-data-2017-09-30/DASHTimestampRange)
- [適用於 Ruby 的 AWS 開發套件第 3 版](https://docs.aws.amazon.com/goto/SdkForRubyV3/kinesis-video-reader-data-2017-09-30/DASHTimestampRange)

## <span id="page-594-0"></span>Fragment

服務:Amazon Kinesis Video Streams Archived Media

代表視訊片段或其他時間分隔資料。

```
目錄
```
FragmentLengthInMilliseconds

播放持續時間或與片段相關聯的其他時間值。

類型:Long

必要:否

**FragmentNumber** 

片段的唯一標識符。此值會根據擷取順序單調增加。

## 類型:字串

長度限制:長度下限為 1。長度上限為 128。

模式: ^[0-9]+\$

必要:否

FragmentSizeInBytes

總片段大小,包括有關片段的信息和包含的媒體數據。

類型:Long

必要:否

ProducerTimestamp

生產者對應於片段的時間戳記,以毫秒為單位。

類型:Timestamp

必要:否

**ServerTimestamp** 

來自AWS伺服器對應於片段的時間戳記,以毫秒為單位。

類型:Timestamp

## 必要:否

另請參閲

- [適用於 C++ 的 AWS 開發套件](https://docs.aws.amazon.com/goto/SdkForCpp/kinesis-video-reader-data-2017-09-30/Fragment)
- [適用於 Go 的 AWS 軟體開發套件](https://docs.aws.amazon.com/goto/SdkForGoV1/kinesis-video-reader-data-2017-09-30/Fragment)
- [適用於 Java 的 AWS 開發套件第 2 版](https://docs.aws.amazon.com/goto/SdkForJavaV2/kinesis-video-reader-data-2017-09-30/Fragment)
- [適用於 Ruby 的 AWS 開發套件第 3 版](https://docs.aws.amazon.com/goto/SdkForRubyV3/kinesis-video-reader-data-2017-09-30/Fragment)

## <span id="page-596-0"></span>**FragmentSelector**

服務:Amazon Kinesis Video Streams Archived Media

描述片段範圍的時間戳記範圍和時間戳記來源。

只有開始時間戳記大於或等於預期時間,且小於或等於結束時間的片段。例如,如果串流包含具有下列 開始時間戳記的片段:

- 00:00:00
- 00:02
- 00:04
- 00:06

開始時間為 00:00:01 和結束時間 00:04 的片段選取器範圍會傳回開始時間為 00:02 和 00:00:04 的片 段。

## 目錄

FragmentSelectorType

要使用的時間戳記的來源 (伺服器或生產者)。

類型:字串

有效值: PRODUCER\_TIMESTAMP | SERVER\_TIMESTAMP

必要:是

<span id="page-596-1"></span>**TimestampRange** 

要傳回的時間戳記範圍。

- 類型:[TimestampRange](#page-604-0) 物件
- 必要:是

### 另請參閱

如需在語言特定的 AWS 開發套件之一中使用此 API 的詳細資訊,請參閱下列說明:

• [適用於 C++ 的 AWS 開發套件](https://docs.aws.amazon.com/goto/SdkForCpp/kinesis-video-reader-data-2017-09-30/FragmentSelector)

- [適用於 Go 的 AWS 開發套件](https://docs.aws.amazon.com/goto/SdkForGoV1/kinesis-video-reader-data-2017-09-30/FragmentSelector)
- [適用於 Java 的 AWS 開發套件第 2 版](https://docs.aws.amazon.com/goto/SdkForJavaV2/kinesis-video-reader-data-2017-09-30/FragmentSelector)
- [適用於 Ruby 的 AWS 開發套件第 3 版](https://docs.aws.amazon.com/goto/SdkForRubyV3/kinesis-video-reader-data-2017-09-30/FragmentSelector)

## <span id="page-598-0"></span>HLSFragmentSelector

服務:Amazon Kinesis Video Streams Archived Media

包含要求媒體的時間戳記範圍,以及時間戳記的來源。

目錄

FragmentSelectorType

## 要求之媒體的時間戳記來源。

當FragmentSelectorType設定為PRODUCER\_TIMESTAMP且 [GetHls StreamingSession](#page-508-0) [URL: PlaybackMode](#page-508-0) 是ON\_DEMAND或時LIVE\_REPLAY,媒體播放清單中會包含以指 定[FragmentSelector:內](#page-596-1)的製作者時間戳記擷取的第TimestampRange一個片段。此外,包 括緊接在第一個片段之後TimestampRange攝入的帶有生產者時間戳的片段(直到 [GetHls](#page-507-0)  StreamingSession URL: MaxMediaPlaylistFragmentResultsvalue)。

具有重複製作者時間戳記的片段會刪除重複資料。這意味著,如果生產者正在生產具有生產者時間 戳的片段流大約等於真實時鐘時間,則 HLS 媒體播放列表將包含請求的時間戳範圍內的所有片段。 如果某些片段在相同的時間範圍內攝入,並且時間點非常不同,則只會返回最早攝入的片段集合。

當設置FragmentSelectorType為PRODUCER TIMESTAMP和 [GetHls StreamingSession URL:](#page-508-0) [PlaybackMode是](#page-508-0)時LIVE,生產者時間戳記用於 MP4 片段和重複數據刪除。但是,基於服務器時 間戳記的最近攝入的片段包含在 HLS 媒體播放列表中。這意味著,即使過去攝入的片段現在具有帶 有值的生產者時間戳,它們也不會包含在 HLS 媒體播放列表中。

預設值為 SERVER\_TIMESTAMP。

## 類型:字串

有效值: PRODUCER TIMESTAMP | SERVER TIMESTAMP

## 必要:否

## TimestampRange

要求之媒體的時間戳記範圍的開始與結束。

如果是,則不應該存在PlaybackType此值LIVE。

類型:[HLSTimestampRange](#page-600-0) 物件

## 必要:否

## 另請參閱

- [適用於 C++ 的 AWS 開發套件](https://docs.aws.amazon.com/goto/SdkForCpp/kinesis-video-reader-data-2017-09-30/HLSFragmentSelector)
- [適用於 Go 的 AWS 開發套件](https://docs.aws.amazon.com/goto/SdkForGoV1/kinesis-video-reader-data-2017-09-30/HLSFragmentSelector)
- [適用於 Java 的 AWS 開發套件第 2 版](https://docs.aws.amazon.com/goto/SdkForJavaV2/kinesis-video-reader-data-2017-09-30/HLSFragmentSelector)
- [適用於 Ruby 的 AWS 開發套件第 3 版](https://docs.aws.amazon.com/goto/SdkForRubyV3/kinesis-video-reader-data-2017-09-30/HLSFragmentSelector)

## <span id="page-600-0"></span>HLSTimestampRange

服務:Amazon Kinesis Video Streams Archived Media

要求之媒體的時間戳記範圍的開始與結束。

如果是,則不應該存在PlaybackType此值LIVE。

內容

EndTimestamp

要求之媒體的時間戳記範圍結束。此值必須在指定值的 24 小時內StartTimestamp,且必須晚於 該StartTimestamp值。

如果FragmentSelectorType請求是SERVER\_TIMESTAMP,則此值必須是過去。

該EndTimestamp值對於ON\_DEMAND模式是必需的,但對於LIVE\_REPLAY模式是可選的。如 果未設定為LIVE\_REPLAY模式,則工作階段將繼續包含新擷取的片段,直到工作階段過期為 止。EndTimestamp

## **a** Note

此值包含在內。會EndTimestamp將其與片段的 (開始) 時間戳記進行比較。在值之前開始 並繼續超過該EndTimestamp值的片段會包含在工作階段中。

類型:Timestamp

必要:否

**StartTimestamp** 

要求之媒體的時間戳記範圍開始。

如果指定了HLSTimestampRange值,則需要該StartTimestamp值。

只有正好在或之後開始的片段才StartTimestamp會包含在工作階段 中。在會話中不包含在之前開始StartTimestamp並繼續過去的片段。如 果FragmentSelectorType是SERVER\_TIMESTAMP,則StartTimestamp必須晚於串流頭。

類型:Timestamp

## 必要:否

## 另請參閱

- [適用於 C++ 的 AWS 開發套件](https://docs.aws.amazon.com/goto/SdkForCpp/kinesis-video-reader-data-2017-09-30/HLSTimestampRange)
- [適用於 Go 的 AWS 開發套件](https://docs.aws.amazon.com/goto/SdkForGoV1/kinesis-video-reader-data-2017-09-30/HLSTimestampRange)
- [適用於 Java 的 AWS 開發套件第 2 版](https://docs.aws.amazon.com/goto/SdkForJavaV2/kinesis-video-reader-data-2017-09-30/HLSTimestampRange)
- [適用於 Ruby 的 AWS 開發套件第 3 版](https://docs.aws.amazon.com/goto/SdkForRubyV3/kinesis-video-reader-data-2017-09-30/HLSTimestampRange)

### <span id="page-602-0"></span>Image

服務:Amazon Kinesis Video Streams Archived Media

包含Timestamp、Error和的結構ImageContent。

### 目錄

### Error

由於不可嘗試的錯誤而未提取提取提供的時間戳記的圖像時顯示的錯誤消息。如果出現以下情況, 將返回錯誤:

- 沒有指定的媒體存在Timestamp。
- 指定時間內的媒體不允許擷取影像。在這種情況下,媒體僅是音頻,或者不正確的媒體已被攝 入。

類型:字串

有效值: NO\_MEDIA | MEDIA\_ERROR

必要:否

ImageContent

以 Base64 編碼之Image物件的屬性。

類型:字串

長度限制:長度下限為 1。長度上限為 6291456。

必要:否

## **TimeStamp**

Image物件的屬性,用來從視訊串流中擷取影像。此欄位用於管理影像上的間隙或更好地瞭解分頁 視窗。

類型:Timestamp

### 必要:否

### 另請參閱

- [適用於 C++ 的 AWS 開發套件](https://docs.aws.amazon.com/goto/SdkForCpp/kinesis-video-reader-data-2017-09-30/Image)
- [適用於 Go 的 AWS 開發套件](https://docs.aws.amazon.com/goto/SdkForGoV1/kinesis-video-reader-data-2017-09-30/Image)
- [適用於 Java 的 AWS 開發套件第 2 版](https://docs.aws.amazon.com/goto/SdkForJavaV2/kinesis-video-reader-data-2017-09-30/Image)
- [適用於 Ruby 的 AWS 開發套件第 3 版](https://docs.aws.amazon.com/goto/SdkForRubyV3/kinesis-video-reader-data-2017-09-30/Image)

## <span id="page-604-0"></span>TimestampRange

服務:Amazon Kinesis Video Streams Archived Media

要傳回片段的時間戳記範圍。

內容

EndTimestamp

要傳回片段的時間戳記範圍內的結束時間戳記。

類型:Timestamp

必要:是

**StartTimestamp** 

要傳回片段之時間戳記範圍內的起始時間戳記。

類型:Timestamp

## 必要:是

另請參閱

如需在語言特定的 AWS 開發套件之一中使用此 API 的詳細資訊,請參閱下列說明:

- [適用於 C++ 的 AWS 開發套件](https://docs.aws.amazon.com/goto/SdkForCpp/kinesis-video-reader-data-2017-09-30/TimestampRange)
- [適用於 Go 的 AWS 開發套件](https://docs.aws.amazon.com/goto/SdkForGoV1/kinesis-video-reader-data-2017-09-30/TimestampRange)
- [適用於 Java 的 AWS 開發套件第 2 版](https://docs.aws.amazon.com/goto/SdkForJavaV2/kinesis-video-reader-data-2017-09-30/TimestampRange)
- [適用於 Ruby 的 AWS 開發套件第 3 版](https://docs.aws.amazon.com/goto/SdkForRubyV3/kinesis-video-reader-data-2017-09-30/TimestampRange)

## Amazon Kinesis Video Streams

Amazon Kinesis 視訊訊號通道支援下列資料類型:

• [IceServer](#page-605-0)

## <span id="page-605-0"></span>**IceServer**

服務:Amazon Kinesis Video Signaling Channels

用於 ICE 伺服器連線資料的結構。

內容

Password

登入 ICE 伺服器的密碼。

類型:字串

長度限制:長度下限為 1。長度上限為 256。

模式:[a-zA-Z0-9\_.-]+

### 必要:否

#### Ttl

以秒為單位的時間量,若使用者名稱和密碼有效。

類型:整數

有效範圍:最小值為 30。最大值為 86400。

#### 必要:否

### Uris

URI 陣列,採用 [I-D 中指定的格式。 petithuguenin-behave-turn-uris](https://tools.ietf.org/html/draft-petithuguenin-behave-turn-uris-03)規格。這些 URI 提供了可用於 到達轉彎服務器的不同地址和/或協議。

類型:字串陣列

長度限制:長度下限為 1。長度上限為 256。

### 必要:否

### Username

登入 ICE 伺服器的使用者名稱。

### 類型:字串

長度限制:長度下限為 1。長度上限為 256。

模式:[a-zA-Z0-9\_.-]+

### 必要:否

另請參閱

如需在語言特定的 AWS 開發套件之一中使用此 API 的詳細資訊,請參閱下列說明:

- [適用於 C++ 的 AWS 開發套件](https://docs.aws.amazon.com/goto/SdkForCpp/kinesis-video-signaling-2019-12-04/IceServer)
- [適用於 Go 的 AWS 開發套件](https://docs.aws.amazon.com/goto/SdkForGoV1/kinesis-video-signaling-2019-12-04/IceServer)
- [適用於 Java 的 AWS 開發套件第 2 版](https://docs.aws.amazon.com/goto/SdkForJavaV2/kinesis-video-signaling-2019-12-04/IceServer)
- [適用於 Ruby 的 AWS 開發套件第 3 版](https://docs.aws.amazon.com/goto/SdkForRubyV3/kinesis-video-signaling-2019-12-04/IceServer)

## Amazon Kinesis Video Streams

Amazon Kinesis 影片 WebRTC 儲存支援下列資料類型:

## 常見錯誤

本部分列出所有 AWS 服務 API 動作的常見錯誤。如需此服務之 API 動作的特定錯誤,請參閱該 API 動作的主題。

AccessDeniedException

您沒有足夠存取權可執行此動作。

HTTP 狀態碼:400

IncompleteSignature

請求簽署不符合 AWS 標準。

HTTP 狀態碼:400

**InternalFailure** 

由於不明的錯誤、例外狀況或故障,處理請求失敗。

HTTP 狀態碼:500

#### InvalidAction

請求的動作或操作無效。確認已正確輸入動作。

HTTP 狀態碼:400

### InvalidClientTokenId

提供的 X.509 憑證或 AWS 存取金鑰 ID 不存在於我們的記錄中。

HTTP 狀態碼:403

**NotAuthorized** 

您沒有執行此動作的許可。

HTTP 狀態碼:400

### **OptInRequired**

AWS 存取金鑰 ID 需要訂閱服務。

**HTTP 狀態碼: 403** 

### RequestExpired

請求送達服務已超過戳印日期於請求上之後的 15 分鐘,或者已超過請求過期日期之後的 15 分鐘 (例如預先簽章的 URL),或者請求上的日期戳印在未來將超過 15 分鐘。

HTTP 狀態碼:400

ServiceUnavailable

由於伺服器暫時故障,請求失敗。

**HTTP 狀態碼: 503** 

**ThrottlingException** 

由於請求調節,因此請求遭到拒絕。

HTTP 狀態碼:400

ValidationError

輸入不符合 AWS 服務規定的限制。

HTTP 狀態碼:400

# 常見參數

以下清單內含所有動作用來簽署 Signature 第 4 版請求的參數以及查詢字串。任何專屬於特定動作的參 數則列於該動作的主題中。如需簽名版本 4 的詳細資訊,請參閱 IAM 使用者指南中[的簽署AWS API 請](https://docs.aws.amazon.com/IAM/latest/UserGuide/reference_aws-signing.html) [求](https://docs.aws.amazon.com/IAM/latest/UserGuide/reference_aws-signing.html)。

### Action

要執行的動作。

類型:字串

必要:是

Version

編寫請求所憑藉的 API 版本,以 YYYY-MM-DD 格式表示。

類型:字串

必要:是

X-Amz-Algorithm

建立請求簽章時所使用的雜湊演算法。

條件:當您在查詢字串中而非 HTTP 授權標頭中納入驗證資訊時,應指定此參數。

類型:字串

有效值: AWS4-HMAC-SHA256

必要:有條件

X-Amz-Credential

憑證範圍值,此為一個字串,其中包含您的存取金鑰、日期、您的目標區域、您請求的服務, 以及終止字串 ("aws4\_request")。值以下列格式表示: access\_key/YYYYMMDD/region/service/ aws4\_request。

如需詳細資訊,請參閱 IAM 使用者指南中的[建立已簽署的AWS API 請求](https://docs.aws.amazon.com/IAM/latest/UserGuide/create-signed-request.html)。

條件:當您在查詢字串中而非 HTTP 授權標頭中納入驗證資訊時,應指定此參數。

類型:字串

#### 必要:有條件

X-Amz-Date

用來建立簽署的日期。格式必須是 ISO 8601 基本格式 (YYYYMMDD'T'HHMMSS'Z')。例如,以下 日期時間是有效的 X-Amz-Date 值 · 20120325T1200007

條件: 對所有請求而言,X-Amz-Date 皆為選用,可用來覆寫用於簽署請求的日期。如果規定日期 標頭採用 ISO 8601 基本格式,則不需要 X-Amz-Date。當使用 X-Amz-Date 時,其一律會覆寫日期 標頭的值。如需詳細資訊,請參閱 IAM 使用者指南中的 [AWSAPI 請求簽名元素](https://docs.aws.amazon.com/IAM/latest/UserGuide/signing-elements.html)。

類型:字串

必要:有條件

X-Amz-Security-Token

透過呼叫AWS Security Token Service (AWS STS) 所取得的臨時安全字符。如需支援 IAM 使用 者指南中的臨時安全憑證的服務清單AWS STS [AWS 服務,請參閱 IAM 使用者指南中的《可搭配](https://docs.aws.amazon.com/IAM/latest/UserGuide/reference_aws-services-that-work-with-iam.html)  [IAM 運作》](https://docs.aws.amazon.com/IAM/latest/UserGuide/reference_aws-services-that-work-with-iam.html)。

條件:如果您使用 Security Token Token Token.AWS STS

類型:字串

必要:有條件

X-Amz-Signature

指定從要簽署的字串和衍生的簽署金鑰中計算出的十六進位編碼簽章。

條件:當您在查詢字串中而非 HTTP 授權標頭中納入驗證資訊時,應指定此參數。

類型:字串

必要:有條件

X-Amz-SignedHeaders

指定納入作為標準請求一部分的所有 HTTP 標頭。如需有關指定已簽署標頭的詳細資訊,請參閱 IAM 使用者指南中的[建立已簽署AWS API 請求。](https://docs.aws.amazon.com/IAM/latest/UserGuide/create-signed-request.html)

條件:當您在查詢字串中而非 HTTP 授權標頭中納入驗證資訊時,應指定此參數。

#### 類型:字串

## 必要:有條件

本文為英文版的機器翻譯版本,如內容有任何歧義或不一致之處,概以英文版為準。